# **IBM**

**IBM Workload Scheduler Planning and Installation Version 9.5 Fix Pack 7**

# Note

Before using this information and the product it supports, read the information in Notices on page cccxc.

This edition applies to version 9, release 5, modification level 0 of IBM Workload Scheduler (program number 5698-WSH) and to all subsequent releases and modifications until otherwise indicated in new editions.

# **Contents**

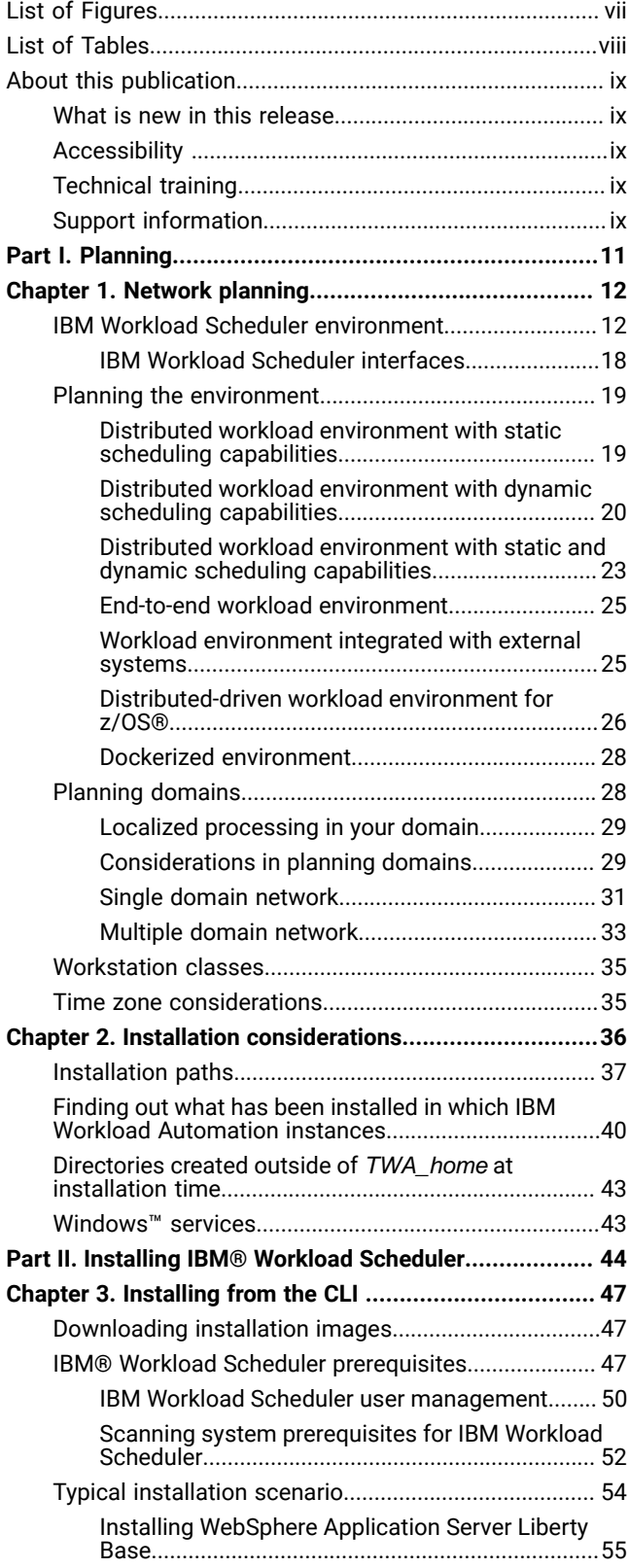

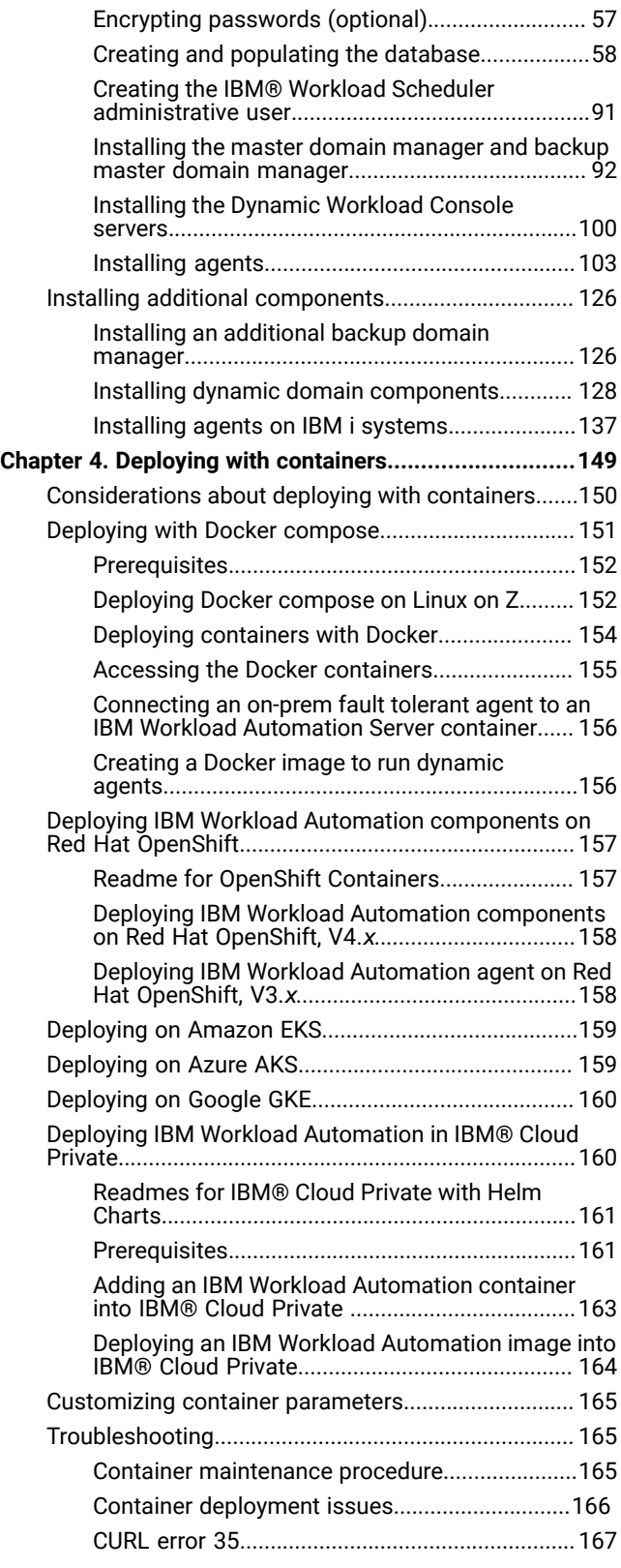

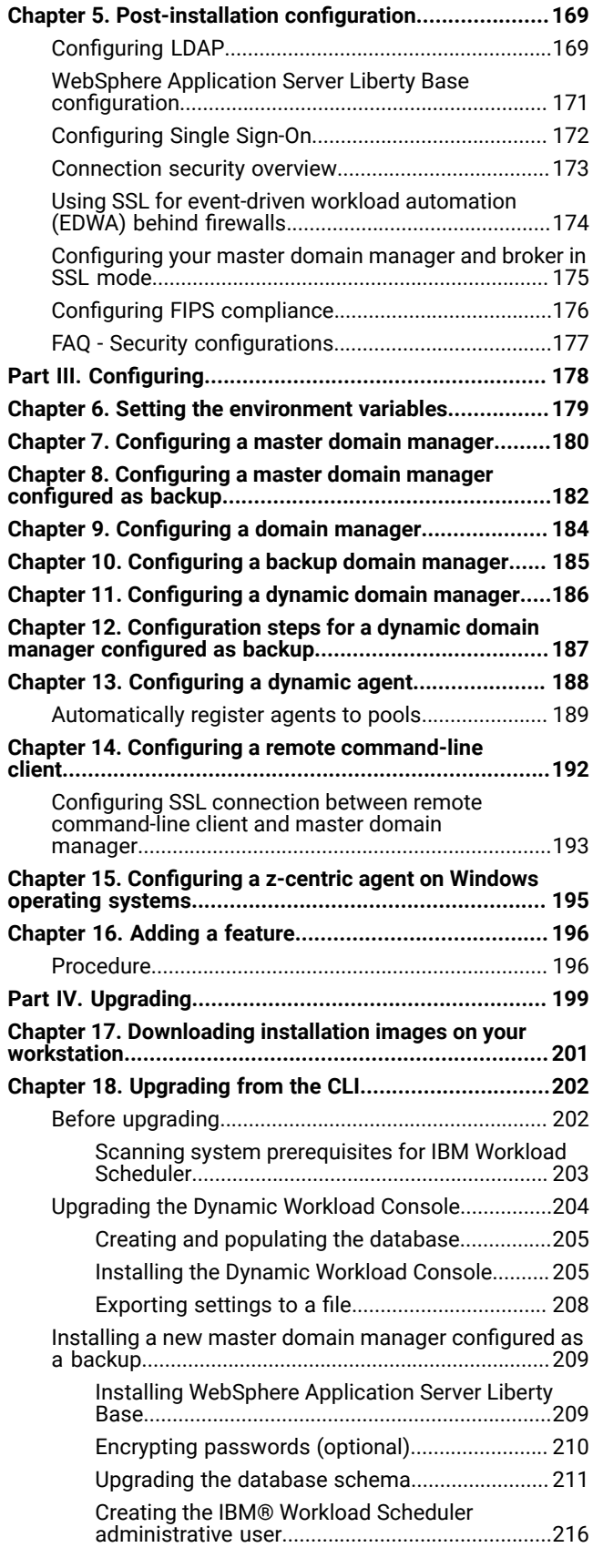

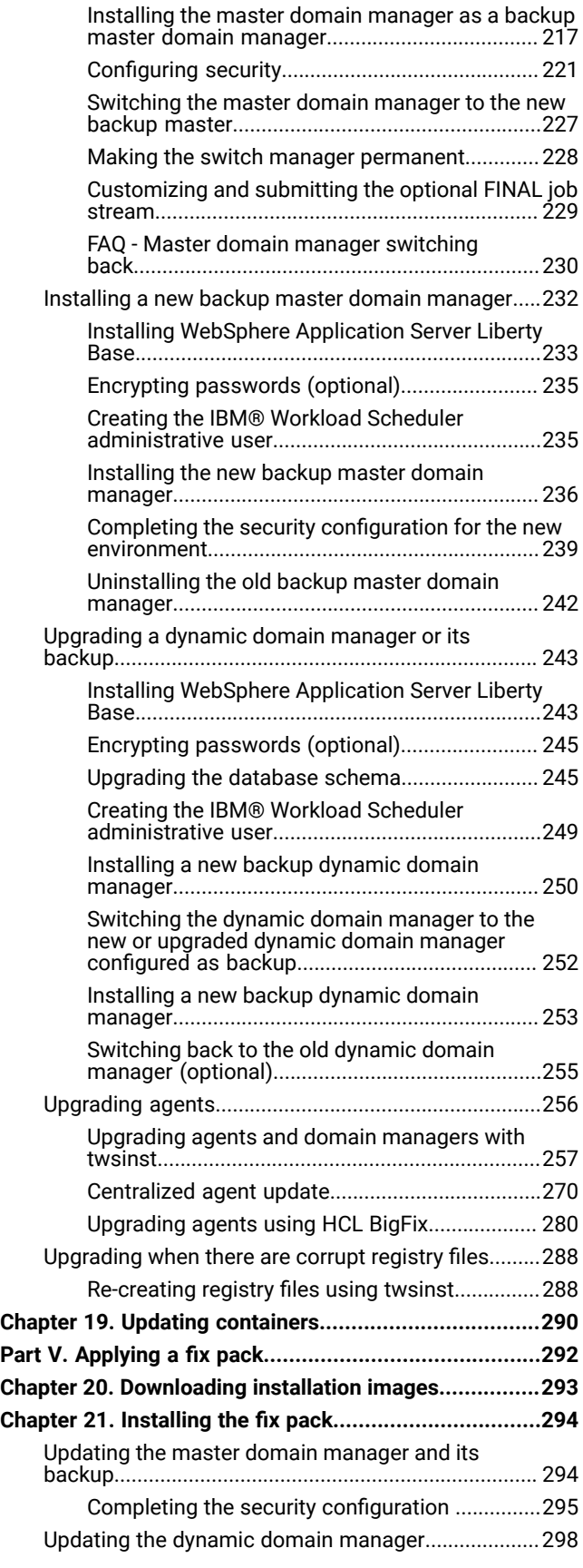

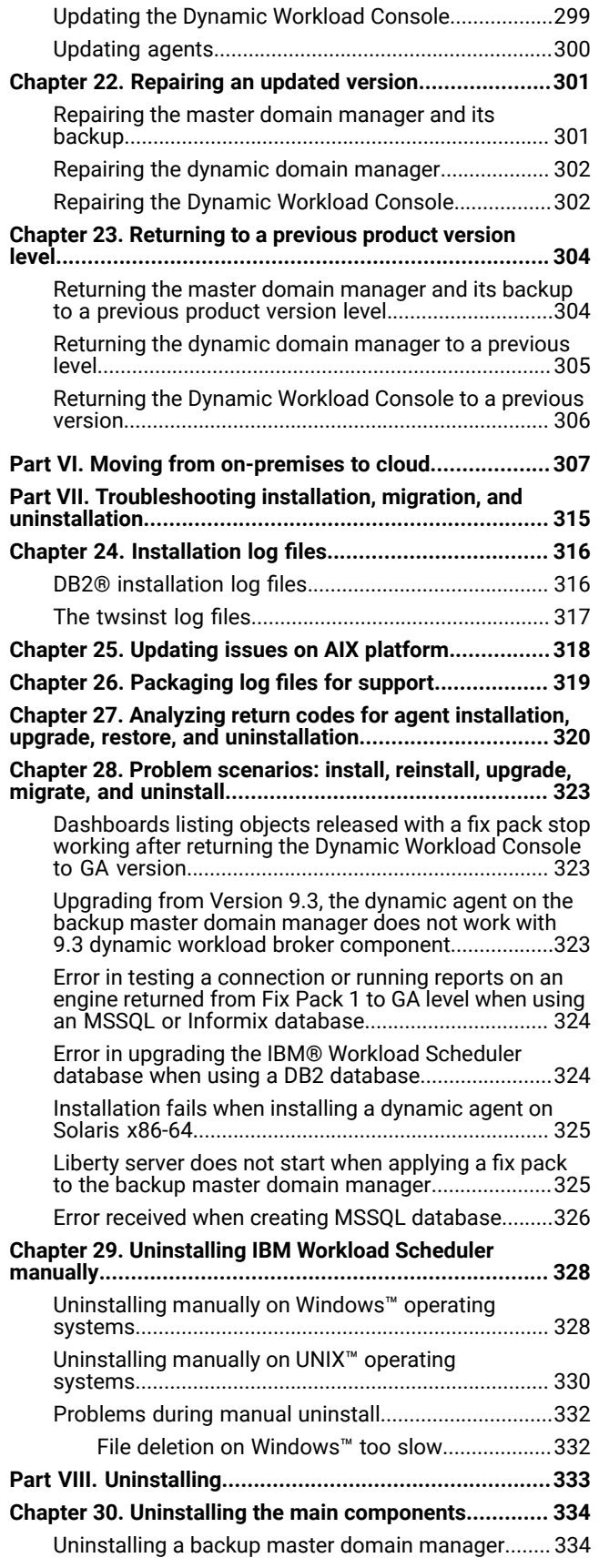

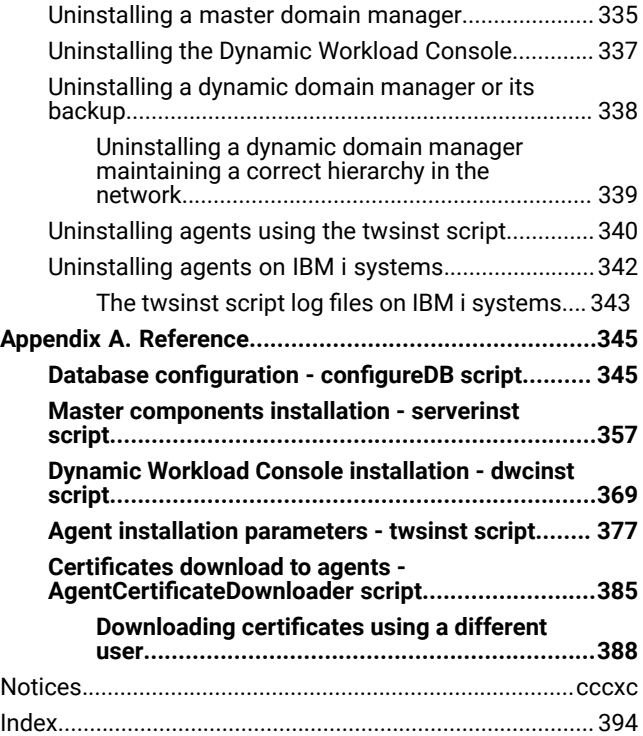

# <span id="page-6-0"></span>List of Figures

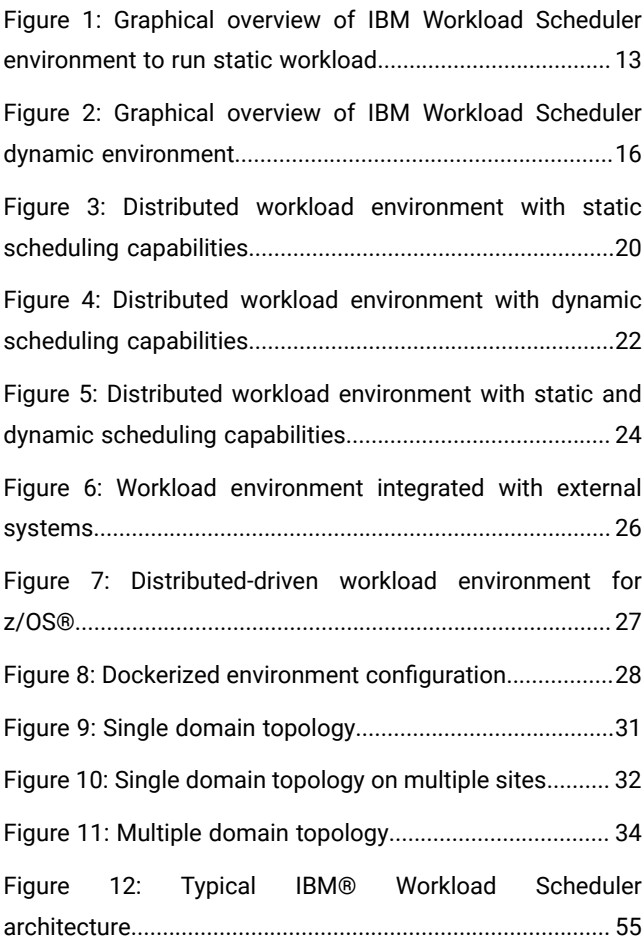

# <span id="page-7-0"></span>List of Tables

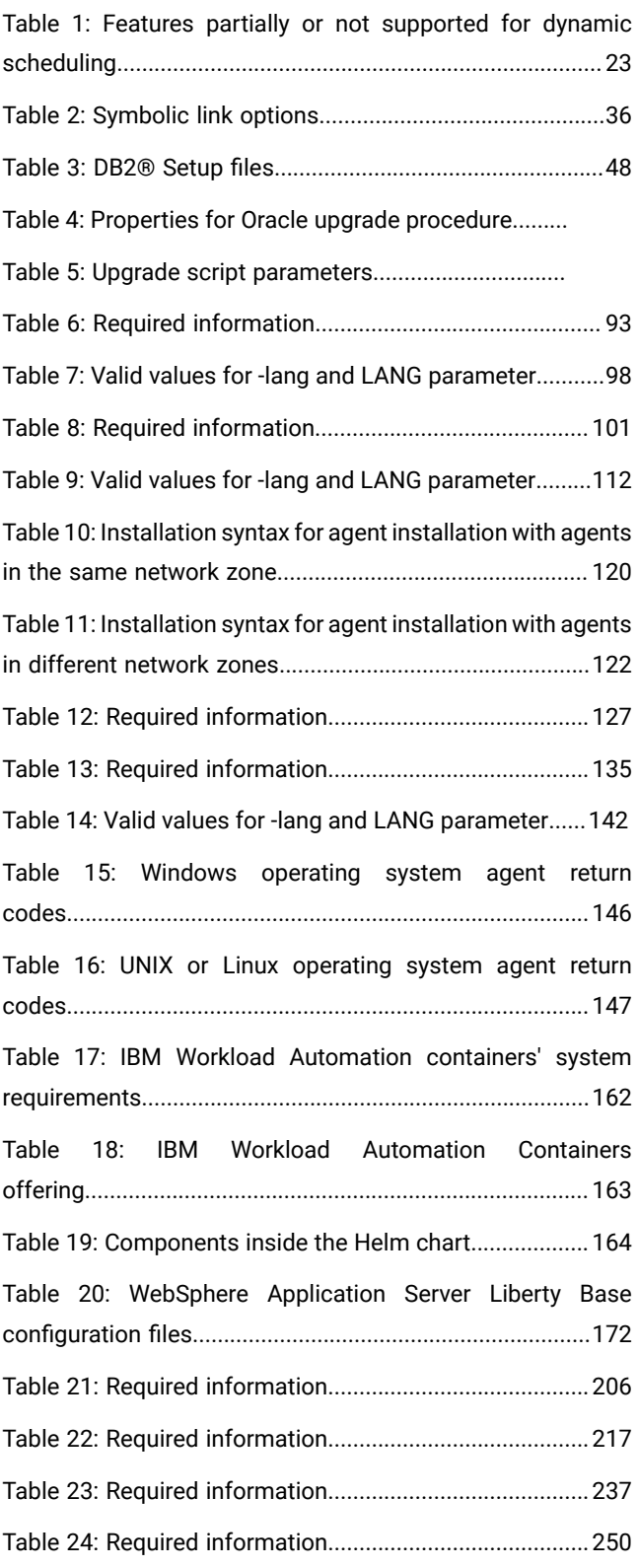

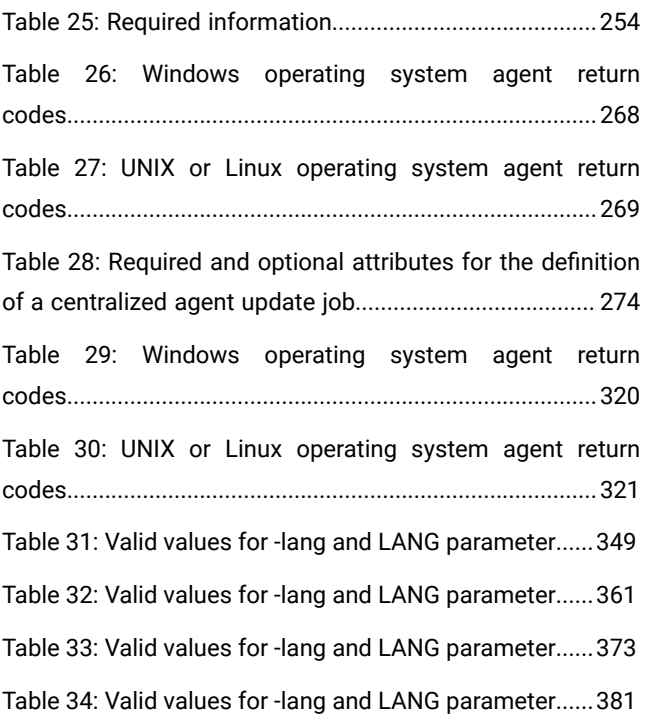

# <span id="page-8-0"></span>About this publication

## **About this task**

This IBM Workload Scheduler Planning and Installation provides information for planning, installing, migrating, and configuring an IBM Workload Scheduler network.

## <span id="page-8-1"></span>What is new in this release

Learn what is new in this release.

For information about the new or changed functions in this release, see IBM Workload Automation: Overview, section Summary of enhancements.

For information about the APARs that this release addresses, see the [IBM](http://www.ibm.com/support/docview.wss?uid=ibm10733052) Workload Scheduler Release Notes at IBM Workload [Scheduler](http://www.ibm.com/support/docview.wss?uid=ibm10733052) Release Notes and the Dynamic [Workload](http://www.ibm.com/support/docview.wss?uid=ibm10733054) Console Release Notes at Dynamic Workload Console [Release Notes](http://www.ibm.com/support/docview.wss?uid=ibm10733054). For information about the APARs addressed in a fix pack, refer to the readme file for the fix pack.

<span id="page-8-2"></span>New or changed content is marked with revision bars.

## Accessibility

Accessibility features help users with a physical disability, such as restricted mobility or limited vision, to use software products successfully.

With this product, you can use assistive technologies to hear and navigate the interface. You can also use the keyboard instead of the mouse to operate all features of the graphical user interface.

<span id="page-8-3"></span>For full information, see the Accessibility Appendix in the IBM Workload Scheduler User's Guide and Reference.

## Technical training

Cloud & Smarter Infrastructure provides technical training.

<span id="page-8-4"></span>For Cloud & Smarter Infrastructure technical training information, see: <http://www.ibm.com/software/tivoli/education>

## Support information

IBM provides several ways for you to obtain support when you encounter a problem.

If you have a problem with your IBM software, you want to resolve it quickly. IBM provides the following ways for you to obtain the support you need:

- Searching knowledge bases: You can search across a large collection of known problems and workarounds, Technotes, and other information.
- Obtaining fixes: You can locate the latest fixes that are already available for your product.
- Contacting IBM Software Support: If you still cannot solve your problem, and you need to work with someone from IBM, you can use a variety of ways to contact IBM Software Support.

For more information about these three ways of resolving problems, see the appendix about support information in IBM Workload Scheduler: Troubleshooting Guide.

# <span id="page-10-0"></span>Part I. Planning

An overview of the IBM Workload Automation environment and describes how to plan for the installation.

# <span id="page-11-0"></span>Chapter 1. Network planning

Network planning on IBM Workload Automation.

## **About this task**

<span id="page-11-1"></span>How to plan your IBM Workload Scheduler network.

## IBM Workload Scheduler environment

An IBM Workload Scheduler network consists of a set of linked workstations on which you perform job processing. A network is composed of one or more domains, each having a domain manager workstation acting as a management hub, and one or more agent workstations.

## **About this task**

Using IBM Workload Scheduler you can run your workload in one of the following ways:

## **Statically**

To run existing job types, for example docommand and scripts on specific workstations of fault-tolerant agent or standard agent type.

## **Dynamically**

To run existing job types and job types with advanced options, allowing the product to assign it to the workstation that best meets both the hardware and software requirements needed to run it.

Depending on how you want to run your workload you have to install and configure different components in your network.

[Figure](#page-12-0) [1:](#page-12-0) Graphical overview of IBM Workload Scheduler [environment](#page-12-0) to run static workloa[d on page 13](#page-12-0) gives a graphical overview of a typical IBM Workload Scheduler environment to run static workload:

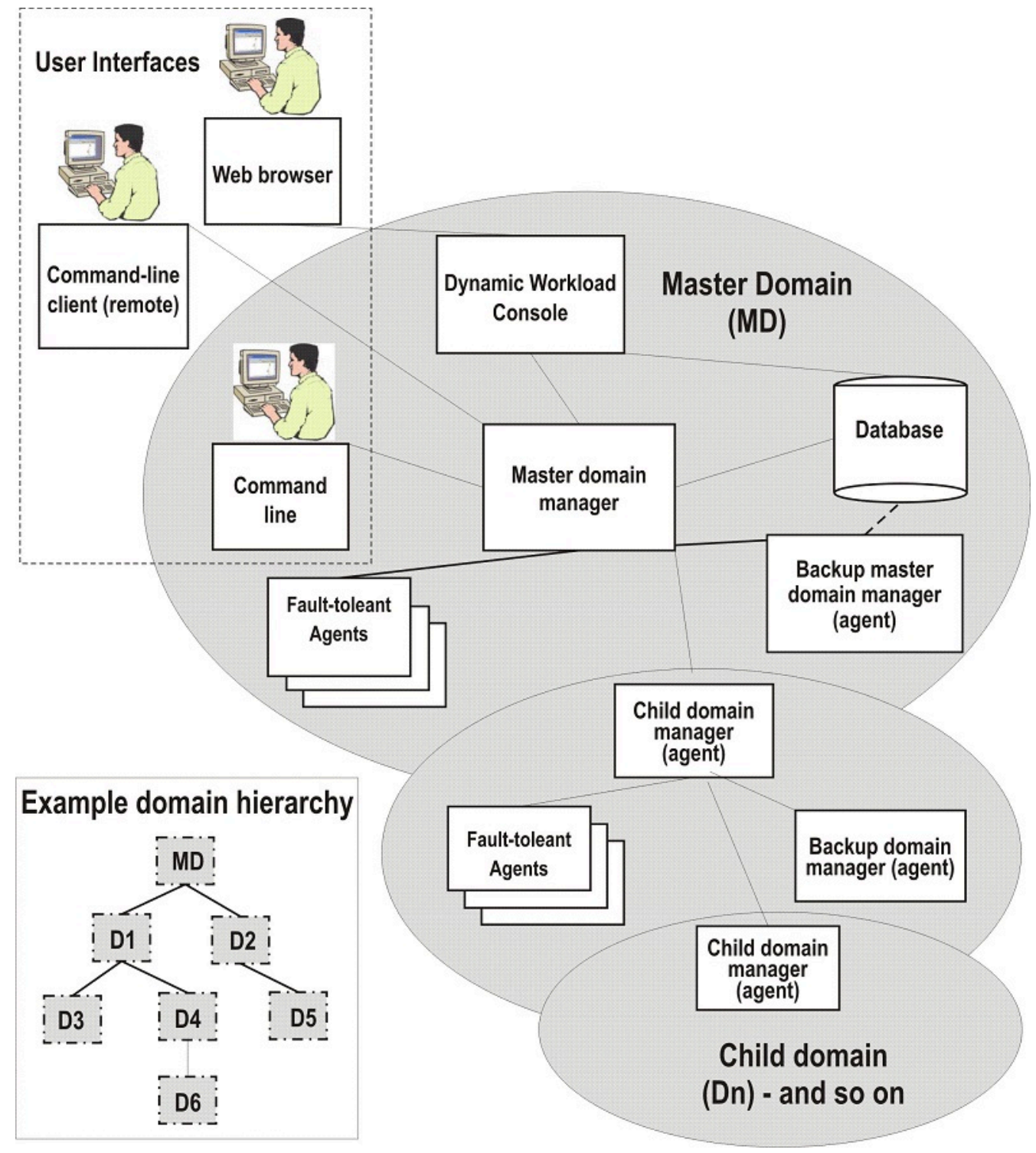

<span id="page-12-0"></span>Figure 1. Graphical overview of IBM Workload Scheduler environment to run static workload

In [Figure](#page-12-0) [1](#page-12-0): Graphical overview of IBM Workload Scheduler [environment](#page-12-0) to run static workload [on page 13](#page-12-0) the master domain is shown with the principle components to run workload statically, and two levels of subdomain. The available user interfaces are also indicated. An example is provided of the basic domain hierarchical structure, where each domain is named "D1", "D2, and so on. All of these concepts are explained in the following section:

To run your workload statically install the following components:

#### **Master domain manager**

The master domain manager is the highest level workstation of a IBM Workload Scheduler network. It contains or connects to the relational database that stores scheduling object definitions. It creates or updates a production file when the plan is created or extended and then distributes the file to the network. It performs all logging and reporting for the network. It can perform the role of event processing server for the event-driven workload automation feature.

#### **Backup master domain manager**

Define a backup master domain manager at installation to point to either the database being used by the master domain manager or to a mirror of that database. In this way the backup master domain managerhas the latest data available to it at all times.

#### **Domain manager**

Install this component if you need a multi-domain network and you want to manage workload by assigning it to a predefined workstation that is to run your workload statically. In a multi-domain network all domains below the master domain have fault-tolerant agents configured to be a domain manager to manage the workstations in its domain. A domain manager can manage fault-tolerant, standard, and extended agents. Each domain manager is a fault-tolerant agent in the domain of the next higher level. To define a domain manager, install a fault-tolerant agent on your workstation and then define it as **manager** in the workstation definition.

## **Backup domain manager**

Install this component if you want a backup to your domain manager. If your domain manager experiences problems, you can configure any fault-tolerant agent as the domain manager and switch to it with a simple procedure.

## **Agent**

An agent is a workstation in the network that runs the jobs which are controlled by the IBM Workload Scheduler master domain manager. After installing an agent, you define its type by using the workstation definition.

## **Fault-tolerant agent**

An fault-tolerant agent can resolve local dependencies and launch jobs in the absence of a domain manager. It has a copy of the production control file. This allows fault-tolerant agents to continue processing even if the dynamic domain manager or the network connection is down. With a simple reconfiguration, they can serve as subordinate *domain managers*. To define a faulttolerant agent, install a fault-tolerant agent on your workstation and then define it as fault-tolerant in the workstation definition.

## **Standard agent**

An agent that launches jobs only under the direction of its domain manager. It is not fault-tolerant. To define a standard agent, install a fault-tolerant agent on your workstation and then define it as a standard agent in the workstation definition.

## **Extended agent**

Extended agents are logical definitions (hosted by a physical workstation) used to extend job processing to selected applications (SAP R/3, PeopleSoft, and z/OS®). For information about installing an extended agent, see IBM Workload Automation: Scheduling Applications with IBM Workload Automation.

**Note:** All agents with special roles (master domain manager, backup master domain manager, domain manager, backup domain manager) can also work as fault-tolerant agents with jobs scheduled on them.

[Figure](#page-15-0) [2:](#page-15-0) Graphical overview of IBM Workload Scheduler dynamic [environment on page 16](#page-15-0) gives a graphical overview of a typical IBM Workload Scheduler environment to run dynamic workload:

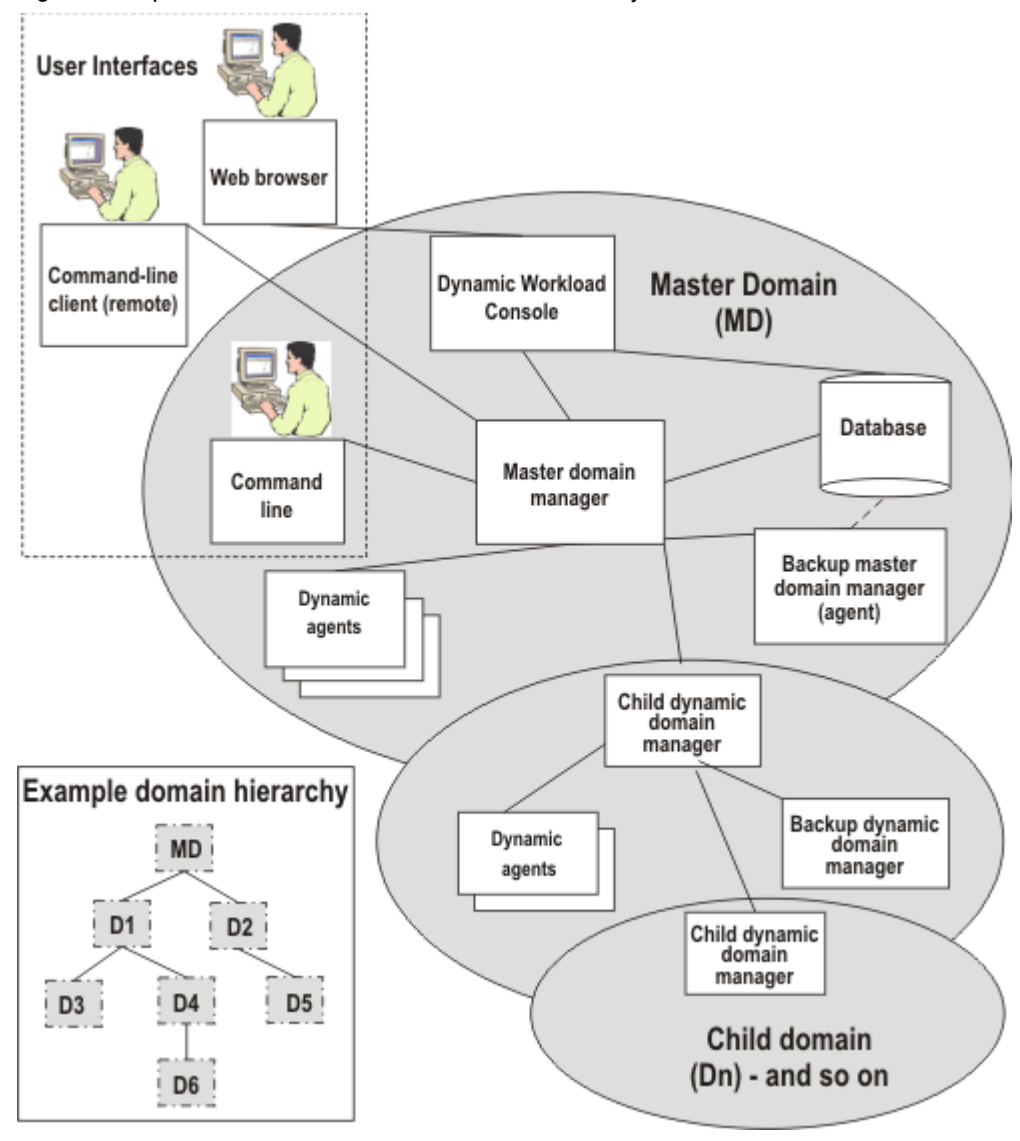

<span id="page-15-0"></span>Figure 2. Graphical overview of IBM Workload Scheduler dynamic environment

In [Figure](#page-15-0) [2](#page-15-0): Graphical overview of IBM Workload Scheduler dynamic [environment on page 16](#page-15-0) the master domain is shown with the principle components to run workload dynamically, and two levels of dynamic subdomain. The available user interfaces are also indicated. An example is provided of the basic domain hierarchical structure, where each domain is named "D1", "D2, and so on. All of these concepts are explained in the following section.

If you want to run your workload dynamically install the following components:

## **Master domain manager**

The master domain manager is the highest level workstation of a IBM Workload Scheduler network. It contains or connects to the relational database that stores scheduling object definitions. It creates or updates a production file when the plan is created or extended and then distributes the file to the network. It performs all logging and reporting for the network. It can perform the role of event processing server for the event-driven workload automation feature.

## **Backup master domain manager**

Define a backup master domain manager at installation to point to either the database being used by the master domain manager or to a mirror of that database. In this way the backup master domain managerhas the latest data available to it at all times.

#### **Dynamic Domain manager**

Install this component if you need a multi-domain network and you want to manage your workload both statically that dynamically. All domains below the master domain have dynamic domain managers to manage the workstations in its domain. Each dynamic domain manageris an agent in the domain of the next higher level. To define a dynamic domain manager, install a dynamic domain manager and then perform the Configuring a dynamic domain manager on page 186 procedure.

#### **Backup dynamic domain manager**

Install this component if you want a backup to your dynamic domain manager. If your dynamic domain manager experiences problems, you can switch to it with a simple procedure.

#### **Agent**

An agent is a workstation in the network that runs the jobs which are controlled by the IBM Workload Scheduler master domain manager.

#### **Dynamic agent**

An agent that has the following capabilities:

#### **Run workload dynamically**

It communicates with the server the status of its resources. In this way the product is able to dynamically run your workload to the best available resources by:

- Automatically discovering scheduling environment resources.
- Automatically following resource changes
- Requesting additional resources when needed
- Matching job requirements to available resources
- Controlling and optimizing use of resources

The characteristics listed above provide high availability and load balancing potentialities to your environment and well suit virtualized environments.

When a job is submitted, either as part of a job stream in the plan or through ad hoc submission, IBM Workload Scheduler checks the job requirements, the available resources and the related characteristics and submits the job to the resource that best meets the requirements to run it.

## **Run both existing job types and job types with advanced options**

It can run:

- Existing job types. For example docommand and scripts.
- Job types with advanced options

#### **Manage dynamic workload broker logical resource**

It can remotely run, from the agent, the dynamic workload broker **resource** command on the server. To manage the **resource** command you must also install the Java™ run time.

After installing the agent, you define its type by using Configuring a dynamic agent on page 188.

In a simple configuration, dynamic agents connect directly to the master domain manager or to the dynamic domain manager. However, in more complex network topologies, if the network configuration prevents the master domain manager or the dynamic domain manager from directly communicating with the dynamic agent, for example, if the agents are behind a firewall and need to communicate through the internet, or if they need to communicate with a Network Address Translation (NAT) process, then you can configure your dynamic agents to use a local or remote gateway. In this way, communication is concentrated in a single connection, reducing the number of connections to the master domain manager or to the dynamic domain manager. For more information about the gateway parameters specified when installing a dynamic agent, see [Agent](#page-107-0) installation [parameters](#page-107-0) - twsinst scrip[t on page 108.](#page-107-0)

For more information about gateway configuration, see the network communications information in the Administration Guide.

## **Extended agent**

Extended agents are logical definitions (hosted by a physical workstation) used to extend job processing to selected applications (SAP R/3, PeopleSoft, and z/OS®). For information about installing an extended agent, see IBM Workload Automation: Scheduling Applications with IBM Workload Automation.

## <span id="page-17-0"></span>IBM Workload Scheduler interfaces

The IBM Workload Scheduler has user interfaces from which you can manage your production environment.

## **About this task**

You can manage your production environment from the following user interfaces:

## **Master domain manager command lines**

The master domain manager command lines are installed automatically when you install the master domain manager. This command lines interface are run only from the workstation serving as the master domain manager. From the command lines, you can administer the master specific binaries and options. A backup master domain manager command lines also exist on the master domain manager configured as backup instance.

## **Dynamic Workload Console**

The web-based interface for creating, modifying, monitoring, controlling, and deleting IBM Workload Scheduler objects. You can interface with the console from any system in the network where a supported web browser is installed. When you install a Dynamic Workload Console also the **z/OS® Connector** is installed, which is a component that connects IBM Z Workload Scheduler and the Dynamic Workload Console. For more information, see IBM Z Workload Scheduler: Planning and Installation Guide.

#### **Command-line client**

A component of IBM Workload Scheduler installed only with a fault-tolerant agent that allows you to implement the following commands on the master domain manager from another workstation: The commands you can use are the following:

- Composer
- Optman
- Planman showinfo and unlock (the other planman commands must be run locally on the master domain manager)

#### **dynamic workload broker command line**

Installed and configured automatically when you install a master domain manager. It includes commands to directly submit and manage jobs for dynamic scheduling, manage job JSDL definitions and resources, and more.

For more information about Workload Broker, see the documentation in the previous release at IBM [Workload](https://www.ibm.com/docs/en/workload-automation/9.4.0) [Automation](https://www.ibm.com/docs/en/workload-automation/9.4.0) 9.4.0 and browse to the **Scheduling Workload Dynamically** manual.

<span id="page-18-0"></span>For a more detailed description of the IBM Workload Scheduler components, see IBM Workload Automation: Overview.

## Planning the environment

Typical installation scenarios for products and components.

These typical scenarios for IBM Workload Automation show how to deploy specific solutions on the minimum possible system resources.

## <span id="page-18-1"></span>Distributed workload environment with static scheduling capabilities

Configuration to run workload statically across your distributed network.

Use this configuration to run workload statically across your distributed network. [Figure](#page-19-1) [3:](#page-19-1) Distributed workload [environment](#page-19-1) with static scheduling capabilities on page 20 shows the system resources needed to install a fully-working IBM Workload Scheduler environment for managing your distributed workload.

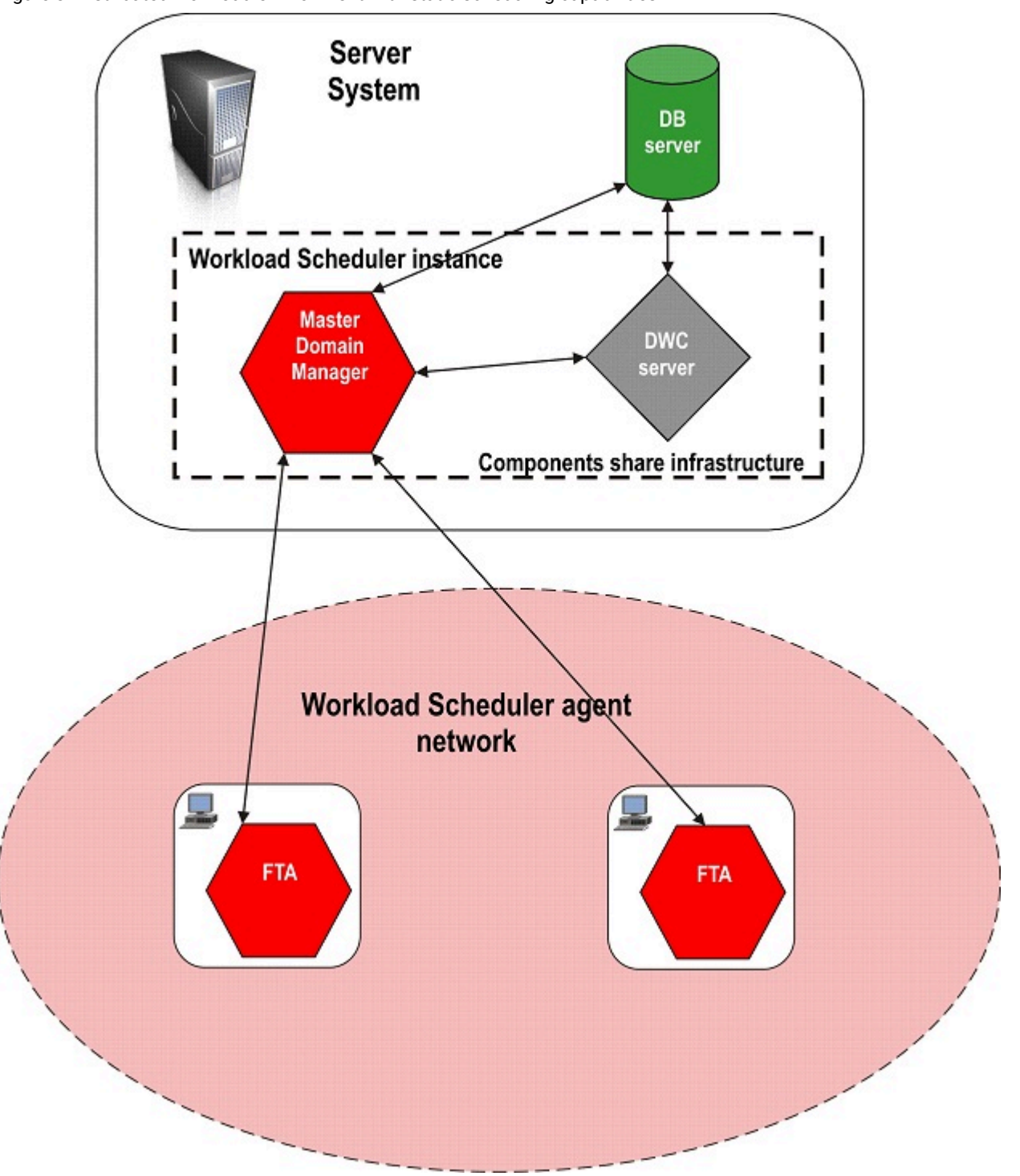

<span id="page-19-1"></span>Figure 3. Distributed workload environment with static scheduling capabilities

## <span id="page-19-0"></span>Distributed workload environment with dynamic scheduling capabilities

Use this configuration to run workload dynamically across your distributed network.

The run time environment is used to:

- Run on the agent job types with advanced options, both those supplied with the product and the additional types implemented through the custom plug-ins.
- Enable the capability to remotely run, from the agent, the dynamic workload broker resource command on the server.

For information about dynamic scheduling, how to run application job plug-ins and the dynamic workload broker resource command on the server, see the documentation in the previous release at IBM Workload [Automation](https://www.ibm.com/docs/en/workload-automation/9.4.0) 9.4.0 and browse to the **Scheduling Workload Dynamically** manual.

In this configuration, you can choose whether or not to add the run time environment for Java™ jobs to the agent.

[Figure](#page-21-0) [4:](#page-21-0) Distributed workload [environment](#page-21-0) with dynamic scheduling capabilities [on page 22](#page-21-0) shows the system resources required to install a fully working IBM Workload Scheduler environment for running your distributed workload dynamically.

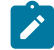

**Note:** A dynamic agent can be directly connected to its master domain manager or through a dynamic domain manager as shown in Distributed workload [environment](#page-22-0) with static and dynamic scheduling capabilitie[s on](#page-22-0) [page 23.](#page-22-0) In more complex network topologies where the master domain manager or the dynamic domain manager cannot directly communicate with the dynamic agent, you can configure your dynamic agents to use a local or remote gateway. For more information about the gateway parameters specified when installing a dynamic agent, see Agent installation [parameters](#page-107-0) - twsinst scrip[t on page 108.](#page-107-0) For more information about the gateway parameters specified when installing a dynamic agent, see Agent installation [parameters](#page-107-0) - twsinst script [on](#page-107-0)  [page 108.](#page-107-0)

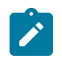

For more information about gateway configuration, see the network communications information in the Administration Guide.

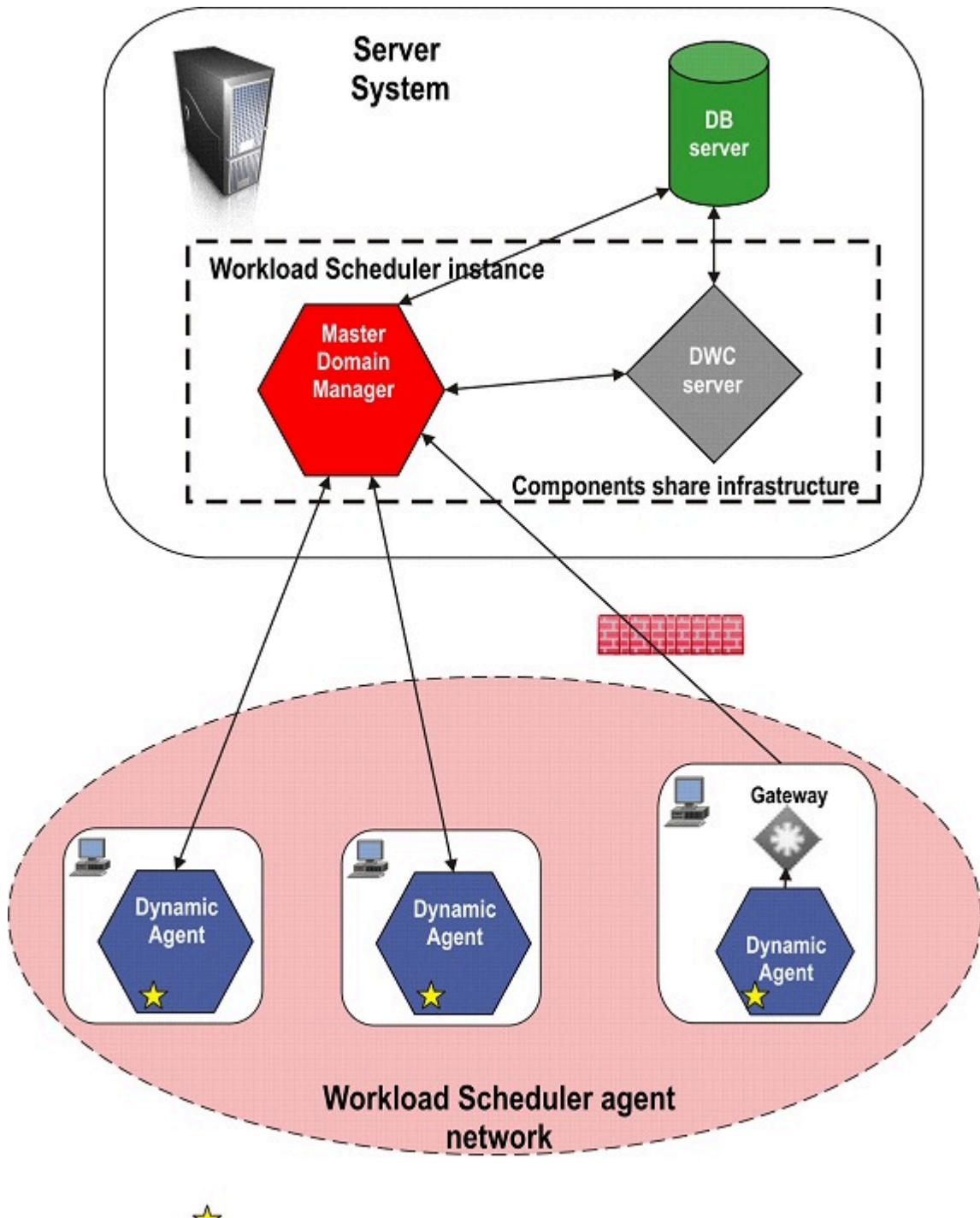

<span id="page-21-0"></span>Figure 4. Distributed workload environment with dynamic scheduling capabilities

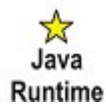

Dynamic scheduling supports most of the IBM Workload Scheduler features for static scheduling. The [Table](#page-22-1) [1:](#page-22-1) [Features](#page-22-1) partially or not supported for dynamic [scheduling on page 23](#page-22-1) lists some features or properties that are partially or not supported.

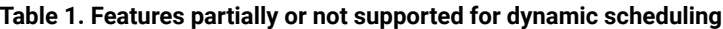

<span id="page-22-1"></span>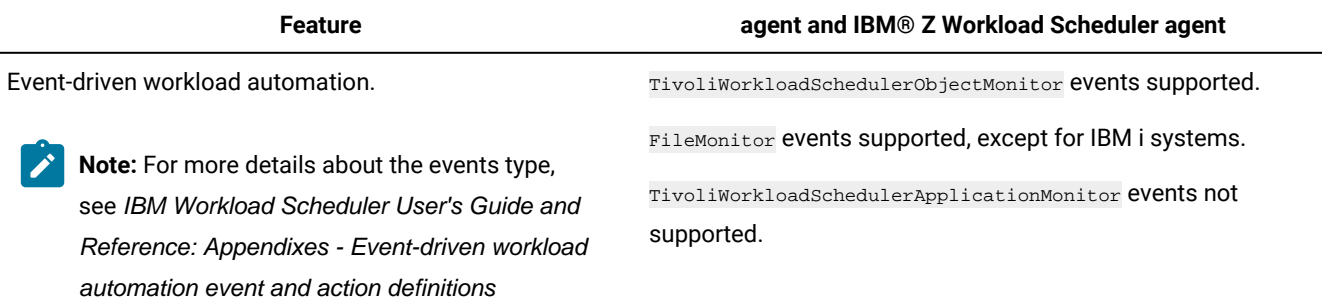

<span id="page-22-0"></span>Utility commands (datecalc, jobinfo, and so on). Not supported.

## Distributed workload environment with static and dynamic scheduling capabilities

Use this configuration to run workload both statically and dynamically across your distributed network.

The run time environment is used to:

- Run on the agent job types with advanced options, both those supplied with the product and the additional types implemented through the custom plug-ins.
- Enable the capability to remotely run, from the agent, the dynamic workload broker resource command on the server.

For information about dynamic scheduling, how to run application job plug-ins and the dynamic workload broker resource command on the server, see the documentation in the previous release at IBM Workload [Automation](https://www.ibm.com/docs/en/workload-automation/9.4.0) 9.4.0 and browse to the **Scheduling Workload Dynamically** manual.

In this configuration, you can choose whether or not to add the run time environment for Java™ jobs to the agent.

[Figure](#page-23-0) [5:](#page-23-0) Distributed workload [environment](#page-23-0) with static and dynamic scheduling capabilitie[s on page 24](#page-23-0) shows the system resources required to install a fully working IBM Workload Scheduler environment for running your distributed workload both statically and dynamically. IBM Workload Scheduler requires a fault-tolerant agent and a dynamic agent to be installed on every system where jobs are to scheduled statically or dynamically.

**Note:** A dynamic agent can be directly connected to its master domain manager or through a dynamic domain manager as shown in [Figure](#page-23-0) [5](#page-23-0): Distributed workload [environment](#page-23-0) with static and dynamic scheduling capabilities [on page 24.](#page-23-0) In more complex network topologies where the master domain manager or the dynamic domain manager cannot directly communicate with the dynamic agent, you can configure your dynamic agents to use a local or remote gateway. For more information about the gateway parameters specified when installing a dynamic agent, see Agent installation [parameters](#page-107-0) - twsinst scrip[t on page 108](#page-107-0).

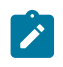

For more information about gateway configuration, see the network communications information in the Administration Guide.

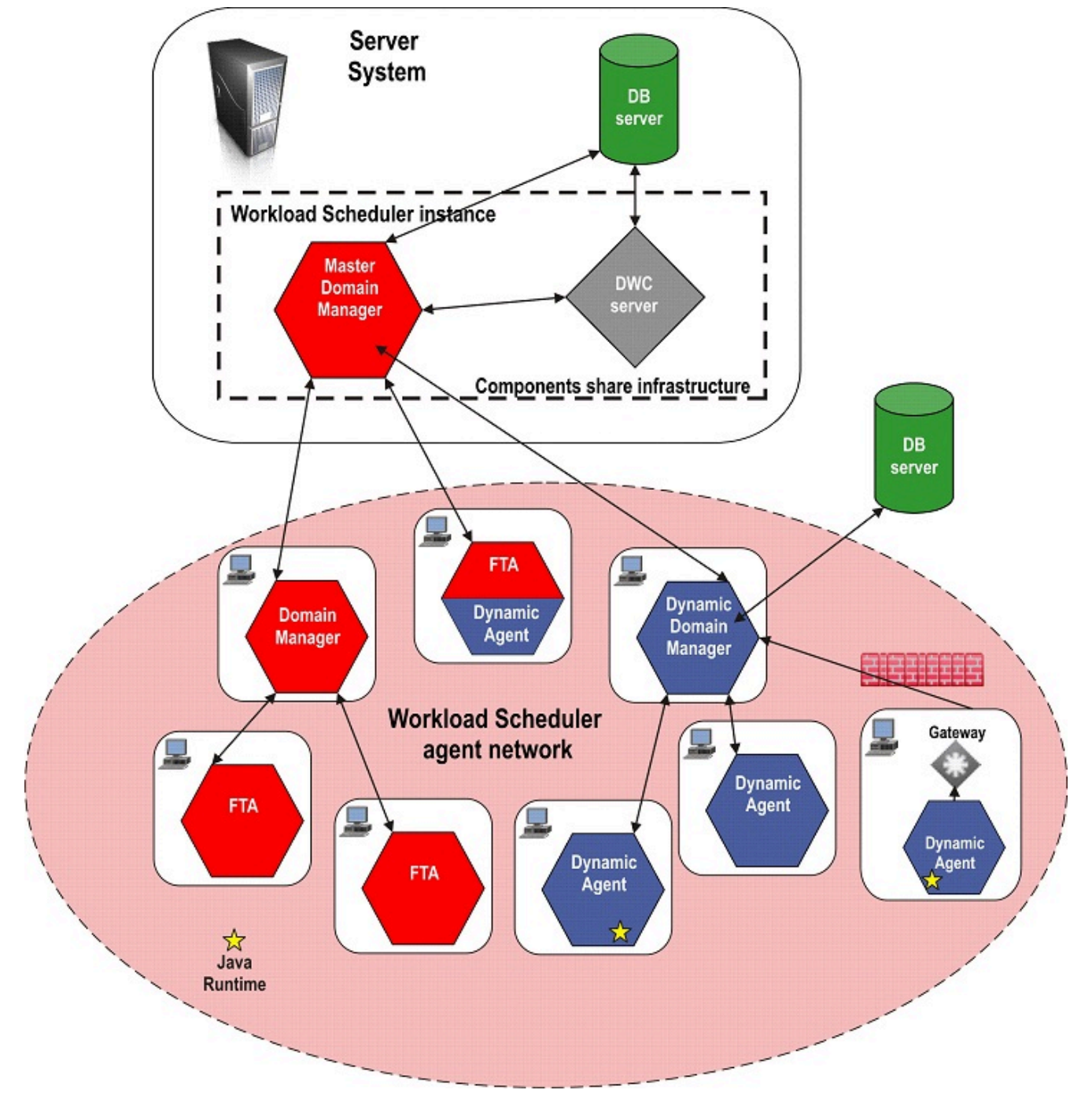

<span id="page-23-0"></span>Figure 5. Distributed workload environment with static and dynamic scheduling capabilities

For a list of features partially or not supported in a mixed environment, see [Table](#page-22-1) [1:](#page-22-1) Features partially or not [supported](#page-22-1) for dynamic scheduling on page 23.

## <span id="page-24-0"></span>End-to-end workload environment

In an End-to-end workload environment (agent connected to the z/OS® system), you can define the types of configurations.

You can define the following types of configurations:

## **To run your workload statically:**

## **Using fault-tolerant agents**

Use the fault-tolerant end-to-end scheduling environment to schedule and control static workload from the mainframe to distributed systems. On the distributed system, you install fault-tolerant agents and connect them to the z/OS® server. For details, see Scheduling End-to-end with Fault Tolerance Capabilities .

## **Using IBM Z Workload Scheduler Agents (z-centric)**

Use the z-centric end-to-end scheduling environment to schedule and control static workload from the mainframe to distributed systems with a low cost of ownership. On the distributed system, you install IBM Z Workload Scheduler Agents and connect them to the z/OS® controller. For information about how to install the IBM Z Workload Scheduler Agent, see IBM Z Workload Scheduler: Planning and Installation. For information about how to use the IBM Z Workload Scheduler Agent, see Scheduling End-to-end with z-centric Capabilities for more details.

## **To run your workload dynamically:**

#### **Using IBM Z Workload Scheduler Agents (z-centric) with dynamic capabilities**

Use the z-centric end-to-end scheduling environment to schedule and control dynamic workload from the mainframe to distributed systems with a low cost of ownership. On the distributed system, you install IBM Z Workload Scheduler Agents , add dynamic scheduling capabilities and connect them to a dynamic domain manager that must be connected to the z/OS® controller. For information about how to:

- Install a dynamic domain manager see Installing dynamic domain components on [page 128.](#page-127-0)
- Install IBM Z Workload Scheduler Agents, see IBM Z Workload Scheduler: Planning and Installation.
- Use IBM Z Workload Scheduler Agents, see Scheduling End-to-end with z-centric Capabilities.

## <span id="page-24-1"></span>Workload environment integrated with external systems

Configuration to extend IBM Workload Scheduler capabilities for scheduling on external applications.

Use this configuration to extend IBM Workload Scheduler capabilities for scheduling on external applications, such as SAP and PeopleSoft using IBM Workload Scheduler.

[Figure](#page-25-1) [6:](#page-25-1) Workload [environment](#page-25-1) integrated with external systems [on page 26](#page-25-1) shows a sample environment including the agents needed to extend IBM Workload Scheduler scheduling capabilities on one or more external applications using IBM Workload Scheduler. You can install IBM Workload Scheduler on the master domain manager, on a fault-tolerant agents, on dynamic agents, and on IBM Z Workload Scheduler Agents.

For information about IBM Workload Scheduler, see the IBM Workload Scheduler: User's Guide documentation.

<span id="page-25-1"></span>Figure 6. Workload environment integrated with external systems

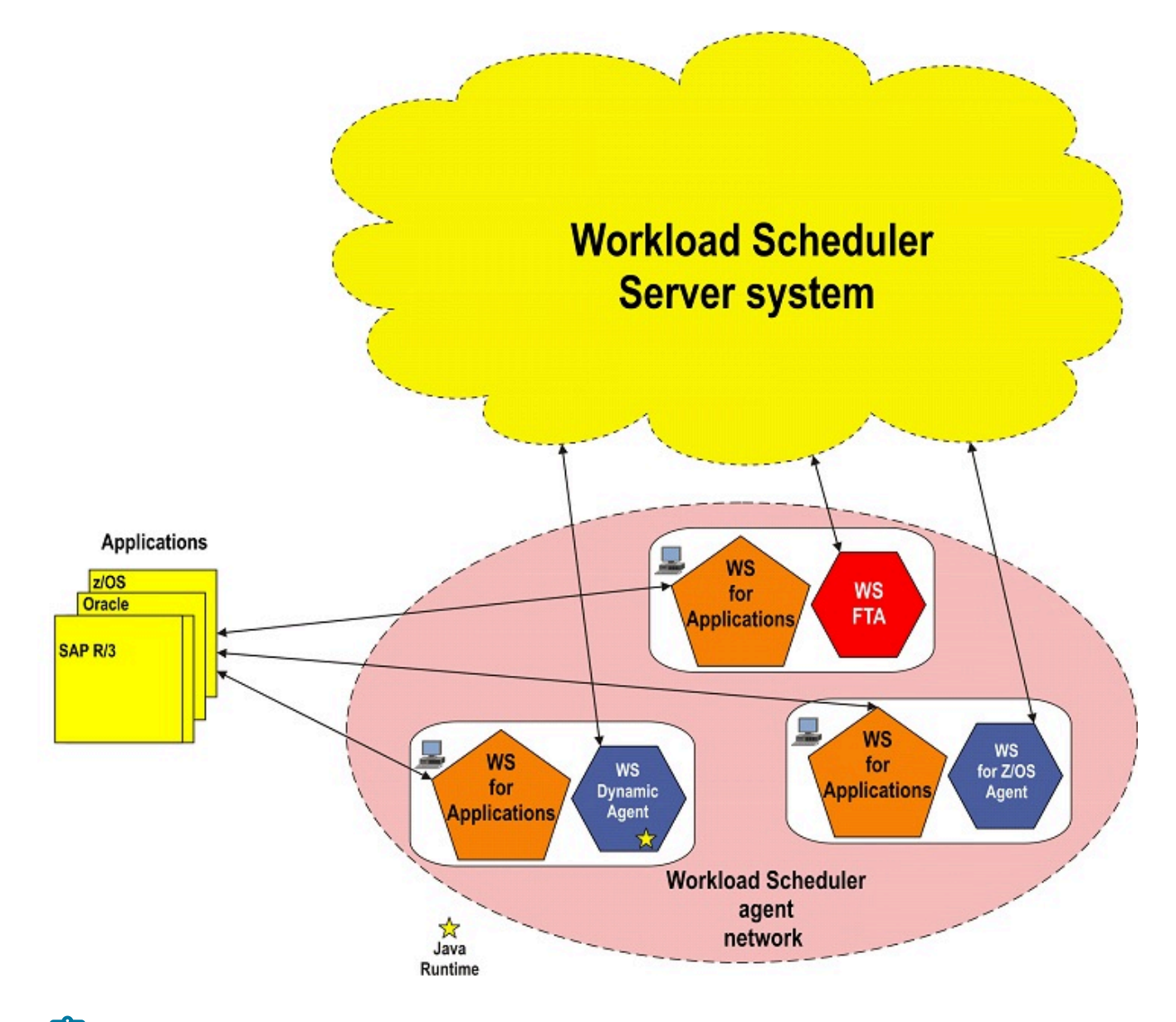

**Note:** Installing IBM Workload Scheduler on an agent (master domain manager, domain manager, fault-tolerant agent, standard agent, dynamic agent, IBM Z Workload Scheduler Agent ) is the correct deployment scenario in an end-to-end environment.

## <span id="page-25-0"></span>Distributed-driven workload environment for z/OS®

Configuration used when submitting from the IBM Workload Scheduler.

Use this configuration to submit from the IBM Workload Scheduler (using the dynamic workload broker component installed with the master domain manager or the dynamic domain manager) workload to be processed by JES2, without having to define the workload on the z/OS® system.

[Figure](#page-25-1) [6:](#page-25-1) Workload [environment](#page-25-1) integrated with external systems [on page 26](#page-25-1) shows the minimum system resources needed to install a distributed-driven environment, where the IBM Workload Scheduler distributed-Agent for z/OS® represents a lightweight end-to-end scheduling solution where you define and manage on the distributed side the workload that is to be processed by JES2.

For information about IBM Workload Scheduler distributed-Agent for z/OS®, see the IBM Workload Scheduler: Scheduling with the Agent for z/OS documentation.

<span id="page-26-0"></span>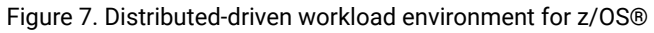

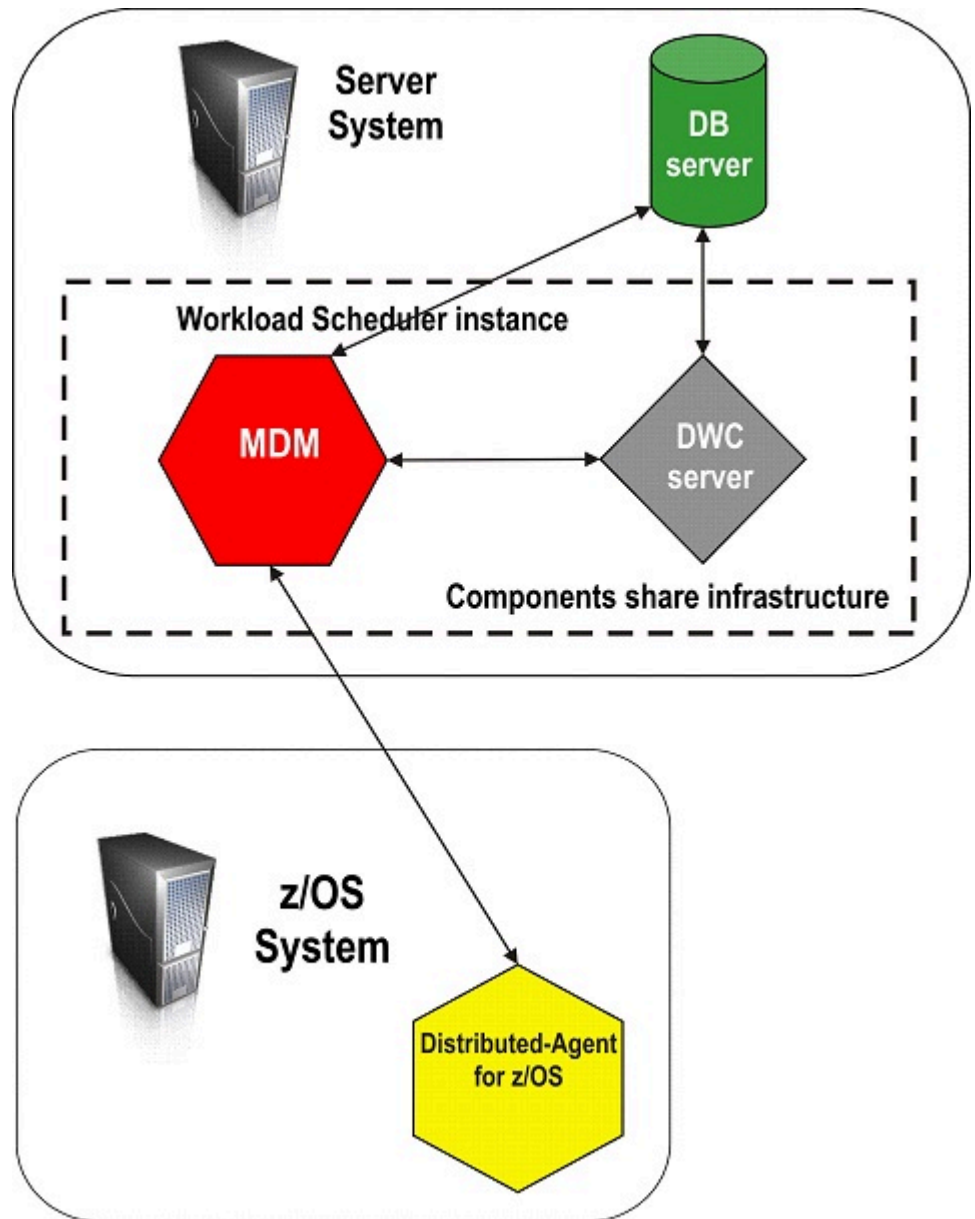

## <span id="page-27-0"></span>Dockerized environment

Use this configuration to implement a Dockerized environment.

Use this configuration to benefit of the IBM Workload Automation on a dockerized environment. Three containers are delivered and they can be deployed on the same engine or on different ones.

In the Figure 1, server and console components have been deployed on the same Docker engine and the dynamic agent component on a separated engine.

The database is always external to the Docker engine and a connection is established with server and console.

<span id="page-27-2"></span>Figure 8. Dockerized environment configuration

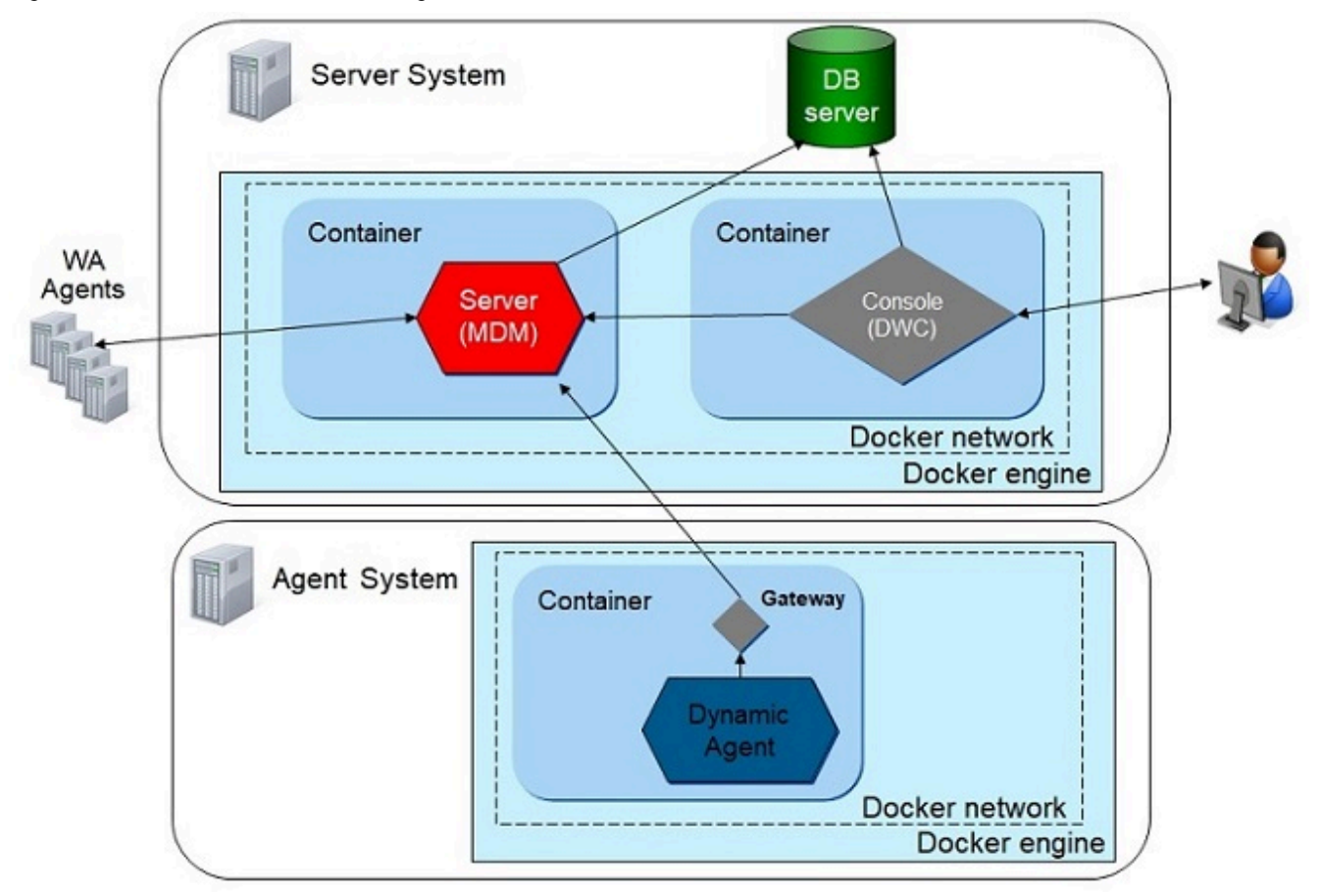

## <span id="page-27-1"></span>Planning domains

A IBM Workload Scheduler network contains at least one master domain manager that acts as a management hub for the product. Additional domains can be used to divide a widely-distributed network into locally-managed groups of workstations.

In a single domain configuration, the master domain managermaintains communications with all of the workstations in the network.

In a multiple domain configuration, the master domain manager communicates with the workstations in its domain and all immediately subordinate domain managers. The subordinate domain managers communicate with the workstations in their domains and their immediately subordinate domain managers, and so on. Domain managers report all of the activities of the domain to the master. Using multiple domains reduces network traffic and the load on the master by reducing the number of direct communications between the master domain manager and workstations. Multiple domains also provide faulttolerance by limiting the outage caused by losing a domain manager in a single domain. To limit the effects further, you can designate backup domain managers to take over if domain managers fail.

When you define a new domain, you must identify the parent domain and the domain manager. The parent domain is the domain directly above the new domain in the domain hierarchy. All communications to and from a domain are routed through the parent domain manager.

## <span id="page-28-0"></span>Localized processing in your domain

Localized processing is separating your scheduling needs based on a common set of characteristics, such as geographical locations, business functions, and application groupings.

Group related processing can limit the amount of interdependency information that needs to be communicated between domains. The benefits of localized domains are:

## **Decreased network traffic**

Keeping processing localized to domains eliminates the need for frequent inter-domain communication.

## **Tighter security and simplified administration**

Security and administration can be defined at and limited to the domain level. Instead of network-wide or workstation-specific administration, you can have domain administration.

## **Optimized network and workstation fault-tolerance**

In a multiple domain network, you can define backups for each domain manager so that problems in one domain do not disrupt operations in other domains.

## <span id="page-28-1"></span>Considerations in planning domains

There are a number of considerations that are to be taken into account when planning domains.

In planning your IBM Workload Scheduler network, consider the following:

## **Number of workstations, applications, and jobs**

Consider the number of workstations that comprise the network and the number of applications and jobs that the network runs. If you have a small number of workstations, or a small number of applications to control, you do not need multiple domains.

## **Number of geographic locations**

Consider the number of geographic locations covered by your network and the reliability and efficiency of communication between the locations. Multiple geographic locations is one of the primary reasons

for choosing a multiple domain architecture. One domain for each geographical location is a common configuration. A single domain architecture relies on the network maintaining continuous processing.

#### **Time zones**

When your network is spread across multiple geographic locations in different time zones, decide whether to activate the time zone feature. See Time zone [considerations on page 35](#page-34-1).

## **Centralized or decentralized management**

You can manage single or multiple domain networks from a single master domain manager. If you want to manage multiple locations separately, you can consider the installation of a separate IBM Workload Scheduler network at each location. Some decentralized management is possible in a stand-alone IBM Workload Scheduler network by mounting or sharing file systems.

## **Types of applications**

Consider the types of applications that are run by IBM Workload Scheduler. If you have multiple applications that are distinctly separate from each other, you might choose to put them in separate domains.

## **Windows™network**

When you have a Windows™ network, you might want your IBM Workload Scheduler domains to mirror your Windows<sup>™</sup> domains.

## **System performance and other criteria**

You can define multiple domains to localize systems based on performance or operating system type.

## **Amount of network traffic**

If your network traffic is manageable, having multiple domains is less important.

#### **Dependencies between jobs**

Consider if you need to plan for job dependencies that cross system boundaries, geographical boundaries, or application boundaries. For example, does the start of Job1 on workstation1 depend on the completion of Job2 running on workstation2. The degree of interdependence between jobs is an important consideration when planning your network. If you use multiple domains, try to keep interdependent objects in the same domain to decrease network traffic and improve the use of the domain architecture. See User's Guide and Reference.

#### **Level of fault-tolerance required**

A disadvantage of the single domain configuration is the reliance on a single domain manager. In a multidomain network, the loss of a single domain manager affects only the agents in its domain.

#### **Firewalls**

When your network contains firewalls, plan the structure of your domains around the firewalls. See Administration Guide.

## **Secure Sockets Layer (SSL) or IBM® Global Security Kit (GSKit) encryption**

If you want to use SSL or GSKit encryption in your network, plan your domains in accordance with the protocol.

**Note:** If you want to be compliant with Federal Information Processing Standards (FIPS), you must use GSKit. See Administration Guide.

## <span id="page-30-0"></span>Single domain network

A single domain network consists of a master domain managerand any number of agents.

[Figure](#page-30-1) [9:](#page-30-1) Single domain [topology on page 31](#page-30-1) shows an example of a single domain network. A single domain network is well-suited to companies that have few locations and business functions. All communication in the network is routed through the master domain manager. With a single location, you are concerned only with the reliability of your local network and the amount of traffic it can handle.

<span id="page-30-1"></span>Figure 9. Single domain topology

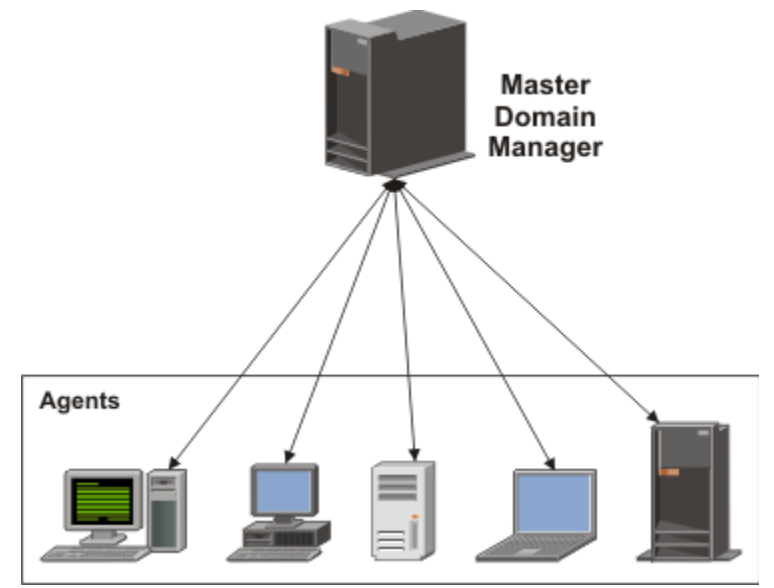

Single domain networks can be combined with other networks, single or multiple domain, to meet multiple site requirements. IBM Workload Scheduler supports internetwork dependencies between jobs running on different networks.

<span id="page-31-0"></span>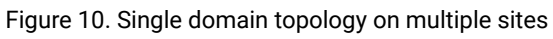

# Example 1

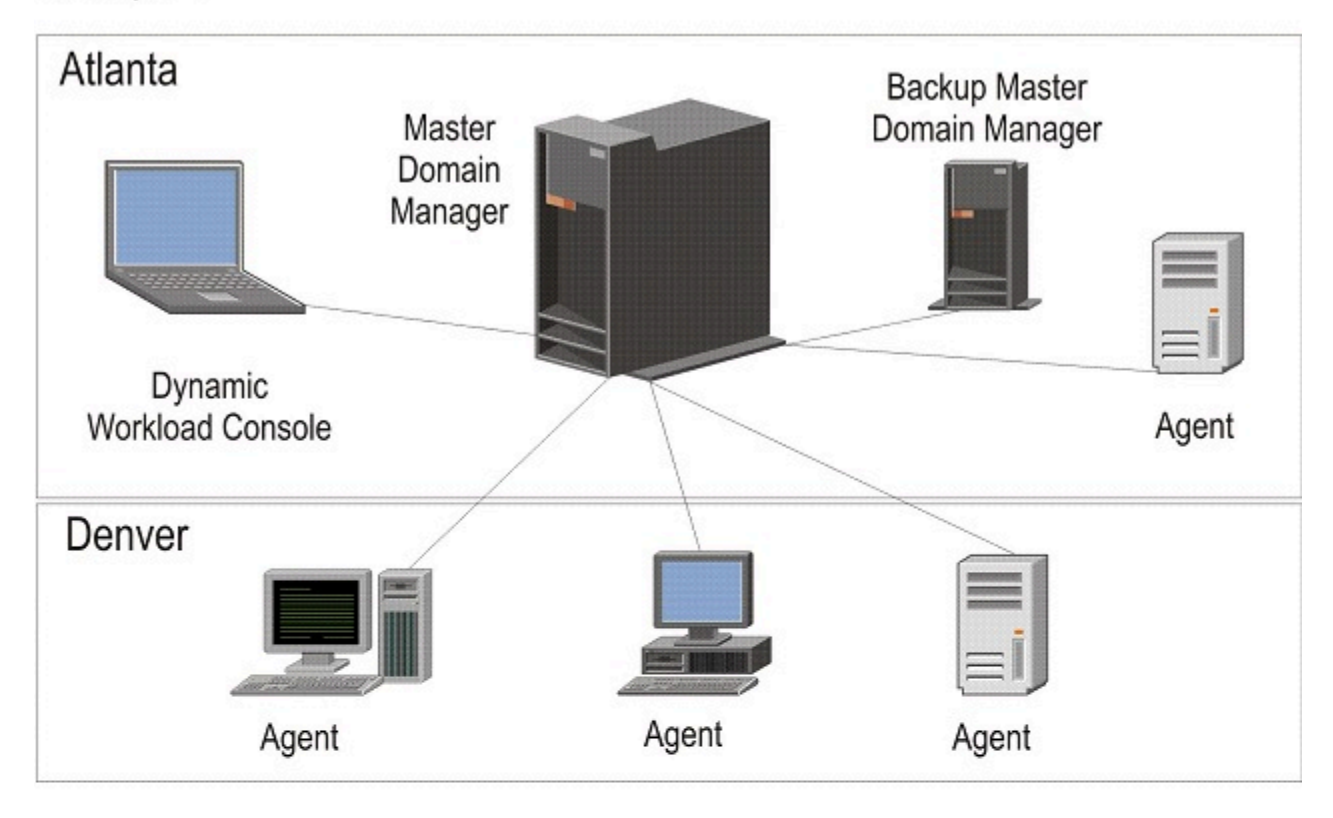

Or:

Example 2

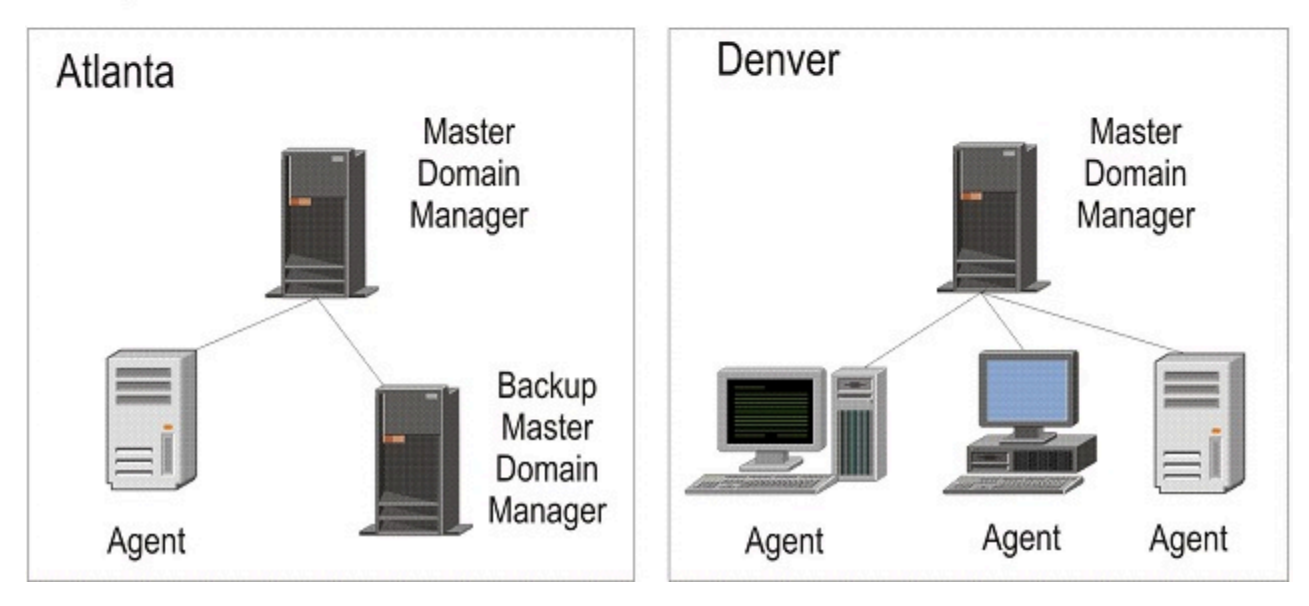

Example 1 shows a single domain network. The master domain manager is located in Atlanta, along with several agents. There are also agents located in Denver. The agents in Denver depend on the master domain manager in Atlanta to resolve all interagent dependencies, even though the dependencies might be on jobs that run in Denver. An alternative would be to create separate single domain networks in Atlanta and Denver, as shown in example 2.

## <span id="page-32-0"></span>Multiple domain network

Multiple domain networks are especially suited to companies that span multiple locations, departments, or business functions.

A multiple domain network consists of a master domain manager, any number of lower tier domain managers, and any number of agents in each domain. Agents communicate only with their domain managers, and domain managers communicate with their parent domain managers. The hierarchy of domains can go down to any number of levels.

<span id="page-33-0"></span>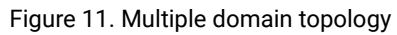

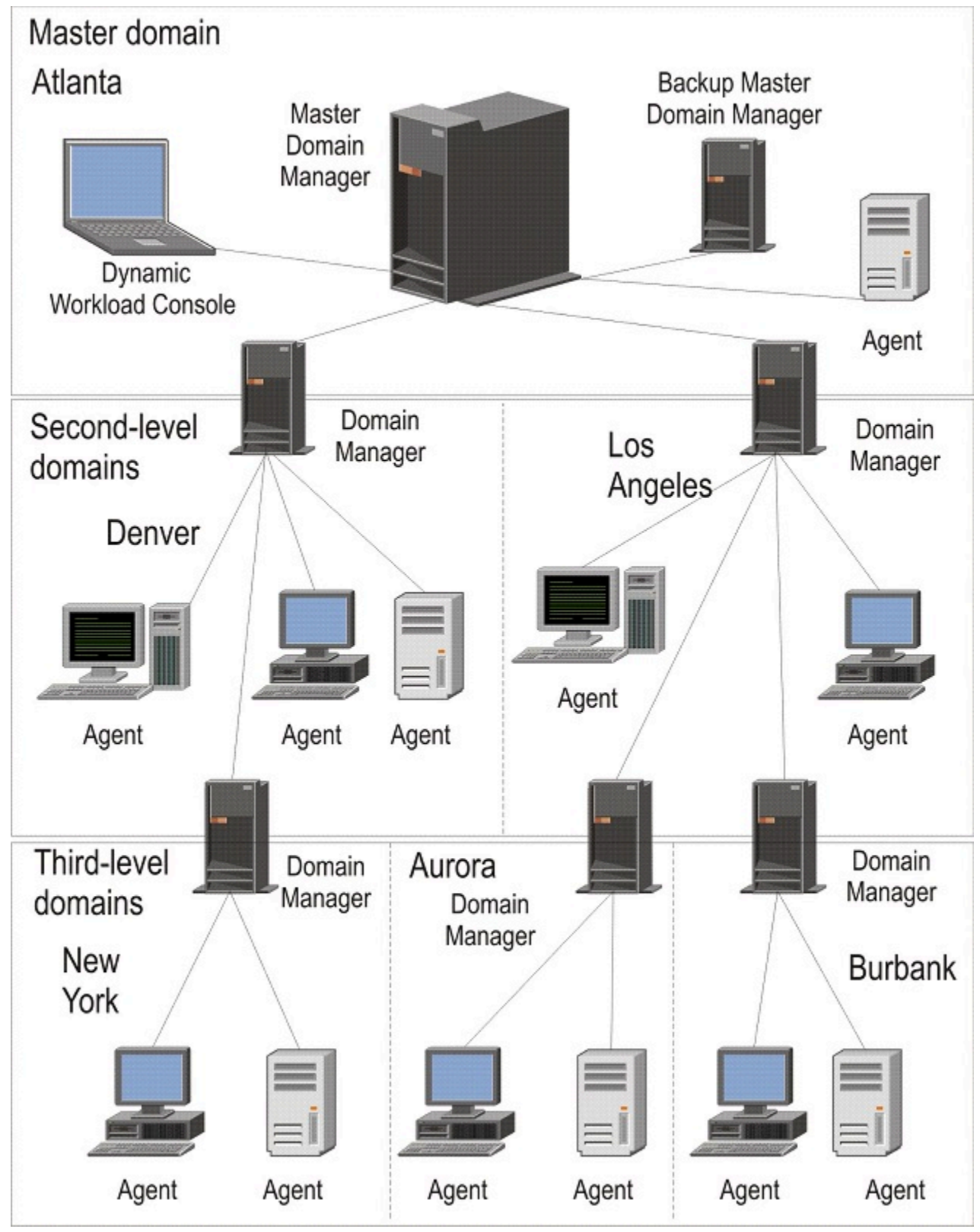

As [Figure](#page-33-0) [11:](#page-33-0) Multiple domain [topology on page 34](#page-33-0) illustrates, the master domain manager is located in Atlanta. The master domain manager contains the database files used to document the scheduling objects, and distributes the Symphony file to its agents and the domain managers in Denver and Los Angeles. The Denver and Los Angeles domain managers then distribute the Symphony file to their agents and subordinate domain managers in New York, Aurora, and Burbank. The master domain manager in Atlanta is responsible for broadcasting inter-domain information throughout the network.

All communication to and from the New York domain manager is routed through its parent domain manager in Denver. If there are schedules or jobs in the New York domain that are dependent on schedules or jobs in the Aurora domain, those dependencies are resolved by the Denver domain manager. Most inter-agent dependencies are handled locally by the lower tier domain managers, greatly reducing traffic on the network.

## <span id="page-34-0"></span>Workstation classes

Workstations are organized into domains to make your network management easier and more efficient. However, the domain name is not one of the selection criteria when choosing where to run a job or job stream.

If you want to group workstations together because they have similar job scheduling characteristics, use a workstation class. Any number of workstations can be grouped in a class, and a workstation can be in many classes. Jobs and job streams can be assigned to run on a specific workstation class.

For example, you could set up workstation classes to group workstations according to:

- Your internal departmental structure, so that you could define a job that would be run on all the workstations in a department
- The software installed on them, so that you could define a job that would be run on all the workstations that had a particular application installed
- The role of the user, so that you could define a job that would be run on all the workstations belonging to, for example, managers

In this example, an individual workstation could be in one workstation class for its department, another for its user, and several others for the software installed on it.

## <span id="page-34-1"></span>Time zone considerations

Time zone support is an optional feature that is enabled by default.

It allows you to manage workloads at a global level. Time zone implementation also enables easy scheduling across multiple time zones.

For a description of how the time zone implementation works, see User's Guide and Reference.

For information about how to set the time zone implementation, see IBM Workload Scheduler: Administration Guide.

# <span id="page-35-0"></span>Chapter 2. Installation considerations

Some considerations that need to be taken into account before installation.

## **About this task**

Before you begin the installation using the installation wizard, consider the following items that might apply to your specific environment.

## **Installing on Windows™ operating systems**

If you are installing on Windows™, consider the following items.

- If you are using Windows™ Terminal Services, set the install user with the command: change user / install
- If TWS\_USER is a domain user, Microsoft™ Computer Browser Service must be active.
- If TWS\_USER is a domain user, the user performing the installation must be a domain administrator.

## **Remote installation**

You cannot install IBM Workload Scheduler on a Windows™ workstation from a remote Samba-mounted file system.

## **Installing for end-to-end scheduling**

If you are installing IBM Workload Scheduler on a workstation used as a distributed agent (that is either a standard agent, fault-tolerant agent, or domain manager) for end-to-end scheduling, specify OPCMASTER as the name of the master domain manager during the installation process. For further information about installing for end-to-end scheduling, see Scheduling End-to-end with Fault Tolerance Capabilities.

## **Create symbolic links**

UNIX™ and Linux™. The installation wizard installs all executable files in its own .bin directory. Before running any IBM Workload Scheduler commands, you run a script that sets the command-line environment to access these files. To avoid having to set the environment each time you want to run any of the commands from within a script, you can select an installation option to create symbolic links to those commands or utilities most frequently used from within scripts. [Table](#page-35-1) 2: Symbolic link options on page 36 shows the binary paths and the symbolic links.

<span id="page-35-1"></span>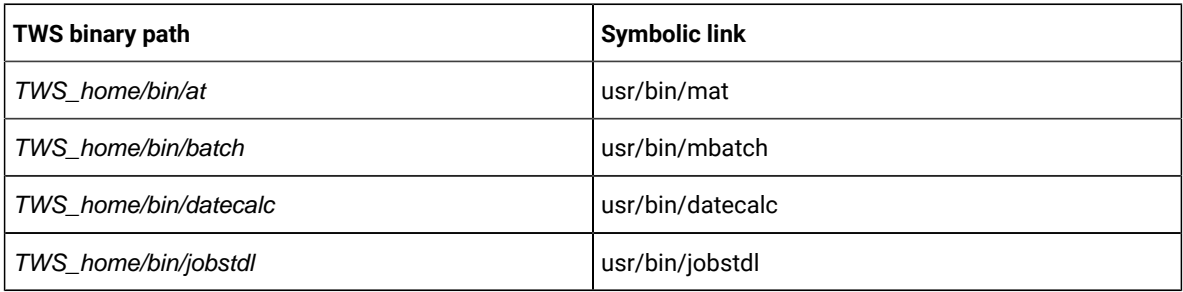

## **Table 2. Symbolic link options**
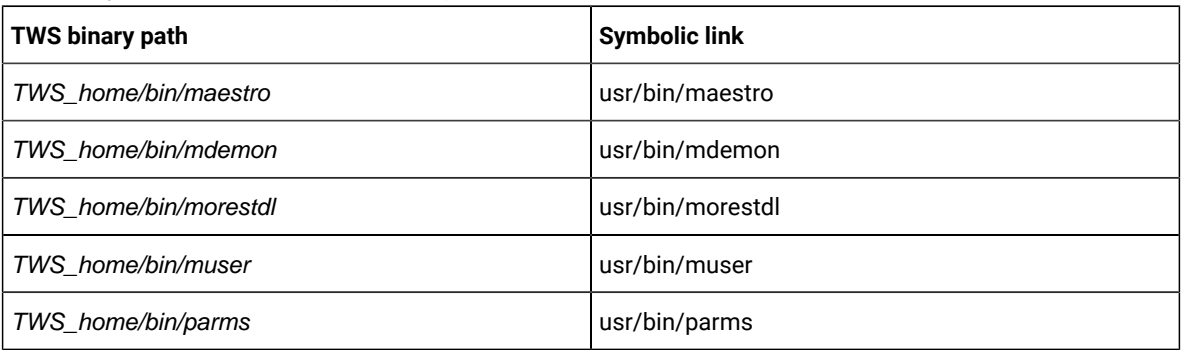

## **Table 2. Symbolic link options(continued)**

## Installation paths

IBM Workload Automation is the name of a family of products and components, which includes the following:

- IBM Workload Scheduler
- IBM® Z Workload Scheduler
- IBM Workload Scheduler for Applications
- Dynamic Workload Console

Many IBM Workload Scheduler components are installed in what is called an IBM Workload Automation instance.

This section describes the installation paths of the IBM Workload Scheduler components:

## **TWA\_home installation path**

Many of the components are installed in an IBM Workload Automation instance. Although this is a notional structure it is represented on the computer where you install IBM Workload Automation components by a common directory referred to in the documentation as TWA\_home. The path of this directory is determined when you install an IBM Workload Scheduler component for the first time on a computer. You have the opportunity to choose the path when you make that first-time installation, but if you accept the default path, it is as follows:

## **On UNIX™ operating systems**

/opt/wa/server\_<wauser><n>

## **On Windows™ operating systems**

%Program Files%\wa\server<n>

where  $\langle n \rangle$  is an integer value ranging from 0 for the first instance installed, 1 for the second, and so on.

This path is called, in the publications, TWA\_home. For details about the directories created outside of TWA\_home, see the section about directories created outside of TWA\_home in Planning and Installation Guide.

## **TWA\_DATA\_DIR and DWC\_DATA\_dir configuration directories**

To simplify administration, configuration, and backup and recovery on UNIX systems, a new default behavior has been implemented with regard to the storage of product data and data generated by IBM® Workload Scheduler, such as logs and configuration information. These files are now stored by default in the <data\_dir> directory, which you can optionally customize at installation time.

By default, this directory is TWA\_home/TWSDATA for the server and agent components, and DWC\_home/DWC\_DATA for the Dynamic Workload Console. The product binaries are stored instead, in the installation directory.

You can optionally customize the <data\_dir> directory at installation time by setting the --data\_dir argument when you install using the command-line installation. If you want to maintain the previous behavior, you can set the **--data\_dir** argument to the IBM® Workload Scheduler installation directory.

If you deploy the product components using Docker containers, the  $\alpha$ data\_dir> is set to the default directory name and location, and it cannot be modified.

To retrieve the TWA\_DATA\_DIR and DWC\_DATA\_dir location in case you have modified the default path, check the values for the TWS\_datadir and DWC\_datadir properties stored in the twainstance<instance\_number>.TWA.properties file. The file is located in /etc/TWA.

Alternatively, you can also proceed as follows:

- 1. Browse to <TWA\_home>/TWS path.
- 2. Source the . ./tws\_env.sh shell script.
- 3. Type echo \$UNISONWORK. As a result, the path to the TWA\_DATA\_DIR is returned.

#### **IBM Workload Scheduler installation path**

You can install more than one IBM Workload Scheduler component (master domain manager, backup master domain manager, domain manager, or backup domain manager) on a system, but each is installed in a separate instance of IBM Workload Automation, as described above.

The installation path of IBM Workload Scheduler is:

<TWA\_home>/TWS

#### **DWC\_home installation path**

The Dynamic Workload Console can be installed in the path of your choice, but the default installation path is as follows:

#### **On Windows™ operating systems**

%ProgramFiles%\wa\DWC

## **On UNIX™ operating systems**

/opt/wa/DWC

#### **On z/OS operating system**

/opt/wa/DWC

#### **IBM Workload Scheduler agent installation path**

The agent also uses the same default path structure, but has its own separate installation directory:

<TWA\_home>/TWS/ITA/cpa

**Note:** The agent also installs some files outside this path. If you have to share, map, or copy the agent files (for example when configuring support for clustering) share, map, or copy these files, as well:

#### **On UNIX™ operating systems**

```
/etc/teb/teb_tws_cpa_agent_<tws_user>.ini
/opt/IBM/CAP/EMICPA_default.xml
  /etc/init.d/tebctl-tws_cpa_agent_<tws_user>
    (on Linux and Solaris)
    /etc/rc.d/init.d/tebctl-tws_cpa_agent_<tws_user>
    (on AIX)
    /sbin/init.d/tebctl-tws_cpa_agent_<tws_user>
    (on HP-UX)
```
## **On Windows™ operating systems**

```
%windir%\teb\teb_tws_cpa_agent_<tws_user>.ini
%ALLUSERSPROFILE%\IBM\CAP\EMICPA_default.xml
```
The agent uses the following configuration files which you might need to modify:

#### **JobManager.ini**

This file contains the parameters that tell the agent how to run jobs. You should only change the parameters if advised to do so in the IBM Workload Scheduler documentation or requested to do so by IBM Software Support. Its path is:

#### **On UNIX™ operating systems**

TWA\_DATA\_DIR/ITA/cpa/config/JobManager.ini

#### **On Windows™ operating systems**

TWA\_home\TWS\ITA\cpa\config\JobManager.ini

## **JobManagerGW.ini**

When a dynamic agent is installed and **-gateway** local|remote is specified, then this file contains the same parameters as the JobManager.ini file except for the following differences:

• The **ResourceAdvisorUrl** parameter points to the dynamic workload broker, and not the master domain manager.

The JobManagerGW.ini file is installed in the following location:

#### **On UNIX™ operating systems**

TWA\_DATA\_DIR/ITA/cpa/config/JobManagerGW.ini

#### **On Windows™ operating systems**

TWA\_home\TWS\ITA\cpa\config\JobManagerGW.ini

#### **ita.ini**

This file contains parameters which determine how the agent behaves. Changing these parameters may compromise the agent functionality and require it to be reinstalled. You should only change the parameters if advised to do so in the IBM Workload Scheduler documentation or requested to do so by IBM Software Support. Its path is:

## **On UNIX™ operating systems**

TWA\_DATA\_DIR/ITA/cpa/ita/ita.ini

**On Windows™ operating systems**

TWA\_homeTWS\ITA\cpa\config\ita.ini

## **Installation path for files giving the dynamic scheduling capability**

The files that give the dynamic scheduling capability are installed in the following path:

<TWA\_home>/TDWB

#### **The command line client installation path**

The command line client is installed outside all IBM Workload Automation instances. Its default path is:

TWA\_home/TWS/CLI

However, the information above supplies only the **default** paths. To determine the actual paths of products and components installed in IBM Workload Automation instances, see Finding out what has been installed in which IBM Workload [Automation](#page-39-0) instances on page 40

## <span id="page-39-0"></span>Finding out what has been installed in which IBM Workload Automation instances

## **About this task**

If you are not the installer of IBM Workload Scheduler and its components, you might not know what components have been installed, and in which instances of IBM Workload Automation. Follow this procedure to find out:

## 1. Access the following directory:

## **UNIX™and Linux™ operating systems**

/etc/TWA

**Windows™ operating systems**

%windir%\TWA

- 2. List the contents of the directory. Each IBM Workload Automation instance is represented by a file called: twainstance<instance\_number>.TWA.properties. These files are deleted when all the products or components in an instance are uninstalled, so the number of files present indicates the number of valid instances currently in use.
- 3. Open a file in a text viewer.

**Attention:** Do not edit the contents of this file, unless directed to do so by IBM Software Support. Doing so might invalidate your IBM Workload Scheduler environment.

The contents are similar to this on a master domain manager :

```
#TWAInstance registry
#Tue Feb 26 09:28:08 EST 2019
TWA_path=/opt/wa/server_twsuser
TWA_componentList=TWS
TWS_version=9.5.0.00
TWS_counter=1
TWS_instance_type=MDM
TWS_basePath=/opt/wa/server_twsuser/TWS
TWS_user_name=twsuser
TWS_wlpdir=/opt/wa/wlpEngine/wlp
TWS_datadir=/opt/wa/server_twsuser/TWSDATA
TWS_jdbcdir=/opt/wa/server_twsuser/TWS/jdbcdrivers/db2
```
The contents are similar to this on the Dynamic Workload Console:

#TWAInstance registry #Tue Feb 26 09:42:10 EST 2019 TWA\_path=/opt/wa/DWC TWA\_componentList=DWC DWC\_version=9.5.0.00 DWC\_counter=1 DWC\_instance\_type=DWC DWC\_basePath=/opt/wa/DWC DWC\_user\_name=dwcadmin DWC\_wlpdir=/opt/wa/wlpDWC/wlp DWC\_datadir=/opt/wa/DWC/DWC\_DATA DWC\_jdbcdir=/opt/wa/DWC/jdbcdrivers/derby

The important keys to interpret in this file are:

#### **TWA\_path**

This is the base path, to which the installation added one or more of the following directories, depending on what was installed:

**TWS**

Where the IBM Workload Scheduler component is installed

**DWC**

Where the Dynamic Workload Console is installed

**ssm**

Where the Netcool® SSM monitoring agent is installed (used in event management)

### **TWA\_componentList**

Lists the components installed in the instance of IBM Workload Automation.

## **TWS\_counter**

Indicates if an IBM Workload Scheduler component is installed in this instance of IBM Workload Automation (when the value=1).

#### **TWS\_instance\_type**

Indicates which component of IBM Workload Scheduler is installed in this instance:

## **MDM**

Master domain manager

### **BKM**

Backup master domain manager

## **DDM**

dynamic domain manager

## **FTA**

Fault-tolerant agent or domain manager

#### **TWS\_user\_name**

The ID of the <*˂TWS\_user>*> of the IBM Workload Scheduler component.

## **TWS\_wlpdir**

The installation directory of the WebSphere Application Server Liberty Base instance used by IBM Workload Scheduler.

## **TWS\_datadir**

The directory containing product data and data generated by IBM Workload Scheduler, such as logs and configuration information.

#### **DWC\_counter**

Indicates if an instance of Dynamic Workload Console is installed in this instance of IBM Workload Automation (when the value=1)

## **DWC\_user\_name**

The ID of the Dynamic Workload Console user.

## **DWC\_wlpdir**

The installation directory of the WebSphere Application Server Liberty Base instance used by Dynamic Workload Console.

### **DWC\_datadir**

The directory containing product data and data generated by Dynamic Workload Console, such as logs and configuration information.

## Directories created outside of TWA\_home at installation time

The following list shows the directories that are created outside of TWA\_home when you install IBM Workload Scheduler.

#### **Windows operating systems**

```
%WINDIR%\TWA
 %WINDIR%\system32\TWSRegistry.dat (32 bits)
 %WINDIR%\sysWOW64\TWSRegistry.dat (32 bits on 64 bits)
 %WINDIR%\TWSRegistry.dat (64 bits on 64 bits)
 %WINDIR%teb
 %WINDiR%\cit
 %ProgramFiles%\tivoli\cit (or the path specified by %WINDiR%\cit\cit.ini)
```
**UNIX**

```
/etc/TWA
  /etc/TWS
  /etc/teb
 /etc/cit
  /etc/init.d/tebclt-tws_cpa_agent_instance_name
  /usr/Tivoli/TWS
  /usr/ibm/tivoli/common/CIT/logs
  /opt/tivoli/cit (or the path specified by /etc/tivoli/cit/cit.ini)
```
## Windows<sup>™</sup> services

When installing on the Windows™ operating system the Windows™ Service Control Manager registers services.

## **About this task**

An installation on Windows™ operating systems registers the following services on the Windows™ Service Control Manager:

- IBMIBM Workload Scheduler (for TWS\_user)
- Netman (for TWS\_user)
- Token Service (for TWS\_user) includes the In-Flight Tracing facility service
- IBM Workload Scheduler SSM Agent (for TWS\_user)
- IBM Common Platform Agent: tws\_cpa\_agent\_ (for TWS\_user)

**Note:** An existing service that has the same name as the new service will be overwritten during installation.

The Service Control Manager maintains its own user password database. If the TWS\_user password is changed after installation, you must use the Services applet in the Control Panel to assign the new password for the Token Service and IBM Workload Scheduler (for TWS\_user). For more information, see the section about changing the password of the TWS\_User in IBM Workload Scheduler: Administration Guide.

# Part II. Installing IBM® Workload Scheduler

Available installation methods

## **About this task**

deploy, scale up, scale down

This section provides the information required before you install the product. The available installation methods are listed, together with some considerations:

## **Advantages of the command-line installation**

The command-line installation is a very simple procedure, which supports installing all components (master domain manager, backup domain manager, dynamic domain manager, backup dynamic domain manager, Dynamic Workload Console, and agents) using dedicated commands. You can choose to maintain the default values already defined in the properties file, specify all or part of the parameters in the command line when typing the command, or edit all or part of the parameters stored in the properties file. To proceed with the command-line installation, skip to [Installing](#page-46-0) from the CLI [on page 47](#page-46-0).

## **Advantages of the Docker deployment**

The Docker installation is comprised of a set of pre-installed images for the master domain manager, the Dynamic Workload Console, and the DB2 database. All you have to do is launch the Docker installation commands.

Docker is a state-of-the-art technology which creates, deploys, and runs applications by using containers. Packages are provided containing an application with all of the components it requires, such as libraries, specific configurations, and other dependencies, and deploy it in no time on any other Linux or Windows workstation, regardless of any different settings between the source and the target workstation.

Docker adoption ensures standardization of your workload scheduling environment and provides an easy method to replicate environments quickly in development, build, test, and production environments, speeding up the time it takes to get from build to production significantly. Install your environment using Docker to improve scalability, portability, and efficiency.

To proceed with the Docker installation, skip to Deploying [containers](#page-153-0) with Docker [on page 154](#page-153-0).

## **Advantages of the Red Hat OpenShift deployment**

The IBM Workload Automation product components can be deployed onto Red Hat OpenShift, V4.x. You can deploy IBM Workload Automation components using IBM® certified containers on a Kubernetes-based container application platform useful to orchestrate containerized applications. Deploy the IBM Workload Automation Operator on your Red Hat OpenShift cluster first, and then use the Operator to install the IBM Workload Automation components: the IBM Workload Automation server (master domain manager), Dynamic Workload Console, and the dynamic agent. IBM® certified containers are provided for the operator and for each of the product components. You can then manage the IBM Workload Automation containers from the OpenShift dashboard or from the command line interface.

The IBM Workload Automation agent container can be deployed onto OpenShift, V3.x, a Kubernetes-based container application platform useful to orchestrate containerized applications. By using OpenShift, you can deploy the IBM Workload Automation agent container with a template.yml file to quickly configure and run it as Docker container application in a Kubernetes cluster. You can then manage the IBM Workload Automation agent container from the OpenShift dashboard or from the command line interface.

With OpenShift, you can implement distributed, advanced and scalable services based on the Docker container technology and orchestrated by Kubernetes. For more information, see Deploying IBM Workload [Automation](#page-156-0) components on Red Hat OpenShift on page 157.

#### **Advantages of deploying on Amazon EKS**

To respond to the growing request to make automation opportunities more accessible, IBM® Workload Scheduler is now offered on the Amazon Web Services cloud. Within just a few minutes, you can access the product Helm chart and container images and easily launch an instance to deploy an IBM® Workload Scheduler server, console, and agents with full on-premises capabilities on AWS. IBM® Workload Scheduler on AWS improves flexibility and scalability of your automation environment. It helps in lowering costs and eliminating complexity, while reducing the operational overhead and the burden involved in managing your own infrastructure, so you can invest your time and resources in growing your business. Also, IBM® Workload Scheduler on AWS delivers faster access to managed services solutions, for a full product lifecycle management.

For more information see [Deploying](#page-158-0) on Amazon EK[S on page 159.](#page-158-0)

#### **Advantages of deploying on Azure Kubernetes Service (AKS)**

You can use Azure AKS to deploy, scale up, scale down and manage containers in the cluster environment. Use the IBM® Workload Scheduler Helm chart and container images to deploy the server, console and dynamic agent to the Azure AKS public cloud. Azure AKS gives you access to helpful services. For example, you can use the Azure SQL database, a highly scalable cloud database service. See [Deploying](#page-158-1) on Azure AKS [on page 159](#page-158-1) for more details.

## **Advantages of deploying on Google GKE**

Google Kubernetes Engine (GKE) provides a managed environment for deploying, managing, and scaling your containerized applications using Google infrastructure. The Google GKE environment consists of multiple machines grouped together to form a cluster. You can also deploy and run Google Cloud SQL for SQL server.

Google GKE supports session affinity in a load balancing cluster, a feature which maintains each user session always active on the same pod. This ensures that the Dynamic Workload Console always connects to the same server during a session and that the user can perform any number of operations smoothly and seamlessly.

For more information, see [Deploying](#page-159-0) on Google GK[E on page 160.](#page-159-0)

## **Advantages of the installation on IBM Cloud Private**

The IBM Workload Automation Server, IBM Workload Automation Console, and IBM Workload Automation Agent components can be deployed into IBM® Cloud Private, an application platform for developing and managing on-premises, containerized applications.

IBM® Cloud Private provides an integrated environment for managing containers that includes the container orchestrator Kubernetes, a private image repository, a management console, and monitoring frameworks. With IBM® Cloud Private, you can deploy the IBM Workload Automation components as Helm charts to quickly configure and run them as Docker container applications in a Kubernetes cluster. You can then manage the IBM Workload Automation components from the IBM® Cloud Private dashboard or from the command-line interface.

To proceed with the IBM® Cloud Private installation, skip to Deploying IBM Workload [Automation](#page-159-1) in IBM Cloud [Private on page 160](#page-159-1).

# <span id="page-46-0"></span>Chapter 3. Installing from the CLI

Install, upgrade and uninstall IBM Workload Scheduler from the command-line interface.

## Downloading installation images

Steps to take when downloading images on your workstation.

## **About this task**

To perform a fresh install at the latest product version, download the installation images from IBM Fix [Central](https://www-945.ibm.com/support/fixcentral).

- 1. Ensure that your workstation has sufficient space to store the compressed file containing the installation images. For more information about system requirements, see IBM Workload Scheduler Detailed System [Requirements](http://www.ibm.com/support/docview.wss?uid=ibm10742497).
- 2. From IBM Fix [Central](https://www-945.ibm.com/support/fixcentral), download the compressed file, containing the latest fix pack image, to a temporary directory.
- 3. Extract the installation image from the downloaded file and verify that the installation image is complete. Extract the content of the ZIP files into a directory, using one of the extraction tools available on your system or that can be downloaded from the internet. The tool you use must be able to keep the file permissions on the extracted files, for example, infozip.

On Windows™ systems, ensure that you extract the image into a path that is not very long, otherwise, the file name might be truncated. The maximum length allowed is 255 characters.

If you are installing on a UNIX™ operating system, run the following command:

chmod -R 755 <imagesDir>

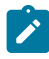

**Note:** To extract the **.zip** file onto a Windows™ 64-bit system, ensure that the image is not located on the desktop because the Windows™ operating system extract tool might encounter a problem. Choose another directory into which to extract the Fix Pack image.

## On z/OS systems, perform the following steps:

- a. Transfer the 9.5.0-IBM-DWC-Zsystem-FP000n.pax file using the FTP protocol in binary to your USS environment.
- b. Restore the code by issuing the following command:

pax -rf 9.5.0-IBM-DWC-Zsystem-FP000n.pax

where  $n$  is the number of the Fix Pack you are installing.

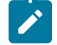

**Note:** DB2 is available for download from IBM Passport [Advantage](https://www.ibm.com/software/passportadvantage/pao_customer.html) only. The latest versions of WebSphere Application Server Liberty Base can be downloaded from [Recommended](http://www-01.ibm.com/support/docview.wss?uid=swg27004980#libertyCD) updates for WebSphere Application Server [Liberty](http://www-01.ibm.com/support/docview.wss?uid=swg27004980#libertyCD). For further details, see the Download Document at IBM Workload [Scheduler](http://www.ibm.com/support/docview.wss?uid=ibm10742761) download [document](http://www.ibm.com/support/docview.wss?uid=ibm10742761) and Fix Pack readmes.

## **Prerequisites**

When installing an IBM® Workload Scheduler components, consider the following prerequisites.

To produce a dynamic report that lists the supported operating systems, click [Supported](https://www.ibm.com/software/reports/compatibility/clarity-reports/report/html/osForProduct?deliverableId=E9230C00CE1611E78F8FA93481EF6122&osPlatforms=AIX%7CHP%7CIBM%20i%7CLinux%7CSolaris%7CWindows%7Cz/OS&duComponentIds=S004%7CS005%7CA001%7CA003%7CA002) operating systems.

For a complete list of system requirements (disk spaces, temporary spaces and RAM usage), see IBM Workload [Scheduler](http://www.ibm.com/support/docview.wss?uid=ibm10742497) Detailed System [Requirements.](http://www.ibm.com/support/docview.wss?uid=ibm10742497)

## **WebSphere Application Server Liberty Base**

The latest versions of WebSphere Application Server Liberty Base can be downloaded from [Recommended](http://www-01.ibm.com/support/docview.wss?uid=swg27004980#libertyCD)  updates for [WebSphere](http://www-01.ibm.com/support/docview.wss?uid=swg27004980#libertyCD) Application Server Liberty. For further details, see the Download Document at [IBM](http://www.ibm.com/support/docview.wss?uid=ibm10742761) Workload Scheduler download [document](http://www.ibm.com/support/docview.wss?uid=ibm10742761) and Fix Pack readmes.

Before you install IBM Workload Scheduler for the first time, you must have one of the following databases installed. The following requirements apply to the RDBMS systems:

## **DB2**

## **DB2® Enterprise Server Edition**

A version of DB2® is bundled with the installation image. You can install DB2® Server and the master domain manageror Dynamic Workload Console on the same workstation, then configure the database drivers from any workstation in your environment.

You can install DB2® manually.

To install DB2® manually, run the DB2 server or client installation program on the product image. The setup files for DB2® are on the product images as follows:

## **Table 3. DB2®Setup files**

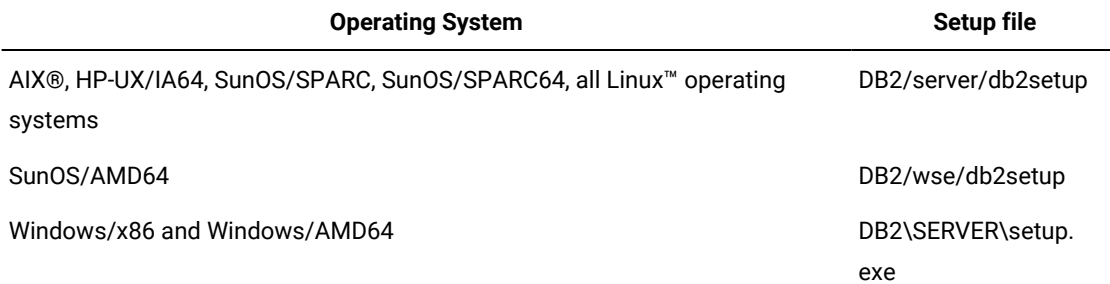

## **Oracle**

You can install Oracle in the following ways:

## **Oracle Enterprise Edition**

The advantage of choosing Oracle Enterprise Edition is that you can implement the Oracle Partitioning feature to improve the performance of event-driven workload automation. This improves rule management performance, in particular the following queries: event\_rule\_instance, action\_run, and operator\_messages. For information about event-driven workload automation, see Overview.

## **Oracle Standard Edition**

Oracle Standard Edition does not include the Oracle Partitioning feature. Installing this edition does not improve the performance of event-driven workload automation.

For supported versions, see the IBM Workload Scheduler System Requirements Document at IBM [Workload](http://www.ibm.com/support/docview.wss?uid=ibm10742497) Scheduler Detailed System [Requirements.](http://www.ibm.com/support/docview.wss?uid=ibm10742497)

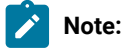

- When installing the product on a 64-bit library operating system, use an Oracle database on a 64-bit library.
- When upgrading:
	- If you already have an RDBMS installed and you want to upgrade it, you must upgrade it **after** you upgrade IBM Workload Scheduler.
	- Use an Oracle database on a 64-bit library when installing the product on a 64-bit library.

For information about upgrading the RDBMS, see the data maintenance chapter in the Administration Guide.

## **Informix**

Before you create the IBM Workload Scheduler schema on the database, you must have created the following db and sb spaces:

- A db space sized 100 MB and with a page size of 8K or greater, referred to as **DBSPNAME** in the properties file customization steps.
- A db space space sized 20 MB, referred to as **TWS\_DBSP\_LOG** in the properties file customization steps.
- An sb space for blob and clob data, sized 100 MB, referred to as **TWS\_SBSP** in the properties file customization steps.

## **OneDB**

A decentralized backend, handling user authentication, data storage, and validation. Hosting an instance is very simple, so you can decide where you want to store your data, gaining complete control and ownership over your data.

## **MSSQL**

Before you create the IBM Workload Scheduler schema on the database, you must have created the directory where the IBM Workload Scheduler table spaces will be placed when the IBM Workload Scheduler schema is created. The default is  $C:\MSSQL$ .

## **Azure SQL**

A family of managed, secure, and intelligent products topenhat use the SQL Server database engine in the Azure cloud

For a complete list of the correct versions to install, see the System Requirements Document at IBM Workload [Scheduler](http://www.ibm.com/support/docview.wss?uid=ibm10742497) Detailed System [Requirements.](http://www.ibm.com/support/docview.wss?uid=ibm10742497)

## IBM Workload Scheduler user management

The IBM Workload Scheduler user management on UNIX and Windows operating systems

## **About this task**

Consider the following constraints and properties for the IBM Workload Scheduler user:

## **On Windows operating systems:**

The installation process automatically creates the IBM Workload Scheduler user. If your security policies do not allow user creation during the installation process, create the user and give it the necessary right as described in [Windows](#page-49-0) user domain rights and structure [on page 50](#page-49-0).

## **On UNIX and Linux operating systems:**

Regardless of the method of installation you choose, the IBM Workload Scheduler user must be created manually before running the installation and must be enabled to login to the machine where the master domain manager is going to be installed. Use the appropriate UNIX™ and Linux™ operating system commands to create the user.

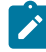

**Note:** Some operating systems require that for users with a password, the password must be changed at the first login. If this is your situation, for a successful installation, you will need to log in as the user and change the password for the first time.

## <span id="page-49-0"></span>Windows™ user domain rights and structure

## **About this task**

If you install on Windows™ operating systems, consider the following information.

## **For the installation:**

- You cannot have a local user and a domain user with the same name. For example, you cannot have **user1** as local user and at the same time **user1@domain1** and **domain\user1**.
- The Windows™ user performing an agent installation must:
	- For a local IBM Workload Scheduler user, be a member of the local administrative group
	- For a domain IBM Workload Scheduler user, be a member of the domain "users" group in the domain controller and be a member of the local administrative group.

## **For Windows™ IBM Workload Scheduler users:**

All Windows™ IBM Workload Scheduler users must have the following user permissions. They can be granted locally. Domain level policies always override local policies, so you might be required to grant the permissions from the domain:

- Act as part of the operating system
- Allow log on locally
- Impersonate a client after authentication
- Log on as a batch job
- Log on as a service
- Replace a process level token
- Adjust memory quotas for a process (available on some configurations only)

**Note:** These rights are granted during the installation, but you can confirm them manually.

#### **To run IBM Workload Scheduler command lines:**

## **On Windows operating systems with UAC disabled:**

In addition to standard Windows permissions, to log on to the machine, the user must have the "Impersonate a client after authentication" permission granted. By default, this is granted just to the "Administrators" group members. This permission is required to impersonate the TWS user and access the IBM Workload Scheduler Symphony and Mailbox.

#### **On Windows operating systems with UAC enabled:**

This is the default value. The "Impersonate a client after authentication" is not available to the user, unless the cmd shell is started with "Run as administrator" permission. To run IBM Workload Scheduler command lines, the user must have "Impersonate a client after authentication" permission defined and then start the shell with the "Run as administrator" permission authenticating with its own user ID.

## **For the Streamlogon user:**

The user must have the "logon as batch" permission to allow IBM Workload Scheduler to create the job process. In addition, you must assign to the user "Read" and "Read & execute" permission to cmd.exe. You can assign "Read" and "Read & execute" permission to cmd.exe also to the BATCH built-in group instead of to a single user.

## **To manage IBM Workload Scheduler agents:**

The user must be in the Administrators group or must be able to perform "Run as" as **twsuser** to reset the IBM Workload Scheduler files if a recovery is needed.

## Considerations for Windows™ domain controllers running Microsoft™ Active Directory

If you want to install a IBM Workload Scheduler fault-tolerant agent on workstations where users who run jobs are domain users and the domain controller is running the Microsoft™ Active Directory, decide how to install the agents and configure the domain to have thejobmon process obtain the correct information to allow the users to run jobs.

## **About this task**

Before running a job, jobmon retrieves information about the user running the job. If the user is a domain user and the domain controller is running Microsoft™ Active Directory, whether the user information can be retrieved depends on the information in the access control list (ACL) of that user. The main jobmon process that runs the job is started as the local system account (AUTHORITY\SYSTEM), but it immediately impersonates the TWS\_user that owns the fault-tolerant agent. This means that for jobmon to successfully launch the job, the TWS\_user must have an access control entry (ACE) in the ACL of the user for which it is trying to retrieve information.

Perform one of the following actions:

## **Enable the TWS\_user to access a set of users that run jobs**

On the domain server, edit the ACL of all users that run jobs on the workstation and add an ACE for each TWS\_user. In this case, only specified users can run the jobs submitted by jobmon.

## **Allow all users to run jobs submitted by jobmon by using the TWS\_BYPASS\_DC=TRUE system variable**

Create the TWS\_BYPASS\_DC=TRUE system variable, with a value not null, and reboot the workstation. In this case,jobmon obtains the user information without performing the security check for the ACE in the ACL of the user. All the local and domain users can run the jobs submitted by jobmon.

## **Allow all users to run jobs submitted by jobmon by setting the TWS\_user as a domain user**

Set up the TWS user as a Windows™ domain user and install the instance of IBM Workload Scheduler using the TWS\_user. In this case, all authenticated users on the domain controller can access the default ACL for a domain user. Jobs can then be launched by both local and the domain users. All the local and the domain users can run the jobs submitted by jobmon.

## **Exclude the workstation from the security check on users ACL**

On the domain server, add the host name of the workstation where the fault-tolerant agent is installed to the Pre-Windows 2000-Compatible Access Group. In this way, from a security point of view, the domain controller interacts with this workstation as if it is in a Windows™ domain that does not support Active Directory. In this case, all the local and domain users can run the jobs submitted by jobmon. In addition, the domain controller does not prevent any local or domain users from running other processes that are not controlled by IBM Workload Scheduler.

## Scanning system prerequisites for IBM Workload Scheduler

Before installing or upgrading the product, IBM Workload Scheduler automatically runs a scan on your system.

## **Before you begin**

When installing IBM Workload Scheduler using the serverinst script, the script first runs the scanner to verify system prerequisites.

**Note:** To ensure that the prerequisite scan process does not fail, verify that the bc executable is present on the local system and that it is set in the PATH environment variable. If you do not want to install the bc executable, you can skip the prerequisites check by using the **skipcheckprereq** parameter when running the serverinst and twsinst parameters. For more information about the  $bc$  executable, see bc, an arbitrary precision [calculator](https://www.gnu.org/software/bc/manual/html_mono/bc.html) language. For more information about installation commands, see Master [components](#page-356-0) installation - serverinst scrip[t on](#page-356-0) [page 357](#page-356-0) and Agent installation [parameters](#page-107-0) - twsinst script [on page 108](#page-107-0).

## **About this task**

Having an environment that meets the product system requirements ensures that an installation or upgrade succeeds without any delays or complications.

The scan verifies that:

- The operating system is supported for the product.
- On UNIX™ operating systems, the necessary product libraries are installed.
- There is enough permanent and temporary disk space to install both the product and its prerequisites.
- There is enough memory and virtual memory.

**Note:** The scan verifies only that the environment meets the requirements of IBM Workload Scheduler. It does not check the requirements for other components, such as DB2®.

If any of these checks fails, IBM Workload Scheduler returns an error message.

The log files for the master components are located in:

## **On Windows™ operating systems:**

<TWA\_home>\logs\serverinst<version\_number>.log

#### **On UNIX™and Linux™ operating systems:**

<TWA\_DATA\_DIR>/installation/logs/serverinst<version\_number>.log

The log files for the Dynamic Workload Console are located in:

## **On Windows™ operating systems:**

<DWC\_home>\logs\dwcinst<version\_number>.log

## **On UNIX™and Linux™ operating systems:**

<DWC\_DATA\_dir>/installation/logs/dwcinst<version\_number>.log

The log files for the agents are located in:

### **On Windows™ operating systems:**

<TWA\_home>\logs\twsinst<interp><user\_name><version\_number>.log

### **On UNIX™and Linux™ operating systems:**

<TWA\_DATA\_DIR>/installation/logs/twsinst<interp><user\_name><version\_number>.log

You can decide to rerun the installation or upgrade without executing the prerequisite scan. If you set the **-skipcheckprereq** parameter to  $t_{\text{true}}$  when performing the installation, the installation script does not execute the prerequisite scan. If a problem occurs, an error is displayed, the component is installed or upgraded, but might not work. For more information about the -skipcheckprereq parameter in all installation scripts, see the reference section in the IBM Workload Scheduler: Planning and Installation.

Starting from version 9.5, Fix Pack 2, the prerequisite scan no longer verifies the presence on the local system of 32-bit libraries. However, the extended agent for MVS requires a set of libraries on Linux PPC. You can find the updated list of libraries, in addition to a detailed list of supported operating systems and the most up-to-date product prerequisites, in [IBM](http://www.ibm.com/support/docview.wss?uid=ibm10742497) Workload Scheduler Detailed System [Requirements.](http://www.ibm.com/support/docview.wss?uid=ibm10742497)

## Typical installation scenario

Scenario for a fresh typical installation at the latest product version of IBM® Workload Scheduler

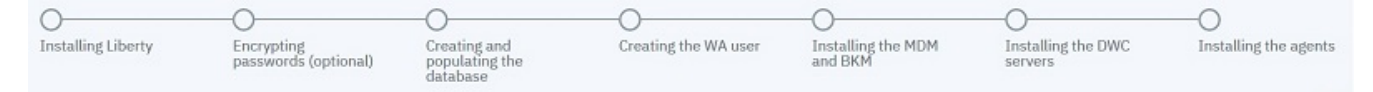

This scenario describes how to perform a fresh install at the latest product version of the full software stack for IBM® Workload Scheduler, which consists of the following components and workstations:

- One workstation for the database server which hosts both the master domain manager and Dynamic Workload Console databases.
- One workstation for the master domain manager and the related WebSphere Application Server Liberty Base.
- One workstation for the backup master domain manager and the related WebSphere Application Server Liberty Base. The master domain manager and backup master domain manager share the same database. This ensures the backup master domain manager has the latest data and can take over seamlessly, in case the master domain manager fails.
- Two workstations for two Dynamic Workload Console installations, each of them with their related WebSphere Application Server Liberty Base. The two Dynamic Workload Console instances share the same database.
- A number of agents.

The installation process installs both the General Availability version 9.5 and the latest fix pack version. All fix pack images include the refreshed code containing the General Availability version 9.5 and the latest fix pack. Hence, an installation performed from the fix pack image installs both the General Availability version 9.5 and the latest fix pack version.

[Figure](#page-54-0) [12:](#page-54-0) Typical IBM Workload Scheduler [architecture on page 55](#page-54-0) describes how the IBM® Workload Scheduler components listed above are usually installed.

You can now proceed to Creating and [populating](#page-57-0) the databas[e on page 58.](#page-57-0)

<span id="page-54-0"></span>Figure 12. Typical IBM® Workload Scheduler architecture

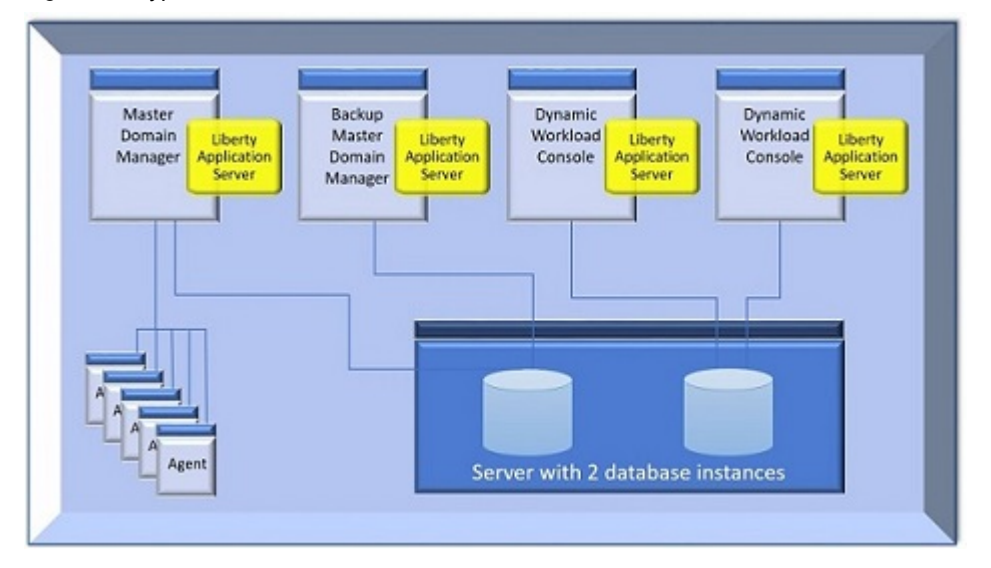

## Installing WebSphere Application Server Liberty Base

WebSphere Application Server Liberty Base is required on all workstations where you plan to install the master components and the Dynamic Workload Console.

## **Before you begin**

On AIX and Linux workstations, ensure you permanently set the **ulimit** parameter as follows:

- data segment process (option **-d**) = unlimited
- file size (option **-f**) = unlimited
- max user processes (option **-u**) = >260000 up to unlimited
- open files (option **-n**) = >100000 up to unlimited
- max memory size (option **-m**) = unlimited
- stack size (option **-s**) = >33000 up to unlimited

On the master domain manager, these settings must be applied to:

- root
- the IBM® Workload Scheduler administrative user

On the Dynamic Workload Console, these settings must be applied to:

- root
- the Dynamic Workload Console installation user (if this user is different from root)

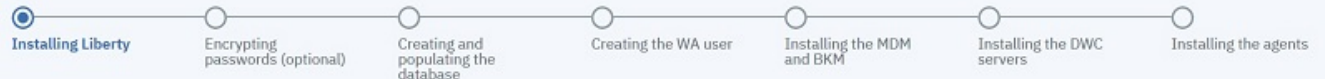

Ensure that your system meets the operating system and Java requirements. For more information, see WebSphere Application Server Liberty Base detailed system requirements.

## **About this task**

You can quickly install WebSphere Application Server Liberty Base by extracting an archive file on all supported platforms.

Install WebSphere Application Server Liberty Base on all of the following workstations, which comprise a typical installation:

- master domain manager
- backup domain manager
- two Dynamic Workload Console installations on two separate workstations

To extract the archive, you can use your own Java Ext or use the Java Ext provided with the IBM® Workload Scheduler image. The provided Java Ext is located in the following path in the image for your operating system: IMAGE\_DIR/TWS/INTERP/Tivoli\_Eclipse\_INTERP/TWS/JavaExt.

To install WebSphere Application Server Liberty Base, perform the following steps:

1. Download WebSphere Application Server Liberty Base from [Recommended](http://www-01.ibm.com/support/docview.wss?uid=swg27004980#libertyCD) updates for WebSphere Application Server [Liberty](http://www-01.ibm.com/support/docview.wss?uid=swg27004980#libertyCD).

Each WebSphere Application Server Liberty Base image is packaged as a jar file named

wlp-base-all-fix\_pack.jar

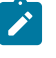

**Note:** To update IBM® Workload Scheduler to version 9.5 Fix Pack 6, the minimum required version of WebSphere® Liberty is 22.0.0.3 or later.

2. Install WebSphere Application Server Liberty Base by extracting the archive file to a directory of your choice.

#### **On Windows operating systems**

```
java -jar liberty_download_dir\wlp-base-all-fix_pack.jar
--acceptLicense install_dir
```
#### **On UNIX operating systems**

```
java -jar liberty download dir/wlp-base-all-fix pack.jar
--acceptLicense install_dir
```
#### where:

## **liberty\_download\_dir**

The directory where you downloaded WebSphere Application Server Liberty Base.

## **install\_dir**

The directory where you want to install WebSphere Application Server Liberty Base.

- **Note:** Note that the value of the install\_dir parameter must match the value to be defined for the **wlpdir** parameter when installing the master domain managerand its backup, dynamic domain manager and its backup, and the Dynamic Workload Console.
- 3. Ensure the IBM® Workload Scheduler administrative user that you created has the rights to run WebSphere Application Server Liberty Base and full access to the installation directory. If WebSphere Application Server Liberty Base is shared between the master domain managerand the Dynamic Workload Console, ensure also the Dynamic Workload Console user has the same rights.

## **Results**

You have now successfully installed WebSphere Application Server Liberty Base.

## **What to do next**

<span id="page-56-0"></span>You can now proceed to Encrypting [passwords](#page-56-0) (optional) [on page 57.](#page-56-0)

## Encrypting passwords (optional)

How to encrypt passwords required by the installation and upgrade process

### **About this task**

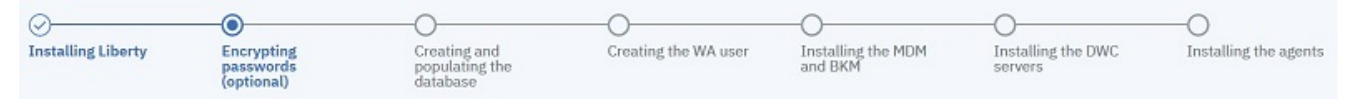

- 1. Open a shell command line.
- 2. Set the JAVA\_HOME environment variable. If you do not have Java installed, you can optionally use the Java version provided with the IBM® Workload Scheduler installation image and available in:

## **IBM® Workload Scheduler**

<IMAGE\_DIR>/TWS/platform>/Tivoli\_Eclipse\_platform>/TWS/JavaExt/jre/

#### **Dynamic Workload Console**

<DWC\_IMAGE\_DIR>/java/jre/bin

3. Browse to the following path:

Liberty installation dir>/bin

4. You can encrypt passwords using either of the following methods:

## **{xor}**

**securityUtility encode** my\_password>

## **{aes}**

**securityUtility encode --encoding=aes** my\_password>

### **Result**

An output similar to the following is returned:

## **xor format**

{xor}MjY+Lz4sbnGRLTs=

## **aes format**

{aes}AFC3jj9cROYyqR+3CONBzVi8deLb2Bossb9GGroh8UmDPGikIkzXZzid3nzY0IhnSg==

5. Provide the encrypted passwords when typing the commands or save them in the properties file for each command.

#### **What to do next**

<span id="page-57-0"></span>You can now proceed to Creating and [populating](#page-57-0) the databas[e on page 58.](#page-57-0)

## Creating and populating the database

Create the required databases before you begin the installation.

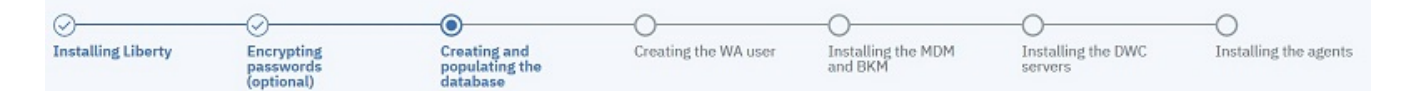

Before you start the installation, you must create and populate the database for both the master domain manager and the Dynamic Workload Console. If you are using the default database Derby for the Dynamic Workload Console, you can skip this step for the Dynamic Workload Console and perform only the master domain manager database procedure.

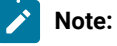

Supported configurations: IBM Workload Scheduler supports direct customer use of the Apache Derby database in test environments only. The product does not support direct customer use of Apache Derby database in production environments. The product supports the use of Apache Derby only by internal application server components in production environments.

You can perform a typical database procedure, as described in the following scenarios, or you can customize the database parameters, as described in FAQ - Database [customizations on page 83](#page-82-0). Links to customization options which are specific for a single database, if any, are provided in the related scenario.

The procedure differs for each supported database, as listed below:

## **DB2**

- Creating and [populating](#page-59-0) the database for DB2 for the master domain manage[r on page 60.](#page-59-0)
- Creating and [populating](#page-61-0) the database for DB2 for the Dynamic Workload Console [on page 62](#page-61-0)
- Creating and [populating](#page-63-0) the database for DB2 for z/OS for the Dynamic Workload Consol[e on](#page-63-0) [page 64](#page-63-0)

## **Oracle**

- Creating the [database](#page-67-0) for Oracle for the master domain manage[r on page 68](#page-67-0)
- Creating the database for Oracle for the Dynamic [Workload](#page-69-0) Consol[e on page 70](#page-69-0)

## **Informix and OneDB**

- Creating the [database](#page-71-0) for Informix or OneDB for the master domain manage[r on page 72](#page-71-0)
- Creating the database for Informix or OneDB for the Dynamic [Workload](#page-73-0) Console [on page 74](#page-73-0)

#### **MSSQL**

- Creating the [database](#page-74-0) for MSSQL for the master domain manage[r on page 75](#page-74-0)
- Creating and [populating](#page-77-0) the database for MSSQL for the Dynamic Workload Console [on page 78](#page-77-0)

## **Azure SQL**

- Creating the [database](#page-79-0) for Azure SQL for the master domain manager [on page 80](#page-79-0)
- Creating and [populating](#page-80-0) the database for Azure SQL for the Dynamic Workload Console [on page 81](#page-80-0)

A set of scripts and SQL files is provided for each database type to perform actions such as granting rights or reorganizing the database. These files are located in inst\_dir/TWS/dbtools into a separate folder for each database type. To use these files, copy the relevant folder to the database server.

**Note:** If you create the schema on your own, ensure the COLLATE value is set appropriately. Consider the following examples:

## **DB2**

db2 get db cfg for TWS | grep -i collating

The expected values are:

```
Database collating sequence = IDENTITY
Alternate collating sequence (ALT_COLLATE) =
```
#### **MSSQL**

select DATABASEPROPERTYEX('Your DB Name','collation')

The expected values is:

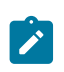

Latin1\_General\_BIN2

## <span id="page-59-0"></span>Creating and populating the database for DB2 for the master domain manager

Instructions for creating and populating the IBM® Workload Scheduler database for DB2 for the master domain manager

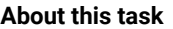

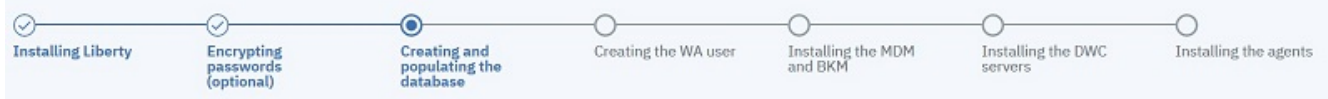

You can perform a typical database procedure, as described in the following scenarios, or you can customize the database parameters, as described in FAQ - Database [customizations on page 83](#page-82-0).

For more information about all parameters and supported values of the configureDb command, see Database [configuration](#page-344-0) [configureDB](#page-344-0) scrip[t on page 345](#page-344-0).

DB2 requires a specific procedure in which you first create the database and then create and populate the database tables. To simplify the database creation, a customized SQL file named create\_database.sql is provided, containing the specifics for creating the IBM® Workload Scheduler database. The database administrator can use this file to create the database. After the database has been created, you can proceed to create and populate the database tables.

You can optionally configure DB2 in SSL mode by specifying the **--sslkeyfolder** and **--sslpassword** parameters whe you run the configureDb command.

You can run the configureDb command specifying a typical set of parameters. In this case, default values are used for all remaining parameters.

Default values are stored in the configureDb.properties file, located in  $image\_location/TWS/interp_name$ .

If you need to modify any of the default values, edit the configureDb.properties file, but do not modify the configureDb.template file located in the same path.

To create and populate the IBM® Workload Scheduler database and tables, perform the following steps:

- 1. On the workstation where you plan to install the master domain manager, extract the IBM® Workload Scheduler package to a directory of your choice.
- 2. Browse to the image\_location/TWS/interp\_name/Tivoli\_MDM\_interp\_name/TWS/tws\_tools path.
- 3. Edit the create\_database.sql file by replacing the default value for the database name (**TWS**) with the name you intend to use.
- 4. Provide the create\_database.sql file to the DB2 administrator to run on the DB2 database. The following command creates the IBM® Workload Scheduler database:

db2 -tvf file\_location>/create\_database.sql

- 5. Instruct the DB2 administrator to create the DB2 user on the server hosting the DB2 database. You will then specify this user with the dbuser parameter when creating and populating the database with the configureDb command on the master domain manager.
- 6. Browse to the path image\_location/TWS/interp\_name.
- 7. Type the following command to create and populate the IBM® Workload Scheduler database tables with typical settings:

#### **On Windows operating systems**

```
cscript configureDb.vbs --rdbmstype DB2 --dbhostname DB_hostname
--dbport db_port --dbname db_name --dbuser db_user
--dbadminuser DB_administrator
--dbadminuserpw DB_administrator_password
```
## **On UNIX operating systems**

```
./configureDb.sh --rdbmstype DB2 --dbhostname DB_hostname
--dbport db_port --dbname db_name --dbuser db_user
--dbadminuser DB_administrator
--dbadminuserpw DB administrator password
```
### where:

## **--rdbmstype**

The database vendor.

#### **--dbhostname db\_hostname**

The host name or IP address of database server.

#### **--dbport db\_port**

The port of the database server.

#### **--dbname db\_name**

The name of the IBM® Workload Scheduler database.

#### **--dbuser db\_user**

The database user you must create before running the configureDb command.

#### **--dbadminuser db\_admin\_user**

The database administrator user that creates the IBM® Workload Scheduler schema objects on the database server.

#### **--dbadminuserpw db\_admin\_password**

The password of the DB administrator user that creates the IBM® Workload Scheduler schema objects on the database server.

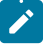

**Note:** The following parameters are also required when installing the master components and their values must be the same:

◦ **--rdbmstype**

◦ **--dbhostname**

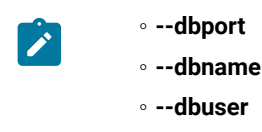

## **Results**

You have now successfully created and populated the IBM® Workload Scheduler database.

<span id="page-61-0"></span>You can now proceed to Creating and [populating](#page-61-0) the database for DB2 for the Dynamic Workload Console [on page 62](#page-61-0).

## Creating and populating the database for DB2 for the Dynamic Workload Console

Instructions for creating and populating the Dynamic Workload Console database for DB2

### **Before you begin**

Ensure a DB2 database is installed.

#### **About this task**

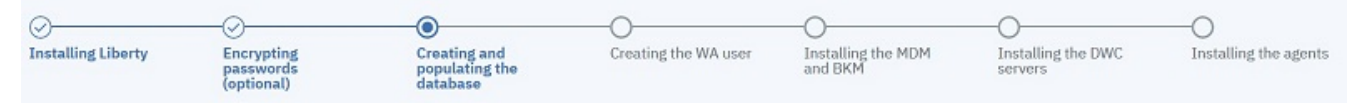

You can perform a typical database procedure, as described in the following scenarios, or you can customize the database parameters, as described in the section about FAQ - Database customizations in IBM® Workload Scheduler: Planning and Installation.

DB2 requires a specific procedure in which you first create the database and then create and populate the database tables. To simplify the database creation, a customized SQL file named create\_database.sql is provided containing the specifics for creating the Dynamic Workload Console database. The database administrator can use this file to create the database. After the database has been created, you can proceed to create and populate the database tables.

You can optionally configure DB2 in SSL mode by specifying the **--sslkeyfolder** and **--sslpassword** parameters whe you run the configureDb command.

You can run the configureDb command specifying a typical set of parameters. In this case, default values are used for all remaining parameters.

For more information about all parameters and supported values of the configureDb command, see Database [configuration](#page-344-0) [configureDB](#page-344-0) scrip[t on page 345](#page-344-0).

Default values are stored in the configureDb.properties file, located in *image\_location*. If you need to modify any of the default values, edit the configureDbdatabase\_vendor>.properties file, but do not modify the configureDbdatabase\_vendor>.template file located in the same path.

To create and populate the Dynamic Workload Console database and schema for DB2, perform the following steps:

- 1. On the workstation where you plan to install the Dynamic Workload Console, extract the Dynamic Workload Console package to a directory of your choice.
- 2. Browse to the image\_location/DWC\_interp\_name/tools path.
- 3. Edit the create\_database.sql file by replacing the default value for the database name (**DWC**) with the name you intend to use.
- 4. Provide the create\_database.sql file to the DB2 administrator to run on the DB2 database. The following command creates the IBM® Workload Scheduler database:

```
db2 -tvf file_location>/create_database.sql
```
- 5. Instruct the DB2 administrator to create the DB2 user on the server hosting the DB2 database. You will then specify this user with the dbuser parameter when creating and populating the database with the configureDb command on the Dynamic Workload Console. When you run the configureDb command, this user is automatically granted access to the Dynamic Workload Console tables on the database server.
- 6. On the server where you plan to install the Dynamic Workload Console, browse to the directory where you extracted the Dynamic Workload Console image.
- 7. Type the following command to create and populate the Dynamic Workload Console database tables with typical settings:

#### **On Windows operating systems**

```
cscript configureDb.vbs --rdbmstype DB2 --dbhostname DB_hostname
        --dbport db_port --dbname db_name --dbuser db_user
        --dbadminuser DB_admin_user --dbadminuserpw DB_admin_pwd
```
#### **On UNIX operating systems**

./configureDb.sh --rdbmstype DB2 --dbhostname DB\_hostname --dbport db\_port --dbname db\_name --dbuser db\_user --dbadminuser DB\_admin\_user --dbadminuserpw DB\_admin\_pwd

#### where:

## **--rdbmstype**

The database vendor.

### **--dbhostname db\_hostname**

The host name or IP address of database server.

## **--dbport db\_port**

The port of the database server.

## **--dbname db\_name**

The name of the Dynamic Workload Console database.

## **--dbuser db\_user**

The database user you must create before running the configureDb command. When you run the configureDb command, this user is automatically granted access to the IBM® Workload Scheduler tables on the database server.

### **--dbadminuser db\_admin\_user**

The database administrator user that creates the Dynamic Workload Console schema objects on the database server.

### **--dbadminuserpw db\_admin\_password**

The password of the DB administrator user that creates the Dynamic Workload Console schema objects on the database server.

**Note:** The following parameters specified with the configureDb command are also required when installing theDynamic Workload Console and their values must be the same:

- **--rdbmstype**
- **--dbhostname**
- **--dbport**
- **--dbname**
- **--dbuser**

## **Results**

You have now successfully created and populated the Dynamic Workload Console database.

For more information about all parameters and supported values of the configureDb command, see Database [configuration](#page-344-0) [configureDB](#page-344-0) scrip[t on page 345](#page-344-0).

## **What to do next**

<span id="page-63-0"></span>You can now proceed to Creating the IBM Workload Scheduler [administrative](#page-90-0) user [on page 91](#page-90-0).

## Creating and populating the database for DB2 for z/OS for the Dynamic Workload Console

Instructions for creating and populating the database for DB2 for z/OS for Dynamic Workload Console

#### **Before you begin**

Ensure a DB2 for z/OS database is installed.

#### **About this task**

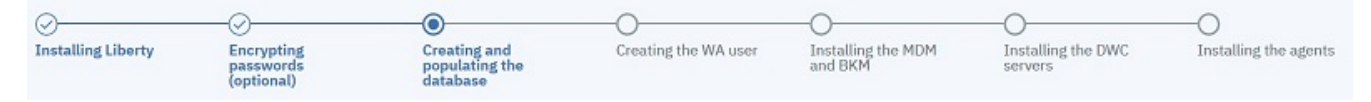

You can perform a typical database procedure, as described in the following scenarios, or you can customize the database parameters, as described in the section about FAQ - Database customizations in IBM Workload Scheduler: Planning and Installation.

DB2 for z/OS requires a specific procedure in which you first create the database and then create and populate the database tables. To simplify the database creation, a sample JCL named EQQINDWC is provided with APAR PH22448 containing the specifics for creating the Dynamic Workload Console database. The database administrator can use this file to create the database. After the database has been created, you can proceed to create and populate the database tables.

You can run the **configureDb** command specifying a typical set of parameters. In this case, default values are used for all remaining parameters.

For more information about all parameters and supported values of the configureDb command, see Database [configuration](#page-344-0) - [configureDB](#page-344-0) scrip[t on page 345.](#page-344-0) Default values are stored in the configureDb.properties file, located in image\_location.

If you need to modify any of the default values, edit the configureDbdatabase\_vendor>.properties file, but do not modify the configureDbdatabase\_vendor>.template file located in the same path.

To create and populate the Dynamic Workload Console database and schema for DB2 for z/OS, perform the following steps:

- 1. From the SEQQSAMP library, edit the EQQINDWC sample JCL as required.
	-

**Note:** The EQQINDWC sample JCL is provided with the APAR PH22448. If you did not install this APAR, create a JCL named EQQINDWC that looks like the following example:

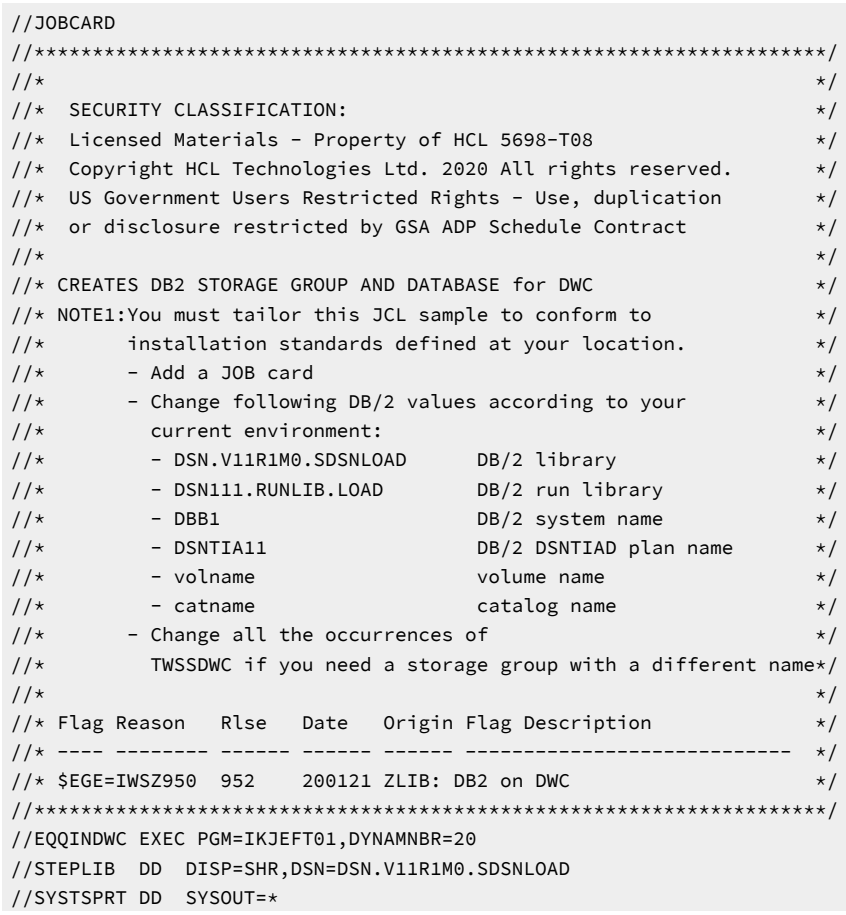

```
//SYSTSIN DD *
```
 DSN SYSTEM(DBB1) RUN PROGRAM(DSNTIAD) PLAN(DSNTIA11) LIB('DSN111.RUNLIB.LOAD') //SYSPRINT DD SYSOUT=\* //SYSUDUMP DD SYSOUT=\* //SYSIN DD \* CREATE STOGROUP TWSSDWC VOLUMES(volname) VCAT catname; CREATE DATABASE DWC BUFFERPOOL BP0 INDEXBP BP16K0 STOGROUP TWSSDWC CCSID UNICODE; COMMIT;

- 2. Instruct the DB2 for z/OS administrator to create the DB2 for z/OS user on the server hosting the DB2 for z/OS database. You will then specify this user with the dbuser parameter when creating and populating the database with the configureDb command on the Dynamic Workload Console. When you run the configureDb command, this user is automatically granted access to the Dynamic Workload Console tables on the database server.
- 3. On the server where you plan to install the Dynamic Workload Console, browse to the directory where you extracted the Dynamic Workload Console image.
- 4. Type the following command to create and populate the Dynamic Workload Console database tables with typical settings:

#### **On Windows operating systems**

```
cscript configureDb.vbs --rdbmstype DB2Z --dbhostname DB_hostname
--dbport db_port --dbname db_name --dbuser db_user
--dbadminuser DB_admin_user --dbadminuserpw DB_admin_pwd
--zlocationname zOS_location_containing_db --zbufferpoolname buffer_pool_in_zOS_location
```
#### **On UNIX operating systems**

```
./configureDb.sh --rdbmstype DB2Z --dbhostname DB_hostname
--dbport db_port --dbname db_name --dbuser db_user
--dbadminuser DB_admin_user --dbadminuserpw DB_admin_pwd
--zlocationname zOS_location_containing_db --zbufferpoolname buffer_pool_in_zOS_location
```
#### **On z/OS operating systems**

```
./configureDb.sh --rdbmstype DB2Z --dbhostname DB_hostname
--dbport db_port --dbname db_name --dbuser db_user
--dbadminuser DB_admin_user --dbadminuserpw DB_admin_pwd
--zlocationname zOS_location_containing_db --zbufferpoolname buffer_pool_in_zOS_location
```
#### where:

### **--rdbmstype**

The database vendor.

#### **--dbhostname db\_hostname**

The host name or IP address of database server.

#### **--dbport db\_port**

The port of the database server.

#### **--dbname db\_name**

The name of the Dynamic Workload Console database.

#### **--dbuser db\_user**

The database user you must create before running the configureDb command. When you run the configureDb command, this user is automatically granted access to the IBM® Workload Scheduler tables on the database server.

#### **--dbadminuser db\_admin\_user**

The database administrator user that creates the Dynamic Workload Console schema objects on the database server.

#### **--dbadminuserpw db\_admin\_password**

The password of the DB administrator user that creates the Dynamic Workload Console schema objects on the database server.

## **--zlocationname zos\_location\_containing\_db**

The name of an already existing location in the z/OS environment that will contain the new database. The default value is LOC1.

## **--zbufferpoolname buffer\_pool\_in zos\_location**

The name of an already existing buffer pool created in the location specified by -zlocationname. The default value is BP32K.

**Note:** The following parameters specified with the **configureDb** command are also required when installing the Dynamic Workload Console and their values must be the same:

- **--rdbmstype**
- **--dbhostname**
- **--dbport**
- **--dbname**
- **--dbuser**
- **--zlocationname**

#### **Results**

You have now successfully created and populated the Dynamic Workload Console database.

For more information about all parameters and supported values of the  $\frac{1}{\text{configurebb}}$  command, see Database [configuration](#page-344-0) [configureDB](#page-344-0) scrip[t on page 345](#page-344-0).

## **What to do next**

You can now proceed to Creating the IBM Workload Scheduler [administrative](#page-90-0) user [on page 91](#page-90-0).

## <span id="page-67-0"></span>Creating the database for Oracle for the master domain manager

Instructions for creating and populating the IBM® Workload Scheduler database for Oracle for the master domain manager

### **Before you begin**

Ensure the following required tablespaces have been already created on the Oracle database server which hosts the master domain manager database:

- tablespace for IBM® Workload Scheduler data
- tablespace for IBM® Workload Scheduler log
- tablespace for IBM® Workload Scheduler plan

## **About this task**

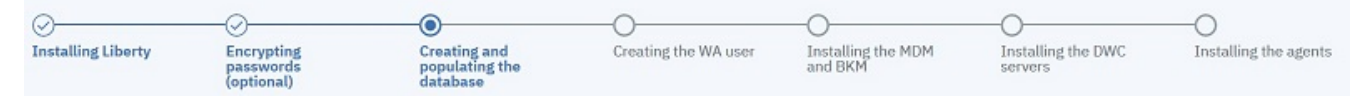

You can perform a typical database procedure, as described in the following scenarios, or you can customize the database parameters, as described in FAQ - Database [customizations on page 83](#page-82-0).

You can run the configureDb command specifying a typical set of parameters. In this case, default values are used for all remaining parameters.

For more information about all parameters and supported values of the configureDb command, see Database [configuration](#page-344-0) [configureDB](#page-344-0) scrip[t on page 345](#page-344-0).

Default values are stored in the configureDbOracle.properties file, located in image\_location/TWS/interp\_name.

If you need to modify any of the default values, edit the configureDbOracle.properties file, but do not modify the configureDbOracle.template file located in the same path.

If you plan to use different locales in your environment, ensure you read the TWS: missing JobStream [dependencies](https://www.ibm.com/support/pages/tws-missing-jobstream-dependencies-and-jobs-model-andor-jobstream-plan-oracle-db) and jobs in the model and/or [JobStream](https://www.ibm.com/support/pages/tws-missing-jobstream-dependencies-and-jobs-model-andor-jobstream-plan-oracle-db) in the plan with Oracle Db tech note.

To create and populate the IBM® Workload Scheduler database and schema, perform the following steps:

- 1. On the server where you plan to install the master domain manager, extract the IBM® Workload Scheduler package to a directory of your choice.
- 2. Browse to image\_location/TWS/interp\_name.
- 3. Type the following command to create and populate the IBM® Workload Scheduler database with typical settings:

## **On Windows operating systems**

cscript configureDb.vbs --rdbmstype ORACLE --dbname service\_name --dbuser db\_user --dbpassword DB\_password --dbhostname DB\_hostname --dbadminuser DB\_administrator --dbadminuserpw DB\_administrator\_password --iwstsname USERS --iwslogtsname USERS --iwsplantsname USERS

#### **On UNIX operating systems**

```
./configureDb.sh --rdbmstype ORACLE --dbname service_name
--dbuser db_user --dbpassword DB_password --dbhostname DB_hostname
--dbadminuser DB_administrator --dbadminuserpw DB_administrator_password
--iwstsname USERS --iwslogtsname USERS --iwsplantsname USERS
```
### where:

#### **--rdbmstype**

The database vendor.

#### **--dbhostname db\_hostname**

The host name or IP address of database server.

#### **--dbport db\_port**

The port of the database server.

## **--dbname db\_name**

The service name of the IBM® Workload Scheduler database.

## **dbuser db\_user**

The user to be granted access to the IBM® Workload Scheduler tables on the database server.

#### **--dbpassword db\_password**

The password for the user that has been granted access to the IBM® Workload Scheduler tables on the database server.

#### **--dbadminuserdb\_admin\_user**

The database administrator user that creates the IBM® Workload Scheduler schema objects on the database server.

#### **--dbadminuserpw db\_admin\_password**

The password of the DB administrator user that creates the IBM® Workload Scheduler schema objects on the database server.

#### **--iwstsname|-tn table\_space\_name**

The name of the tablespace for IBM® Workload Scheduler data. This parameter is required.

#### **--iwslogtsname|-ln log\_table\_space**

The name of the tablespace for IBM® Workload Scheduler log. This parameter is required.

#### **--iwsplantsname|-pn plan\_table\_space**

The name of the tablespace for IBM® Workload Scheduler plan. This parameter is required.

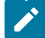

**Note:** The following parameters specified with the configureDb command are also required when installing the master components and their values must be the same:

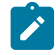

- **rdbmstype**
- **dbhostname**
- **dbport**
- **dbname**
- **dbuser**
- **dbpassword**

## **Results**

You have now successfully created and populated the IBM® Workload Scheduler database.

<span id="page-69-0"></span>You can now proceed to Creating the database for Oracle for the Dynamic [Workload](#page-69-0) Consol[e on page 70.](#page-69-0)

## Creating the database for Oracle for the Dynamic Workload Console

Instructions for creating and populating the Dynamic Workload Console database for Oracle

## **Before you begin**

Ensure the required tablespace for IBM® Workload Scheduler data has been already created on the Oracle database server which hosts the Dynamic Workload Console database.

### **About this task**

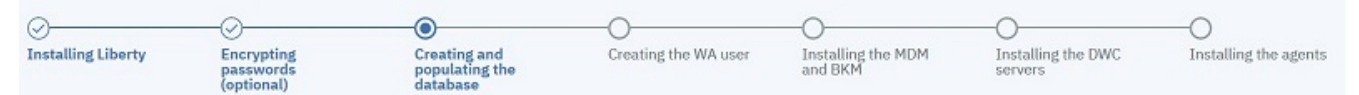

You can perform a typical database procedure, as described in the following scenarios, or you can customize the database parameters, as described in FAQ - Database [customizations on page 83](#page-82-0).

You can run the configureDb command specifying a typical set of parameters. In this case, default values are used for all remaining parameters.

For more information about all parameters and supported values of the configureDb command, see Database [configuration](#page-344-0) [configureDB](#page-344-0) scrip[t on page 345](#page-344-0).

Default values are stored in the configureDbOracledatabase\_vendor.properties file, located in image\_location. If you need to modify any of the default values, edit the configureDbOracledatabase\_vendor.properties file, but do not modify the configureDbOracle.template file located in the same path.

To create and populate the Dynamic Workload Console database, perform the following steps:

- 1. On the server where you plan to install the Dynamic Workload Console, extract the Dynamic Workload Console package to a directory of your choice.
- 2. Browse to the directory where you extracted the package.
- 3. Type the following command to populate the Dynamic Workload Console database with typical settings:

#### **On Windows operating systems**

```
cscript configureDb.vbs --rdbmstype ORACLE --dbname service_name
--dbuser db_user --dbpassword DB_password --dbhostname DB_hostname
--dbadminuser DB_administrator --dbadminuserpw DB_administrator_password
--iwstsname USERS
```
## **On UNIX operating systems**

```
./configureDb.sh --rdbmstype ORACLE --dbname service name
--dbuser db_user --dbpassword DB_password --dbhostname DB_hostname
--dbadminuser DB_administrator --dbadminuserpw DB_administrator_password
--iwstsname USERS
```
#### where:

#### **--rdbmstype**

The database vendor.

#### **--dbname db\_name**

The service name of the IBM® Workload Scheduler database.

#### **dbuser db\_user**

The user to be granted access to the IBM® Workload Scheduler tables on the database server.

### **--dbpassword db\_password**

The password for the user that has been granted access to the IBM® Workload Scheduler tables on the database server.

## **--dbhostname db\_hostname**

The host name or IP address of database server.

#### **--dbadminuserdb\_admin\_user**

The database administrator user that creates the IBM® Workload Scheduler schema objects on the database server.

#### **--dbadminuserpw db\_admin\_password**

The password of the DB administrator user that creates the IBM® Workload Scheduler schema objects on the database server.

#### **--iwstsname|-tn table\_space\_name**

The name of the tablespace for IBM® Workload Scheduler data. This parameter is required.

**Note:** The following parameters specified with the configureDb command are also required when installing the Dynamic Workload Console and their values must be the same:

- **rdbmstype**
- **dbhostname**
- **dbport**
- **dbname**

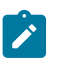

◦ **dbuser** ◦ **dbpassword**

## **Results**

You have now successfully created and populated the Dynamic Workload Console database.

## **What to do next**

<span id="page-71-0"></span>You can now proceed to Creating the IBM Workload Scheduler [administrative](#page-90-0) user [on page 91](#page-90-0).

## Creating the database for Informix or OneDB for the master domain manager

Instructions for creating and populating the IBM® Workload Scheduler database for Informix or OneDB for the master domain manager on UNIX operating systems. Both the database and the master domain manager must reside on UNIX operating systems.

## **Before you begin**

Before you create the database for , ensure you have created the following db and sb spaces:

- A db space sized 100 MB and with a page size of 8K or greater. When you run the configureDb command, as described below, specify this db space for the following parameters:
	- iwstsname ◦ iwslogtsname ◦ iwsplantsname
- An sb space for blob and clob data, sized 100 MB. When you run the configureDb command, as described below, specify this sb space for the iwssbspace parameter.

## **About this task**

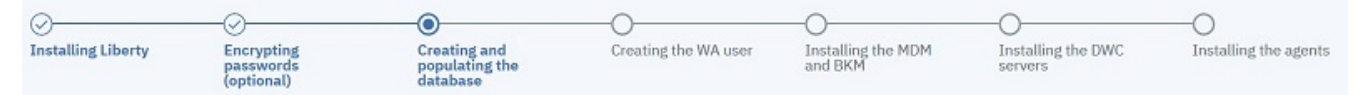

You can perform a typical database procedure, as described in the following scenarios, or you can customize the database parameters, as described in FAQ - Database [customizations on page 83](#page-82-0).

You can run the configureDb command specifying a typical set of parameters. In this case, default values are used for all remaining parameters.

For more information about all parameters and supported values of the configureDb command, see Database [configuration](#page-344-0) [configureDB](#page-344-0) scrip[t on page 345](#page-344-0).

Default values are stored in the configureDbIds.properties file, located in image\_location/TWS/interp\_name.

If you need to modify any of the default values, edit the configureDbIds.properties file, but do not modify the configureDbIds.template file located in the same path.
To create the IBM® Workload Scheduler database and schema, perform the following steps:

- 1. On the server where you plan to install the master domain manager, extract the IBM® Workload Scheduler package to a directory of your choice.
- 2. Browse to image\_location/TWS/interp\_name.
- 3. Type the following command to populate the IBM® Workload Scheduler database with typical settings:

# **On UNIX operating systems**

```
./configureDb.sh --rdbmstype IDS --dbname db_name --dbuser db_user
--dbhostname db_hostname --dbadminuser db_administrator
--dbadminuserpw db_administrator_password
```
where:

#### **--rdbmstype**

The database vendor.

## **--dbhostname db\_hostname**

The host name or IP address of database server.

## **--dbport db\_port**

The port of the database server.

#### **--dbname db\_name**

The name of the IBM® Workload Scheduler database.

#### **dbuser db\_user**

The user to be granted access to the IBM® Workload Scheduler tables on the database server.

#### **--dbadminuser db\_admin\_user**

The database administrator user that creates the IBM® Workload Scheduler schema objects on the database server.

### **--dbadminuserpw db\_admin\_password**

The password of the DB administrator user that creates the IBM® Workload Scheduler schema objects on the database server.

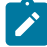

**Note:** The following parameters specified with the configureDb command are also required when installing the master components and their values must be the same:

- **rdbmstype**
- **dbhostname**
- **dbport**
- **dbname**
- **dbuser**

**Results**

You have now successfully created and populated the IBM® Workload Scheduler database.

<span id="page-73-0"></span>You can now proceed to Creating the database for Informix or OneDB for the Dynamic [Workload](#page-73-0) Console [on page 74](#page-73-0).

# Creating the database for Informix or OneDB for the Dynamic Workload Console

Instructions for creating and populating the Dynamic Workload Console database on UNIX operating systems. Both the database and the Dynamic Workload Console must reside on UNIX operating systems.

# **Before you begin**

Before you create the database for Informix or OneDB , ensure you have created a db space sized 100 MB and with a page size of 8K or greater. When you run the configureDb command, as described below, specify this db space for the iwstsname parameter.

# **About this task**

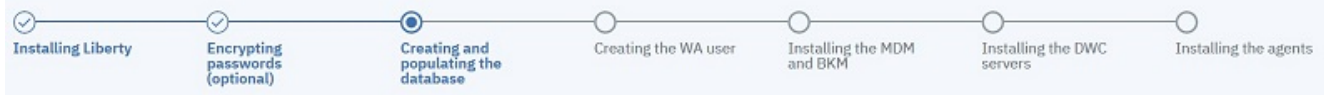

You can perform a typical database procedure, as described in the following scenarios, or you can customize the database parameters, as described in FAQ - Database [customizations on page 83](#page-82-0).

You can run the configureDb command specifying a typical set of parameters. In this case, default values are used for all remaining parameters.

For more information about all parameters and supported values of the configureDb command, see Database [configuration](#page-344-0) [configureDB](#page-344-0) scrip[t on page 345](#page-344-0).

Default values are stored in the configureDbIds.properties file, located in *image\_location*. If you need to modify any of the default values, edit the configureDbIdsdatabase\_vendor.properties file, but do not modify the configureDbIdsdatabase\_vendor.template file located in the same path.

To create the Dynamic Workload Console database and schema, perform the following steps:

- 1. On the server where you plan to install the Dynamic Workload Console, extract the Dynamic Workload Console package to a directory of your choice.
- 2. Browse to the directory where you extracted the package.
- 3. To populate the Dynamic Workload Console database with typical settings, type the following command:

# **On UNIX operating systems**

./configureDb.sh --rdbmstype IDS --dbname db\_name -–dbuser db\_user --dbhostname db\_hostname --dbadminuser db\_admin --dbadminuserpw db\_admin\_password

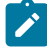

**Note:** The following parameters specified with the configureDb command are also required when installing the Dynamic Workload Console and their values must be the same:

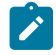

- **rdbmstype**
- **dbhostname**
- **dbport**
- **dbname**
- **dbuser**

# **Results**

You have now successfully created and populated the Dynamic Workload Console database.

# **What to do next**

You can now proceed to Creating the IBM Workload Scheduler [administrative](#page-90-0) user [on page 91](#page-90-0).

# Creating the database for MSSQL for the master domain manager

Instructions for creating and populating the IBM® Workload Scheduler database for MSSQL for the master domain manager

# **About this task**

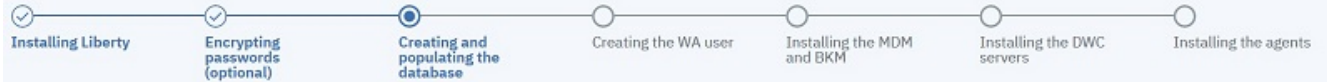

You can perform a typical database procedure, as described in the following scenarios, or you can customize the database parameters, as described in FAQ - Database [customizations on page 83](#page-82-0).

You can run the configureDb command specifying a typical set of parameters. In this case, default values are used for all remaining parameters. By default, MSSQL authentication is used. To modify the authentication type, see [How can I specify](#page-88-0)  the authentication type when using an MSSQL database? on page 89.

For more information about all parameters and supported values of the configureDb command, see Database [configuration](#page-344-0) [configureDB](#page-344-0) scrip[t on page 345](#page-344-0).

Default values are stored in the configureDbMSSQL.properties file, located in image\_location/TWS/interp\_name.

If you need to modify any of the default values, edit the configureDbMSSQL.properties file, but do not modify the configureDbMSSOL.template file located in the same path.

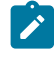

**Note:** Only on Windows systems hosting an MSSQL database, the path hosting the tablespaces must be existing before you run the configureDb.vbs command.

To create the IBM® Workload Scheduler database and schema, perform the following steps:

- 1. Only on Windows systems hosting an MSSQL database, create the path for hosting the following tablespaces, if the path is not already existing:
	- TWS\_DATA
	- TWS\_LOG
	- TWS\_PLAN
- 2. Only on Windows systems hosting an MSSQL database, specify the path for the tablespaces when running the configureDb.vbs command or when filling in the configureDbMSSQL.properties properties file with the following parameters:
	- --iwstspath
	- --iwslogtspath
	- --iwsplantspath
- 3.
- 4. On the server where you plan to install the master domain manager, extract the IBM® Workload Scheduler package to a directory of your choice.
- 5. Browse to image\_location/TWS/interp\_name.
- 6. To populate the IBM® Workload Scheduler database with typical settings, type the following command:

## **On Windows operating systems**

```
cscript configureDb.vbs --rdbmstype MSSQL --dbname db_name
--dbhostname db_hostname --dbadminuser db_administrator
--dbadminuserpw db_administrator_password
--iwstspath DATA_tablespace_path
--iwslogtspath LOG_tablespace_path
--iwsplantspath PLAN_tablespace_path
```
### **On UNIX operating systems**

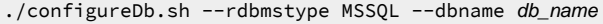

- --dbhostname db hostname --dbadminuser db administrator
- --dbadminuserpw DB\_administrator\_password
- --iwstspath DATA\_tablespace\_path
- --iwslogtspath LOG\_tablespace\_path
- --iwsplantspath PLAN\_tablespace\_path

# where:

#### **--rdbmstype**

The database vendor.

# **--dbhostname db\_hostname**

The host name or IP address of database server.

# **--dbport db\_port**

The port of the database server.

### **--dbname db\_name**

The name of the IBM® Workload Scheduler database.

### **dbuser db\_user**

The user to be granted access to the IBM® Workload Scheduler tables on the database server.

## **--dbadminuser db\_admin\_user**

The database administrator user that creates the IBM® Workload Scheduler schema objects on the database server.

## **--dbadminuserpw db\_admin\_password**

The password of the DB administrator user that creates the IBM® Workload Scheduler schema objects on the database server.

#### **--iwstspath|-tp table\_space\_path**

The path of the tablespace for IBM® Workload Scheduler data. This parameter is optional. The default value for all databases other than Oracle is **TWS\_DATA**. Only on Windows systems hosting an MSSQL database, ensure the folder for the tablespace is already existing before running the configureDb command and specify the path using this parameter. Specify the path using forward slashes (/), for example: c:/<my\_path>/TWS\_DATA.

## **--iwslogtspath|-lp log\_path\_table\_space**

The path of the tablespace for IBM® Workload Scheduler log. This parameter is optional. The default value for all databases other than Oracle is **TWS\_LOG**. This parameter applies only to the master components. Only on Windows systems hosting an MSSQL database, ensure the folder for the tablespace is already existing before running the configureDb command and specify the path using this parameter. Specify the path using forward slashes  $($  /), for example:  $c$ :/<my\_path>/TWS\_LOG.

## **--iwsplantspath|-pp plan\_path\_table\_space**

The path of the tablespace for IBM® Workload Scheduler plan. This parameter is optional.The default value for all databases other than Oracle is **TWS\_PLAN**. This parameter applies only to the master components. Only on Windows systems hosting an MSSQL database, ensure the folder for the tablespace is already existing before running the configureDb command and specify the path using this parameter. Specify the path using forward slashes (/), for example:  $c$ :// $\frac{m}{2}$ path>/TWS\_PLAN.

**Note:** The following parameters specified with the configureDb command are also required when installing the master components and their values must be the same:

- **rdbmstype**
- **dbhostname**
- **dbport**
- **dbname**
- **dbuser**

# **Results**

You have now successfully created and populated the IBM® Workload Scheduler database.

<span id="page-77-0"></span>You can now proceed to Creating and [populating](#page-77-0) the database for MSSQL for the Dynamic Workload Console [on page 78](#page-77-0).

# Creating and populating the database for MSSQL for the Dynamic Workload Console

Instructions for creating and populating the Dynamic Workload Console database for MSSQL

# **About this task**

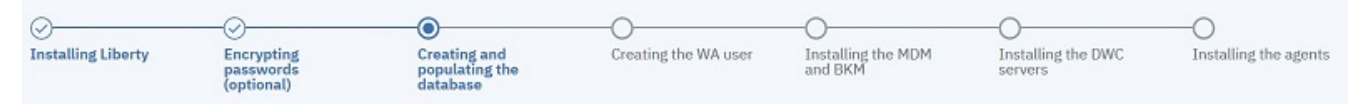

You can perform a typical database procedure, as described in the following scenarios, or you can customize the database parameters, as described in FAQ - Database [customizations on page 83](#page-82-0).

You can run the configureDb command specifying a typical set of parameters. In this case, default values are used for all remaining parameters. By default, MSSQL authentication is used. To modify the authentication type, see [How can I specify](#page-88-0)  the authentication type when using an MSSQL database? on page 89.

For more information about all parameters and supported values of the configureDb command, see Database [configuration](#page-344-0) - configureDB scrip[t on page 345.](#page-344-0) If you need to modify any of the default values, edit the configureDbMSSQLdatabase\_vendor.properties file, but do not modify the configureDbMSSQLdatabase\_vendor.template file located in the same path.

Default values are stored in the configureDbMSSQL.properties file, located in image\_location.

**Note:** Only on Windows systems hosting an MSSQL database, the path hosting the tablespace must be existing before you run the configureDb.vbs command.

To create the Dynamic Workload Console database and schema, perform the following steps:

1. Only on Windows systems hosting an MSSQL database, create the path for hosting the following tablespace, if the path is not already existing:

◦ TWS\_DATA

2. Only on Windows systems hosting an MSSQL database, specify the path to the folder when running the configureDb.vbs command or when filling in the configureDbMSSQL.properties properties file with the following parameter:

◦ --iwstspath

- 3. On the server where you plan to install the Dynamic Workload Console, extract the Dynamic Workload Console package to a directory of your choice.
- 4. To populate the Dynamic Workload Console database with typical settings, type the following command:

# **On Windows operating systems**

```
cscript configureDb.vbs --rdbmstype MSSQL --dbname db_name
--dbhostname db_hostname --dbadminuser db_administrator
--dbadminuserpw db_administrator_password
--iwstspath DATA_tablespace_path
```
#### **On UNIX operating systems**

```
./configureDb.sh --rdbmstype MSSQL --dbname db_name
--dbhostname db_hostname --dbadminuser db_administrator
--dbadminuserpw db_administrator_password
--iwstspath DATA_tablespace_path
```
## where:

#### **--rdbmstype**

The database vendor.

#### **--dbname db\_name**

The name of the IBM® Workload Scheduler database.

#### **--dbhostname db\_hostname**

The host name or IP address of database server.

#### **--dbadminuser db\_admin\_user**

The database administrator user that creates the IBM® Workload Scheduler schema objects on the database server.

### **--dbadminuserpw db\_admin\_password**

The password of the DB administrator user that creates the IBM® Workload Scheduler schema objects on the database server.

## **--iwstspath|-tp table\_space\_path**

The path of the tablespace for IBM® Workload Scheduler data. This parameter is optional. The default value for all databases other than Oracle is **TWS\_DATA**. Only on Windows systems hosting an MSSQL database, ensure the folder for the tablespace is already existing before running the configureDb command and specify the path using this parameter. Specify the path using forward slashes (/), for example: c:/<my\_path>/TWS\_DATA.

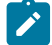

**Note:** The following parameters specified with the configureDb command are also required when installing theDynamic Workload Console and their values must be the same:

- **rdbmstype**
- **dbhostname**
- **dbport**
- **dbname**
- **dbuser**

# **Results**

You have now successfully created and populated the Dynamic Workload Console database.

**What to do next**

You can now proceed to Creating the IBM Workload Scheduler [administrative](#page-90-0) user [on page 91](#page-90-0).

# Creating the database for Azure SQL for the master domain manager

Instructions for creating and populating the IBM® Workload Scheduler database for Azure SQL for the master domain manager

# **About this task**

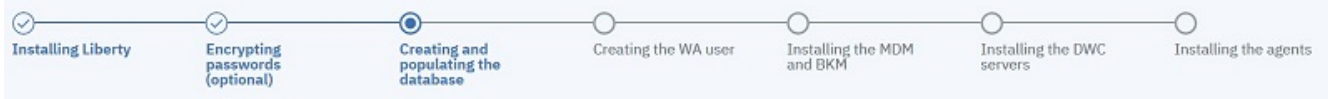

You can perform a typical database procedure, as described in the following scenarios, or you can customize the database parameters, as described in FAQ - Database [customizations on page 83](#page-82-0).

You can run the configureDb command specifying a typical set of parameters. In this case, default values are used for all remaining parameters.

For more information about all parameters and supported values of the configureDb command, see Database [configuration](#page-344-0) [configureDB](#page-344-0) scrip[t on page 345](#page-344-0).

Default values are stored in the configureDbMSSQL.properties file, located in image\_location/TWS/interp\_name.

If you need to modify any of the default values, edit the configureDbMSSQL.properties file, but do not modify the configureDbMSSQL.template file located in the same path.

To create the IBM® Workload Scheduler database and schema, perform the following steps:

- 1. Specify the path for the tablespaces when running the configureDb command or when filling in the configureDbMSSQL.properties properties file with the following parameters:
	- --iwstsname PRIMARY
	- --iwslogtsname PRIMARY
	- --iwsplantsname PRIMARY
	- You can optionally modify the **PRIMARY** default values when running the configureDb command.
- 2. On the server where you plan to install the master domain manager, extract the IBM® Workload Scheduler package to a directory of your choice.
- 3. Browse to image\_location/TWS/interp\_name.
- 4. To populate the IBM® Workload Scheduler database with typical settings, type the following command:

### **On Windows operating systems**

cscript configureDb.vbs --rdbmstype MSSQL --dbname db\_name --dbhostname db\_hostname --dbadminuser db\_administrator --dbadminuserpw db\_administrator\_password --iwstsname DATA tablespace name --iwslogtsname LOG\_tablespace\_name --iwsplantsname PLAN\_tablespace\_name

#### **On UNIX operating systems**

./configureDb.sh --rdbmstype MSSQL --dbname db\_name --dbhostname db\_hostname --dbadminuser db\_administrator --dbadminuserpw DB\_administrator\_password

--iwstsname DATA\_tablespace\_name

--iwslogtsname LOG\_tablespace\_name

--iwsplantsname PLAN tablespace name

# where:

#### **--rdbmstype**

The database vendor.

#### **--dbhostname db\_hostname**

The host name or IP address of database server.

### **--dbname db\_name**

The name of the IBM® Workload Scheduler database.

#### **dbuser db\_user**

The user to be granted access to the IBM® Workload Scheduler tables on the database server.

#### **--dbadminuser db\_admin\_user**

The database administrator user that creates the IBM® Workload Scheduler schema objects on the database server.

### **--dbadminuserpw db\_admin\_password**

The password of the DB administrator user that creates the IBM® Workload Scheduler schema objects on the database server.

#### **--iwstsname|-tn table\_space\_name**

The name of the tablespace for IBM® Workload Scheduler data. This parameter is required.

#### **--iwslogtsname|-ln log\_table\_space**

The name of the tablespace for IBM® Workload Scheduler log. This parameter is required.

#### **--iwsplantsname|-pn plan\_table\_space**

The name of the tablespace for IBM® Workload Scheduler plan. This parameter is required.

# **Results**

You have now successfully created and populated the IBM® Workload Scheduler database.

You can now proceed to Creating and [populating](#page-80-0) the database for Azure SQL for the Dynamic Workload Console [on](#page-80-0) [page 81.](#page-80-0)

# <span id="page-80-0"></span>Creating and populating the database for Azure SQL for the Dynamic Workload Console

Instructions for creating and populating the Dynamic Workload Console database for Azure SQL

# **About this task**

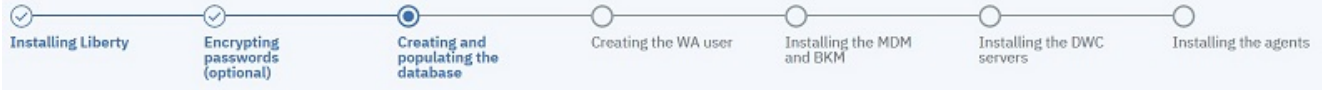

You can perform a typical database procedure, as described in the following scenarios, or you can customize the database parameters, as described in FAQ - Database [customizations on page 83](#page-82-0).

You can run the configureDb command specifying a typical set of parameters. In this case, default values are used for all remaining parameters.

For more information about all parameters and supported values of the configureDb command, see Database [configuration](#page-344-0) - configureDB scrip[t on page 345.](#page-344-0) If you need to modify any of the default values, edit the configureDbMSSQLdatabase\_vendor.properties file, but do not modify the configureDbMSSQLdatabase\_vendor.template file located in the same path.

Default values are stored in the configureDbMSSQL.properties file, located in image\_location.

To create the Dynamic Workload Console database and schema, perform the following steps:

- 1. Specify the path to the folder when running the configureDb command or when filling in the
	- configureDbMSSQL.properties properties file with the following parameter:
		- --iwstname PRIMARY

You can optionally modify the **PRIMARY** default value when running the configureDb command.

- 2. On the server where you plan to install the Dynamic Workload Console, extract the Dynamic Workload Console package to a directory of your choice.
- 3. To populate the Dynamic Workload Console database with typical settings, type the following command:

#### **On Windows operating systems**

```
cscript configureDb.vbs --rdbmstype MSSQL --dbname db_name
--dbhostname db_hostname --dbadminuser db_administrator
--dbadminuserpw db_administrator_password
--iwstsname DATA_tablespace_name
```
### **On UNIX operating systems**

```
./configureDb.sh --rdbmstype MSSQL --dbname db_name
--dbhostname db_hostname --dbadminuser db_administrator
--dbadminuserpw db_administrator_password
--iwstsname DATA_tablespace_name
```
#### where:

#### **--rdbmstype**

The database vendor.

#### **--dbname db\_name**

The name of the IBM® Workload Scheduler database.

#### **--dbhostname db\_hostname**

The host name or IP address of database server.

## **--dbadminuser db\_admin\_user**

The database administrator user that creates the IBM® Workload Scheduler schema objects on the database server.

# **--dbadminuserpw db\_admin\_password**

The password of the DB administrator user that creates the IBM® Workload Scheduler schema objects on the database server.

## **--iwstsname|-tn table\_space\_name**

The name of the tablespace for IBM® Workload Scheduler data. This parameter is required.

## **Results**

You have now successfully created and populated the Dynamic Workload Console database.

# **What to do next**

<span id="page-82-0"></span>You can now proceed to Creating the IBM Workload Scheduler [administrative](#page-90-0) user [on page 91](#page-90-0).

# FAQ - Database customizations

A list of questions and answers related to the customization of the database:

When creating and populating a database, you might have the need to customize some parameters to suit your environment.

- How can I modify the tablespace? on page 83
- How can I avoid providing the database [administrator](#page-84-0) credentials when creating the database with DB2? [on](#page-84-0) [page 85](#page-84-0)
- How can I configure a different temporary directory where files get [downloaded? on page 85](#page-84-1)
- How can I generate the SQL files required to create the [database](#page-85-0) schema? [on page 86](#page-85-0)
- How can I use Oracle [partitioning? on page 87](#page-86-0)
- How can I customize the Temp [tablespace](#page-87-0) on Oracle[? on page 88](#page-87-0)
- How can I check database [consistency](#page-87-1) to avoid schema corruption[? on page 88](#page-87-1)
- How can I specify the authentication type when using an MSSQL database? on page 89
- How can I customize the JDBC drivers for the [database? on page 90](#page-89-0)
- How can I grant access to the database when the user installing the product is not the database [administrator? on](#page-90-1) [page 91](#page-90-1)

# <span id="page-82-1"></span>How can I modify the tablespace?

How can I modify the tablespace?

If you do not want to use the default tablespace name and path, you can modify them when creating and populating the database with the configureDb command.

Proceed as follows:

1. Browse to the folder containing the configureDb command. The command is located in the following path, depending on the component for which you are installing:

## **master domain manager**

image\_location>/TWS/interp\_name

## **Dynamic Workload Console**

image\_location>

2. When launching the configureDb command, as explained in [Installing the master domain manager and backup](#page-91-0) master domain manager on page 92 and Installing the Dynamic [Workload](#page-99-0) Console server[s on page 100](#page-99-0), modify the following parameters as necessary:

## **-iwstsname|-tn table\_space\_name**

The name of the tablespace for IBM® Workload Scheduler data. This parameter is optional. The default value is **TWS\_DATA**.

## **-iwstspath|-tp table\_space\_path**

The path of the tablespace for IBM® Workload Scheduler data. This parameter is optional. The default value is **TWS\_DATA**.

#### **-iwslogtsname|-ln log\_table\_space**

The name of the tablespace for IBM® Workload Scheduler log. This parameter is optional. The default value is **TWS\_LOG**.

## **-iwslogtspath|-lp log\_path\_table\_space**

The path of the tablespace for IBM® Workload Scheduler log. This parameter is optional. The default value is **TWS\_LOG**.

# **-iwsplantsname|-pn plan\_table\_space**

The name of the tablespace for IBM® Workload Scheduler plan. This parameter is optional. The default value is **TWS\_PLAN**.

# **-iwsplantspath|-pp plan\_path\_table\_space**

The path of the tablespace for IBM® Workload Scheduler plan. This parameter is optional. The default value is **TWS\_PLAN**.

For more information about the configureDb command, see Database [configuration](#page-344-0) - configureDB script [on page 345](#page-344-0).

# <span id="page-84-0"></span>How can I avoid providing the database administrator credentials when creating the database with DB2?

Minimum required grants to manage the IBM® Workload Scheduler database with DB2

If you prefer to keep the database administrator credentials confidential and you are using DB2, you can assign a user a minimum set of grants to create, access, and modify the IBM® Workload Scheduler database.

Using the configureDb command, you can perform the following operations:

- Create the custom SQL statement to create or upgrade the IBM® Workload Scheduler database schema.
- Apply the generated SQL statement to upgrade the IBM® Workload Scheduler schema to the latest version.

Each of the previous steps requires a set of minimum grants.

# **Minimum required grants to create the IBM® Workload Scheduler database and table spaces**

Run the configureDb command with the --execsql parameter set to FALSE to generate the customSQLAdmin.sql file containing the **CREATE DATABASE** statement.

After creating the database, run the configureDb command with the --execsql parameter set to **FALSE** to generate the customSQL.sql file containing the SQL statements to create table spaces and schemas. Extract from the customSQL.sql file the statements to **CREATE** the **BUFFERPOOLs** and **TABLESPACES**.

To create the IBM® Workload Scheduler database and the BUFFERPOOLs and TABLESPACEs, one of the following minimum grants is required:

- SYSADM
- SYSCTRL
- SELECT privilege on the PRIVILEGES administrative view

# **Grant to create and upgrade the IBM® Workload Scheduler database schema**

To create the IBM® Workload Scheduler schema in the database, run the configureDb command with the following authorities and authorizations:

- CREATETAB on database
- CONNECT on database
- USE on all IBM® Workload Scheduler table spaces
- SELECT privilege on the PRIVILEGES administrative view

Run the configureDb command with the --execsq1 parameter set to TRUE to create or upgrade the IBM® Workload Scheduler database schema.

# <span id="page-84-1"></span>How can I configure a different temporary directory where files get downloaded?

Customizing the working directory of the database.

If you do not want to use the default working directory, where temporary files are stored, you can customize it when creating and populating the database with the configureDb command.

Proceed as follows:

1. Browse to the folder containing the configureDb command. The command is located in the following path, depending on the component for which you are installing:

## **master domain manager**

image\_location/TWS/interp\_name

# **Dynamic Workload Console**

image\_location

2. When launching the configureDb command, as explained in [Installing the master domain manager and backup](#page-91-0) master domain manager on page 92 and Installing the Dynamic [Workload](#page-99-0) Console server[s on page 100](#page-99-0), modify the following parameter as necessary:

## **work\_dir**

The working directory where you extract the installation image. It also contains the output produced by the command, such as the SQL statements if you set the **execsql** parameter to **false**. The default value is /tmp on UNIX operating systems and  $C:\temp$  on Windows operating systems.

<span id="page-85-0"></span>For more information about the configureDb command, see Database [configuration](#page-344-0) - configureDB script [on page 345](#page-344-0).

# How can I generate the SQL files required to create the database schema?

Generating the SQL files for the database schema

If you do not have the access rights to generate the schema in the database, you can create the required SQL files and then provide them to the database administrator. If you do have the access rights to generate the schema in the database, you might also want to generate the SQL files and review them before applying them to the database.

Proceed as follows:

1. Browse to the folder containing the configureDb command. The command is located in the following path, depending on the component for which you are installing:

# **master domain manager**

image\_location/TWS/interp\_name

# **Dynamic Workload Console**

image\_location

2. When launching the configureDb command on the workstation where you plan to install the master domain manager or Dynamic Workload Console, as explained in Creating and [populating](#page-57-0) the database [on page 58](#page-57-0), set - execsql parameter set to **false**:

# **-execsql|-es execute\_sql**

Set to **true** to generate and run the SQL file, set to **false** to generate the SQL statement without running it. The resulting files are stored in the path defined in the **work\_dir** parameter. This option is useful if you wan to review the file before running it. This parameter is optional. The default value is **true**.

3. The command creates the relevant SQL scripts containing the settings you have defined in the command line. The files are created in the working directory, which by default is /tmp on UNIX operating systems and C:\tmp on Windows operating systems.

<span id="page-86-0"></span>For more information about the configureDb command, see Database [configuration](#page-344-0) - configureDB script [on page 345](#page-344-0).

# How can I use Oracle partitioning?

Using Oracle partitioning.

Partitioning is a powerful functionality that enables tables, indexes, and index-organized tables to be subdivided into smaller pieces, allowing these database objects to be managed and accessed at a finer level of granularity. Moreover, the Oracle partitioning feature can improve the performance of the auditing feature and event-driven workload automation. This functionality improves rule management performance, in particular the following queries:

- event\_rule\_instance
- action\_run
- operator\_messages

If partitioning is already enabled in your Oracle database, proceed as follows:

1. Browse to the folder containing the configureDb command. The command is located in the following path, depending on the component for which you are installing:

# **master domain manager**

image\_location/TWS/interp\_name

# **Dynamic Workload Console**

image\_location

2. When launching the configureDb command, as explained in [Installing the master domain manager and backup](#page-91-0) master domain manager on page 92 and Installing the Dynamic [Workload](#page-99-0) Console server[s on page 100](#page-99-0), modify the following parameter as necessary:

# **--usePartitioning**

Only applies when installing the master domain manager. Set to **true** if you want to use the Oracle partitioning feature, otherwise set it to **false**. This parameter is optional. The default value is **true**.

For more information about the **configureDb** command, see Database [configuration](#page-344-0) - configureDB script [on page 345](#page-344-0).

# <span id="page-87-0"></span>How can I customize the Temp tablespace on Oracle?

Customizing the IBM Workload Scheduler Temp tablespace on Oracle

If you do not want to use the default Oracle Temp tablespace, you can customize it when creating and populating the database with the configureDb command.

Proceed as follows:

1. Browse to the folder containing the configureDb command. The command is located in the following path, depending on the component for which you are installing:

## **master domain manager**

image\_location/TWS/interp\_name

# **Dynamic Workload Console**

image\_location

2. When launching the configureDb command, as explained in [Installing the master domain manager and backup](#page-91-0) master domain manager on page 92 and Installing the Dynamic [Workload](#page-99-0) Console server[s on page 100](#page-99-0), modify the following parameter:

# **--iwsTempTsName IWS\_temp\_path**

Only applies when installing the master domain manager. The path of the tablespace for IBM Workload Scheduler temporary directory. This parameter is optional. The default value is **TEMP**.

<span id="page-87-1"></span>For more information about the configureDb command, see Database [configuration](#page-344-0) - configureDB script [on page 345](#page-344-0).

# How can I check database consistency to avoid schema corruption?

Checking and maintaining database consistency

The database administrator can verify if the database schema has changed and repair any inconsistencies.

Proceed as follows:

1. Browse to the folder containing the configureDb command. The command is located in the following path, depending on the component for which you are installing:

### **master domain manager**

image\_location/TWS/interp\_name

#### **Dynamic Workload Console**

image\_location

- 2. When launching the configureDb command, as explained in [Installing the master domain manager and backup](#page-91-0) master domain manager on page 92 and Installing the Dynamic [Workload](#page-99-0) Console server[s on page 100](#page-99-0), set the
	- execsql parameter to **false**:

**-execsql|-es execute\_sql**

Set to **true** to generate and run the SQL file, set to **false** to generate the SQL statement without running it. The resulting files are stored in the path defined in the **work\_dir** parameter. This option is useful if you wan to review the file before running it. This parameter is optional. The default value is **true**.

This parameter generates a number of SQL files, which you can check to look for any inconsistencies. For example, if you find CREATE instructions, this means that some records or indexes are missing in the database.

3. If you identify any inconsistencies, provide the files to the database administrator to run on the database and fix the inconsistencies.

<span id="page-88-0"></span>For more information about the configureDb command, see Database [configuration](#page-344-0) - configureDB script [on page 345](#page-344-0).

# How can I specify the authentication type when using an MSSQL database?

Configuring the authentication type for the MSSQL database.

When using an MSSQL database, you can choose between two different authentication types:

- MSSQL authentication. This is the default value.
- Windows authentication

To define the authentication type, proceed as follows:

1. Browse to the folder containing the configureDb command. The command is located in the following path, depending on the component for which you are installing:

## **master domain manager**

image\_location/TWS/interp\_name

#### **Dynamic Workload Console**

image\_location

2. When launching the configureDb command, as explained in Creating and [populating](#page-57-0) the database [on page 58](#page-57-0), specify the **auth\_type** argument with one of the following values:

## **SQLSERVER**

Enables MSSQL authentication type. Only the user specified with the **--dbadminuser** argument has the grants to administer the IBM® Workload Scheduler database. This is the default value.

# **WINDOWS**

Enables Windows authentication type. The Windows user you used to log on to the workstation is assigned the grants to administer the IBM® Workload Scheduler database.

For more information about all parameters and supported values of the configureDb command, see Database [configuration](#page-344-0) [configureDB](#page-344-0) scrip[t on page 345](#page-344-0).

# <span id="page-89-0"></span>How can I customize the JDBC drivers for the database?

How can I customize the JDBC drivers for the database?

If you do not want to use the default JDBC drivers, for example because more updated drivers have been released in the meantime, you can replace them with a few easy steps for both the master domain managerand Dynamic Workload Console.

Proceed as follows:

- 1. Download the updated JDBC drivers for your database.
- 2. Create a backup of the existing JDBC drivers installed together with the product in the following paths:

## **master domain manager**

#### **On Windows operating systems**

TWA\_home\TWS\jdbcdrivers\default\_RDBMS

# **On UNIX operating systems**

TWA\_home/TWS/jdbcdrivers/default\_RDBMS

## **Dynamic Workload Console**

#### **On Windows operating systems**

DWC\_home\jdbcdrivers\default\_RDBMS

#### **On UNIX operating systems**

DWC\_home/jdbcdrivers/default\_RDBMS

#### where

# **default\_RDBMS**

Indicates one of the following directories related to the database you are using for the master domain manager and the Dynamic Workload Console:

- db2
- db2z
- derby
- informix (applies to Informix and OneDB)
- mssql (applies to MSSQL and Azure SQL)
- oracle
- 3. Stop WebSphere® Liberty for master domain managerand Dynamic Workload Console, as described in the section about Application server - starting and stopping in Administration Guide.
- 4. Replace the default JDBC drivers with the updated ones. Ensure you maintain the same path and rename the updated drivers to the exact name of the previous drivers.
- 5. Start WebSphere® Liberty for master domain managerand Dynamic Workload Console, as described in the section about Application server - starting and stopping in Administration Guide.

**Note:** When you upgrade the master domain managerand Dynamic Workload Console to a new product version, the customized JDBC drivers are replaced by the drivers included in the product installation packages. To continue using custom JDBC drivers, repeat this procedure.

# <span id="page-90-1"></span>How can I grant access to the database when the user installing the product is not the database administrator?

Steps to grant access to the database tables when the user installing the product is not the database administrator.

If the user installing the product is not the database administrator, ensure you run the grant\_twsuser.sql script before you run the configureDb script.

This ensures the database user is granted all proper rights.

<span id="page-90-0"></span>The grant\_twsuser.sql is available in TWA\_home/TWS/dbtools/<database\_vendor>/sql.

# Creating the IBM® Workload Scheduler administrative user

Instructions to create the IBM® Workload Scheduler administrative user

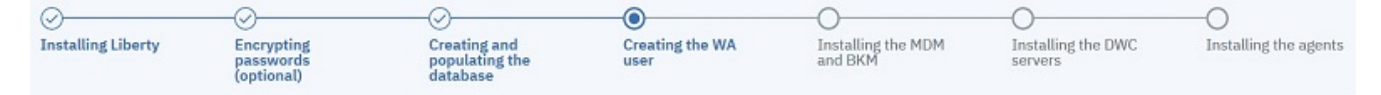

# **IBM® Workload Scheduler administrative user**

The IBM® Workload Scheduler administrator creates the administrative user (**wauser**). The administrative user is the user for which the product will be installed in the subsequent steps. This implies that this user has full access to all scheduling objects.

The user name can contain alphanumeric, dash (-), and underscore (\_) characters; it cannot contain national characters. The first character of the user name must be a letter.

The following considerations apply:

# **On Windows operating systems:**

- If this user account does not already exist, it is automatically created at installation time.
- If installing on a Windows™ server in a domain, do not define a domain and local ID with the same user name.
- If you specify a domain user, define the name as *domain\_name\user\_name*.
- If you specify a local user, define the name as system\_name\user\_name. Type and confirm the password.

### **On UNIX and Linux operating systems:**

This user account must be created manually before running the installation and must be enabled to login to the machine where the master domain manager is going to be installed. Create a user with a home directory and group. Use the appropriate UNIX and Linux operating system commands to create the user.

For more information, see IBM Workload Scheduler user [management on page 50.](#page-49-0)

# **Example**

<span id="page-91-0"></span>You can now proceed to Installing the master domain manager and backup master domain manager on page 92.

# Installing the master domain managerand backup master domain manager

A fresh installation for the master domain managerand the backup master domain manager

# **About this task**

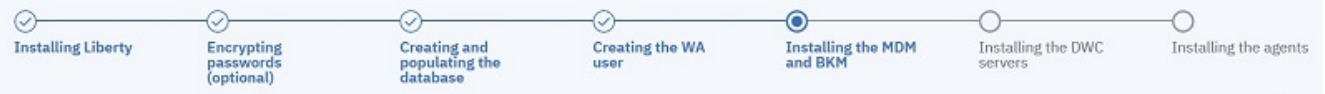

**Note:** Automatic failover triggers a switch to a backup master domain manager without manual intervention under certain conditions. To take advantage of this feature, you must install the master domain managerand backup master domain managers with the same user. With a fresh installation of a master domain manageron Linux and UNIX, a new extended agent is installed on the master domain manager workstation which is used to communicate where to run the FINAL job stream. For information about configuring automatic failover, see the topic about enabling automatic failover in the Administration Guide.

# Procedure to install a master domain managerand backup master domain manager

### **Before you begin**

Before starting the installation, ensure the following steps have been completed:

- 1. Installing [WebSphere](#page-54-0) Application Server Liberty Bas[e on page 55](#page-54-0) on the workstation where you plan to install the master domain manager and on the workstation where you plan to install the backup master domain manager.
- 2. Creating and [populating](#page-57-0) the databas[e on page 58](#page-57-0)
- 3. Creating the IBM Workload Scheduler [administrative](#page-90-0) user [on page 91](#page-90-0)

**Note:** When installing a backup master domain manager, the backup points to the existing IBM® Workload Scheduler database. In this case, creating and populating the database is not required.

## **About this task**

You can perform a typical installation, as described in the following scenario, or you can customize the installation parameters, as described in FAQ - master domain manager and backup master domain manager [customizations on](#page-96-0) [page 97.](#page-96-0)

For more information about all **serverinst** parameters and default values, see Master [components](#page-356-0) installation - serverinst script on page 357.

You can optionally configure your environment in SSL mode, by using the **--sslkeysfolder** and **--sslpassword** parameters and generating automatically the certificates for each workstation in your environment.

The procedure to install the master domain manager and backup master domain manager is exactly the same, with the difference that it is performed on two different workstations and that each installation points to its local WebSphere Application Server Liberty Base installation. IBM® Workload Scheduler determines whether or not a master domain manager is already present in the environment and proceeds to install a master domain manager or backup master domain manager accordingly.

The IBM® Workload Scheduler administrator installs the master domain managerand backup master domain manager. The following information is required:

# **Table 4. Required information**

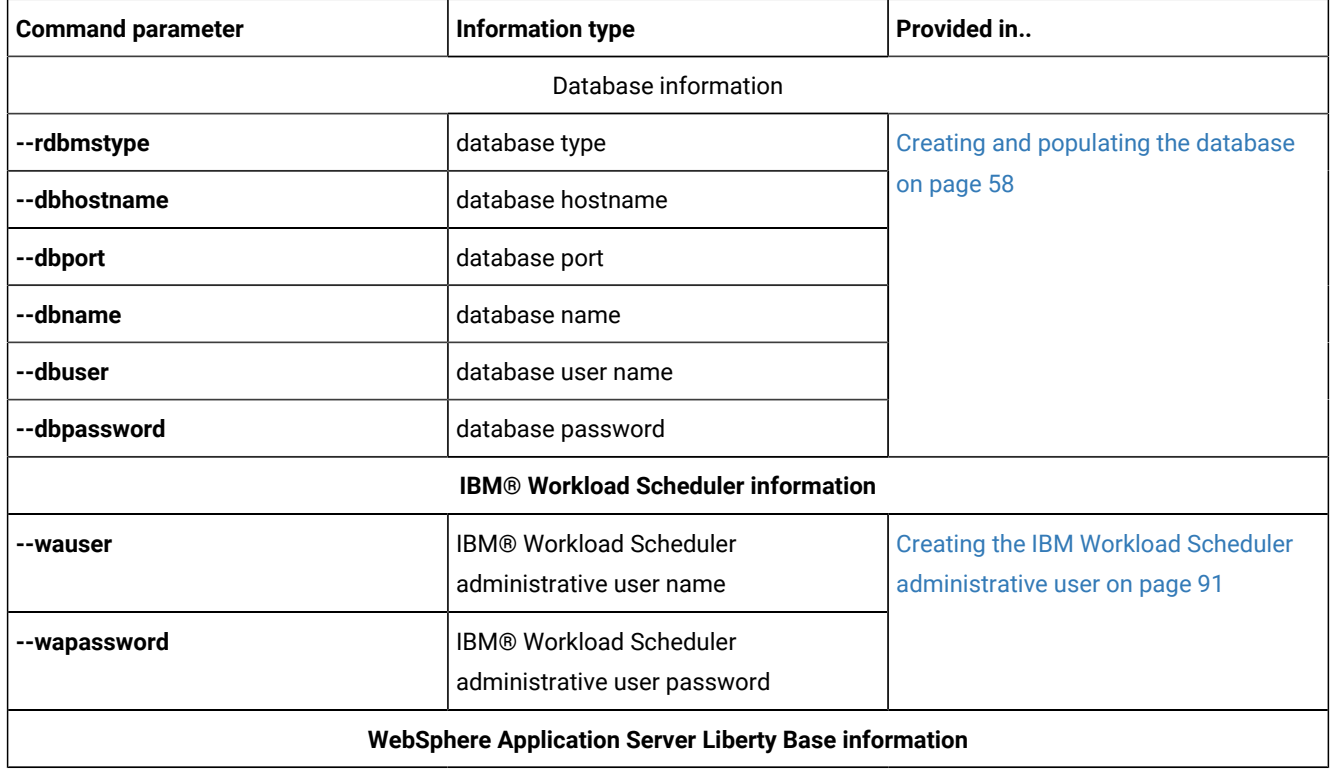

## **Table 4. Required information**

#### **(continued)**

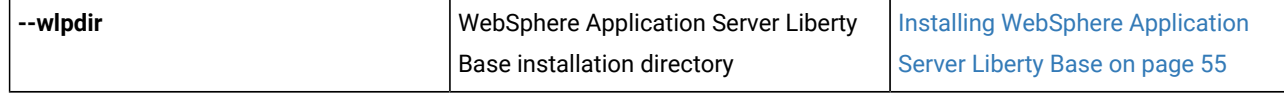

You can run the **serverinst** command specifying a typical set of parameters. In this case, default values are used for all remaining parameters. For more information about all **serverinst** parameters and default values, see [Master components](#page-356-0)  [installation](#page-356-0) - serverinst script [on page 357](#page-356-0).

Default values are stored in the serverinst.properties file, located in image\_location/TWS/interp\_name.

If you need to modify any of the default values, edit the serverinst.properties file, but do not modify the serverinst.template file located in the same path.

To install the master domain manager and backup master domain manager, perform the following steps:

- 1. Log in as root or Administrator to the workstation where you plan to install.
- 2. Browse to the folder where the serverinst command is located in image\_location/TWS/interp\_name.
- 3. Start the installation specifying a typical set of parameters. In this case, default values are used for all remaining parameters:

#### **On Windows operating systems**

```
cscript serverinst.vbs --acceptlicense yes --rdbmstype <db_type>
--dbhostname <db_hostname> --dbport <db_port> --dbname <db_name>
--dbuser <db_user> --dbpassword <db_password> --wauser <wa_user>
--wapassword <wa_password> --wlpdir <Liberty_installation_dir>\wlp
```
--sslkeysfolder <certificate\_files\_path> --sslpassword <keystore\_truststore\_password>

#### **On UNIX operating systems**

```
./serverinst.sh --acceptlicense yes --rdbmstype <db_type>
--dbhostname <db_hostname> --dbport <db_port> --dbname <db_name>
--dbuser <db_user> --dbpassword <db_password> --wauser <wa_user>
--wapassword <wa_password> --wlpdir <Liberty_installation_dir>/wlp
```
--sslkeysfolder <certificate\_files\_path> --sslpassword <keystore\_truststore\_password>

## where

### **--acceptlicense**

Specify **yes** to accept the product license.

# **--rdbmstype|-r rdbms\_type**

The database type. Supported databases are:

◦ db2

◦ oracle

◦ ids (informix, only on UNIX operating systems)

◦ mssql

This parameter is optional. The default value is **db2**.

# **--dbhostname db\_hostname**

The host name or IP address of database server.

## **--dbport db\_port**

The port of the database server.

#### **--dbname db\_name**

The name of the IBM® Workload Scheduler database.

### **--dbuser db\_user**

The database user that has been granted access to the IBM® Workload Scheduler tables on the database server.

#### **--dbpassword db\_password**

The password for the user that has been granted access to the IBM® Workload Scheduler tables on the database server.

### **--wauser user\_name**

The user for which you are installing IBM Workload Scheduler.

#### **--wapassword wauser\_password**

The password of the user for which you are installing IBM Workload Scheduler.

#### **On Windows operating systems**

Supported characters for the password are alphanumeric, dash (-), underscore (\_) characters, and ()|?\*~+.

#### **On UNIX operating systems**

Supported characters for the password are alphanumeric, dash (-), underscore (\_) characters, and ()|?=\*~+.

## **--wlpdir**

The path where WebSphere Application Server Liberty Base is installed.

# **--sslkeysfolder**

The name and path of the folder, containing either the keystore (TWSServerKeyFile.jks), the key database (TWSClientKeyStore.kdb), and the truststore (TWSServerTrustFile.jks, TWSClientKeyStoreJKS.jks) files, you need to provide when supplying custom certificates (only on UNIX operating systems), or certificates in . PEM format:

- Only on UNIX operating systems, if you provide the keystore and truststore files, these files are used to configure SSL communication using the passwords you provide with the **- keystorepassword** and **--truststorepassword** respectively.
	- **Note:** When installing using the keystore, key database, and truststore files, you are required to manually configure these files prior the installation setup. If providing custom .  $jks$  files, it is your responsibility to provide such .  $jks$  files equipped with all the CA certificates they need in the truststore. For these reasons, this procedure is not recommended.
- If you provide .PEM certificates, the installation program automatically generates the keystore and truststore files using the password you specify with the **--sslpassword** parameter. The folder must contain the following files:
	- **ca.crt**

The Certificate Authority (CA) public certificate.

▪ **tls.key**

The private key for the instance to be installed.

▪ **tls.crt**

The public part of the previous key.

You can optionally create a subfolder to contain one or more  $*$  .  $\text{crt}$  files to be added to the server truststore as trusted CA. This can be used for example to add to the list of trusted CAs the certificate of the LDAP server or DB2 server. Additionally, you can store here any intermediate CA certificate to be added to the truststore. The subfolder must be named **additionalCAs**.

This parameter is required if you set the **--dbsslconnection** parameter to true.

## **--sslpassword**

If you provide .PEM certificates with the **--sslkeysfolder** parameter, this is the password for the certificates automatically generated by the installation program. This parameter is mutually exclusive with the **keystorepassword** and **truststorepassword** parameters, which apply when you provide the keystore and truststore files using the **sslkeysfolder** parameter.

**Note:** The values for the following parameters must match the values you provided when creating and populating the database:

- **--rdbmstype**
- **--dbhostname**
- **--dbport**
- **--dbname**
- **--dbuser**
- **--dbpassword**

See Creating and [populating](#page-57-0) the databas[e on page 58,](#page-57-0) then follow the link to the database vendor you are using for more information about command parameters.

Note: Before starting the deployment of a new master domain manager or backup master domain manager on an already used database, be sure that no failed plan creation/extension has been performed. If a failed plan creation/extension has been performed, resolve the failure before attempting the new deployment or unlock the database by running the planman unlock db command.

4. To verify that the installation completed successfully, browse to the directory where you installed the master domain manager and type the following commands:

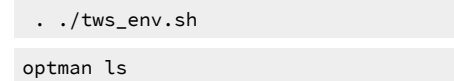

This command lists the IBM® Workload Scheduler configurations settings and confirms that IBM® Workload Scheduler installed correctly.

# **Results**

You have now successfully installed the master domain manager and backup master domain manager.

If you want to customize more installation parameters, see FAQ - master domain [manager](#page-96-0) and backup master domain manager [customizations on page 97](#page-96-0).

# **What to do next**

<span id="page-96-0"></span>You can proceed to Installing the Dynamic [Workload](#page-99-0) Console server[s on page 100.](#page-99-0)

# FAQ - master domain manager and backup master domain manager customizations

A list of questions and answers related to the customization of the master domain managerand backup master domain manager installation

When installing the master domain manager and backup master domain manager, you can perform a typical installation, as described in Installing the master domain manager and backup master domain manager on page 92 or you can customize a number of parameters, as described in the following scenarios:

# How do I customize general information for the master domain manager installation?

How to customize general information for the master domain manager installation.

# **How do I define the language of the messages?**

To define the language in which messages are displayed, use the **-lang** parameter, as follows:

## **-lang lang\_id**

The language in which the serverinst messages are displayed. If not specified, the system LANG is used. If the related catalog is missing, the default C language catalog is used. If neither **-lang** nor LANG are used, the default codepage is set to SBCS. For a list of valid values for these variables, see the following table:

# **Table 5. Valid values for -lang and LANG**

# **parameter**

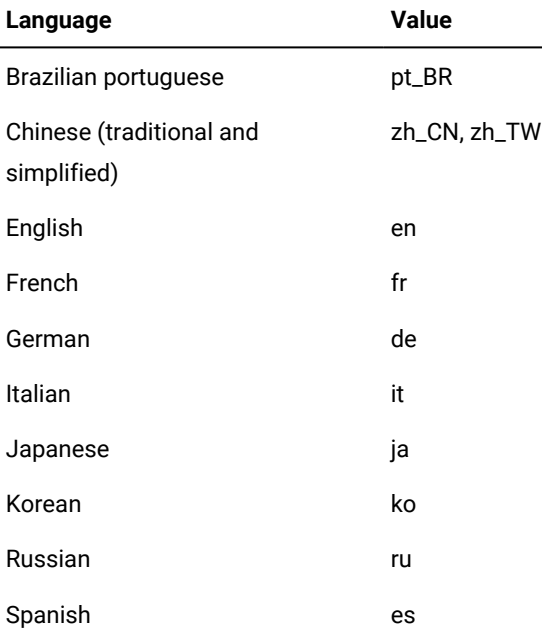

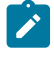

**Note:** This is the language in which the installation log is recorded and not the language of the installed engine instance. serverinst installs all languages as default.

# **How do I modify the installation directory?**

To modify the directory where the product is installed, use the **-inst\_dir** parameter, as follows:

# **-inst\_dir installation\_dir**

The directory of the IBM Workload Scheduler installation. This parameter is optional. The default value is calculated at installation time, based on the user performing the installation.

### **-work\_dir working\_dir**

The temporary directory used by the program to deploy the installation process files. This parameter is optional. The default value is calculated at installation time, based on the user performing the installation.

# **I am confident that all my prerequisites are in order. How do I skip the prerequisites check?**

To skip the prerequisites, use the **-skipcheckprereq** parameter, as follows:

# **-skipcheckprereq**

If you set this parameter to  $f_{\text{false}}$ , IBM Workload Scheduler does not scan system prerequisites before starting the installation. This parameter is optional. The default value is  $_{true}$ . For more information about the prerequisite check, see Scanning system [prerequisites](#page-51-0) for IBM Workload Schedule[r on page 52.](#page-51-0)

# How do I customize configuration information for the data source?

How to customize configuration information for the data source used by the master domain manager

# **How do I change the RDBMS type?**

To use a different database than the default DB2, use the **-rdbmstype** parameter when typing the **serverinst** command, as follows:

# **-rdbmstype db2 | oracle | ids | mssql**

Specify the database type you want to use. Supported databases are:

- DB2
- Oracle
- Informix
- MSSQL

For more information about supported database versions, see the Data [Integration](https://www.ibm.com/software/reports/compatibility/clarity-reports/report/html/softwareReqsForProduct?deliverableId=E9230C00CE1611E78F8FA93481EF6122&osPlatforms=AIX%7CHP%7CIBM%20i%7CLinux%7CSolaris%7CWindows%7Cz/OS&duComponentIds=S004%7CS005%7CA001%7CA003%7CA002&mandatoryCapIds=30%7C9%7C13%7C121%7C25%7C26&optionalCapIds=130%7C132#prereqs-1) report, click on the **Prerequisites** tab, then click on **Databases**.

# **I prefer not to use the default IBM® Workload Scheduler database name (TWS). How do I change the database name?**

To use a different database than the default DB2, use the **-dbname** parameter, as follows:

# **dbname db\_name**

Specify the name you want to use for the database. Note that this name must match the name specified in the configureDb command. For more information about the configureDb command, see Database [configuration](#page-344-0) [configureDB](#page-344-0) scrip[t on page 345](#page-344-0).

# **How can I specify a different database user?**

To specify a different database name than the default value, use the **-dbuser** parameter, as follows:

# **dbuser db\_user**

Specify the name of the database user that accesses the IBM® Workload Scheduler tables on the database server.

# **How can I specify a different database port?**

To specify a different database port than the default value, use the **-dbport** parameter, as follows:

# **dbport db\_port**

Specify the port of the database server.

# How do I customize configuration information for the master domain manager?

How to customize the configuration of the master domain manager

**How can I customize the data\_dir folder to maintain the previous behavior and store the data generated by IBM Workload Scheduler, such as logs, and configuration information together with the product binaries?**

By default, at installation time product data and data generated by IBM® Workload Scheduler, such as logs and configuration information are stored in the *data\_dir* folder, separated from the product binaries.

If you want to revert to the previous behavior, where product data and product binaries were stored together, use the **- data\_dir** argument to specify the IBM® Workload Scheduler. For more information about the **--data\_dir** argument, see [Master](#page-356-0) [components](#page-356-0) installation - serverinst scrip[t on page 357.](#page-356-0)

You can also specify the --data\_dir argument when installing the Dynamic Workload Console with the dwcinst command and the agents with the twsinst command. For more information, see Dynamic Workload Console [installation](#page-368-0) - dwcinst scrip[t on](#page-368-0) [page 369](#page-368-0) and Agent installation [parameters](#page-107-0) - twsinst script [on page 108](#page-107-0).

If you deploy the product components using Docker containers, the  $\langle data\_dir \rangle$  is set to the default directory name and location, and it cannot be modified.

# <span id="page-99-0"></span>Installing the Dynamic Workload Console servers

Procedure for installing two Dynamic Workload Console servers on two separate nodes.

# **About this task**

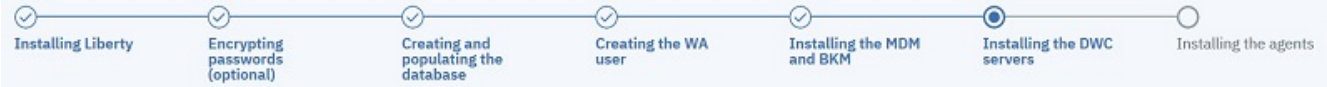

**Note:** Supported configurations: IBM Workload Scheduler supports direct customer use of the Apache Derby database in test environments only. The product does not support direct customer use of Apache Derby database in production environments. The product supports the use of Apache Derby only by internal application server components in production environments.

# Procedure for installing the Dynamic Workload Console

# **About this task**

In this scenario, the IBM® Workload Scheduler administrator installs two Dynamic Workload Console instances on two separate workstations, sharing the same remote database. The IBM® Workload Scheduler administrator performs the operations listed below on both workstations.

You can optionally configure your environment in SSL mode, by using the **--sslkeysfolder** and **--sslpassword** parameters and generating automatically the certificates for each workstation in your environment.

The IBM® Workload Scheduler administrator installs the Dynamic Workload Console. The following information is required:

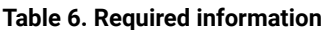

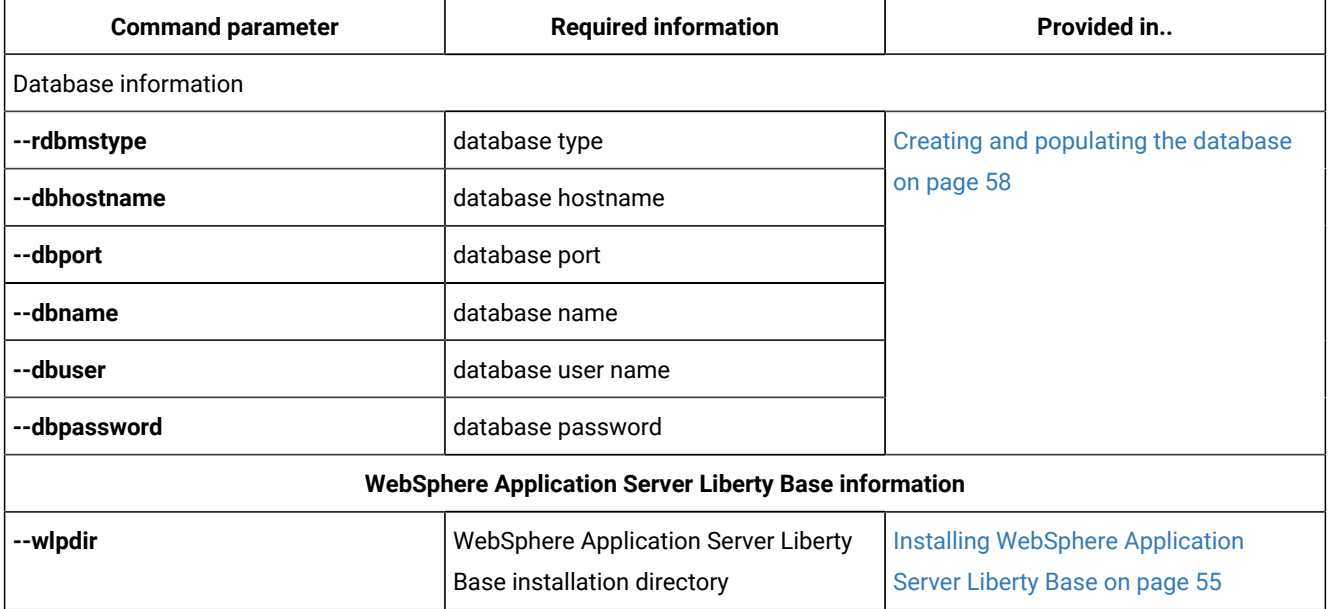

You can run the **dwcinst** command specifying a typical set of parameters. In this case, default values are used for all remaining parameters.

Default values are stored in the dwcinst.properties file, located in the root directory of the installation image.

If you need to modify any of the default values, edit the dwcinst.properties file, but do not modify the dwcinst.template file located in the same path.

In a typical installation scenario, it is recommended you install the Dynamic Workload Console as a **non-root user** on UNIX systems and as a **local administrator** on Windows systems.

This user is automatically created by the installation process in the WebSphere Application Server Liberty Base repository. Ensure that the user has full access to the WebSphere Application Server Liberty Base installation directory.

Before starting the Dynamic Workload Console installation, ensure the following steps have been completed:

- 1. Installing [WebSphere](#page-54-0) Application Server Liberty Bas[e on page 55](#page-54-0) on the workstations where you plan to install the Dynamic Workload Console
- 2. Creating and [populating](#page-57-0) the databas[e on page 58](#page-57-0)
- 3. Creating the IBM Workload Scheduler [administrative](#page-90-0) user [on page 91](#page-90-0)

**Note:** To avoid installation failure, ensure that the inst\_dir parameter is different from the directory of the installation image.

To install the Dynamic Workload Console, perform the following steps:

Start the installation specifying a typical set of parameters:

#### **On Windows operating systems**

```
cscript dwcinst.vbs --acceptlicense yes --rdbmstype db_type
--user dwc admin user --password dwc pwd --dbname db name
--dbuser db_user --dbpassword db_pwd --dbhostname db_hostname
--dbport db port --wlpdir Liberty installation dir\wlp
--sslkeysfolder certificate_files_path --sslpassword keystore_truststore_password
```
### **On UNIX operating systems**

```
./dwcinst.sh --acceptlicense yes --rdbmstype db_type
--user dwc_admin_user --password dwc_pwd --dbname db_name
--dbuser db_user --dbpassword db_pwd --dbhostname db_hostname
--dbport db_port --wlpdir Liberty_installation_dir/wlp
--sslkeysfolder certificate_files_path --sslpassword keystore_truststore_password
```
## where,

#### **user dwc\_admin\_user**

is the administrator of the Dynamic Workload Console. You can use this account to log in to the Dynamic Workload Console and manage your environment.

#### **password dwc\_pwd**

is the password of the Dynamic Workload Console user.

#### **On Windows operating systems**

Supported characters for the password are alphanumeric, dash (-), underscore (\_) characters, and  $( )|?^*~\sim~+$ .

#### **On UNIX operating systems**

Supported characters for the password are alphanumeric, dash (-), underscore (\_) characters, and  $(|2=+,-+$ .

# **Results**

You have now successfully installed the Dynamic Workload Console.

For more information about all **dwcinst** parameters and default values, see Dynamic Workload Console [installation](#page-368-0) - dwcinst script on page 369.

# **What to do next**

<span id="page-102-0"></span>You can now proceed to Installing agents on page 103.

# Installing agents

How to install an IBM Workload Scheduler fault-tolerant agent or dynamic agent in your distributed or end-to-end network by using the twsinst script.

# **About this task**

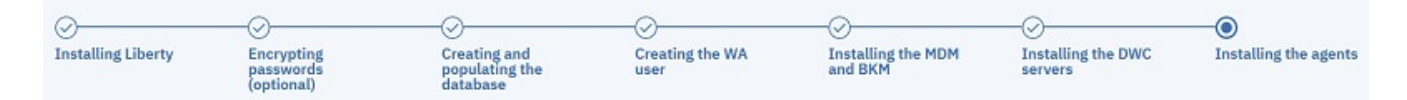

When you install a fault-tolerant agent, also the remote command line client is installed.

Use only the twsinst script to install agents. If you are installing a dynamic agent, you can optionally add the Java™run time which is needed to run job types with advanced options, and to configure a gateway to open communication with the dynamic workload broker.

When you install a dynamic or a fault-tolerant agent, also the following access methods, that extend the job scheduling capabilities of IBM Workload Scheduler to other software products, are installed:

# **PeopleSoft**

To run and monitor PeopleSoft jobs from the IBM Workload Scheduler environment.

# **SAP**

To create, schedule, and control SAP jobs by using the job scheduling features of IBM Workload Scheduler.

# **z/OS**

To define and schedule jobs that run in a z/OS environment with JES2, JES3, or IBM Z Workload Scheduler

See IBM Workload Automation: Scheduling Applications with IBM Workload Automation for details about configuring and using the access methods.

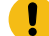

**Important:** In order to be entitled to use the access methods and plug-ins, you must have purchased at least one of the following offerings: IBM Workload Scheduler, IBM Workload Scheduler for Applications, or IBM Z Workload Scheduler Agent. See the IBM Workload Scheduler Download document for details: IBM Workload [Scheduler](http://www.ibm.com/support/docview.wss?uid=ibm10742761) [download document](http://www.ibm.com/support/docview.wss?uid=ibm10742761). For information about the supported versions of the plug-ins and access methods, open the Data [Integration](https://www.ibm.com/software/reports/compatibility/clarity-reports/report/html/softwareReqsForProduct?deliverableId=E9230C00CE1611E78F8FA93481EF6122&osPlatforms=AIX%7CHP%7CIBM%20i%7CLinux%7CSolaris%7CWindows%7Cz/OS&duComponentIds=S004%7CS005%7CA001%7CA003%7CA002&mandatoryCapIds=30%7C9%7C13%7C121%7C25%7C26&optionalCapIds=130%7C132#prereqs-1) report and select the **Supported Software** tab.

During each step of the installation process, the twsinst script creates files in the installation directory that you specified in the command. If you do not specify an installation directory in the -inst\_dir option in the command, the script creates files in the following directories:

## **On Windows™ operating systems**

%ProgramFiles%\IBM\TWA\_TWS\_USER

## **On UNIX™ operating systems**

/opt/IBM/TWA\_TWS\_USER

Where TWS\_USER is the user for which you are installing the IBM Workload Scheduler instance that you specify in the command.

The dynamic agent installation process automatically adds the workstation definition to the database and registers the workstation definition to the dynamic workload broker installed on the master domain manager or the dynamic domain manager that you specify during the installation process.

You can organize dynamic agents in pools to help organize your environment based on the availability of workstations and the requirements of the jobs to be run. Normally, when you create a pool, you add the dynamic agents to a workstation definition of type pool.

You can also register an agent with a pool by directly editing the  $pools$ .  $properties$  file located in  $\langle TWS\_home \rangle /ITA/$ cpa/config. See the topic about automatically registering agents to a pool in the Planning and Installation Guide.

You can optionally enable secure SSL communication for dynamic agents by downloading and deploying to dynamic agents the certificates already available on the master domain managerusing the **wauser** and **wapassword** parameters when you run the twsinst installation script. Ensure the certificates are available on the master domain manager in the TWA\_DATA\_DIR/ssl/depot path.

An alternative method for enabling SSL communication, which applies to dynamic agents and fault-tolerant agents, involves using the **sslkeysfolder** and **sslpassword** parameters when you run the twsinstinstallation script.

You only need to provide the path to the certificates and the password you want to define for the keystore and truststore. IBM® Workload Scheduler automatically generates the keystore and truststore with the specified password and configures WebSphere Application Server Liberty Base and your agents in SSL mode.

Enabling SSL during installation requires Java run time, which you can add at installation time using the **addjruntime**  parameter, also available in the twsinst installation script. For more information, see Agent installation [parameters](#page-107-0) - twsinst script on page 108.

At installation time, you can optionally create a subfolder on the master domain manager to contain one or more  $*$ .  $\text{crt}$  files to be added to the server truststore as trusted CA using the **sslkeysfolder** parameter. This can be used for example to add to the list of trusted CAs the certificate of the LDAP server or Db2 server. Additionally, you can store here any intermediate CA certificate to be added to the truststore. The subfolder must be named **additionalCAs**.

# Procedure

# **Before you begin**

1. Before you start to install, upgrade, or uninstall, verify that the user that runs the installation process has the following authorization requirements:

# **Windows™ operating system**

If you set the Windows User Account Control (UAC), your login account must be a member of the Windows™ **Administrators** group or domain administrators with the rights **Act as Part of the Operating System**.

If you set the Windows User Account Control (UAC) on the workstation, you must run the installation as **administrator**.

# **UNIX™and Linux™ operating systems**

To install a fault-tolerant agent, the user must have **root** access.

- 2. Ensure that you downloaded the IBM Workload Scheduler agent eImage (for details, see the Download Document at IBM Workload Scheduler download [document\)](http://www.ibm.com/support/docview.wss?uid=ibm10742761).
- 3. Ensure that you have enough temporary space before you start the installation process.

# **About this task**

You can install a fault-tolerant or dynamic agent in a distributed or an end-to-end environment.

To install an IBM Workload Scheduler agent, perform the following steps:

### **On Windows™ operating systems:**

- 1. Download the agent eimage. For more information, see IBM Workload Scheduler download [document.](http://www.ibm.com/support/docview.wss?uid=ibm10742761)
- 2. Log in as administrator on the workstation where you want to install the product.
- 3. From the image\_directory\TWS\operating\_system directory, run twsinst by using the following syntax:

cscript twsinst.vbs -new -uname username -password user\_password -acceptlicense yes

For a description of the syntax parameters and a complete list of them, see [Agent installation](#page-107-0)  [parameters](#page-107-0) - twsinst scrip[t on page 108.](#page-107-0)

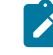

**Note: twsinst** for Windows<sup>™</sup> is a Visual Basic Script (VBS) that you can run in CScript and WScript mode.

The IBM Workload Scheduler user is automatically created. The software is installed by default in the IBM Workload Scheduler installation directory. The default value is  $\P$ ProgramFiles $\TEM\TWA$ .

If you enabled the Security Warning, a dialog box is displayed during the installation. In this case answer Run to continue.

### **On UNIX™and Linux™ operating systems:**

- 1. Download the agent elmage. For more information about elmages, see [Downloading installation](#page-200-0) images on your [workstation on page 201](#page-200-0) or the IBM Workload Scheduler download [document](http://www.ibm.com/support/docview.wss?uid=ibm10742761).
- 2. If you plan to login as **root** on the workstation where you will install the agent, create the IBM Workload Scheduler user. The software is installed by default in the user's home directory, referred to as / installation\_dir/TWS.

**User:**

TWS\_user

## **Home:**

/installation\_dir/TWS (for example: /home/user1/TWS where user1 is the name of IBM Workload Scheduler user). Ensure this directory has **755** permission.

If you plan to log in as a non-root user (available only for dynamic agents), your login will become by default the only possible user of the agent. You do not need to create another IBM Workload Scheduler user, but make sure that you have a home directory (where the agent will be installed), and that it has **755** permission.

- **Important:** If you use the -su non-root username command in the shell where you are about to run twsinst, make sure that \$HOME is set on your home directory as a non-root user (use echo \$HOME to verify that the value returned corresponds to your home directory).
- 3. Log in on the workstation where you want to install the product.
- 4. From the image\_directory/TWS/operating\_system directory, run **twsinst** by using the following syntax:

./twsinst -new -uname username -acceptlicense yes

For a description of the syntax parameters, see Agent installation [parameters](#page-107-0) - twsinst scrip[t on](#page-107-0) [page 108](#page-107-0)

If the installation fails, to understand the cause of the error see Analyzing return codes for agent [installation,](#page-144-0) upgrade, restore, and [uninstallation on page 145](#page-144-0).

After a successful installation, perform one of the following configuration tasks, depending on the type of agent you installed:

- Configuring a [fault-tolerant](#page-124-0) agen[t on page 125.](#page-124-0)
- Configuring a dynamic agent on page 188.

# **On Windows™ operating systems:**

**Show command usage and version**

**cscript twsinst.vbs -u | -v**

#### **Install a new instance**

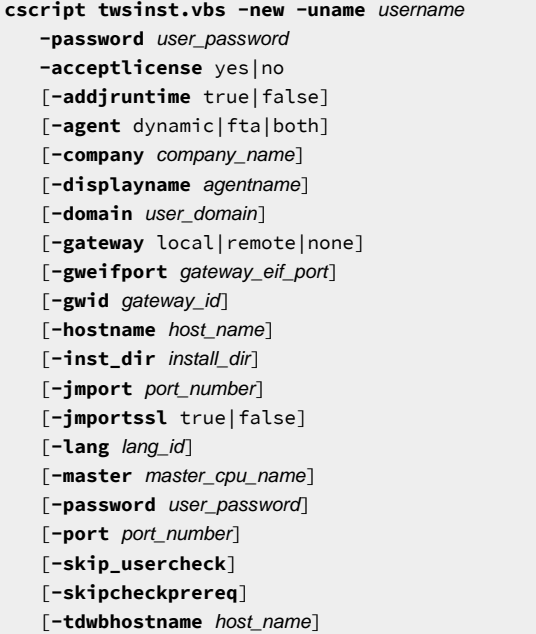

 [**-tdwbport** tdwbport\_number] [**-thiscpu** workstation] [**-work\_dir** working\_dir]

#### **On UNIX™and Linux™ operating systems**

**Show command usage and version**

**./twsinst -u | -v**

**Install a new instance**

```
./twsinst -new -uname username
    -acceptlicense yes|no
    [-addjruntime true|false]
    [-agent dynamic|fta|both]
    [-company company_name]
    [-create_link]
    [-displayname agentname]
    [-gateway local|remote|none]
    [-gweifport gateway_eif_port]
    [-gwid gateway_id]
    [-hostname hostname]
   [-inst_dir install_dir]
   [-jmport port_number]
   [-jmportssl true|false]
   [-lang lang_id]
   [-master master_cpu_name]
    [-port port_number]
    [-reset_perm]
    [-skip_usercheck]
    [-skipcheckprereq]
    [-tdwbhostname host_name]
    [-tdwbport tdwbport_number]
    [-thiscpu workstation]
    [-work_dir working_dir]
```
# <span id="page-107-0"></span>Agent installation parameters - twsinst script

Agent installation parameters that can be passed to the twsinst script.

#### **About this task**

This section lists and describes the parameters that are used when running a **twsinst** script to install the fault-tolerant or dynamic agent.

To see some sample agent installation scenarios see Example installations on page 116 and [Dynamic](#page-118-0) agent gateway installation examples on page 119.

# **-acceptlicense yes|no**

Specify whether to accept the License Agreement.

## **-addjruntime true|false**

Adds the Java™ run time to run job types with advanced options, both those types that are supplied with the product and the additional types that are implemented through the custom plug-ins. Valid values are **true** and
**false**. The default for a fresh installation is **true**. Set this parameter to true if you use the **sslkeysfolder** and **sslpassword** parameters to define custom certificates in **.PEM** format.

This option is applicable to both fault-tolerant agents and dynamic agents.

If you decided not to install Java™ run time at installation time, you can still add this feature later as it is described in [Adding](#page-195-0) a featur[e on page 196.](#page-195-0)

### **-agent dynamic|fta|both**

The type of agent that you want to install. Valid values are:

#### **dynamic**

To install a IBM Workload Scheduler dynamic agent. Use this value with the **-tdwbhostname**  host\_name and the **-tdwbport** tdwbport\_number parameters.

## **fta**

To install a IBM Workload Scheduler fault-tolerant agent.

#### **both**

To install the dynamic agent that is used with the **-tdwbhostname** host\_name and the **-tdwbport** tdwbport\_number parameters, and a fault-tolerant agent.

#### The default is **dynamic**.

#### **-agentid agentid**

The unique identifier of the agent that you want to install. The parameter is optional. If not specified, the installation process assigns to the agent a string of alphanumeric characters, as in the following example:

#### 893164748CCA4FC6820F12685AECBB07

It might be useful to specify an agentid when you want to reinstall an agent after it was uninstalled, and you want to use the same agentid. This prevents that two different agentid values are registered on the server for the same agent installation.

#### **-company company\_name**

The name of the company. The company name cannot contain blank characters. The name is shown in program headers and reports. If not specified, the default name is COMPANY.

## **-create\_link**

UNIX™ systems only. Create the **symlink** between /usr/bin/at and install\_dir/TWS/bin/at. For more information, see [Table](#page-35-0) 2: Symbolic link options on page 36.

#### **data\_dir**

This argument applies to UNIX operating systems only. Specify a path for product data, such as log and configuration files, if you want to install the product binaries separated from the product data. This argument is optional. The default value is INSTALL\_DIR/TWSDATA.

#### **-displayname name**

The name to assign to the agent. The name cannot start with a number. The default is the host name of this computer.

If the host name starts with a number, **-displayname** parameter must be specified.

#### **-domain user\_domain**

Windows™ systems only. The domain name of the IBM Workload Scheduler user. The default is the name of the WORkstation on which you are installing the product. Ensure you use USERDOMAIN instead of USERDNSDOMAIN.

#### **-gateway local|remote|none**

Specifies whether to configure a gateway to communicate with the dynamic workload broker or not, and how it is configured. Specify  $10ca1$  if the gateway is local to the dynamic agent workstation. Specify  $r$ emote if the dynamic agent communicates through a gateway that is installed on a different dynamic agentworkstation from the dynamic agent being installed. Only for version 9.5 Fix Pack 4, if you set -gateway to remote and want to install the agent in SSL mode, ensure that the agent can connect directly to the MDM at installation time. This is required only for the time interval necessary for downloading the certificates. (After the download has completed, you can return the agent to communicating through the gateway). The default value is none, no gateway is configured.

## **-gweifport gateway\_eif\_port**

Specifies the Job Manager Event Integration Facility (EIF) port number. The default value is **31132**. The valid range is 1 to 65535.

## **-gwid gateway\_id**

The unique identifier for the gateway. This parameter is required when you specify **-gateway** local. The default gateway identifier that is assigned is **GW1**. The gateway identifier must start with either an alphabetic character or an underscore character (\_), and it can contain only the following types of characters: alphabetic, numeric, underscores (\_), hyphens (-), and periods (.).

Gateways can also work in parallel to mutually take over in routing communications to the agents connected to them. To enable gateways to work in parallel, all gateways must have the same gateway\_id assigned. This information is stored in the JobManagerGW.ini file, by setting the JobManagerGWURIs property.

#### **-hostname host\_name**

The fully qualified hostname or IP address on which the agent is contacted by the dynamic workload broker. The default is the hostname of this computer. If the hostname is a localhost, the hostname parameter must be specified.

#### **-inst\_dir installation\_dir**

The directory of the IBM Workload Scheduler installation.

#### **On Windows™ operating systems:**

If you specify a path that contains blanks, enclose it in double quotation marks. Specify an absolute path. If you do not manually specify a path, the path is set to  $P$ rogramFiles  $\Gamma$  \TWA\_TWS\_USER, where TWS\_USER is the user for which you are installing the IBM Workload Scheduler that you specify in the -uname option.

## **On UNIX™and Linux™ operating systems:**

If you specify a path that contains blanks, enclose it in double quotation marks. Specify an absolute path. If you do not manually specify a path, the path is set to:

- /opt/IBM/TWA\_TWS\_USER, if you logged in as the **root** user to install the agent. TWS USER is the user that you specify in the  $\Delta$ -uname option and for which you are installing the agent (can omit if TWS\_USER is **root**).
	- Note: The IBM Workload Scheduler user that you specify in the -uname username parameter must have read and run privileges for the installation dir installation path; otherwise the installation fails.
- home\_dir/TWA, if you logged in with a login other than **root**. Ensure that the directory permission is set to **755** for home\_dir, the home directory for your login, and that you are the home\_dir owner.

#### **-jmport port\_number**

The JobManager port number used by the dynamic workload broker to connect to the IBM Workload Scheduler dynamic agent. The default value is **31114**. The valid range is from 1 to 65535.

#### **-jmportssl true|false**

The JobManager port used by the dynamic workload broker to connect to the IBM Workload Scheduler dynamic agent. The port value is the value of the ssl\_port parameter in the ita.ini file if -jmportssl is set to true. If set to false, it corresponds to the value of the **tcp\_port** parameter in the ita.ini file. The ita.ini file is located in ITA\cpa\ita on Windows™systems and ITA/cpa/ita on UNIX™, Linux™, and IBM isystems.

Set the value to "true" if **- gateway** is set to local.

#### **For communication using SSL or HTTPS**

Set **jmportssl = true**. To communicate with the dynamic workload broker, it is recommended that you set the value to **true**. In this case, the port specified in **jmport** communicates in HTTPS.

#### **For communication without using SSL or through HTTP**

Set **jmportssl = false**. In this case the port specified in **jmport** communicates in HTTP.

#### **-lang lang\_id**

The language in which the twsinst messages are displayed. If not specified, the system LANG is used. If the related catalog is missing, the default C language catalog is used. If neither **-lang** nor LANG are used, the default codepage is set to SBCS. For a list of valid values for these variables, see the following table:

## **Table 7. Valid values for -lang and LANG parameter**

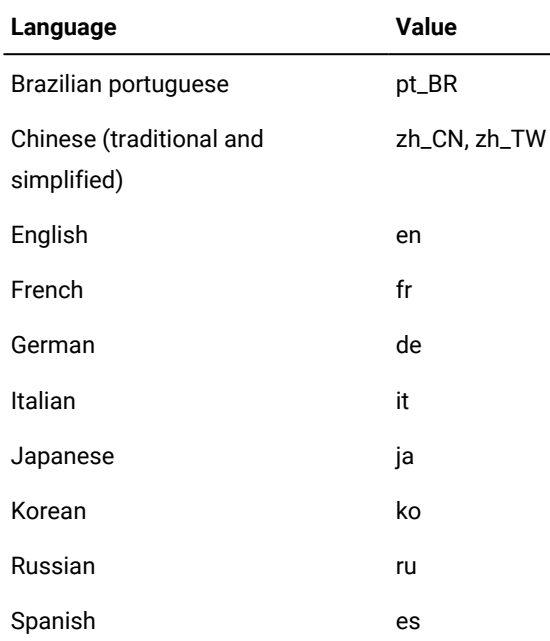

 $\mathbf{r}$ 

**Note:** This is the language in which the installation log is recorded and not the language of the installed engine instance. twsinst installs all languages as default.

## **-master workstation**

The workstation name of the master domain manager. This name cannot exceed 16 characters, cannot contain spaces, and cannot be the same as the workstation name that you entered in the **thiscpu** parameter. If not specified, the default value is **MASTER**.

## **-new**

A fresh installation of the agent. Installs an agent and all supported language packs.

## **-password user\_password**

Windows™ systems only. The password of the user for which you are installing IBM Workload Scheduler. The password can include alphanumeric, dash (-), and underscore (\_) characters, and the following symbols: ()!? =ˆ\*/˜ [] \$`+;:.@. The -**password** parameter is used for fresh installations only, it is not required for fix packs or upgrades.

#### **-port port\_number**

The TCP/IP port number used by the Netman process to listen for communication from the master. The default value is **31111**. The valid range is from 1 to 65535. This port number is registered in the localopts file. For each installation you must specify a different number.

#### **-reset\_perm**

UNIX<sup>™</sup> and IBM i systems only. Reset the permission of the libraries in the /usr/ibm directory.

#### **-restore**

Run this command from the folder to where you copied the eImage (a folder other than the home directory of TWS\_USER, where TWS\_USER is the user that installed the IBM Workload Scheduler instance), and not from the installation path, to restore the version in the elmage.

## **-skip\_usercheck**

Enable this option if the authentication process within your organization is not standard, thereby disabling the default authentication option.

On Windows™ systems if you specify this parameter, the program does not create the user you specified in the -uname *username* parameter. If you specify this parameter you must create the user manually before running the script.

On UNIX™ and Linux™ systems if you specify this parameter, the program skips the check of the user in the / etc/passwd file or the check you perform using the su command.

## **-skipcheckprereq**

If you specify this parameter, IBM Workload Scheduler does not scan system prerequisites before installing the agent. For more information on the prerequisite check, see Scanning system [prerequisites](#page-51-0) for IBM Workload Scheduler on page 52.

#### **-sslkeysfolder path**

The name and path of the local folder containing the certificates in . PEM format. The installation program generates the keystore and truststore files using the password you specify with the **-sslpassword** parameter.

### **tls.sth**

The file storing your encoded password.

#### **tls.rnd**

The file containing the random seed to be used by OpenSSL.

#### **ca.crt**

The Certificate Authority (CA) public certificate.

#### **tls.key**

The private key for the instance to be installed.

#### **tls.crt**

The public part of the previous key.

You can optionally create a subfolder to contain one or more  $*$ . crt files to be added to the server truststore as trusted CA. This can be used for example to add to the list of trusted CAs the certificate of the LDAP server or DB2 server. Additionally, you can store here any intermediate CA certificate to be added to the truststore. The subfolder must be named **additionalCAs**.

If you use this parameter, ensure that the **addjruntime** parameter is set to true, because Java™run time is required for defining custom certificates in . PEM format.

This parameter is mutually exclusive with the **wauser** and **wapassword** parameters, which are used to download and deploy the certificates already available on the master domain manager.

#### **-sslpassword password**

Specify the password for the certificates in **.PEM** format automatically generated by the installation program. If you use this parameter, ensure that the **addjruntime** parameter is set to true, because Java™run time is required for defining custom certificates.

#### **-tdwbhostname host\_name**

The fully qualified host name of the dynamic workload broker. It is used together with the **-agent** parameter set to either **dynamic** or **both** and the **-tdwbport** tdwbport\_number parameter. It is necessary to install the dynamic agent. If not specified, you cannot run your workload dynamically and this parameter assumes the **localhost**  default value. This value is registered in the **ResourceAdvisorUrl** property in the JobManager.ini file.

If you set the -**gateway** parameter to remote, this is the host name of the dynamic agent where the gateway resides and to which the agent connects. In this case, the **tdwbport** parameter must match the value of the **jmport** parameter specified when installing the agent with the local gateway. This information is stored in the JobManager.ini file.

#### **-tdwbport tdwbport\_number**

The HTTP or HTTPS transport port number of the dynamic workload broker. It is used together with the **-agent**  parameter set to either **dynamic** or **both** and the **-tdwbhostname** host\_name parameter. It is required if you install the dynamic agent so that the agent can connect to the dynamic workload broker. This number is registered in the **ResourceAdvisorUrl** property in the JobManager.ini file. The default value is **31116**. For each installation you must specify a different port number. The valid range is from 0 to 65535. If you specify **0** or do not specify this parameter, you cannot run workload dynamically. Do not specify **0** if the -agent value is **dynamic** or **both**. The default is "0" for an upgrade, which means that this connection is not configured, otherwise, specify 31116 for a fresh installation.

If **gateway** remote is specified, then this is the HTTP or HTTPS port number of the dynamic agent where the gateway resides and to which the agent connects. You have specified this port with the **jmport** parameter when installing the agent with the local gateway.. If you are performing a fresh installation, then the value to use is 31114. This information is stored in the JobManager. ini file.

#### **-thiscpu workstation**

The name of the IBM Workload Scheduler workstation of this installation. The name cannot exceed 16 characters, cannot start with a number, cannot contain spaces, and cannot be the same as the workstation name of the master domain manager. This name is registered in the localopts file. If not specified, the default value is the host name of the workstation.

If the host name starts with a number, **-thiscpu** parameter must be specified.

Displays command usage information and exits.

#### **-uname username**

The name of the user for which the IBM Workload Scheduler agent is being installed. This user owns the IBM Workload Scheduler instance and by default, jobs are run with its name. This user name is not to be confused with the user performing the installation. The user name cannot contain periods (.).

On UNIX™and Linux™ systems, for a new installation, this user account must be created manually before running the installation and must be enabled to login to the machine where the agent is going to be installed. Create a user with a home directory. IBM Workload Scheduler is installed by default under the home directory of the specified user.

Dynamic agents can be installed on UNIX™and Linux™ systems also by installers without **root** privileges. When this is the case:

- username takes by default the login name of the installer and **uname** can be omitted. If **uname** is specified with a different value than the login of the installer, an error message is returned.
- As a consequence, the agent can run jobs uniquely with the user name of the installer.
- Event Management triggers on files work only if the selected files are accessible to the user that was used for the installation.
- The user must be enabled to login to the machine where the agent is going to be installed

#### **-wauser wauser\_name**

The user for which you have installed the master domain manager to which the agent is connecting. By providing this information, you enable IBM Workload Scheduler to download and deploy the certificates in **.PEM**  format already available on the master domain manager in the TWA\_DATA\_DIR/ssl/depot path to enable secure communication. This parameter is mutually exclusive with the **sslkeysfolder** parameter, which is used to specify a folder on the agent where you store the certificates. This parameter applies to dynamic agents. To manage certificates for fault-tolerant agents, use the **sslkeysfolder** parameter.

#### **-wapassword wauser\_password**

The password for the user for which you have installed the master domain manager to which the agent is connecting. By providing this information, you enable IBM Workload Scheduler to download and install the certificates in **.PEM** format already available on the master domain manager TWA\_DATA\_DIR/ssl/depot path to enable secure communication. This parameter is mutually exclusive with the **sslkeysfolder** parameter, which is used to specify a folder on the agent where you store the certificates. This parameter applies to dynamic agents. To manage certificates for fault-tolerant agents, use the **sslkeysfolder** parameter.

## **-work\_dir working\_dir**

The temporary directory used by the program to deploy the installation process files.

**-u**

## **On Windows™ operating systems:**

If you specify a path that contains blanks, enclose it in double quotation marks. If you do not manually specify a path, the path is set to  $%$  temp $\sum_{x}$  to  $X$  temps is  $X$  and  $X$  are  $X$  temps is the temporary directory of the operating system.

#### **On UNIX™and Linux™ operating systems:**

The path cannot contain blanks. If you do not manually specify a path, the path is set to  $/\text{tmp}/$ TWA/twsversion\_number.

This parameter can also function as a backup directory during product upgrade with path WORKING\_DIR/backup if you do not set the **-skipbackup** parameter to **true**.

**-v**

Displays the command version and exits.

## Example installations

## **About this task**

The following example shows the syntax used when using the **twsinst** script to install a new instance of a fault-tolerant agent.

On Windows™ operating systems:

```
cscript twsinst.vbs -new
   -uname TWSuser1
   -password user_password
   -acceptlicense yes
   -agent fta
   -company IBM
   -displayname thishostcomputername
   -hostname thishostname.mycompany.com
    -inst_dir "c:\Program Files\IBM\TWA_TWSuser1"
    -master TWSmdm
    -port 37124
   -thiscpu fta92
```
On UNIX™and Linux™ operating systems:

```
./twsinst -new
    -uname TWSuser1
   -acceptlicense yes
   -agent fta
   -company IBM
   -create_link
   -hostname thishostname.mycompany.com
   -inst_dir "/opt/IBM/TWA_TWSuser1"
   -master TWSmdm
   -port 37124
    -reset_perm
   -skipcheckprereq
   -thiscpu fta92
    -work_dir "/home/TWSuser1/tmp"
```
The following example shows the syntax used when using the **twsinst** script to install a new instance of a dynamic agent and adding the Java™ run time for running job types with advanced options.

On Windows™ operating systems:

```
cscript twsinst.vbs -new
    -uname TWSuser1
    -password user_password
    -acceptlicense yes
    -addjruntime true
    -agent dynamic
    -displayname thishostcomputername
    -hostname thishostname.mycompany.com
    -inst_dir "c:\Program Files\IBM\TWA_TWSuser1"
    -jmport 31114
    -tdwbport 31116
    -tdwbhostname mainbroker.mycompany.com
```
On UNIX and Linux™ operating systems:

```
./twsinst -new
   -uname TWSuser1
   -acceptlicense yes
   -addjruntime true
   -agent dynamic
   -displayname thishostcomputername
   -hostname thishostname.mycompany.com
   -inst_dir "/opt/IBM/TWA_TWSuser1"
   -jmport 31114
   -reset_perm
   -skipcheckprereq
   -tdwbport 31116
   -tdwbhostname mainbroker.mycompany.com
```
The following example shows the syntax used when running the **twsinst** script to install a new instance of both a faulttolerant and a dynamic agent, and adding the Java™ run time for running job types with advanced options.

On Windows™ operating systems:

```
cscript twsinst.vbs -new
    -uname TWSuser1
    -password user_password
    -acceptlicense yes
    -addjruntime true
   -agent both
    -displayname thishostcomputername
   -hostname thishostname.mycompany.com
   -inst_dir "c:\Program Files\IBM\TWA_TWSuser1"
   -jmport 31114
    -master TWSmdm
    -tdwbport 31116
    -tdwbhostname mainbroker.mycompany.com
    -thiscpu mainworkstation
```
On UNIX<sup>™</sup> and Linux<sup>™</sup> operating systems:

```
./twsinst -new
   -uname TWSuser1
```

```
 -acceptlicense yes
 -addjruntime true
 -agent both
 -create_link
 -displayname thishostcomputername
 -hostname thishostname.mycompany.com
 -inst_dir "/opt/IBM/TWA_TWSuser1"
 -jmport 31114
 -master TWSmdm
 -reset_perm
 -skipcheckprereq
 -tdwbport 31116
 -tdwbhostname mainbroker.mycompany.com
 -thiscpu fta92
```
The following example shows the syntax used when using the **twsinst** script to install a new instance of a dynamic agent, adding the Java<sup>™</sup> run time for running job types with advanced options, and to install a gateway on the same workstation as the agent to enable communication with the master domain manager.

On Windows™ operating systems:

```
cscript twsinst.vbs -new
   -uname TWSuser1
    -password user_password
    -acceptlicense yes
    -addjruntime true
    -agent dynamic
    -displayname thishostcomputername
    -gateway local
    -gwid gateway_id
    -hostname thishostname.mycompany.com
    -inst_dir "c:\Program Files\IBM\TWA_TWSuser1"
    -jmport 31114
    -jimportssl true
    -master TWSmdm
    -skipcheckprereq
    -tdwbport 31116
    -tdwbhostname mainbroker.mycompany.com
    -thiscpu mainworkstation
```
On UNIX™and Linux™ operating systems:

```
./twsinst -new
    -uname TWSuser1
    -acceptlicense yes
    -addjruntime true
    -agent both
    -displayname thishostcomputername
   -create_link
   -gateway local
   -gwid gateway_id
   -hostname thishostname.mycompany.com
   -inst_dir "/opt/IBM/TWA_TWSuser1"
   -jmport 31114
    -jimportssl true
    -master TWSmdm
    -reset_perm
    -skipcheckprereq
```

```
 -tdwbport 31116
 -tdwbhostname mainbroker.mycompany.com
 -thiscpu fta92
```
The following example shows the syntax used when downloading and deploying the certificates from the master domain manager to a dynamic agent. Ensure the certificates are available on the master domain manager in the TWA DATA DIR/ssl/depot path.

```
cscript twsinst.vbs -new
    -uname TWSuser1
    -password user_password
    -acceptlicense yes
    -addjruntime true
    -agent dynamic
    -displayname thishostcomputername
   -hostname thishostname.mycompany.com
   -inst_dir "c:\Program Files\HCL\TWA_TWSuser1"
   -jmport 31114
    -tdwbport 31116
    -tdwbhostname mainbroker.mycompany.com
    -wauser wauser
    -wapassword password
```

```
./twsinst -new
   -uname TWSuser1
   -acceptlicense yes
    -addjruntime true
    -agent dynamic
   -displayname thishostcomputername
    -hostname thishostname.mycompany.com
   -inst_dir "/opt/HCL/TWA_TWSuser1"
   -jmport 31114
   -reset_perm
   -skipcheckprereq
   -tdwbport 31116
    -tdwbhostname mainbroker.mycompany.com
    -wauser wauser
   -wapassword password
```
# Dynamic agent gateway installation examples

Example installations for configuring a local or remote gateway with dynamic agent workstations in the same or different network zones.

The following examples address two installation scenarios and indicate the parameters to use with the twsinst script to install the dynamic agents to support the scenarios. The following figure depicts the two scenario environments:

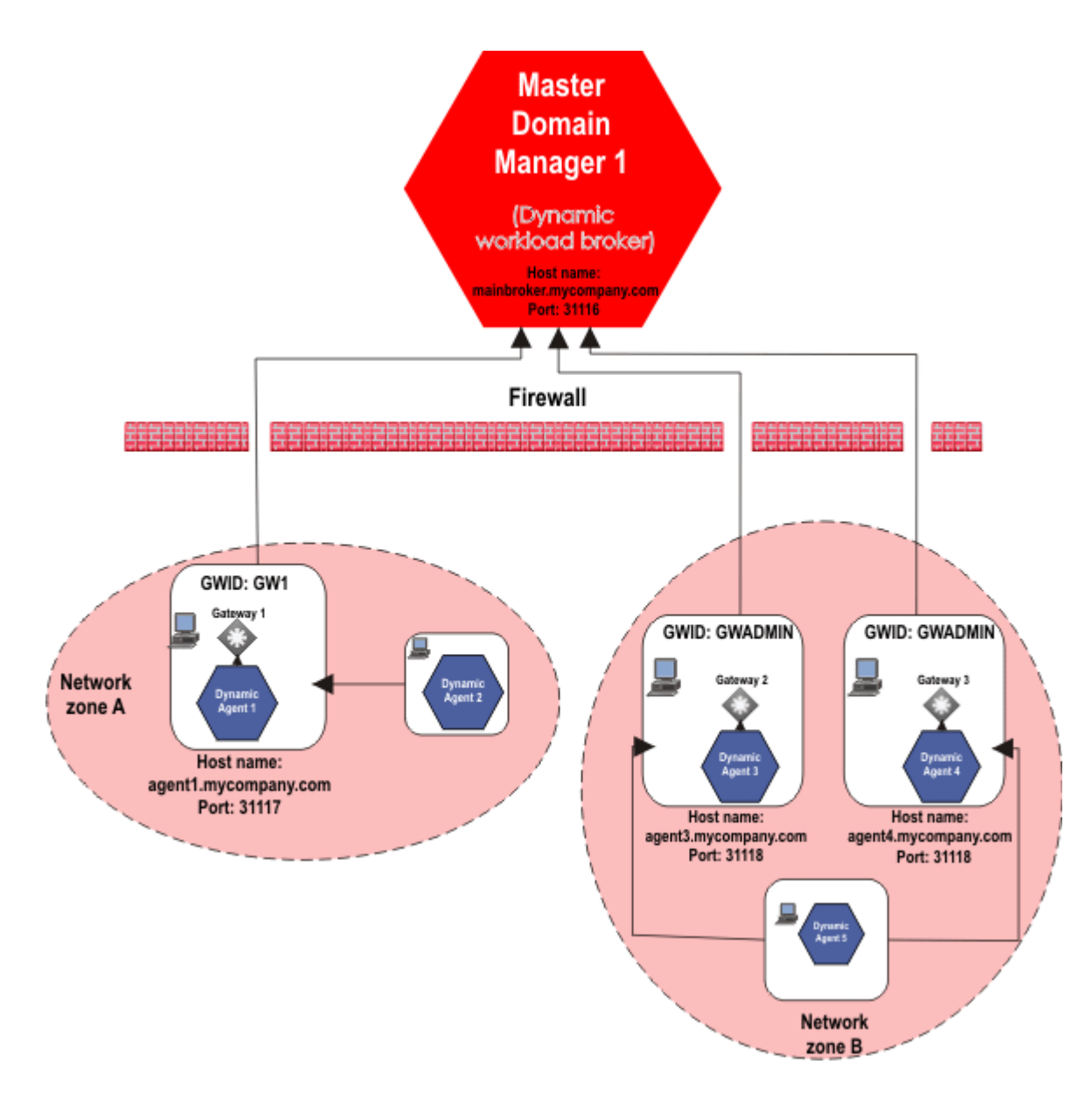

## **Scenario 1: Same network zone**

The workstations where you install the agents can communicate with each other (Dynamic Agent 1 and Dynamic Agent 2) and are located in the same network zone, but only one agent workstation (Dynamic agent 1) can connect to the dynamic workload broker.

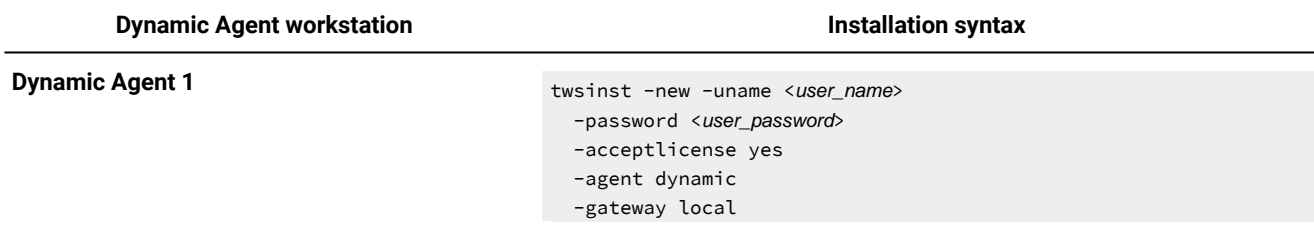

## **Table 8. Installation syntax for agent installation with agents in the same network zone**

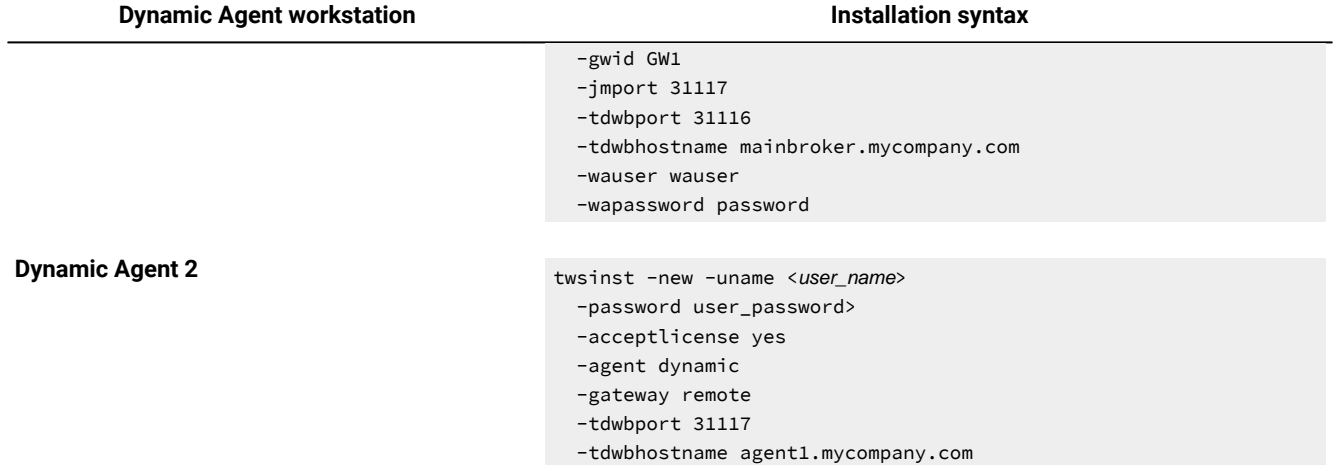

#### **Table 8. Installation syntax for agent installation with agents in the same network zone (continued)**

#### where,

#### **Dynamic Agent 1**

## **-gateway local**

Dynamic Agent 1 communicates with the dynamic workload broker through its local gateway.

## **-gwid GW1**

The gateway ID is the name that identifies the gateway site on Dynamic Agent 1. The default name is GW1.

## **-tdwbport 31116**

The port number of the dynamic workload broker.

## **-tdwbhostname mainbroker.mycompany.com**

The fully qualified host name of the dynamic workload broker.

## **Dynamic Agent 2**

#### **-gateway remote**

Indicates that Dynamic Agent 2 can connect to the internet through a gateway installed on a different agent, Dynamic Agent 1. Only for version 9.5 Fix Pack 4, ensure that Dynamic Agent 2 can connect directly to the MDM at installation time. This is required for downloading the certificates. (After the download has completed, you can return the agent to communicating through the gateway on Dynamic Agent 1.)

#### **-tdwbport 31117**

The port number of the dynamic agent workstation where the gateway resides. In this example, the port number of Dynamic Agent 1 is 31117.

## **-tdwbhostname agent1.mycompany.com**

The fully qualified host name of the dynamic agent workstation where the gateway resides and to which the agent connects.

## **Scenario 2: Different network zones**

The workstations where you install the agents cannot communicate with each other and are in different network zones (Network zone A and Network zone B), however, one agent workstation in each network zone can successfully connect to the dynamic workload broker. In Network zone B, two parallel gateways are configured.

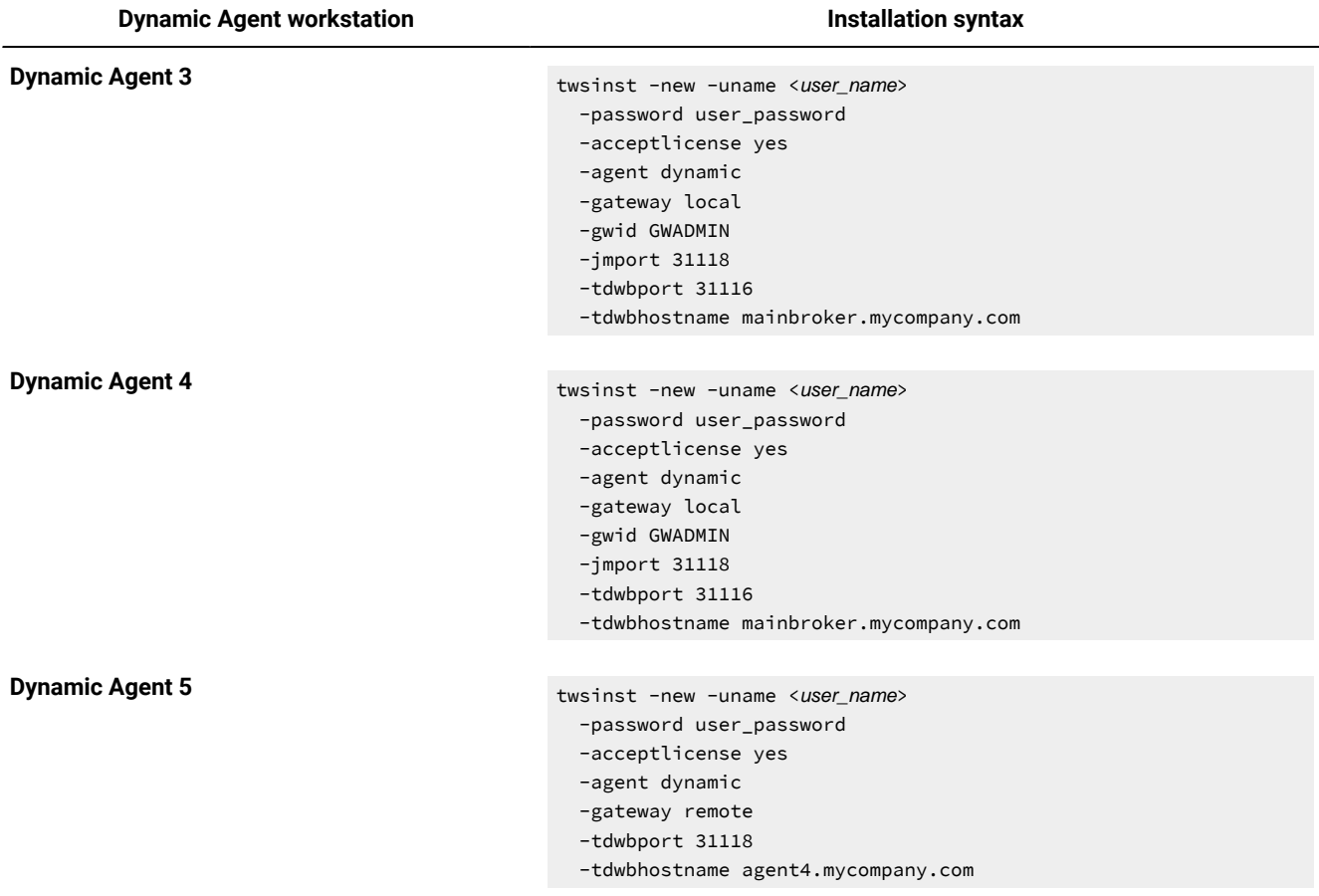

#### **Table 9. Installation syntax for agent installation with agents in different network zones**

where,

## **Dynamic agent 3**

## **-gateway local**

Indicates that Dynamic Agent 3 can communicate with the dynamic workload broker directly, and a gateway is installed on Dynamic Agent 3 to route communications from dynamic agent workstations that cannot directly communicate with the dynamic workload broker.

## **-gwid GWADMIN**

The gateway ID, GWADMIN, is the name that identifies the gateway on Dynamic Agent 3. Gateways with the same gateway\_id can mutually take over in routing communications to the agents connected to them. Specify a different < gateway\_id> if the gateways do not communicate with each other.

In addition, configure the two gateways in parallel to take over routing communications from the agents connected to them, should one of the gateways become unavailable. Edit the JobManagerGW.ini file on Dynamic agent 3 and set the JobManagerGWURIs property as follows:

```
JobManagerGWURIs = https://agent3.mycompany.com:31118/ita/JobManagerGW/
  JobManagerRESTWeb/JobScheduler/resource,https://agent4.mycompany.com:
 31118/ita/JobManagerGW/JobManagerRESTWeb/JobScheduler/resource
```
#### **-tdwbport 31116**

The port number of the dynamic workload broker.

#### **-tdwbhostname mainbroker.mycompany.com**

The fully qualified host name of the dynamic workload broker.

#### **Dynamic agent 4**

#### **-gateway local**

Indicates that Dynamic Agent 4 can communicate with the dynamic workload broker directly, and a gateway is installed on Dynamic Agent 4 to route communications from dynamic agent workstations (Dynamic agent 5) that cannot directly communicate with the dynamic workload broker.

#### **-gwid GWADMIN**

The gateway ID, GWADMIN, is the name that identifies the gateway site on Dynamic Agent 4. Gateways with the same < gateway\_id> can mutually take over in routing communications to the agents connected to them. Specify a different <gateway\_id> if the gateways do not communicate with each other.

In addition, you can configure the two gateways in parallel to take over routing communications from the agents connected to them, should one of the gateways become unavailable. Edit the JobManagerGW.ini file on Dynamic agent 4 and set the JobManagerGWURIs property as follows:

```
JobManagerGWURIs = https://agent3.mycompany.com:31118/ita/JobManagerGW/
 JobManagerRESTWeb/JobScheduler/resource,https://agent4.mycompany.com:
 31118/ita/JobManagerGW/JobManagerRESTWeb/JobScheduler/resource
```
#### **-tdwbport 31116**

The port number of the dynamic workload broker.

#### **-tdwbhostname mainbroker.mycompany.com**

The fully qualified host name of the dynamic workload broker.

## **Dynamic agent 5**

#### **-gateway remote**

Indicates that Dynamic Agent 5 can connect to the internet through a gateway installed on a different agent, Dynamic Agent 4.

#### **-tdwbport 31118**

The port number of the dynamic agent workstation where the gateway resides. In this example, the port number of Dynamic Agent 4 is 31118.

### **-tdwbhostname agent4.mycompany.com**

The fully qualified host name of the dynamic agent workstation where the gateway resides and to which the agent connects.

For information about configuring dynamic agent communications through a gateway, see the Administration Guide in the sections Network administration > Network communications.

## The twsinst log files

## **About this task**

The twsinst log file name is:

## **On Windows operating systems:**

<TWS\_INST\_DIR>\logs\twsinst\_operating\_system\_TWS\_user^version\_number.log

Where:

## **TWS\_INST\_DIR**

The IBM Workload Scheduler installation directory. The default installation directory is  $c$ : \Program Files\IBM\TWA\_TWS\_user.

## **operating\_system**

The operating system.

## **TWS\_user**

The name of the user for which IBM Workload Scheduler was installed, that you supplied during the installation process.

#### **On UNIX operating systems:**

<TWS\_INST\_DIR>/TWSDATA/installation/logs/ twsinst\_operating\_system\_TWS\_user^product\_version\_number.log

## Where:

## **TWS\_INST\_DIR**

The IBM Workload Scheduler installation directory. The default installation directory is /opt/ IBM/TWA\_TWS\_user.

## **operating\_system**

The operating system.

## **TWS\_user**

The name of the user for which IBM Workload Scheduler was installed, that you supplied during the installation process.

## Configuring a fault-tolerant agent

## **About this task**

After installing a fault-tolerant agent, define the workstation in the database and link the workstation from the master. You can perform this task by using the Dynamic Workload Console or the command line interface. For information, see User's Guide and Reference. The following is an example of how to configure a fault-tolerant agent after installation using the command line interface:

- 1. Log in to the master domain manager as TWS\_user.
- 2. Set the environment variables by running tws\_env.sh.
- 3. Create the workstation definition in the IBM Workload Scheduler database. Open a command line window and enter the following commands:

```
composer
new
```
4. Type the workstation definition in the text editor. For example:

```
CPUNAME F235007_00
    DESCRIPTION "fault-tolerant agent"
    OS UNIX
    NODE lab235007
    TCPADDR 31111
    DOMAIN MASTERDM
    FOR MAESTRO
      TYPE FTA
      AUTOLINK ON
      BEHINDFIREWALL OFF
      FULLSTATUS OFF
END
```
Run JnextPlanwith the option **-for 0000** to add the agent workstation definition to the plan and to send the Symphony file to it. For more information about workstation definitions, see the section about workstation definition in User's Guide and Reference.

- **Note:** Ensure that the global option carryforward is set to all, otherwise only incomplete job streams are carried forward.
- 5. If you set the autolink parameter to OFF, issue the link command from the master domain manager to link the agent and to download the Symphony file to it:

conman "link workstation?

6. Change the workstation limit to allow jobs to run on the workstation. For example, set the number of jobs to run concurrently on the workstation to 10:

conman "limit **F235007\_00**;10"

Additionally, the following configuration procedures might be necessary. For information about these procedures, see the relevant sections in Administration Guide:

- Customizing and configuring global, local, and user options.
- Customizing and configuring user authentication to allow users authorization on actions and objects, and to configure LDAP.
- Setting connection security to enable SSL or GSKit for inter-component communications.

## Installing additional IBM Workload Scheduler components

This section describes how to install additional IBM Workload Scheduler components.

If you need to install more IBM Workload Scheduler components, for example if you need to add an additional component to an existing installation, you can perform the steps described in the relevant topic:

## Installing an additional backup domain manager

Considerations about installing an additional backup domain manager

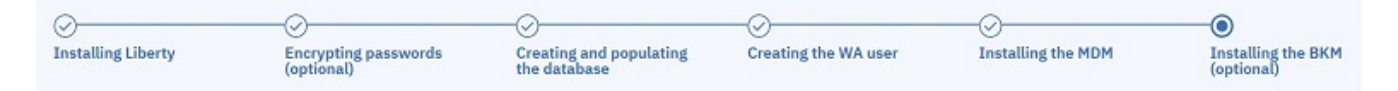

You can perform a typical installation, as described in the following scenario, or you can customize the installation parameters, as described in FAQ - master domain manager and backup master domain manager [customizations on](#page-96-0) [page 97.](#page-96-0)

The backup domain manager shares the database with its master domain manager and requires a dedicated WebSphere Application Server Liberty Base, installed on the same workstation as the backup domain manager.

After installing a master domain manager, the administrator runs the **serverinst** command again to install a backup domain manager on a dedicated workstation. The backup domain manager is an agent that can assume the responsibilities of its master domain manager. The **serverinst** command connects to the database you specify, discovers that a master domain manager is already installed, and proceeds to install a backup domain manager.

You might want to install an additional backup domain manager for increased performance and reliability, for example you can move the event processor or the Dynamic Workload Console workload to the backup domain manager.

The IBM® Workload Scheduler administrator needs the following information, which is the same provided when installing the master domain manager, with the exception of the WebSphere Application Server Liberty Base installation directory, which is located on the workstation where you are installing the backup domain manager:

## **Table 10. Required information**

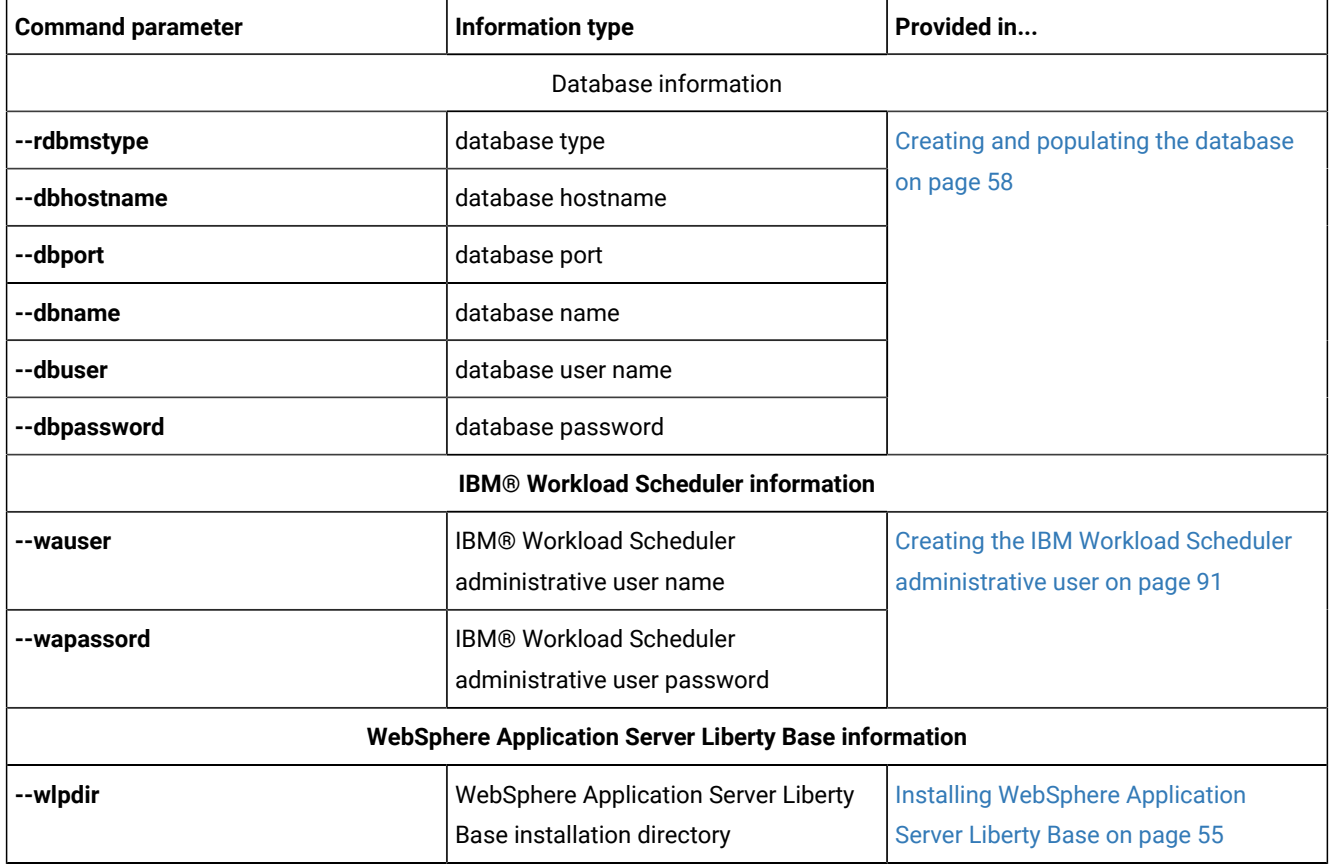

## Before starting the backup domain manager installation, ensure the following steps have been completed:

- 1. Installing [WebSphere](#page-54-0) Application Server Liberty Bas[e on page 55](#page-54-0) on the workstation where you plan to install the backup domain manager.
- 2. Encrypting [passwords](#page-56-0) (optional) [on page 57](#page-56-0).
- 3. Creating and [populating](#page-57-0) the databas[e on page 58](#page-57-0) for the master domain manager. The backup domain manager shares the database with the master domain manager.
- 4. Creating the IBM Workload Scheduler [administrative](#page-90-0) user [on page 91](#page-90-0)
- 5. [Installing the master domain manager and backup master domain manageron page 92](#page-91-0)

You can run the **serverinst** command specifying a typical set of parameters. In this case, default values are used for all remaining parameters.

Default values are stored in the serverinst.properties file, located in image\_location/TWS/interp\_name.

If you need to modify any of the default values, edit the serverinst.properties file, but do not modify the serverinst.template file located in the same path.

To install the backup domain manager, perform the following steps:

- 1. Log in to the workstation where you plan to install as root.
- 2. Browse to the folder where the serverinst command is located in  $image\_location/TWS/interp_name$ .
- 3. . Start the installation specifying a minimum set of parameters. In this case, default values are used for all remaining parameters:

#### **On Windows operating systems**

cscript serverinst.vbs --acceptlicense yes --rdbmstype <db\_type> --dbhostname <db\_hostname> --dbport <db\_port> --dbname <db\_name> --dbuser <db\_user> --dbpassword <db\_password> --wauser <wa\_user> --wapassword <wa\_password> --wlpdir <Liberty\_installation\_dir>

#### **On UNIX operating systems**

```
./serverinst.sh --acceptlicense yes --rdbmstype <db_type>
       --dbhostname <db_hostname> --dbport <db_port> --dbname <db_name>
       --dbuser <db_user> --dbpassword <db_password> --wauser <wa_user>
        --wapassword <wa_password> --wlpdir <Liberty_installation_dir>
```
4. To verify that the installation completed successfully, browse to the directory where you installed the backup domain manager and type the following commands:

. ./tws\_env.sh

optman ls

This command lists the IBM® Workload Scheduler configurations settings and confirms that IBM® Workload Scheduler installed correctly.

You have now successfully installed the backup domain manager.

If you want to customize more installation parameters, see FAQ - master domain [manager](#page-96-0) and backup master domain manager [customizations on page 97](#page-96-0).

# Installing dynamic domain components

Procedure to install the dynamic domain manager and backup dynamic domain manager

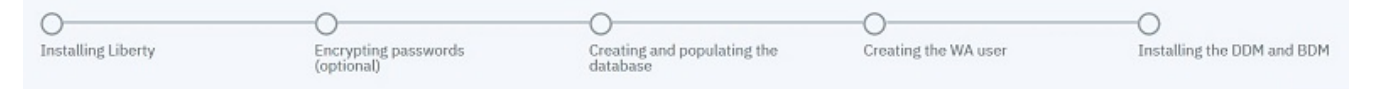

A dynamic domain manageris the management hub in a domain running both static and dynamic workload. All communications to and from the dynamic agents in the domain are routed through the dynamic domain manager.

The following topics describe the required steps.

The following topics describe the required steps:

- 1. Installing [WebSphere](#page-128-0) Application Server Liberty Bas[e on page 129](#page-128-0)
- 2. Encrypting [passwords](#page-129-0) (optional) [on page 130](#page-129-0)
- 3. Creating and [populating](#page-130-0) the database for the dynamic domain manager [on page 131](#page-130-0)
- 4. Creating the IBM Workload Scheduler [administrative](#page-133-0) user [on page 134](#page-133-0)
- 5. [Installing the dynamic domain manager and backup dynamic domain manageron page 135](#page-134-0)

# <span id="page-128-0"></span>Installing WebSphere Application Server Liberty Base

WebSphere Application Server Liberty Base is required on all workstations where you plan to install the master components and the Dynamic Workload Console.

## **Before you begin**

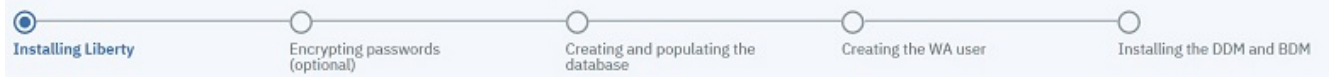

Ensure that your system meets the operating system and Java requirements. For more information, see WebSphere Application Server Liberty Base detailed system requirements.

## **About this task**

You can quickly install WebSphere Application Server Liberty Base by extracting an archive file on all supported platforms.

Install WebSphere Application Server Liberty Base on all of the following workstations, which comprise a typical installation:

- master domain manager
- backup domain manager
- two Dynamic Workload Console installations on two separate workstations

To extract the archive, you can use your own Java Ext or use the Java Ext provided with the IBM® Workload Scheduler image. The provided Java Ext is located in the following path in the image for your operating system: IMAGE\_DIR/TWS/INTERP/Tivoli\_Eclipse\_INTERP/TWS/JavaExt.

To install WebSphere Application Server Liberty Base, perform the following steps:

1. Download WebSphere Application Server Liberty Base from [Recommended](http://www-01.ibm.com/support/docview.wss?uid=swg27004980#libertyCD) updates for WebSphere Application Server [Liberty](http://www-01.ibm.com/support/docview.wss?uid=swg27004980#libertyCD).

Each WebSphere Application Server Liberty Base image is packaged as a jar file named

wlp-base-all-fix\_pack.jar

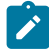

**Note:** To update IBM® Workload Scheduler to version 9.5 Fix Pack 6, the minimum required version of WebSphere® Liberty is 22.0.0.3 or later.

2. Install WebSphere Application Server Liberty Base by extracting the archive file to a directory of your choice.

#### **On Windows operating systems**

```
java -jar liberty_download_dir\wlp-base-all-fix_pack.jar
--acceptLicense install dir
```
#### **On UNIX operating systems**

```
java -jar liberty_download_dir/wlp-base-all-fix_pack.jar
--acceptLicense install_dir
```
### where:

### **liberty\_download\_dir**

The directory where you downloaded WebSphere Application Server Liberty Base.

#### **install\_dir**

The directory where you want to install WebSphere Application Server Liberty Base.

- **Note:** Note that the value of the install\_dir parameter must match the value to be defined for the **wlpdir** parameter when installing the master domain managerand its backup, dynamic domain manager and its backup, and the Dynamic Workload Console.
- 3. Ensure the IBM® Workload Scheduler administrative user that you created has the rights to run WebSphere Application Server Liberty Base and full access to the installation directory. If WebSphere Application Server Liberty Base is shared between the master domain managerand the Dynamic Workload Console, ensure also the Dynamic Workload Console user has the same rights.

#### **Results**

You have now successfully installed WebSphere Application Server Liberty Base.

#### **What to do next**

<span id="page-129-0"></span>You can now proceed to Encrypting [passwords](#page-129-0) (optional) [on page 130.](#page-129-0)

# Encrypting passwords (optional)

How to encrypt passwords required by the installation process

### **About this task**

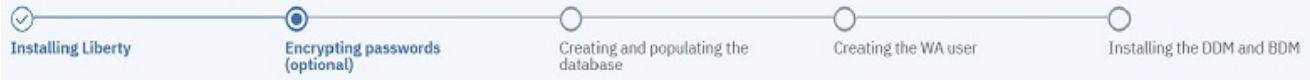

Before you start the installation process, you can optionally encrypt the passwords you will use while installing, upgrading, and managing IBM® Workload Scheduler. The encryption mechanism is based on your WebSphere Application Server Liberty Base installation. You can use either the {**xor**} or {**aes**} encoding. For more information, see [Liberty:](https://www.ibm.com/support/knowledgecenter/en/SSEQTP_liberty/com.ibm.websphere.wlp.doc/ae/cwlp_pwd_encrypt.html) The limits to protection through password [encryption](https://www.ibm.com/support/knowledgecenter/en/SSEQTP_liberty/com.ibm.websphere.wlp.doc/ae/cwlp_pwd_encrypt.html).

To encrypt the passwords, proceed as follows:

- 1. Open a shell command line.
- 2. Set the JAVA\_HOME environment variable. If you do not have Java installed, you can optionally use the Java version provided with the IBM® Workload Scheduler installation image and available in .

#### **IBM® Workload Scheduler**

<IMAGE\_DIR>/TWS/platform/Tivoli\_Eclipse\_platform>TWS/JavaExt/jre/

#### **Dynamic Workload Console**

<DWC\_IMAGE\_DIR>/java/jre/bin

3. Browse to the following path:

<Liberty\_installation\_dir>/bin

4. You can encrypt passwords using either of the following methods:

**{xor}**

**securityUtility encode** my\_password>

## **{aes}**

**securityUtility encode --encoding=aes** my\_password>

## **Result**

An output similar to the following is returned:

#### **xor format**

{xor}MjY+Lz4sbnGRLTs=

#### **aes format**

{aes}AFC3jj9cROYyqR+3CONBzVi8deLb2Bossb9GGroh8UmDPGikIkzXZzid3nzY0IhnSg==

5. Provide the encrypted passwords when typing the commands or save them in the properties file for each command.

## **What to do next**

<span id="page-130-0"></span>You can now proceed to Creating and [populating](#page-130-0) the database for the dynamic domain manager [on page 131](#page-130-0).

## Creating and populating the database for the dynamic domain manager

Instructions for creating and populating the IBM® Workload Scheduler database for the dynamic domain manager

**About this task**

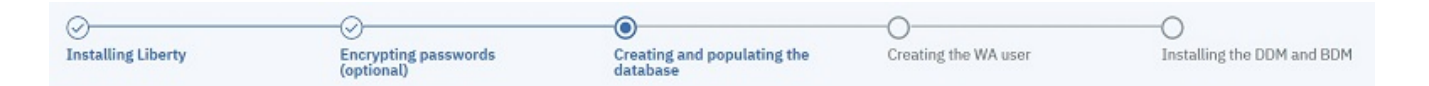

The procedure for creating the database for the dynamic domain manager is identical to that of the master domain manager, with the exception that an additional parameter,  $\text{component\_type}$ , must be passed to the script.

For the complete procedure for creating and populating the database, see Creating and [populating](#page-57-0) the database [on](#page-57-0) [page 58,](#page-57-0) then select the procedure related to the database you are using.

To create a DB2 database for the dynamic domain managersubmit the following command:

#### **On Windows operating systems**

```
cscript configureDb.vbs --componenttype DDM --dbhostname db_hostname
    --dbport db_port --dbname db_name --dbuser db_user
    --dbpassword db_password --dbadminuser db_administrator
    --dbadminuserpw db_administrator_password
```
### **On UNIX operating systems**

```
./configureDb.sh --componenttype DDM --dbhostname db_hostname
     --dbport db port --dbname db name --dbuser db user
     --dbpassword db_password --dbadminuser db_administrator
      --dbadminuserpw db_administrator_password
```
To create an Oracle database for the dynamic domain managersubmit the following command:

#### **On Windows operating systems**

```
cscript configureDb.vbs --componenttype DDM --rdbmstype ORACLE
    --dbname service_name --dbuser db_user --dbpassword db_password
    --dbhostname db_hostname --dbadminuser db_administrator
     --dbadminuserpw db_administrator_password
```
## **On UNIX operating systems**

```
./configureDb.sh --componenttype DDM --rdbmstype ORACLE
    --dbname service_name --dbuser db_user --dbpassword db_password
    --dbhostname db_hostname --dbadminuser db_administrator
     --dbadminuserpw db_administrator_password
```
To create an Informix database for the dynamic domain managersubmit the following command:

#### **On UNIX operating systems**

```
./configureDb.sh --componenttype DDM --rdbmstype IDS
    --dbname db name --dbuser db user --dbpassword db password
    --dbhostname db_hostname --dbadminuser db_administrator
     --dbadminuserpw db_administrator_password
```
To create an MSSQL database for the dynamic domain managersubmit the following command:

#### **On Windows operating systems**

```
cscript configureDb.vbs --componenttype DDM --rdbmstype MSSQL
    --dbname db name --dbhostname db hostname
```

```
--dbadminuser db administrator
--dbadminuserpw db_administrator_password
```
#### **On UNIX operating systems**

./configureDb.sh --componenttype DDM --rdbmstype MSSQL --dbname db name --dbhostname db hostname --dbadminuser db administrator --dbadminuserpw db administrator password

#### where:

#### **--componenttype**

The IBM® Workload Scheduler for which the database is installed. When installing a dynamic domain manager, specify **DDM**.

#### **--dbhostname db\_hostname**

The host name or IP address of database server.

#### **--dbport db\_port**

The port of the database server.

#### **--dbname db\_name**

The name of the IBM® Workload Scheduler database. Note that this name must match the name specified in the serverinst command. For more information about the serverinst command, see Master components [installation](#page-356-0) - serverinst script [on page 357](#page-356-0). When creating the database on Oracle, this parameter indicates the service name.

#### **--dbuser db\_user**

The user that has been granted access to the IBM® Workload Scheduler tables on the database server.

### **--dbpassword db\_password**

The password for the user that has been granted access to the IBM® Workload Scheduler tables on the database server.

#### **--dbadminuserdb\_admin\_user**

The database administrator user that creates the IBM® Workload Scheduler schema objects on the database server.

#### **--dbadminuserpw db\_admin\_password**

The password of the DB administrator user that creates the IBM® Workload Scheduler schema objects on the database server.

The same criteria apply when creating the database for all supported databases. For more information about creating the database for each supported vendor, see:

- Creating and [populating](#page-59-0) the database for DB2 for the master domain manage[r on page 60](#page-59-0)
- Creating the [database](#page-67-0) for Oracle for the master domain manage[r on page 68](#page-67-0)
- Creating the [database](#page-71-0) for Informix or OneDB for the master domain manage[r on page 72](#page-71-0)
- Creating the [database](#page-74-0) for MSSQL for the master domain manage[r on page 75](#page-74-0)

## **Results**

You have now successfully created and populated the IBM® Workload Scheduler database.

## **What to do next**

<span id="page-133-0"></span>You can now proceed to Creating the IBM Workload Scheduler [administrative](#page-133-0) user [on page 134.](#page-133-0)

# Creating the IBM® Workload Scheduler administrative user

Instructions to create the IBM® Workload Scheduler administrative user

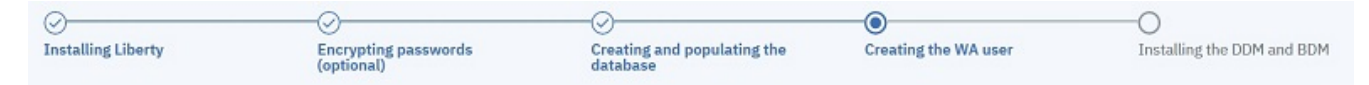

## **IBM® Workload Scheduler administrative user**

The IBM® Workload Scheduler administrator creates the administrative user (**wauser**). The administrative user is the user for which the product will be installed in the subsequent steps. This implies that this user has full access to all scheduling objects.

The user name can contain alphanumeric, dash (-), and underscore (\_) characters; it cannot contain national characters. The first character of the user name must be a letter.

The following considerations apply:

## **On Windows operating systems:**

- If this user account does not already exist, it is automatically created at installation time.
- If installing on a Windows™ server in a domain, do not define a domain and local ID with the same user name.
- If you specify a domain user, define the name as *domain name\user name*.
- If you specify a local user, define the name as system\_name\user\_name. Type and confirm the password.

#### **On UNIX and Linux operating systems:**

This user account must be created manually before running the installation and must be enabled to login to the machine where the master domain manager is going to be installed. Create a user with a home directory and group. Use the appropriate UNIX and Linux operating system commands to create the user.

For more information, see IBM Workload Scheduler user [management on page 50.](#page-49-0)

## **What to do next**

You can now proceed to Installing the dynamic domain manager and backup dynamic domain manager on page 135.

# <span id="page-134-0"></span>Installing the dynamic domain managerand backup dynamic domain manager

Considerations about installing the dynamic domain manager and backup dynamic domain manager

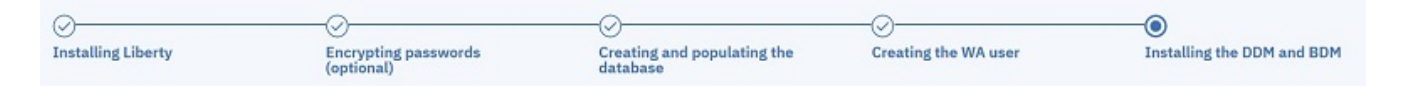

A dynamic domain manageris the management hub in a domain running both static and dynamic workload. All communications to and from the dynamic agents in the domain are routed through the dynamic domain manager.

The dynamic domain manager and backup dynamic domain manager require a dedicated database and a dedicated WebSphere Application Server Liberty Base.

The procedure to install the dynamic domain manager and backup dynamic domain manager is exactly the same, with the difference that it is performed on two different workstations and that each installation points to its local WebSphere Application Server Liberty Base installation.IBM® Workload Scheduler determines whether or not a dynamic domain manager is already present in the environment and proceeds to install a dynamic domain manageror backup dynamic domain manager accordingly.

The IBM® Workload Scheduler administrator installs the dynamic domain managerand backup dynamic domain manager. He needs the following information:

## **Table 11. Required information**

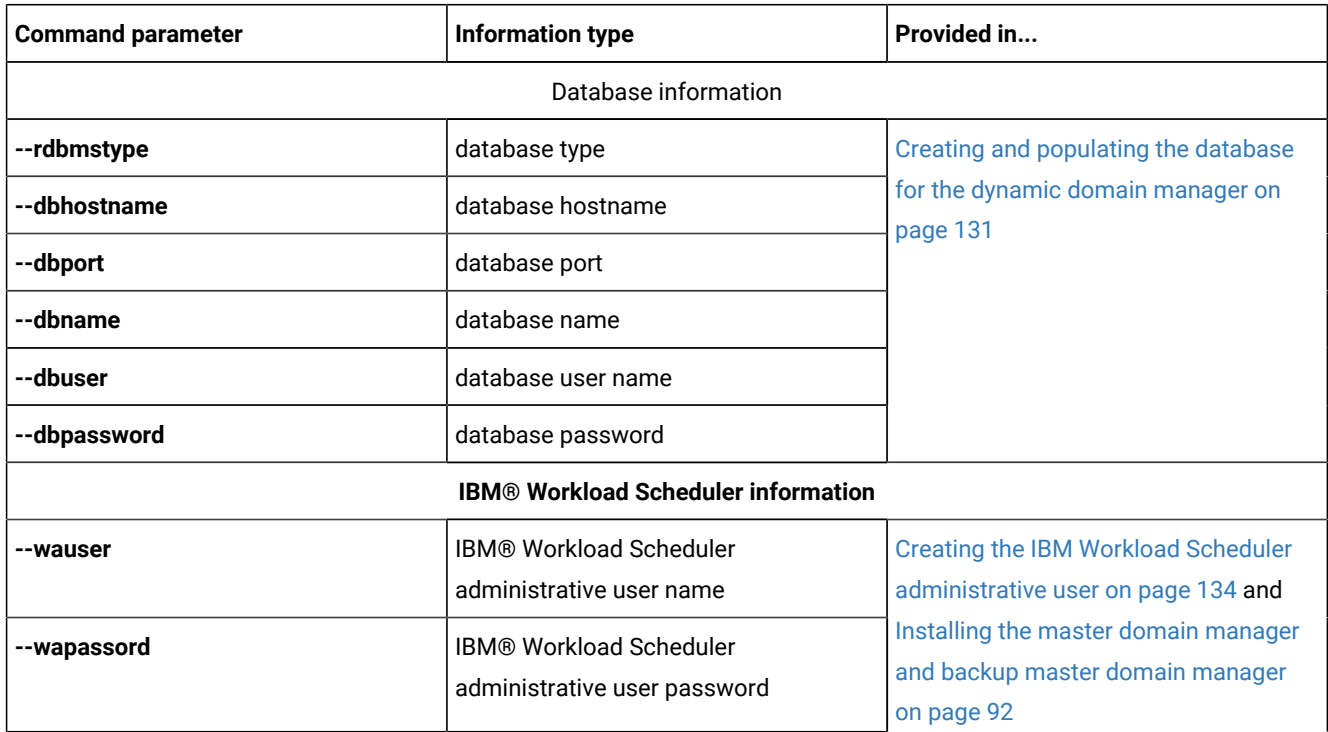

## **Table 11. Required information**

**(continued)**

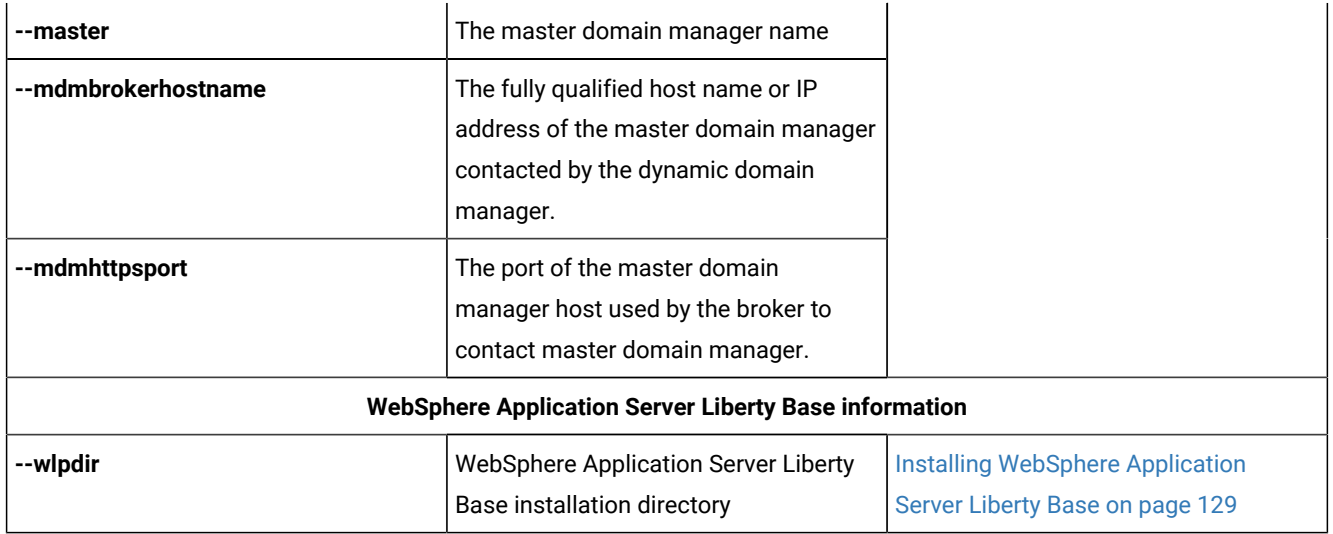

Before starting the installation, ensure the following steps have been completed:

- 1. Installing [WebSphere](#page-128-0) Application Server Liberty Bas[e on page 129](#page-128-0) on the workstation where you plan to install the dynamic domain manager and on the workstation where you pan to install the backup dynamic domain manager.
- 2. Encrypting [passwords](#page-129-0) (optional) [on page 130](#page-129-0).
- 3. Creating and [populating](#page-130-0) the database for the dynamic domain manager [on page 131](#page-130-0)
- 4. Creating the IBM Workload Scheduler [administrative](#page-133-0) user [on page 134](#page-133-0)

You can run the **serverinst** command specifying a typical set of parameters. In this case, default values are used for all remaining parameters.

Default values are stored in the serverinst.properties file, located in image\_location/TWS/interp\_name.

If you need to modify any of the default values, edit the serverinst.properties file, but do not modify the serverinst.template file located in the same path.

To install the dynamic domain manager, perform the following steps:

- 1. Log in to the workstation where you plan to install as root.
- 2. Browse to the folder where the serverinst command is located:

## **On Windows operating systems**

image\_location\TWS\interp\_name

#### **On UNIX operating systems**

image\_location/TWS/interp\_name

3. . Start the installation specifying a typical set of parameters. In this case, default values are used for all remaining parameters:

#### **On Windows operating systems**

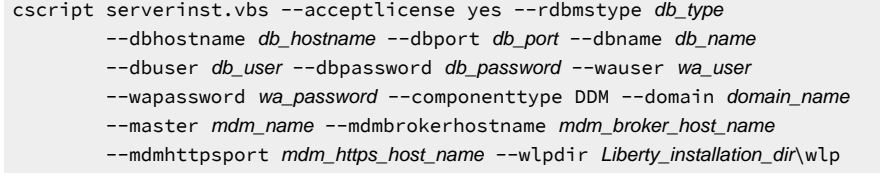

### **On UNIX operating systems**

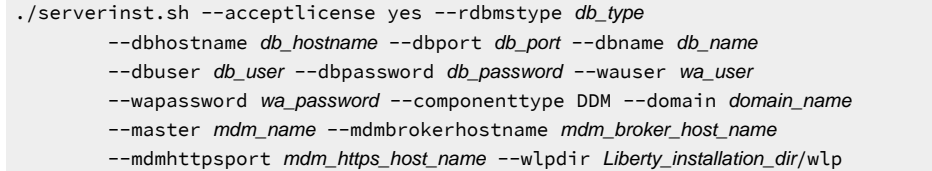

Repeat the same procedure on the workstation where you plan to install the backup dynamic domain manager

You have now successfully installed the dynamic domain manager and backup dynamic domain manager.

For more information about all **serverinst** parameters and default values, see Master [components](#page-356-0) installation - serverinst script on page 357.

## Installing agents on IBM i systems

Learn how to install agents on IBM i systems.

## **About this task**

You install the IBM Z Workload Scheduler Agent and dynamic agent on IBM i systems by using the twsinst installation script.

To install an agent, complete the following steps:

- 1. Sign on as **QSECOFR** user.
- <span id="page-136-0"></span>2. Create an IBM i user profile for which the IBM Workload Scheduler agent is installed.

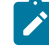

**Note:** The user profile is not the same as for the user that is performing the installation logged on as **QSECOFR**. Instead the user profile is for the user that you specify in the **-uname** username parameter when running the twsinst script. For descriptions of the syntax parameters, see Agent installation [parameters](#page-139-0) on IBM i systems on page 140. You cannot use an existing IBM i system user profile, an application supplied user profile, or any of the following reserved IBM i user profiles:

- QDBSHR
- QDFTOWN
- QDOC
- QLPAUTO
- QLPINSTALL

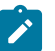

- QRJE
- QSECOFR
- QSPL
- QSYS
- QTSTRQS

**Attention:** Be aware of the following considerations:

- If the user profile is a member of a group, the installation fails. Set the group profile that is associated with the user profile to \*NONE.
- If the username is longer than 8 characters, after the installation the agent (and the JobManager component) runs under the **QSECOFR** user instead of under the authority of the installation user. To prevent this problem, set the PASE\_USRGRP\_LIMITED environment variable to N.
- 3. On the IBM i system, verify that no library exists with the same name as the user profile supplied for the agent user.
- 4. Download the IBM i agent elmage from IBM Passport [Advantage.](https://www.ibm.com/software/passportadvantage/pao_customer.html) For more information about the installation media, see the section about installation media in Planning and Installation Guide or the Download Document at IBM Workload Scheduler download [document](http://www.ibm.com/support/docview.wss?uid=ibm10742761).
- 5. To untar or unzip the agent elmage, you can use the PASE shell or the AIXterm command.

## **Using PASE shell:**

- a. Open the PASE shell.
- b. Run the command "CALL QP2TERM".
- c. Locate the folder where you downloaded the agent eImage and run the command:

## **IBM Z Workload Scheduler Agent**

"tar xvf TWSversion\_number>\_IBM\_I.tar"

## **Dynamic Agent**

"unzip TWSversion\_number>\_IBM\_I.zip"

d. Exit from the PASE shell.

## **Using AIXterm command:**

- a. Start the Xserver on your desktop.
- b. On the iSeries machine, open a QSH shell and export the display.
- c. In QSH shell, go to the directory /QopenSys and run the command "aixterm -sb".
- d. A pop-up window is displayed on your desktop. By Using this pop-up window, unzip the TWSversion\_number>\_IBM\_I.zip file, or untar the TWSversion\_number>\_IBM\_I.tar file.
- 6. If your machine's primary language is other than English, carry out these steps:
	- a. Add English as secondary language.
	- b. Ensure that when connecting to the environment the Host Code-Page is set to 037
	- c. Before starting the installation, verify that the Qshell session is configured correctly and type the following command in the <yourfilename> :

echo " key key2 " | sed 's/ \*\$//g' | sed 's/^ \*//g'

- d. Run the <yourfilename>
- e. The environment is configured in the correct way if the output is: "key key2".
- 7. Open a QSH shell and run the twsinst script. During the installation process, the product creates an IBM i library and a job description with the same name as the user profile created in Step 2 on page 137.

The installation procedure adds this library to the user profile library list of the dynamic agent user profile and sets this job description as the job description of the dynamic agent user profile. By default, the software is installed in the user's home directory.

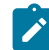

**Note:** If you do not run the twsinst script from a QSH shell the installation fails.

If the installation fails to understand the cause of the error, see Analyzing return codes for agent [installation,](#page-144-0) upgrade, restore, and [uninstallation on page 145](#page-144-0).

After a successful installation, perform the following configuration task:

• Configuring a dynamic agent on page 188, as described in IBM Workload Scheduler: Planning and Installation.

#### **Command usage and version**

#### **Show command usage and version**

**twsinst -u | -v**

### **Install a new instance**

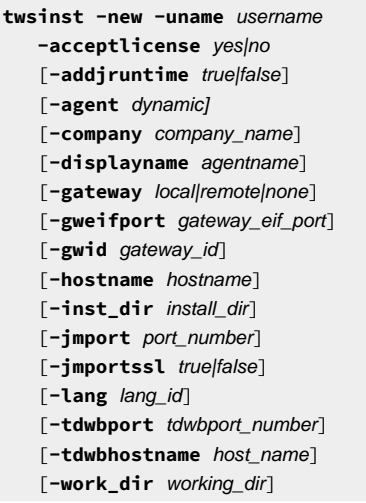

For a description of the installation parameters and options that are related to agent on this operating system, see [Agent](#page-139-0)  installation [parameters](#page-139-0) on IBM i system[s on page 140](#page-139-0) in IBM Workload Scheduler: Planning and Installation.

# **Prerequisites**

Describes the prerequisites for running the IBM i agent.

## **About this task**

To install and use the IBM i agent you must have a supported version of the IBM i operating system. For a detailed list of supported operating systems, see the Detailed System Requirements document at IBM Workload [Scheduler](http://www.ibm.com/support/docview.wss?uid=ibm10742497) Detailed System [Requirements](http://www.ibm.com/support/docview.wss?uid=ibm10742497).

# Scanning system prerequisites on IBM i systems

Scanning system prerequisites on IBM i systems

## **About this task**

Before you install or upgrade the agent, IBM Workload Scheduler automatically runs a scan on your system. Having an environment that meets the product system requirements ensures that the installation or upgrade succeeds without any delays or complications.

The scan verifies that:

- The operating system is supported for the product.
- There is enough permanent and temporary disk space to install both the product and its prerequisites.
- There is enough memory and virtual memory swap space.

**Note:** The scan verifies only that the environment meets the requirements of IBM Workload Scheduler.

If any of these checks fails, IBM Workload Scheduler performs the following action:

- An error message is returned. Analyze the log file, solve the error, and rerun the installation or upgrade. The log file is in %TEMP%\TWA\tws95\result.txt
- You can decide to rerun the installation or upgrade without executing the prerequisite scan. If you specify the **-skipcheckprereq** parameter, the twsinst installation script does not execute the prerequisite scan. For more information about the -skipcheckprereq option, see Agent installation [parameters](#page-107-0) - twsinst script [on page 108.](#page-107-0)

For a detailed list of supported operating systems and product prerequisites, see IBM Workload [Scheduler](http://www.ibm.com/support/docview.wss?uid=ibm10742497) Detailed System [Requirements](http://www.ibm.com/support/docview.wss?uid=ibm10742497).

# <span id="page-139-0"></span>Agent installation parameters on IBM i systems

## **About this task**

The parameters set when using the **twsinst** script to install the dynamic agent on IBM isystems.

#### **-acceptlicense yes|no**

Specify whether to accept the License Agreement.

#### **-addjruntime true|false**

Adds the Java™ run time to run job types with advanced options, both those types that are supplied with the product and the additional types that are implemented through the custom plug-ins. Valid values are **true** and **false**. The default for a fresh installation is **true**. Set this parameter to true if you use the **sslkeysfolder** and **sslpassword** parameters to define custom certificates in **.PEM** format.

This option is applicable to both fault-tolerant agents and dynamic agents.

If you decided not to install Java™ run time at installation time, you can still add this feature later as it is described in [Adding](#page-195-0) a featur[e on page 196.](#page-195-0)

#### **-company company\_name**

The name of the company. The company name cannot contain blank characters. The name is shown in program headers and reports. If not specified, the default name is COMPANY.

#### **-displayname name**

The name to assign to the agent. The name cannot start with a number. The default is the host name of this computer.

If the host name starts with a number, **-displayname** parameter must be specified.

#### **-gateway local|remote|none**

Specifies whether to configure a gateway to communicate with the dynamic workload broker or not, and how it is configured. Specify  $10ca1$  if the gateway is local to the dynamic agent workstation. Specify  $r$ emote if the dynamic agent communicates through a gateway that is installed on a different dynamic agent workstation from the dynamic agent being installed. Only for version 9.5 Fix Pack 4, if you set -gateway to remote and want to install the agent in SSL mode, ensure that the agent can connect directly to the MDM at installation time. This is required only for the time interval necessary for downloading the certificates. (After the download has completed, you can return the agent to communicating through the gateway). The default value is none, no gateway is configured.

### **-gweifport gateway\_eif\_port**

Specifies the Job Manager Event Integration Facility (EIF) port number. The default value is **31132**. The valid range is 1 to 65535.

## **-gwid gateway\_id**

The unique identifier for the gateway. This parameter is required when you specify **-gateway**  $10ca1$ . The default gateway identifier that is assigned is **GW1**. The gateway identifier must start with either an alphabetic character or an underscore character (\_), and it can contain only the following types of characters: alphabetic, numeric, underscores (\_), hyphens (-), and periods (.).

Gateways can also work in parallel to mutually take over in routing communications to the agents connected to them. To enable gateways to work in parallel, all gateways must have the same gateway\_id assigned. This information is stored in the JobManagerGW.ini file, by setting the JobManagerGWURIs property.

#### **-hostname host\_name**

The fully qualified hostname or IP address on which the agent is contacted by the dynamic workload broker. The default is the hostname of this computer. If the hostname is a localhost, the hostname parameter must be specified.

#### **-inst\_dir installation\_dir**

The directory of the IBM Workload Scheduler installation. Specify an absolute path. The path cannot contain blanks. If you do not manually specify a path, the path is set to the default home directory, that is, the home/username directory, where username is the value specified in the -uname option.

## **-jmport port\_number**

The JobManager port number used by the dynamic workload broker to connect to the IBM Workload Scheduler dynamic agent. The default value is **31114**. The valid range is from 1 to 65535.

#### **-jmportssl true|false**

The JobManager port used by the dynamic workload broker to connect to the IBM Workload Scheduler dynamic agent. The port value is the value of the ssl\_port parameter in the ita.ini file if -jmportssl is set to true. If set to false, it corresponds to the value of the **tcp\_port** parameter in the ita.ini file. The ita.ini file is located in ITA\cpa\ita on Windows™systems and ITA/cpa/ita on UNIX™, Linux™, and IBM isystems.

Set the value to "true" if **- gateway** is set to local.

#### **For communication using SSL or HTTPS**

Set **jmportssl = true**. To communicate with the dynamic workload broker, it is recommended that you set the value to **true**. In this case, the port specified in **jmport** communicates in HTTPS.

#### **For communication without using SSL or through HTTP**

Set **jmportssl = false**. In this case the port specified in **jmport** communicates in HTTP.

#### **-lang lang\_id**

The language in which the twsinst messages are displayed. If not specified, the system LANG is used. If the related catalog is missing, the default C language catalog is used. If neither **-lang** nor LANG are used, the default codepage is set to SBCS. For a list of valid values for these variables, see the following table:

## **Table 12. Valid values for -lang and LANG parameter**

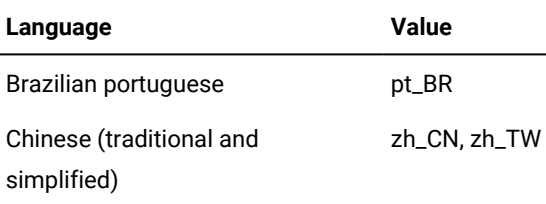

## **Table 12. Valid values for -lang and LANG parameter (continued)**

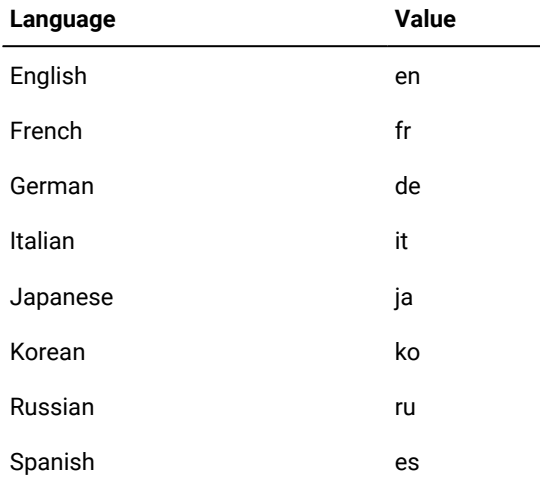

**Note:** This is the language in which the installation log is recorded and not the language of the installed engine instance. twsinst installs all languages as default.

#### **-new**

A fresh installation of the agent. Installs an agent and all supported language packs.

#### **-skip\_usercheck**

Enable this option if the authentication process within your organization is not standard, thereby disabling the default authentication option. If you specify this parameter, you must create the user manually before running the script.

## **-skipcheckprereq**

If you specify this parameter, IBM Workload Scheduler does not scan system prerequisites before installing the agent.

For a detailed list of supported operating systems and product prerequisites, see IBM Workload [Scheduler](http://www.ibm.com/support/docview.wss?uid=ibm10742497) Detailed System [Requirements.](http://www.ibm.com/support/docview.wss?uid=ibm10742497)

#### **-sslkeysfolder**

The name and path of the folder containing the certificates in . PEM format. The installation program generates the keystore and truststore files using the password you specify with the **--sslpassword** parameter. If you use this parameter, ensure that the **addjruntime** parameter is set to true, because Java™ run time is required for defining custom certificates.

#### **-sslpassword**

Specify the password for the certificates automatically generated by the installation program. If you use this parameter, ensure that the **addjruntime** parameter is set to true, because Java™ run time is required for defining custom certificates.

#### **-tdwbhostname host\_name**

The fully qualified host name of the dynamic workload broker. It is used together with the **-agent** dynamic and the **-tdwbport** tdwbport\_number parameters. If not specified, you cannot run your workload dynamically and this parameter uses the **localhost** default value. This value is registered in the **ResourceAdvisorUrl** property in the JobManager.ini file.

If you set the -**gateway** parameter to remote, this is the host name of the dynamic agent where the gateway resides and to which the agent connects. In this case, the **tdwbport** parameter must match the value of the **jmport** parameter specified when installing the agent with the local gateway. This information is stored in the JobManager.ini file.

#### **-tdwbport tdwbport\_number**

The dynamic workload broker HTTP or HTTPS transport port number. It is used together with the **-agent**  dynamic and the **-tdwbhostname** host\_name parameters. The valid range is from 0 to 65535. If you specify **0** or do not specify this parameter, you cannot run workload dynamically. Do not specify **0** if the -agent value is **dynamic**. This number is registered in the **ResourceAdvisorUrl** property in the JobManager.ini file. The default value is **41114**.

If **gateway** remote is specified, then this is the HTTP or HTTPS port number of the dynamic agent where the gateway resides and to which the agent connects. You have specified this port with the **jmport** parameter when installing the agent with the local gateway.. If you are performing a fresh installation, then the value to use is 31114. This information is stored in the JobManager. ini file.

#### **-thiscpu workstation**

The name of the IBM Workload Scheduler workstation of this installation. The name cannot exceed 16 characters, cannot start with a number, cannot contain spaces, and cannot be the same as the workstation name of the master domain manager. This name is registered in the localopts file. If not specified, the default value is the host name of the workstation.

If the host name starts with a number, **-thiscpu** parameter must be specified.

**-u**

Displays command usage information and exits.

## **-uname username**

The name of the user for which IBM Workload Scheduler is installed.

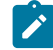

**Note:** This user name is not the same as the user performing the installation logged on as **QSECOFR**.

If username is longer than 8 characters, after installation the agent (and the JobManager component) erroneously run under the **QSECOFR** user, instead of under the authority of the installation user. To prevent this, set the PASE\_USRGRP\_LIMITED environment variable to N.
#### **-work\_dir working\_dir**

The temporary directory used for the IBM Workload Scheduler installation process files deployment. The path cannot contain blanks. If you do not manually specify a path, the path is set to  $/\text{tmp}/\text{TMA}/$ twsversion\_number>.

**-v**

Displays the command version and exits.

### Example installation of an agent on IBM i systems

#### **About this task**

The following example shows the syntax used when using the **twsinst** script to install a new instance of the agent on an IBM i system.

```
 ./twsinst -new
 -uname TWS_user
 -acceptlicense yes
 -hostname thishostname.mycompany.com
 -jmport 31114
 -tdwbport 41114
 -tdwbhostname mainbroker.mycompany.com
 -work_dir "/tmp/TWA/tws93"
```
### The twsinst script log files on IBM i systems

#### **About this task**

The twsinst log file name is:

<TWS\_INST\_DIR>/twsinst\_IBM\_i\_TWS\_user^product\_version.log

#### Where:

#### **TWS\_INST\_DIR**

The IBM Workload Scheduler installation directory. The default installation directory is /home/TWS\_user.

#### **TWS\_user**

The name of the user for which IBM Workload Scheduler was installed, that you supplied during the installation process.

#### **product\_version**

Represents the product version. For example, for version 9.5 of the product, the value is 9.5.0.00

### Analyzing return codes for agent installation, upgrade, restore, and uninstallation

Check how your operation completed by analyzing the return codes that are issued by twsinst.

Return codes that you can receive when you are installing, upgrading, restoring, or uninstalling agents. To analyze them and take corrective actions, run the following steps:

#### **On Windows operating systems**

1. Display the operation completion return code, by using the following command:

echo %ERRORLEVEL%

2. Analyze the following table to verify how the operation completed:

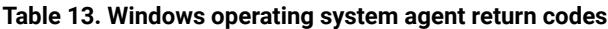

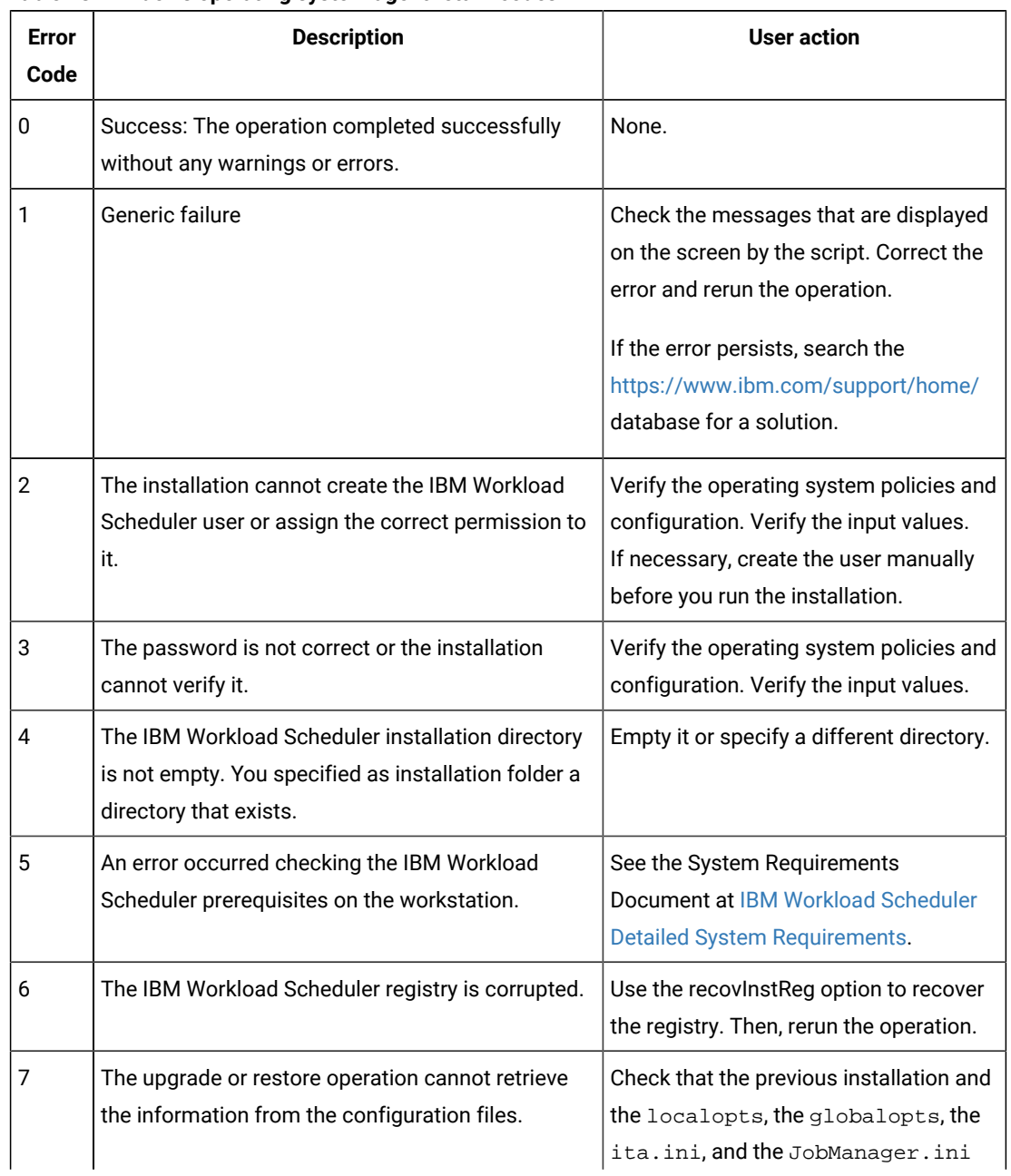

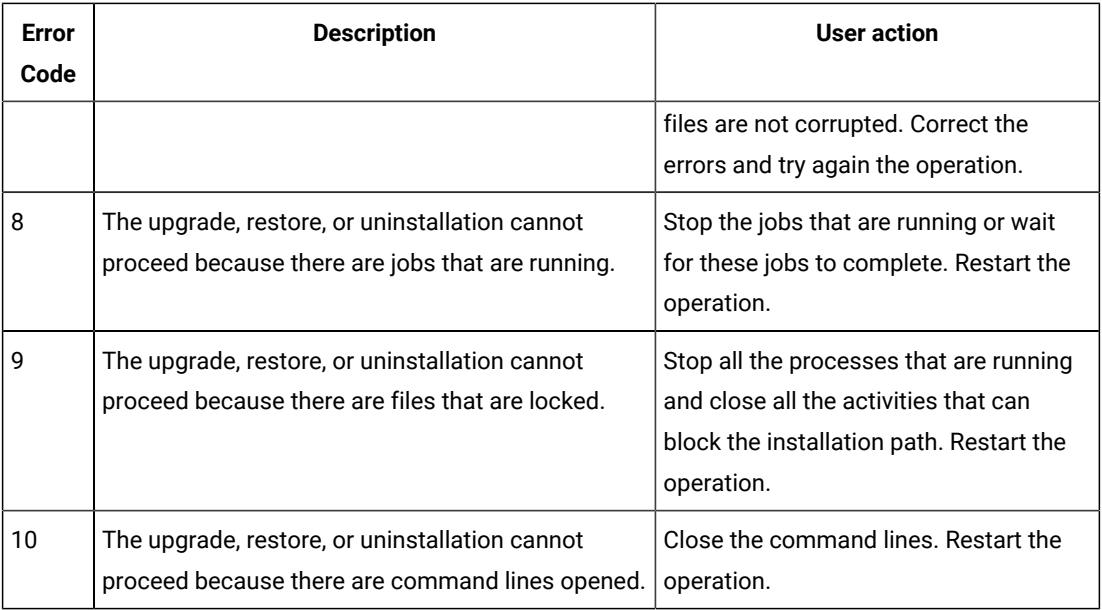

#### **On UNIX and Linux operating systems:**

1. Display the installation completion return code, by using the following command:

echo \$?

2. Analyze the following table to verify how the installation completed:

#### **Table 14. UNIX or Linux operating system agent return codes**

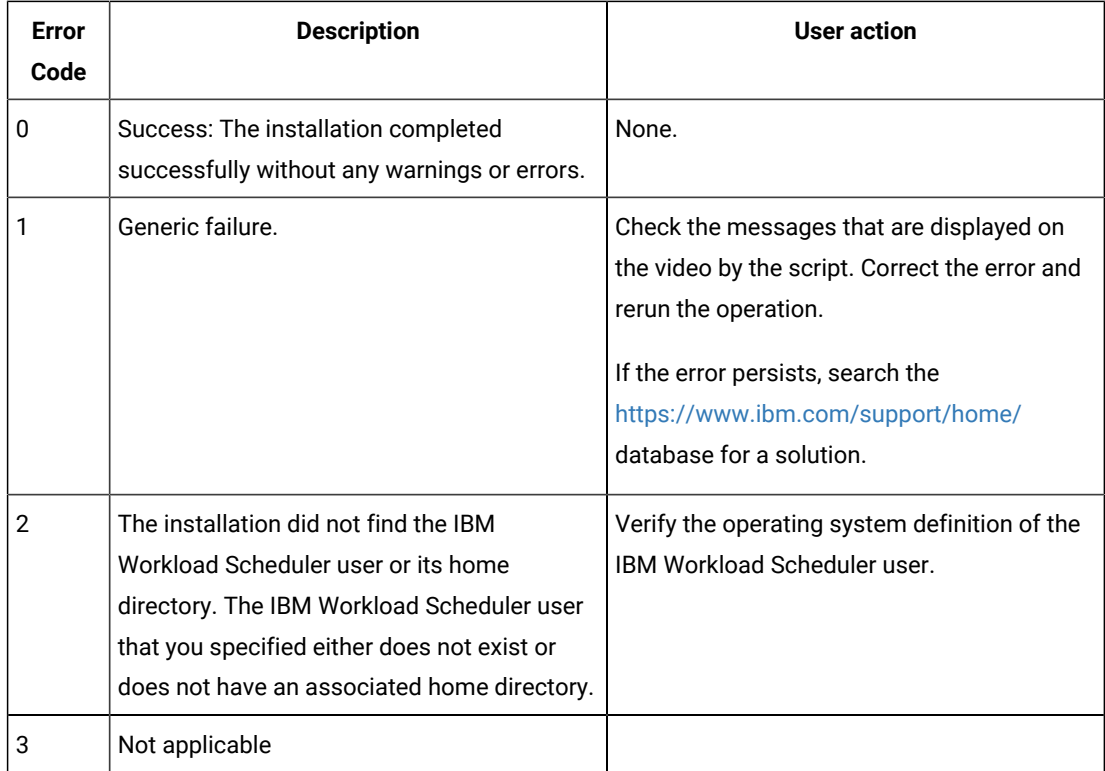

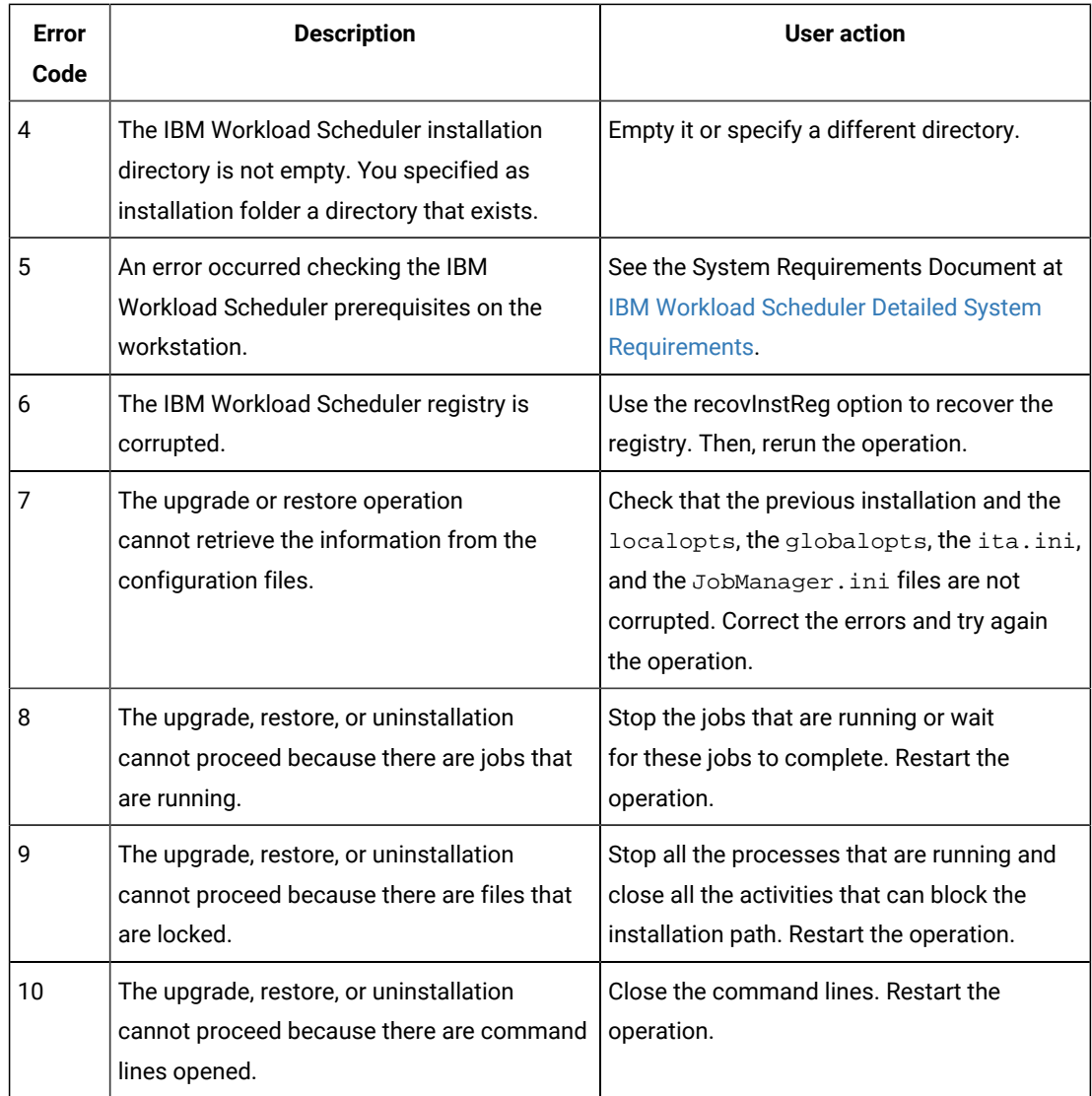

# Chapter 4. Deploying with containers

Deploy IBM Workload Automation quickly and easily with containers.

Following you can find more details about the IBM Workload Automation deployment with containers based on your environment.

#### **Docker containers**

An easy and fast deployment method of IBM Workload Automation. Docker compose is a method to instantly download the product image, create a container, and start up the product.

Docker is a state-of-the-art technology which creates, deploys, and runs applications by using containers. Packages are provided containing an application with all of the components it requires, such as libraries, specific configurations, and other dependencies, and deploy it in no time on any other Linux or Windows workstation, regardless of any different settings between the source and the target workstation.

Docker adoption ensures standardization of your workload scheduling environment and provides an easy method to replicate environments quickly in development, build, test, and production environments, speeding up the time it takes to get from build to production significantly. Install your environment using Docker to improve scalability, portability, and efficiency.

Docker containers are available for UNIX, Windows and Linux on Z operating systems.

For more information, see the introductory readme file for all components available at IBM [Workload](https://github.com/WorkloadAutomation/ibm-workload-automation-docker-compose) [Automation](https://github.com/WorkloadAutomation/ibm-workload-automation-docker-compose). You can also find detailed information for each component in the related readme file, as follows:

- IBM Workload [Automation Console](https://github.com/WorkloadAutomation/ibm-workload-automation-docker-compose/blob/master/readmes/readme_CONSOLE.md)
- IBM Workload [Automation dynamic agent](https://github.com/WorkloadAutomation/ibm-workload-automation-docker-compose/blob/master/readmes/readme_DYNAMIC_AGENT.md)
- IBM Workload [Automation z-centric agent](https://github.com/WorkloadAutomation/ibm-workload-automation-docker-compose/blob/master/readmes/readme_ZCENTRIC_AGENT.md)

#### **Amazon Web Services (AWS) Elastic Kubernetes Service (EKS) (Amazon EKS)**

You can use Amazon EKS to run IBM® Workload Scheduler containerized product components don the Amazon Web Services secure cloud platform.

For more information see [Deploying](#page-158-0) on Amazon EK[S on page 159.](#page-158-0)

#### **Azure Kubernetes Service (AKS)**

Deploy and manage IBM® Workload Scheduler containerized product components on the Azure AKS, a container orchestration service available on the Microsoft Azure public cloud. You can use Azure AKS to deploy, scale up, scale down and manage containers in the cluster environment. You can also deploy and run an Azure SQL database.

For more information see [Deploying](#page-158-1) on Azure AKS [on page 159.](#page-158-1)

#### **Google GKE**

Google Kubernetes Engine (GKE) provides a managed environment for deploying, managing, and scaling your containerized applications using Google infrastructure. The Google GKE environment consists of multiple machines grouped together to form a cluster. You can also deploy and run Google Cloud SQL for SQL server.

Google GKE supports session affinity in a load balancing cluster, a feature which maintains each user session always active on the same pod. This ensures that the Dynamic Workload Console always connects to the same server during a session and that the user can perform any number of operations smoothly and seamlessly.

For more information, see [Deploying](#page-159-0) on Google GK[E on page 160.](#page-159-0)

#### **Red Hat OpenShift**

#### **Red Hat OpenShift, V4.x**

You can deploy IBM Workload Automation components using IBM® certified containers. Deploy the IBM® Workload Automation Operator on your Red Hat OpenShift cluster first, and then use the operator to install the IBM Workload Automation components: the IBM Workload Automation server (master domain manager), Dynamic Workload Console, and the dynamic agent. IBM® certified containers are provided for the operator and for each of the product components. For more information, see Deploying IBM Workload Automation [components](#page-157-0) on Red Hat OpenShift, V4.x on page 158.

#### **Red Hat OpenShift, V3.x**

A container is provided for the IBM Workload Automation agent. For more information, see Deploying IBM Workload [Automation](#page-157-1) agent on Red Hat OpenShift, V3.x [on page 158](#page-157-1).

#### **IBM® Cloud Private**

IBM® Cloud Private provides an integrated environment for managing containers that includes the container orchestrator Kubernetes, a private image repository, a management console, and monitoring frameworks. With IBM® Cloud Private, you can deploy the IBM Workload Automation components as Helm charts to quickly configure and run them as Docker container applications in a Kubernetes cluster. You can then manage the IBM Workload Automation components from the IBM® Cloud Private dashboard or from the command-line interface.

The IBM Workload Automation Server, IBM Workload Automation Console, and IBM Workload Automation Agent components can be deployed into IBM® Cloud Private, an application platform for developing and managing on-premises, containerized applications.

For more information, see Deploying IBM Workload [Automation](#page-159-1) in IBM Cloud Privat[e on page 160.](#page-159-1)

### Considerations about deploying with containers

Some considerations about your IBM Workload Automation environments when the product components are deployed using containers.

An environment deployed with containers has some characteristics that differ from an environment installed using the classic installation method. Following a list of its characteristics:

- Container deployment is supported only for dynamic agents and not for fault-tolerant agents, and external faulttolerant agents are not supported on kubernetes.
- All dynamic agents must obligatorily be configured to use a dynamic agent gateway.
- Each time a switcheventprocessor command is issued, a switchmgr command must also be issued on the same node.
- An on-premises fault-tolerant agent cannot connect to a master domain manager for on-cloud solutions supported by IBM Workload Scheduler (only dynamic agents are supported).
- The IBM Workload Scheduler event processor service must run on the same machine where the current master is running because the host and port are re-mapped by dynamic agents to use the master server host and port. Thus, performing a switch from master to backup master, you must also switch the event processor on the new master.
- The console, server and agent components are installed with non-root user (wauser) that does not include sudoers privileges. This implies that jobs that run on agents on containers can run only with wauser user and cannot impersonate other users.
- An extended agent component, (RELEASE\_NAME-waserver-0\_XA), is automatically created on the server. It starts the scheduling process by running the FINAL job stream that generates the daily production plan.
- When stopping the console, server and agents on IBM® Cloud Private, the ICP liveness probe automatically restarts them. To avoid the restart, see the Container [maintenance](#page-164-0) procedure [on page 165](#page-164-0).
- An FTA container is not provided (only dynamic agents are supported in containers).
- By default, the FINAL job stream has a start time of 07:00 and invokes MAKEPLAN at 07:00. The Start of Day is 00:00. MAKEPLAN extends the plan until 09:00 the following day. If you modify the scheduling time of the FINAL job stream to a time different from the default, then evaluate whether you should also manually modify the plan extension time defined in the MAKEPLAN job accordingly.

The following is an example of the default output when you run planman showinfo:

```
Locale LANG set to the following: "en"
Plan creation start time: 06/23/2020 00:00 TZ UTC
Production plan start time of last extension: 06/24/2020 09:00 TZ UTC
Production plan end time: 06/25/2020 08:59 TZ UTC
Production plan time extention: 024:00
Plan last update: 06/24/2020 07:00 TZ UTC
Preproduction plan end time: 07/08/2020 00:00 TZ UTC
Start time of first not complete preproduction plan job stream instance: 06/23/2020 00:00 TZ UTC
```
### Deploying with Docker compose

#### **Getting started with Docker compose**

This topic gives you an overview of the high-level procedure to deploy IBM Workload Automation components using Docker.

To deploy IBM Workload Automation using a Docker container, proceed as follows:

- 1. Ensure that all of the prerequisites are met as documented in [Prerequisites on page 152](#page-151-0). If you are deploying on Linux on Z, ensure you perform the preparatory steps documented in [Deploying](#page-151-1) Docker compose [on](#page-151-1) Linux on Z on [page 152.](#page-151-1)
- 2. Access and then download the Docker image from the entitled registry. For further information, see the complete procedure in Deploying [containers](#page-153-0) with Docker [on page 154](#page-153-0).
- 3. You can choose to deploy all product containers with a single command, or you can deploy each product component container individually.

For more information, see the introductory readme file for all components available at IBM Workload [Automation](https://github.com/WorkloadAutomation/ibm-workload-automation-docker-compose). You can also find detailed information for each component in the related readme file, as follows:

- IBM Workload [Automation Console](https://github.com/WorkloadAutomation/ibm-workload-automation-docker-compose/blob/master/readmes/readme_CONSOLE.md)
- IBM Workload [Automation dynamic agent](https://github.com/WorkloadAutomation/ibm-workload-automation-docker-compose/blob/master/readmes/readme_DYNAMIC_AGENT.md)
- IBM Workload [Automation z-centric agent](https://github.com/WorkloadAutomation/ibm-workload-automation-docker-compose/blob/master/readmes/readme_ZCENTRIC_AGENT.md)
- 4. Access the container to verify the status and run IBM Workload Automation commands. For further details see Accessing the Docker [containers on page 155](#page-154-0).

#### <span id="page-151-0"></span>**Prerequisites**

Prerequisite information when deploying with containers.

When deploying the product using containers, ensure you have fulfilled the following prerequisites:

Check the [Prerequisites on page 47](#page-46-0) of the command line installation method.

If you want to calculate the necessary resources that the agent container needs to run, use the following formula:

Evaluate the volume\_size variable:

```
Volume size(MB)=
         120 + [ 30 \times jobs\_per\_day \times (average\_joblog\_size\_MB / 3 + 0.008) ]
```
For example, considering "average\_joblog\_size\_MB = 0.001 MB (1KB)", you obtain:

```
1.000
         jobs_per_day: 370 MB --> volume_size = 370Mi
10.000
         jobs_per_day: 2.6 GB --> volume_size = 2600Mi
100.000
         jobs_per_day: 25 GB --> volume_size = 25Gi
```
### <span id="page-151-1"></span>Deploying Docker compose on Linux on Z

Before you deploy IBM Workload Automation components on Linux on Z, ensure that you have deployed Docker compose, as explained in the following procedure.

To deploy the containers, docker-compose is required on the local workstation. Perform the following steps:

1. Browse to /usr/local/bin and create a file with name docker-compose with the following contents:

#

```
# This script will attempt to mirror the host paths by using volumes for the
# following paths:
# \star $(pwd)
# * $(dirname $COMPOSE_FILE) if it's set
# * $HOME if it's set
#
# You can add additional volumes (or any docker run options) using
# the $COMPOSE_OPTIONS environment variable.
#
set -e
VERSION="1.27.4"
IMAGE="ibmcom/dockercompose-s390x:$VERSION"
# Setup options for connecting to docker host
if [ -z "$DOCKER_HOST" ]; then
    DOCKER_HOST='unix:///var/run/docker.sock'
fi
if [ -S "${DOCKER_HOST#unix://}" ]; then
    DOCKER_ADDR="-v ${DOCKER_HOST#unix://}:${DOCKER_HOST#unix://} -e DOCKER_HOST"
else
    DOCKER_ADDR="-e DOCKER_HOST -e DOCKER_TLS_VERIFY -e DOCKER_CERT_PATH"
fi
# Setup volume mounts for compose config and context
if [ "$(pwd)" != '/' ]; then
     VOLUMES="-v $(pwd):$(pwd)"
fi
if \lceil -n \rceil -scompose FILE" ]; then
    COMPOSE_OPTIONS="$COMPOSE_OPTIONS -e COMPOSE_FILE=$COMPOSE_FILE"
    compose_dir="$(dirname "$COMPOSE_FILE")"
    # canonicalize dir, do not use realpath or readlink -f
    # since they are not available in some systems (e.g. macOS).
    compose_dir="$(cd "$compose_dir" && pwd)"
fi
if \lceil -n "$COMPOSE PROJECT NAME" ]; then
    COMPOSE_OPTIONS="-e COMPOSE_PROJECT_NAME $COMPOSE_OPTIONS"
fi
if [ -n "$compose_dir" ]; then
    VOLUMES="$VOLUMES -v $compose_dir:$compose_dir"
fi
if [ -n "$HOME" ]; then
    VOLUMES="$VOLUMES -v $HOME:$HOME -e HOME" # Pass in HOME to share docker.config and allow 
 ~/-relative paths to work.
fi
i=5#while [ $i -gt 0 ]; do
    arg=$1
   i=$((i - 1))
    shift
```

```
 case "$arg" in
        -f|--file)
            value=$1
           i=$((i - 1))
             shift
             set -- "$@" "$arg" "$value"
             file_dir=$(realpath "$(dirname "$value")")
             VOLUMES="$VOLUMES -v $file_dir:$file_dir"
         ;;
         *) set -- "$@" "$arg" ;;
     esac
done
# Setup environment variables for compose config and context
ENV_OPTIONS=$(printenv | sed -E "/^PATH=.*/d; s/^/-e /g; s/=.*//g; s/\n/ /g")
# Only allocate tty if we detect one
if [ -t 0 ] && [ -t 1 ]; then
     DOCKER_RUN_OPTIONS="$DOCKER_RUN_OPTIONS -t"
fi
# Always set -i to support piped and terminal input in run/exec
DOCKER_RUN_OPTIONS="$DOCKER_RUN_OPTIONS -i"
# Handle userns security
if docker info --format '{{json .SecurityOptions}}' 2>/dev/null | grep -q 'name=userns'; then
    DOCKER_RUN_OPTIONS="$DOCKER_RUN_OPTIONS --userns=host"
fi
# shellcheck disable=SC2086
exec docker run --rm $DOCKER_RUN_OPTIONS $DOCKER_ADDR $COMPOSE_OPTIONS $ENV_OPTIONS $VOLUMES -w "$(pwd)" 
 $IMAGE "$@"
```
2. Run the following command to make the docker-compose file an executable file:

```
sudo chmod +x /usr/local/bin/docker-compose
```
- 3. More detailed technical information for each component are available in the sample readme files:
	- IBM Workload [Automation Console](https://github.com/WorkloadAutomation/ibm-workload-automation-docker-compose/blob/master/readmes/readme_CONSOLE.md)
	- IBM Workload [Automation dynamic agent](https://github.com/WorkloadAutomation/ibm-workload-automation-docker-compose/blob/master/readmes/readme_DYNAMIC_AGENT.md)
	- IBM Workload [Automation z-centric agent](https://github.com/WorkloadAutomation/ibm-workload-automation-docker-compose/blob/master/readmes/readme_ZCENTRIC_AGENT.md)

#### <span id="page-153-0"></span>Deploying containers with Docker

How to deploy the current version of IBM Workload Automation using Docker containers.

#### **About this task**

This chapter describes how to deploy the current version of IBM Workload Automation using Docker containers.

The available Docker containers are:

- IBM Workload Automation Server, containing the master domain managerand backup master domain manager images for UNIX, Windows, and Linux on Z operating systems.
- IBM Workload Automation Console, containing the Dynamic Workload Console image for UNIX, Windows, Linux on Z operating systems, and the IBM z/OS Container Extensions (zCX) feature.
- IBM Workload Automation dynamic agent and the image of the agent with the machine learning engine, containing the Agent image for UNIX, Windows, Linux on Z operating systems. and the IBM z/OS Container Extensions (zCX) feature.
- IBM Workload Automation z-centric agent, containing the Agent image for UNIX, Windows, Linux on Z operating systems. and the IBM z/OS Container Extensions (zCX) feature.

Each container package includes also a docker-compose. yml file to configure your installation.

The dynamic agent component (also the one included in the IBM Workload Automation Server container) is deployed and configured with a gateway.

You can choose to deploy all product containers with a single command, or you can deploy each product component container individually.

#### **Deploying all product component containers with a single command**

The following readme file contains all the steps required to deploy all product components at the same time: IBM Workload [Automation](https://github.com/WorkloadAutomation/ibm-workload-automation-docker-compose)

#### **Deploying each product component container individually**

If you want to install server, console and agent containers individually, see the related readme files :

- IBM Workload [Automation Console](https://github.com/WorkloadAutomation/ibm-workload-automation-docker-compose/blob/master/readmes/readme_CONSOLE.md)
- IBM Workload [Automation dynamic agent](https://github.com/WorkloadAutomation/ibm-workload-automation-docker-compose/blob/master/readmes/readme_DYNAMIC_AGENT.md)
- IBM Workload [Automation z-centric agent](https://github.com/WorkloadAutomation/ibm-workload-automation-docker-compose/blob/master/readmes/readme_ZCENTRIC_AGENT.md)

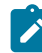

**Note:** The database is always external to the Docker engine and is not available as a container

**Note:** When deploying the server (master domain manager) container, the database schema is automatically created at the container start. If you are planning to install both the IBM Workload Automation server master domain managerand backup master domain manager, ensure that you run the command for one component at a time. To avoid database conflicts, start the second component only when the first component has completed successfully.

### <span id="page-154-0"></span>Accessing the Docker containers

This topic shows you how to access the container shell and run IBM Workload Automation commands.

To check the container status and run IBM Workload Automation commands, you need to access the containers as described below:

1. Obtain the container ID by running the following command: docker ps

An output similar to the following one is returned:

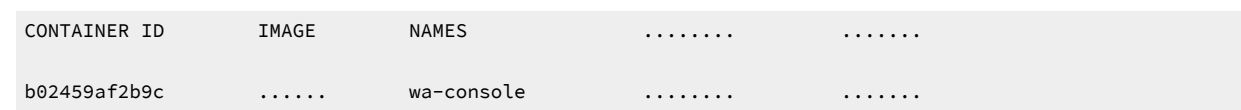

2. Access the Docker container by running the following command: docker exec -it <container\_id> /bin/bash

Where

**container\_id**

Is the ID of the container obtained with the command explained in the first step, for example **b02459af2b9c**.

### Connecting an on-prem fault tolerant agent to an IBM Workload Automation Server container

To establish a communication between an on-prem fault tolerant agent and an IBM Workload Automation server container, configure the server docker-compose.yml file as follows:

1. Open all external ports as shown in the example below:

```
ports (port mapping "external:internal"):
           - 31116:31116 #HTTPS server port
           - 31111:31111 #HTTP netman port
           - 33113:33113 #HTTPS netman ssl port
           - 31131:31131 #HTTP EIF port
           - 35131:35131 #HTTPS EIF ssl port
```
2. Add the **extra\_hosts** parameter under **hostname**, and insert all remote machine hostnames that docker must contact (including the one of the on-prem FTA).

```
hostname: wa-server
          extra_hosts:
         - hostname1: IP Address
         - hostname2: IP_Address
         - hostname3: IP_Address
 ...
```
Furthermore, in the /etc/hosts file on the remote machine where the on-prem FTA is running, add the hostname of the IBM Workload Automation server container.

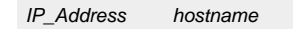

**Note:** You can find the hostname of the IBM Workload Automation server container in the server dockercompose.yml file.

### Creating a Docker image to run dynamic agents

Quickly create a Docker image to run dynamic agents.

You can run dynamic agents in a Docker container that you use to run jobs remotely, for example to call REST APIs or database stored procedures, or to run jobs within the container itself.

To create a Docker container, you are provided with step-by-step instructions and the latest versions of the required samples on GitHub [here](https://github.com/WorkloadAutomation/agent-docker-kit). Follow the instructions to create a Docker container to run jobs remotely, or use it as base image to add the applications to be run with the agent to other images, or customize the samples to best meet your requirements.

### Deploying IBM Workload Automation components on Red Hat OpenShift

You can now deploy IBM Workload Automation components on Red Hat OpenShift.

IBM Workload Automation supports Red Hat OpenShift, 4.x for all IBM Workload Automation product components, and V3.x for the agent component only.

For Red Hat OpenShift, V4.x, two separate containers are provided. One contains the IBM Workload Automation agent only, and the second, the IBM Workload Automation master domain manager, Dynamic Workload Console, and agent in a single container. For more information, see Deploying IBM Workload Automation [components](#page-157-0) [on](#page-157-0) Red Hat OpenShift, V4.x on [page 158.](#page-157-0)

#### **Red Hat OpenShift, V4.x**

You can deploy IBM Workload Automation components using IBM® certified containers. Deploy the IBM® Workload Automation Operator on your Red Hat OpenShift cluster first, and then use the operator to install the IBM Workload Automation components: the IBM Workload Automation server (master domain manager), Dynamic Workload Console, and the dynamic agent. IBM® certified containers are provided for the operator and for each of the product components. For more information, see Deploying IBM Workload [Automation](#page-157-0) components on Red Hat OpenShift, V4.x on page 158.

#### **Red Hat OpenShift, V3.x**

A container is provided for the IBM Workload Automation agent. For more information, see [Deploying](#page-157-1) IBM Workload [Automation](#page-157-1) agent on Red Hat OpenShift, V3.x [on page 158](#page-157-1).

### Readme for OpenShift Containers

For technical information about the deployment of IBM Workload Scheduler using OpenShift containers, see the following supported versions:

#### **Red Hat OpenShift, V4.x**

You can deploy IBM Workload Automation components with IBM® certified containers. Deploy the IBM Workload Automation Operator on your Red Hat OpenShift cluster first, and then use the operator to install the IBM Workload Automation components: the IBM Workload Automation server (master domain manager), Dynamic Workload Console, and the dynamic agent. IBM® certified containers are provided for the operator and for each of the product components. Readme files:

- IBM Workload [Automation](ReadmeCloudPak_Intro.html)
- Deploying the IBM Workload [Automation](ReadmeCloudPak_Operator.html) Operator
- Deploying the IBM Workload Automation [components](ReadmeCloudPak_Components.html)

#### **Red Hat OpenShift, V3.x**

A container is provided for the IBM Workload Automation agent only. Readme file: Deploying using [OpenShift.](README_OpenShift.html)

### <span id="page-157-0"></span>Deploying IBM Workload Automation components on Red Hat OpenShift, V4.x

Deploy IBM Workload Automation product component containers on a Red Hat OpenShift, V4.x environment.

The IBM Workload Automation product components can be deployed onto Red Hat OpenShift, V4.x. You can deploy IBM Workload Automation components using IBM® certified containers on a Kubernetes-based container application platform useful to orchestrate containerized applications. Deploy the IBM Workload Automation Operator on your Red Hat OpenShift cluster first, and then use the Operator to install the IBM Workload Automation components: the IBM Workload Automation server (master domain manager), Dynamic Workload Console, and the dynamic agent. IBM® certified containers are provided for the operator and for each of the product components. You can then manage the IBM Workload Automation containers from the OpenShift dashboard or from the command line interface.

For complete instructions, see the following readme files:

- IBM Workload [Automation](ReadmeCloudPak_Intro.html)
- Deploying the IBM Workload [Automation](ReadmeCloudPak_Operator.html) Operator
- Deploying the IBM Workload Automation [components](ReadmeCloudPak_Components.html)

### <span id="page-157-1"></span>Deploying IBM Workload Automation agent on Red Hat OpenShift, V3.x

Add and deploy IBM Workload Automation agent container on a Red Hat OpenShift, V3.x environment.

The IBM Workload Automation agent container can be deployed onto OpenShift, V3.x, a Kubernetes-based container application platform useful to orchestrate containerized applications. By using OpenShift, you can deploy the IBM Workload Automation agent container with a template.yml file to quickly configure and run it as Docker container application in a Kubernetes cluster. You can then manage the IBM Workload Automation agent container from the OpenShift dashboard or from the command line interface.

For the complete installation, configuration, and upgrade procedure, see the section Deploying and starting the IBM Workload Automation agent container on OpenShift in the following readme file: [https://github.com/WorkloadAutomation/](https://github.com/WorkloadAutomation/ibm-workload-automation-docker-compose/blob/master/readmes/readme_DYNAMIC_AGENT.md) [ibm-workload-automation-docker-compose/blob/master/readmes/readme\\_DYNAMIC\\_AGENT.md](https://github.com/WorkloadAutomation/ibm-workload-automation-docker-compose/blob/master/readmes/readme_DYNAMIC_AGENT.md).

### <span id="page-157-2"></span>**Prerequisites**

Prerequisite information when deploying containers on Red Hat OpenShift.

When deploying the product on OpenShift, consider the following prerequisites:

- Check the [Prerequisites on page 47](#page-46-0) of the command line installation method.
- Run the IBM Workload Automation agent container on x86\_64 systems.
- Install Red Hat OpenShift v3.10 or later.
- If dynamic provisioning is not being used, Persistent Volume must be re-created and setup with labels that can be used to refine the Kubernetes PVC bind process.
- If dynamic provisioning is being used, specify a storageClass per Persistent Volume provisioner to support dynamic volume provisioning. The storageClass must be created and configured before the deployment by the OpenShift cluster administrator.

### <span id="page-158-0"></span>Deploying on Amazon EKS

You can use Amazon Elastic Kubernetes Service (EKS) to run IBM® Workload Scheduler containers on Amazon Web Services (AWS) EKS.

As more and more organizations move their critical workloads to the cloud, there is an increasing demand for solutions and services that help them easily migrate and manage their cloud environment.

To respond to the growing request to make automation opportunities more accessible, IBM® Workload Scheduler is now offered on the Amazon Web Services cloud. Within just a few minutes, you can access the product Helm chart and container images and easily launch an instance to deploy an IBM® Workload Scheduler server, console, and agents with full onpremises capabilities on AWS. IBM® Workload Scheduler on AWS improves flexibility and scalability of your automation environment. It helps in lowering costs and eliminating complexity, while reducing the operational overhead and the burden involved in managing your own infrastructure, so you can invest your time and resources in growing your business. Also, IBM® Workload Scheduler on AWS delivers faster access to managed services solutions, for a full product lifecycle management.

<span id="page-158-1"></span>Full details and deployment instructions are available in the IBM Workload [Automation](https://github.com/WorkloadAutomation/ibm-workload-automation-chart) Chart readme file.

### Deploying on Azure AKS

You can deploy and manage IBM® Workload Scheduler containers on Azure Kubernetes Service (AKS).

Deploy and manage IBM® Workload Scheduler containerized product components on the Azure AKS, a container orchestration service available on the Microsoft Azure public cloud. You can use Azure AKS to deploy, scale up, scale down and manage containers in the cluster environment. You can also deploy and run an Azure SQL database.

As more and more organizations move their critical workloads to the cloud, there is an increasing demand for solutions and services that help them easily migrate and manage their cloud environment.

To respond to the growing request to make automation opportunities more accessible, IBM® Workload Scheduler can now be deployed on Azure AKS. Within just a few minutes, you can easily launch an instance to deploy an IBM® Workload Scheduler server, console, and agents with full on-premises capabilities on the Microsoft Azure public cloud.

IBM® Workload Scheduler deployed in a cluster environment improves flexibility and scalability of your automation environment. It helps in lowering costs and eliminating complexity, while reducing the operational overhead and the burden involved in managing your own infrastructure, so you can invest your time and resources in growing your business.

Running the product containers within Azure AKS gives you access to services such as a highly scalable cloud database service. You can deploy and run any of the following Azure SQL Server database models in the Azure cloud, depending on your needs:

- SQL database
- SQL managed instance
- SQL virtual machine

<span id="page-159-0"></span>Full details and deployment instructions are available in the IBM Workload [Automation](https://github.com/WorkloadAutomation/ibm-workload-automation-chart) Chart readme file.

### Deploying on Google GKE

You can deploy and manage IBM® Workload Scheduler containers on Google GKE.

Google Kubernetes Engine (GKE) provides a managed environment for deploying, managing, and scaling your containerized applications using Google infrastructure. The Google GKE environment consists of multiple machines grouped together to form a cluster. You can also deploy and run Google Cloud SQL for SQL server.

As more and more organizations move their critical workloads to the cloud, there is an increasing demand for solutions and services that help them easily migrate and manage their cloud environment.

To respond to the growing request to make automation opportunities more accessible, IBM® Workload Scheduler can now be deployed on Google GKE. Within just a few minutes, you can easily launch an instance to deploy an IBM® Workload Scheduler server, console, and agents with full on-premises capabilities on the Google GKE public cloud.

IBM® Workload Scheduler deployed in a cluster environment improves flexibility and scalability of your automation environment. It helps in lowering costs and eliminating complexity, while reducing the operational overhead and the burden involved in managing your own infrastructure, so you can invest your time and resources in growing your business.

Running the product containers within Google GKE gives you access to services, such as a cloud database service. Cloud SQL for SQL Server is a managed database service that helps you set up, maintain, manage, and administer your SQL Server databases on Google Cloud Platform

<span id="page-159-1"></span>Full details and deployment instructions are available in the IBM Workload [Automation](https://github.com/WorkloadAutomation/ibm-workload-automation-chart) Chart readme file.

### Deploying IBM Workload Automation in IBM® Cloud Private

Add IBM Workload Automation containers in IBM® Cloud Private, then deploy them in IBM® Cloud Private.

#### **About this task**

The IBM Workload Automation Agent, the IBM Workload Automation Server, and the IBM Workload Automation Console containers can be deployed into IBM® Cloud Private, an application platform for developing and managing on-premises, containerized applications.

IBM® Cloud Private provides an integrated environment for managing containers that includes the container orchestrator Kubernetes, a private image repository, a management console, and monitoring frameworks. With IBM® Cloud Private, you can deploy the IBM Workload Automation containers as Helm charts to quickly configure and run them as Docker container applications in a Kubernetes cluster. You can then manage the IBM Workload Automation containers from the IBM®Cloud Private dashboard or from the command line interface.

The IBM Workload Automation containers are available with the following options:

- IBM Workload Automation Agent production edition, fee-based
- IBM Workload Automation Server production edition, fee-based
- IBM Workload Automation Console production edition, fee-based

IBM Workload Automation containers are based on a per job license (for further details, see the License Management in IBM License Metric Tool chapter in IBM Workload Scheduler: Administration Guide

### Readmes for IBM® Cloud Private with Helm Charts

For technical information about the deployment of IBM Workload Automation containers as Helm Charts, read the following Readmes file:

• IBM Workload Automation [All](README_ICP_all.html)

### Release Notes

Following you can find the Release Notes for IBM Workload Automation containers:

• IBM Workload Automation [All](RELEASENOTES_ICP_all.html)

### <span id="page-160-0"></span>**Prerequisites**

Prerequisite information when deploying in IBM® Cloud Private.

When deploying the product in IBM® Cloud Private, ensure you have fulfilled the following prerequisites:

- Read late-breaking information in [Readme](https://www.ibm.com/support/knowledgecenter/SSGSPN_9.5.0/com.ibm.tivoli.itws.doc_9.5/readmeforHelm.htm) for IBM Cloud Private with Helm Charts.
- Docker version 18.03.1 or later.
- Kubernetes 1.11.1 with Beta APIs enabled.
- IBM Workload Automation containers run on x86\_64 systems.
- If dynamic provisioning is not being used, Persistent Volume must be re-created and setup with labels that can be used to refine the Kubernetes PVC bind process
- If dynamic provisioning is being used, specify a storageClass per Persistent Volume provisioner to support dynamic volume provisioning
- A default storageClass is setup during the cluster installation or created prior to the deployment by the Kubernetes administrator
- Additional pre and post configuration scripts, instructions, files, samples, etc. might be placed in the ibm\_cloud\_pak/ pak\_extensions folder. The pak\_extension folder contains two subdirectories that you can use for your extensions. The current structure is:

```
ibm_cloud_pak
            pak_extensions
                post-delete
                   clusterAdministration
                       deleteRolePSP.sh
                   namespaceAdministration
                       deleteRoleBinding.sh
                pre-install
                   clusterAdministration
                       createRolePSP.sh
                   namespaceAdministration
                       createRoleBinding.sh
```
- Create a Role and a RoleBinding for the namespace (for further details, refer to the Readme specific for the component you're installing)
- Create a DB instance and schema (Server and Console only; for further details, refer to the Readme specific for the component you're installing)
- Create a mysecret.yaml file to store passwords (Server and Console only; for further details, refer to the Readme specific for the component you're installing)

Following you can find a table containing the system requirements for each container:

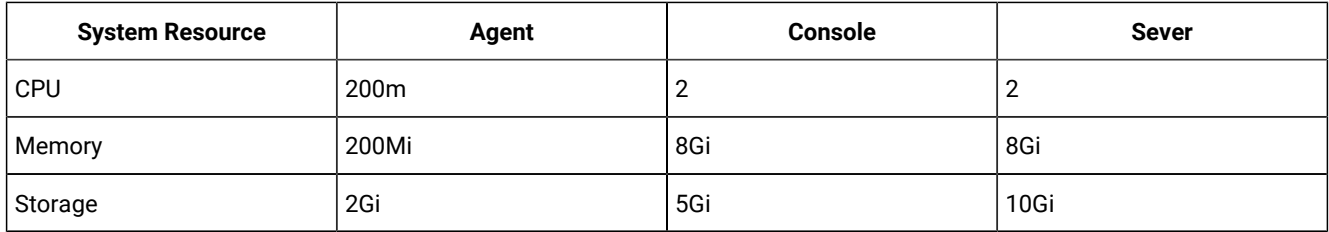

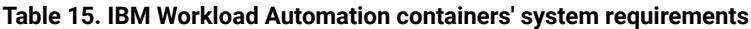

For additional information about IBM® Cloud Private system requirements, refer to the IBM® Cloud Privateofficial documentation.

### Using the NFS server with persistent volumes

This section explains how to configure persistent volumes if you use the NFS server.

To avoid issues during the daily activity, it is highly suggested to configure the persistent volume to use the version 3 of the NFS server, and set the local lock parameter to all.

The following is an example of .*yaml* file that shows how to configure the persistent volume:

```
kind: PersistentVolume
apiVersion: v1
metadata:
   name: release_name-data
   labels:
     volname: volume_name
spec:
  capacity:
  storage: 15Gi
```

```
 accessModes:
   - ReadWriteOnce
 mountOptions:
   - nfsvers=3
   - local_lock=all
 nfs:
   path: nfs_server_path
  server: nfs_server_IPaddress
```
where:

volname is the same name specified in the Volume label name field during the deployment procedure.

volume\_name is the same value specified in the Volume label value field during the deployment procedure.

15Gi is the same value specified in the PV minimum size field during the deployment procedure.

### Adding an IBM Workload Automation container into IBM® Cloud Private

Prepare your IBM® Cloud Private to deploy an IBM Workload Automation container

#### **About this task**

IBM® Cloud Private offers managed container services in the cloud. You can download an IBM Workload Automation image from IBM Passport [Advantage](https://www.ibm.com/software/passportadvantage/pao_customer.html) and import it into an IBM® Cloud Private container.

1. Download and unzip the IBM Workload Automation image. For further details about eImages, see the Download Document at IBM Workload Scheduler download [document](http://www.ibm.com/support/docview.wss?uid=ibm10742761).

The IBM Workload Automation containers are available with the following options:

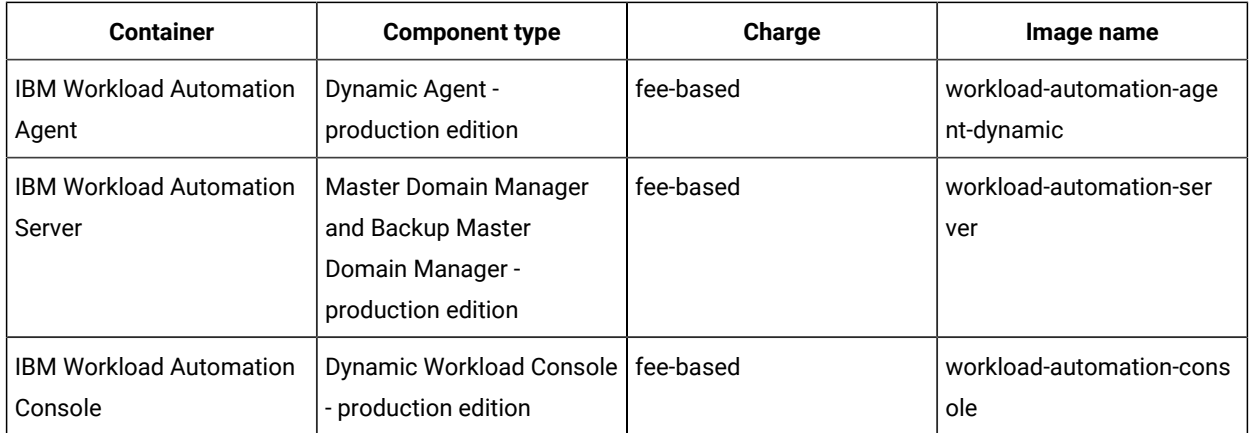

#### **Table 16. IBM Workload Automation Containers offering**

Licenses for the production options are available on IBM Passport [Advantage](https://www.ibm.com/software/passportadvantage/pao_customer.html)

2. Import the downloaded file into IBM® Cloud Private.

See [Installing](https://www.ibm.com/support/knowledgecenter/SSBS6K_2.1.0.2/installing/install_entitled_workloads.html) bundled products in the IBM® Cloud Private product documentation.

#### **What to do next**

You are now ready to deploy the IBM Workload Automation image into IBM® Cloud Private.

### Deploying an IBM Workload Automation image into IBM® Cloud Private

Deploying an IBM Workload Automation image into IBM® Cloud Private.

#### **Before you begin**

This task assumes that you have already added an IBM Workload Automation container image into IBM® Cloud Private.

#### **About this task**

You configure and deploy the IBM Workload Automation image for developers into IBM® Cloud Private by installing a Helm chart that is already available in the catalog.

You configure and deploy the IBM Workload Automation image for production into IBM® Cloud Private by installing a Helm chart that is available in the catalog only after you purchase and load it.

You can install the chart from the IBM® Cloud Private dashboard, or you can use the command line interface.

Complete the following steps.

- 1. Log in to IBM® Cloud Private
- 2. From the navigation menu, click **Catalog**.
- 3. Find the ibm-workload-automation-prod chart. For the components available inside the chart, see [Table](#page-163-0) [19:](#page-163-0)  [Components](#page-163-0) inside the Helm char[t on page 164](#page-163-0) table.

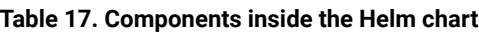

<span id="page-163-0"></span>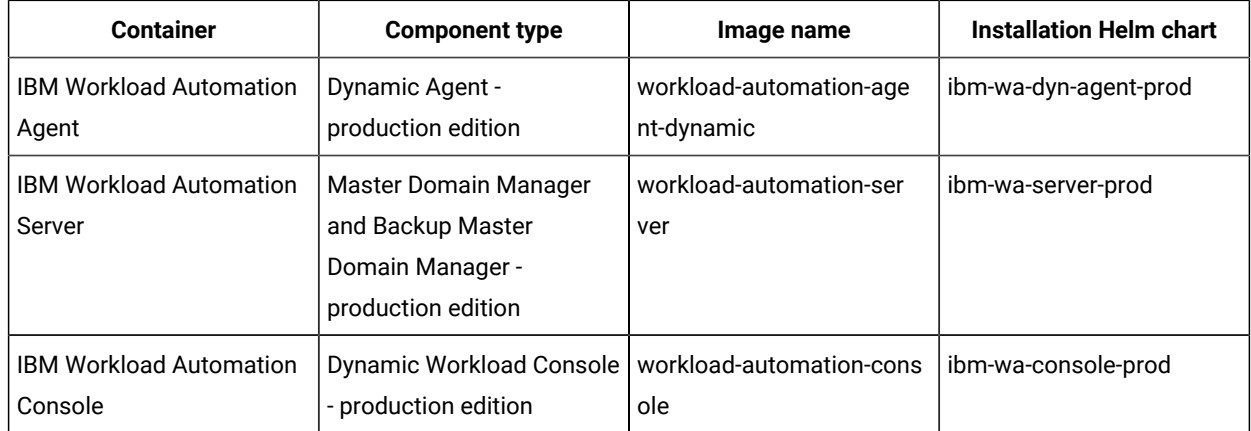

- 4. Click the applicable chart. The **readme** file is displayed (see [Readme](https://www.ibm.com/support/knowledgecenter/SSGSPN_9.5.0/com.ibm.tivoli.itws.doc_9.5/readmeforHelm.htm) for IBM Cloud Private with Helm Charts for sample readme files).
- 5. Click **Configure**.
	- To install from the command line, follow the steps in the **readme** file associated with the chart. For more
	- information on using **Helm** commands, see IBM Cloud Private [documentation.](https://www.ibm.com/support/knowledgecenter/SSBS6K/product_welcome_cloud_private.html?view=kc)
	- To install from the dashboard, proceed to the next step.
- 6. In the Configuration section, choose the component to be deployed and configure the needed parameters. The required settings are: the **Helm Release name** field, the **Target name space** field and the license agreement.
- 7. Click **Install** to deploy the chart and create a release.

#### **Results**

Your IBM Workload Automation component release is deployed into the Kubernetes cluster.

#### **What to do next**

When installation is complete, click **View Helm Release** to go to a list of Helm releases. Look for your release to verify whether IBM Workload Automation component was successfully deployed.

After deployment, you can start using the IBM Workload Automation component in IBM® Cloud Private.

### Customizing container parameters

The document describes how to avoid the overwriting of the customized parameters added in the container configuration files, such as the datasource.xml file.

It is possible to customize the container configuration by adding parameters, for example, in the  $datasource.xml$  file that is located in the following path:

#### /opt/wautils/dropins

Restarting a container, the datasource.xml file is overwritten and the customized parameters inside it are lost; to avoid that, proceed as follows:

- Create another . xml file with a name that is listed in a higher alphabetical order than datasource.xml.
- In the new .xml file, add the parameters to be customized together with the corresponding section.

In this way - at the restart of the container - the customized parameters are not overwritten.

### Troubleshooting

#### **Version 9.5**

This guide describes how to resolve problems with IBM Workload Automation containers. It describes the tools available to help you troubleshoot problems and details many known problem scenarios, and their solutions.

#### <span id="page-164-0"></span>Container maintenance procedure

Check how to avoid POD restart during maintenance.

The POD status check of a Kubernetes-based environment is based on Liveness Probe; the latter checks if all processes are active, if one or more processes are not active, the POD is automatically restarted. Therefore, in case of maintenance, manually stopping the IBM Workload Scheduler processes, the Dynamic Workload Console processes, or the dynamic agent processes causes a POD restart.

To avoid a PD restart during maintenance:

- In the selected POD, create the following file: /opt/wautils/wa\_maintenance
- Stop the processes listed above and perform all the steps needed for the maintenance
- Restart the stopped processes
- Delete the /opt/wautils/wa\_maintenance file

### Container deployment issues

Check the steps to do if you run into deployment issues.

#### **About this task**

If a problem occurs during the deployment, check the steps described below to solve it.

### Docker compose

- 1. Check the system requirements [Prerequisite](#page-151-0) information when deploying with container[s on page 152](#page-151-0)
- 2. Make sure that all required configuration parameters have been correctly configured (e.g. license, WA\_PASSWORD, DB parameters, etc.).
- 3. Make sure that the external port mapping does not collide with ports already used by other processes.
- 4. Activate the debug mode by performing the following steps:
	- Remove all containers by launching the "docker rm -f wa-server wa-console wa-db2" command.
	- Remove the associated volumes by launching the "docker volume prune" command.
	- Edit the docker-compose.yml file by adding "- WA\_DEBUG=yes? under the environment variables (this prevents the containers to exit after the failure).
	- Launch again the services by using "docker-compose up -d".
	- Enter the container name by using "docker exec -it container\_name\_or\_id /bin/bash".
	- Check the logs
- 5. If you find an error in the logs, check the detailed logs in /home/wauser/wadata/installation/logs

### Red Hat OpenShift

- 1. See the system requirements documented in the readme IBM Workload [Automation](ReadmeCloudPak_Intro.html) for OpenShift V4.x and [Prerequisites](#page-157-2) information when deploying on OpenShif[t on page 158](#page-157-2) for OperShift 3.x.
- 2. Make sure that all required configuration parameters have been correctly configured in the custom resources (OpenShift 4.x) or in the template.yml file (OpenShift 3.x), for example, license, pools, storage class, to name a few.
- 3. From the OpenShift command line, check the POD logs by launching the "oc logs -f pod\_name" command. If launched with the -f (--follow) option, it shows useful information about the installation phase. From the OpenShift platform, go to Stateful Sets section in Applications, double click on PODS and then click on the POD's name to see the related logs.
- 4. Activate the debug mode to check the container installation and configuration logs by setting true the "WA\_DEBUG" parameter in the configuration file.
- 5. If you find an error in the logs, check the detailed logs in /home/wauser/wadata/installation/logs

### IBM® Cloud Private

- 1. See the system requirements [Prerequisites](#page-160-0) information when deploying in IBM Cloud Privat[e on page 161](#page-160-0)
- 2. Make sure that all required configuration parameters have been correctly configured (e.g. license, DB parameters, password secret, etc.).
- 3. Check the POD logs by launching the "kubectl logs pod name" command. If launched with the -f (--follow) option, it shows useful information about the installation phase (e.g. "kubectl logs -f myrelease-waserver-0").
- 4. Activate the debug mode to check the container installation and configuration logs by adding the flag to "Container debug for support only troubleshooting" in the "Helm Release" page.
- 5. If you find an error in the logs, check the detailed logs in /home/wauser/wadata/installation/logs

### "CURL error 35" error

This document explains how to solve the CURL error 35 error that might occur on the agent.

If in the JobManagerGW message.log file on the agent you find the following error:

```
|18446744072657463040|152|agent-95-waagent-0.agent-95-waagent-h.cert-manager.svc.cluster.local|
AWSITA320E The gateway was not able to contact the broker server at the address
"https://localhost:35116/JobManagerRESTWeb/JobSchedulerGW/actions/GWID_AGENT_ICP_agent_95_waagent_0"
to obtain the list of actions to execute.
The error is: "AWSITA245E An error occurred getting the response of the HTTP request.
The error is "CURL error 35".
```
And simultaneously in the message.log on the server you find the following error:

```
00058543 com.ibm.scheduling.jobdispatcher
W AWKJDE235W A connection problem occurred submitting job ID "25f769bd-d0e3-3a90-ae47-c7f8a51c549c" with name
"AGENT_ICP#EVERY_1800_4.S_PEAK_JOB_65.SCHEDID-0AAAAAAAAAAP35AZ.JNUM-757735705" to the endpoint URL
"https://agent-95-waagent-0:31114/ita/JobManager/job".
The error message is: "AWKJDE519E The agent did not contact the server to manage this request.".
```
Proceed as follows:

1. Edit the JobManagerGW.ini file on the agent, by adding **ActionPollers = 3** (if the ActionPollers is not specified, the default value is 1). The file is located in the following path:

/home/wauser/wadata/ITA/cpa/config/

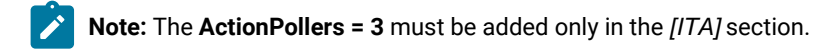

The following is an example of the JobManagerGW.ini file:

```
[ITA]
name = JobManagerGW
autostart = yes
fname = /opt/wa/TWS/bin/JobManagerGW
keepalive = yes
status_timeout = 300
check_status = yes
commstart = false
display_name = JobManagerGW
```

```
version = 1.0type = optional
min_up_time = 60
JobManagerGWID = GWID_AGENT_ICP_agent_95_waagent_0
JobManagerGWURIs = https://localhost:31114/ita/JobManagerGW/JobManagerRESTWeb/
                    JobScheduler/resource
ActionPollers = 3
```
2. To avoid a POD restart during maintenance, follow the procedure described in the Container [maintenance](#page-164-0) procedure

[on page 165](#page-164-0)

3. Stop and start the agent by submitting the following command:

/opt/wa/TWS/ShutDownLwa

/opt/wa/TWS/StartUpLwa

# Chapter 5. Post-installation configuration

The most common configuration steps to be performed after completing the installation.

After successfully installing IBM Workload Scheduler, there are a number of recommended configuration steps to be performed that are described in more detail in this section.

## Configuring LDAP

Detailed instructions for configuring Lightweight Directory Access Protocol (LDAP).

#### **About this task**

By default, the dynamic domain manager, the Dynamic Workload Console, and the master domain manager are configured to use a local file-based user repository. For more information about supported authentication mechanisms, see the topic about available configurations in the Administration Guide.

You can implement a basic user registry or an LDAP-based user repository by configuring the sample authentication templates provided in XML format. The following are the supported authentication methods and the corresponding sample template that can be configured to replace the configuration file currently in use:

- File-based: auth\_basicRegistry\_config.xml
- IBM® Directory Server: auth\_IDS\_config.xml
- OpenLDAP: auth OpenLDAP config.xml
- Windows Server Active Directory: auth\_AD\_config.xml

You can further customize the templates by adding additional elements to the XML files. For a full list of the elements that you can configure to complement or modify the configuration, see the related WebSphere Application Server Liberty Base documentation, for example LDAP User Registry [\(ldapRegistry\)](https://www.ibm.com/support/knowledgecenter/en/SSAW57_liberty/com.ibm.websphere.liberty.autogen.nd.doc/ae/rwlp_config_ldapRegistry.html).

To configure an LDAP user registry, see [Configuring](#page-168-0) an LDAP user registry [on page 169.](#page-168-0)

<span id="page-168-0"></span>To configure a basic user registry, see [Configuring](#page-170-0) a basic user registr[y on page 171](#page-170-0).

### Configuring an LDAP user registry

#### **About this task**

To configure a common LDAP for both the IBM® Workload Scheduler and the Dynamic Workload Console, complete the following steps:

- 1. Assign a role to your LDAP group.
	- a. Log in to the Dynamic Workload Console as administrator and access the **Manage Roles** page.
	- b. Add a new **Entity** of type **Group** to the role you want to assign to your LDAP group and click **Save**.
- 2. Update the authentication configuration template file with the details about your LDAP server.

a. Copy the template file to a working directory. The templates are located in the following path:

#### **Dynamic Workload Console**

DWC\_DATA\_dir/usr/servers/dwcServer/configDropins/templates/authentication

#### **master domain manager**

TWA\_DATA\_DIR/usr/servers/engineServer/configDropins/templates/authentication

#### **Dynamic Workload Console**

DWC\_home\usr\servers\dwcServer\configDropins\templates\authentication

#### **master domain manager**

TWA\_home\usr\servers\engineServer\configDropins\templates\authentication

- b. Edit the template file in the working directory with the desired configuration.
- c. Optionally, create a backup copy of the configuration file in a different directory, if the file is already present. To avoid conflicts, ensure the backup copy is in a directory different from the following directories: configDropins/templates and configDropins/overrides.
- d. Copy the updated template file to the overrides directory.
- e. The overrides directory is located in the following path:

#### **Dynamic Workload Console**

DWC\_DATA\_dir/usr/servers/dwcServer/configDropins/overrides

#### **master domain manager**

TWA\_DATA\_DIR/usr/servers/engineServer/configDropins/overrides

#### **Dynamic Workload Console**

DWC\_home\usr\servers\dwcServer\configDropins\overrides

#### **master domain manager**

TWA\_home\usr\servers\engineServer\configDropins\overrides

f. Stop and restart WebSphere Application Server Liberty Base using the stopappserver and startappserver commands located in TWA\_home/appservertools.

For more information about configuring an LDAP registry, see the WebSphere Application Server Liberty Base documentation, for example: [Configuring](https://www.ibm.com/support/knowledgecenter/en/SSAW57_liberty/com.ibm.websphere.wlp.nd.multiplatform.doc/ae/twlp_sec_ldap.html) LDAP user registries in Liberty and [Federation](https://www.ibm.com/support/knowledgecenter/en/SSEQTP_liberty/com.ibm.websphere.wlp.doc/ae/cwlp_repository_federation.html) of user registries.

### <span id="page-170-0"></span>Configuring a basic user registry

#### **About this task**

You can use a basic user registry by defining the users and groups information for authentication on WebSphere Application Server Liberty Base.

To configure basic user registry, complete the following steps:

- 1. Copy the auth\_basicRegistry\_config.xml template from the templates folder to a working folder.
- 2. Edit the template file in the working folder with the desired configuration by adding users and groups as necessary.

To add a user, add an entry similar to the following in the **basicRegistry** section:

<user name="nonadminuser" password="{xor}Ozo5PiozKw=="/>

To add a group, add an entry similar to the following in the **basicRegistry** section:

```
<group name="TWSUsers">
         <member name="nonadminuser"/>
         </group>
```
3. Store the password in xor format using the WebSphere Application Server Liberty Base securityUtilitycommand, as described in [securityUtility command](https://www.ibm.com/support/knowledgecenter/en/SSEQTP_liberty/com.ibm.websphere.wlp.doc/ae/rwlp_command_securityutil.html).

This utility requires the JAVA\_HOME environment variable to be set. If you do not have Java installed, you can optionally use the Java version provided with the product and available in:

#### **IBM® Workload Scheduler**

<INST\_DIR>/TWS/JavaExt/jre/jre

#### **Dynamic Workload Console**

<DWC\_INST\_DIR>/java/jre/bin

- 4. Create a backup copy of the configuration file in the overrides folder, if already present.
- 5. Copy the updated template file to the overrides folder. Maintaining the original folder structure is not required.

### WebSphere Application Server Liberty Base configuration

Describes how WebSphere Application Server Liberty Base configuration files are organized in IBM Workload Scheduler

To simplify administration, configuration, and backup and recovery on UNIX systems, a new default behavior has been implemented with regard to the storage of product data and data generated by IBM Workload Scheduler, such as logs and configuration information. These files are now stored by default in the TWA\_DATA\_DIR directory, which you can optionally customize at installation time.

With a similar approach, also the configuration files for WebSphere Application Server Liberty Base on UNIX systems are stored in the TWA\_DATA\_DIR directory, while binary files are stored in TWA\_home.

On Windows systems, there is no such separation and the path to WebSphere Application Server Liberty Base configuration files is as follows:

#### **On master domain managers**

<TWA\_home>\usr\servers\engineServer\configDropins\overrides

#### **On Dynamic Workload Console**

<DWC\_home>\usr\servers\dwcServer\configDropins\overrides

Also, configuration settings, usually stored in the  $s$ erver. xml file, are now divided into several .xml files.

To modify WebSphere Application Server Liberty Base configuration settings, first find out the .xml file to be modified and the directory where it is stored.

[Table](#page-171-0) [20:](#page-171-0) WebSphere Application Server Liberty Base [configuration](#page-171-0) files [on page 172](#page-171-0) lists the files available for WebSphere Application Server Liberty Base configuration.

#### **Table 18. WebSphere Application Server Liberty Base configuration files**

<span id="page-171-0"></span>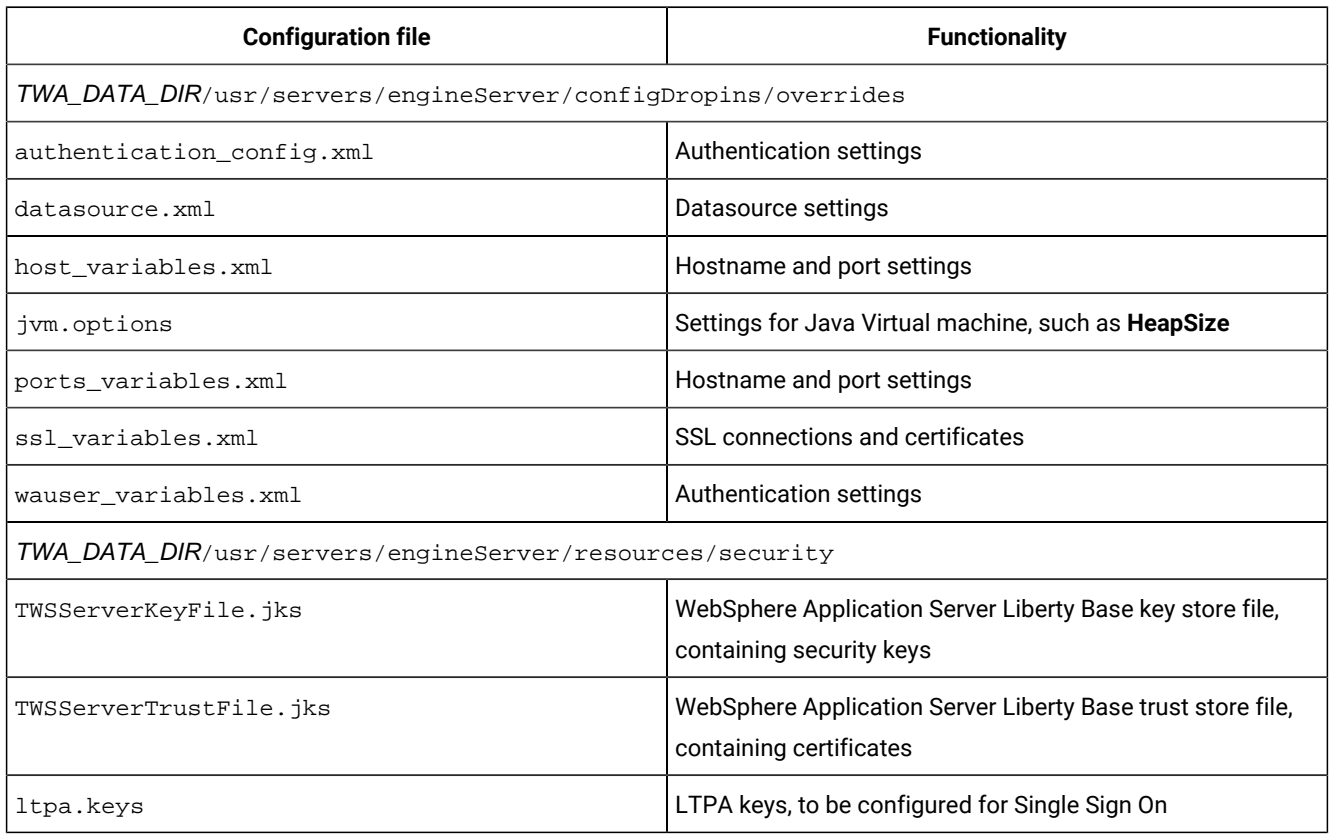

### Configuring Single Sign-On

Detailed instructions for Single Sign-On configuration

**About this task**

Single Sign-On (SSO) is a method of access control that allows a user to authenticate once and gain access to the resources of multiple applications sharing the same user registry.

For complete instructions about configuring the Dynamic Workload Console and the master domain manager in single signon, see the section about configuring the Dynamic Workload Console in single sign-on in the IBM Workload Scheduler: Administration Guide.

### Connection security overview

IBM Workload Scheduler provides a secure, authenticated, and encrypted connection mechanism for communication based on the Secure Sockets Layer (SSL) protocol, which is automatically installed with IBM Workload Scheduler.

IBM Workload Scheduler also provides default certificates to manage the SSL protocol that is based on a private and public key methodology.

If you do not customize SSL communication with your certificates, to communicate in SSL mode, IBM Workload Scheduler uses the default certificates that are stored in the default directories, as explained in SSL connection by using the default certificates. However, in a production environment, it is recommended that you customize SSL communication with your own certificates.

Starting from Version 9.5, Fix Pack 3, you can optionally generate your SSL certificates automatically when you perform a fresh installation from the CLI using either . jks or . PEM certificates, as described in the sections about Installing the master domain manager and backup master domain manager, Installing the Dynamic Workload Console servers, and Installing agents.

When you perform a fresh installation, you only need to provide either . jks or . PEM certificates, specify the directory where the files are located and the password you want to use for the keystore and truststore.

Starting from Version 9.5, Fix Pack 4, you can optionally download certificates in . PEM format from the master domain manager to your agent.

When installing the agent with a fresh installation, you only need to provide the credentials to connect to the master domain managerusing the **wauser** and **wapassword** parameters. The certificates in .PEM format are automatically downloaded and deployed to the agent without further intervention.

If you have previously installed the agent, you can run the AgentCertificateDownloader script on the agent. The script connects to the master domain manager, downloads the certificates in . PEM format, and deploys them to the agent. The certificates must be available on the master domain manager in a specific path. For more information, see the section about the AgentCertificateDownloader script in IBM Workload Scheduler: Planning and Installation.

The installation program automatically generates the certificates. However, SSL communication between fault-tolerant agents is not enabled by default at installation time, and must be manually configured afterwards. For more information on how to configure SSL for fault-tolerant agents, see Scenario: SSL Communication across the fault-tolerant agent network.

Consider that using .jks and .kdb files is supported but not recommended because it involves several manual steps, which might lead to errors, while the automatic procedure with . PEM files is the recommended method.

**Note:** Only for version 9.5 Fix Pack 4, if you install your agents so that they communicate with the master through a remote gateway, ensure that they can reach the master directly at installation time. For more information, see the section about dynamic agent gateway installation examples in IBM Workload Scheduler: Planning and Installation.

If you are upgrading from a previous version or did not use the SSL parameters when performing a fresh installation of Version 9.5, Fix Pack 3 or later, you can customize SSL communication with your own certificates as explained in the following scenarios:

- Customizing certificates for master domain manager and dynamic agent communication
- See the scenario about connection between the Dynamic Workload Console and the IBM Workload Scheduler components in Planning and Installation Guide.
- Customizing certificates for master domain manager and Dynamic Workload Console communication
- Extending communication scenarios to other server components
- Scenario: SSL Communication across the fault-tolerant agent network
- Command Reference

### Using SSL for event-driven workload automation (EDWA) behind firewalls

This feature allows a domain manager to be run as a reverse proxy for HyperText Transfer Protocol (HTTP) and Event Integration Facility (EIF) protocols, forwarding traffic to the Event Processor. An option, enabled using the **optman** commandline program, allows you to choose if workstations that are behind a firewall must connect to the domain manager instead of to the event processor, causing the new proxy on the domain manager to forward its traffic to the event processor.

**Restriction:** This configuration is not supported if the agent workstation is a dynamic agent.

The incoming traffic is rerouted as follows:

- If an agent is behind a firewall, the traffic is routed to the domain manager on the agent. If an agent is not behind a firewall, the traffic is sent directly to the event processor.
- If domain managers have child nodes behind a firewall, the traffic is rerouted to the event processor.
- Primary domain managers always reroute traffic to the current event processor.
- Lower level domain managers reroute traffic to upper level domain managers if they are behind a firewall, or to the event processor if they are not behind a firewall.

To use this feature, perform the following steps:

1. Enable the feature by setting the **optman** option to yes. The default value is no:

enEventDrivenWorkloadAutomationProxy | pr = {yes|no}

- 2. In the workstation definition in the database for the agent, set the **behindfirewall** attribute to ON.
- 3. Configure OpenSSL or GSKit on the domain manager.

For details about setting the **behindfirewall** attribute, see the section about workstation definition in User's Guide and Reference.

### <span id="page-174-0"></span>Configuring your master domain manager and broker in SSL mode

#### **About this task**

If you plan to install your master domain manager, Version 9.5 Fix Pack 5 or later in SSL mode or plan to upgrade to Version 9.5 Fix Pack 5 or later and set up your master domain manager and broker in SSL mode, perform the following steps:

- 1. Install the master domain manager or upgrade your current master domain manager to the latest version, for example version 9.5.0.5.
- 2. Replace the values of the following parameters in the localopts file with the following values:
	- **nm SSL full port** = 31113
	- **SSL key** =TWA\_home/TWS/ssl/OpenSSL/TWSClient.key
	- **SSL certificate** = TWA\_home/TWS/ssl/OpenSSL/TWSClient.cer
	- **SSL key pwd** = TWA\_home/TWS/ssl/OpenSSL/password.sth
	- **SSL CA certificate** = TWA\_home/TWS/ssl/OpenSSL/TWSTrustCertificates.cer
	- **SSL random seed** =TWA\_home/TWS/ssl/OpenSSL/TWS.rnd
	- **SSL Encryption Cipher** = TLSv1.2

For more information about the localopts file, see [Setting local options](https://www.ibm.com/docs/en/SSGSPN_9.5.0/distr/src_ad/awsadlocaloptset.html)

3. Modify the master domain manager and broker using the composer modcommand, as follows:

```
CCPUNAME your_master_domain_manager_workstation
   DESCRIPTION "MANAGER CPU"
   OS UNIX
   NODE localhost TCPADDR 31111
   SECUREADDR 31113
   DOMAIN MASTERDM
   FOR MAESTRO
     TYPE MANAGER
     AUTOLINK ON
     BEHINDFIREWALL OFF
     SECURITYLEVEL FORCE_ENABLED
     FULLSTATUS ON
```
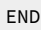

```
CPUNAME your_broker_workstation
   DESCRIPTION "This workstation was automatically created."
   OS OTHER
   NODE localhost TCPADDR 41114
   SECUREADDR 41114
   DOMAIN MASTERDM
   FOR MAESTRO
     TYPE BROKER
    AUTOL TNK ON
     BEHINDFIREWALL OFF
     SECURITYLEVEL FORCE_ENABLED
     FULLSTATUS OFF
END
```
4. Modify the **Broker.Workstation.PortSSL** parameter in the BrokerWorkstation.properties file from false to true.

The **Broker.Workstation.PortSSL** parameter specifies the port used by the broker server to listen to the incoming traffic (equivalent to the Netman port) in SSL mode. It is first assigned at installation time. This port number must always be the same for all the broker servers that you define in your IBM® Workload Scheduler network (one with the master domain manager and one with every backup master domain manager you install) to ensure consistency when you switch masters.

- 5. Stop and start WebSphere Application Server Liberty Base, as described in [Application](https://www.ibm.com/docs/en/SSGSPN_9.5.0/distr/src_ad/awsadwasstartstop.html) server starting and stopping.
- 6. Stop and start all IBM® Workload Scheduler processes.
- 7. Run

```
Jnextplan -for 0000
```
### Configuring FIPS compliance

Configuring FIPS compliance for your network.

#### **About this task**

Federal Information Processing Standards (FIPS) are standards and guidelines issued by the National Institute of Standards and Technology (NIST) for federal government computer systems. FIPS are developed when there are compelling federal government requirements for standards, such as for security and interoperability, but acceptable industry standards or solutions do not exist. Government agencies and financial institutions use these standards to ensure that the products conform to specified security requirements.

For the complete procedure to configure FIPS compliance in your network, see the related section in the Administration Guide.

### FAQ - Security configurations

A list of questions and answers related to security configurations:

When installing the IBM Workload Scheduler, you might have the need to customize some parameters to suit your environment.

#### **Q:How do I set up SSL communication using custom certificates for master domain managerand dynamic agent?**

See the detailed explanation in the section about Customizing certificates for master domain managerdynamic agent communication in Administration Guide.

#### **Q:How do I set up SSL communication using custom certificates for master domain managerand Dynamic Workload Console?**

See the detailed explanation in Customizing certificates for master domain manager and Dynamic Workload Console communicationthe section about Customizing certificates for master domain managerDynamic Workload Console communication in Administration Guide.

#### **How do I configure master domain managerand dynamic domain managerin SSL mode?**

See the detailed explanation in [Configuring](#page-174-0) your master domain manager and broker in SSL mode [on](#page-174-0)  [page 175.](#page-174-0)

# Part III. Configuring

Configuring IBM Workload Scheduler components after installation.

#### **About this task**

You must configure IBM Workload Scheduler components after installation.

# <span id="page-178-0"></span>Chapter 6. Setting the environment variables

#### **About this task**

Before you configure your IBM Workload Scheduler components, you must set the environment variables using the tws\_env script.

Starting with Version 9.4, the upgrade installation process for agents installs a new version of the tws\_env script in the directory <<TWA\_HOME>/TWS, where <TWA\_HOME> is the IBM Workload Scheduler installation directory. A backup copy of your original version is created in a backup directory. After the upgrade process, merge the content of the new version with the content of the original version to carry your customized content into the new version.

The script is copied into the backup instance in /<working\_dir>/TWA\_<user\_name\_of\_installation\_user>

On Windows<sup>™</sup> operating systems, run the tws\_env.cmd shell script to set up both the PATH and TWS\_TISDIR variables. For example, if IBM Workload Scheduler is installed in the  $p$ rogramFiles \IBM\TWA\TWS directory, the <PATH> variable is set as follows:

c:\Program Files\IBM\TWA\TWS;c:\Program Files\IBM\TWA\TWS\bin

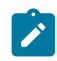

**Note:** If you have more than one version of IBM Workload Scheduler installed on your computer, make sure <TWS\_TISDIR> points to the latest one. This ensures that the most recent character set conversion tables are used.

On UNIX<sup>™</sup> and Linux<sup>™</sup> operating systems, source the . ./tws\_env.sh shell script to set up the PATH, TWS\_TISDIR, and UNISONWORK variables. For example, if IBM Workload Scheduler is installed in the default directory /opt/IBM/TWA/TWS directory, . ./ tws\_env.sh sets the variables as follows:

```
PATH=/opt/IBM/TWA/TWS:/opt/IBM/TWA/TWS/bin:$PATH
       export PATH
TWS_TISDIR=/opt//opt/IBM/TWA/TWS
      export TWS_TISDIR
```
The tws\_env script has two versions:

- tws\_env.sh for Bourne and Korn shell environments
- tws\_env.csh for C Shell environments

# Chapter 7. Configuring a master domain manager

#### **About this task**

After you installed a master domain manager, follow the steps in this section to add the FINAL and FINALPOSTREPORTS job streams to the database.

The FINAL job stream is placed in production every day and runs JnextPlan before the start of a new day.

The FINALPOSTREPORTS job stream, responsible for printing post production reports, follows the FINAL job stream and starts only when the last job listed in the FINAL job stream (SWITCHPLAN) is completed successfully.

The installation creates the <TWS\_INST\_DIR>\TWS\Sfinal file that contains the FINAL and FINALPOSTREPORTS job stream definitions.

You can use the <TWS\_INST\_DIR>\TWS\Sfinal or create a customized new file for the FINAL job stream. For more information, see the section about customizing the final job stream in User's Guide and Reference.

The following steps give an example of how to configure a master domain managerafter the installation:

- 1. Log in as TWS\_user or as administrator.
- 2. Set the environment variables. See Setting the [environment](#page-178-0) variables [on page 179](#page-178-0).
- 3. Add the FINAL and FINALPOSTREPORTS job stream definitions to the database by running the following command from the /opt/IBM/TWA/TWS directory:

composer add Sfinal

where Sfinal is the name of the file that contains the FINAL and FINALPOSTREPORTS job stream definitions.

4. Add the FINAL and the FINALPOSTREPORTS job streams to the plan by running:

JnextPlan

You can automate this step after installation. See the section about automating production plan processing in User's Guide and Reference.

5. When JnextPlan completes, check the status of IBM Workload Scheduler:

conman status

If IBM Workload Scheduler started correctly, the status that is returned by the command is Batchman LIVES.

6. Change the workstation limit value to run jobs. The default job limit after installation is **0**, so no jobs run at any time. Raise the job limit to allow jobs to run, for example, to run 10 jobs at the same time:

conman "limit ;10"
If no workstation name is specified for the **limit** command, the default value is the current login workstation.

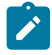

**Note:** If the priority of jobs is **HI** (100) or **GO** (101), the limit is ignored and the jobs run even if the limit is 0, unless the workstation fence is greater than or equal to the priority.

Additionally, the following configuration procedures might be necessary. For information about these procedures, see the relevant sections in Administration Guide:

- Customizing and configuring global, local, and user options.
- Customizing and configuring user authentication to allow users authorization on actions and objects, and to configure LDAP.
- Setting connection security to enable SSL or GSKit for inter-component communications.

# Chapter 8. Configuring a master domain manager configured as backup

#### **About this task**

After you install a master domain manager configured as backup, perform the following additional configuration steps:

- 1. Log in as TWS\_user on your master domain manager.
- 2. Add the username and password for the master domain manager configured as backup to the useropts file. For details, see the Administration Guide section about setting user options..
- 3. Set the environment variables by running tws\_envas described in Setting the [environment](#page-178-0) variable[s on page 179.](#page-178-0)
- 4. Define the master domain manager configured as backup as a full status autolink fault-tolerant agent in the IBM Workload Scheduler database, using the composer command interface or the Dynamic Workload Console. In this example with composer, type the following command:

```
composer
new
```
5. Type the workstation definition in the text editor, for example:

```
CPUNAME BDM1
 DESCRIPTION "Backup master domain mananger"
 OS UNIX
 NODE lab777
 TCPADDR 31111
 FOR MAESTRO
   TYPE FTA
   AUTOLINK ON
   BEHINDFIREWALL OFF
   FULLSTATUS ON
```
end

For more information about workstation definitions, see the section about workstation definition in User's Guide and Reference.

6. Run JnextPlan -for 0000 to include the master domain manager configured as backup workstation in the plan and to send the Symphony™ file to it.

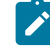

**Note:** Ensure that the global option carryforward is set to all, otherwise only incomplete job streams are carried forward.

7. Change the workstation limit to allow jobs to run on the workstation. For example, set the number of jobs to run concurrently on the workstation to 10:

```
conman "limit DM1;10"
```
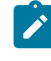

Note: If you are logged into the master domain manager configured as backup, the workstation name (DM1 in the above example) is not required.

Additionally, the following configuration procedures might be necessary. For information about these procedures, see the relevant sections in Administration Guide:

- Customizing and configuring global, local, and user options.
- Customizing and configuring user authentication to allow users authorization on actions and objects, and to configure LDAP.
- Setting connection security to enable SSL or GSKit for inter-component communications.

# Chapter 9. Configuring a domain manager

#### **About this task**

After you install a domain manager, perform the following configuration steps:

- 1. Log in as TWS\_user on your master domain manager.
- 2. Set the [environment](#page-178-0) variables by running tws\_env as described in Setting the environment variable[s on page 179.](#page-178-0)
- 3. Define the domain manager as a full status autolink fault-tolerant agent in the IBM Workload Scheduler database, using the composer command interface or the Dynamic Workload Console. In this example, using composer, type:

```
composer
new
```
4. Type the workstation definition in the text editor, for example:

```
CPUNAME DDM1
  DESCRIPTION "domain mananger"
   OS UNIX
   NODE lab0777
  TCPADDR 31111
   DOMAIN MDM
   FOR MAESTRO
      TYPE MANAGER
      AUTOLINK ON
      BEHINDFIREWALL OFF
      FULLSTATUS ON
END
```
For more information about workstation definitions, see the section about workstation definition in User's Guide and Reference.

5. Run **JnextPlan -for 0000** to include the domain manager workstation in the plan and to send the Symphony file to it.

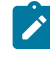

**Note:** Ensure that the global option carryforward is set to all, otherwise only incomplete job streams are carried forward.

6. Change the workstation limit to allow jobs to run on the workstation. For example, set the number of jobs to run concurrently on the workstation to 10:

```
conman "limit;10"
```
# Chapter 10. Configuring a backup domain manager

#### **About this task**

After you install a backup domain manager, perform the following configuration steps:

- 1. Log in as TWS\_user on your master domain manager.
- 2. Set the [environment](#page-178-0) variables by running tws\_env as described in Setting the environment variable[s on page 179.](#page-178-0)
- 3. Define the backup domain manager as a full status autolink fault-tolerant agent in the IBM Workload Scheduler database, using the composer command interface or the Dynamic Workload Console. In this example, using composer, type:

composer new

4. Type the workstation definition in the text editor, for example:

```
CPUNAME DDM1
   DESCRIPTION "backup domain mananger"
   OS UNIX
   NODE lab0777
   TCPADDR 31111
   DOMAIN MDM
   FOR MAESTRO
      TYPE FTA
      AUTOLINK ON
      BEHINDFIREWALL OFF
      FULLSTATUS ON
END
```
For more information about workstation definitions, see the section about workstation definition in User's Guide and Reference.

- 5. Run **JnextPlan -for 0000** to include the backup domain manager workstation in the plan and to send the Symphony file to it.
	- **Note:** Ensure that the global option carryforward is set to all, otherwise only incomplete job streams are carried forward.
- 6. Change the workstation limit to allow jobs to run on the workstation. For example, set the number of jobs to run concurrently on the workstation to 10:

conman "limit;10"

# Chapter 11. Configuring a dynamic domain manager

#### **About this task**

After you install a dynamic domain manager, perform the following configuration steps:

- 1. Log in as TWS\_user on your master domain manager.
- 2. Set the [environment](#page-178-0) variables by running tws\_env as described in Setting the environment variable[s on page 179.](#page-178-0)
- 3. Run **JnextPlan -for 0000** to include the dynamic domain manager workstation in the plan and to send the Symphony file to it.

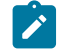

**Note:** Ensure that the global option carryforward is set to all, otherwise only incomplete job streams are carried forward.

4. Change the workstation limit to allow jobs to run on the workstation. For example, set the number of jobs to run concurrently on the workstation to 10:

conman "limit;10"

# Chapter 12. Configuration steps for a dynamic domain manager configured as backup

#### **About this task**

After you install a dynamic domain manager as backup, perform the following configuration steps:

- 1. Log in as TWS\_user on your master domain manager
- 2. Set the environment variables by running tws\_envas described indynamic domain manager.
- 3. Define the dynamic domain manager as backup as a full status autolink fault-tolerant agent in the IBM Workload Scheduler database, using the composer command interface or the Dynamic Workload Console. In this example using composer, type:

composer new

4. Type the workstation definition in the text editor, for example:

```
CPUNAME BDDM1
   DESCRIPTION "backup dynamic domain mananger"
   OS UNIX
   NODE lab00777
  TCPADDR 31111
   DOMAIN DYNAMICDM
   FOR MAESTRO
      TYPE FTA
      AUTOLINK ON
      BEHINDFIREWALL OFF
     FULL STATUS ON
END
```
For more information about workstation definitions, see the section about workstation definition in User's Guide and Reference.

5. Run **JnextPlan -for 0000** to include the dynamic domain manager as backup workstation in the plan and to send the Symphony file to it.

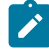

**Note:** Ensure that the global option carryforward is set to all, otherwise only incomplete job streams are carried forward.

6. Change the workstation limit to allow jobs to run on the workstation. For example, set the number of jobs to run concurrently on the workstation to 10:

conman "limit;10"

# Chapter 13. Configuring a dynamic agent

How to configure a dynamic agent.

#### **About this task**

The dynamic agent installation process automatically adds the workstation definition to the database and registers the workstation definition to the dynamic workload broker installed on the master domain manager or dynamic domain manager that you chose during the installation process.

Dynamic agents can be organized in pools to help organize your environment based on the availability of workstations and on the requirements of the jobs that need to be run. You can create a pool, adding dynamic agents to a workstation definition of type pool, or, you can automatically register agents to pools through a different process. See the topic about automatically registering agents to a pool in the Planning and Installation Guide.

After installing a dynamic agent, depending on the enAddWorkstation global option settings in the master domain manager, perform the following steps:

**If enAddWorkstation is set to no:**

1. Run JnextPlan with the **-for 0000** option to add the dynamic agent workstation definition to the plan and to send the Symphony file to it. For more information about workstation definitions, see the section about workstation definition in User's Guide and Reference.

**Note:** To carry forward completed and incomplete job stream instances, ensure that the carryforward global option is set to all or run JnextPlan -for 0000with the **-noremove** option.

2. Change the workstation limit to allow jobs to run on the workstation. For example, set the number of jobs that can run concurrently on the workstation to 10:

conman "limit **DA235007\_00**;10"

#### **If enAddWorkstation is set to yes:**

The workstation definition is automatically added to the plan after it is defined in the database by the installation process. The workstationLimit global option specifies the dynamic agent workstation limit value that the dynamic agent workstation assumes after the workstation is added to the plan.

For more information about how to modify the enAddWorkstation and workstationLimit global option settings, see the section about global options settings in Administration Guide.

For more information about troubleshooting, see the section about troubleshooting when automatically adding dynamic agent workstations to the plan in Troubleshooting Guide.

You might also need to run the following configuration procedures. For information about these procedures, see Administration Guide.

- Customizing and configuring jobmanager.ini and user options.
- Customizing and configuring JobManagerGW. ini for opening communication between the gateway and the dynamic workload broker.
- Customizing and configuring user authentication to allow user authorization for actions and objects, and to configure LDAP.
- Setting connection security to enable GSKit for inter-component communications.

### Automatically register agents to pools

The dynamic agent installation process automatically adds the workstation definition to the database and registers the workstation definition to the dynamic workload broker installed on the master domain manager or the dynamic domain manager that you specify during the installation process.

You can add dynamic agents in pools to help organize your environment based on the availability of workstations and the requirements of the jobs to be run. Normally, when you create a pool, you add the dynamic agents to a workstation definition of type pool.

Starting from IBM Workload Scheduler version 9.4 Fix Pack 4, you can automatically register dynamic agents in pools by editing the pools.properties file located in TWS\_home>/ITA/cpa/config.

Starting from version 9.5, the pools.properties file is located in the following paths:

#### **On Windows operating systems**

<TWS\_home>\ITA\cpa\config

#### **On UNIX operating systems**

<TWA\_DATA\_DIR>/ITA/cpa/config

This alternative way of registering dynamic agents to a pool can be useful when you need to quickly add more than one agent to a pool, or when you want to associate multiple pools to a dynamic agent.

The file is composed by a series of lines with a list of pools to which the agent will be automatically registered. To make the changes in this file effective on the agent, you must stop the agent, edit the file, then start the agent. See the section about the ShutDownLwa and StartUpLwa commands in User's Guide and Reference.

For example, if you want to register a dynamic agent with three different pools, then edit the  $pools$ . properties file as follows:

POOL1 POOL<sub>2</sub> POOL3

By default, master domain manager and backup domain manager dynamic agents register with the pool named MASTERAGENTS. In this case, the pools.properties file on these agents contains the following default entry:

*\$MASTERAGENTS* 

**Note:** The default name for this pool workstation, MASTERAGENTS, can be modified using the optmanglobal option resubmitJobName. See the detailed description of the global options in the Administration Guide for details about this option.

The following options are supported for each entry in the  $pool$ . properties file:

**;skip**

Use this option to exclude pools from even being considered. You might want to ignore specific pools for a period of time, but still maintain them in the list so that they can be considered in the future.

#### **;optional**

Use this option to specify that a pool is not obligatory, but optional, so that if the agent is unable to register to a pool, for example, a pool no longer exists) then the pool is ignored.

If an agent has obligatory pools in the pools. properties file that are not defined in the system, then the agent will not be able to automatically register and go online. To ensure agent connectivity, these options can be used to manage situations where the agent needs to online even if some pools are not defined.

If the agent does not receive any errors, then the agent goes online and is added to all of the pools in the list, except for those with the ;skip option specified.

If, instead, the agent encounters an error, the agent is able to determine which of the pools in the list has a problem. If the problematic pool is mandatory (without the ;optional option specified), then the agent goes offline and is not added to any of the pools. If the problematic pool is optional (with the ;optional option specified), the pool is discarded.

To demonstrate how you can use these options in the  $pool$ .  $properties$  file, consider the following example:

\$MASTERAGENTS;optional POOL1 POOL2;skip POOL3;optional;skip POOL4;optional

#### **Case 1: POOL1 and POOL4 exist, MASTERAGENTS does not exist**

- POOL2;skip is not considered at all.
- POOL3;optional;skip is not considered at all because the ;skip option overrides the ;optional option.
- MASTERAGENTS;optional is the problematic pool and is optional and therefore not considered by the agent.
- POOL1 is not a problematic pool.
- POOL4 is not a problematic pool.

**Outcome**: The agent goes online and is inserted in POOL1 and POOL4.

#### **Case 2: POOL1 does not exist, MASTERAGENTS and POOL4 exist**

- POOL2;skip is not considered at all.
- POOL3;optional;skip is not considered at all because the ;skip option overrides the ;optional option.
- MASTERAGENTS;optional is not a problematic pool.
- POOL1 is the problematic pool and is mandatory and cannot be discarded.
- POOL4 is not a problematic pool.

**Outcome**: The agent goes offline and is not inserted in any of the pools.

# Chapter 14. Configuring a remote command-line client

#### **About this task**

To configure a remote command-line client that is automatically installed in a fault-tolerant agent instance, perform the following steps:

- 1. Log on as Administrator on Windows operating systems, or as root on UNIX and Linux operating systems, on the machine where the remote command-line client is installed with a fault-tolerant agent.
- 2. Open the localopts configuration file in the fault-tolerant agent instance.
- 3. Complete the # Attributes for CLI connections configuration section to connect the remote command-line client to the command-line server in the master domain manager:

#### **HOST**

The IP address or host name of the workstation where the master domain manager is installed.

#### **PROTOCOL**

The protocol that is used by the command-line client to connect to the workstation where the master domain manager is installed. The possible values are http and https. The default protocol that is used by the command-line client to establish a connection with the master is https.

#### **PORT**

The HTTP or HTTPS port number that is used to connect to the workstation where the master domain manager is installed. This port number must match the values that are defined for the master domain manager instance.

#### **TIMEOUT**

The timeout in seconds to wait for a master domain manager response.

#### **CLISSLSERVERAUTH**

Specify whether or not the connection to the master domain manager is SSL or not. If you set this value to true, perform the steps described in Configuring SSL connection between remote [command-line](#page-192-0) client and master domain manager on page 193.

#### **CLISSLSERVERCERTIFICATE**

Specify only if CLISSLSERVERAUTH is set to true. The absolute path of the .arm file of the server public certificate. For more information about this value, see [Configuring SSL connection between](#page-192-0)  remote [command-line](#page-192-0) client and master domain manager [on page 193](#page-192-0).

#### **CLISSLTRUSTEDDIR**

Specify only if CLISSLSERVERAUTH is set to  $_{true}$ . The path of all the .arm files that the remote CLI must trust. For more information about this value, see [Configuring](#page-192-0) SSL connection between remote command-line client and master domain manager on page 193.

#### **DEFAULTWS**

The master domain manager workstation name.

#### **USEROPTS**

The file that contains the user name and password to use to connect to the master domain manager workstation. This user must be a valid user that is listed in the Security file on the master domain manager.

- 4. Save the localopts.
- 5. Restart the fault-tolerant agent processes to accept the localopts changes.

## <span id="page-192-0"></span>Configuring SSL connection between remote command-line client and master domain manager

#### **Before you begin**

Before starting with the procedure to configure the SSL connection between the remote command-line client and the master domain manager, ensure that you set the CLISSLSERVERAUTH property to true in the localopts file of the fault-tolerant agent instance.

#### **About this task**

To configure a remote command-line client to connect to a master domain manager in SSL mode, perform the following steps:

- 1. Extract the certificate on the master domain manager instance by running the following procedure:
	- a. Log on as Administrator on Windows operating systems, or as root on UNIX and Linux operating systems, on the machine where the master domain manager is installed.
	- b. Extract the server.crt base 64 certificate by running:

```
keytool -export
-alias server
-rfc
-file server.crt
-keystore path>/TWSServerKeyFile.jks
-storepass default
```
where <*path*> is one of the following:

#### **On Windows systems**

<TWA\_home>\usr\servers\engineServer\resources\security

\TWSServerKeyFile.jks

#### **On UNIX systems**

<TWA\_DATA\_DIR>/usr/servers/engineServer/resources/security/ TWSServerKeyFile.jks

2. Log on as Administrator on Windows operating systems, or as root on UNIX and Linux operating systems, on the machine where the remote command-line client is installed with a fault-tolerant agent.

- 3. Perform a binary FTP of the server.crt certificate from the machine where you installed the master domain manager instance to the machine where you installed the remote command-line client in the directory  $\langle FTA\_INST\_DIR \rangle$ \ssl.
- 4. Rename the <FTA\_INST\_DIR>\ssl\server.crt file to <FTA\_INST\_DIR>\ssl\server.arm.
- 5. Open the localopts configuration file in the fault-tolerant agent instance.
- 6. Complete one of the following attributes in the # Attributes for CLI connections configuration section and perform the actions:

#### **CLISSLSERVERCERTIFICATE**

Specify the absolute path of the server.arm file on the fault-tolerant agent machine. In this example, <FTA\_INST\_DIR>\ssl\server.arm.

#### **CLISSLTRUSTEDDIR**

Specify the path of the directory that contains all the certificates. arm files also the <FTA\_INST\_DIR>\ssl\server.arm that the remote command-line client can trust.

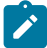

**Note:** Do not set simultaneously the CLISSLSERVERAUTH and CLISSLTRUSTEDDIR values. For more information about the SSL configuration, see [Connection](#page-172-0) security overview [on page 173t](#page-172-0)he section about connection security overview inAdministration Guide.

- 7. Save the localopts file.
- 8. Restart the fault-tolerant agent processes to accept the localopts changes.

# Chapter 15. Configuring a z-centric agent on Windows operating systems

#### **About this task**

After you install a z-centric agent on a Windows operating system with a local or domain account, perform the following configuration steps:

- 1. Stop the dynamic agent.
- 2. From the **Start** menu, click **Administrative Tools > Services**.
- 3. Edit the properties of the following service by double-clicking on its name: IBM Common Platform Agent: tws\_cpa\_agent\_TWS\_user, where TWS\_user is the name of the user for which IBM Workload Scheduler was installed (the name you supplied during installation).
- 4. Click label **Log On**.
- 5. Click **Log on as: Local System account**.
- 6. If you plan to run interactive jobs, check mark **Allow service to interact with desktop**.
- 7. Click **OK**.
- 8. From the **Start** menu, click **Administrative Tools > Local Security Policy**.
- 9. Remove the following permissions from the user created when you installed the z-centric agent:
	- Act as part of the operating system.
	- Log on locally.
	- Log on as batch.
- 10. Restart the dynamic agent.

# Chapter 16. Adding a feature

Use the **twsinst** script to add the following feature to the IBM Workload Scheduler agent in your distributed or end-to-end network:

#### **Add the Java™ run time to an agent**

During the installation or the upgrade of the agent you might have chosen not to add the Java™ run time that supports the running of job types advanced options. This option provides your agent with the following capabilities:

- Run job types with advanced options, both those types supplied with the product and the additional types implemented through the custom plug-ins.
- Enable the capability to run remotely, from the agent, the dynamic workload broker resource command on the server.

If you later decide that you require this function, you can add the Java™ run time separately, as described in [Procedure on page 196](#page-195-0).

If you already installed your environment and you want to enable dynamic scheduling capabilities, see Enabling dynamic scheduling after installation.

### <span id="page-195-0"></span>Procedure

#### **About this task**

To modify agents by using the twsinst script, perform the following steps:

#### **On Windows™ operating systems**

- 1. Download the elmage for your operating system. See [Downloading](#page-200-0) installation images on your workstation on page 201.
- 2. Log in as administrator on the workstation where you want to upgrade the product.
- 3. From the root/TWS/operating\_system directory of the eImage, run **twsinst** by using the synopsis described below.

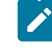

**Note: twsinst** for Windows™ is a Visual Basic Script (VBS) that you can run in CScript and WScript mode, for example:

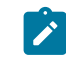

cscript twsinst -modify -uname username -password user\_password -acceptlicense yes -addjruntime true

#### **On UNIX™and Linux™ operating systems**

- 1. Download the elmage according to the operating system. See [Downloading](#page-200-0) installation images on your workstation on page 201.
- 2. From the root/TWS/operating\_system directory, run the **twsinst** script by using the synopsis described below.

A successful modify by using the **twsinst** script issues the return code RC = 0. If the operation fails, to understand the cause of the error, see Analyzing return codes for agent installation, upgrade, restore, and [uninstallation on page 145.](#page-144-0)

**Synopsis**:

**On Windows™ operating systems:**

#### **-acceptlicense yes|no**

Specify whether or not to accept the License Agreement.

#### **-addjruntime true**

Adds the Java™ run time to run job types with advanced options to the agent. The run time environment is used to run application job plug-ins on the agent and to enable the capability to run remotely, from the agent, the

dynamic workload broker resource command on the server. With the -modify option, the only valid value for this parameter is **true**.

This option is applicable to both fault-tolerant agents and dynamic agents.

#### **-inst\_dir install\_directory**

The installation directory for IBM Workload Scheduler. The default is the home directory of the user for which IBM Workload Scheduler is being installed.

#### **-modify**

Modifies an existing agent that was installed by using **twsinst**.

#### **-password user\_password**

Windows™ operating systems only. The password of the user for which you are upgrading IBM Workload Scheduler.

#### **-recovInstReg boolean**

Select this option to recover workstations that have corrupt registry files without reinstalling the product. If you specify this option, IBM Workload Scheduler re-creates the installation registries. Valid values are **true** and **false**. The default value is **false**.

You can use this option also to recover registry files in a cluster environment; in this case you can run the command on any node of the cluster and not necessarily on the node where you installed IBM Workload Scheduler. This is useful when the cluster node where the product is installed is unavailable or in an inconsistent state.

#### **-uname username**

The name of the user for which IBM Workload Scheduler is being updated. The software is updated in this user's home directory. This user name is not to be confused with the user that performs the upgrade.

# Part IV. Upgrading

How to upgrade IBM Workload Scheduler to the current version.

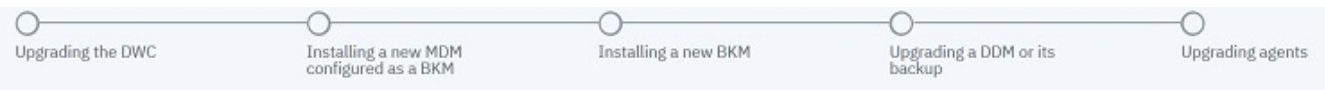

### **Overview**

When upgrading your IBM® Workload Scheduler environment, it is a good practice to start with the upgrade of the Dynamic Workload Console first. If you upgrade the console to the new product version level, you can then use it to verify that your environment is working after upgrading the remaining components.

For information about supported upgrade paths from previous versions see Dynamic [Workload](http://www.ibm.com/support/docview.wss?uid=ibm10733054) Console Release Notes.

The basic upgrade procedure of the remaining components begins with upgrading the master domain manager database tables and then running the serverinst script to install a version 9.5 master domain manager configured as a backup. The installation process is able to detect the presence of an existing master domain manager and automatically configures the second one as the backup master domain manager. The new backup master domain manager is configured to point to the existing database instance. You then perform a switch with the previous version master domain manager, so that the newly installed backup master domain manager becomes the current active master domain manager. You then install a second master domain manager to act as the new backup master domain manager. Each master domain managerand backup master domain manager installation requires its own installation of WebSphere Application Server Liberty Base. The upgrade process concludes with upgrading agents. Agents can be upgraded with minimal disruption to scheduling activities.

During the master domain manager upgrade process, the license model to be applied to the environment is defined. The license model determines the criteria by which your license compliance is calculated. The following pricing models are supported: **byWorkstation**, **perServer**, **perJob**. The default value is **perServer**. To determine the current value of this global option, enter the following command: **optman show ln** or **optman show licenseType**. To modify the pricing model, use the **optman chg ln** or **optman chg licenseType** command. For more information about licensing, see the section about license management in IBM License Metric Tool in Administration Guide.

To upgrade agents, use the twsinst command.

When upgrading, you can upgrade directly to the latest fix pack level, if available, by downloading the latest fix pack image, and launching one single command that automatically installs the latest product level. For more information, see [Upgrading](#page-201-0) [from](#page-201-0) the CLI [on page 202.](#page-201-0)

If you are upgrading from a product version level lower than V9.3 Fix Pack 2, then ensure you do not use CONDSUCC when defining new object definitions. This is a reserved keyword and is for internal use only.

Using the new features introduced with the latest release creates new records in the database which are not compatible with previous versions and therefore you cannot roll back your environment to a previous version.

If you upgrade IBM® Workload Scheduler to version 9.5 or later, and the IBM® Workload Scheduler database was created with DB2, change the DB2 configuration parameter EXTENDED\_ROW\_SZ to ENABLE, or create a new buffer pool and table space with a page size of 16 kilobytes and migrate the tables to the new table space. For more information, see [Error](#page-323-0) in upgrading the IBM Workload [Scheduler](#page-323-0) database when using a DB2 database [on page 324.](#page-323-0)

Before upgrading, ensure that you have stopped workload processing on the master domain manager.

#### **Choosing how to upgrade your network**

After upgrading the Dynamic Workload Console, there are different approaches to upgrading the remaining components in your IBM Workload Scheduler environment. Because IBM Workload Scheduler supports compatibility with earlier versions, after upgrading the console, you can decide to proceed with upgrading in one of the following ways, depending on the type of your network:

#### **Top-down**

Upgrade the backup master domain manager, then all domain managers, the master domain manager, and then progressively upgrade the agents. This order ensures that events involving folders are correctly managed by the master domain manager and sent to agents at a supported version level.

When you have a backup master domain manager at the V9.5 Fix Pack 2, but the master domain manager is still at a previous product version level, problems can occur when monitoring objects that support the definition in a folder such as, prompts, workstations, and resources, as well as objects that contain the workstation in their object identifier, for example, job streams. More specifically these objects are not displayed in the results of the monitoring query on the plan if you use filters in your query. To solve this problem, upgrade the master domain manager to the V9.5 Fix Pack 2 level and then run planman resynch.

Many of the new functions that are introduced in the current version become available for each agent as it is upgraded. The disadvantage is that the same functions are not available to all agents at the same time.

#### **Bottom-up**

Upgrade the agents first, and then upgrade the master domain managerand its backup. The new functions that are introduced in the current version are not available until the whole network is upgraded.

**Note:** Due to new support of the UPN Windows user, if you have Windows domain users that are defined in the logon fields as domain\username, after performing an upgrade to this version, update the Security file before starting the IBM Workload Scheduler instance. Insert the escape character '\' before the '\' character in the domain\username value. For example, if you use the MYDOMAIN\user1 value in the logon field, after the upgrade, in the Security file you must update the line in following way:

```
..............
logon=MYDOMAIN\\user1
...............
```
For details, see the section about configuring security file in Administration Guide.

# <span id="page-200-0"></span>Chapter 17. Downloading installation images on your workstation

Steps to take when downloading images on your workstation.

#### **About this task**

#### **Upgrade from version 9.3.x, 9.4.x to the latest fix pack level**

Complete the following procedure to download the installation images to upgrade your environment to the latest fix pack level:

- 1. Ensure that your workstation has sufficient space to store both the files you download from IBM Fix [Central](https://www-945.ibm.com/support/fixcentral) and the extracted installation image. For more information about system requirements, see [IBM](http://www.ibm.com/support/docview.wss?uid=ibm10742497)  Workload Scheduler Detailed System [RequirementsD](http://www.ibm.com/support/docview.wss?uid=ibm10742497)ynamic Workload Console download [document.](http://www.ibm.com/support/docview.wss?uid=ibm10742771) To install the fix pack, download all the required images from IBM Fix [Central.](https://www-945.ibm.com/support/fixcentral) The zip contains both the General Availability 9.5 image and the latest fix pack image.
- 2. From IBM Fix [Central](https://www-945.ibm.com/support/fixcentral), download the product images to a temporary directory.
- 3. Extract the installation image from the downloaded file and verify that the installation image is complete.

**Note:** WebSphere Application Server Liberty Base V18.0.0.4 is available for download from IBM Passport [Advantage](https://www.ibm.com/software/passportadvantage/pao_customer.html) only; however, more updated versions of WebSphere Application Server Liberty Base can be downloaded from [Recommended](http://www-01.ibm.com/support/docview.wss?uid=swg27004980#libertyCD) updates for WebSphere Application Server Liberty. For further details about eImages, see the Download Document at IBM Workload Scheduler download [document](http://www.ibm.com/support/docview.wss?uid=ibm10742761) and Fix Pack readmes.

# <span id="page-201-0"></span>Chapter 18. Upgrading from the CLI

Upgrade IBM Workload Scheduler from the command-line interface.

The upgrade procedure varies depending on the product version you currently have installed:

- if you have installed version 9.3.x, 9.4.x and want to upgrade to the latest fix pack level see Before [upgrading on](#page-201-1) [page 202.](#page-201-1)
- If you have installed the General Availability version 9.5 and want to update to the latest fix pack level, see [Installing](#page-293-0) the fix pack on page 294.

# <span id="page-201-1"></span>Before upgrading

Before starting to upgrade the product, verify that your network has the minimum required supported versions of the operating system, product, and database.

### **Supported operating systems**

To produce a dynamic report that lists the supported operating systems, click [Supported](https://www.ibm.com/software/reports/compatibility/clarity-reports/report/html/osForProduct?deliverableId=E9230C00CE1611E78F8FA93481EF6122&osPlatforms=AIX%7CHP%7CIBM%20i%7CLinux%7CSolaris%7CWindows%7Cz/OS&duComponentIds=S004%7CS005%7CA001%7CA003%7CA002) operating systems.

For a complete list of system requirements (disk spaces, temporary spaces and RAM usage), see IBM Workload [Scheduler](http://www.ibm.com/support/docview.wss?uid=ibm10742497) Detailed System [Requirements.](http://www.ibm.com/support/docview.wss?uid=ibm10742497)

#### **Supported databases**

For an up-to-date list of supported databases, run the Detailed Software [Requirements](https://www.ibm.com/software/reports/compatibility/clarity-reports/report/html/softwareReqsForProduct?deliverableId=E9230C00CE1611E78F8FA93481EF6122&osPlatforms=AIX%7CHP%7CIBM%20i%7CLinux%7CSolaris%7CWindows%7Cz%2FOS&duComponentIds=S005%7CS004%7CA003%7CA002%7CA001&mandatoryCapIds=30%7C9%7C25%7C26&optionalCapIds=341%7C130) report and select the Prerequisites tab.

### **Product level prerequisites for master domain managerand its backup, dynamic domain managerand its backup, and agents**

Before you start the upgrade, verify that your environment has the required product level prerequisites. For a complete list of product level prerequisites, see IBM Workload Scheduler Detailed System [Requirements.](http://www.ibm.com/support/docview.wss?uid=ibm10742497)

#### **User authorization requirements**

Before starting to upgrade, verify that the user running the installation process has the following authorization requirements:

#### **UNIX™and Linux™ operating systems**

**root** access

#### **Windows™ operating system**

If you set the Windows User Account Control (UAC), your login account must be a member of the Windows™ **Administrators** group or **domain administrators** group with the right **Act as Part of the Operating System**.

You must run the installation as **administrator**.

### **SSL mode configuration**

If the IBM® Workload Scheduler environment is configured in SSL mode, ensure one of the following conditions is met in the localopts file before you upgrade master domain manager, backup master domain manager, dynamic domain manager, or fault-tolerant agents to Version 9.5 or later:

- the **SSL Encryption Cipher** parameter is set to TLSv1.2
- If the **SSL Encryption Cipher** parameter is not used, but one of the following parameters is used:
	- **ssl tls12 cipher**
	- **ssl tls11 cipher**
	- **ssl tls10 cipher**
	- ensure the parameter is set to HIGH.

#### **Downloading installation images**

Before starting to upgrade, download the installation images. For further information, see [Downloading installation images](#page-200-0)  on your [workstation on page 201](#page-200-0)

## Scanning system prerequisites for IBM Workload Scheduler

Before installing or upgrading the product, IBM Workload Scheduler automatically runs a scan on your system.

#### **Before you begin**

When installing IBM Workload Scheduler using the serverinst script, the script first runs the scanner to verify system prerequisites.

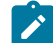

Note: To ensure that the prerequisite scan process does not fail, verify that the bc executable is present on the local system and that it is set in the PATH environment variable. If you do not want to install the  $bc$  executable, you can skip the prerequisites check by using the **skipcheckprereq** parameter when running the serverinst and twsinst parameters. For more information about the  $bc$  executable, see bc, an arbitrary precision [calculator](https://www.gnu.org/software/bc/manual/html_mono/bc.html) language. For more information about installation commands, see Master [components](#page-356-0) installation - serverinst scrip[t on](#page-356-0) [page 357](#page-356-0) and Agent installation [parameters](#page-107-0) - twsinst script [on page 108](#page-107-0).

#### **About this task**

Having an environment that meets the product system requirements ensures that an installation or upgrade succeeds without any delays or complications.

The scan verifies that:

- The operating system is supported for the product.
- On UNIX™ operating systems, the necessary product libraries are installed.
- There is enough permanent and temporary disk space to install both the product and its prerequisites.
- There is enough memory and virtual memory.

**Note:** The scan verifies only that the environment meets the requirements of IBM Workload Scheduler. It does not check the requirements for other components, such as DB2®.

If any of these checks fails, IBM Workload Scheduler returns an error message.

The log files for the master components are located in:

#### **On Windows™ operating systems:**

<TWA\_home>\logs\serverinst<version\_number>.log

#### **On UNIX™and Linux™ operating systems:**

<TWA\_DATA\_DIR>/installation/logs/serverinst<version\_number>.log

The log files for the Dynamic Workload Console are located in:

#### **On Windows™ operating systems:**

<DWC\_home>\logs\dwcinst<version\_number>.log

#### **On UNIX™and Linux™ operating systems:**

<DWC\_DATA\_dir>/installation/logs/dwcinst<version\_number>.log

The log files for the agents are located in:

#### **On Windows™ operating systems:**

<TWA\_home>\logs\twsinst<interp><user\_name><version\_number>.log

#### **On UNIX™and Linux™ operating systems:**

<TWA\_DATA\_DIR>/installation/logs/twsinst<interp><user\_name><version\_number>.log

You can decide to rerun the installation or upgrade without executing the prerequisite scan. If you set the **-skipcheckprereq** parameter to  $_{true}$  when performing the installation, the installation script does not execute the prerequisite scan. If a problem occurs, an error is displayed, the component is installed or upgraded, but might not work. For more information about the -skipcheckprereq parameter in all installation scripts, see the reference section in the IBM Workload Scheduler: Planning and Installation.

Starting from version 9.5, Fix Pack 2, the prerequisite scan no longer verifies the presence on the local system of 32-bit libraries. However, the extended agent for MVS requires a set of libraries on Linux PPC. You can find the updated list of libraries, in addition to a detailed list of supported operating systems and the most up-to-date product prerequisites, in [IBM](http://www.ibm.com/support/docview.wss?uid=ibm10742497) Workload Scheduler Detailed System [Requirements.](http://www.ibm.com/support/docview.wss?uid=ibm10742497)

## Upgrading the Dynamic Workload Console

This section describes how to upgrade the Dynamic Workload Console from version 9.3 or later, to the current version.

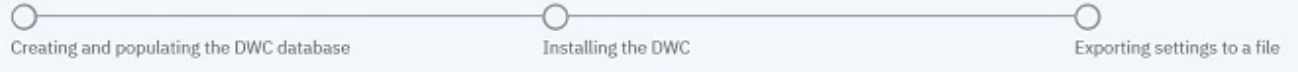

When upgrading your IBM® Workload Scheduler environment, it is a good practice to start with the upgrade of the Dynamic Workload Console first. If you upgrade the console to the new product version level, you can then use it to verify that your environment is working after upgrading the remaining components.

With Version 9.5, the Dynamic Workload Console is based on a new architectural foundation that does not include Jazz for Service Management nor Dashboard Application Services Hub, therefore, the upgrade procedure from previous versions involves performing the following tasks:

- 1. Creating and populating the database. Alternatively, by default, the installation script is configured to install and use a Derby database.
- 2. A fresh installation of the latest product version.
- 3. Import of the repository settings from the previous Dynamic Workload Console installation.
- 4. Creating new roles by configuring them to access the Dynamic Workload Console as described in Configuring roles to access the Dynamic Workload Console.

Each Dynamic Workload Console installation also requires creating and populating the database (unless the default Derby database is used), the creation of the IBM® Workload Scheduler administrative user, and the installation of WebSphere Application Server Liberty Base. To complete the installation, you can import the repository settings from your previous console installation to maintain the same customized settings.

# Creating and populating the database

By default, the installation script is configured to install and use a Derby database. Alternatively, you can also choose to use any one of the supported databases.

#### **About this task**

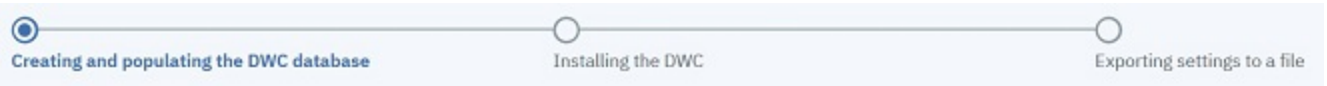

If you are using the default database Derby, you can skip this step. If you are using a database other than Derby, create and populate the database tables for the Dynamic Workload Console by following the procedure appropriate for your RDBMS:

- Creating and [populating](#page-61-0) the database for DB2 for the Dynamic Workload Console [on page 62](#page-61-0)
- Creating the database for Oracle for the Dynamic [Workload](#page-69-0) Consol[e on page 70](#page-69-0)
- Creating the database for Informix or OneDB for the Dynamic [Workload](#page-73-0) Console [on page 74](#page-73-0) (supported only on UNIX)
- Creating and [populating](#page-77-0) the database for MSSQL for the Dynamic Workload Console [on page 78](#page-77-0)

#### **What to do next**

Next, create the IBM® Workload Scheduler administrative user and install WebSphere Application Server Liberty Base on the workstation where you plan to install the Dynamic Workload Console.

## Installing the Dynamic Workload Console

Procedure for installing two Dynamic Workload Console servers on two separate nodes.

#### **About this task**

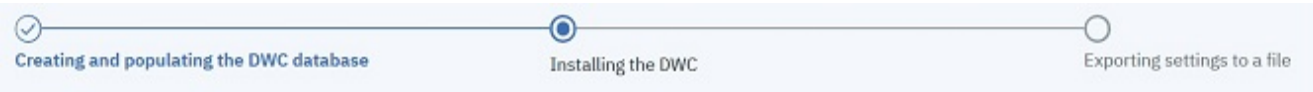

The procedure to perform a fresh installation is demonstrated through a typical scenario where two Dynamic Workload Console servers are installed on separate workstations, sharing the same remote database.

# Procedure for installing the Dynamic Workload Console

#### **About this task**

In this scenario, the IBM® Workload Scheduler administrator installs two Dynamic Workload Console instances on two separate workstations, sharing the same remote database. The IBM® Workload Scheduler administrator performs the operations listed below on both workstations.

You can optionally configure your environment in SSL mode, by using the **--sslkeysfolder** and **--sslpassword** parameters and generating automatically the certificates for each workstation in your environment.

The IBM® Workload Scheduler administrator installs the Dynamic Workload Console. The following information is required:

#### **Table 19. Required information**

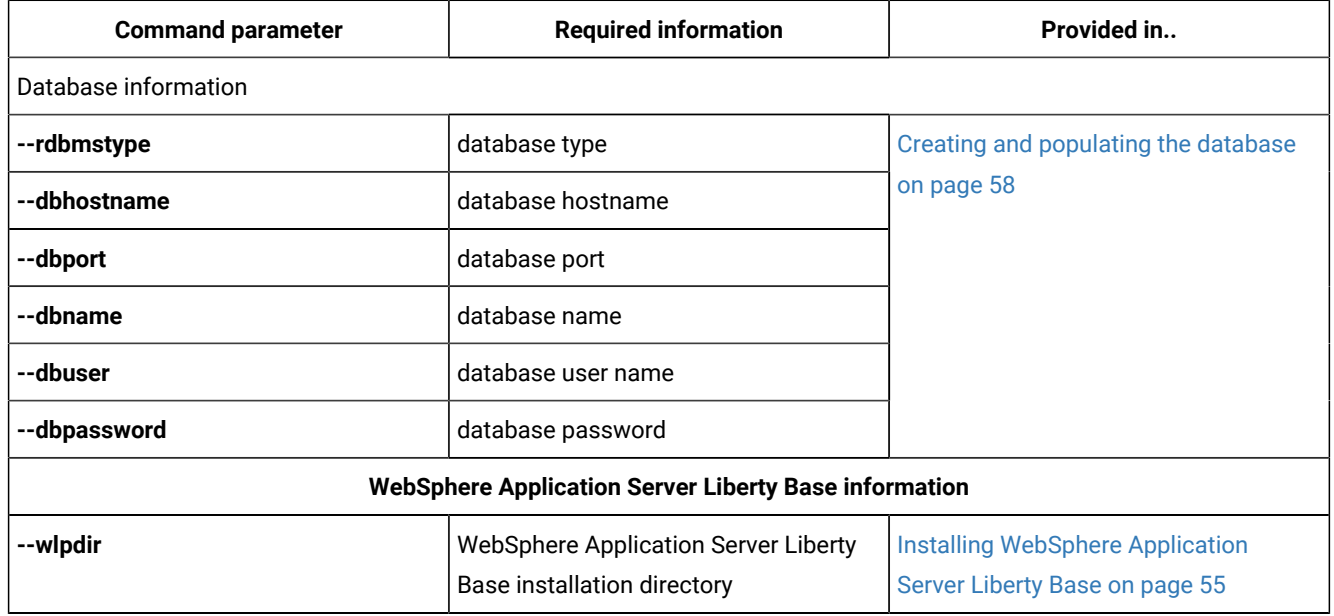

You can run the **dwcinst** command specifying a typical set of parameters. In this case, default values are used for all remaining parameters.

Default values are stored in the dwcinst.properties file, located in the root directory of the installation image.

If you need to modify any of the default values, edit the dwcinst. properties file, but do not modify the dwcinst.template file located in the same path.

In a typical installation scenario, it is recommended you install the Dynamic Workload Console as a **non-root user** on UNIX systems and as a **local administrator** on Windows systems.

This user is automatically created by the installation process in the WebSphere Application Server Liberty Base repository. Ensure that the user has full access to the WebSphere Application Server Liberty Base installation directory.

Before starting the Dynamic Workload Console installation, ensure the following steps have been completed:

- 1. Installing [WebSphere](#page-54-0) Application Server Liberty Bas[e on page 55](#page-54-0) on the workstations where you plan to install the Dynamic Workload Console
- 2. Creating and [populating](#page-57-0) the databas[e on page 58](#page-57-0)
- 3. Creating the IBM Workload Scheduler [administrative](#page-90-0) user [on page 91](#page-90-0)

**Note:** To avoid installation failure, ensure that the inst\_dir parameter is different from the directory of the installation image.

To install the Dynamic Workload Console, perform the following steps:

Start the installation specifying a typical set of parameters:

#### **On Windows operating systems**

```
cscript dwcinst.vbs --acceptlicense yes --rdbmstype db_type
--user dwc_admin_user --password dwc_pwd --dbname db_name
--dbuser db_user --dbpassword db_pwd --dbhostname db_hostname
--dbport db_port --wlpdir Liberty_installation_dir\wlp
--sslkeysfolder certificate_files_path --sslpassword keystore_truststore_password
```
#### **On UNIX operating systems**

```
./dwcinst.sh --acceptlicense yes --rdbmstype db\_type--user dwc_admin_user --password dwc_pwd --dbname db_name
--dbuser db_user --dbpassword db_pwd --dbhostname db_hostname
--dbport db_port --wlpdir Liberty_installation_dir/wlp
--sslkeysfolder certificate_files_path --sslpassword keystore_truststore_password
```
#### where,

#### **user dwc\_admin\_user**

is the administrator of the Dynamic Workload Console. You can use this account to log in to the Dynamic Workload Console and manage your environment.

#### **password dwc\_pwd**

is the password of the Dynamic Workload Console user.

#### **On Windows operating systems**

Supported characters for the password are alphanumeric, dash (-), underscore (\_) characters, and  $( )|?^*~\sim~+$ .

#### **On UNIX operating systems**

Supported characters for the password are alphanumeric, dash (-), underscore (\_) characters, and  $(|2=+,-+$ .

#### **Results**

You have now successfully installed the Dynamic Workload Console.

For more information about all **dwcinst** parameters and default values, see Dynamic Workload Console [installation](#page-368-0) - dwcinst script on page 369.

#### **What to do next**

You can now proceed to Installing agents on page 103.

## Exporting the Dynamic Workload Console settings

You can export the Dynamic Workload Console settings repository from an existing Dynamic Workload Console instance (version 9.3 or 9.4) to create a file, in XML format, that can be imported into another Dynamic Workload Console node.

#### **About this task**

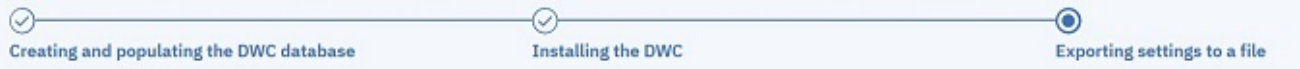

If you want to maintain the same settings you had in your previous version Dynamic Workload Console (version 9.3 or 9.4), then you can export them to a file and import them into the new installation of the Dynamic Workload Console, at the latest product version level.

To export the Dynamic Workload Console settings from the previous installation and import them into the new installation, follow the procedure.

To export the settings from a Dynamic Workload Console, perform the following procedure.

- 1. Log in to the Dynamic Workload Console.
- 2. From the navigation toolbar, click **Administration > Manage Settings**.
- 3. In the Manage Settings page, click **Export settings** to save the console settings to an XML file in a directory of your choice.
- 4. Create a new High Availability configuration using the stand-alone server, or join it to an existing configuration.
- 5. Import the previously exported data to any node in the High Availability configuration by doing as follows:

In the Manage Settings page, click **Import settings** and browse to the XML file containing the data you want to import.

#### **What to do next**

Import the settings file into the new Dynamic Workload Console installation.

# Installing a new master domain manager configured as a backup

Install a new master domain manager configured as a backup and link it to your current network. Then switch it to become the new master domain manager.

#### **Before you begin**

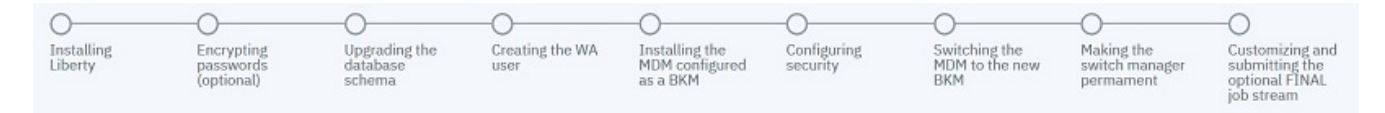

#### **About this task**

Complete this procedure to install a fresh master domain manager configured as backup and then link it to your current network. This procedure is supported starting from versions 9.3 or 9.4.

The master domain manager configured as a backup points to your existing IBM Workload Scheduler database and then later becomes your new master domain manager.

During the master domain manager upgrade process, the license model to be applied to the environment is defined. The license model determines the criteria by which your license compliance is calculated. The following pricing models are supported: **byWorkstation**, **perServer**, **perJob**. The default value is **perServer**. To determine the current value of this global option, enter the following command: **optman show ln** or **optman show licenseType**. To modify the pricing model, use the **optman chg ln** or **optman chg licenseType** command. For more information about licensing, see the section about license management in IBM License Metric Tool in Administration Guide.

# Installing WebSphere Application Server Liberty Base

WebSphere Application Server Liberty Base is required on all workstations where you plan to install the master components and the Dynamic Workload Console.

#### **Before you begin**

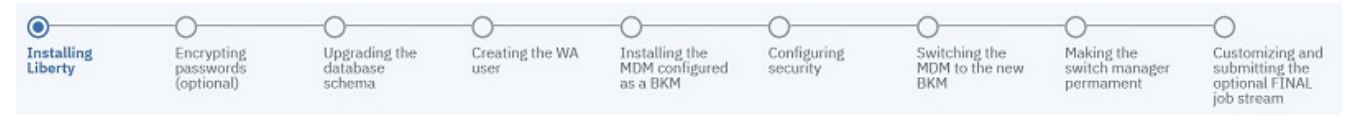

Ensure that your system meets the operating system and Java requirements. For more information, see WebSphere Application Server Liberty Base detailed system requirements.

#### **About this task**

You can quickly install WebSphere Application Server Liberty Base by extracting an archive file on all supported platforms.

To extract the archive, you can use your own Java Ext or use the Java Ext provided with the IBM® Workload Scheduler image. The provided Java Ext is located in the following path in the image for your operating system: IMAGE\_DIR/TWS/INTERP/Tivoli\_Eclipse\_INTERP/TWS/JavaExt.

To install WebSphere Application Server Liberty Base, perform the following steps:

1. Download WebSphere Application Server Liberty Base from [Recommended](http://www-01.ibm.com/support/docview.wss?uid=swg27004980#libertyCD) updates for WebSphere Application Server [Liberty](http://www-01.ibm.com/support/docview.wss?uid=swg27004980#libertyCD).

Each WebSphere Application Server Liberty Base image is packaged as a jar file named

wlp-base-all-fix\_pack.jar

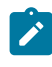

**Note:** To update IBM® Workload Scheduler to version 9.5 Fix Pack 6, the minimum required version of WebSphere® Liberty is 22.0.0.3 or later.

2. Install WebSphere Application Server Liberty Base by extracting the archive file to a directory of your choice.

#### **On Windows operating systems**

```
java -jar liberty_download_dir\wlp-base-all-fix_pack.jar
--acceptLicense install_dir
```
#### **On UNIX operating systems**

```
java -jar liberty download dir/wlp-base-all-fix pack.jar
--acceptLicense install_dir
```
#### where:

#### **liberty\_download\_dir**

The directory where you downloaded WebSphere Application Server Liberty Base.

#### **install\_dir**

The directory where you want to install WebSphere Application Server Liberty Base.

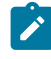

**Note:** Note that the value of the install\_dir parameter must match the value to be defined for the **wlpdir** parameter when installing the master domain managerand its backup, dynamic domain manager and its backup, and the Dynamic Workload Console.

3. Ensure the IBM® Workload Scheduler administrative user that you created has the rights to run WebSphere Application Server Liberty Base and full access to the installation directory. If WebSphere Application Server Liberty Base is shared between the master domain manager and the Dynamic Workload Console, ensure also the Dynamic Workload Console user has the same rights.

#### **Results**

You have now successfully installed WebSphere Application Server Liberty Base.

#### **What to do next**

<span id="page-209-0"></span>You can now proceed to Encrypting [passwords](#page-209-0) (optional) [on page 210.](#page-209-0)

### Encrypting passwords (optional)

How to encrypt passwords required by the upgrade process

#### **About this task**

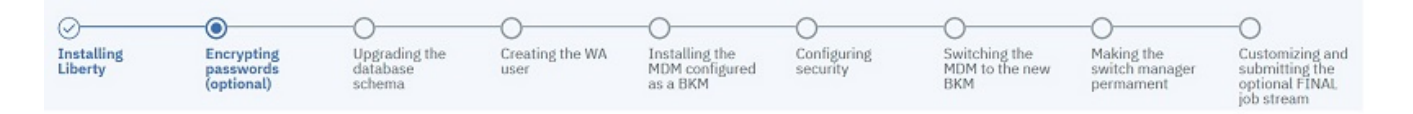

Before you start the installation process, you can optionally encrypt the passwords you will use while installing, upgrading, and managing IBM® Workload Scheduler. The encryption mechanism is based on your WebSphere Application Server Liberty Base installation. You can use either the {**xor**} or {**aes**} encoding. For more information, see [Liberty:](https://www.ibm.com/support/knowledgecenter/en/SSEQTP_liberty/com.ibm.websphere.wlp.doc/ae/cwlp_pwd_encrypt.html) The limits to protection through password [encryption](https://www.ibm.com/support/knowledgecenter/en/SSEQTP_liberty/com.ibm.websphere.wlp.doc/ae/cwlp_pwd_encrypt.html).

To encrypt the passwords, proceed as follows:

#### **What to do next**

<span id="page-210-0"></span>You can now proceed to [Upgrading](#page-210-0) the database schema [on page 211.](#page-210-0)

### Upgrading the database schema

Upgrade the master domain manager database tables before upgrading the master component.

#### **Before you begin**

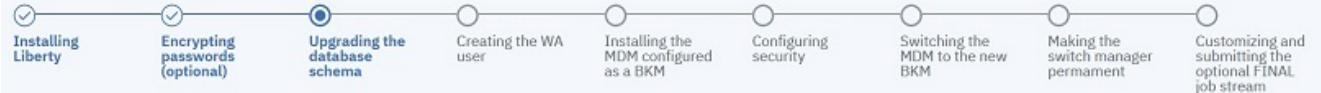

**Note:** Before upgrading the database schema, ensure you have created a backup. Refer to the documentation related to your RDBMS for information about the backup procedure.

You can perform a typical database upgrade procedure using the default values, as described in the following scenario, or you can customize the database parameters, as described in FAQ - Database [customizations on page 214.](#page-213-0)

Ensure you have acquired information about the IBM® Workload Scheduler tablespaces that were specified when the database tables were created and populated the first time. If values different from the default values were used, then your database administrator must provide them for this upgrade procedure. If default values were used, then they do not need to be specified during the upgrade procedure. The default values for the IBM® Workload Scheduler data, log, and plan tablespaces are as follows:

• --**iwstsname** TWS\_DATA

◦ For Oracle only, the default is USERS

- --**iwslogtsname** TWS\_LOG
	- For Oracle only, the default is USERS
- --**iwsplantsname** TWS\_PLAN
	- For Oracle only, the default is USERS

For more information about all parameters and supported values of the configureDb command, see Database [configuration](#page-344-0) [configureDB](#page-344-0) scrip[t on page 345](#page-344-0).

#### **About this task**

You can run the configureDb command specifying a typical set of parameters. In this case, default values are used for all remaining parameters.

The script creates an SQL file with all the statements needed to upgrade the IBM® Workload Scheduler database schema to the latest version and, by default, automatically applies it.

Default values are stored in the configureDb.properties file, located in  $image\_location/TWS/interp_name$ .

If you need to modify any of the default values, edit the configureDb.properties file, but do not modify the configureDb.template file located in the same path.

To upgrade the IBM® Workload Scheduler database schema, perform the following steps:

- 1. On the workstation where the master domain manager is installed, extract the IBM® Workload Scheduler package to a directory of your choice.
- 2. Browse to the image\_location/TWS/interp\_name path.
- 3. On the workstation where you will install the new backup master domain manager that will then switch to become the current active master domain manager, type the following command to upgrade the IBM® Workload Scheduler database schema. Ensure that you use the same database administrator credentials you used when the IBM® Workload Scheduler database schema objects were created.

#### **DB2**

#### **On Windows operating systems**

cscript configureDb.vbs --rdbmstype DB2 --dbhostname db\_hostname --dbport db\_port --dbname db\_name --dbuser db\_user --dbpassword db\_password --dbadminuser db\_administrator --dbadminuserpw db\_administrator\_password --iwstsname tablespace\_data --iwslogtsname tablespace\_log --iwsplantsname tablespace\_plan

#### **On UNIX operating systems**

./configureDb.sh --rdbmstype DB2 --dbhostname db\_hostname --dbport db\_port --dbname db\_name --dbuser db\_user --dbpassword db\_password --dbadminuser db\_administrator --dbadminuserpw db\_administrator\_password --iwstsname tablespace\_data --iwslogtsname tablespace\_log --iwsplantsname tablespace\_plan

#### **Oracle**

#### **On Windows operating systems**

```
cscript configureDb.vbs --rdbmstype ORACLE --dbname service_name
--dbuser db_user --dbpassword db_password --dbhostname db_hostname
--dbadminuser db_administrator --dbadminuserpw db_administrator_password
--iwstsname tablespace_data --iwslogtsname tablespace_log
--iwsplantsname tablespace_plan
```
#### **On UNIX operating systems**

./configureDb.sh --rdbmstype ORACLE --dbname service\_name

--dbuser db\_user --dbpassword db\_password --dbhostname db\_hostname

--dbadminuser db\_administrator --dbadminuserpw db\_administrator\_password

```
--iwstsname tablespace_data --iwslogtsname tablespace_log
 --iwsplantsname tablespace_plan
```
#### **Informix**

#### **On UNIX operating systems**

- ./configureDb.sh --rdbmstype IDS --dbname db\_name -–dbuser db\_user
- --dbpassword db\_password --dbhostname db\_hostname --dbadminuser db\_administrator
- --dbadminuserpw db\_administrator\_password
- --iwstsname tablespace\_data --iwslogtsname tablespace\_log
- --iwsplantsname tablespace\_plan

#### **MSSQL**

#### **On Windows operating systems**

```
cscript configureDb.vbs --rdbmstype MSSQL --dbhostname db_hostname
  --dbport db_port
--dbname db_name --dbuser db_user --dbpassword db_password
--dbadminuser db_administrator --dbadminuserpw db_administrator_password
--iwstsname tablespace_data --iwslogtsname tablespace_log
 --iwsplantsname tablespace_plan
```
--auth\_type SQLSERVER

#### **On UNIX operating systems**

```
./configureDb.sh --rdbmstype MSSQL --dbhostname db_hostname --dbport db_port
```

```
--dbname db_name --dbuser db_user --dbpassword db_password
```

```
--dbadminuser db_administrator --dbadminuserpw db_administrator_password
```

```
--iwstsname tablespace_data --iwslogtsname tablespace_log
```
--iwsplantsname tablespace\_plan

```
--auth_type SQLSERVER
```
#### where:

#### **--rdbmstype**

The database vendor.

#### **--dbhostname db\_hostname**

The host name or IP address of database server.

#### **--dbport db\_port**

The port of the database server.

#### **--dbname db\_name**

The name of the IBM® Workload Scheduler database.

#### **--dbuser db\_user**

The user that has been granted access to the IBM® Workload Scheduler tables on the database server.

#### **--dbpassword db\_password**

The password for the user that has been granted access to the IBM® Workload Scheduler tables on the database server.

#### **--dbadminuser db\_admin\_user**

The database administrator user that creates the IBM® Workload Scheduler schema objects on the database server.

#### **--dbadminuserpw db\_admin\_password**

The password of the DB administrator user that creates the IBM® Workload Scheduler schema objects on the database server.

#### **--iwstsname tablespace\_data**

The name of the tablespace for IBM® Workload Scheduler data. The default value for all supported RDBMS is TWS\_DATA, with the exception of Oracle where the default is USERS.

#### **--iwslogtsname tablespace\_log**

The name of the tablespace for the IBM® Workload Scheduler log. The default value for all supported RDBMS is TWS\_LOG, with the exception of Oracle where the default is USERS.

#### **--iwsplantsname db\_port**

The name of the tablespace for the IBM® Workload Scheduler plan. The default value for all supported RDBMS is TWS\_PLAN, with the exception of Oracle where the default is USERS.

#### **--auth\_type db\_name**

The MSSQL authentication mode. The default is SQLSERVER which uses native SQL authentication.

**Note:** The following parameters specified with the configureDb command are also required when you upgrade the master components with the serverinst command and their values must be the same:

- **rdbmstype**
- **dbhostname**
- **dbport**
- **dbname**
- **dbuser**
- **dbpassword**

#### **Results**

You have now successfully upgraded the database schema for the IBM® Workload Scheduler database.

#### **What to do next**

<span id="page-213-0"></span>You can now proceed to Creating the IBM Workload Scheduler [administrative](#page-215-0) user [on page 216.](#page-215-0)

### FAQ - Database customizations

A list of questions and answers related to the customization of the database:

When creating and populating a database, you might have the need to customize some parameters to suit your environment.

- What if my 9.4.x database is configured for Windows [authentication on page 215](#page-214-0)
- What if my [database](#page-214-1) server does not support the drivers supplied with the product images? [on page 215](#page-214-1)

### <span id="page-214-0"></span>What if my 9.4.x database is configured for Windows authentication

Upgrading a database that is configured for Windows authentication.

By default, the procedure to create and update the database schema for MSSQL uses the native SQL authentication (as specified by the parameter passed to the configureDb script, **auth\_type**=SQLSERVER). If your database is configured for Windows authentication, then submit the configureDb script to upgrade the database schema as follows:

1. Browse to the folder containing the configureDb command. The command is located in the following path, depending on the component for which you are installing:

#### **master domain manager**

image\_location/TWS/interp\_name

#### **Dynamic Workload Console**

image\_location

2. When launching the configureDb command, as explained in Creating and [populating](#page-57-0) the database [on page 58](#page-57-0), specify the **auth\_type** argument with the following value:

#### **WINDOWS**

Enables Windows authentication type. The Windows user you used to log on to the workstation is assigned the grants to administer the IBM® Workload Scheduler database.

## <span id="page-214-1"></span>What if my database server does not support the drivers supplied with the product images?

Database server does not support JDBC driver supplied with the product images.

By default, the configureDb command references the JDBC drivers supplied with the product images. If your database server is not compatible with the supplied drivers, then contact your database administrator for the correct version to use with your database server and specify the driver path using this optional parameter: **dbdriverpath** db\_driver\_path. Ensure the JDBC drivers are not deleted from this path as they are referenced and used by the product.

Proceed as follows:

1. Browse to the folder containing the configureDb command. The command is located in the following path, depending on the component for which you are installing:

#### **master domain manager**

image\_location/TWS/interp\_name

#### **Dynamic Workload Console**

image\_location

2. When launching the configureDb command to confgure the database, as explained in Creating and [populating](#page-57-0) the database on page 58, specify the following argument:

#### **dbdriverpath db\_driver\_path**

The path where the database drivers are stored. This parameter is optional. By default, the configuration script references the JDBC drivers supplied with the product images.

- 3. When launching the serverinst command to install the master domain manager, as explained in [Installing the master](#page-91-0) [domain manager and backup master domain manageron page 92,](#page-91-0) specify the **dbdriverpath** argument with the same value specified for the configureDb command.
- 4. When launching the dwcinst command to install the Dynamic Workload Console, as explained in [Installing the](#page-99-0) Dynamic [Workload](#page-99-0) Console servers [on page 100](#page-99-0), specify the **dbdriverpath** argument with the same value specified for the configureDb command.

<span id="page-215-0"></span>For more information about the installation commands, see [Reference on page 345](#page-344-1).

## Creating the IBM® Workload Scheduler administrative user

Instructions to create the IBM® Workload Scheduler administrative user

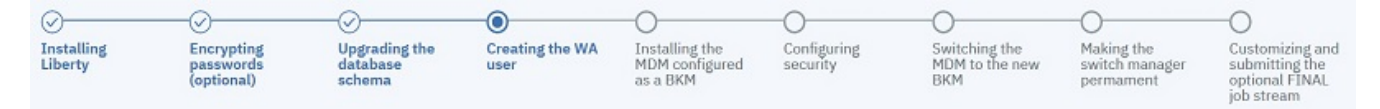

#### **IBM® Workload Scheduler administrative user**

The IBM® Workload Scheduler administrator creates the administrative user (**wauser**). The administrative user is the user for which the product will be installed in the subsequent steps. This implies that this user has full access to all scheduling objects.

The user name can contain alphanumeric, dash (-), and underscore (\_) characters; it cannot contain national characters. The first character of the user name must be a letter.

The following considerations apply:

#### **On Windows operating systems:**

- If this user account does not already exist, it is automatically created at installation time.
- If installing on a Windows™ server in a domain, do not define a domain and local ID with the same user name.
- If you specify a domain user, define the name as domain\_name\user\_name.
- If you specify a local user, define the name as system\_name\user\_name. Type and confirm the password.
# **On UNIX and Linux operating systems:**

This user account must be created manually before running the installation and must be enabled to login to the machine where the master domain manager is going to be installed. Create a user with a home directory and group. Use the appropriate UNIX and Linux operating system commands to create the user.

For more information, see IBM Workload Scheduler user [management on page 50.](#page-49-0)

# **What to do next**

<span id="page-216-0"></span>You can now proceed to Installing the master domain manager as a backup master domain manager on page 217.

# Installing the master domain manageras a backup master domain manager

A fresh installation for the master domain managerand the backup master domain manager

### **Before you begin**

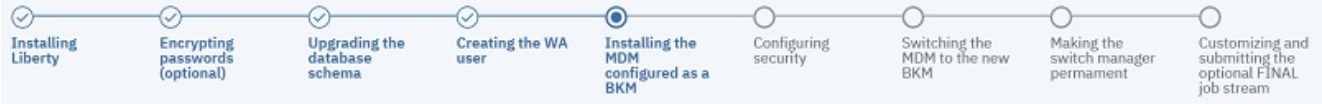

Before beginning the installation, ensure you have completed the following steps:

- 1. Installing [WebSphere](#page-208-0) Application Server Liberty Bas[e on page 209](#page-208-0)
- 2. Encrypting [passwords](#page-209-0) (optional) [on page 210](#page-209-0)
- 3. [Upgrading](#page-210-0) the database schema [on page 211](#page-210-0)
- 4. Creating the IBM Workload Scheduler [administrative](#page-215-0) user [on page 216](#page-215-0)

### **About this task**

You install a master domain manager at the latest product version level configured as the new backup master domain manager by running the serverinst script. The installation process is able to detect the presence of an existing master domain manager and automatically configures this one as the backup master domain manager. The new backup master domain manager is configured to point to the existing database instance.

The IBM® Workload Scheduler administrator installs the master domain manager as the backup. The following information is required:

# **Table 20. Required information**

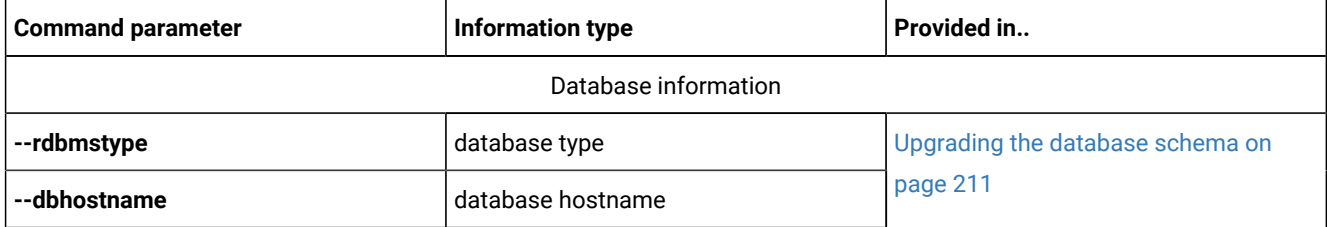

### **Table 20. Required information**

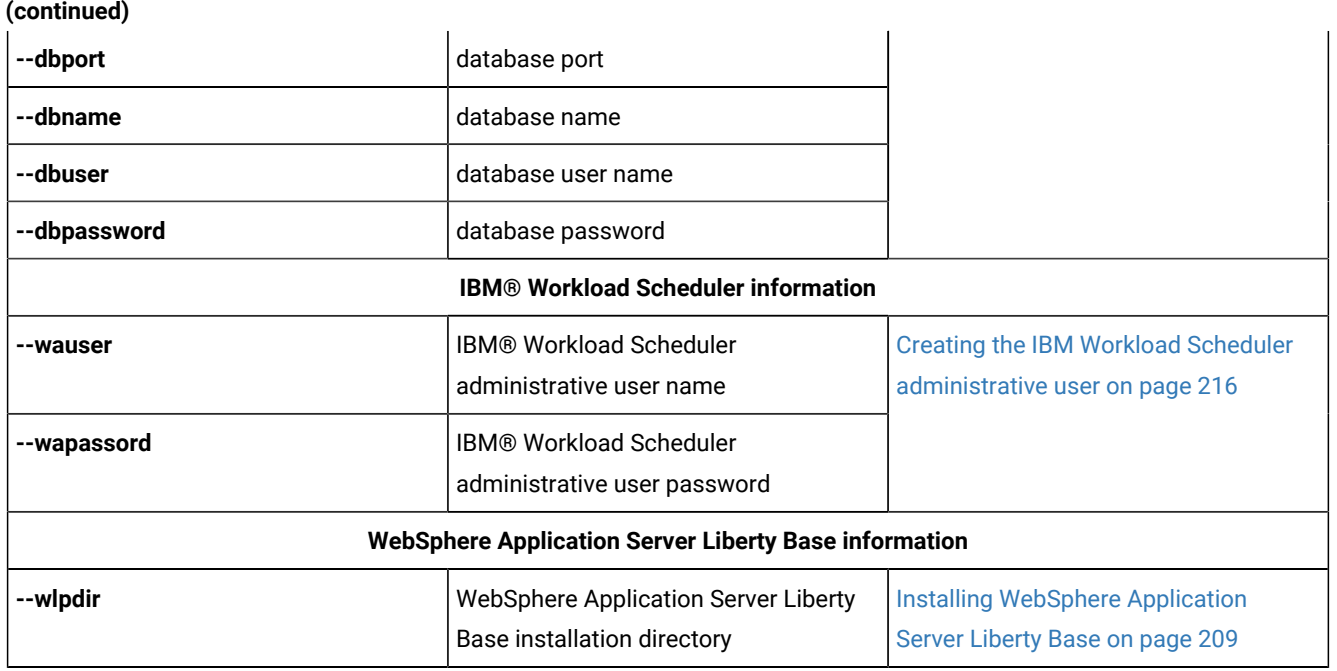

For more information about all of the **serverinst** parameters and default values, see [Master components installation](#page-356-0)  [serverinst](#page-356-0) script [on page 357](#page-356-0).

Default values are stored in the serverinst.properties file, located in image\_location/TWS/interp\_name.

If you need to modify any of the default values, edit the serverinst.properties file, but do not modify the serverinst.template file located in the same path.

To install the master domain manager as a backup, perform the following steps:

- 1. Log in as root or Administrator to the workstation where you plan to install.
- 2. Browse to the folder where the serverinst command is located in image\_location/TWS/interp\_name.
- 3. Start the installation specifying a typical set of parameters. In this case, default values are used for all remaining parameters:

### **On Windows operating systems**

```
cscript serverinst.vbs --acceptlicense yes --rdbmstype <db_type>
--dbhostname <db_hostname> --dbport <db_port> --dbname <db_name>
--dbuser <db_user> --dbpassword <db_password> --wauser <wa_user>
--wapassword <wa_password> --wlpdir <Liberty_installation_dir>\wlp
--sslkeysfolder <certificate_files_path> --sslpassword <keystore_truststore_password>
```
#### **On UNIX operating systems**

```
./serverinst.sh --acceptlicense yes --rdbmstype <db_type>
--dbhostname <db_hostname> --dbport <db_port> --dbname <db_name>
--dbuser <db_user> --dbpassword <db_password> --wauser <wa_user>
--wapassword <wa_password> --wlpdir <Liberty_installation_dir>/wlp
```
--sslkeysfolder <certificate\_files\_path> --sslpassword <keystore\_truststore\_password>

#### where

### **--acceptlicense**

Specify **yes** to accept the product license.

### **--rdbmstype|-r rdbms\_type**

The database type. Supported databases are:

◦ db2

- oracle
- ids (informix, only on UNIX operating systems)
- mssql

This parameter is optional. The default value is **db2**.

### **--dbhostname db\_hostname**

The host name or IP address of database server.

# **--dbport db\_port**

The port of the database server.

#### **--dbname db\_name**

The name of the IBM® Workload Scheduler database.

#### **--dbuser db\_user**

The database user that has been granted access to the IBM® Workload Scheduler tables on the database server.

### **--dbpassword db\_password**

The password for the user that has been granted access to the IBM® Workload Scheduler tables on the database server.

#### **--wauser user\_name**

The user for which you are installing IBM Workload Scheduler.

#### **--wapassword wauser\_password**

The password of the user for which you are installing IBM Workload Scheduler.

### **On Windows operating systems**

Supported characters for the password are alphanumeric, dash (-), underscore (\_) characters, and ()|?\*~+.

### **On UNIX operating systems**

Supported characters for the password are alphanumeric, dash (-), underscore (\_) characters, and  $()$ ?=\*~+.

# **--wlpdir**

The path where WebSphere Application Server Liberty Base is installed.

#### **--sslkeysfolder**

The name and path of the folder, containing either the keystore (TWSServerKeyFile.jks), the key database (TWSClientKeyStore.kdb), and the truststore (TWSServerTrustFile.jks, TWSClientKeyStoreJKS.jks) files, you need to provide when supplying custom certificates (only on UNIX operating systems), or certificates in . PEM format:

◦ Only on UNIX operating systems, if you provide the keystore and truststore files, these files are used to configure SSL communication using the passwords you provide with the **- keystorepassword** and **--truststorepassword** respectively.

**Note:** When installing using the keystore, key database, and truststore files, you are required to manually configure these files prior the installation setup. If providing custom . jks files, it is your responsibility to provide such . jks files equipped with all the CA certificates they need in the truststore. For these reasons, this procedure is not recommended.

- If you provide .PEM certificates, the installation program automatically generates the keystore and truststore files using the password you specify with the **--sslpassword** parameter. The folder must contain the following files:
	- **ca.crt**

The Certificate Authority (CA) public certificate.

▪ **tls.key**

The private key for the instance to be installed.

▪ **tls.crt**

The public part of the previous key.

You can optionally create a subfolder to contain one or more  $*$  .  $ext$  files to be added to the server truststore as trusted CA. This can be used for example to add to the list of trusted CAs the certificate of the LDAP server or DB2 server. Additionally, you can store here any intermediate CA certificate to be added to the truststore. The subfolder must be named **additionalCAs**.

This parameter is required if you set the **--dbsslconnection** parameter to true.

#### **--sslpassword**

If you provide .PEM certificates with the **--sslkeysfolder** parameter, this is the password for the certificates automatically generated by the installation program. This parameter is mutually exclusive with the **keystorepassword** and **truststorepassword** parameters, which apply when you provide the keystore and truststore files using the **sslkeysfolder** parameter.

**Note:** The values for the following parameters must match the values you provided when creating and populating the database:

- **--rdbmstype**
- **--dbhostname**
- **--dbport**
- **--dbname**
- **--dbuser**
- **--dbpassword**

See Creating and [populating](#page-57-0) the databas[e on page 58,](#page-57-0) then follow the link to the database vendor you are using for more information about command parameters.

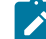

Note: Before starting the deployment of a new master domain manager or backup master domain manager on an already used database, be sure that no failed plan creation/extension has been performed. If a failed plan creation/extension has been performed, resolve the failure before attempting the new deployment or unlock the database by running the planman unlock db command.

4. To verify that the installation completed successfully, browse to the directory where you installed the master domain manager and type the following commands:

 . ./tws\_env.sh optman ls

This command lists the IBM® Workload Scheduler configurations settings and confirms that IBM® Workload Scheduler installed correctly.

# **Results**

You have now successfully installed the master domain manager as the backup master domain manager.

### **What to do next**

<span id="page-220-0"></span>You can now proceed to Configuring security on page 221.

# Configuring security

Configuring security on the new backup master domain manager.

#### **About this task**

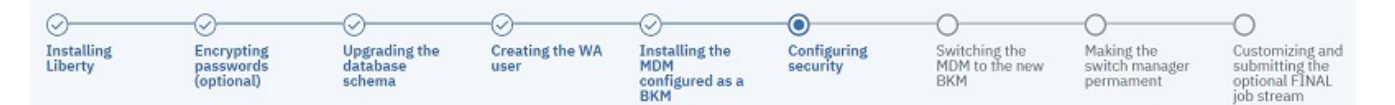

After you have installed the new backup master domain manager at the current product level, you need to manage user access and security. By default, IBM Workload Scheduler is configured to use a local file-based user repository.

You can implement a basic user registry or an LDAP-based user repository by configuring the sample authentication templates provided in XML format. The following are the supported authentication methods and the corresponding sample template that can be configured to replace the configuration file currently in use:

- File-based: auth\_basicRegistry\_config.xml
- IBM® Directory Server: auth\_IDS\_config.xml
- OpenLDAP: auth\_OpenLDAP\_config.xml
- Windows Server Active Directory: auth\_AD\_config.xml

You can further customize the templates by adding additional elements to the XML files. For a full list of the elements that you can configure to complement or modify the configuration, see the related WebSphere Application Server Liberty Base documentation, for example LDAP User Registry [\(ldapRegistry\)](https://www.ibm.com/support/knowledgecenter/en/SSAW57_liberty/com.ibm.websphere.liberty.autogen.nd.doc/ae/rwlp_config_ldapRegistry.html).

# Configuring an LDAP user registry

### **About this task**

To configure a common LDAP for both the IBM® Workload Scheduler and the Dynamic Workload Console, complete the following steps:

- 1. Assign a role to your LDAP group.
	- a. Log in to the Dynamic Workload Console as administrator and access the **Manage Roles** page.
	- b. Add a new **Entity** of type **Group** to the role you want to assign to your LDAP group and click **Save**.
- 2. Update the authentication configuration template file with the details about your LDAP server.
	- a. Copy the template file to a working directory. The templates are located in the following path:

### **Dynamic Workload Console**

DWC\_DATA\_dir/usr/servers/dwcServer/configDropins/templates/authentication

#### **master domain manager**

TWA\_DATA\_DIR/usr/servers/engineServer/configDropins/templates/authentication

### **Dynamic Workload Console**

DWC\_home\usr\servers\dwcServer\configDropins\templates\authentication

### **master domain manager**

TWA\_home\usr\servers\engineServer\configDropins\templates\authentication

- b. Edit the template file in the working directory with the desired configuration.
- c. Optionally, create a backup copy of the configuration file in a different directory, if the file is already present. To avoid conflicts, ensure the backup copy is in a directory different from the following directories: configDropins/templates and configDropins/overrides.
- d. Copy the updated template file to the overrides directory.
- e. The overrides directory is located in the following path:

### **Dynamic Workload Console**

DWC\_DATA\_dir/usr/servers/dwcServer/configDropins/overrides

#### **master domain manager**

TWA\_DATA\_DIR/usr/servers/engineServer/configDropins/overrides

### **Dynamic Workload Console**

DWC\_home\usr\servers\dwcServer\configDropins\overrides

#### **master domain manager**

TWA\_home\usr\servers\engineServer\configDropins\overrides

f. Stop and restart WebSphere Application Server Liberty Base using the stopappserver and startappserver commands located in TWA\_home/appservertools.

For more information about configuring an LDAP registry, see the WebSphere Application Server Liberty Base documentation, for example: [Configuring](https://www.ibm.com/support/knowledgecenter/en/SSAW57_liberty/com.ibm.websphere.wlp.nd.multiplatform.doc/ae/twlp_sec_ldap.html) LDAP user registries in Liberty and [Federation](https://www.ibm.com/support/knowledgecenter/en/SSEQTP_liberty/com.ibm.websphere.wlp.doc/ae/cwlp_repository_federation.html) of user registries.

# Configuring a basic user registry

# **About this task**

You can use a basic user registry by defining the users and groups information for authentication on WebSphere Application Server Liberty Base.

To configure basic user registry, complete the following steps:

- 1. Copy the auth\_basicRegistry\_config.xml template from the templates folder to a working folder.
- 2. Edit the template file in the working folder with the desired configuration by adding users and groups as necessary.

To add a user, add an entry similar to the following in the **basicRegistry** section:

<user name="nonadminuser" password="{xor}Ozo5PiozKw=="/>

To add a group, add an entry similar to the following in the **basicRegistry** section:

```
<group name="TWSUsers">
         <member name="nonadminuser"/>
         </group>
```
3. Store the password in xor format using the WebSphere Application Server Liberty Base securityUtilitycommand, as described in [securityUtility command](https://www.ibm.com/support/knowledgecenter/en/SSEQTP_liberty/com.ibm.websphere.wlp.doc/ae/rwlp_command_securityutil.html).

This utility requires the JAVA\_HOME environment variable to be set. If you do not have Java installed, you can optionally use the Java version provided with the product and available in:

# **IBM® Workload Scheduler**

<INST\_DIR>/TWS/JavaExt/jre/jre

# **Dynamic Workload Console**

<DWC\_INST\_DIR>/java/jre/bin

- 4. Create a backup copy of the configuration file in the overrides folder, if already present.
- 5. Copy the updated template file to the overrides folder. Maintaining the original folder structure is not required.

# <span id="page-223-0"></span>Completing the security configuration for the new environment

Configuring the security file on the new backup master domain manager.

# **About this task**

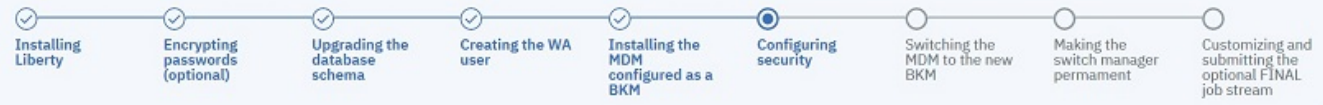

To complete the security configuration for the new environment, there are a few tasks to complete that can vary depending on whether you are using the default role-based security model, or the classic security model.

# **Role-based security model**

Grant users access to all of the objects associated to the domain and to folders. For example, to grant full access to all objects in the domain and on all folders, create an Access Control list for the users to which you want to give access

- 1. Grant users access to all of the objects associated to the domain and to objects in the root (/) folder. For example, to grant full access to all objects in the domain and on all folders, create an Access Control list for the users to which you want to give access:
	- a. From the Dynamic Workload Console, open the **Manage Workload Security** panel and select **Give access to users and groups**.
	- b. Select the group from the drop-down list and then select **FULLCONTROL** in the field **Role**.
	- c. Select **Domain** and assign **ALLOBJECTS**.
	- d. Click **Save and create new**.
- e. Select the group from the drop-down list and then select **FULLCONTROL** in the field **Role**.
- f. Select **Folder** and then assign the root by clicking **/**.
- g. Click **Save**.

#### **Classic security model**

If you use the classic security model and have specific security settings in your current environment, these settings must be manually merged with the new settings before you build the final security file to be used in your new environment. The statements you might have to add manually vary depending on your specific security settings.

To manually merge the new settings, complete the following procedure:

- 1. Log in as TWS\_user on your upgraded master domain manager and set the IBM Workload Scheduler environment.
- 2. If you have centralized security enabled, extract the new security file on the master using the command:

dumpsec > sec\_file

where  $sec\_file$  is the text file created by the dumpsec command.

3. Edit the sec\_file, and insert the following statements in all of the stanzas in the file:

#### **Folder**

FOLDER NAME=/ ACCESS=ADD,DELETE,DISPLAY,MODIFY,USE,LIST,UNLOCK, ACL

Folder access must be given to scheduling objects and access to the folder in which the workstation is defined must be given for the JOB, SCHEDULE, USEROBJ, RESOURCE, and PARAMETER objects:

```
job cpu=@ + folder = / + cylolder = / access=@schedule cpu=@ + folder = / + cpufolder = / access=@
cpu cpu=@ + folder = / access=@
userobj cpu=@ + cpufolder = / access=@
resource cpu=@ + folder = / + cpufolder = / access=@
prompt + folder = / access=@
calendar + folder = / access=@
eventrule name=@ + folder = / 
 access=add,delete,display,modify,list,unlock
parameter cpu=@ + folder = / + cpufolder = / access=@
runcygrp name=@ + folder = / 
 access=add,delete,display,modify,use,list,unlock
vartable name=@ + folder = / access=add,delete,display,modify,use,list,unlock
wkldappl name=@ + folder = / 
 access=add,delete,display,modify,list,unlock
```
#### **Workload application**

WKLDAPPL NAME=@ + FOLDER = / ACCESS=ADD, DELETE, DISPLAY, MODIFY, LIST, UNLOCK

#### **Run cycle group**

RUNCYGRP NAME=@ + FOLDER = / ACCESS=ADD, DELETE, DISPLAY, MODIFY, USE, LIST, UNLOCK

#### **Centralized agent update**

Replace the statement:

```
CPU CPU=@
ACCESS=ADD,CONSOLE,DELETE,DISPLAY,FENCE,LIMIT,LINK,MODIFY,SHUTDOWN,
START,STOP,UNLINK,LIST,UNLOCK,RUN,RESETFTA
```
with the following statement:

```
CPU CPU=@ + FOLDER = /
ACCESS=ADD,CONSOLE,DELETE,DISPLAY,FENCE,LIMIT,LINK,MODIFY,SHUTDOWN,
START,STOP,UNLINK,LIST,UNLOCK,RUN,RESETFTA,MANAGE
```
#### **Adding members to workstation class**

Following the upgrade, to create or modify workstation classes, you must add USE access

to CPU objects that are members, or that will be added as members to a workstation class.

CPU CPU=@ + FOLDER = / ACCESS=ADD,CONSOLE,DELETE,DISPLAY,FENCE,LIMIT,LINK,MODIFY,SHUTDOWN, START,STOP,UNLINK,LIST,UNLOCK,RUN,RESETFTA,MANAGE,**USE**

- 4. Check that the user permissions of the new statements are correct and, if necessary, add the user of your old master domain manager to the security file of the master you just upgraded.
- 5. Due to new support of the UPN Windows user, if you have Windows domain users that are defined in the logon fields as domain\username, insert the escape character '\' before the '\' character in the domain \username value.For example, if you use the MYDOMAIN\user1 value in the logon field, after the upgrade, in the Security file you must update the line in following way:

.............. logon=MYDOMAIN\\user1 ...............

- 6. Save your changes to the sec\_file.
- 7. Build your final security file for your new master domain manager using the makesec command:

makesec sec\_file

8. If you have centralized security enabled, distribute the security file.

Run JnextPlan -for 0000 to distribute the Symphony file to the agents.

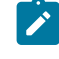

**Note:** Ensure that the **optman** cf option is set to all or only the unfinished job streams are carried forward.

9. Restore the previous setting of the **optman** cf option, if necessary.

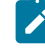

**Note:** When a backup master domain manager is installed and the role-based security is configured, the default security file is used.

To change the security settings on the backup master domain manager, perform one of the following tasks:

- Copy the security file from master domain manager to backup master domain manager.
	- 1. Make the switch manager permanent.
		- 2. Open the Manage roles page in the Dynamic Workload Console.
		- 3. Select a role and click OK, without making any changes. As a result, the security file is updated.

# **What to do next**

 $\mathscr{L}$ 

<span id="page-226-0"></span>You can now proceed to Making the switch manager permanent on page 228.

# Switching the master domain manager to the new backup master

# **About this task**

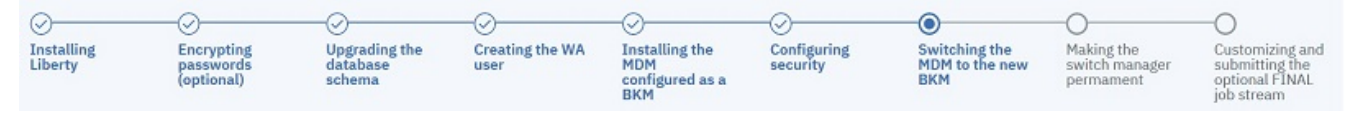

To switch the back-level master domain manager to the new backup master domain manager, complete the following procedure:

1. Start WebSphere Application Server Liberty Base on the new backup master domain manager by running the startAppServer script found in the following path:

<TWA\_HOME>/appservertools/startAppServer.sh

2. Before you switch your master domain manager to the new backup master domain manager, you must stop the dynamic workload broker server on the current back-level master domain manager:

#### **On Windows™ operating systems**

Use wastool stopBrokerApplication.bat

#### **On UNIX® operating systems**

Use wastool stopBrokerApplication.sh

3. Switch to your new backup master domain manager, which now becomes your current active master domain manager, by issuing the following command from either the Dynamic Workload Console or the **command line** of your old master domain manager:

#### **From the Dynamic Workload Console**

In the navigation tree, click **Monitoring and Reporting > Monitor Workload >** select the engine and the object type Workstation, click run and, in the table of results, select backup master domain manager workstation name, click **More Actions**, and select **Become Master Domain Manager**.

#### **From the command line of the old master domain manager**

Issue the following command:

```
conman "switchmgr masterdm;new_mgr_cpu"
```
where new\_mgr\_cpu is the backup master domain manager workstation name.

4. Switch the event processor from the old master domain manager to the backup master domain manager, by running the following command from either the Dynamic Workload Console or the **command line** of your old master domain manager:

#### **From the Dynamic Workload Console**

In the navigation tree, click **Monitoring and Reporting > Monitor Workload >** select the engine and the object type Workstation, click run and, in the table of results, select backup master domain manager workstation name, click **More Actions**, and select **Become Event Processor**.

#### **From the command line of the old master domain manager**

Issue the following command:

conman "switcheventprocessor new\_mgr\_cpu"

where new\_mgr\_cpu is the backup master domain manager workstation name.

#### **Results**

Once you have switched the master domain manager to the new backup master, you can make this switch permanent. For details, see Making the switch manager permanent on page 228.

<span id="page-227-0"></span>For more detailed information about switching the master domain manager, see the related topic in the Administration Guide

# Making the switch manager permanent

#### **About this task**

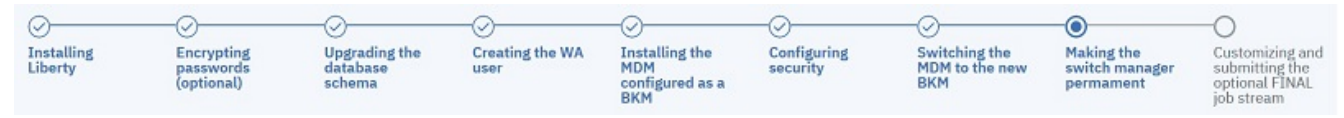

In the procedure [Switching](#page-226-0) the master domain manager to the new backup master [on page 227](#page-226-0), you switched your master domain manager promoting your new version backup master domain manager to the role of master domain manager.

To make this configuration fully operational and persistent through **JnextPlan**, you must complete the following procedure:

On the new master domain manager, referred to as new\_mgr\_cpu.

1. Edit the localopts file and modify the following entry as shown:

```
DEFAULTWS=new_mgr_cpu
```
where new\_mgr\_cpu is the workstation name of the new master domain manager. For more information about localopts file, see the section about setting local options in Administration Guide.

2. Change the workstation definition of the old master by running:

composer modify cpu=old\_mgr\_cpu

and in the definition substitute type=manager with type=fta

3. Change the workstation definition of the new master by running:

composer modify cpu=new\_mgr\_cpu

and in the definition substitute type=fta with type=manager.

- 4. Ensure that the **optman** cf option is set to all.
- 5. Rebuild the plan to activate the changes to the database:

JnextPlan -for 0000

6. Restore the previous setting of the **optman** cf option, if necessary.

# **What to do next**

Once you have made the switch manager permanent, you must run the FINAL job stream on the new master domain manager.

<span id="page-228-0"></span>You can now proceed to [Customizing](#page-228-0) and submitting the optional FINAL job strea[m on page 229.](#page-228-0)

# Customizing and submitting the optional FINAL job stream

# **About this task**

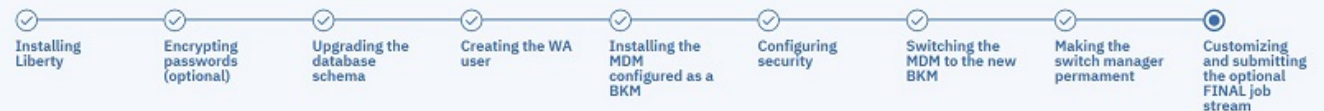

The upgrade process writes the latest FINAL and FINALPOSTREPORTS definitions for the current release in the following file: <TWA\_HOME>/TWS/config/Sfinal, where <TWA\_HOME> is the IBM Workload Scheduler installation directory. To use these latest definitions, you must merge the functions of your current FINAL and FINALPOSTREPORTS job streams with the syntax of your new FINAL and FINALPOSTREPORTS job streams. Complete the following procedure:

1. Depending on your situation, edit your current final job streams and customize the new final job streams as follows:

# **If you had customized job streams called FINAL and FINALPOSTREPORTS in your database:**

- a. Extract the definitions from the current FINAL and FINALPOSTREPORTS job streams file by using composer.
- b. Use a text editor to edit your customized FINAL and FINALPOSTREPORTS job streams.
- c. Merge the job streams with file <TWA\_HOME>/TWS/config/Sfinal so that the new FINAL and FINALPOSTREPORTS job streams have the same customization as your customized final job streams plus the new required attributes provided by the new FINAL and FINALPOSTREPORTS job streams.
- d. Save your new FINAL and FINALPOSTREPORTS job streams by using composer.

# **If you had customized final job streams called something other than FINAL and FINALPOSTREPORTS in your database:**

- a. Extract the definitions from your customized final job stream files by using composer.
- b. Use a text editor to edit your customized final job stream files.
- c. Merge the job streams with file <TWA\_HOME>/TWS/config/Sfinal so that the new FINAL and FINALPOSTREPORTS job streams have the same customization as your customized final job

Planning and Installation

streams plus the new required attributes provided by the new FINAL and FINALPOSTREPORTS job streams.

d. Save these new final job streams so that they have the same names as your current customized final job streams by running the command composer -replace.

# **If you had final job streams called something other than FINAL and FINALPOSTREPORTS in your database, but they are not customized:**

- a. Make a copy of file <TWA\_HOME>/TWS/config/Sfinal.
- b. Edit this copy and rename the FINAL and FINALPOSTREPORTS parameters with the actual names.
- c. Run the command composer -replace.

# **If you had final job streams called FINAL and FINALPOSTREPORTS in your database, but they are not customized:**

Run the command composer -replace <TWA\_HOME>/TWS/config/Sfinal.

# If you had final job streams called FINAL and FINALPOSTREPORTS but they are in DRAFT in your database:

Run the command composer -replace and, after the upgrade, change these job streams into the DRAFT status again.

2. After you customized the new final job streams, you must delete your current final job stream instances ( **conman**  cancel sched command ) and submit the new final job stream instances (**conman** sbs schedcommand).

During the upgrade, JnextPlan is overwritten even if you customized it. The existing JnextPlan is backed up and renamed to:

# **On Windows™ operating systems:**

JnextPlan.cmd.bk

# **On UNIX™and Linux™ operating systems:**

JnextPlan.bk

# FAQ - Master domain manager switching back

A list of questions and answers related to the switching back of the master domain manager:

When switching the master domain manager to a previous version, you need to modify the server.xml file.

# Switching the master domain manager to the previous version

Switching a master domain manager to the version 9.4.x after being upgraded to version 9.5.x.

**Note:** If you used the new functions introduced with the latest release, you cannot switch your environment to the previous version because new records have been created in the database and they are not compatible with previous versions.

If you upgraded the master domain manager to the version 9.5.x and you want to switch it to the version 9.4.x, proceed as follows:

1. Ensure that the broker version 9.4.x is stopped by running the checkBrokerApplicationStatus command located in the following path:

#### **On UNIX operating systems**

TWA\_home>/wastools

#### **On Windows operating systems**

TWA\_home>\wastools

2. Open the server.xml file located in the following path:

### **On UNIX operating systems**

<TWA\_home>/usr/servers/engineServer

#### **On Windows operating systems**

<TWA\_home>\usr\servers\engineServer

3. Comment the following piece of code:

```
 <enterpriseApplication id="SchedulerEAR" location="SchedulerEAR.ear" name="SchedulerEAR">
       <classloader commonLibraryRef="DBDriverLibs" delegation="parentFirst" 
 privateLibraryRef="libs.sdo, libs.plugin, twa-properties, libs.ccmdb, libs.emf, libs.jlog, libs.act, 
 libs.cars"/>
          <ejb-jar-bnd moduleName="JDEJB">
 .
 .
             </session>
              <session name="JobManagerBean" id="JobManagerBean">
 .
             </session>
          </ejb-jar-bnd>
          <ejb-jar-bnd moduleName="RAEJB">
 .
 .
             </session>
              <session name="AllocationManagerBean" id="AllocationManagerBean">
 .
 .
             </session>
          </ejb-jar-bnd>
          <ejb-jar-bnd moduleName="TWSAgent">
              <session name="TWSAgentStartupBean" id="TWSAgentStartupBean">
 .
              </session>
```

```
 <session name="TWSJobManagerBean" id="TWSJobManagerBean">
 .
              </session>
           </ejb-jar-bnd>
           <web-bnd moduleName="JobManagerRESTWeb">
 .
           </web-bnd>
    </enterpriseApplication>
```
- 4. Restart WebSphere Application Server Liberty Base, as described in Application server starting and stopping in Administration Guide.
- 5. Switch to the 9.4 version using the switchmgr command. For further information see [Switching a master domain](https://www.ibm.com/support/knowledgecenter/SSGSPN_9.4.0/com.ibm.tivoli.itws.doc_9.4/distr/src_ad/awsadswitchdynbroker.htm) [manager or dynamic domain manager.](https://www.ibm.com/support/knowledgecenter/SSGSPN_9.4.0/com.ibm.tivoli.itws.doc_9.4/distr/src_ad/awsadswitchdynbroker.htm)
- 6. Start the broker version 9.4.x by running the startBrokerApplication.sh command in the following path:

# **On UNIX operating systems**

TWA\_home>/wastools

**On Windows operating systems**

TWA\_home>\wastools

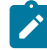

**Note:** For further information about the complete syntax of startBrokerApplication.sh, see Starting, [stopping,](https://www.ibm.com/support/knowledgecenter/SSGSPN_9.4.0/com.ibm.tivoli.itws.doc_9.4/distr/src_ad/awsadbrokrapps.htm) and [displaying](https://www.ibm.com/support/knowledgecenter/SSGSPN_9.4.0/com.ibm.tivoli.itws.doc_9.4/distr/src_ad/awsadbrokrapps.htm) dynamic workload broker status.

If you want to come back to use the master domain manager version 9.5.x, you need to:

- 1. Stop the broker application on the master domain manager by running the following command: stopBrokerApplication.sh.
- 2. Uncomment the part that you previously commented in the server.xml file.
- 3. Switch the backup master domain manager and the master domain manager. For further information see Switching a [master domain manager or dynamic domain manager](https://www.ibm.com/support/knowledgecenter/SSGSPN_9.4.0/com.ibm.tivoli.itws.doc_9.4/distr/src_ad/awsadswitchdynbroker.htm).

# Installing a new backup master domain manager

Upgrading your old master domain manager, which is now your current backup master domain manager to the latest product version level.

# **About this task**

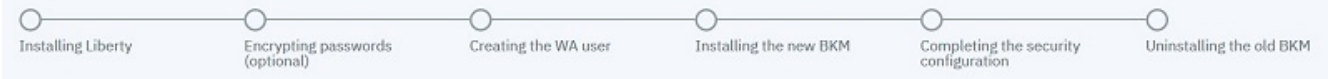

Now that you have a new master domain manager installed at the latest product version level, you can upgrade your old, previous version 9.3 or 9.4 master domain manager, which is currently your backup master domain manager, to the latest product version to become the new backup master domain manager. You do this by installing a new backup master domain manager. Ensure you specify the same user as the one specified for the master domain manager.

**Note:** If you want to minimize the number of workstations required, you can install the new backup master domain manager on the same workstation where your old master domain manager was running. Ensure you stop any running processes related to the previous product version before installing the new backup master domain manager. See Stopping [scheduling](awspiunlinkmdm_851_86.html) processes on page

Complete the following procedure:

- 1. **Install WebSphere Application Server Liberty Base** following the procedure in Installing [WebSphere](#page-232-0) Application Server [Liberty](#page-232-0) Base [on page 233](#page-232-0).
- 2. **Optionally encrypt your passwords**, as described in Encrypting [passwords](#page-234-0) (optional[\) on page 235.](#page-234-0)
- 3. **Create the IBM® Workload Scheduler administrative user** as described in Creating the IBM Workload [Scheduler](#page-215-0) [administrative](#page-215-0) user [on page 216](#page-215-0)
- 4. **Install a new backup master domain manager** at the latest product version level by following the instructions provided in: Installing the master domain manager and backup master domain manager on page 92. The installation detects the presence of the master domain manager and automatically installs a master domain manager configured as the new backup. The new backup master domain manager is configured to connect to your current database instance.
- 5. **Complete the security configuration of your upgraded backup master domain manager** by following the instructions provided in: Completing the security [configuration](awspidirimpsecf_851_86.html) for the new environment on page
- 6. **Uninstall the old backup master domain manager** at the previous product version level by following the instructions provided in Uninstalling a backup master domain manager on page 334.

# <span id="page-232-0"></span>Installing WebSphere Application Server Liberty Base

WebSphere Application Server Liberty Base is required on all workstations where you plan to install the master components and the Dynamic Workload Console.

# **Before you begin**

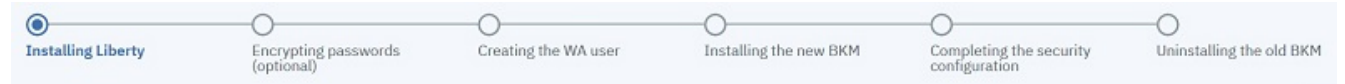

Ensure that your system meets the operating system and Java requirements. For more information, see WebSphere Application Server Liberty Base detailed system requirements.

# **About this task**

You can quickly install WebSphere Application Server Liberty Base by extracting an archive file on all supported platforms.

Install WebSphere Application Server Liberty Base on all of the following workstations, which comprise a typical installation:

- master domain manager
- backup domain manager
- two Dynamic Workload Console installations on two separate workstations

To extract the archive, you can use your own Java Ext or use the Java Ext provided with the IBM® Workload Scheduler image. The provided Java Ext is located in the following path in the image for your operating system: IMAGE\_DIR/TWS/INTERP/Tivoli\_Eclipse\_INTERP/TWS/JavaExt.

To install WebSphere Application Server Liberty Base, perform the following steps:

1. Download WebSphere Application Server Liberty Base from [Recommended](http://www-01.ibm.com/support/docview.wss?uid=swg27004980#libertyCD) updates for WebSphere Application Server [Liberty](http://www-01.ibm.com/support/docview.wss?uid=swg27004980#libertyCD).

Each WebSphere Application Server Liberty Base image is packaged as a jar file named

wlp-base-all-fix\_pack.jar

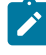

**Note:** To update IBM® Workload Scheduler to version 9.5 Fix Pack 6, the minimum required version of WebSphere® Liberty is 22.0.0.3 or later.

2. Install WebSphere Application Server Liberty Base by extracting the archive file to a directory of your choice.

#### **On Windows operating systems**

```
java -jar liberty_download_dir\wlp-base-all-fix_pack.jar
--acceptLicense install_dir
```
#### **On UNIX operating systems**

```
java -jar liberty_download_dir/wlp-base-all-fix_pack.jar
--acceptLicense install_dir
```
#### where:

#### **liberty\_download\_dir**

The directory where you downloaded WebSphere Application Server Liberty Base.

### **install\_dir**

The directory where you want to install WebSphere Application Server Liberty Base.

**Note:** Note that the value of the install\_dir parameter must match the value to be defined for the **wlpdir** parameter when installing the master domain managerand its backup, dynamic domain manager and its backup, and the Dynamic Workload Console.

3. Ensure the IBM® Workload Scheduler administrative user that you created has the rights to run WebSphere Application Server Liberty Base and full access to the installation directory. If WebSphere Application Server Liberty Base is shared between the master domain manager and the Dynamic Workload Console, ensure also the Dynamic Workload Console user has the same rights.

#### **Results**

You have now successfully installed WebSphere Application Server Liberty Base.

#### **What to do next**

You can now proceed to Encrypting [passwords](#page-234-0) (optional) [on page 235.](#page-234-0)

# <span id="page-234-0"></span>Encrypting passwords (optional)

How to encrypt passwords required by the upgrade process

### **About this task**

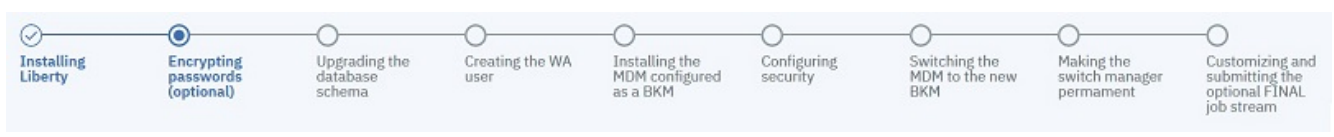

Before you start the installation process, you can optionally encrypt the passwords you will use while installing, upgrading, and managing IBM® Workload Scheduler. The encryption mechanism is based on your WebSphere Application Server Liberty Base installation. You can use either the {**xor**} or {**aes**} encoding. For more information, see [Liberty:](https://www.ibm.com/support/knowledgecenter/en/SSEQTP_liberty/com.ibm.websphere.wlp.doc/ae/cwlp_pwd_encrypt.html) The limits to protection through password [encryption](https://www.ibm.com/support/knowledgecenter/en/SSEQTP_liberty/com.ibm.websphere.wlp.doc/ae/cwlp_pwd_encrypt.html).

To encrypt the passwords, proceed as follows:

# **What to do next**

<span id="page-234-1"></span>You can now proceed to Creating the IBM Workload Scheduler [administrative](#page-234-1) user [on page 235.](#page-234-1)

# Creating the IBM® Workload Scheduler administrative user

Instructions to create the IBM® Workload Scheduler administrative user

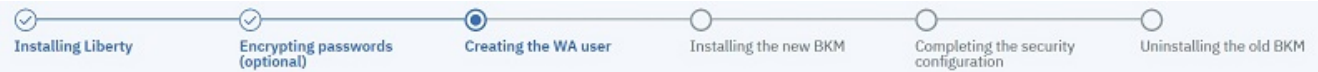

# **IBM® Workload Scheduler administrative user**

The IBM® Workload Scheduler administrator creates the administrative user (**wauser**). The administrative user is the user for which the product will be installed in the subsequent steps. This implies that this user has full access to all scheduling objects.

The user name can contain alphanumeric, dash (-), and underscore (\_) characters; it cannot contain national characters. The first character of the user name must be a letter.

The following considerations apply:

# **On Windows operating systems:**

- If this user account does not already exist, it is automatically created at installation time.
- If installing on a Windows™ server in a domain, do not define a domain and local ID with the same user name.
- If you specify a domain user, define the name as *domain name\user name*.
- If you specify a local user, define the name as system\_name\user\_name. Type and confirm the password.

### **On UNIX and Linux operating systems:**

This user account must be created manually before running the installation and must be enabled to login to the machine where the master domain manager is going to be installed. Create a user with a home directory and group. Use the appropriate UNIX and Linux operating system commands to create the user.

For more information, see IBM Workload Scheduler user [management on page 50.](#page-49-0)

# **What to do next**

<span id="page-235-0"></span>You can now proceed to Installing the new backup master domain manager on page 236.

# Installing the new backup master domain manager

Installing a new backup master domain manager

### **Before you begin**

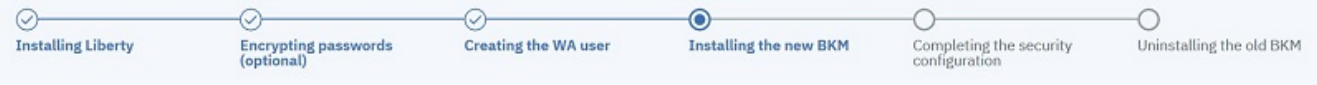

Before starting the installation, ensure the following steps have been completed:

- 1. Installing [WebSphere](#page-54-0) Application Server Liberty Bas[e on page 55](#page-54-0) on the workstation where you plan to install the backup master domain manager
- 2. Encrypting [passwords](#page-234-0) (optional) [on page 235](#page-234-0)
- 3. [Upgrading](#page-210-0) the database schema [on page 211](#page-210-0)
- 4. Creating the IBM Workload Scheduler [administrative](#page-215-0) user [on page 216](#page-215-0)

#### **About this task**

You can perform a typical installation, as described in the following scenario, or you can customize the installation parameters, as described in FAQ - master domain manager and backup master domain manager [customizations on page 97.](#page-96-0)

For more information about all **serverinst** parameters and default values, see Master [components](#page-356-0) installation - serverinst script on page 357.

The procedure to install the backup master domain manager is exactly the same as installing a master domain manager. The backup master domain manager is installed on a workstation different from the master domain manager and points to its local WebSphere Application Server Liberty Base installation. IBM® Workload Scheduler detects the presence of an existing master domain manager in the environment and proceeds to install a backup master domain manager.

The IBM® Workload Scheduler administrator installs the master domain manager. The following information is required:

# **Table 21. Required information**

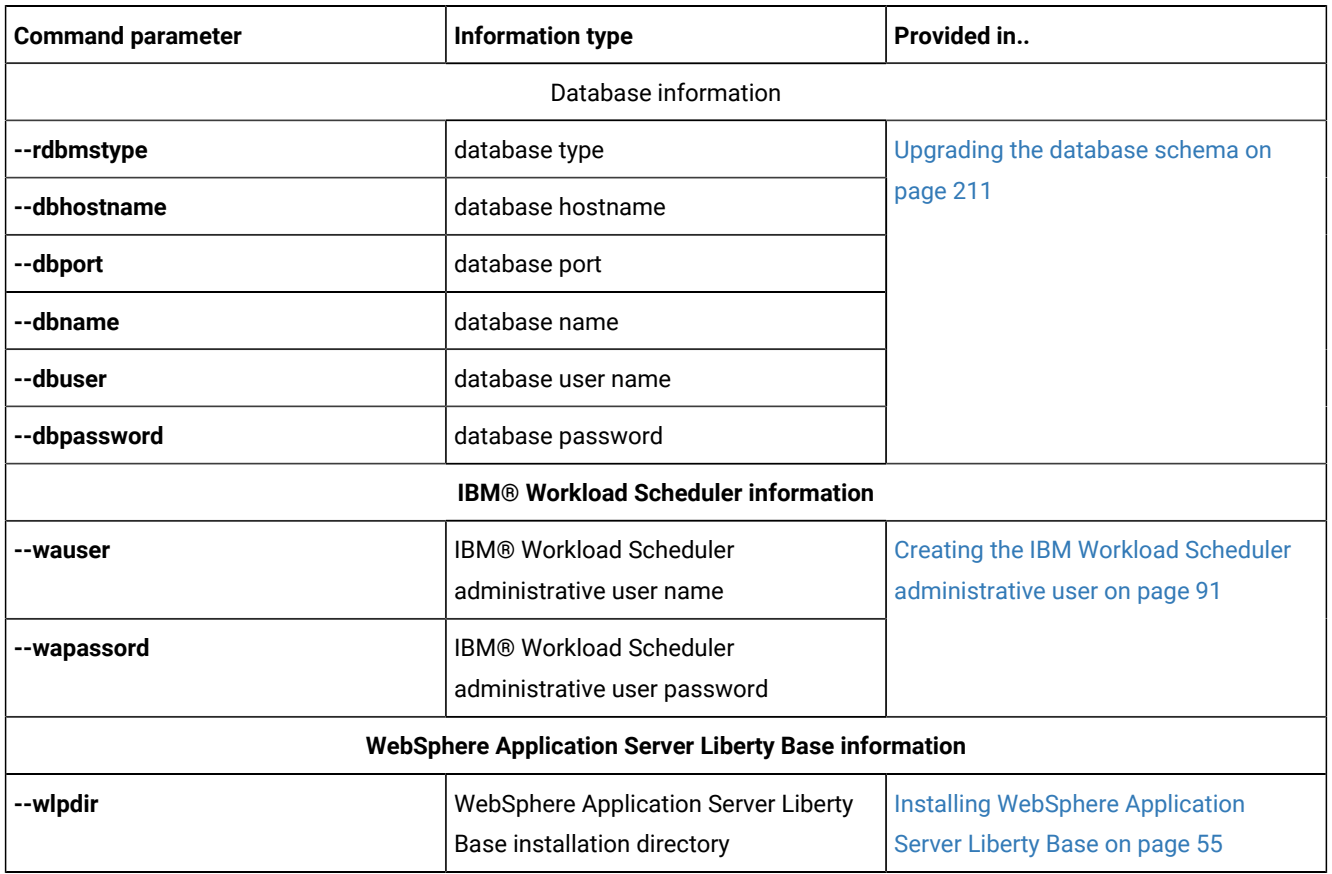

You can run the **serverinst** command specifying a typical set of parameters. In this case, default values are used for all remaining parameters.

Default values are stored in the serverinst.properties file, located in image\_location/TWS/interp\_name.

If you need to modify any of the default values, edit the serverinst.properties file, but do not modify the serverinst.template file located in the same path.

To install the backup master domain manager, perform the following steps:

- 1. Log in as root to the workstation where you plan to install.
- 2. Browse to the folder where the serverinst command is located in image\_location/TWS/interp\_name.
- 3. Start the installation specifying a typical set of parameters. In this case, default values are used for all remaining parameters:

# **On Windows operating systems**

```
cscript serverinst.vbs --acceptlicense yes --rdbmstype <db_type>
    --dbhostname <db_hostname> --dbport <db_port> --dbname <db_name>
```
 --dbuser <db\_user> --dbpassword <db\_password> --wauser <wa\_user> --wapassword <wa\_password> --wlpdir <Liberty\_installation\_dir>\wlp

#### **On UNIX operating systems**

```
serverinst.sh --acceptlicense yes --rdbmstype <db_type>
       --dbhostname <db hostname> --dbport <db port> --dbname <db name>
       --dbuser <db_user> --dbpassword <db_password> --wauser <wa_user>
         --wapassword <wa_password> --wlpdir <Liberty_installation_dir>/wlp
```
### where

#### **acceptlicense**

Specify **yes** to accept the product license.

#### **rdbmstype|-r rdbms\_type**

The database type. Supported databases are:

- DB2
- ORALE
- IDS (Informix), only for UNIX operating systems
- MSSQL

This parameter is optional. The default value is **db2**.

#### **dbhostname db\_hostname**

The host name or IP address of database server.

#### **dbport db\_port**

The port of the database server.

#### **dbname db\_name**

The name of the IBM® Workload Scheduler database.

# **dbuser db\_user**

The user that has been granted access to the IBM® Workload Scheduler tables on the database server.

#### **dbpassword db\_password**

The password for the user that has been granted access to the IBM® Workload Scheduler tables on the database server.

#### **wauser user\_name**

The user for which you are installing IBM Workload Scheduler.

# **wapassword wauser\_password**

The password of the user for which you are installing IBM Workload Scheduler.

#### **On Windows operating systems**

Supported characters for the password are alphanumeric, dash (-), underscore (\_) characters, and ()|?\*~+.

### **On UNIX operating systems**

Supported characters for the password are alphanumeric, dash (-), underscore (\_) characters, and ()|?=\*~+.

#### **wlpdir**

The path where WebSphere Application Server Liberty Base is installed.

4. To verify that the installation completed successfully, browse to the directory where you installed the backup master domain manager and type the following commands:

```
 . ./tws_env.sh
```
optman ls

This command lists the IBM® Workload Scheduler configurations settings and confirms that IBM® Workload Scheduler installed correctly.

#### **Results**

You have now successfully installed the backup master domain manager and it is inserted in the next production plan. To have the backup domain manager added immediately to the production plan, run

JnextPlan -for 0000

If you want to customize more installation parameters, see FAQ - master domain [manager](#page-96-0) and backup master domain manager [customizations on page 97](#page-96-0).

#### **What to do next**

You can now proceed to Completing the security [configuration](#page-223-0) for the new environmen[t on page 224](#page-223-0).

# Completing the security configuration for the new environment

Configuring the security file on the new backup master domain manager.

### **About this task**

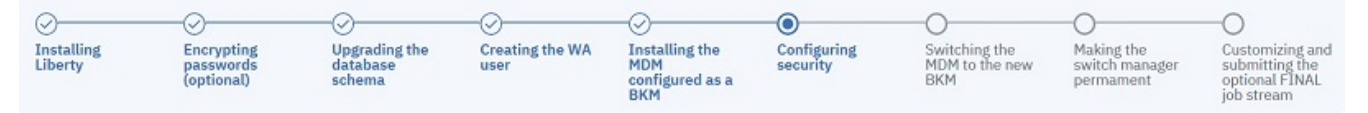

To complete the security configuration for the new environment, there are a few tasks to complete that can vary depending on whether you are using the default role-based security model, or the classic security model.

#### **Role-based security model**

Grant users access to all of the objects associated to the domain and to folders. For example, to grant full access to all objects in the domain and on all folders, create an Access Control list for the users to which you want to give access

- 1. Grant users access to all of the objects associated to the domain and to objects in the root (/) folder. For example, to grant full access to all objects in the domain and on all folders, create an Access Control list for the users to which you want to give access:
	- a. From the Dynamic Workload Console, open the **Manage Workload Security** panel and select **Give access to users and groups**.
	- b. Select the group from the drop-down list and then select **FULLCONTROL** in the field **Role**.
	- c. Select **Domain** and assign **ALLOBJECTS**.
	- d. Click **Save and create new**.
	- e. Select the group from the drop-down list and then select **FULLCONTROL** in the field **Role**.
	- f. Select **Folder** and then assign the root by clicking **/**.
	- g. Click **Save**.

#### **Classic security model**

If you use the classic security model and have specific security settings in your current environment, these settings must be manually merged with the new settings before you build the final security file to be used in your new environment. The statements you might have to add manually vary depending on your specific security settings.

To manually merge the new settings, complete the following procedure:

- 1. Log in as TWS\_user on your upgraded master domain manager and set the IBM Workload Scheduler environment.
- 2. If you have centralized security enabled, extract the new security file on the master using the command:

dumpsec > sec\_file

where  $sec\_file$  is the text file created by the dumpsec command.

3. Edit the sec\_file, and insert the following statements in all of the stanzas in the file:

#### **Folder**

FOLDER NAME=/ ACCESS=ADD,DELETE,DISPLAY,MODIFY,USE,LIST,UNLOCK, ACL

Folder access must be given to scheduling objects and access to the folder in which the workstation is defined must be given for the JOB, SCHEDULE, USEROBJ, RESOURCE, and PARAMETER objects:

```
job cpu=@ + folder = / + cylolder = / access=@schedule cpu=@ + folder = / + cpufolder = / access=@
cpu cpu=@ + folder = / access=@
userobj cpu=@ + cpufolder = / access=@
resource cpu=@ + folder = / + cpufolder = / access=@
prompt + folder = / access=@
calar + folder = / access=@eventrule name=@ + folder = / 
 access=add,delete,display,modify,list,unlock
parameter cpu=@ + folder = / + cpufolder = / access=@
runcygrp name=@ + folder = / access=add,delete,display,modify,use,list,unlock
```

```
vartable name=@ + folder = / 
 access=add,delete,display,modify,use,list,unlock
wkldappl name=@ + folder = /
 access=add,delete,display,modify,list,unlock
```
#### **Workload application**

WKLDAPPL NAME=@ + FOLDER = / ACCESS=ADD, DELETE, DISPLAY, MODIFY, LIST, UNLOCK

#### **Run cycle group**

RUNCYGRP NAME=@ + FOLDER = /ACCESS=ADD,DELETE,DISPLAY,MODIFY,USE,LIST,UNLOCK

#### **Centralized agent update**

Replace the statement:

```
CPU CPU=@
ACCESS=ADD,CONSOLE,DELETE,DISPLAY,FENCE,LIMIT,LINK,MODIFY,SHUTDOWN,
START,STOP,UNLINK,LIST,UNLOCK,RUN,RESETFTA
```
with the following statement:

```
CPU CPU=@ + FOLDER = /
ACCESS=ADD,CONSOLE,DELETE,DISPLAY,FENCE,LIMIT,LINK,MODIFY,SHUTDOWN,
START,STOP,UNLINK,LIST,UNLOCK,RUN,RESETFTA,MANAGE
```
#### **Adding members to workstation class**

Following the upgrade, to create or modify workstation classes, you must add USEaccess to CPU objects that are members, or that will be added as members to a workstation class.

```
CPU CPU=@ + FOLDER = /
ACCESS=ADD,CONSOLE,DELETE,DISPLAY,FENCE,LIMIT,LINK,MODIFY,SHUTDOWN,
START,STOP,UNLINK,LIST,UNLOCK,RUN,RESETFTA,MANAGE,USE
```
- 4. Check that the user permissions of the new statements are correct and, if necessary, add the user of your old master domain manager to the security file of the master you just upgraded.
- 5. Due to new support of the UPN Windows user, if you have Windows domain users that are defined in the logon fields as domain\username, insert the escape character '\' before the '\' character in the domain \username value.For example, if you use the MYDOMAIN\user1 value in the logon field, after the upgrade, in the Security file you must update the line in following way:

```
..............
logon=MYDOMAIN\\user1
...............
```
- 6. Save your changes to the sec\_file.
- 7. Build your final security file for your new master domain manager using the makesec command:

makesec sec\_file

8. If you have centralized security enabled, distribute the security file.

Run JnextPlan -for 0000 to distribute the Symphony file to the agents.

**Note:** Ensure that the **optman** cf option is set to all or only the unfinished job streams are carried forward.

9. Restore the previous setting of the **optman** cf option, if necessary.

**Note:** When a backup master domain manager is installed and the role-based security is configured, the default security file is used.

To change the security settings on the backup master domain manager, perform one of the following tasks:

- Copy the security file from master domain manager to backup master domain manager.
- 1. Make the switch manager permanent.
	- 2. Open the Manage roles page in the Dynamic Workload Console.
	- 3. Select a role and click OK, without making any changes. As a result, the security file is updated.

#### **What to do next**

You can now proceed to Making the switch manager permanent on page 228.

# Uninstalling the old backup master domain manager

Procedure to uninstall the backup master domain manager

#### **About this task**

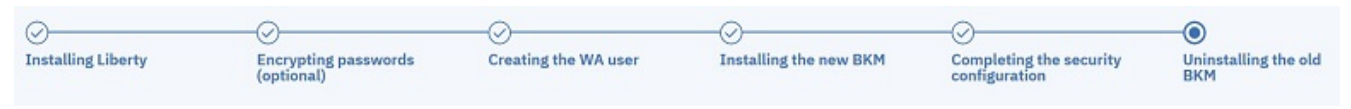

Before uninstalling, verify that the user running the uninstallation process has the following authorization requirements:

#### **Windows™ operating systems**

If you set the Windows User Account Control (UAC), your login account must be a member of the Windows™ **Administrators** group or domain administrators with the right, **Act as Part of the Operating System**.

If you set the Windows User Account Control (UAC) on the workstation you must run the installation as **administrator**.

# **UNIX™and Linux™ operating systems**

**root** access

To uninstall a backup master domain manager, perform the following steps:

- 1. To uninstall the backup master domain manager, you must first remove it from the plan. Set the workstation running the backup master domain manager to ignore, using either the composer mod cpu workstation\_name> command or from the Dynamic Workload Console.
- 2. Run JnextPlan to generate the new production plan so that the backup master domain manager is removed from the plan.
- 3. Run the uninstall script.
	- a. Change directory using the following command:

```
cd TWA home>/TWS/tws tools
```
b. Run the uninstallation process by running the script as follows:

### **Windows™ operating systems**

cscript uninstall.vbs --prompt no --wauser user\_name>

# **UNIX™and Linux™ operating systems**

./uninstall.sh --prompt no --wauser user\_name>

where, user\_name> represents the user for which you want to uninstall the backup master domain manager. The procedure runs without prompting the user to confirm the uninstallation.

4. Run JnextPlan to update the plan with the changes.

# Upgrading a dynamic domain manager instance or its backup

Install a new dynamic domain manager configured as a backup and link it to your current network. Then switch it to become the new dynamic domain manager.

# **About this task**

This is a parallel upgrade procedure that installs a fresh dynamic domain manager configured as backup. The dynamic domain manager configured as a backup points to your existing IBM® Workload Scheduler database and then later becomes your new dynamic domain manager.

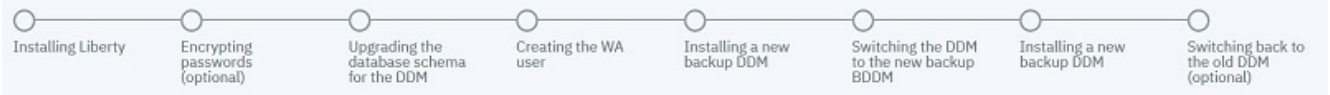

This section describes how to upgrade the dynamic components ( dynamic domain manager and its backup). For details about the supported versions from which you can upgrade, see the IBM Workload [Scheduler](http://www.ibm.com/support/docview.wss?uid=ibm10733052) Release Notes.

# <span id="page-242-0"></span>Installing WebSphere Application Server Liberty Base

WebSphere Application Server Liberty Base is required on all workstations where you plan to install the master components and the Dynamic Workload Console.

# **Before you begin**

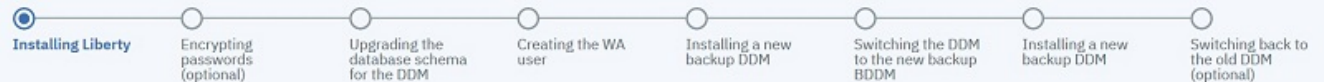

Ensure that your system meets the operating system and Java requirements. For more information, see WebSphere Application Server Liberty Base detailed system requirements.

# **About this task**

You can quickly install WebSphere Application Server Liberty Base by extracting an archive file on all supported platforms.

To extract the archive, you can use your own Java Ext or use the Java Ext provided with the IBM® Workload Scheduler image. The provided Java Ext is located in the following path in the image for your operating system: IMAGE\_DIR/TWS/INTERP/Tivoli\_Eclipse\_INTERP/TWS/JavaExt.

To install WebSphere Application Server Liberty Base, perform the following steps:

1. Download WebSphere Application Server Liberty Base from [Recommended](http://www-01.ibm.com/support/docview.wss?uid=swg27004980#libertyCD) updates for WebSphere Application Server [Liberty](http://www-01.ibm.com/support/docview.wss?uid=swg27004980#libertyCD).

Each WebSphere Application Server Liberty Base image is packaged as a jar file named

wlp-base-all-fix\_pack.jar

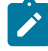

**Note:** To update IBM® Workload Scheduler to version 9.5 Fix Pack 6, the minimum required version of WebSphere® Liberty is 22.0.0.3 or later.

2. Install WebSphere Application Server Liberty Base by extracting the archive file to a directory of your choice.

#### **On Windows operating systems**

```
java -jar liberty_download_dir\wlp-base-all-fix_pack.jar
--acceptLicense install_dir
```
### **On UNIX operating systems**

```
java -jar liberty_download_dir/wlp-base-all-fix_pack.jar
--acceptLicense install_dir
```
#### where:

#### **liberty\_download\_dir**

The directory where you downloaded WebSphere Application Server Liberty Base.

#### **install\_dir**

The directory where you want to install WebSphere Application Server Liberty Base.

- $\boldsymbol{z}$ **Note:** Note that the value of the install\_dir parameter must match the value to be defined for the **wlpdir** parameter when installing the master domain managerand its backup, dynamic domain manager and its backup, and the Dynamic Workload Console.
- 3. Ensure the IBM® Workload Scheduler administrative user that you created has the rights to run WebSphere Application Server Liberty Base and full access to the installation directory. If WebSphere Application Server Liberty Base is shared between the master domain managerand the Dynamic Workload Console, ensure also the Dynamic Workload Console user has the same rights.

# **Results**

You have now successfully installed WebSphere Application Server Liberty Base.

# **What to do next**

<span id="page-244-0"></span>You can now proceed to Encrypting [passwords](#page-244-0) (optional) [on page 245.](#page-244-0)

# Encrypting passwords (optional)

How to encrypt passwords required by the upgrade process

# **About this task**

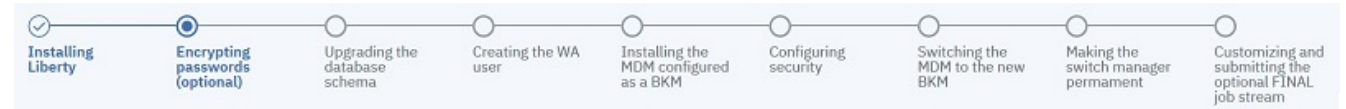

Before you start the installation process, you can optionally encrypt the passwords you will use while installing, upgrading, and managing IBM® Workload Scheduler. The encryption mechanism is based on your WebSphere Application Server Liberty Base installation. You can use either the {**xor**} or {**aes**} encoding. For more information, see [Liberty:](https://www.ibm.com/support/knowledgecenter/en/SSEQTP_liberty/com.ibm.websphere.wlp.doc/ae/cwlp_pwd_encrypt.html) The limits to protection through password [encryption](https://www.ibm.com/support/knowledgecenter/en/SSEQTP_liberty/com.ibm.websphere.wlp.doc/ae/cwlp_pwd_encrypt.html).

To encrypt the passwords, proceed as follows:

# **What to do next**

<span id="page-244-1"></span>You can now proceed to [Upgrading](#page-244-1) the database schema for the dynamic domain manage[r on page 245](#page-244-1).

# Upgrading the database schema for the dynamic domain manager

Upgrade the dynamic domain manager database schema before upgrading the dynamic domain managercomponent.

#### **About this task**

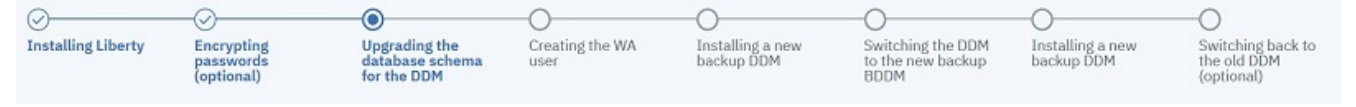

**Note:** Before upgrading the database schema, ensure you have created a backup. Refer to the documentation related to your RDBMS for information about the backup procedure.

You can perform a typical database upgrade procedure as described in the following scenario, or you can customize the database parameters, as described in FAQ - Database [customizations on page 214.](#page-213-0)

For more information about all parameters and supported values of the configureDb command, see Database [configuration](#page-344-0) [configureDB](#page-344-0) scrip[t on page 345](#page-344-0).

You can run the configureDb command specifying a typical set of parameters. The script creates an SQL file with all the statements needed to upgrade the IBM® Workload Scheduler database schema to the latest version and, by default, automatically applies it. Default values are stored in the configureDb.properties file, located in image\_location/ TWS/interp\_name. If you need to modify any of the default values, edit the configureDb.properties file, but do not modify the configureDb.template file located in the same path.

To upgrade the IBM® Workload Scheduler database schema, perform the following steps:

- 1. On the workstation where the dynamic domain manager is installed, extract the IBM® Workload Scheduler installation package to a directory of your choice.
- 2. Browse to the image\_location/TWS/interp\_name path.
- 3. On the workstation where you will install the new backup dynamic domain manager that will then switch to become the current active dynamic domain manager, type the following command to upgrade the IBM® Workload Scheduler database schema. Ensure that you use the same database administrator credentials you used when the IBM® Workload Scheduler database schema objects were created.

#### **DB2**

#### **On Windows operating systems**

cscript configureDb.vbs --componenttype DDM --rdbmstype DB2 --dbhostname db\_hostname --dbport db\_port --dbname db\_name --dbuser db\_user --dbpassword db\_password --dbadminuser db\_administrator --dbadminuserpw db\_administrator\_password --iwstsname tablespace\_data --iwslogtsname tablespace\_log --iwsplantsname tablespace\_plan

### **On UNIX operating systems**

```
./configureDb.sh --componenttype DDM --rdbmstype DB2 --dbhostname db hostname
 --dbport db_port
--dbname db_name --dbuser db_user --dbpassword db_password
--dbadminuser db_administrator --dbadminuserpw db_administrator_password
--iwstsname tablespace_data --iwslogtsname tablespace_log
--iwsplantsname tablespace_plan
```
#### **Oracle**

### **On Windows operating systems**

```
cscript configureDb.vbs --componenttype DDM --rdbmstype ORACLE 
--dbname service name
--dbuser db_user --dbpassword db_password --dbhostname db_hostname
```
--dbadminuser db\_administrator --dbadminuserpw db\_administrator\_password

- --iwstsname tablespace\_data --iwslogtsname tablespace\_log
- --iwsplantsname tablespace\_plan

#### **On UNIX operating systems**

- ./configureDb.sh --componenttype DDM --rdbmstype ORACLE --dbname service name
- --dbuser db\_user --dbpassword db\_password --dbhostname db\_hostname
- --dbadminuser db administrator --dbadminuserpw db administrator password
- --iwstsname tablespace\_data --iwslogtsname tablespace\_log
- --iwsplantsname tablespace\_plan

### **Informix**

#### **On UNIX operating systems**

- ./configureDb.sh --componenttype DDM --rdbmstype IDS --dbname db\_name
- --dbuser db\_user
- --dbpassword db\_password --dbhostname db\_hostname --dbadminuser db\_administrator
- --dbadminuserpw db\_administrator\_password
- --iwstsname tablespace\_data --iwslogtsname tablespace\_log
- --iwsplantsname tablespace\_plan

# **MSSQL**

#### **On Windows operating systems**

cscript configureDb.vbs --componenttype DDM --rdbmstype MSSQL

--dbhostname db\_hostname --dbport db\_port

- --dbname db\_name --dbuser db\_user --dbpassword db\_password
- --dbadminuser db\_administrator --dbadminuserpw db\_administrator\_password
- --iwstsname tablespace\_data --iwslogtsname tablespace\_log
- --iwsplantsname tablespace\_plan
- --auth\_type SQLSERVER

# **On UNIX operating systems**

```
./configureDb.sh --componenttype DDM --rdbmstype MSSQL --dbhostname db_hostname 
 --dbport db port
--dbname db_name --dbuser db_user --dbpassword db_password
--dbadminuser db_administrator --dbadminuserpw db_administrator_password
--iwstsname tablespace_data --iwslogtsname tablespace_log
 --iwsplantsname tablespace_plan
--auth_type SQLSERVER
```
#### where:

#### **--componenttype**

The IBM® Workload Scheduler component for which the database is upgraded. When upgrading a dynamic domain manager, specify **DDM**.

#### **--rdbmstype**

The database vendor.

#### **--dbhostname db\_hostname**

The host name or IP address of database server.

#### **--dbport db\_port**

The port of the database server.

#### **--dbname db\_name**

The name of the IBM® Workload Scheduler database.

### **--dbuser db\_user**

The user that has been granted access to the IBM® Workload Scheduler tables on the database server.

#### **--dbpassword db\_password**

The password for the user that has been granted access to the IBM® Workload Scheduler tables on the database server.

#### **--dbadminuser db\_admin\_user**

The database administrator user that creates the IBM® Workload Scheduler schema objects on the database server.

#### **--dbadminuserpw db\_admin\_password**

The password of the DB administrator user that creates the IBM® Workload Scheduler schema objects on the database server.

#### **--iwstsname tablespace\_data**

The name of the tablespace for IBM® Workload Scheduler data. The default value for all supported RDBMS is TWS\_DATA, with the exception of Oracle where the default is USERS.

#### **--iwslogtsname tablespace\_log**

The name of the tablespace for the IBM® Workload Scheduler log. The default value for all supported RDBMS is TWS\_LOG, with the exception of Oracle where the default is USERS.

### **--iwsplantsname db\_port**

The name of the tablespace for the IBM® Workload Scheduler plan. The default value for all supported RDBMS is TWS\_PLAN, with the exception of Oracle where the default is USERS.

#### **--auth\_type db\_name**

The MSSQL authentication mode. The default is SQLSERVER which uses native SQL authentication.

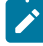

**Note:** The following parameters specified with the configureDb command are also required when you upgrade the dynamic domain manager with the serverinst command and their values must be the same:

- **rdbmstype**
- **dbhostname**
- **dbport**
- **dbname**

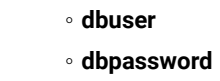

# **Results**

You have now successfully upgraded the database for the dynamic domain manager.

# **What to do next**

 $\boldsymbol{z}$ 

<span id="page-248-0"></span>You can now proceed to Creating the IBM Workload Scheduler [administrative](#page-248-0) user [on page 249.](#page-248-0)

# Creating the IBM® Workload Scheduler administrative user

Instructions to create the IBM® Workload Scheduler administrative user

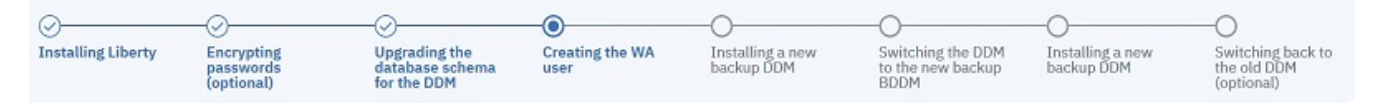

# **IBM® Workload Scheduler administrative user**

The IBM® Workload Scheduler administrator creates the administrative user (**wauser**). The administrative user is the user for which the product will be installed in the subsequent steps. This implies that this user has full access to all scheduling objects.

The user name can contain alphanumeric, dash (-), and underscore (\_) characters; it cannot contain national characters. The first character of the user name must be a letter.

The following considerations apply:

# **On Windows operating systems:**

- If this user account does not already exist, it is automatically created at installation time.
- If installing on a Windows™ server in a domain, do not define a domain and local ID with the same user name.
- If you specify a domain user, define the name as domain\_name\user\_name.
- If you specify a local user, define the name as system\_name\user\_name. Type and confirm the password.

#### **On UNIX and Linux operating systems:**

This user account must be created manually before running the installation and must be enabled to login to the machine where the master domain manager is going to be installed. Create a user with a home directory and group. Use the appropriate UNIX and Linux operating system commands to create the user.

For more information, see IBM Workload Scheduler user [management on page 50.](#page-49-0)

# **What to do next**

<span id="page-249-0"></span>You can now proceed to Installing a new backup dynamic domain manager on page 250.

# Installing a new backup dynamic domain manager

Procedure for installing the new backup dynamic domain manager

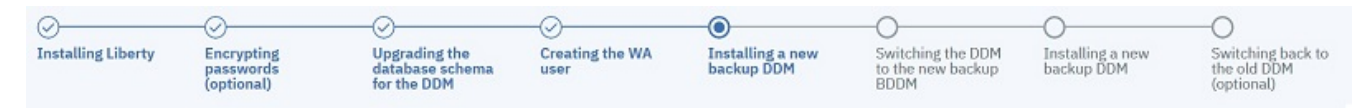

Install a new dynamic domain manager at the latest product version level configured as the new backup dynamic domain manager by running the serverinst script.

The procedure to install the dynamic domain manager and backup dynamic domain manager is exactly the same, with the difference that it is performed on two different workstations and that each installation points to its local WebSphere Application Server Liberty Base installation.IBM® Workload Scheduler determines whether or not a dynamic domain manager is already present in the environment and proceeds to install a dynamic domain manageror backup dynamic domain manager accordingly.

The IBM® Workload Scheduler administrator installs the dynamic domain manageras the backup. The following information is required:

# **Table 22. Required information**

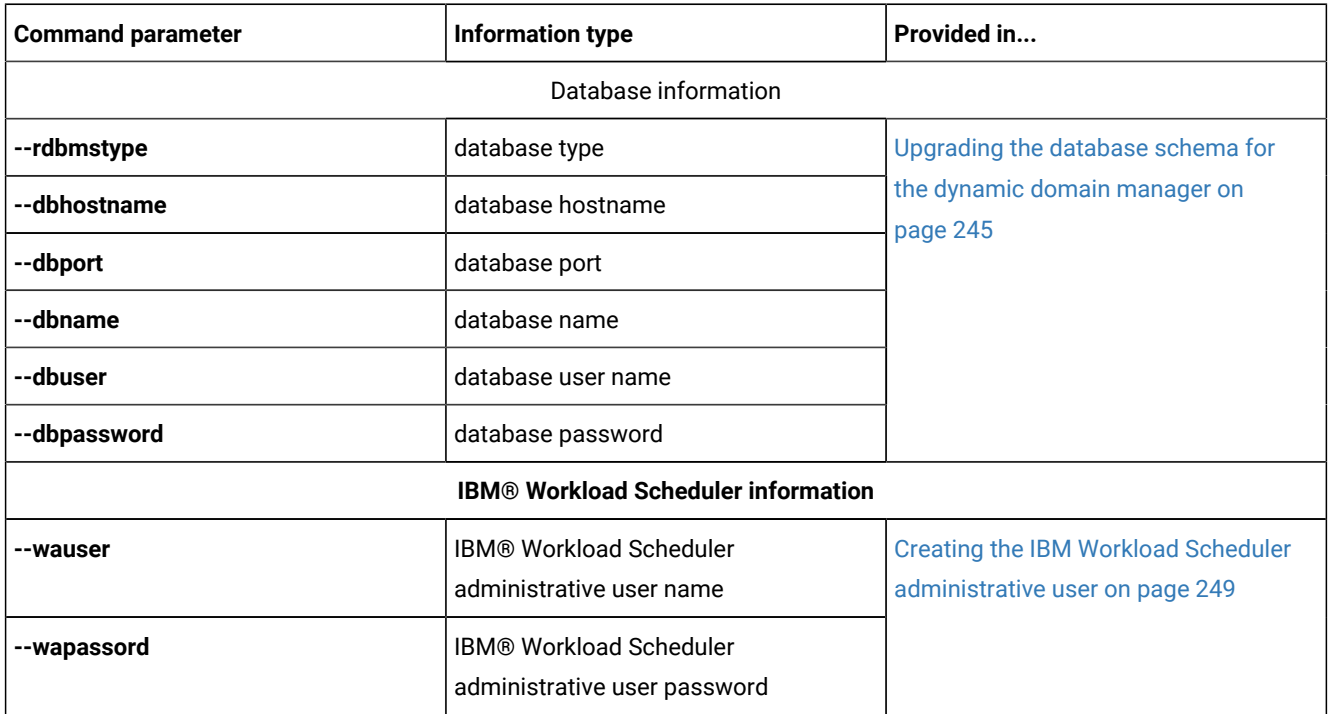

# **Table 22. Required information**

### **(continued)**

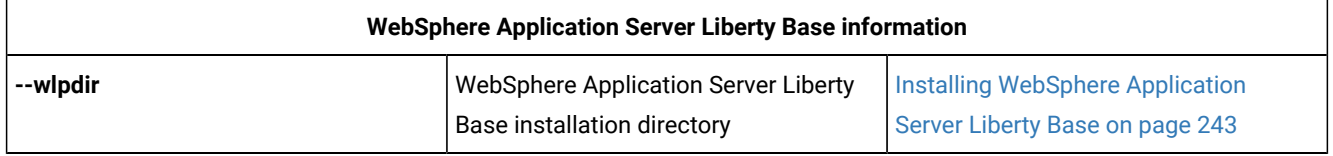

Before starting the installation, ensure the following steps have been completed:

- 1. Installing [WebSphere](#page-242-0) Application Server Liberty Bas[e on page 243](#page-242-0) on the workstation where you plan to install the dynamic domain manager and on the workstation where you pan to install the backup dynamic domain manager
- 2. Encrypting [passwords](#page-244-0) (optional) [on page 245](#page-244-0)
- 3. [Upgrading](#page-244-1) the database schema for the dynamic domain manage[r on page 245](#page-244-1)
- 4. Creating the IBM Workload Scheduler [administrative](#page-248-0) user [on page 249](#page-248-0)
- 5. **Distribute the Symphony file to the new dynamic domain manager configured as backup:**
	- a. Ensure that the **optman cf** option is set to all.
	- b. To distribute the Symphony file to the new dynamic domain manager configured as backup, run JnextPlan -for 0000 or wait until the end of the production plan.
	- c. Restore the previous setting of the **optman cf** option, if you previously modified the value.

You can run the **serverinst** command specifying a typical set of parameters. In this case, default values are used for all remaining parameters.

Default values are stored in the serverinst.properties file, located in image location/TWS/interp\_name.

If you need to modify any of the default values, edit the serverinst.properties file, but do not modify the serverinst.template file located in the same path.

To install the dynamic domain manager as a backup, perform the following steps:

- 1. Log in to the workstation where you plan to install as root.
- 2. Browse to the folder where the serverinst command is located:

# **On Windows operating systems**

image\_location\TWS\interp\_name

# **On UNIX operating systems**

image\_location/TWS/interp\_name

3. . Start the installation specifying a typical set of parameters. In this case, default values are used for all remaining parameters:

#### **On Windows operating systems**

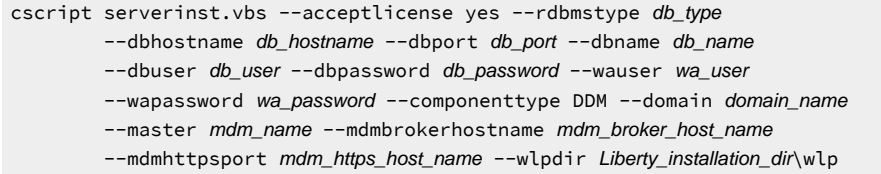

#### **On UNIX operating systems**

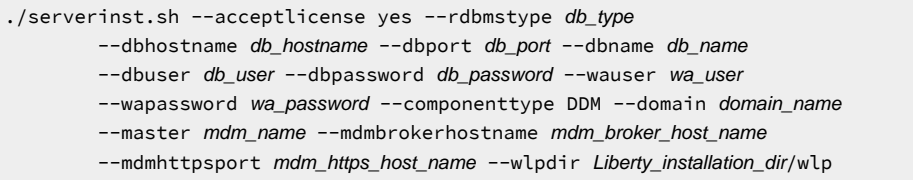

You have now successfully installed the backup dynamic domain manager at the new product version level.

For more information about all **serverinst** parameters and default values, see Master [components](#page-356-0) installation - serverinst script on page 357.

# **What to do next**

You can now proceed to [Switching](#page-251-0) the dynamic domain manager to the new or upgraded dynamic domain manager [configured](#page-251-0) as backu[p on page 252.](#page-251-0)

# <span id="page-251-0"></span>Switching the dynamic domain manager to the new or upgraded dynamic domain manager configured as backup

Switch the old dynamic domain manager to become a backup dynamic domain manager. As a result, the backup dynamic domain manager you installed in the previous step, becomes the current dynamic domain manager.

#### **About this task**

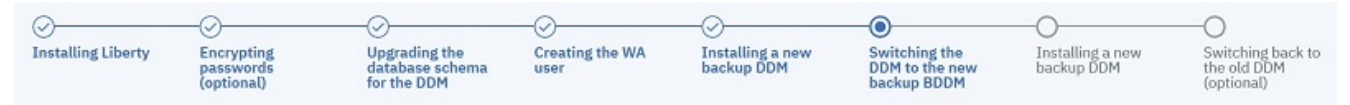

Switch to your new dynamic domain manager configured as backup, so that it becomes your current dynamic domain manager, by completing the following steps:

1. Stop the workload broker server on the dynamic domain manager at the previous product version level, by running the following command:

#### **On Windows operating systems**

```
stopBrokerApplication.bat
  -user username -password password
[-port portnumber]
```
## **On UNIX and Linux operating systems**

```
stopBrokerApplication.sh
-user username -password password
[-port portnumber]
```
where *username* and *password* are the values specified during the dynamic domain manager installation. The parameter *portnumber* is optional, if it is not specified, the default is used.

2. Switch the dynamic domain manager to its backup workstation. Use either the Dynamic Workload Console or run the command:

```
conman
switchmgr dyn_dom;new_mgr_cpu
```
where dyn\_dom is the domain where you installed the backup dynamic domain manager and the new\_mgr\_cpu is the backup dynamic domain manager workstation name.

3. From the new current dynamic domain manager, unlink the old dynamic domain manager workstation:

conman "unlink old ddm wks"

where old\_ddm\_wks is the old dynamic domain manager workstation name at the previous product version that now has the backup role.

For more detailed information about switching a domain manager, see the complete procedure for switching a domain manager in Administration Guide.

## **What to do next**

You can now proceed to install a new dynamic domain manager configured as a backup at the latest production version. as described in Installing a new backup dynamic domain manager on page 253

## <span id="page-252-0"></span>Installing a new backup dynamic domain manager

Procedure for installing the new backup dynamic domain manager

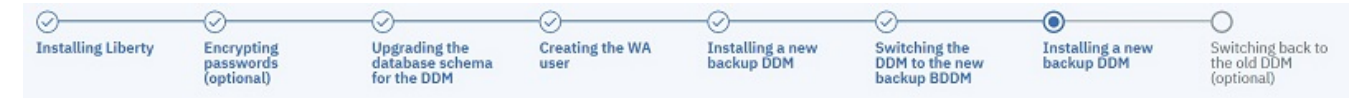

At this phase in the procedure, you have installed a fresh backup dynamic domain manager at the latest product version level and switched it to become the new dynamic domain manager. To complete the environment set up, you now need to install a new backup dynamic domain manager at the latest product version level by running the serverinst script.

The procedure to install the dynamic domain manager and backup dynamic domain manager is exactly the same, with the difference that it is performed on two different workstations and that each installation points to its local WebSphere Application Server Liberty Base installation.IBM® Workload Scheduler determines whether or not a dynamic domain manager is already present in the environment and proceeds to install a dynamic domain manageror backup dynamic domain manager accordingly.

The IBM® Workload Scheduler administrator installs the dynamic domain manageras the backup. The following information is required:

## **Table 23. Required information**

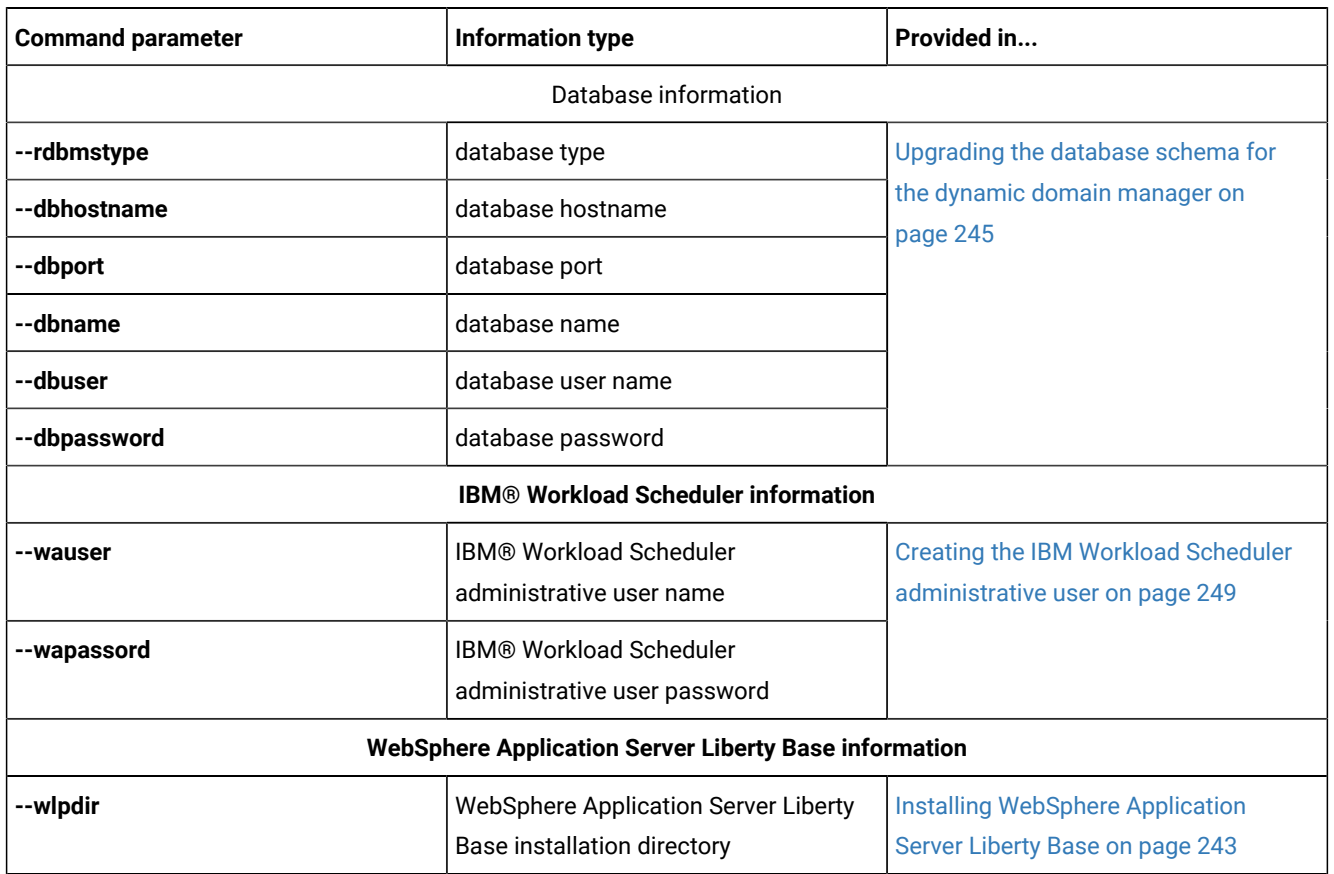

Before starting the installation, ensure the following steps have been completed:

- 1. Installing [WebSphere](#page-242-0) Application Server Liberty Bas[e on page 243](#page-242-0) on the workstation where you plan to install the dynamic domain manager and on the workstation where you pan to install the backup dynamic domain manager
- 2. Encrypting [passwords](#page-244-1) (optional) [on page 245](#page-244-1)
- 3. [Upgrading](#page-244-0) the database schema for the dynamic domain manage[r on page 245](#page-244-0)
- 4. Creating the IBM Workload Scheduler [administrative](#page-248-0) user [on page 249](#page-248-0)
- 5. **Distribute the Symphony file to the new dynamic domain manager configured as backup:**
	- a. Ensure that the **optman cf** option is set to all.
	- b. To distribute the Symphony file to the new dynamic domain manager configured as backup, run JnextPlan -for 0000 or wait until the end of the production plan.
	- c. Restore the previous setting of the **optman cf** option, if you previously modified the value.

You can run the **serverinst** command specifying a typical set of parameters. In this case, default values are used for all remaining parameters.

Default values are stored in the serverinst.properties file, located in image\_location/TWS/interp\_name.

If you need to modify any of the default values, edit the serverinst.properties file, but do not modify the serverinst.template file located in the same path.

To install the dynamic domain manager as a backup, perform the following steps:

- 1. Log in to the workstation where you plan to install as root.
- 2. Browse to the folder where the serverinst command is located:

### **On Windows operating systems**

image\_location\TWS\interp\_name

#### **On UNIX operating systems**

image\_location/TWS/interp\_name

3. . Start the installation specifying a typical set of parameters. In this case, default values are used for all remaining parameters:

#### **On Windows operating systems**

cscript serverinst.vbs --acceptlicense yes --rdbmstype  $db\_type$ --dbhostname db\_hostname --dbport db\_port --dbname db\_name --dbuser db\_user --dbpassword db\_password --wauser wa\_user --wapassword wa\_password --componenttype DDM --domain domain\_name --master mdm\_name --mdmbrokerhostname mdm\_broker\_host\_name --mdmhttpsport mdm\_https\_host\_name --wlpdir Liberty\_installation\_dir\wlp

## **On UNIX operating systems**

./serverinst.sh --acceptlicense yes --rdbmstype db\_type --dbhostname db\_hostname --dbport db\_port --dbname db\_name --dbuser db\_user --dbpassword db\_password --wauser wa\_user --wapassword wa\_password --componenttype DDM --domain domain\_name --master mdm name --mdmbrokerhostname mdm broker host name --mdmhttpsport mdm\_https\_host\_name --wlpdir Liberty\_installation\_dir/wlp

You have now successfully installed the backup dynamic domain manager at the new product version level.

For more information about all **serverinst** parameters and default values, see Master [components](#page-356-0) installation - serverinst script on page 357.

## **What to do next**

<span id="page-254-0"></span>You can now optionally proceed to [Switching](#page-254-0) back to the old dynamic domain manager (optional[\) on page 255.](#page-254-0)

## Switching back to the old dynamic domain manager(optional)

Optionally switch back to the old dynamic domain manager

## **About this task**

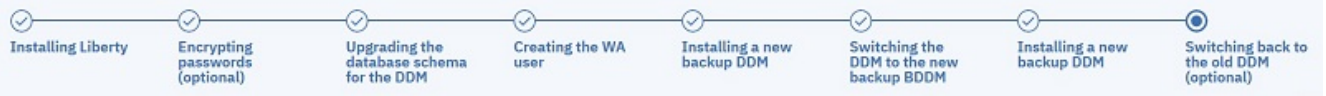

This step is optional. You can switch back to your old dynamic domain manager.

From the old dynamic domain manager, run the command:

```
conman
switchmgr dyn_dom;old_mgr_cpu
```
where dyn\_dom is the domain where the dynamic domain manager configured as backup is installed and the old\_mgr\_cpu is the old dynamic domain manager workstation name

# Upgrading agents

There are several methods you can choose from to upgrade your agents.

The agent upgrade can be performed with minimal impact to scheduling activities. The agents are stopped for the shortest time necessary to perform the maintenance. Any active agent command-line interfaces and processes, such as conman, composer, netman, mailman, and batchman, to name a few, continue running. Any jobs already running when the upgrade process begins, continue to run as planned, however, no new jobs begin execution during this time. Once the upgrade is complete, the agent is restarted and quickly reconnects with its jobs. Any jobs that were actively running before the upgrade that have not yet completed, continue to run, and any jobs that successfully finished running during the upgrade procedure report a successful job status. An automatic backup and restore feature is in place in case of failure.

If you choose to upgrade your environment top-down, then the agents get upgraded progressively after you have upgraded the master domain manager and its backup. This means that new features and enhancements are not available on all of your agents at the same time. If, instead, you choose to upgrade your environment bottom-up, then the agents are upgraded first, and new features and enhancements become available after themaster domain manager and its backup have been upgraded.

**Important:** After upgrading your fault-tolerant agents, it might be necessary to manually update the security file on the fault-tolerant agents in your environment to add access to folders for all of the scheduling objects that can be defined or moved into folders. These updates are especially important if you plan to use the command line on the fault-tolerant agents to perform operations on the objects in folders. See the topic about updating the security file in the Administration Guide for more information.

You can choose to upgrade your agents using any of the following methods:

## **twsinst script**

A single line command that checks if processes or a command line is running before it starts. It saves disk space and RAM because it is not Java-based. See [Upgrading](#page-256-0) agents and domain managers with twsins[t on](#page-256-0) [page 257](#page-256-0) and [Upgrading](#page-262-0) agents on IBM i system[s on page 263](#page-262-0)

### **Centralized agent update**

Upgrade or update multiple fault-tolerant agent and dynamic agentinstances at the same time. Download the fix pack installation package, or the elmage upgrade package to the master domain manager and then either run the installation on multiple agent instances or schedule the installation by creating and submitting a job to run. This upgrade method is not supported on z-centric agent instances. See[Centralized](#page-269-0) agent updat[e on](#page-269-0) [page 270.](#page-269-0)

## **HCL BigFix**

Upgrade IBM® Workload Scheduler agents using HCL BigFix analyses and fixlets. You can choose to schedule the upgrade or you can run it immediately. See [Upgrading](#page-279-0) agents using HCL BigFi[x on page 280.](#page-279-0)

For a list of supported operating systems and requirements, see the System Requirements Document at IBM [Workload](http://www.ibm.com/support/docview.wss?uid=ibm10742497) Scheduler Detailed System [Requirements.](http://www.ibm.com/support/docview.wss?uid=ibm10742497)

When the upgrade procedure has completed successfully, the backup instance is deleted.

**Note:** The localopts file is not modified during the agent upgrade process. The file generated by the upgrade process is saved to the /config directory to maintain you custom values, if any. You can then merge the two files with your customized values and save the resulting file in the following path:

## **On Windows operating systems**

<TWA\_home>\TWS

**On UNIX operating systems**

<TWA\_DATA\_DIR>

## <span id="page-256-0"></span>Upgrading agents and domain managers with twsinst

How to upgrade IBM Workload Scheduler agents and domain managers in your distributed, z/OS®, or end-to-end network.

The upgrade of agents and domain managers is supported starting from V9.3. The agent upgrade process meets the following objectives:

## **Performs the upgrade in a safe way**

It checks for any processes or command lines that are running before starting. It stops them only for the short time necessary to perform the upgrade. If the upgrade fails, a backup and restore feature is in place.

#### **Saves time, disk space, and RAM when upgrading the product**

It performs the agent upgrade in less time than traditional methods. It saves disk space and RAM because it is not Java-based.

## **Uses a very simple command**

It consists of a single line command.

## **Manages both Windows™and UNIX™ operating system workstations**

It runs on both Windows™and UNIX™agents.

Use the **twsinst** script to upgrade the IBM Workload Scheduler agent in your distributed or end-to-end network.

For information about upgrading agents, see [Procedure on page 258](#page-257-0). See Agent installation [parameters](#page-107-0) - twsinst scrip[t on](#page-107-0)  [page 108](#page-107-0) for a full description of the agent installation parameters used by the script.

## <span id="page-257-0"></span>Procedure

#### **Before you begin**

1. Verify that the user running the installation process has the following authorization requirements:

## **Windows™ operating systems**

If you set the Windows User Account Control (UAC), your login account must be a member of the Windows™ **Administrators** group or domain administrators with the rights **Act as Part of the Operating System**.

You must run the installation as **administrator**.

## **UNIX™and Linux™ operating systems**

You must have **root** access.

- 2. Ensure that you downloaded the IBM Workload Scheduler agent eImage (for details, see the Download Document at IBM Workload Scheduler download [document\)](http://www.ibm.com/support/docview.wss?uid=ibm10742761).
- 3. Ensure that you have enough temporary space before starting the installation process.

## **About this task**

To upgrade agents, from the directory that contains the IBM Workload Scheduler agent eImage, run the **twsinst** script using the synopsis described below.

**twsinst** for Windows™ is a Visual Basic Script (VBS) that you can run in CScript and WScript mode, for example:

cscript twsinst.vbs -update -uname username -acceptlicense yes

A successful upgrade using the **twsinst** script issues the return code RC = 0. If the upgrade fails, to understand the cause of the error see Synopsis on page 258.

## <span id="page-257-1"></span>**Synopsis**:

**Windows™ operating systems**

#### **Upgrade an instance**

```
cscript twsinst.vbs -update -uname user_name
 -acceptlicense yes|no
 [-addjruntime true]
  [-inst_dir install_dir [-recovInstReg true]]
  [-lang lang_id]
 [-patch]
 [-skipbackup]
  [-skipcheckprereq]
  [-skip_usercheck]
  [-wait minutes]
  [-work_dir working_dir]
```
## **UNIX™and Linux™ operating systems**

**Show command usage and version**

**./twsinst -u | -v**

## **Upgrade an instance**

```
./twsinst -update [-uname user_name]
-acceptlicense yes|no
 [-addjruntime true]
 [-create_link]
 [-inst_dir install_dir [-recovInstReg true]]
 [-lang lang-id]
 [-reset_perm]
[-patch]
[-skipbackup]
 [-skipcheckprereq]
 [-skip_usercheck]
  [-wait minutes]
 [-work_dir working_dir]
```
#### **-acceptlicense yes|no**

Specify whether or not to accept the License Agreement.

#### **-addjruntime true**

Adds the Java™ run time to run job types with advanced options to the agent. The run time environment is used to run application job plug-ins on the agent and to enable the capability to run remotely, from the agent, the dynamic workload broker resource command on the server.

This option is applicable to both fault-tolerant agents and dynamic agents.

By default, if the Java run time was already installed on the agent, it is upgraded.

If the Java run time was not installed on the agent, it is not installed during the upgrade, unless you specify -addjruntime true.

If you decided not to install the Java™ run time when you upgrade, you can add this feature later, as described in "Part 2. IBM Workload Scheduler -> Chapter 7. Configuring -> Adding a feature" in Planning and Installation Guide.

## **-create\_link**

UNIX™ operating systems only. Create the **symlink** between /usr/bin/at and install\_dir/TWS/bin/at. For more information, see [Table](#page-35-0) 2: Symbolic link options on page 36.

### **-inst\_dir install\_dir**

The directory where you installed IBM Workload Scheduler. When upgrading, the directory **inst\_dir** is used whether:

- The upgrade process cannot retrieve the product install location from the registries.
- You need to create the IBM Workload Scheduler registries again before upgrading. See [Re-creating](#page-287-0) registry files using [twsinst on page 288](#page-287-0) for details.

If you do not provide the **inst\_dir** directory and IBM Workload Scheduler cannot retrieve it from the installation registries, the product is installed in the user home directory.

#### **On Windows™ operating systems:**

If you specify a path that contains blanks, enclose it in double quotation marks. If not specified, the path is set to %ProgramFiles%\IBM\TWA.

## **On UNIX™and Linux™ operating systems:**

The path cannot contain blanks. If not specified, the path is set to the user\_name home directory.

#### **-lang**

The language in which the twsinst messages are displayed. If not specified, the system LANG is used. If the related catalog is missing, the default C language catalog is used.

**Note:** The **-lang** option does not relate to the supported language packs. By default, all supported language packs are installed when you install using the twsinst script.

#### **-password**

Windows system only. The password of the user for which you are installing IBM Workload Scheduler. The password is not required for the upgrade procedure.

## **-recovInstReg true**

To re-create the registry files. Specify if you tried to upgrade a stand-alone, fault-tolerant agent (an agent that is not shared with other components or does not have the connector feature) and you received an error message that states that an instance of IBM Workload Scheduler cannot be found. This error can be caused by a corrupt registry file. See [Upgrading](#page-287-1) when there are corrupt registry file[s on page 288.](#page-287-1) If you specify this parameter you must set **-inst\_dir** option.

#### **-reset\_perm**

UNIX™ systems only. Reset the permissions of the libatrc library.

### **-skipcheckprereq**

If you specify this parameter, IBM Workload Scheduler does not scan system prerequisites before installing the agent. For more information on the prerequisite check, see Scanning system [prerequisites](#page-51-0) for IBM Workload Scheduler on page 52.

## **- patch**

Specifies that a patch must be installed. When you specify this option, only the files present in the patch package are replaced in the installed product and all other product files remain unchanged.

#### **-skipbackup**

If you specify this parameter the upgrade process does not create a backup of the instance you are upgrading. If the agent upgrade fails, the agent cannot be restored. If you do not specify this parameter, the upgrade process creates a backup of the agent instance in the path work\_dir>/backup. The work\_dir> is a temporary directory used by the upgrade process. It can be defined by passing the parameter -work\_dir to the twsinst script. If you do not define the work\_dir then by default it is set to /tmp/TWA\_\$ {INST\_USER}/tws94, where  $t_{\text{imp}}$  is the temporary directory of the operating system and  $\frac{S\{INST\}}{S\}$  is the user performing the upgrade. For example, /tmp/TWA\_jsmith/tws94/backup.

#### **-skip\_usercheck**

Enable this option if the authentication process within your organization is not standard, thereby disabling the default authentication option. On UNIX™ and Linux™ operating systems if you specify this parameter, the program skips the check of the user in the /etc/passwd file or the check you perform using the sucommand. On Windows™ operating systems if you specify this parameter, the program does not create the user you specified in the -uname *username* parameter. If you specify this parameter you must create the user manually before running the script.

### **-uname username**

The name of the user for which IBM Workload Scheduler is being updated. The software is updated in this user's home directory. This user name is not to be confused with the user performing the upgrade.

## **-update**

Upgrades an existing agent that was installed using the **twsinst** script.

## **-wait minutes**

The number of minutes that the product waits for jobs that are running to complete before starting the upgrade. If the jobs do not complete during this interval the upgrade does not proceed and an error message is displayed. Valid values are integers or **-1** for the product to wait indefinitely. The default is **60**.

### **-work\_dir working\_dir**

The temporary directory used for the IBM Workload Scheduler upgrade process files deployment.

## **On Windows™ operating systems:**

If you specify a path that contains blanks, enclose it in double quotation marks. If you do not manually specify a path, the path is set to  $t_{W\text{www}}$  two version number>, where  $t_{temp*}$ is the temporary directory of the operating system.

## **On UNIX™and Linux™ operating systems:**

The path cannot contain blanks. If you do not manually specify a path, the path is set to  $/\text{tmp}/$ TWA/twsversion\_number>.

### **What to do next**

When the agent upgrade completes, the agent is restarted and quickly reconnects with its jobs. Any jobs that were actively running before the upgrade that have not yet completed, continue to run, and any jobs that successfully finished running during the upgrade procedure report a successful job status. An automatic backup and restore feature is in place in case of failure.

## Examples

## **About this task**

This section contains examples of **twsinst** scripts that you can use to upgrade an agent.

To upgrade an agent installed in the user home directory that does not have the dynamic scheduling capabilities and the Java™ run time to run job types with advanced options:

./twsinst -update -uname twsuser -acceptlicense yes

To upgrade an agent installed in the path /opt/IBM/TWA on UNIX operating systems and in the path  $C:\Per\$ \IBM\TWA on Windows operating systems, and give it dynamic scheduling capabilities, but not the Java™ run time to run job types with advanced options:

#### **On Windows™ operating systems:**

```
cscript twsinst -update -uname TWS_user -password password
-acceptlicense yes
-tdwbhostname mybroker.mycompany.com -tdwbport 31116
-inst_dir "c:\Program Files\IBM\TWA"
```
#### **On UNIX™and Linux™ operating systems:**

```
./twsinst -update -uname twsuser
-acceptlicense yes
-tdwbhostname mybroker.mycompany.com
           -tdwbport 31116 -inst_dir /opt/IBM/TWA
```
To upgrade an agent and give it both dynamic scheduling capabilities and the Java™ run time to run job types with advanced options. The run time environment is used to run application job plug-ins on the agent and to enable the capability to remotely run, from the agent, the dynamic workload broker resource command on the server:

## **On Windows™ operating systems:**

```
cscript twsinst -update -uname TWS_user -password password
-acceptlicense yes
-tdwbhostname mybroker.mycompany.com -tdwbport 31116 -addjruntime true
-inst_dir "c:\Program Files\IBM\TWA"
```
### **On UNIX™and Linux™ operating systems:**

```
./twsinst -update -uname twsuser -acceptlicense yes
-tdwbhostname mybroker.mycompany.com
          -tdwbport 31116 -addjruntime true
```
# <span id="page-262-0"></span>Upgrading agents on IBM i systems

How to upgrade agents on IBM i systems.

## **About this task**

You can upgrade the agent on an IBM i system by using the twsinst installation script.

To upgrade an IBM Workload Scheduler agent, perform the following steps:

- 1. Sign on as **QSECOFR** user.
- 2. Download the agent elmage from the IBM Passport [Advantage.](https://www.ibm.com/software/passportadvantage/pao_customer.html) For more information about the installation media, see [Downloading](#page-200-0) installation images on your workstatio[n on page 201](#page-200-0) or the Download Document at IBM [Workload](http://www.ibm.com/support/docview.wss?uid=ibm10742761) [Scheduler download document](http://www.ibm.com/support/docview.wss?uid=ibm10742761).
- 3. If you downloaded the elmages, to extract the package, use the PASE shell or the AIXterm command.

## **Using PASE shell:**

- a. Open the PASE shell.
- b. Run the command "CALL QP2TERM".
- c. Locate the folder where you downloaded the eImages and run the command:

"tar xvf TWS95 IBM I.tar"

d. Exit from the PASE shell.

## **Using AIXterm command:**

- a. Start the Xserver on your desktop.
- b. On the iSeries machine, open a QSH shell and export the display.
- c. In QSH shell, go to the directory /QopenSys and run the command "aixterm -sb".
- d. A pop-up window is displayed on your desktop. By Using this pop-up window, extract the file TWS95\_IBM\_I.tar.
- 4. Open a QSH shell and run the **twsinst** script.

The installation procedure replaces the library to the user profile library list of the dynamic agent user profile and sets this job description as the job description of the dynamic agent user profile. The upgrade process replaces the new version of the agent in the directory where the old agent is installed.

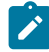

**Note:** If you do not run the **twsinst** script from a QSH shell the installation fails.

If the operation fails to understand the cause of the error, see Analyzing return codes for agent [installation,](#page-144-0) upgrade, restore, and uninstallation on page 145.

### **Command usage and version**

**Show command usage and version**

**twsinst -u | -v**

### **Upgrade an instance**

```
./twsinst -update -uname user_name
-acceptlicense yes|no
  [-addjruntime true]
  [-create_link]
  [-hostname host_name]
  [-inst_dir install_dir]
  [-jmport port_number]
  [-jmportssl boolean]
  [-lang lang-id]
  [-reset_perm]
  [-recovInstReg true]
  [-skip_usercheck]
  [-tdwbhostname host_name]
  [-tdwbport port_number]
  [-wait minutes]
  [-work_dir working_dir]
```
For a description of the installation parameters and options that are related to agent on this operating system, see [Agent](#page-263-0)  upgrade [parameters](#page-263-0) on IBM i systems [on page 264.](#page-263-0)

## <span id="page-263-0"></span>Agent upgrade parameters on IBM i systems

## **About this task**

The parameters set when using the twsinst script to upgrade a dynamic agent on IBM i systems.

### **-acceptlicense yes|no**

Specify whether to accept the License Agreement.

## **-addjruntime true**

Adds the Java™ run time to run job types with advanced options to the agent. The run time environment is used to run application job plug-ins on the agent and to enable the capability to run remotely, from the agent, the dynamic workload broker resource command on the server.

By default, if the Java run time was already installed on the agent, it will be upgraded to the new version.

If the Java run time was not installed on the agent, it will not be installed during the upgrade, unless you specify -addjruntime true.

If you decided not to install Java™ run time when you upgrade, you can still add this feature later. For details about how to add a feature, see IBM® Z Workload Scheduler: Planning and installation.

### **-create\_link**

Create the **symlink** between /usr/bin/at and <install\_dir>/TWS/bin/at. See [Table](#page-35-0) [2: Symbolic link](#page-35-0) options on page 36 for more information.

## **-displayname**

The name to assign to the agent. The default is the host name of this computer.

#### **-inst\_dir installation\_dir**

The directory of the IBM Workload Scheduler installation.

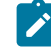

**Note:** The path cannot contain blanks. If you do not manually specify a path, the path is set to the default home directory, that is, the user\_homeluser\_name directory.

## **-jmport port\_number**

The JobManager port number used by the dynamic workload broker to connect to the IBM Workload Scheduler dynamic agent. The default value is **31114**. The valid range is from 1 to 65535.

## **-jmportssl true|false**

The JobManager port used by the dynamic workload broker to connect to the IBM Workload Scheduler dynamic agent. This number is registered in the ita.ini file located in the ITA/cpa/ita directory.

#### **For communication using SSL or HTTPS**

Set **jmportssl = true**. To communicate with the dynamic workload broker, it is recommended that you set the value to **true**. If the value is set to true, the port specified in **jmport** communicates in HTTPS.

#### **For communication without using SSL, or through HTTP**

Set **jmportssl = false**. If the value is set to false, the port specified in **jmport** communicates in HTTP.

#### **-lang lang\_id**

The language in which the twsinst messages are displayed. If not specified, the system LANG is used. If the related catalog is missing, the default C language catalog is used.

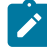

**Note:** This is the language in which the installation log is recorded, and not the language of the installed engine instance. The twsinst script installs all languages by default.

## **-recovInstReg true**

To re-create the registry files. Specify it if you have tried to upgrade a stand-alone, fault-tolerant agent (an agent that is not shared with other components or does not have the connector feature) and you received an error message that states that an instance of IBM Workload Scheduler cannot be found, this can be caused by a corrupt registry file. See [Upgrading](#page-287-1) when there are corrupt registry file[s on page 288](#page-287-1).

## **-skip\_usercheck**

Enable this option if the authentication process within your organization is not standard, thereby disabling the default authentication option. If you specify this parameter, you must create the user manually before running the script.

## **-skipcheckprereq**

If you specify this parameter, IBM Workload Scheduler does not scan system prerequisites before upgrading the agent.

For a detailed list of supported operating systems and product prerequisites, see IBM Workload [Scheduler](http://www.ibm.com/support/docview.wss?uid=ibm10742497) Detailed System [Requirements.](http://www.ibm.com/support/docview.wss?uid=ibm10742497)

#### **-tdwbhostname host\_name**

The dynamic workload broker fully qualified host name. It is used together with the **-tdwbport** tdwbport\_number parameter. It adds and starts the capabilities to run workload dynamically to IBM Workload Scheduler. If not specified you cannot run your workload dynamically and this parameter assumes the **localhost** default value. This value is registered in the **ResourceAdvisorUrl** property in the JobManager.ini file.

#### **-tdwbport tdwbport\_number**

The dynamic workload broker HTTP or HTTPS port number used to add dynamic scheduling capabilities to your distributed or end-to-end environment. It is used together with the **-tdwbhostname** host\_name parameter. This number is registered in the ResourceAdvisorUrl property in the JobManager.ini file. The default value is **0**, however, if you leave the value as **0**, you cannot run your workload dynamically. Specify a nonzero value to add dynamic capability. The valid range is 0 to 65535.

### **-uname user\_name**

The name of the user for which IBM Workload Scheduler is being updated. The software is updated in this user's home directory. This user name is not to be confused with the user performing the upgrade.

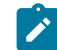

**Note:** This user name is not the same as the user performing the installation logged on as **QSECOFR**.

#### **-update**

Upgrades an existing agent that was installed using **twsinst**.

#### **-wait minutes**

The number of minutes that the product waits for jobs that are running to complete before starting the upgrade. If the jobs do not complete during this interval the upgrade does not proceed and an error message is displayed. Valid values are integers or **-1** for the product to wait indefinitely. The default is **60** minutes.

### **-work\_dir working\_dir**

The temporary directory used for the IBM Workload Scheduler installation process files deployment. The path cannot contain blanks. If you do not manually specify a path, the path is set to /tmp/TWA/tws95.

# Example upgrade of an agent on IBM i systems

## **About this task**

The following example shows the syntax used when using the **twsinst** script to upgrade an instance of the agent on IBM i system.

```
 ./twsinst -update
 -uname TWS_user
 -acceptlicense yes
 -nobackup
 -work_dir "/tmp/TWA/tws95"
```
# The twsinst script log files on IBM i systems

## **About this task**

The twsinst log file name is:

```
<TWS_INST_DIR>/twsinst_IBM_i_TWS_user^product_version.log
```
## Where:

## **TWS\_INST\_DIR**

The IBM Workload Scheduler installation directory. The default installation directory is /home/TWS\_user.

## **TWS\_user**

The name of the user for which IBM Workload Scheduler was installed, that you supplied during the installation process.

## **product\_version**

Represents the product version. For example, for version 9.5 of the product, the value is 9.5.0.00

## Analyzing return codes for agent installation, upgrade, restore, and uninstallation

Check how your operation completed by analyzing the return codes that are issued by twsinst.

Return codes that you can receive when you are installing, upgrading, restoring, or uninstalling agents. To analyze them and take corrective actions, run the following steps:

## **On Windows operating systems**

1. Display the operation completion return code, by using the following command:

echo %ERRORLEVEL%

2. Analyze the following table to verify how the operation completed:

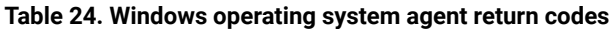

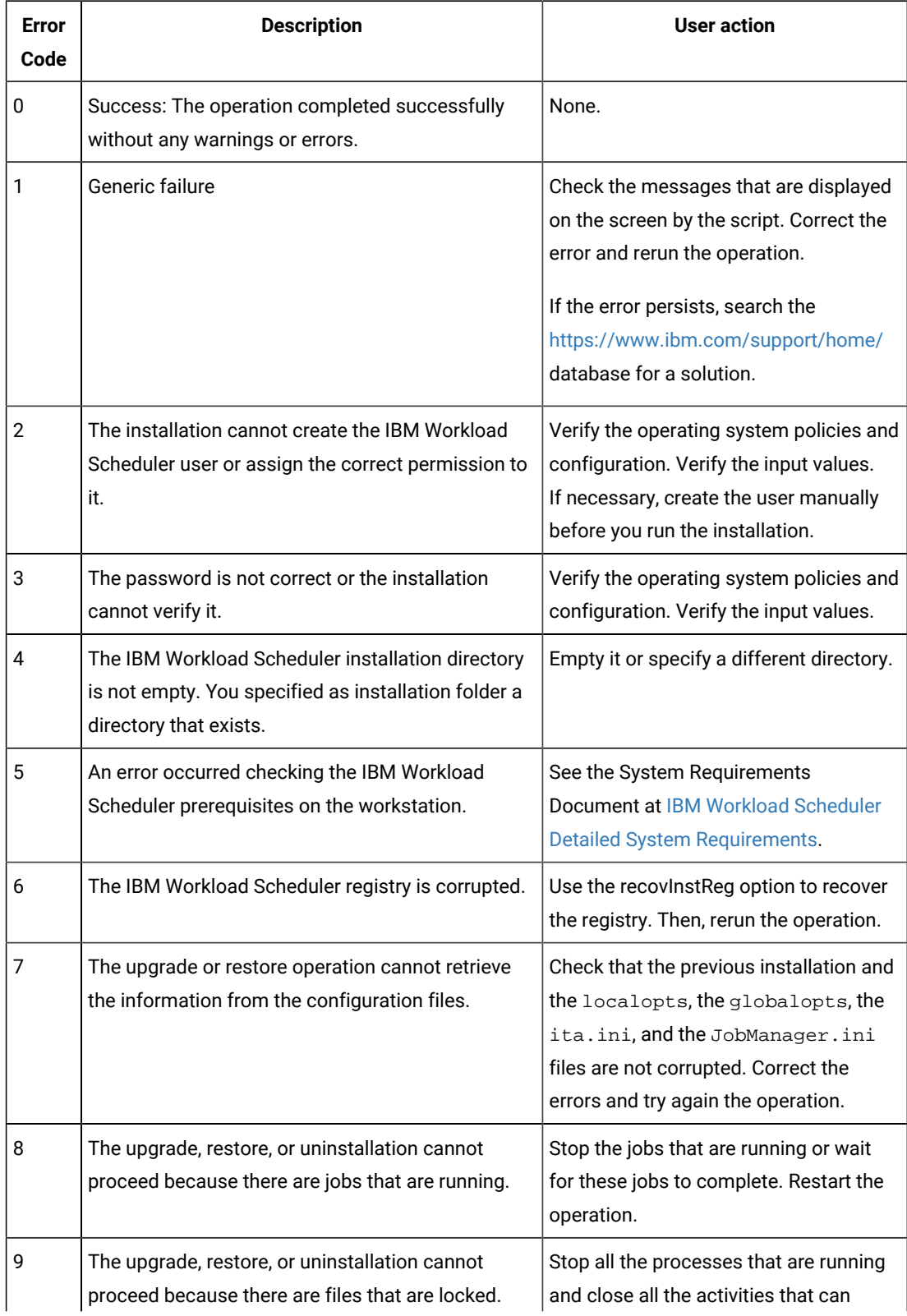

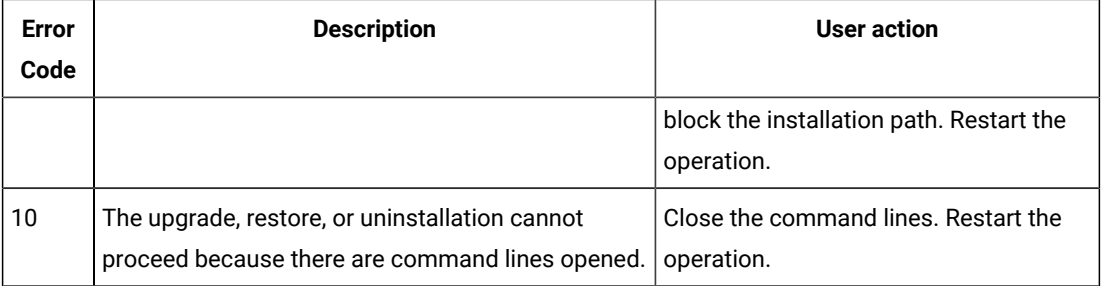

## **On UNIX and Linux operating systems:**

1. Display the installation completion return code, by using the following command:

echo \$?

2. Analyze the following table to verify how the installation completed:

## **Table 25. UNIX or Linux operating system agent return codes**

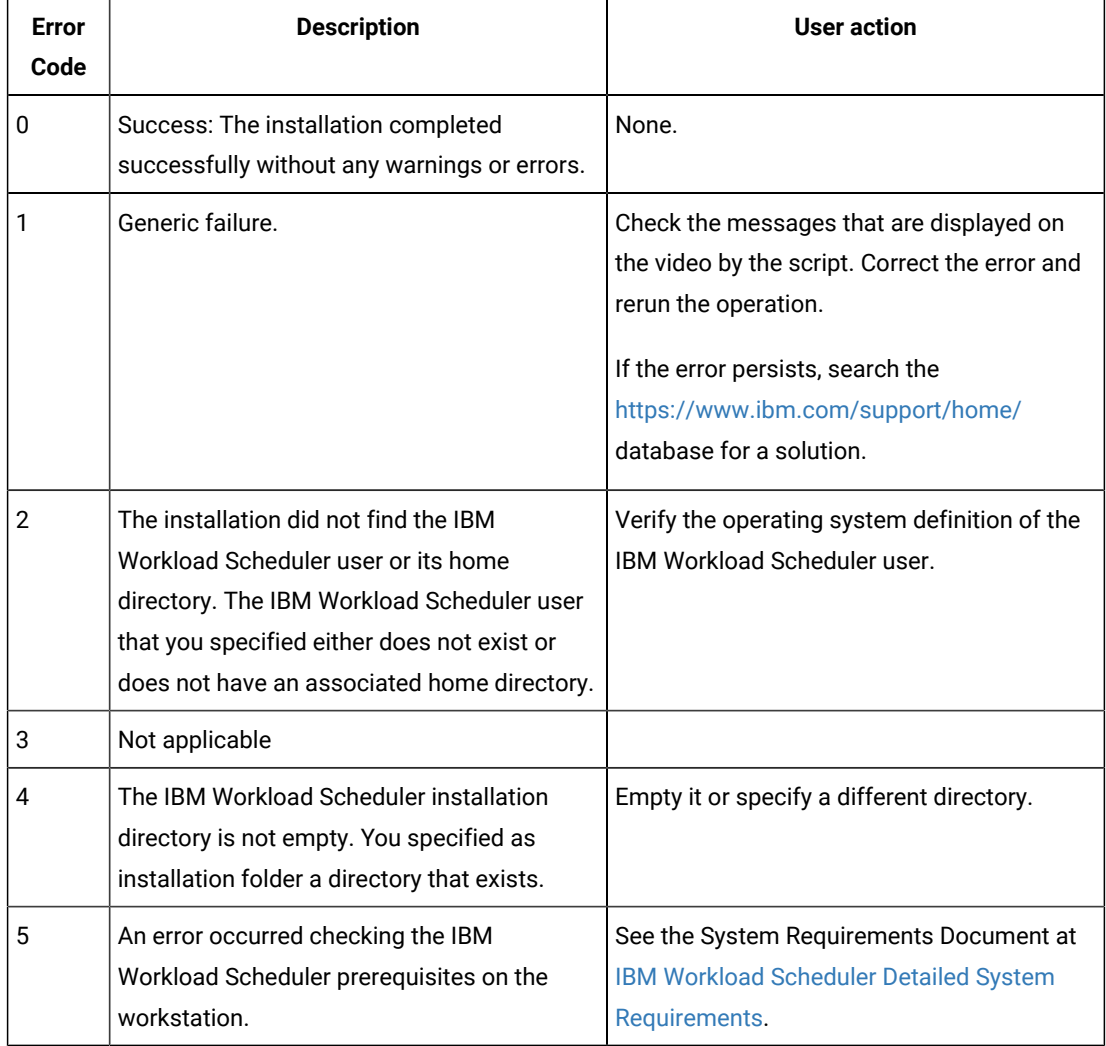

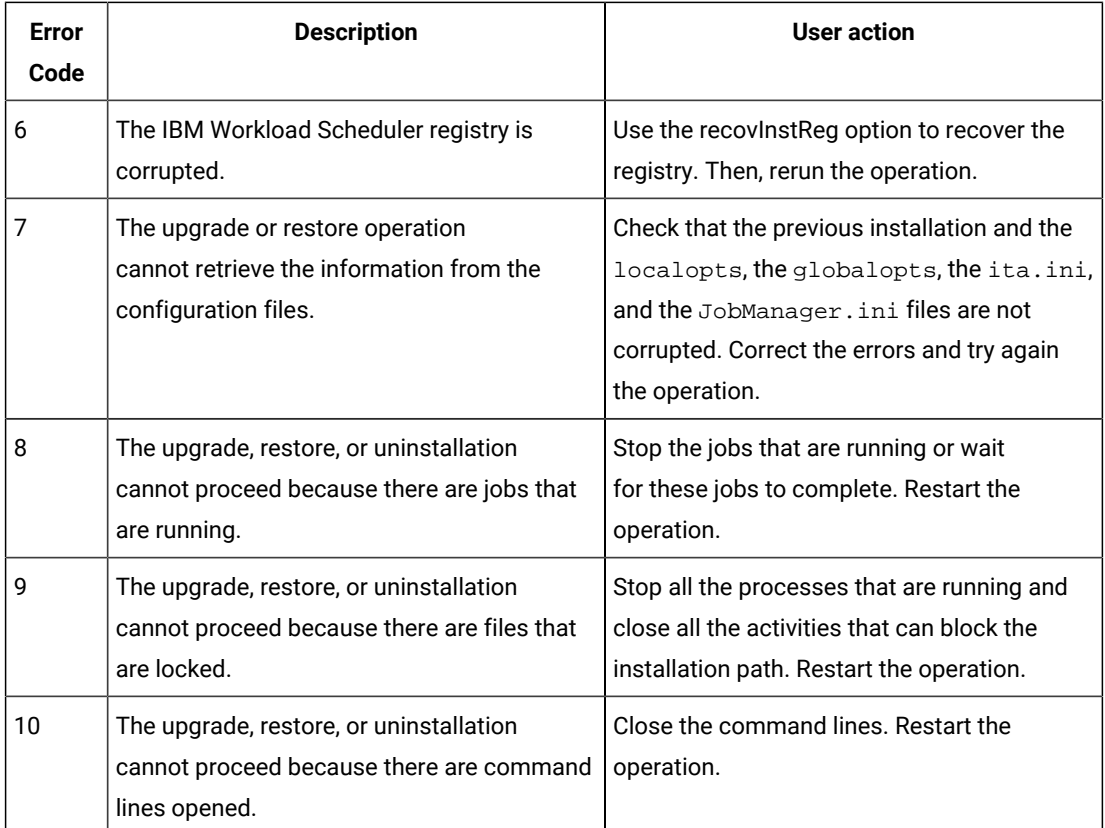

# <span id="page-269-0"></span>Centralized agent update

You can install fix packs or upgrade releases for multiple fault-tolerant agent and dynamic agent instances, by downloading a package on the master domain manager workstation and updating the multiple agent instances by running an action from the Dynamic Workload Console.

You can also schedule the centralized update of multiple agent instances, by using the Dynamic Workload Console or the command line.

The centralized agent update process does not apply to z-centric agents. Also, a distributed master domain manager is required.

During the upgrade or update, the agents are stopped for the shortest time necessary to perform the maintenance. Any active agent command-line interfaces and processes, such as conman, composer, netman, mailman, and batchman, to name a few, continue running. Any jobs already running when the upgrade process begins, continue to run as planned, however, no new jobs begin execution during this time. Once the upgrade is complete, the agent is restarted and quickly reconnects with its jobs. Any jobs that were actively running before the upgrade that have not yet completed, continue to run, and any jobs that successfully finished running during the upgrade procedure report a successful job status.

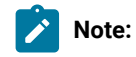

Avoid installing multiple agents (FTA or DA) at the same time on the same system as this could cause the installation to fail.

# <span id="page-270-0"></span>Centralized agent update by using Dynamic Workload Console

You can centrally update multiple fault-tolerant agent and dynamic agent instances with just one single action by using Dynamic Workload Console.

## **Before you begin**

In the master domain manager  $Security$  file, you must have  $m_{\text{anange}}$  authorization for all the agent workstations for TWS master user, root, or Administrator users. If your master domain manager is a version 9.3.0 or later fresh installation, the authorization role is automatically added to the Security file. If your master domain manager is an upgraded version 9.3.0 or later instance, you must manually add the authorization.

For more information about the manage keyword usage, see the section about object type - cpu in Administration Guide. For an example of a master domain manager Security file, see the section about the security file on the master domain manager to install fix packs or upgrade fault-tolerant agents and dynamic agents in Administration Guide.

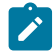

**Note:** From an IBM Workload Scheduler master domain manager version 9.3.0 or later, you can centrally update only instances of fault-tolerant agent version 9.3.0 or later and dynamic agent version 9.3.0 or later.

## **About this task**

Complete the following steps:

1. From the installation package download site, download on the master domain managerworkstation the fix pack or upgrade installation package that you want to install on fault-tolerant agent or dynamic agentinstances in the following default directory:

## **On Windows operating systems:**

<TWA\_home>\TWS\depot\agent

## **On UNIX operating systems:**

<TWA\_home>/TWS/depot/agent

where TWA\_home is the master domain manager installation directory.

You can change the default directory value performing the following steps:

- Stop WebSphere Application Server Liberty Base on the master domain manager
- Modify the com.ibm.tws.conn.engine.depot key value in the following property file:

## **On Windows operating systems:**

TWA\_home>\usr\servers\engineServer\resources\properties \TWSConfig.properties

## **On UNIX operating systems:**

TWA\_home>/usr/servers/engineServer/resources/properties/ TWSConfig.properties

◦ Start WebSphere Application Server Liberty Base

Ensure the installation files are readable by the operating system user which owns the Application Server process (java).

- 2. Log on to Dynamic Workload Console.
- 3. Create a Monitor Workstations task, as described in the section about creating a task to Monitor Workstations in Dynamic Workload Console User's Guide.
- 4. Run a Monitor Workstations task and select one or more dynamic agent or fault-tolerant agent instances that you want to update.
- 5. Click **More Actions > Update agent**. The Update agent action checks whether the selected agent is a supported workstation type.

The Update agent action is applicable to the following workstation types only:

- Dynamic Agent
- Fault-tolerant agent
- The Update agent action is not applicable to the following workstation types:
	- Master domain manager
	- Backup master domain manager
	- Dynamic domain manager
	- Backup dynamic domain manager
	- Extended agent
	- Standard agent
	- Remote engine
	- Broker
	- Pool
	- Dynamic pool
	- Limited fault-tolerant agent

The process updates the agent only if the workstation type is supported. Otherwise, either an error message is displayed on the Dynamic Workload Console, or is written in the operator log messages console, depending on the workstation type.

You can schedule the centralized update of multiple agent instances, by using the Dynamic Workload Console or the command line. For a description of the scheduling option, see: [Scheduling](#page-272-0) the centralized agent update [on](#page-272-0)  [page 273.](#page-272-0)

For a description of the **Update agent** action on fault-tolerant agents and dynamic agents, see: Updating [fault-tolerant](#page-274-0) agent and dynamic agent instances on page 275.

## **Results**

Verify the update agent results by completing one of the following actions in the Dynamic Workload Console:

### **Check the operator log messages console:**

Click **Monitoring and Reporting > Event Monitoring > Monitor Triggered Actions** and check the messages related to the agent workstation update.

The following event rules are triggered:

## **UPDATESUCCESS**

When the workstation is successfully updated

## **UPDATEFAILURE**

When an error occurs

## **UPDATERUNNING**

With the information about the update process status

#### **Check the workstation version changes:**

After the next plan update, in the Monitor Workstations view of the Dynamic Workload Console, you can check the updated version in the Version column of the selected agent. Otherwise, if you do not want to wait for the next plan update to see the updated version, run the command **JnextPlan -for 0000** with the **-noremove** option.

You can also perform a **manual check of the update agent results** by looking at the following log files on the agent system:

### **On Windows operating systems:**

<TWA\_home>\logs\centralized\_update.log

## **On UNIX operating systems:**

<TWA\_home>/logs/centralized\_update.log

## <span id="page-272-0"></span>Scheduling the centralized agent update

## **About this task**

You can schedule the centralized update of multiple agent instances by creating a centralized agent update job, either by using the Dynamic Workload Console or the **composer** command line.

## **Creating a centralized agent update job by using the Dynamic Workload Console:**

- 1. Log on to the Dynamic Workload Console.
- 2. Create a Centralized agent update job type definition, as described in "Creating job definitions" in Dynamic Workload Console User's Guide.
- 3. In the properties panel, specify the attributes for the job definition that you are creating. For all the details about available fields and options, see the online help by clicking the "?" in the upper-right corner.
- 4. In the **Connection** tab, specify the master domain manager workstation where you loaded the fix pack installation package, or the upgrade eImage, that you want to install on fault-tolerant agent or dynamic agent instances.
- 5. In the Action tab, define the list of fault-tolerant agent or dynamic agent instances that you want to update. You can select up to 20 agent instances.
- 6. Save the job definition in the database.

## **Creating a centralized agent update job by using the composercommand line:**

This section describes the required and optional attributes that you need to specify to create a centralized agent update job by using the **composer** command line. For more information, see "Job definition" in User's Guide and Reference:

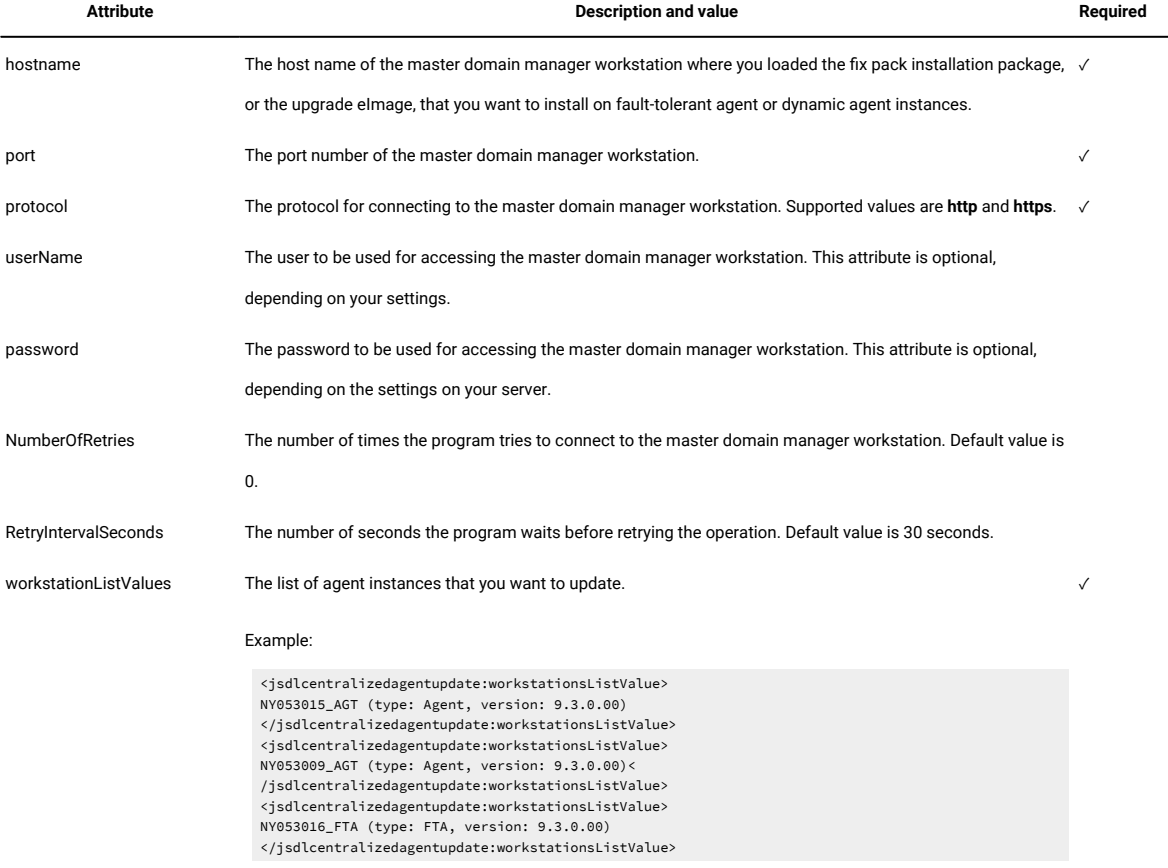

#### **Table 26. Required and optional attributes for the definition of a centralized agent update job**

You can specify up to 20 agent instances.

## **Scheduling a centralized agent update job**

You can schedule a centralized agent update job by adding the necessary scheduling arguments to your job, and submitting it. You can submit jobs by using the Dynamic Workload Console or the **conman** command line.

When the job runs, the job forwards to the master domain manager the Update agent request for all the fault-tolerant agent or dynamic agent instances that you selected, and then completes.

**Note:** The job does not wait for the Update agent request to complete. The completion status of the centralized agent update job refers only to the submission of the Update agent request; the completion status does not refer to the agent update results. To verify the agent update results, see the Results section in [Centralized](#page-270-0) agent update by using Dynamic [Workload](#page-270-0) Consol[e on page 271.](#page-270-0)

## **Job properties**

When the job completes, you can see the job properties by running:

conman sj job\_name;jobprop

wherejob\_name is the centralized agent update job name.

The following example shows the **Extra Information** section of the output command:

```
EXTRA INFORMATION
The update request has been successfully submitted for the following workstations:
NY053015_AGT|NY053009_AGT|NY053016_FTA
```
## <span id="page-274-0"></span>Updating fault-tolerant agent and dynamic agent instances

A description of the **Update agent** action on fault-tolerant agents and dynamic agents.

#### **About this task**

When you run the update agent action in the Monitor Workstations task from Dynamic Workload Console, or when you schedule a centralized agent update job, IBM Workload Scheduler completes the following steps:

1. The fix pack or upgrade installation package is copied to the master domain managerworkstation, and its content is extracted to the following default directory:

### **For fault-tolerant agent workstations:**

**On Windows™ operating systems:**

<TWA\_home>\TWS\stdlist\download

#### **On UNIX™ operating systems:**

<TWA\_home>/TWS/stdlist/download

## **For dynamic agent workstations:**

#### **On Windows™ operating systems:**

<TWA\_home>\TWS\stdlist\JM\download

#### **On UNIX™ operating systems:**

<TWA\_home>/TWS/stdlist/JM/download

Where TWA\_home is the fault-tolerant agent or dynamic agent installation directory. You can change this default directory by modifying the DownloadDir value in the following configuration file:

#### **For fault-tolerant agent workstations:**

### **On Windows™ operating systems:**

<TWA\_home>\localopts

## **On UNIX™ operating systems:**

<TWA\_DATA\_DIR>/TWS/localopts

#### **For dynamic agent workstations:**

### **On Windows™ operating systems:**

<TWA\_home>\TWS\ITA\cpa\config\JobManager.ini

### **On UNIX™ operating systems:**

<TWA\_DATA\_DIR>/ITA/cpa/config/JobManager.ini

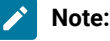

If the path specified in DownloadDir does not exist, a warning message is issued and the default download directory is used.

If you are updating both fault-tolerant agent and dynamic agent instances on the same workstation, be sure that you specify different download directories.

#### 2. On the agent workstation, the following script runs automatically:

#### **For fault-tolerant agent workstations:**

#### **On Windows™ operating systems:**

<TWA\_home>\TWS\stdlist\download\.self\selfupdate.wsf

## **On UNIX™ operating systems:**

<TWA\_DATA\_DIR>/stdlist/download/.self/selfupdate.sh

#### **For dynamic agent workstations:**

## **On Windows™ operating systems:**

<TWA\_home>\TWS\stdlist\JM\download\.self\selfupdate.wsf

#### **On UNIX™ operating systems:**

<TWA\_DATA\_DIR>/stdlist/JM/download/.self/selfupdate.sh

The centralized agent update script, named **selfupdate**, performs a backup of the agent workstation, runs the **twsinst**  installation command, and creates the following log file:

## **On Windows™ operating systems:**

```
<TWA_home>\TWS\logs\centralized_update.log
```
## **On UNIX™ operating systems:**

```
<TWA_DATA_DIR>/TWS/logs/centralized_update.log
```
# **Note:**

If for any reason the agent update fails, the **selfupdate** script restores the agent to its initial status. The backup files are removed after the agent update completes successfully. The backup files are not removed when the agent restore fails or is successful. For more information about restoring agent instances, see the troubleshooting scenario Manually restore agent instances when the [automatic](#page-277-0) restore fail[s on page 278.](#page-277-0) To modify the backup directory, specify the new directory in the BACKUP\_DIR variable in the selfupdate.wsf script.

# Troubleshooting scenarios

You can troubleshoot the centralized agent update.

You can troubleshoot the centralized agent update by reading the centralized\_update log file.

# Prerequisite scan detects missing prerequisites and the centralized agent update fails

You are centrally updating dynamic agents or fault-tolerant agents but the prerequisite scan detects missing prerequisites and the agent installation fails.

## **Cause and solution**

The centralized agent update fails because the prerequisite scan detects missing prerequisites. In this case, analyze the prerequisite scan log file and solve the error, if any. You can then decide to rerun the installation or upgrade without executing the prerequisite scan. To do this, perform the following steps:

1. On the master domain manager workstation, go to the directory where you download the fix pack installation package, or the elmage that you want to install on the agent. The default directory value is:

## **On Windows operating systems:**

<TWA\_home>\TWS\depot\agent

## **On UNIX operating systems:**

<TWA\_home>/TWS/depot/agent

where TWA\_home is the master domain manager installation directory.

2. Edit the following script:

## **On Windows operating systems:**

<TWA\_home>\TWS\depot\agent\TWS95\_agent\_platform\_AGENT.zip\.self \selfupdate.wsf

## **On UNIX operating systems:**

```
<TWA_home>/TWS/depot/agent/TWS95_agent_platform_AGENT.zip/.self/
selfupdate.sh
```
3. In the selfupdate script, locate the twsinst installation command and add the -skipcheckprereq option. If you specify the **-skipcheckprereq** parameter, the twsinst script does not execute the prerequisite scan. For more information about the -skipcheckprereq option, see Agent installation [parameters](#page-107-0) - twsinst scrip[t on page 108.](#page-107-0)

## Centralized agent update fails because the temporary backup directory is too small

You are centrally updating dynamic agents or fault-tolerant agents but the backup directory used is too small, and the agent installation fails.

## **Cause and solution**

The centralized agent update fails because the backup directory, by default /tmp, does not have enough space. You can set a different directory by performing the following steps:

1. On the master domain manager workstation, go to the directory where you downloaded the fix pack installation package, or the eImage that you want to install on the agent. The default directory value is:

#### **On Windows operating systems:**

<TWA\_home>\TWS\depot\agent

#### **On UNIX operating systems:**

<TWA\_home>/TWS/depot/agent

where TWA home is the master domain manager installation directory.

2. Edit the following script:

## **On Windows operating systems:**

```
<TWA_home>\TWS\depot\agent\TWS95_agent_platform_AGENT.zip\self
```
\selfupdate.wsf

## **On UNIX operating systems:**

<TWA\_home>/TWS/depot/agent/TWS95\_agent\_platform\_AGENT.zip/self/selfupdate.sh

3. In the selfupdate script, locate the BACKUP\_DIR variable and replace the value to the directory you want to use as backup.

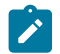

**Note:** This directory will be removed at the end of the installation.

## <span id="page-277-0"></span>Manually restore agent instances when the automatic restore fails

You are upgrading dynamic agents or fault-tolerant agents using either the centralized agent update method or the twsinst script, but the update process fails and starts the automatic restore process. If the automatic restore process fails, you need to manually restore the old agent instances.

## **Cause and solution**

The automatic restore process might fail for several causes, for example, the automatic process does not have the necessary space to perform the operation. If you want to manually restore the old agent instance, complete the following steps:

1. On the workstation where the agent is installed, go to the temporary directory, where the selfupdate script backs up the agent installation directory. The default temporary directory value is:

## **Centralized agent update method**

### **On Windows operating systems:**

%TEMP%\backupTWS\date

#### **On UNIX operating systems:**

/tmp/backupTWS/date

Where *date* is the date of the selfupdate running for your agent instance.

#### **twsinst script upgrade method**

### **On Windows operating systems:**

<working\_dir>>\backupTWS\date

#### **On UNIX operating systems:**

<working\_dir>>/backupTWS/date

where working\_dir> is a temporary directory used by the upgrade process. You define the working\_dir> passing the **-work\_dir** parameter to the twsinst script. If you do not define the working\_dir> then by default it is set to /tmp/TWA\_\${INST\_USER}/tws94, where tmp is the temporary directory of the operating system and  $$$ {*INST\_USER*} is the user performing the upgrade. For example, on a UNIX operating system: /tmp/TWA\_jsmith/tws94/backup.

Where *date* is the date of the selfupdate running for your agent instance.

2. Locate the agent\_instance\_backup\_dir backup directory for your agent instance.

3. Copy the content of the following directory to the TWS\_agent\_inst\_dir agent installation directory:

#### **Centralized agent update method**

### **On Windows operating systems:**

%TEMP%\backupTWS\date\agent\_instance\_backup\_dir

#### **On UNIX operating systems:**

/tmp/backupTWS/date/agent\_instance\_backup\_dir

#### **twsinst script upgrade method**

### **On Windows operating systems:**

<working\_dir>\backupTWS\date\agent\_instance\_backup\_dir

## **On UNIX operating systems:**

<working\_dir>/backupTWS/date/agent\_instance\_backup\_dir

- 4. In the TWS\_agent\_inst\_dir directory, re-create the stdlist directory.
- 5. Manually delete the following lock file:

## **Centralized agent update method**

### **On Windows operating systems:**

%TEMP%\twsselfupdate.lock

## **On UNIX operating systems:**

/tmp/twsselfupdate.lock

## **twsinst script upgrade method**

## **On Windows operating systems:**

<working\_dir>\twsselfupdate.lock

## **On UNIX operating systems:**

<working\_dir>/twsselfupdate.lock

6. Restart the agent instance.

## Centralized agent update does not complete and no operator message is displayed

You are centrally updating dynamic agents and fault-tolerant agents from Dynamic Workload Console. An agent is in running status in the Dynamic Workload Console, but the update process does not complete and no operator message is displayed.

## **Cause and solution**

The agent has been stopped but the Dynamic Workload Console has not been refreshed yet and reports an incorrect agent status. When the update agent action is selected on this agent, the process cannot start and no operator message is displayed.

To solve this problem, you have to check the agent status locally and restart the agent instance if needed. Then, you have to re-issue the update agent command.

## <span id="page-279-0"></span>Upgrading agents using HCL BigFix

Use the HCL BigFix Fixlets for IBM Workload Scheduler agents upgrade management to take advantage of:

- The HCL BigFix functions to view IBM Workload Scheduler information about all the agents installed on HCL BigFix endpoints.
- The Fixlets to automatically find all the IBM Workload Scheduler agents on which to install IBM Workload Scheduler upgrades. When the Fixlets become relevant, you can choose to schedule or run immediately an IBM Workload Scheduler upgrade installation.

HCL BigFix provides unified, real-time visibility and enforcement to deploy and manage upgrades to all endpoints from a single console.

## Software requirements

Required software

You can use HCL BigFix Fixlets for IBM Workload Scheduler agents upgrade management in a distributed environment, by installing:

- IBM Workload Scheduler V9.3 Fix Pack 3 or later fault-tolerant agents, dynamic agents, IBM Z Workload Scheduler Agents.
- HCL BigFix for Lifecycle Management.

# Upgrading remarks

Before you begin to upgrade agents using HCL BigFix, consider the following items:

- Make sure that you have at least 2 GB of free space under the root directory or filesystem (depending on your operating system).
- If on an agent there is more than one IBM Workload Scheduler instance, more than one baseline or Fixlet might be relevant for that agent. Make sure that you apply the baseline or Fixlet in the correct order and that you wait for an action to complete before starting a new one, because only one single action can be taken on the same agent at the same time.
- If there is more than one IBM Workload Scheduler instance installed on an agent; when you run a Fixlet to upgrade to a later level, this upgrade is made on one instance at a time, starting with the first one listed in the IBM Workload Scheduler registry. You cannot select a specific agent.

# Creating and subscribing to the IBM Workload Automation Custom Site

The site hosts the IBM Workload Automation Fixlets that are pertinent to your network. To create and subscribe all the computers to the IBM Workload Automation custom site by using the HCL BigFix Console, perform the following procedure:

- 1. Select **Tools >Create Custom** Site.
- 2. You are prompted for a name for your custom site. Enter a name, for example, IBM Workload Automation, and click **OK**.
- 3. Select **All computers** to subscribe all the computers in the HCL BigFix environment to the IBM Workload Automation site.
- 4. From the **All Content Domain** panel, click the IBM Workload Automation site under **Sites ->Custom** to create the site.
- 5. From the **Details** tab, enter a description of the site. From the **Domain** pull-down menu, select a Domain to house your site.
- 6. From the **Computer Subscriptions** tab, indicate which subset of your HCL BigFix computers you want to subscribe to this site. For example **All Computers**.
- 7. From the **Operator Permissions** tab, you grant specific access permissions to specific operators.
- 8. Click **Save Changes** on the work area to complete the description of the site. You must enter your password to propagate your new custom site.

## Downloading fixlets for IBM Workload Automation

Fixlets for IBM Workload Automation, starting from Version 9.5, Fix Pack 2, are available on the [BigFix.me community web](https://bigfix.me/) [site](https://bigfix.me/).

An HCL BigFix site is available for each IBM Workload Automation version and contains fixlets for all operating systems supported by the IBM Workload Automation product version.

Use the search function to retrieve the available fixlets, for example you can search for "Workload Automation", or "IBM® Workload Scheduler". To access the Sites containing the fixlets and download them, register on the BigFix.me community [web site.](https://bigfix.me/)

The following naming convention is used to name the sites:

Workload Automation version.number FPfixpacknumber

## where

## **version.number**

Is the IBM Workload Automation version.

## **fixpacknumber**

Is the IBM Workload Automation fix pack number.

# Importing IBM Workload Automation fixlets on the IBM Workload Automation Custom Site

To import the IBM Workload Automation Fixlets on the IBM Workload Automation Custom Site you created, use the HCL BigFix Console by performing the following procedure:

- 1. Select **File ->Import**. Using the **Import** dialog you import the .bes files, containing all the IBM® Workload Scheduler Fixlets that you downloaded from the [BigFix.me community web site](https://bigfix.me/)
- 2. After you click on **Import**, the **Import Content** dialog is displayed. Using it you review each HCL BigFix object to import (contained in .bse files) and to choose the site where to create those object. Choose the IBM Workload Automation Custom site as the site where to create the objects.
- 3. Click **OK** at the bottom of the **Import Content** dialog box to import the objects on the site.
- 4. From the navigation tree in the **All Content domain Panel**, click the icons labeled **Sites ->Custom Sites** ->IBM Workload Automation to review the imported Fixlets.

# Customizing HCL BigFix to manage IBM Workload Scheduler agent upgrades

To customize HCL BigFix to manage an IBM Workload Scheduler agent upgrade, perform the following steps:

- 1. Open the HCL BigFix Console.
- 2. Log in to the HCL BigFix server by using the administrative credentials and perform the steps listed in the next sections to configure and customize the HCL BigFix environment to automate the IBM Workload Scheduler upgrade installation.

## Enabling and subscribing to the Software Distribution external site

To enable and subscribe all the computers to the Software Distribution site using the HCL BigFix Console, perform the following steps:

- 1. Open the BigFix Management domain and scroll to the top to view the associated dashboards.
- 2. From the **License Overview** Dashboard, expand the **Lifecycle Management**, click **Software Distribution** hyperlink in the table of enabled sites.
- 3. Select the **Computer Subscriptions** tab.
- 4. Select **All computers** to subscribe all the computers in the HCL BigFix environment to the Software Distribution site.
- 5. Click **Save Changes** to save the subscription settings.

## Installing and registering the Download Plug-in for Software Distribution

To install and register the Download Plug-in for Software Distribution using the HCL BigFix Console, perform the following steps:

- 1. From the navigation tree in the All Content domain, click **Sites**->**External Sites**->**Software Distribution**->**Fixlets and Tasks**.
- 2. From the resulting list panel on the right, click the **HCL BigFix Server: Install HCL BigFix Upload Maintenance Service for Software Distribution** Fixlet to open it. Ensure that the **Description** tab is selected.
- 3. From the **Description** tab, click the link or button corresponding to the Fixlet action. The **Take Action** dialog box is displayed.
- 4. If needed, you can refine the action settings using the appropriate tabs.
- 5. Click **OK** at the bottom of the **Take Action** dialog box to propagate the action to all the computers listed in this dialog box.
- 6. Repeat the procedure for the Fixlet: **HCL BigFix Server: Register Download Plug-in for Software Distribution**.

## Uploading the IBM Workload Scheduler eImages and tools on the HCL BigFix server

To upload the IBM Workload Scheduler product eImages and the tools to unpack and deploy the product on the HCL BigFix server using the HCL BigFix Console, perform the following steps:

- 1. Download the IBM Workload Scheduler product elmages from IBM Passport [Advantage](https://www.ibm.com/software/passportadvantage/pao_customer.html) for upgrading agents to a new product version or from IBM Fix [Central](https://www-945.ibm.com/support/fixcentral) for a fix pack release, depending on your platform and agent.
- 2. In the navigation tree of the Systems Lifecycle domain panel, click **Software Distribution** ->**Manage Software Distribution Packages**.
- 3. From the resulting **Package Library** list panel on the right, click **New Package** to create the package for the IBM Workload Scheduler elmages and the package for the tools. Using the same panel, you must customize all the properties for these packages.
- 4. In the **Manage Files** tab at the bottom, click **Add Files** to upload the IBM Workload Scheduler eImages on the HCL BigFix server, one file at a time.
- 5. From the **Package Library** list panel, add the IBM Workload Scheduler tools package.
- 6. In the **Manage Files** tab at the bottom, click **Add Files** to upload the IBM Workload Scheduler tools on the HCL BigFix server, one file at a time.

**Note:** You must add the extract tools for every platform that you need. The extract tools are located in the IBM Workload Scheduler utility tools Multiplatform eImage that you downloaded from Passport Advantage. The following naming convention, specific for each operating system, was used:

- unzip-aix
- unzip-hpux\_ia64
- unzip-linux\_s390
- unzip-linux\_x86
- unzip-solaris
- unzip-solaris\_i386
- unzip-windows.exe

# Using HCL BigFix relevant Fixlets to upgrade IBM Workload Scheduler agents

Fixlets and tasks are central to HCL BigFix. Using Relevance statements, they target specific computers, remediating only those HCL BigFix clients affected by an issue. They are both packaged with an action script that can resolve the issue with a simple mouse-click.

For example, IBM Workload Scheduler Fixlets find, if relevant, only the IBM Workload Scheduler agents that have installed a version earlier than 9.5. The related actions then prepare the instance to install the upgrade and then upgrade the agent.

Fixlets and tasks differ mainly on how they get resolved.

A Fixlet is triggered by a Relevance clause that detects a vulnerability, for example a version earlier than 9.5 applied to agents. When an action is invoked to solve the vulnerability, this Fixlet automatically loses relevance and is no longer applicable on that specific HCL BigFix client. When a Fixlet action propagates through your network, you can track its progress using the Console, Web Reports, and the Visualization Tool. When you remedy every HCL BigFix client in your network, the Fixlet is no longer relevant and is removed from the list. If the vulnerability returns, the Fixlet is shown again in the list to address the vulnerability again.

A task comes with one or more action scripts that help you to adjust settings or to run maintenance tasks.

At any time, you can open a Fixlet to inspect the underlying Relevance expressions that are used to target clients, as well as the action scripts that are designed to address the issue. The language used is close to the human language to give

you a high degree of confidence in both applicability and efficacy of the remedial action. You can also see precisely which computers in your network are affected by each Fixlet. When propagated, you can view the progress and ultimate history of each action taken on a client basis.

IBM Workload Scheduler provides the following Fixlets for each operating system to upgrade agents to the new version:

- 1. **Prepare the upgrade of the IBM Workload Scheduler type\_of\_agent agent to version 9.5for platform**
- 2. **Install the IBM Workload Scheduler type\_of\_agent agent to version 9.5for platform**

Where type\_of\_agent can be fault-tolerant, dynamic, for z/OS and platform is one of the supported operating systems.

If the first Fixlet is relevant and you click **Take Action**, HCL BigFix prepares the IBM Workload Scheduler agent for the upgrade by performing the following steps:

- Downloads the images from the HCL BigFix server or relay.
- Extracts the images.
- Checks if the IBM Workload Scheduler command line tools are running (**conman**, **composer**, **fileaid**). If they are running, the action fails.
- Enables the Install Fixlet for the upgrade

If one of the actions fails, the Fixlet fails and remains relevant. You can check the failed action by using the **Status** tab of the action. Perform the necessary steps to solve the problems on the agents and rerun the action.

**Note:** If the extract step fails, check if the extract tool is present on the agent. If it is not present, install the extract tool and rerun the action.

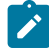

**Note:** If the procedure to prepare the agent upgrade fails with the following error:

```
Completed // Delete $TMP/run.sh
Completed delete "{parameter "TMP"}/run.sh"
Completed // Move __createfile to $TMP/run.sh
Completed move __createfile "{parameter "TMP"}/run.sh"
Completed // Execute run.sh
Completed wait sh "{parameter "TMP"}/run.sh"
Completed // Continue if the return code of the previous command was 0
Failed continue if {exit code of action = 0}
```
the problem is caused by an IBM Workload Scheduler process that did not stop. To solve the problem, run the following actions:

1. On UNIX operating systems, check the file:

```
/tmp/TWA/tws952/tws952_process_agent_user.txt
```
to find information about the process that is still running.

- 2. Kill the process.
- 3. Rerun the action.

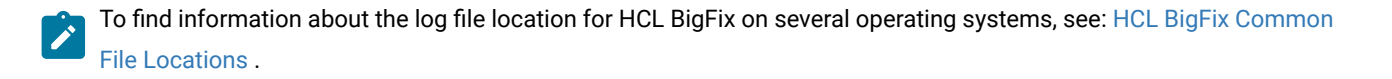

If all the actions succeed, the Fixlet is no longer relevant and the next Fixlet becomes relevant. If you click **Take Action** for the new one, it upgrades the previously prepared agent instance to 9.5, performing the following steps:

- Upgrades the instance.
- Resets the fence to the original value.
- Links back to the domain manager.

Also in this case you can check the status of the action through the relative tab and, in case of errors, solve the problems and rerun the action until it succeeds.

## Displaying relevant IBM Workload Scheduler Fixlets

To display an IBM Workload Scheduler Fixlet using the HCL BigFix Console, perform the following procedure:

- 1. From the navigation tree in the **Domain** Panel, click the icon labeled **Fixlets and Tasks**. The list panel is displayed on the right.
- 2. From the list panel, click any IBM Workload Scheduler Fixlet to open it. The body of the Fixlet message is displayed in the work area.
- 3. Each Fixlet contains a work area with the following four tabs:

## **Description**

This page provides a descriptive explanation of the problem and one or more actions to fix it. The actions are represented by links at the bottom of the description page. Click an action to open the **Take Action** dialog, to choose other targets, or to schedule the action. If you click by mistake an action hyperlink before the actual deployment, you always have the chance to modify or cancel the action.

## **Details**

This dialog contains the Fixlet and task properties such as category, security ID, download size, source, severity, and date. It also lists the code behind the Relevance expressions and the actions. In a text box at the bottom of this dialog, you can type a comment that remains attached to this item.

#### **Applicable Computers**

This is a list of all the computers targeted by the selected Fixlet or task. You can filter the list by selecting items from the folders on the left, and sort the list by clicking the column headers.

## **Action History**

This is a list of actions that have been deployed by this Fixlet or task. If this item is new, the list is empty. You can filter the actions using the left panel, and sort them by clicking the column headers above the right-hand list.

## Deploying IBM Workload Scheduler actions

To deploy an IBM Workload Scheduler action using the HCL BigFix Console, perform the following procedure:

- 1. Click the list panel to open a relevant Fixlet or task. Make sure the **Description** tab is selected.
- 2. Read the description carefully. Scroll down to see the suggested actions.
- 3. Click the **Details** tab and search the action. Examine the Relevance section and the action script itself.
- 4. In the **Description** tab, click the link corresponding to the Fixlet action or click the **Take Action** button.
- 5. The **Action Parameter** pop-up window is displayed. Provide the required information. Click **OK**.
- 6. The **Take Action** dialog box is displayed. In the **Preset** pull-down menu, you can accept the default settings or select **Policy** to set an action with no expiration date. For more information about presets, see the section about **Custom Actions**.
	- a. You can refine the list of targeted computers using the **Target** tab. Use the computer tree in the left panel to filter the list of workstations in the right panel.
	- b. In the **Execution** tab, you can set various scheduling constraints and behaviors.
	- c. In the Messages tab, you can create an optional message to be shown on the HCL BigFix client computers.
	- d. In the **Action Script** tab, operators with Custom Authoring permissions can modify the action script.
	- e. Use the other interface tabs to further modify the Action settings.
- 7. Click **OK**

**Note:** If you are taking an action that applies to different computers, when you are prompted to insert values for the action parameters, you must leave the default values; you must not specify other values.

The action is propagated to all the computers targeted in the **Take Action** dialog. After the action ends successfully and the targeted computers are fixed, those computers no longer report this Fixlet as relevant.

## Monitoring IBM Workload Scheduler actions

When you decide to take a proposed action, you have several deployment options. For example, you might schedule the action to run unattended after midnight or to run with user involvement during the day.

After you schedule the actions, the HCL BigFix server attempts to identify the computers suitable for those actions. Ideally, the HCL BigFix client gathers the action information from the action site and performs it immediately. However, some computers might be powered off and others might be mobile devices undocked when the action is deployed. As soon as these computers become available, the remedial action is applied.

To monitor a deployed action, using the HCL BigFix Console, click the **Actions** icon in the Domain panel navigation tree.

If you have not yet deployed an action or all the actions completed, this list is empty. Otherwise, click any action to view its status, whether it is evaluating, waiting, running, fixed, or failed. You can also add comments to the action.

Actions might go through several states as they are collected, evaluated, and run by clients.

**Note:** If an action failed for any reason and its state is Open, before running it again, make sure to stop it and that it is not listed in the actions list.

## <span id="page-287-1"></span>Upgrading when there are corrupt registry files

If you have tried to upgrade a stand-alone, fault-tolerant agent (an agent that is not shared with other components or does not have the connector feature) and received an error message that states that an instance of IBM Workload Scheduler cannot be found, this can be caused by a corrupt registry file. It is possible to upgrade a stand-alone, fault-tolerant agent that has corrupt registry files without having to reinstall the product. IBM Workload Scheduler has a recovery option you can run to re-create the necessary files. You can also use this option when upgrading nodes in clusters, where the node on which you want to perform the upgrade is not available or is in an inconsistent state. The recovery option re-creates the registry files and the Software Distribution information without having to reinstall the complete product.

<span id="page-287-0"></span>You can run the recovery option using the **twsinst** script.

## Re-creating registry files using twsinst

To re-create the registry files while upgrading an agent by using the **twsinst** script, from the directory that contains the IBM Workload Scheduler agent eImage, run **twsinst** using the synopsis described below.

## **Synopsis**:

## **On Windows™ operating systems:**

**Show command usage and version**

**twsinst -u | -v**

#### **Upgrade an instance**

```
twsinst -update -uname user_name -password password
..-acceptlicense yes|no
   [-domain user_domain]
   [-recovInstReg true]
  [-inst_dir install_dir]
```
### **Example**

```
cscript twsinst -update -uname twsuser -password twspassword
-acceptlicense yes -inst_dir "C:\Program Files\IBM\TWA"
-recovInstReg true
```
### **On UNIX™and Linux™ operating systems**

#### **Show command usage and version**

**./twsinst -u | -v**

## **Upgrade an instance**

```
./twsinst -update -uname user_name
..-acceptlicense yes|no
..[-inst_dir install_dir
..[-recovInstReg true]]
```
#### **Example**

```
./twsinst -update -uname twsuser -inst_dir /opt/IBM/TWA
-acceptlicense yes -recovInstReg true
```
For information about the **twsinst** parameters, see [Procedure on page 258.](#page-257-0)

## Chapter 19. Updating containers

Updating the container configuration parameters.

To change the container configuration parameters or to obtain the latest version of a container, an update is required.

To update a container, proceed as follows:

#### • **IBM Workload Automation containers in IBM Cloud Private**

Load the new helm chart, then access the IBM® Cloud Private Console, go to the "Helm Release" page and click on the **Upgrade** button.

• **Docker containers**

Complete the following procedure to update a Docker container.

- 1. Log in to My IBM [Container](https://myibm.ibm.com/products-services/containerlibrary) software library with your IBMid and password.
- 2. From the Container software library, click Copy key to copy the Entitlement key.
- 3. Run the following command to log into the IBM Entitled Registry:

docker login -u cp -p <your\_entitlement\_key> cp.icr.io

- 4. Manually update the compose file by modifying the image name if docker-compose does not reference the version to which you want to update.
- 5. Launch the "docker-compose up -d" command.

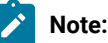

- Launching the "docker-compose up -d" command, the container is restarted and the database schema is automatically updated. If you are planning to update both the IBM Workload Automation server MDM and BKM, ensure that you run the command for one component at a time. To avoid database conflicts, start the second component only when the first component has completed successfully.
- In a Docker environment, if your server component uses a timezone different from the default timezone, then to avoid problems with the FINAL job stream, you must update MAKEPLAN within the DOCOMMAND, specifying the **timezone** parameter and value. For example, if you are using the America/Los Angeles timezone, then it must be specified as follows:

```
$JOBS
```

```
WA WA-SERVER XA#MAKEPLAN
DOCOMMAND "TODAY_DATE=`${UNISONHOME}/bin/datecalc today pic YYYYMMDD`; 
 ${UNISONHOME}/MakePlan -to `${UNISONHOME}/bin/datecalc ${TODAY_DATE}070
0 + 1 day + 2 hours pic MM/DD/YYYY^HHTT` timezone America/Los_Angeles"
STREAMLOGON wauser
DESCRIPTION "Added by composer."
TASKTYPE OTHER
SUCCOUTPUTCOND CONDSUCC "(RC=0) OR (RC=4)"
RECOVERY STOP
```
Only the following parameters can be modified with the update:

- db.type
- db.hostname
- db.port
- db.name
- db.tsName
- db.tsPath
- db.tsLogName
- db.tsLogPath
- db.tsPlanName
- db.tsPlanPath
- db.tsTempName
- db.tssbspace
- db.user
- db.adminUser
- db.sslConnection
- wa\_password
- db\_admin\_password
- db\_password

# Part V. Applying a fix pack

This section describes how to apply a fix pack to IBM Workload Scheduler, repair an updated version and return to a previous product version level.

#### **Installing the fix pack on page 294**

Use this procedure to update from General Availability version 9.5 to the latest fix pack level.

#### **[Repairing](#page-300-0) an updated version [on page 301](#page-300-0)**

Reinstall the same version and substitute the current binaries when an error occurs. The repair procedure is available starting from General Availability version 9.5 to the latest fix pack.

#### **[Returning](#page-303-0) to a previous product version level [on page 304](#page-303-0)**

Revert from the latest fix pack to General Availability version 9.5 or to an intermediate fix pack.

## Chapter 20. Downloading installation images

Complete this procedure to download the installation images.

#### **About this task**

To install the fix pack, download the installation images from IBM Fix [Central.](https://www-945.ibm.com/support/fixcentral)

- 1. Ensure that your workstation has sufficient space to store the compressed file containing the installation images. For more information about system requirements, see IBM Workload Scheduler Detailed System [Requirements](http://www.ibm.com/support/docview.wss?uid=ibm10742497).
- 2. From IBM Fix [Central](https://www-945.ibm.com/support/fixcentral), download the compressed file, containing the latest fix pack image, to a temporary directory.
- 3. Extract the installation image from the downloaded file and verify that the installation image is complete. Extract the content of the ZIP files into a directory, using one of the extraction tools available on your system or that can be downloaded from the internet. The tool you use must be able to keep the file permissions on the extracted files, for example, infozip. On Windows™ systems, ensure that you extract the image into a path that is not very long, otherwise, the file name might be truncated. The maximum length allowed is 255 characters. If you are installing on a UNIX™ operating system, run the following command:

chmod -R 755 <imagesDir>

**Note:** To extract the **.zip** file onto a Windows™ 64-bit system, ensure that the image is not located on the desktop because the Windows™ operating system extract tool has a problem. Choose another directory into which to extract the Fix Pack image.

For more information about elmages, see the section about fix pack readmes in IBM Workload [Automation](http://www-01.ibm.com/support/knowledgecenter/SSGSPN_9.5.0/com.ibm.tivoli.itws.doc_9.5/twa_landing.html) product [information](http://www-01.ibm.com/support/knowledgecenter/SSGSPN_9.5.0/com.ibm.tivoli.itws.doc_9.5/twa_landing.html).

## <span id="page-293-0"></span>Chapter 21. Installing the fix pack

Update IBM Workload Scheduler from the command-line interface.

Complete this procedure to apply the latest fix pack to your General Availability version 9.5 or 9.5.0.x components.

Before installing the Fix Pack, ensure you have installed the required prerequisite software. To obtain the latest information about software requirements, run the Software [Requirements](https://www.ibm.com/software/reports/compatibility/clarity-reports/report/html/softwareReqsForProduct?deliverableId=E9230C00CE1611E78F8FA93481EF6122&osPlatforms=AIX%7CHP%7CIBM%20i%7CLinux%7CSolaris%7CWindows%7Cz/OS&duComponentIds=S005%7CS004%7CA003%7CA002%7CA001&mandatoryCapIds=30%7C9%7C25%7C26&optionalCapIds=341%7C130) report and browse to the relevant section.

To upgrade from version 9.3.x, 9.4.x to latest fix pack level, see Before [upgrading on page 202.](#page-201-0)

#### Related information

Updating the master domain manager and its backup on page 294 Updating the dynamic domain manager on page 298 Updating the Dynamic [Workload](#page-298-0) Consol[e on page 299](#page-298-0)

### <span id="page-293-1"></span>Updating the master domain managerand its backup

Complete this procedure to apply the latest fix pack to your General Availability version 9.5 or 9.5.0.x components.

#### **About this task**

Update a master domain managerand a backup master domain manager at the latest fix pack level by running the **serverinst** script. Launch the script on the workstation where the master domain manager is running to update the master domain manager, then launch the script on the workstation where the backup master domain manager is running to update the backup master domain manager.

- 1. Log in as root or Administrator to the workstation where you plan to install.
- 2. Download the installation images from IBM Fix [Central](https://www-945.ibm.com/support/fixcentral).
- 3. Browse to the folder image\_location>/TWS/interp\_name.
- 4. To update the database version, run the following command:

#### **On Windows operating systems**

cscript configureDb.vbs --rdbmstype db\_type --dbhostname db\_hostname --dbport db\_port - dbname db\_name --dbuser db\_user --dbpassword db\_password --dbadminuser db\_administrator - dbadminuserpw db\_administrator\_password

#### **On UNIX operating systems**

./configureDb.sh --rdbmstype db\_type --dbhostname db\_hostname --dbport db\_port --dbname db\_name --dbuser db\_user --dbpassword db\_password --dbadminuser db\_administrator --dbadminuserpw db\_administrator\_password

#### 5. Start the installation launching the following command:

#### **On Windows operating systems**

cscript serverinst.vbs --acceptlicense yes --inst\_dir INST\_DIR

#### **On UNIX operating systems**

```
./serverinst.sh --acceptlicense yes --inst_dir INST_DIR
```
where INST\_DIR is the directory where IBM Workload Scheduler is installed. To find out the installation directory, see the topic about finding out what has been installed in which IBM Workload Automation instances in Administration Guide.

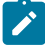

**Note:** The **acceptlicense** and **inst\_dir** parameters are required. All other parameters are ignored by the serverinst command, except for the following two optional parameters: **lang** and **skipcheckprereq**.

For further details about commands, see [Reference on page 345.](#page-344-0)

6. To align the database tables, run the following command:

planman resync

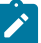

**Note:** Before running the "planman resync" command, check to see if batchman process is up and running. If batchman is down, then run the "conman start" command. If batchman is down, then planman resync remains in hang status.

7. To link all fault-tolerant agents, type the following command:

conman "link @!/@/@ "

#### **Results**

To verify that the installation completed successfully, browse to the directory where you installed the master domain manager and type the following commands:

. ./tws\_env.sh optman ls

This command lists the IBM Workload Scheduler configurations settings and confirms that IBM Workload Scheduler installed correctly.

#### **What to do next**

Proceed to completing the security configuration.

### Completing the security configuration

#### **About this task**

After updating the master domain manager and backup master domain manager with the fix pack, complete the security configuration. There are a few tasks to complete that can vary depending on whether you are using the default role-based security model, or the classic security model.

#### **Role-based security model**

To quickly and easily update your security file with the latest changes introduced with folders, open any access control list definition and make a small change. A single change propagates an update to the entire file. The following is an example of a small change that propagates an update to the entire file:

- 1. From the Dynamic Workload Console, click **Administration > Manage Workload Security**.
- 2. In **Access Control List**, select **Manage accesses**.
- 3. Select the **TWSUSER** access control list and click **Edit**.
- 4. Remove the **FULLCONTROL** role, then add it back again.
- 5. Click **Save and Exit**.

The folder attribute is automatically added to all scheduling CPU objects, and the cpufolder attribute is added to the job, job stream, userobj, resources, and parameter objects.

#### **Classic security model**

If you use the classic security model and have specific security settings in your current environment, these settings must be manually merged with the new settings before you build the final security file to be used in your new environment. The statements you might have to add manually vary depending on your specific security settings.

To manually merge the new settings, complete the following procedure:

- 1. Log in as TWS\_user on your upgraded master domain manager and set the IBM Workload Scheduler environment.
- 2. If you have centralized security enabled, extract the new security file on the master using the command:

dumpsec > sec\_file

where  $sec\_file$  is the text file created by the dumpsec command.

3. Edit the sec\_file, and insert the following statements in all of the stanzas in the file:

#### **Folder**

FOLDER NAME=/ ACCESS=ADD,DELETE,DISPLAY,MODIFY,USE,LIST,UNLOCK, ACL

Folder access must be given to scheduling objects and access to the folder in which the workstation is defined must be given for the JOB, SCHEDULE, USEROBJ, RESOURCE, and PARAMETER objects:

```
job cpu=@ + folder = / + cpufolder = / access=@schedule cpu=@ + folder = / + cpufolder = / access=@
cpu cpu=@ + folder = / access=@
userobj cpu=@ + cpufolder = / access=@
resource cpu=@ + folder = / + cpufolder = / access=@
prompt + folder = / access=@
calendar + folder = / access=@
eventrule name=@ + folder = / 
 access=add,delete,display,modify,list,unlock
parameter cpu=@ + folder = / + cpufolder = / access=@
```

```
runcygrp name=@ + folder = / 
 access=add,delete,display,modify,use,list,unlock
vartable name=@ + folder = / access=add,delete,display,modify,use,list,unlock
wkldappl name=@ + folder = /
 access=add,delete,display,modify,list,unlock
```
#### **Workload application**

WKLDAPPL NAME=@ + FOLDER = /ACCESS=ADD,DELETE,DISPLAY,MODIFY,LIST,UNLOCK

#### **Run cycle group**

RUNCYGRP NAME=@ + FOLDER = /ACCESS=ADD,DELETE,DISPLAY,MODIFY,USE,LIST,UNLOCK

#### **Centralized agent update**

Replace the statement:

```
CPU CPU=@
ACCESS=ADD,CONSOLE,DELETE,DISPLAY,FENCE,LIMIT,LINK,MODIFY,SHUTDOWN,
START,STOP,UNLINK,LIST,UNLOCK,RUN,RESETFTA
```
with the following statement:

```
CPU CPU=@ + FOLDER = /
ACCESS=ADD,CONSOLE,DELETE,DISPLAY,FENCE,LIMIT,LINK,MODIFY,SHUTDOWN,
START,STOP,UNLINK,LIST,UNLOCK,RUN,RESETFTA,MANAGE
```
#### **Adding members to workstation class**

Following the upgrade, to create or modify workstation classes, you must add USE access to CPU objects that are members, or that will be added as members to a workstation class.

```
CPU CPU=@ + FOLDER = /
ACCESS=ADD,CONSOLE,DELETE,DISPLAY,FENCE,LIMIT,LINK,MODIFY,SHUTDOWN,
START,STOP,UNLINK,LIST,UNLOCK,RUN,RESETFTA,MANAGE,USE
```
- 4. Check that the user permissions of the new statements are correct and, if necessary, add the user of your old master domain manager to the security file of the master you just upgraded.
- 5. Due to new support of the UPN Windows user, if you have Windows domain users that are defined in the logon fields as domain\username, insert the escape character '\' before the '\' character in the domain \username value.For example, if you use the MYDOMAIN\user1 value in the logon field, after the upgrade, in the Security file you must update the line in following way:

```
..............
logon=MYDOMAIN\\user1
...............
```
- 6. Save your changes to the sec\_file.
- 7. Build your final security file for your new master domain managerusing the makesec command:

```
makesec sec_file
```
8. If you have centralized security enabled, distribute the security file.

Run JnextPlan -for 0000 to distribute the Symphony file to the agents.

**Note:** Ensure that the **optman**  $cf$  option is set to all or only the unfinished job streams are carried forward.

9. Restore the previous setting of the **optman** cf option, if necessary.

#### **What to do next**

<span id="page-297-0"></span>You can now proceed to Updating the dynamic domain manager on page 298.

### Updating the dynamic domain manager

Complete this procedure to update the dynamic domain managerand the backup dynamic domain manager from General Availability version 9.5 to the latest fix pack level.

#### **About this task**

Update a dynamic domain manager and a backup dynamic domain manager at the latest fix pack level by running the **serverinst** script. Launch the script on the workstation where the dynamic domain manager is running to update the dynamic domain manager, then launch the script on the workstation where the backup dynamic domain manager is running to update the backup dynamic domain manager.

- 1. Log in as root or Administrator to the workstation where you plan to install.
- 2. Download the installation images from IBM Fix [Central](https://www-945.ibm.com/support/fixcentral).
- 3. Browse to the folder image\_location/TWS/interp\_name.
- 4. To update the database version, run the following command:

#### **On Windows operating systems**

```
cscript configureDb.vbs --rdbmstype db_type --dbhostname db_hostname --dbport db_port --
dbname db_name --dbuser db_user --dbpassword db_password --dbadminuser db_administrator --
dbadminuserpw db_administrator_password
```
#### **On UNIX operating systems**

./configureDb.sh --rdbmstype db\_type --dbhostname db\_hostname --dbport db\_port --dbname db\_name --dbuser db\_user --dbpassword db\_password --dbadminuser db\_administrator --dbadminuserpw db\_administrator\_password

#### 5. Start the installation launching the following command:

#### **On Windows operating systems**

cscript serverinst.vbs --acceptlicense yes --inst\_dir INST\_DIR

#### **On UNIX operating systems**

./serverinst.sh --acceptlicense yes --inst\_dir INST\_DIR

where <INST\_DIR> is the directory where the dynamic domain manager and the backup dynamic domain manager are installed. To find out the installation directory, see the topic about finding out what has been installed in which IBM Workload Automation instances in Administration Guide.

**Note:** The **acceptlicense** and **inst\_dir** parameters are required. All other parameters are ignored by the serverinst command, except for the following two optional parameters: **lang** and **skipcheckprereq**.

For further details about commands, see [Reference on page 345.](#page-344-0)

### <span id="page-298-0"></span>Updating the Dynamic Workload Console

Complete this procedure to update the Dynamic Workload Console from General Availability version 9.5 to the latest fix pack level.

#### **About this task**

When updating the IBM Workload Scheduler environment, it is a good practice to update the Dynamic Workload Console first. If you update the console to the latest fix pack level, you can then use it to verify that your environment is working after updating the remaining components.

If you are using the default database Derby, you can skip this step. If you are using a database other than Derby, create and populate the database tables for the Dynamic Workload Console by following the procedure below.

- 1. Log in to the workstation where you plan to install the Dynamic Workload Console.
- 2. Download the installation images from IBM Fix [Central](https://www-945.ibm.com/support/fixcentral).
- 3. Browse to the folder image\_location.
- 4. To update the database version, run the following command:

#### **On Windows operating systems**

```
cscript configureDb.vbs --rdbmstype db_type --dbhostname db_hostname --dbport db_port --
dbname db name --dbuser db user --dbpassword db password --dbadminuser db administrator --
dbadminuserpw db_administrator_password
```
#### **On UNIX operating systems**

```
./configureDb.sh --rdbmstype db_type --dbhostname db_hostname --dbport db_port --dbname db_name 
--dbuser db_user --dbpassword db_password --dbadminuser db_administrator --dbadminuserpw
db_administrator_password
```
#### **On z/OS operating systems**

```
./configureDb.sh --rdbmstype db type --dbhostname DB hostname
--dbport db_port --dbname db_name --dbuser db_user
--dbadminuser DB_admin_user --dbadminuserpw DB_admin_pwd
--zlocationname zOS_location_containing_db --zbufferpoolname buffer_pool_in_zOS_location
```
For more information about all parameters and supported values of the  $\frac{1}{\text{configureDb}}$  command, see Database [configuration](#page-344-1) [configureDB](#page-344-1) scrip[t on page 345](#page-344-1).

5. Start the installation launching the following command:

#### **On Windows operating systems**

cscript dwcinst.vbs --acceptlicense yes --inst\_dir INST\_DIR

#### **On UNIX operating systems**

./dwcinst.sh --acceptlicense yes --inst\_dir INST\_DIR

#### **On z/OS operating systems**

./dwcinst.sh --acceptlicense yes --inst\_dir INST\_DIR

where INST\_DIR is the path to the Dynamic Workload Console installation directory. For example, if the console is installed in /opt/wa/DWC, then the value of INST\_DIR is /opt/wa. For information about the installation directory, see the topic about finding out what has been installed in which IBM Workload Automation instances in Administration Guide.

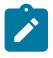

**Note:** The **acceptlicense** and **inst\_dir** parameters are required. All other parameters are ignored by dwcinst command, except for the following two optional parameters: **lang** and **skipcheckprereq**.

For further details about commands, see [Reference on page 345.](#page-344-0)

### Updating agents

Update the agent from General Availability version 9.5 to the latest fix pack level.

See the [Upgrading](#page-255-0) agents [on page 256](#page-255-0) chapter to update an agent at the latest fix pack level.

## <span id="page-300-0"></span>Chapter 22. Repairing an updated version

The repairing procedure can be performed from General Availability version 9.5 to latest Fix Pack.

The repairing procedure is useful to reinstall the same version and substitute the current binaries when an error occurs during or after the installation.

#### Related information

Repairing the master domain manager and its backup on page 301 Repairing the dynamic domain manager on page 302 Repairing the Dynamic [Workload](#page-301-1) Consol[e on page 302](#page-301-1)

### <span id="page-300-1"></span>Repairing the master domain manager and its backup

Complete this procedure to repair an updated version of the master domain managerand the backup master domain manager.

#### **About this task**

Download the installation image that has the same version as the current one.

Update a master domain managerand a backup master domain manager at the latest fix pack level by running the **serverinst** script. Launch the script on the workstation where the master domain manager is running to update the master domain manager, then launch the script on the workstation where the backup master domain manager is running to update the backup master domain manager.

- 1. Log in as root or Administrator to the workstation where you plan to install.
- 2. Download the installation images from IBM Fix [Central](https://www-945.ibm.com/support/fixcentral).
- 3. Browse to the folder <image\_location>/TWS/interp\_name.
- 4. Start the installation launching the following command:

#### **On Windows operating systems**

cscript serverinst.vbs --acceptlicense yes --inst\_dir INST\_DIR

#### **On UNIX operating systems**

./serverinst.sh --acceptlicense yes --inst\_dir INST\_DIR

where <INST\_DIR> is the directory where the components are installed. To find out the installation directory, see the topic about finding out what has been installed in which IBM Workload Automation instances in Administration Guide.

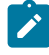

**Note:** The **acceptlicense** and **inst\_dir** parameters are required. All other parameters are ignored by serverinst command, except for the following three optional parameters: **lang**, **work\_dir** and **skipcheckprereq**.

For further details about commands, see [Reference on page 345.](#page-344-0)

## <span id="page-301-0"></span>Repairing the dynamic domain manager

Complete this procedure to repair an updated version of the dynamic domain managerand the backup dynamic domain manager.

#### **About this task**

Download the installation image that has the same version as the current one.

Update a dynamic domain manager and a backup dynamic domain manager at the latest fix pack level by running the **serverinst** script. Launch the script on the workstation where the dynamic domain manager is running to update the dynamic domain manager, then launch the script on the workstation where the backup dynamic domain manager is running to update the backup dynamic domain manager.

- 1. Log in as root or Administrator to the workstation where you plan to install.
- 2. Download the installation images from IBM Fix [Central](https://www-945.ibm.com/support/fixcentral).
- 3. Browse to the folder image\_location/TWS/interp\_name.
- 4. Start the installation launching the following command:

#### **On Windows operating systems**

cscript serverinst.vbs --acceptlicense yes --inst\_dir INST\_DIR

#### **On UNIX operating systems**

./serverinst.sh --acceptlicense yes --inst\_dir INST\_DIR

where <INST\_DIR> is the directory where the dynamic domain manager and the backup dynamic domain manager are installed. To find out the installation directory, see the topic about finding out what has been installed in which IBM Workload Automation instances in Administration Guide.

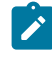

**Note:** The **acceptlicense** and **inst\_dir** parameters are required. All other parameters are ignored by serverinst command, except for the following three optional parameters: **lang**, **work\_dir** and **skipcheckprereq**.

For further details about commands, see [Reference on page 345.](#page-344-0)

## <span id="page-301-1"></span>Repairing the Dynamic Workload Console

Complete this procedure to repair an updated version of the Dynamic Workload Console.

#### **About this task**

Download the installation image that has the same version as the current one.

- 1. Log in to the workstation where you plan to install the Dynamic Workload Console.
- 2. Download the installation images from IBM Fix [Central](https://www-945.ibm.com/support/fixcentral).
- 3. Browse to the folder <image\_location>.
- 4. Start the installation launching the following command:

#### **On Windows operating systems**

cscript dwcinst.vbs --acceptlicense yes --inst\_dir <INST\_DIR>

#### **On UNIX operating systems**

./dwcinst.sh --acceptlicense yes --inst\_dir <INST\_DIR>

where <INST\_DIR> is the directory where the Dynamic Workload Console is installed.

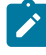

**Note:** The **acceptlicense** and **inst\_dir** parameters are required. All other parameters are ignored by serverinst command, except for the following three optional parameters: **lang**, **work\_dir** and **skipcheckprereq**.

For further details about commands, see [Reference on page 345.](#page-344-0)

## <span id="page-303-0"></span>Chapter 23. Returning to a previous product version level

You can revert from the latest fix pack to General Availability version 9.5 or to an intermediate fix pack.

If you installed a fix pack on top of General Availability version 9.5, you can return to the General Availability version 9.5 or to an intermediate fix pack.

#### Related information

[Returning](#page-303-1) the master domain manager and its backup to a previous product version level [on page 304](#page-303-1) [Returning](#page-304-0) the dynamic domain manager to a previous product version leve[l on page 305](#page-304-0) [Returning](#page-305-0) the Dynamic Workload Console to a previous product version level [on page 306](#page-305-0)

### <span id="page-303-1"></span>Returning the master domain manager and its backup to a previous product version level

Complete this procedure to return the master domain managerand the backup master domain manager to a previous version.

#### **About this task**

To perform this operation, you need to download the installation image of the version you want to return to.

**Note:** If you used the new functions introduced with the latest release, you cannot roll back your environment to the previous version because new records have been created in the database and they are not compatible with previous versions.

Return a master domain manager and a backup master domain manager to a previous product version level by running the **serverinst** script. Launch the script on the workstation where the master domain manager is running to revert the master domain manager, then launch the script on the workstation where the backup master domain manager is running to revert the backup master domain manager.

- 1. Log in as root or Administrator to the workstation where you plan to install.
- 2. Download the installation images from IBM Fix [Central](https://www-945.ibm.com/support/fixcentral).
- 3. Browse to the folder <image\_location>/TWS/interp\_name.
- 4. Start the installation launching the following command:

#### **On Windows operating systems**

cscript serverinst.vbs --acceptlicense yes --inst\_dir INST\_DIR

#### **On UNIX operating systems**

./serverinst.sh --acceptlicense yes --inst\_dir INST\_DIR

where <INST\_DIR> is the directory where the components are installed. To find out the installation directory, see the topic about finding out what has been installed in which IBM Workload Automation instances in Administration Guide.

**Note:** The **acceptlicense** and **inst\_dir** parameters are required. All other parameters are ignored by serverinst command, except for the following three optional parameters: **lang**, **work\_dir** and **skipcheckprereq**.

For further details about commands, see [Reference on page 345.](#page-344-0)

### <span id="page-304-0"></span>Returning the dynamic domain manager to a previous product version level

Complete this procedure to roll back the dynamic domain managerand the backup dynamic domain manager to a previous product version level.

#### **About this task**

To perform this operation, you need to download the installation image of the version you want to return to.

**Note:** If you used the new functions introduced with the latest release, you cannot roll back your environment to the previous version because new records have been created in the database and they are not compatible with previous versions.

Return a dynamic domain manager and a backup dynamic domain manager to a previous product version level by running the **serverinst** script. Launch the script on the workstation where the dynamic domain manager is running to revert the dynamic domain manager, then launch the script on the workstation where the backup dynamic domain manageris running to revert the backup dynamic domain manager.

- 1. Log in as root or Administrator to the workstation where you plan to install.
- 2. Download the installation images from IBM Fix [Central](https://www-945.ibm.com/support/fixcentral).
- 3. Browse to the folder image\_location/TWS/interp\_name.
- 4. Start the installation launching the following command:

#### **On Windows operating systems**

cscript serverinst.vbs --acceptlicense yes --inst\_dir INST\_DIR

#### **On UNIX operating systems**

./serverinst.sh --acceptlicense yes --inst\_dir INST\_DIR

where <INST\_DIR> is the directory where the dynamic domain manager and the backup dynamic domain manager are installed. To find out the installation directory, see the topic about finding out what has been installed in which IBM Workload Automation instances in Administration Guide.

**Note:** The **acceptlicense** and **inst\_dir** parameters are required. All other parameters are ignored by serverinst command, except for the following three optional parameters: **lang**, **work\_dir** and **skipcheckprereq**.

For further details about commands, see [Reference on page 345.](#page-344-0)

### <span id="page-305-0"></span>Returning the Dynamic Workload Console to a previous product version level

Complete this procedure to return the Dynamic Workload Console to a previous product version level.

#### **About this task**

To perform this operation, you need to download the installation image of the version you want to return to.

**Note:** If you used the new functions introduced with the latest release, you cannot roll back your environment to the previous version because new records have been created in the database and they are not compatible with previous versions.

Return the Dynamic Workload Console to a previous product version by running the **dwcinst** script. Launch the script on the workstation where the Dynamic Workload Console is running.

- 1. Log in to the workstation where you plan to install the Dynamic Workload Console.
- 2. Download the installation images from IBM Fix [Central](https://www-945.ibm.com/support/fixcentral).
- 3. Browse to the folder <image\_location>.
- 4. Start the installation launching the following command:

#### **On Windows operating systems**

cscript dwcinst.vbs --acceptlicense yes --inst\_dir <INST\_DIR>

#### **On UNIX operating systems**

./dwcinst.sh --acceptlicense yes --inst\_dir <INST\_DIR>

where <INST\_DIR> is the directory where the Dynamic Workload Console is installed.

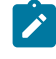

**Note:** The **acceptlicense** and **inst\_dir** parameters are required. All other parameters are ignored by serverinst command, except for the following three optional parameters: **lang**, **work\_dir** and **skipcheckprereq**.

For further details about commands, see [Reference on page 345.](#page-344-0)

# Part VI. Moving your workload from an on-premises to a cloud environment

A quick procedure to move your workload from an on-premises to a cloud environment

#### **About this task**

Moving your workload from an on-premises to a cloud environment is a quick procedure which involves configuring SSL communication between your existing on-premises master domain manager and a new backup master domain manager on the cloud. You then switch permanently domain management capabilities from the on-premises master domain manager to the backup master domain manager on the cloud to shift your whole workload to the cloud. This procedure requires the onpremises master domain manager to be at Version 9.5 Fix Pack 3 or later.

At the end of the procedure, you will have switched your master domain manager to the cloud and set up your dynamic agents to work in SSL mode with the on-cloud master domain manager

This procedure applies to the following clusters:

#### **Amazon Elastic Kubernetes Service (EKS)**

For this cluster, you can use an ingress-type network or a load-balancer network. To specify which network type you want to use, set the relevant parameters in the values.yaml file. For detailed information, see the **Network enablement** section in IBM Workload [Automation.](https://github.com/WorkloadAutomation/ibm-workload-automation-chart)

#### **OpenShift**

For this cluster, you can only use routes as network service. An OpenShift Container Platform route allows you to associate a service with an externally-reachable host name. This edge host name is then used to route traffic to the service. For more information, see the readmes available in Deploying IBM Workload [Automation](#page-156-0) components on Red Hat OpenShift on page 157the section about Deploying product components on Red Hat OpenShift in Planning and Installation Guide.

**Note:** On-premises fault-tolerant agents cannot connect to an on-cloud master domain manager.

## On-premises side operations

#### **Before you begin**

Ensure the following conditions are met for your on-premises master domain manager:

- Version 9.5, Fix Pack 3 or later is installed.
- The port number used by the netman process to listen for communication from the dynamic domain manager (**brnetmanport**) is set to the default **41114** value.
- Ensure the SECURITYLEVEL attribute is set to force, or force\_enabled. For more information about workstation definition parameters, see the section about workstation definition in .

#### **About this task**

Perform the following operations on the on-premises side:

- 1. Set the IBM® Workload Scheduler environment variables:
	- **In UNIX®:**
		- . ./TWA\_home/TWS/**tws\_env.sh** for Bourne and Korn shells
		- . ./TWA\_home/TWS/**tws\_env.csh** for C shells
	- **In Windows®:**

```
◦ TWA_home\TWS\tws_env.cmd
```
<span id="page-307-0"></span>2. Configure your master domain manager for SSL communication using the modify command:

```
composer modify ws your_master_domain_manager
```
- a. In the **secureaddr** argument, define the port used to listen for incoming SSL connections, for example 31113 or another available port.
- b. In the **securitylevel** argument, specify enabled to set the master domain manager to uses SSL authentication only if its domain managerworkstation or another fault-tolerant agent below it in the domain hierarchy requires it.

See the following example:

```
CPUNAME your_mdm_name
   DESCRIPTION "MANAGER CPU"
   OS UNIX
   NODE your_IP_address TCPADDR 31111
   SECUREADDR 31113
   DOMAIN MASTERDM
   FOR MAESTRO
     TYPE MANAGER
     AUTOLINK ON
     BEHINDFIREWALL OFF
     SECURITYLEVEL ENABLED
     FULLSTATUS ON
END
```
For more information about the modify command and the workstation definition, see the related sections in User's

Guide and Reference.

- <span id="page-307-1"></span>3. Modify the localopts file to enable SSL communication, as follows:
	- a. Browse to the TWA\_DATA\_DIR folder.
	- b. Edit the following properties in the localopts file. See the following example:

```
nm SSL full port  =0
nm SSL port =31113SSL key ="/install_dir/ssl/OpenSSL/TWSClient.key"
SSL certificate ="/install_dir/ssl/OpenSSL/TWSClient.cer"
SSL key pwd ="/install_dir/ssl/OpenSSL/password.sth"
SSL CA certificate ="/install_dir/ssl/OpenSSL/TWSTrustCertificates.cer"
SSL random seed  ="/install_dir/ssl/OpenSSL/TWS.rnd"
```
where:

#### **nm SSL port**

Is the port used to listen for incoming SSL connections, when full SSL is not configured, for example 31113.

For more information about the localopts file, see the section about setting local options in Administration Guide.

- 4. If you have a dynamic domain manager in your environment, repeat steps 2 on page 308 and 3 on page 308 on the dynamic domain manager to have the dynamic domain manager function correctly with the on-cloud master domain manager. The dynamic domain manager stays in the on-premises environment.
- 5. If you want to use custom SSL certificates, edit the paths in the localopts file specifying the paths to the custom certificates and using the same names as the default certificates. For more information about secure connections, see [Connection](#page-172-0) security overview [on page 173](#page-172-0), and specifically Extending communication scenarios to other server componentsFor more information about secure connections, see the section about connection security overview in Administration Guide.
- 6. Stop IBM® Workload Scheduler Batchman process by running this command:

conman stop

7. Stop IBM® Workload Scheduler Netman process by running this command:

conman shut

8. Restart IBM® Workload Scheduler processes by running these commands:

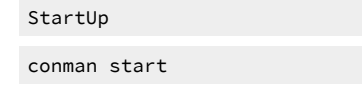

9. You can optionally configure your on-premises fault-tolerant agents for communicating with the on-cloud master domain manager, by performing this procedure on each fault-tolerant agent.

## Cloud-side operations

#### **Before you begin**

If you are using OpenShift, the connection between the on-premises master domain managerand the on-cloud backup master domain manager takes place through routes; therefore, it is recommended to use short names for namespaces, especially if the cluster name is long. This is because workstation host names cannot exceed 51 characters, therefore, the route must comply with this maximum character length.

#### **About this task**

Perform the following operations on the cloud side:

- 1. Download the latest product version. See
	- If you are using Amazon EKS, see IBM Workload [Automation](https://github.com/WorkloadAutomation/ibm-workload-automation-chart) for information about downloading images, installing, and configuring the product.
	- If you are using OpenShift, see the section about Deploying product components on Red Hat OpenShift, V4.x in Planning and Installation Guide

2. Open the values.yaml file to configure a new server instance.

If you want to deploy only a new server without the Agent and Console applications, set the **enableAgent** and **enableConsole** parameters to false.

3. Set the following database parameters to have the new server instance point the database of the on-premises master domain manager. These values must match the values defined for the on-premises master domain manager.

```
db:
 adminUser: <admin dbuser>
```

```
 hostname: <db_host>
 name: <db_name>
 port: <db_port>
 sslConnection: false
 tsName: null
 tsPath: null
 tsTempName: null
 tssbspace: null
 type: <db_type>
 usepartitioning: true
 user: <db_user>
```
This automatically configures the on-cloud server as a backup master domain manager for the on-premises master domain manager.

- 4. Set the **server.enableSingleInstanceNetwork** parameter to true to create an additional load balancer for each server pod. This is used to connect the backup master domain manager inside the cluster with master domain manager outside the cluster. For more information about parameters, see the **Configuration Parameters** section in [IBM](https://github.com/WorkloadAutomation/ibm-workload-automation-chart) Workload [Automation](https://github.com/WorkloadAutomation/ibm-workload-automation-chart).
- 5. To deploy the new server instance in a cloud environment,  type:

```
helm install -f values.yaml workload_automation_release_name workload/ibm-workload-automation-prod 
 -n workload automation namespace
```
where:

#### **workload\_automation\_release\_name**

is the name of the release, for example hwa.

#### **Result**

When you deploy the backup master domain manager on the cloud, it is automatically configured as follows, in full SSL mode with the on-premises master domain manager:

```
CPUNAME HWA-SERVER-0
 DESCRIPTION "FTA CPU"
 OS UNIX
 NODE hwa-waserver-0.hwa-test TCPADDR 31111
SECUREADDR 443
DOMAIN MASTERDM
  FOR MAESTRO
  TYPE FTA
  AUTOLINK ON
  BEHINDFIREWALL OFF
```

```
 SECURITYLEVEL FORCE_ENABLED
   FULLSTATUS ON
END
```
#### where

#### **hwa-waserver-0.hwa-test**

Is the name of the ingress-type network being configured, if you are using an ingress-type network for EKS.

If you are using a load-balancer network, the NODE parameter is automatically set to the IP address of the load balancer. For more information, see the **Network enablement** section in IBM [Workload](https://github.com/WorkloadAutomation/ibm-workload-automation-chart) [Automation](https://github.com/WorkloadAutomation/ibm-workload-automation-chart).

If you are deploying on OpenShift, this parameter is automatically set to the OpenShift network route. For more information, see the readmes available in Deploying product [components](https://support.hcltechsw.com/csm?id=kb_article&sysparm_article=KB0073344&sys_kb_id=c75b269c1b79dc54f37655352a4bcb47#a5) on Red Hat [OpenShift, V4.](https://support.hcltechsw.com/csm?id=kb_article&sysparm_article=KB0073344&sys_kb_id=c75b269c1b79dc54f37655352a4bcb47#a5)[x](https://support.hcltechsw.com/csm?id=kb_article&sysparm_article=KB0073344&sys_kb_id=c75b269c1b79dc54f37655352a4bcb47#a5).

#### **SECURITYLEVEL**

Specifies the type of SSL authentication for the workstation. This parameter is automatically set to force\_enabled, which means that the workstation uses SSL authentication for all of its connections to all target workstations which are set to this value. The workstation tries to establish a connection in FULLSSL mode and, if the attempt fails, it tries to establish an unsecure connection. For more information about workstation definition parameters, see the section about workstation definition in .

In the same way, the localopts file of the backup master domain manager on the cloud is also automatically configured for SSL communication. See the following example:

```
nm SSL full port  =31113
#
nm SSL port =0#
SSL key ="/home/wauser/wadata/FTAcert/TWSClient.key"
SSL certificate  ="/home/wauser/wadata/FTAcert/TWSClient.cer"
SSL key pwd  ="/home/wauser/wadata/FTAcert/password.sth"
SSL CA certificate  ="/home/wauser/wadata/FTAcert/TWSTrustCertificates.cer"
SSL random seed  ="/home/wauser/wadata/FTAcert/TWS.rnd"
```
6. To assign full control for all objects to the **wauser**, type the following command:

```
composer mod acl @
```
The following example shows the modified access control list:

```
ACCESSCONTROLLIST FOR ALLOBJECTS
   root FULLCONTROL
   twsuser FULLCONTROL
   wauser FULLCONTROL
END
ACCESSCONTROLLIST FOLDER /
  root FULLCONTROL
   twsuser FULLCONTROL
```

```
 wauser FULLCONTROL
END
```
## Switching domain manager capabilities

#### **About this task**

Final steps to switch domain manager capabilities permanently

1. To switch the event processor, run the following command either on the master domain manager or backup master domain manager:

```
switcheventprocessor [folder/]workstation
```
For more information about the command, see the section about the switcheventprocessor command in User's Guide and Reference.

2. To switch domain management capabilities, run the following command either on the master domain manager or backup master domain manager:

switchmgr domain**;**newmgr

For more information about the command, see the section about the switchmgr command in User's Guide and Reference.

3. To make the switch permanent, edit from composer the definition of the previous master domain manager. See the following example and notice how the TYPE attribute changes from MANAGER to FTA. PREVIOUS DEFINITION

```
CPUNAME your_mdm_name
   DESCRIPTION "MANAGER CPU"
   OS UNIX
   NODE your_IP_address TCPADDR 31111
   SECUREADDR 31113
   DOMAIN MASTERDM
   FOR MAESTRO
     TYPE MANAGER
     AUTOLINK ON
     BEHINDFIREWALL OFF
     SECURITYLEVEL ENABLED
     FULLSTATUS ON
END
```
#### NEW DEFINITION

```
CPUNAME your_mdm_name
   DESCRIPTION "MANAGER CPU"
   OS UNIX
  NODE your IP address TCPADDR 31111
   SECUREADDR 31113
   DOMAIN MASTERDM
   FOR MAESTRO
     TYPE FTA
     AUTOLINK ON
     BEHINDFIREWALL OFF
     SECURITYLEVEL ENABLED
```

```
 FULLSTATUS ON
END
```
4. To make the switch permanent, edit from composer the definition of the previous backup master domain manager.

See the following example and notice how the TYPE attribute changes from FTA to MANAGER.

PREVIOUS DEFINITION

```
CPUNAME HWA-SERVER-0
   DESCRIPTION "FTA CPU"
   OS UNIX
   NODE hwa-waserver-0.hwa-test TCPADDR 31111
   SECUREADDR 443
   DOMAIN MASTERDM
   FOR MAESTRO
     TYPE FTA
     AUTOLINK ON
     BEHINDFIREWALL OFF
    SECURITYLEVEL FORCE ENABLED
    FULL STATUS ON
```
END

#### NEW DEFINITION

```
CPUNAME HWA-SERVER-0
   DESCRIPTION "FTA CPU"
   OS UNIX
   NODE hwa-waserver-0.hwa-test TCPADDR 31111
   SECUREADDR 443
   DOMAIN MASTERDM
    FOR MAESTRO
     TYPE MANAGER
     AUTOL TNK ON
      BEHINDFIREWALL OFF
      SECURITYLEVEL FORCE_ENABLED
      FULLSTATUS ON
END
```
5. To make the changes effective, run the following command:

JnextPlan -for 0000

- 6. Optionally, you can deploy a new backup master domain manager on the cloud by performing a scale-up of the components listed in the values.yaml file. To perform this operation, set the **waserver.replicaCount** parameter to a value higher than 1. You can now optionally uninstall your on-premises backup master domain manager.
- 7. To edit the FINAL and FINALPOSTREPORT job streams, type the following command:

```
composer mod js your_xa#final@ full
```
where:

**your\_xa**

is the name of the extended agent workstation installed with the master domain manager.

Edit the following section:

```
STREAMLOGON old_tws_user
```
as follows:

STREAMLOGON wauser

8. Delete the FINAL and FINALPOSTREPORTS job streams from the plan, as follows:

conman "canc your\_xa#FINALPOSTREPORTS"

conman "canc your\_xa#FINAL"

9. Submit first the FINAL, and then the FINALPOSTREPORTS job streams into the current plan, as follows:

conman sbs your\_xa#FINAL

conman sbs your\_xa#FINALPOSTREPORTS

10. Reset the value of the **limit** job stream keyword for the FINAL and FINALPOSTREPORTS job streams, both in the database and in the plan, as follows:

conman "limit your\_xa#FINAL ;10"

conman "limit your\_xa#FINALPOSTREPORTS ;10"

- 11. To have your dynamic agents connect to the on-cloud master domain manager, copy the certificates located in / home/wauser/wadata/ITA/cpa/ita/cert/ and duplicate them to /datadir/ITA/cpa/ita/cert. The certificates to be duplicated are as follows:
	- TWSClientKeyStore.crl
	- TWSClientKeyStoreJKS.jks
	- TWSClientKeyStoreJKS.sth
	- TWSClientKeyStore.kdb
	- TWSClientKeyStore.rdb
	- TWSClientKeyStore.sth

Perform this operation for each on-premises dynamic agent in your environment.

#### **Result**

You have now successfully switched your master domain manager to the cloud and set up your dynamic agents to work in SSL mode with the on-cloud master domain manager.

# Part VII. Troubleshooting installation, migration, and uninstallation

An overview on troubleshooting installation, migration, and uninstallation of the IBM Workload Scheduler.

Issues dealing with the installation, removal, and configuration of IBM Workload Scheduler and its prerequisites.

For information about issues on the DB2® installation, see the DB2® product documentation.

## <span id="page-315-0"></span>Chapter 24. Installation log files

The type of log files you find on your system depends on the type of installation you performed.

#### **About this task**

To simplify administration, configuration, and backup and recovery, a new default behavior has been implemented with regard to the storage of product data and data generated by IBM® Workload Scheduler, such as logs and configuration information. On UNIX operating systems, these files are now stored by default in the  $DATA$ <sub>DIR</sub>> directory, which you can optionally customize at installation time. By default, this directory is TWA\_home>/TWSDATA for the server and agent components, and DWC\_home/DWC\_DATA for the Dynamic Workload Console. The product binaries are stored instead, in the installation directory. For more information, see Master [components](#page-356-0) installation - serverinst script [on page 357](#page-356-0), [Dynamic](#page-368-0) Workload Console [installation](#page-368-0) - dwcinst scrip[t on page 369](#page-368-0), and Agent installation [parameters](#page-107-0) - twsinst script [on page 108](#page-107-0).

**Note:** If you deployed the product components using Docker containers, this is the default behavior and it cannot be modified. However, if you installed the product components using the command-line installation, the **--data\_dir**  parameter can be used to change the path.

#### **master domain manageror dynamic domain managerand its backup**

<TWA\_home>/TWSDATA/installation/logs

#### **Dynamic Workload Console**

<DWC\_home>/DWC\_DATA/installation/logs

#### **Dynamic agents and fault-tolerant agents**

<INST\_DIR>/TWSDATA/installation/logs/ twsinst\_operating\_system>\_TWS\_user>^product\_version\_number>.log, see [The twsinst log files](#page-123-0)  [on page 124](#page-123-0).

On Windows operating systems, installation log files are stored in the following paths:

#### **master domain manageror dynamic domain managerand its backup**

<INSTALL\_DIR>\logs

**Dynamic Workload Console**

<INSTALL\_DIR>\logs

When you install a fix pack, the suffix at the end of the file name lists the fix pack number in addition to the General Availability version number, for example:

serverinst\_9.<version\_number>.0.0<fix\_pack\_number>.log

### DB2<sup>®</sup> installation log files

#### **About this task**

For information about DB2® installation log files, see the DB2® documentation.

## The twsinst log files

#### **About this task**

The twsinst log file name is:

#### **On Windows operating systems:**

<TWS\_INST\_DIR>\logs\twsinst\_operating\_system\_TWS\_user^version\_number.log

Where:

#### **TWS\_INST\_DIR**

The IBM Workload Scheduler installation directory. The default installation directory is C: \Program Files\IBM\TWA\_TWS\_user.

#### **operating\_system**

The operating system.

#### **TWS\_user**

The name of the user for which IBM Workload Scheduler was installed, that you supplied during the installation process.

#### **On UNIX operating systems:**

```
<TWS_INST_DIR>/TWSDATA/installation/logs/
```
twsinst\_operating\_system\_TWS\_user^product\_version\_number.log

#### Where:

#### **TWS\_INST\_DIR**

The IBM Workload Scheduler installation directory. The default installation directory is /opt/ IBM/TWA\_TWS\_user.

#### **operating\_system**

The operating system.

#### **TWS\_user**

The name of the user for which IBM Workload Scheduler was installed, that you supplied during the installation process.

# Chapter 25. Updating issues on AIX platform

Issues when applying a fix pack on AIX platform.

In case of issues during an update to the latest fix pack level on AIX platforms, stop the WebSphere Application Server Liberty Base, by using the stopappserver command, then retry the update.

For further details about the stopappserver command, see the section about Application server - starting and stopping in Administration Guide.

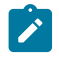

**Note:** For Dynamic Workload Console only, it is highly suggested to run also the slibclean command to avoid further updating issues. For more details, see [Slibclean Command](https://www.ibm.com/support/knowledgecenter/en/ssw_aix_72/com.ibm.aix.cmds5/slibclean.htm)

# Chapter 26. Packaging log files for support

If a problem occurs with an installation that you cannot resolve, the product support team might ask you to send them all of the installation log files.

For more information about log files, see Installation log files on page 316.

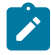

Note: Do not remove, add, or modify files in the <tempDir>/TWA/twsversion\_number directory because this might cause an installation to fail, or prevent the recovery of a failed installation.

## Chapter 27. Analyzing return codes for agent installation, upgrade, restore, and uninstallation

Check how your operation completed by analyzing the return codes that are issued by twsinst.

Return codes that you can receive when you are installing, upgrading, restoring, or uninstalling agents. To analyze them and take corrective actions, run the following steps:

#### **On Windows operating systems**

1. Display the operation completion return code, by using the following command:

echo %ERRORLEVEL%

2. Analyze the following table to verify how the operation completed:

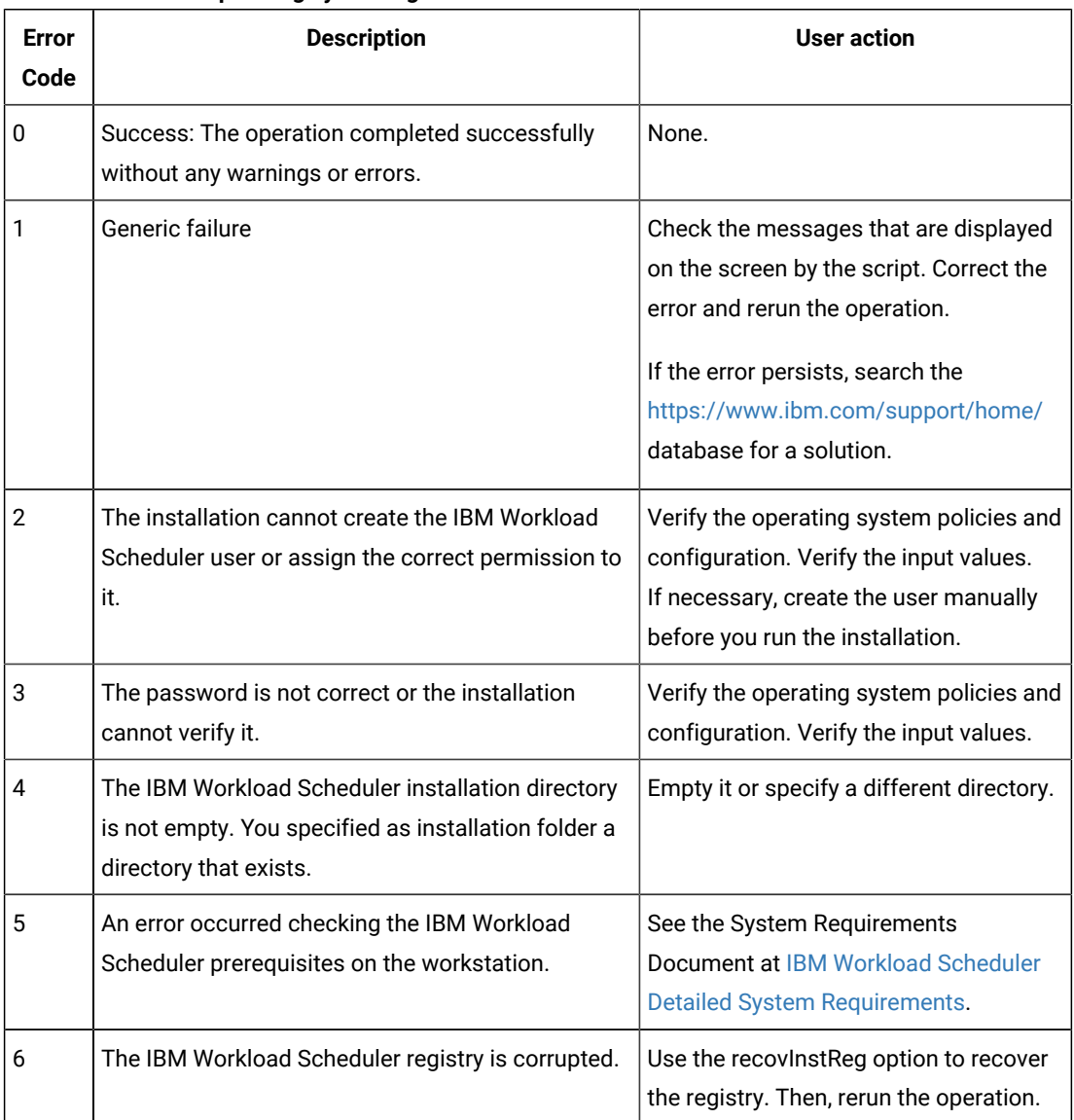

#### **Table 27. Windows operating system agent return codes**

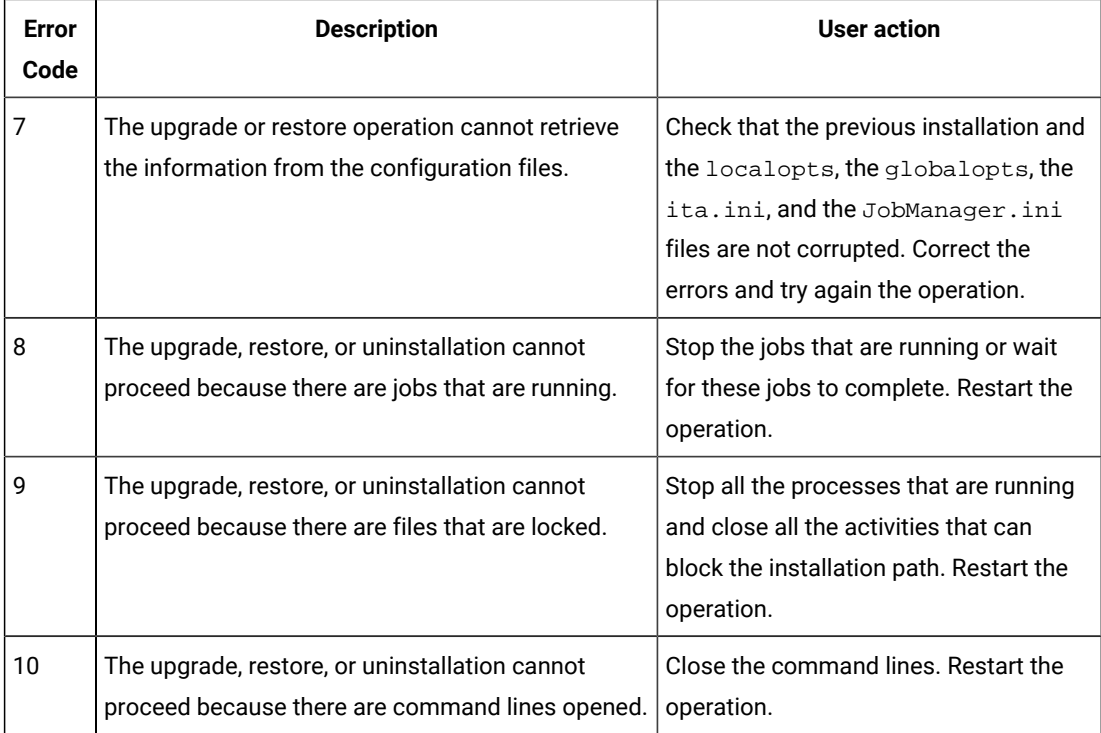

#### **On UNIX and Linux operating systems:**

1. Display the installation completion return code, by using the following command:

echo \$?

2. Analyze the following table to verify how the installation completed:

#### **Table 28. UNIX or Linux operating system agent return codes**

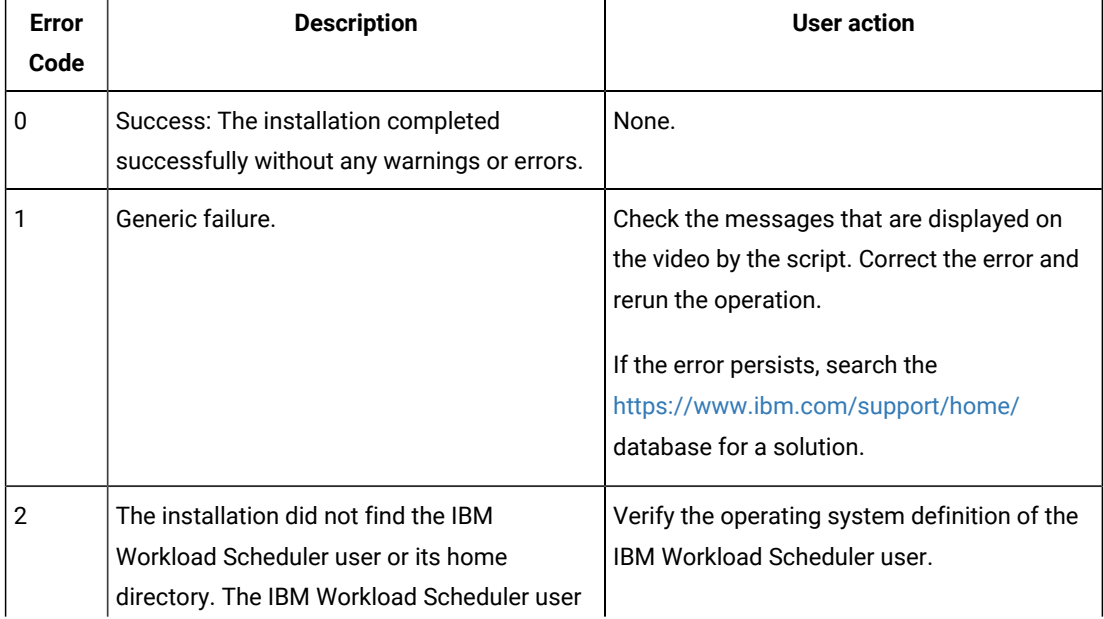

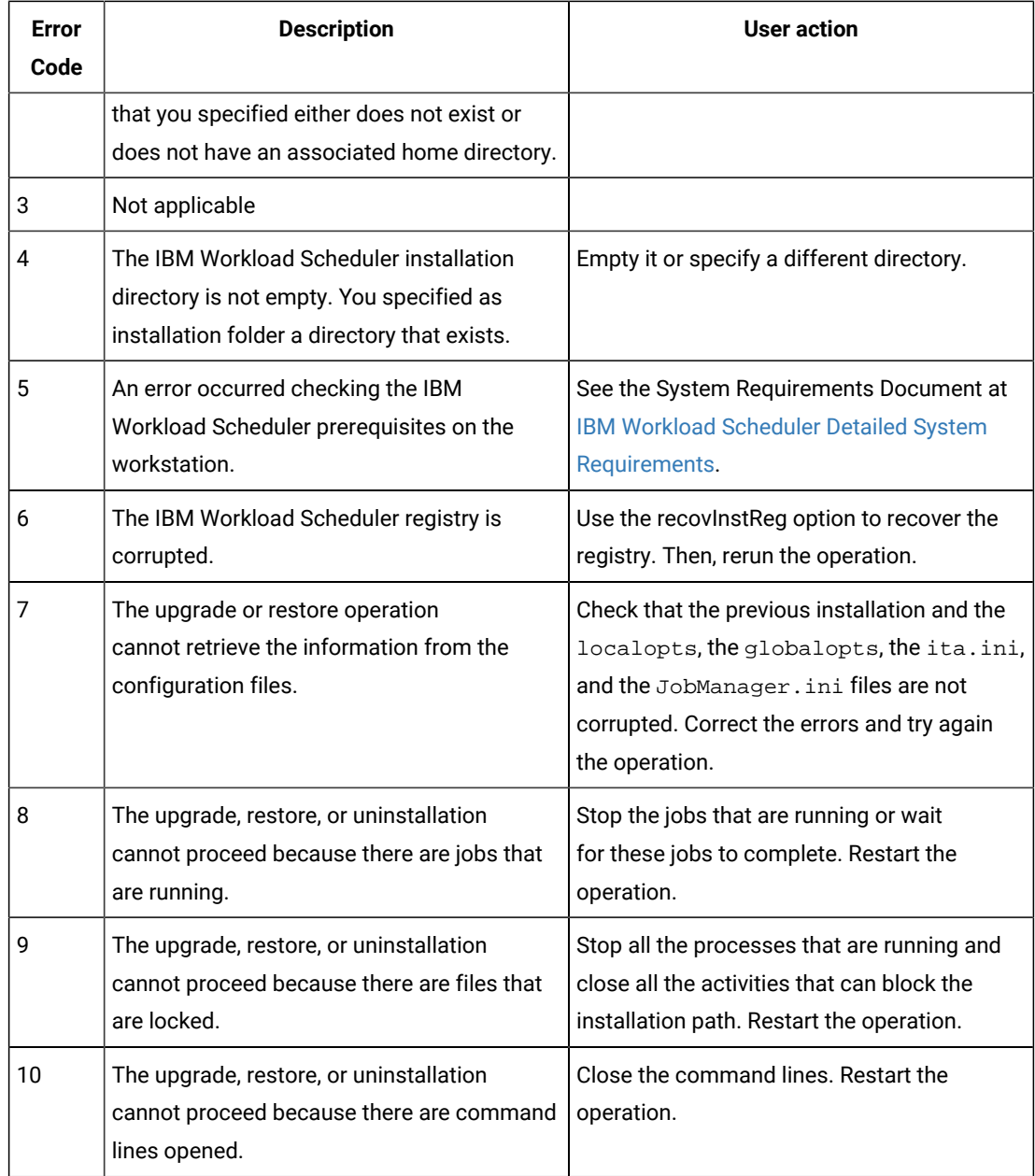

## Chapter 28. **Problem scenarios: install, reinstall, upgrade, migrate, and uninstall**

#### Known problems and troubleshooting

This section describes known problem scenarios that could occur with the installation, re-installation, upgrade, migration, and uninstallation of IBM® Workload Scheduler components.

## Default and customized dashboard listing objects released with a fix pack stop working after returning the Dynamic Workload Console to 9.5 GA version

If you install General Availability (GA) version 9.5 and a fix pack on a Dynamic Workload Console and then return the workstation to GA version 9.5, you might experience problems when viewing default and customized dashboard listing objects released with the fix pack.

#### **Cause and solution:**

Before you return the Dynamic Workload Console to the GA version level as described in [Returning](#page-305-0) the Dynamic Workload Console to a [previous](#page-305-0) product version leve[l on page 306](#page-305-0), perform the following steps to align the version level in the database:

- 1. Browse to the <DWC\_home>\usr\servers\dwcServer\apps\DWC.ear path.
- 2. Locate and rename the following files as follows:
	- scaffold\_dashboard.json to scaffold\_dashboard\_FPn.json
	- scaffold\_zdashboard.json to scaffold\_zdashboard\_FPn.json
	- scaffold\_dashboard\_95.json to scaffold\_dashboard.json
	- scaffold\_zdashboard\_95.json to scaffold\_zdashboard.json
- 3. Restart the Dynamic Workload Console by running the following commands:
	- a. DWC\_home\stopAppServer.bat
	- b. DWC\_home\startAppServer.bat
- 4. Verify whether the Dynamic Workload Console default dashboard has reverted to GA version level. you should see that the look and feel has returned to the GA version level.
- 5. You can now proceed to return the product to the GA version level as described in [Returning](#page-305-0) the Dynamic Workload Console to a [previous](#page-305-0) product version leve[l on page 306](#page-305-0).

## Upgrading from Version 9.3, the dynamic agent on the backup master domain manager does not work with 9.3 dynamic workload broker component

Upgrading from Version 9.3, the dynamic agent on the backup master domain managerdoes not work with 9.3 dynamic workload broker component

If you have a master domain manager at version 9.3 and install a backup master domain manager at the latest version level, the dynamic agent on the backup master domain manager, cannot communicate with the master domain manager at version 9.3. This happens because the dynamic agent requires the MASTERAGENTS workstation, which is not available on the master domain manager at version 9.3.

An error similar to the following is returned:

```
AWSITA081E The agent can not send the resource information to your_93_MDM.
AWKRRP024E An error occurred during the processing of a relationship because the
source or target does not exist.
```
However, the problem is solved automatically when you switch the master domain manager at version 9.3 with the backup master domain manager at the latest version level, as required for completing the upgrade procedure.

For more information about the upgrade procedure, see [Upgrading on page 199.](#page-198-0)

## Error in testing a connection or running reports on an engine returned from Fix Pack 1 to GA level when using an MSSQL or Informix database

If you install General Availability (GA) version 9.5 and a fix pack on a master domain managerusing an MSSQL and Informix database and then return the workstation to GA version 9.5, you might experience problems when testing the engine connection and running reports.

When you try to test the engine connection or run a report, the operation fails and the following messages are displayed in the Dynamic Workload Console:

- AWSUI0803W Test connection to engine\_name: engine successful, database failed.
- AWSUI0360E The JDBC URL is not configured on the selected engine, so the reporting capabilities cannot be used. Contact the IBM® Workload Scheduler administrator.

#### **Cause and solution:**

The reporting feature for the MSSQL and Informix databases is released with version 9.5, Fix Pack 1. If you return the master domain manager to the GA version, you can no longer use the reporting feature for the MSSQL and Informix databases. To continue working with the Dynamic Workload Console, disable the database configuration for the reporting feature by performing the following steps:

- 1. Log in to the Dynamic Workload Console and select Administration > Manage Engines.
- 2. Click on the engine you returned to the GA version.
- 3. In the **Database Configuration for Reporting** section, disable the **Enable Reporting** check box.

## Error in upgrading the IBM® Workload Scheduler database when using a DB2 database

When you run the configureDB script to upgrade DB2 when upgrading to IBM® Workload Scheduler 9.5 or later, the following error messages are returned:

.
- ALTER TABLE LOG.LLRC\_LOG\_RECORDS ADD COLUMN LLRC\_DIFFERENCE VARCHAR (4095) DB21034E. The command was processed as an SQL statement because it was not a valid Command Line Processor command.
- QL0670N The statement failed because the row or column size of the resulting table would have exceeded the row or column size limit: "8101". Table space name: "LOG\_DAT\_8K". Resulting row or column size: "10000". SQLSTATE=54010

# **Cause and solution:**

If you try to upgrade IBM® Workload Scheduler to version 9.5 or later, and the IBM® Workload Scheduler database was created with DB2, the DB2 option **EXTENDED\_ROW\_SZ** remains set to DISABLE during the upgrade process.

Starting from IBM® Workload Scheduler version 9.5, the LOG. LLRC\_LOG\_RECORDS table exceeds the table space or buffer pool page size which was previously set to 8 kilobytes and this causes the upgrade process to fail.

You can solve the problem by either changing the EXTENDED\_ROW\_SZ DB2 configuration parameter or, if you do not want to change this parameter, migrate the tables to a new buffer pool and table space with a page size of 16 kilobytes:

# **Change the DB2 configuration parameter**

Change the DB2 configuration parameter EXTENDED\_ROW\_SZ to ENABLE.

OR

### **Create a new buffer pool and table space and migrate the tables to the new table space**

- 1. Create a new buffer pool and table space with a page size of 16 kilobytes instead of 8 kilobytes.
- 2. Migrate the involved tables, which are defined in the LOG schema, to the new table space.

# Installation fails when installing a dynamic agent on Solaris x86-64

Error in certificate management when installing a dynamic agent on Solaris x86-64.

When you install a dynamic agent on Solaris x86-64 and use the wauser and wapassword parameters to deploy the certificates from the master domain manager, an error similar to the following might occur:

**ld.so.1: curl: fatal: libidn.so.11: open failed: No such file or directory**

#### **Cause and solution:**

To solve this issue, install the SUNWgnu-idn package on your workstation or create a symbolic link to the following path: unzip\_path/Tivoli\_LWA\_SOLARIS\_I386/TWS/bin/tmpcurl, as follows:

ln -s /usr/lib/64/libidn2.so libidn.so.11

Then, run the twinst command to install the dynamic agent.

# Liberty server does not start when applying a fix pack to the backup master domain manager

A failure occurs when applying version 9.5, Fix Pack 4, or later, to a previous fix pack.

If the upgrade process fails starting the Liberty application server, with a message similar to the following:

WAINST200I Configuring WLP.

WAINST015E The following command failed:

C:\WA\BKM95\appservertools\startAppServer.bat -directclean

WAINST035I For more details see the installation log file: C:\WA\BKM95\logs\serverinst\_9.5.0.04.log.

# **Cause and solution:**

It might occur that the previous WebSphere Application Server Liberty Base process, named **javaw**, is still up and running and is already using the application ports.

To solve the problem, proceed as follows:

- 1. Check if there is a **javaw** process running which is related to the previous version 9.5 fix pack x instance, using the Java version installed in the  $\text{JavaExt9.5.0.}$   $\_\text{OLD\_FP}$  path, for example  $\text{JavaExt9.5.0.02}\$ ire $\text{line}\$ \javaw.exe.
- 2. If you find the **javaw** process, stop it and restart the upgrade process.

# Error received when creating MSSQL database

Error received when creating MSSQL database

When creating the database for MSSQL, you might receive an error similar to the following:

'CREATE SCHEMA' must be the first statement in a query batch.

# **Cause and solution**

When you run the configureDb script specifying the execsql=false parameter, the customSQL.sql and customSQLAdmin.sql are created and stored locally.

Before sending them to the database administrator, perform the following steps:

1. Add the following to strings to the customSQL.sql file:

```
CREATE SCHEMA EVT
GO
CREATE SCHEMA PLN
GO
CREATE SCHEMA MDL
GO
CREATE SCHEMA LOG
GO
CREATE SCHEMA DWB
GO
```
2. Replace all semicolons (;) with the string  $\infty$  in the customSQL.sql.

3. Send both files to the database administrator.

- 4. The database administrator must run the customSQLAdmin.sql file on the database server.
- 5. The database administrator must run the customSQL. sql file on the new database created with the previous query.

For more information about the execsq1 parameter and the configureDb script, see Database [configuration](#page-344-0) - configureDB script on page 345.

# <span id="page-327-1"></span>Chapter 29. Uninstalling IBM Workload Scheduler manually

Steps to take when manually uninstalling the IBM Workload Scheduler master domain manager.

How to manually remove the IBM Workload Scheduler master domain manager.

Run the steps listed in the following topics to manually uninstall an IBM Workload Scheduler instance:

- [Uninstalling](#page-327-0) manually on Windows operating system[s on page 328](#page-327-0)
- [Uninstalling](#page-329-0) manually on UNIX operating systems [on page 330](#page-329-0)

Read the following topic to learn about known workaround for problems that might affect the IBM Workload Scheduler uninstall:

• [Problems](#page-331-0) during manual uninstal[l on page 332](#page-331-0)

# <span id="page-327-0"></span>Uninstalling manually on Windows™ operating systems

Steps to take when manually uninstalling the IBM Workload Scheduler master domain manager on a Windows™ operating systems.

Run the following steps to manually remove an IBM Workload Scheduler master domain manager.

**Note:** If your RDBMS is based on Oracle, browse to the TWA\_home\usr\servers\engineServer \configDropins\overrides path and check in the datasource.xml configuration file the net service name used for your database before uninstalling the master domain manager.

#### **1. Shut down all IBM Workload Scheduler operations and processes**

- 1. On a system prompt, go to the IBM Workload Scheduler installation path.
- 2. Set the environment by running the  $t_{wa\_env.cmd}$  command.
- 3. Stop the dynamic agent by running the ShutDownLwa command.
- 4. Stop **netman**, **conman** and their child processes by running the conman "shutdown command.
- 5. Stop the event process by running the conman stopmon command.
- 6. Stop the application server process by running the  $_{\text{command}}$  stopappservman command.
- 7. In the task manager, verify that the following processes are inactive:

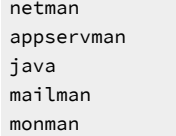

As an alternative, you can also stop all processes by shutting down the related IBM Workload Scheduler services from the services panel.

# **2. Delete the IBM Workload Scheduler services**

If you are uninstalling the master domain manager, you must delete the following services:

```
tws_tokensrv_TWS_user
tws_maestro_TWS_user
tws_ssm_agent_TWS_user
tws_netman_TWS_user
tws_cpa_agent_TWS_user
IBMWASService - TWS_user
```
The command to delete a service is:

sc delete service\_name

When you finished, check that the following services are no longer listed in the active services for the TWS\_user:

Workload Scheduler Netman Token service Common Platform agent

If any of these services is still in the list, reboot the system and check again.

# **3. Delete the IBM Workload Scheduler files**

Delete all the files under the TWA\_install\_dir directory.

# **4. Drop the IBM Workload Scheduler tables to the RDBMS**

# **On DB2:**

Run the following steps:

- 1. From the program menu, open the DB2 command line processor (CLP).
- 2. Look for the database name by running the command:

list db directory

3. If you see an entry named  $_{\text{your\_db\_name}}$  associated to the IBM Workload Scheduler instance, run the command:

drop db your\_db\_name

If the master domain manager was installed on the DB2 client, run steps 1 and 5 also on the system where the master domain manager is installed.

## **On ORACLE:**

Run the following steps:

- 1. Access the ORACLE command line.
- 2. Run the command:

sqlplus system/password@net\_service\_name

3. Delete all the tables related to the IBM Workload Scheduler instance by running the command:

drop user ORACLE\_TWS\_user cascade;

# <span id="page-329-0"></span>Uninstalling manually on UNIX™ operating systems

Steps to take when uninstalling IBM Workload Scheduler master domain manager manually on UNIX™ operating systems.

To manually remove an IBM Workload Scheduler master domain manager complete the following steps.

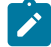

Note: If your RDBMS is based on Oracle, browse to the TWA\_DATA\_DIR/usr/servers/engineServer/ configDropins/overrides path and check in the datasource.xml configuration file the net service name used for your database before uninstalling the master domain manager.

# **1. Shut down all IBM Workload Scheduler operations and processes**

- 1. On a system prompt, go to the IBM Workload Scheduler installation path.
- 2. Set the environment by running the  $t_{wa\_env.sh}$  command.
- 3. Stop the dynamic agent by running the ShutDownLwa command.
- 4. Stop the event processor by running the conman stopmon command.
- 5. Stop the application server process by running the conman stopappservman command.
- 6. Stop **netman**, **conman**, and their child processes by running the conman "shut;wait" command.
- 7. To verify that the following processes are inactive, run the command  $_{\rm PS}$  -ef | grep process\_name.

```
netman
appservman
java
mailman
monman
```
# **2. Delete the IBM Workload Scheduler files**

Delete all the files under the TWS\_install\_dir directory.

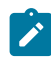

**Note:** The TWS install dir directory is not the IBM Workload Automation directory, as that might also contain a Dynamic Workload Console installation.

# **3. Drop the IBM Workload Scheduler tables into the RDBMS**

# **On DB2:**

Complete the following steps:

- 1. From the program menu, open the DB2 command-line processor (CLP)
- 2. Look for the database name by running the command:

list db directory

3. If you see an entry named  $_{your\_db\_name}$  associated to the IBM Workload Scheduler instance, run the command:

drop db your\_db\_name

4. If you see an entry named  $your\_db_name$  associated to the IBM Workload Scheduler instance, run the command:

uncatalog db your\_db\_name\_DB

5. To see which node is attached to the master domain manager, run the command:

list node directory

6. Run the command:

uncatalog node your\_node

If the master domain manager was installed on the DB2 client, perform the same procedure also on the workstation where the master domain manager is installed.

# **On ORACLE:**

Complete the following steps:

- 1. Access the Oracle command line.
- 2. Run the command:

sqlplus system/password@net\_service\_name

3. Delete all the tables related to the IBM Workload Scheduler instance by running the command:

drop user ORACLE\_TWS\_user cascade;

#### **4. Delete the IBM Workload Scheduler administrative user that was created at installation time.**

# **5. Delete the IBM Workload Automation and the IBM Workload Scheduler registries**

- 1. Edit the /etc/TWS/TWSRegistry.dat file.
- 2. Delete the lines tagged with **TWS\_user**.
- 3. Go to the /etc/TWA directory which contains two files for each IBM Workload Scheduler instance installed.
- 4. Look for the properties file that applies to the IBM Workload Scheduler instance to remove.
- 5. Delete the properties file and the file with the same filename and extension .ext.
- 6. Delete the /etc/init.d/tebetl-tws\_cpa\_agent\_TWS\_user directory.

#### **6. Remove the Common Platforms Agent configuration file**

Remove the file named /etc/teb/teb\_tws\_cpa\_agent\_TWS\_user.ini.

#### **7. Remove WebSphere Application Server Liberty Base**

Delete all files located in the  $\text{IW}A\_ \text{install\_dir/wlp}$  directory and the wlp directory itself.

**Note:** Do not delete the above files and directories if other components are installed and using  $\mathbf{r}$ WebSphere Application Server Liberty Base, such as the Dynamic Workload Console.

# <span id="page-331-0"></span>Problems during manual uninstall

The following problem might occur during a manual uninstall:

• File deletion on [Windows](#page-331-1) too slo[w on page 332](#page-331-1)

# <span id="page-331-1"></span>File deletion on Windows™ too slow

When manually deleting files during a manual uninstallation, the deletion of the files in the path \$TWA\_DIR\TWS\stdlist \yyyy.mm.dd\Onnnn.hhmm is unacceptably slow.

# **Cause and solution:**

This problem is caused by a known Microsoft™ issue on Windows™ operating systems. It occurs when you try to delete the indicated files on the Windows™ system after having uninstalled the master domain manager. To prevent the problem from occurring use **Shift-Canc** to remove these files instead of using the **Delete** menu option, moving them to the recycle bin, or using the **Canc** key on the keyboard.

# Part VIII. Uninstalling

An overview on how to uninstall the product.

Uninstalling the product does not remove files created after IBM Workload Scheduler was installed, nor files that are open at the time of uninstallation. If you do not need these files, you must remove them manually. If you intend to reinstall and therefore need to use the files, make a backup before starting the installation process. The uninstallation does not remove your DB2® or Oracle database.

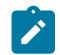

**Note:** To manually uninstall IBM Workload Scheduler, see [Uninstalling](#page-327-1) IBM Workload Scheduler manuall[y on](#page-327-1)  [page 328](#page-327-1)

# Chapter 30. Uninstalling the main components

# **Before you begin**

Before performing the uninstallation, verify the following:

1. Ensure that the user running the installation process has the following authorization requirements:

# **Windows™ operating systems**

If you set the Windows User Account Control (UAC), your login account must be a member of the Windows™ **Administrators** group or domain administrators with the right, **Act as Part of the Operating System**.

If you set the Windows User Account Control (UAC) on the workstation you must run the installation as **administrator**.

#### **UNIX™and Linux™ operating systems**

**root** access

2. Ensure that all IBM Workload Scheduler processes, services and the WebSphere Application Server Liberty Base process are stopped, and that there are no active or pending jobs. For information about stopping the processes and services see the topic about starting and stopping processes on a workstation in the User's Guide and Reference.

### **About this task**

The following section describes how to uninstall the following components:

- master domain manager or its backup
- dynamic domain manager or its backup
- agents

# **Results**

The uninstallation removes the product files, the registry keys, and on Windows operating systems, also the services. It also removes the binaries related to the installed IBM Workload Scheduler agent.

The uninstallation program does not remove the IBM Workload Scheduler configuration files.

# Uninstalling a backup master domain manager

# **Before you begin**

Before uninstalling, verify that the user running the uninstallation process has the following authorization requirements:

# **Windows™ operating systems**

If you set the Windows User Account Control (UAC), your login account must be a member of the Windows™ **Administrators** group or domain administrators with the right, **Act as Part of the Operating System**.

If you set the Windows User Account Control (UAC) on the workstation you must run the installation as **administrator**.

# **UNIX™and Linux™ operating systems**

**root** access

# **About this task**

To uninstall a backup master domain manager, perform the following steps:

- 1. To uninstall the backup master domain manager, you must first remove it from the plan. Set the workstation running the backup master domain manager to ignore, using either the composer mod cpu workstation\_name> command or from the Dynamic Workload Console.
- 2. Run JnextPlan to generate the new production plan so that the backup master domain manager is removed from the plan.
- 3. Run the uninstall script.
	- a. Change directory using the following command:

cd TWA\_home>/TWS/tws\_tools

b. Run the uninstallation process by running the script as follows:

#### **Windows™ operating systems**

cscript uninstall.vbs --prompt no --wauser user\_name>

#### **UNIX™and Linux™ operating systems**

./uninstall.sh --prompt no --wauser user\_name>

where, user name> represents the user for which you want to uninstall the backup master domain manager. The procedure runs without prompting the user to confirm the uninstallation.

4. Run JnextPlan to update the plan with the changes.

# Uninstalling a master domain manager

# **Before you begin**

Before uninstalling, verify that the user running the uninstallation process has the following authorization requirements:

### **Windows™ operating systems**

If you set the Windows™ User Account Control (UAC), your login account must be a member of the Windows™ **Administrators** group or domain administrators with the right, **Act as Part of the Operating System**.

If you set the Windows™ User Account Control (UAC) on the workstation you must run the installation as **administrator**.

# **UNIX®and Linux® operating systems**

**root** access

# **About this task**

To uninstall a master domain manager, perform the following steps:

- 1. Run the uninstall script.
	- a. Change directory using the following command:

cd TWS\_home/TWS/tws\_tools

b. Start the uninstallation process by running the script as follows:

# **Windows™ operating systems**

cscript uninstall.vbs --prompt no --wauser user\_name

#### **UNIX®and Linux® operating systems**

./uninstall.sh --prompt no --wauser user\_name

where, user\_name represents the user for which you want to uninstall the master domain manager. The procedure runs without prompting the user to confirm the uninstallation.

2. Drop the IBM Workload Scheduler tables to the RDBMS.

#### **On DB2®:**

Run the following steps:

- a. From the program menu, open the DB2® command-line processor (CLP).
- b. Look for the database name by running the command:

list db directory

c. If you see an entry named *your\_db\_name* associated to the IBM Workload Scheduler instance, run the command:

drop db your\_db\_name

d. If you see an entry named  $_{your\_db\_name\_DB}$  associated to the IBM Workload Scheduler instance, run the command:

uncatalog db your\_db\_name\_DB

e. To see which node is attached to the master domain manager system run the command:

list node directory

f. Run the command:

uncatalog node your\_node

If the master domain manager was installed on the DB2® client, run the same on the system where the master domain manager is installed.

# **On ORACLE:**

Run the following steps:

- a. Access the ORACLE command line.
- b. Run the command:

sqlplus system/password@net\_service\_name

c. Delete all the tables related to the IBM Workload Scheduler instance by running the command:

drop user ORACLE\_TWS\_user cascade;

3. Delete the IBM Workload Scheduler administrative user that was created at install time.

# **Results**

The log files generated from this command are located in the following path:

#### **On Windows operating systems**

TWA\_home\logs

#### **On UNIX operating systems**

TWA\_DATA\_DIR/installation/logs

# Uninstalling the Dynamic Workload Console

#### **Before you begin**

Ensure that all IBM Workload Scheduler processes, services and the WebSphere Application Server Liberty Base process are stopped, and that there are no active or pending jobs. For information about stopping the processes and services see the topic about starting and stopping processes on a workstation in the IBM Workload Scheduler: User's Guide and Reference.

# **About this task**

To uninstall the Dynamic Workload Console, perform the following steps:

1. Change directory to the folder containing the uninstallation script:

cd DWC\_INST\_DIR/tools

2. Run the uninstallation process by running the script as follows:

#### **Windows™ operating systems**

cscript uninstall.vbs --prompt no

#### **UNIX™and Linux™ operating systems**

./uninstall.sh --prompt no

The procedure runs without prompting the user to confirm the uninstallation.

### **Results**

The log file generated by this command are located in:

#### **On Windows operating systems**

<DWC\_home>\logs

#### **On UNIX operating systems**

<DWC\_DATA\_dir>/installation/logs

# Uninstalling a dynamic domain manager or its backup

Authorization requirements to verify before uninstalling.

#### **Before you begin**

1. Before starting to uninstall, verify that the user running the installation process has the following authorization requirements:

## **Windows™ operating system**

If you set the Windows User Account Control (UAC), your login account must be a member of the Windows™ **Administrators** group or domain administrators group with the rights, **Act as Part of the Operating System**.

If you set the Windows User Account Control (UAC) on the workstation you must run the installation as **administrator**.

# **UNIX™and Linux™ operating systems**

**root** access

2. Ensure that all IBM Workload Scheduler processes, services and the WebSphere Application Server Liberty Base process are stopped, and that there are no active or pending jobs. For information about stopping the processes and services see User's Guide and Reference.

# **About this task**

Before uninstalling a dynamic domain manager, to maintain a correct hierarchy of the IBM Workload Scheduler network, see Uninstalling a dynamic domain manager [maintaining](#page-338-0) a correct hierarchy in the networ[k on page 339.](#page-338-0)

To uninstall a dynamic domain manager or its backup, perform the following steps:

- 1. Run the uninstall script.
	- a. Change directory using the following command:

cd <TWS\_home>/TWS/tws\_tools

b. Start the uninstallation process by running the script as follows:

### **Windows™ operating systems**

cscript uninstall.vbs --prompt no --wauser user\_name>

#### **UNIX®and Linux® operating systems**

./uninstall.sh --prompt no --wauser user\_name>

where, user\_name> represents the user for which you want to uninstall the dynamic domain manager. The procedure runs without prompting the user to confirm the uninstallation.

2. Drop the IBM Workload Scheduler tables to the RDBMS.

## **On DB2®:**

Run the following steps:

- a. From the program menu, open the DB2® command-line processor (CLP).
- b. Look for the database name by running the command:

list db directory

c. If you see an entry named *your\_db\_name* associated to the IBM Workload Scheduler instance, run the command:

drop db your db name

d. If you see an entry named  $_{your\_db\_name\_DB}$  associated to the IBM Workload Scheduler instance, run the command:

uncatalog db your db name DB

e. To see which node is attached to the dynamic domain manager system run the command:

list node directory

f. Run the command:

uncatalog node your\_node

If the dynamic domain managerwas installed on the DB2® client, run the same on the system where the dynamic domain manager is installed.

#### **On ORACLE:**

Run the following steps:

- a. Access the ORACLE command line.
- b. Run the command:

sqlplus system/password@net\_service\_name

c. Delete all the tables related to the IBM Workload Scheduler instance by running the command:

drop user ORACLE\_TWS\_user cascade;

3. Delete the IBM Workload Scheduler administrative user that was created at install time.

# <span id="page-338-0"></span>Uninstalling a dynamic domain manager maintaining a correct hierarchy in the network

To correctly uninstall a dynamic domain manager, perform the following steps:

- 1. Uninstall the dynamic agents connected to the dynamic domain manager you want to uninstall by using one of the procedures described in this section.
- 2. In the database, delete the definitions of the workstations of type AGENT that are connected to the dynamic domain manager that you are uninstalling. You can use either the Dynamic Workload Console workload designer or run the following command:

composer del ws agent\_workstation\_name

3. Delete the definitions of the workstations of type REM-ENG connected to the dynamic domain manager that you are uninstalling. You can use either the Dynamic Workload Console workload designer or run the following command:

composer del ws rem\_eng\_workstation\_name

4. Delete the definitions of the workstations of type POOL connected to the dynamic domain manager that you are uninstalling. You can use either the Dynamic Workload Console workload designer or run the following command:

composer del ws pool\_workstation\_name

5. Delete the definitions of the workstations of type D-POOL connected to the dynamic domain manager that you are uninstalling. You can use either the Dynamic Workload Console workload designer or run the following command:

composer del ws dpool\_workstation\_name

- 6. Uninstall the dynamic domain manager.
- 7. Delete the definition of the workstations of type X-AGENT hosted by the dynamic domain manager that you are uninstalling. You can use either the Dynamic Workload Console workload designer, or run the following command: composer del ws x-agent\_workstation\_name
- 8. Delete the definitions of the workstations of type BROKER of the dynamic domain manager that you are uninstalling. You can use either the Dynamic Workload Console workload designer or run the following command:

composer del ws broker\_workstation\_name

# Uninstalling agents using the twsinst script

# **Before you begin**

1. Before starting to uninstall, verify that the user running the uninstallation process has the following authorization requirements:

#### **Windows™ operating systems**

If you set the Windows User Account Control (UAC), your login account must be a member of the Windows™ **Administrators** group or domain administrators with the right, **Act as Part of the Operating System**.

If you set the Windows User Account Control (UAC) on the workstation, you must run the installation as **administrator**.

#### **On UNIX™and Linux™ operating systems:**

To uninstall a fault-tolerant agent, the user must have **root** access.

To uninstall a dynamic agent that was installed by the **root** user, the user must have **root** access.

To uninstall a dynamic agent that was installed by a non-root user, the uninstaller must use the same login used to install the agent. To find the login value used at installation, see the read-only InstallationLoginUser parameter in the JobManager.ini configuration file in the agent.

- 2. Ensure that you have enough temporary space before starting the uninstallation process.
- 3. Ensure that all IBM Workload Scheduler processes and services are stopped, and that there are no active or pending jobs. For information about stopping the processes and services, see Administration Guide.

Follow these steps to uninstall IBM Workload Scheduler agents using the twsinst script. Depending on the operating system, proceed as follows:

# **On Windows™ operating systems:**

- 1. Ensure that all IBM Workload Scheduler processes and services are stopped, and that there are no active or pending jobs. For information about stopping the processes and services see Administration Guide.
- 2. Log on as administrator on the workstation where you want to uninstall the product.
- 3. **twsinst** for Windows™ is a Visual Basic Script (VBS) that you can run in CScript and WScript mode, from the installation\_dir\TWS, run the twsinst script as follows:

```
cscript twsinst -uninst -uname username [-wait minutes]
[-lang lang_id]
[-work_dir working_dir]
```
The uninstallation is performed in the language of the locale and not the language set during the installation phase. If you want to uninstall agents in a language other than the locale of the computer, run the **twsinst** script from the installation\_dir\TWS as follows:

cscript twsinst -uninst -uname user\_name -lang language

where language is the language set during the uninstallation.

#### **On UNIX™and Linux™ operating systems:**

- 1. Log on as root and change your directory to /installation\_dir/TWS
- 2. From the TWS directory, run the twsinst script as follows:

```
twsinst -uninst -uname username [-wait minutes]
[-lang lang_id] [-work_dir working_dir]
```
The uninstallation is performed in the language of the locale and not the language set during the installation phase. If you want to uninstall agents in a language other than the locale of the computer, run the **twsinst** script from the /installation\_dir/TWS as follows:

./twsinst -uninst -uname user\_name -lang language

where *language* is the language set during the uninstallation.

#### **-uninst**

Uninstalls the IBM Workload Scheduler agent.

#### **-uname username**

The name of the user for which the IBM Workload Scheduler agent is uninstalled. This user name is not to be confused with the user performing the uninstallation logged on as **administrator** on Windows™ operating systems and as **root** on UNIX<sup>™</sup> and Linux<sup>™</sup> operating systems.

#### **-wait minutes**

The number of minutes that the product waits for jobs that are running to complete before starting the uninstallation. If the jobs do not complete during this interval, the uninstallation stops and an error message is displayed. Valid values are integers or **-1** for the product to wait indefinitely. The default is **60** minutes.

### **-lang lang\_id**

The language in which the twsinst messages are displayed. If not specified, the system LANG is used. If the related catalog is missing, the default C language catalog is used.

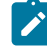

**Note:** The **-lang** option is not to be confused with the IBM Workload Scheduler supported language packs.

#### **-work\_dir working\_dir**

The temporary directory used for the IBM Workload Scheduler installation process files deployment.

### **On Windows™ operating systems:**

If you specify a path that contains blanks, enclose it in double quotation marks. If you do not manually specify a path, the path is set to  $t_{\text{w}}$  and  $\text{waversion_number}$ , where  $t_{\text{temp}}$ is the temporary directory of the operating system.

#### **On UNIX™and Linux™ operating systems:**

The path cannot contain blanks. If you do not manually specify a path, the path is set to  $/\text{tmp}/$ TWA/twsversion\_number>.

The following is an example of a twsinst script that uninstalls the IBM Workload Scheduler agent, originally installed for user named **twsuser**:

#### **On Windows™ operating systems:**

cscript twsinst -uninst -uname TWS\_user

#### **On UNIX™and Linux™ operating systems:**

./twsinst -uninst -uname TWS\_user

# Uninstalling agents on IBM i systems

Learn how to uninstall agents on IBM i systems.

To uninstall IBM Workload Scheduler agents on an IBM i system using the twsinst script, follow these steps:

- 1. Ensure that all IBM Workload Scheduler processes and services are stopped, and that there are no active or pending jobs. For information about stopping the processes and services, see Administration Guide.
- 2. Log on as QSECOFR and change your directory to /installation\_dir/TWS. For example: /home/user1/TWS where user1 is the name of IBM Workload Scheduler user.
- 3. From the Installation directory $\forall$ TWS directory, run the twsinst script as follows:

**twsinst -uninst -uname** username [**-wait** minutes] [**-lang** lang\_id] [**-work\_dir** working\_dir]

### **-uninst**

Uninstalls IBM Workload Scheduler.

# **-uname username**

The name of the user for which IBM Workload Scheduler is uninstalled. This user name is not the same as the user performing the installation logged on as **QSECOFR**.

#### **-wait minutes**

The number of minutes that the product waits for jobs that are running to complete before starting the uninstallation. If the jobs do not complete during this intervals the uninstallation stops and an error message is displayed. Valid values are integers or **-1** for the product to wait indefinitely. The default is **60** minutes.

#### **-lang lang\_id**

The language in which the twsinst messages are displayed. If not specified, the system LANG is used. If the related catalog is missing, the default C language catalog is used.

#### **-work\_dir working\_dir**

The temporary directory used for the IBM Workload Scheduler installation process files deployment. If you do not manually specify a path, the path is set to /tmp/TWA/twsversion\_number>.

The following example shows a twsinst script that uninstalls the IBM Workload Scheduler agent, originally installed for **twsuser** user:

#### **On IBM isystems:**

./twsinst -uninst -uname TWS\_user

# The twsinst script log files on IBM i systems

#### **About this task**

The twsinst log file name is:

<TWS\_INST\_DIR>/twsinst\_IBM\_i\_TWS\_user^product\_version.log

#### Where:

# **TWS\_INST\_DIR**

The IBM Workload Scheduler installation directory. The default installation directory is /home/TWS\_user.

#### **TWS\_user**

The name of the user for which IBM Workload Scheduler was installed, that you supplied during the installation process.

# **product\_version**

Represents the product version. For example, for version 9.5 of the product, the value is 9.5.0.00

# Appendix A. Reference

Contains the detailed syntax and explanation for all parameters of the commands required for the command-line installation:

- Database [configuration](#page-344-0) configureDB scrip[t on page 345](#page-344-0)
- Master [components](#page-356-0) installation serverinst scrip[t on page 357](#page-356-0)
- Dynamic Workload Console [installation](#page-368-0) dwcinst scrip[t on page 369](#page-368-0)
- Agent installation [parameters](#page-107-0) twsinst scrip[t on page 108](#page-107-0)
- Certificates download to dynamic agents [AgentCertificateDownloader](#page-384-0) scrip[t on page 385](#page-384-0)

# Database configuration - configureDB script

This script creates and populates the IBM Workload Scheduler database

This script is typically used by the database administrator for creating and populating the IBM Workload Scheduler database. For a typical scenario, see Creating and [populating](#page-57-0) the database [on page 58](#page-57-0).

This section lists and describes the parameters that you can use to create and populate the IBM Workload Scheduler database.

When running the command, you can type parameters and values from a properties file, type them in the command line, or use a combination of both properties file and command line. If a parameter is specified both in the properties file and in the command line, the command line value is used.

The log files generated from this command are located in the following path:

#### **On Windows operating systems**

TWA\_home\logs

<span id="page-344-0"></span>.

### **On UNIX operating systems**

TWA\_DATA\_DIR/installation/logs

#### **On z/OS operating system**

TWA\_DATA\_DIR/installation/logs

# **Syntax for Windows operating systems**

#### **Show command usage**

**configureDb -? | --usage | --help**

#### **Retrieve the command parameters and values from a file**

**configureDb --propfile | -f** [property\_file]

## **General information**

```
 [--lang lang_id]
 [--work_dir working_directory]
 [--wlpdir wlp_directory]
 [--componenttype MDM | DDM]
 [--dbadminuser db_admin_user]
 --dbadminuserpw db_admin_password
 [--rdbmstype|-r DB2 | DB2Z | ORACLE | MSSQL]
```
The following configuration information for the data source is ignored if **--rdbmstype** is followed by DERBY:

 [**--dbname** db\_name] [**--dbuser** db\_user] [**--dbport** db\_port] **--dbhostname** db\_hostname [**--dbdriverpath** db\_driver\_path] **--auth\_type** aythentication\_type ] [**--iwstsname** table\_space\_name] [**--iwstspath** table\_space\_path] [**--iwslogtsname** log\_table\_space] [**--iwslogtspath** log\_path\_table\_space] [**--iwsplantsname** plan\_table\_space] [**--iwsplantspath** plan\_path\_table\_space] [**--execsql** execute\_sql]

**Configuration options when dbsslconnection=true or customized certificates are used for SSL connections**

 [**--sslkeysfolder** keystore\_truststore\_folder] [**--sslpassword** ssl\_password]

**Oracle-only configuration options**

 **--dbpassword** db\_password [**--usePartitioning true | false** ] [**--Usage\_TsTempName** IWS\_temp\_path] [**--skipdbcheck true | false**]

**DB2 for z/OS-only configuration options**

 [**--zlocationname** zOS\_location\_containing\_db] [**--zbufferpoolname** buffer\_pool\_in\_zOS\_location]

# **Syntax for UNIX operating systems**

**Show command usage**

**configureDb -? | --usage | --help**

**Retrieve the command parameters and values from a file**

```
configureDb --propfile | -f [property_file]
```
#### **General information**

 **configureDb** [**--lang** lang\_id] [**--work\_dir** working\_directory] [**--wlpdir** wlp\_directory] [**--componenttype MDM | DDM**] [**--dbadminuser** db\_admin\_user] **--dbadminuserpw** db\_admin\_password [**--rdbmstype|-r DB2 | DB2Z | ORACLE | MSSQL | IDS | DERBY**]

The following configuration information for the data source is ignored if **--rdbmstype** is followed by DERBY:

 [**--dbname** db\_name] [**--dbuser** db\_user] [**--dbport** db\_port] **--dbhostname** db\_hostname [**--dbdriverpath** db\_driver\_path] [**--informixserver** db\_server\_name [**--iwstsname** table\_space\_name] [**--iwstspath** table\_space\_path] [**--iwslogtsname** log\_table\_space] [**--iwslogtspath** log\_path\_table\_space] [**--iwsplantsname** plan\_table\_space] [**--iwsplantspath** plan\_path\_table\_space] [**--execsql** execute\_sql ]

**Oracle-only configuration options**

```
 --dbpassword db_password
 [--usePartitioning true | false ]
 [--Usage_TsTempName IWS_temp_path]
 [--skipdbcheck true | false]
```
**Informix-only configuration options**

[**--iwssbspace** blob\_clob\_table\_space]

**Configuration options when dbsslconnection=true or customized certificates are used for SSL connections**

 [**--sslkeysfolder** keystore\_truststore\_folder] [**--sslpassword** ssl\_password]

**DB2 for z/OS-only configuration options**

 [**--zlocationname** zOS\_location\_containing\_db] [**--zbufferpoolname** buffer\_pool\_in\_zOS\_location]

# **Syntax for z/OS operating system**

#### **Show command usage**

**configureDb -? | --usage | --help**

**Retrieve the command parameters and values from a file**

**configureDb --propfile | -f** [properties\_file]

# **General information**

```
 configureDb
 [--lang lang_id]
 [--work_dir working_directory]
 [--wlpdir wlp_directory]
 [--dbadminuser db_admin_user]
 --dbadminuserpw db_admin_password
 [--rdbmstype|-r DB2Z | DERBY]
```
The following configuration information for the data source is ignored if **--rdbmstype** is followed by DERBY:

 [**--dbname** db\_name] [**--dbuser** db\_user] [**--dbport** db\_port] **--dbhostname** db\_hostname [**--dbdriverpath** db\_driver\_path] [**--iwstsname** table\_space\_name] [**--iwstspath** table\_space\_path] [**--iwslogtsname** log\_table\_space] [**--iwslogtspath** log\_path\_table\_space] [**--iwsplantsname** plan\_table\_space] [**--iwsplantspath** plan\_path\_table\_space] [**--execsql** execute\_sql ]

# **DB2 for z/OS-only configuration options**

 [**--zlocationname** zOS\_location\_containing\_db] [**--zbufferpoolname** buffer\_pool\_in\_zOS\_location]

# **Database configuration parameters**

# **-? | --usage | --help**

Displays the command usage and exits.

# **--propfile|-f [properties\_file]**

Optionally specify a properties file containing custom values for configureDb parameters. The default file for the master components is

image\_location/TWS/interp\_name/configureDbdatabase\_vendor.properties, while the default file for the Dynamic Workload Console is

image\_location/configureDbdatabase\_vendor.properties. Specifying a properties file is suggested if you have a high number of parameters which require custom values. You can also reuse the file with minimal modification for several installations. If you create a custom properties file, specify its name and path with the **-f** parameter.

# **--lang lang\_id**

The language in which the messages returned by the command are displayed. If not specified, the system LANG is used. If the related catalog is missing, the default C language catalog is used. If neither **-lang** nor LANG are used, the default codepage is set to SBCS. For a list of valid values for these variables, see the following table:

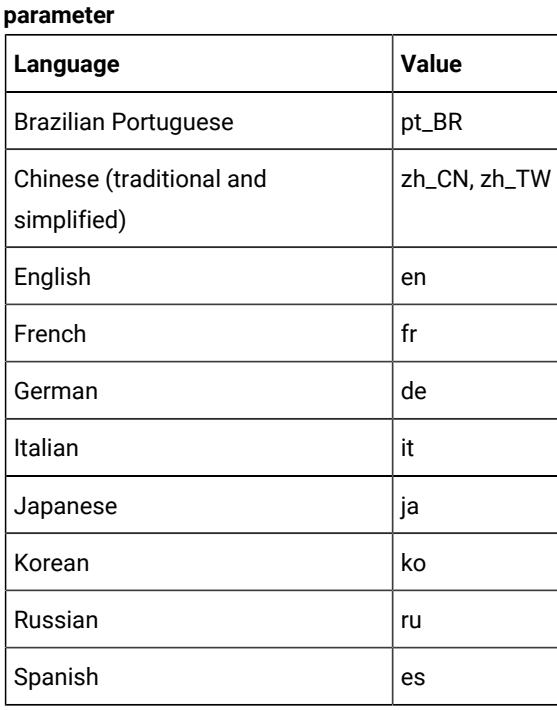

## **Table 29. Valid values for -lang and LANG**

**Note:** This is the language in which the installation log is recorded and not the language of the installed component instance. The command installs all languages as default.

#### **--work\_dir**

The working directory where you extract the installation image. It also contains the output produced by the command, such as the SQL statements if you set the **execsql** parameter to **false**. The default value is /tmp on UNIX operating systems and  $C:\t\times$  mp on Windows operating systems.

## **[--wlpdir wlp\_directory]**

The path to WebSphere Application Server Liberty Base installation directory. WebSphere Application Server Liberty Base is used to decrypt the passwords you provide in encrypted form. This parameter is required only if you encrypt your passwords with the {**xor**} or {**aes**} encoding.

#### **--componenttype**

The IBM® Workload Scheduler component for which the database is installed. This parameter is optional and applies only to master components. If you are installing the Dynamic Workload Console, the script detects this automatically and proceeds accordingly. The default value is calculated at run time. Supported values are.

# **MDM**

master domain manager

#### **DDM**

dynamic domain manager

## **--dbadminuser db\_admin\_user**

The database administrator user that creates the IBM® Workload Scheduler or Dynamic Workload Console schema objects on the database server. This parameter is optional. The default varies, depending on the database vendor, as follows:

#### **db2admin**

when **--rdbmstype** is followed by DB2

#### **system**

when --rdbmstype is followed by ORACLE

#### **sa**

when --rdbmstype is followed by **MSSQL** 

#### **informix**

when --rdbmstype is followed by IDS

#### **--dbadminuserpw db\_admin\_password**

The password for the DB administrator user that creates the IBM® Workload Scheduler schema objects on the database server. This parameter is required. You can optionally encrypt the password. For more information, see Encrypting [passwords](#page-56-0) (optional[\) on page 57.](#page-56-0)

# **--rdbmstype|-r rdbms\_type**

The database type. This parameter is optional. Supported databases are:

- DB2. This is the default value for the master components.
- DB2Z
- Oracle
- IDS. Applies to Informix and OneDB.
- MSSQL. Applies to MSSQL and Azure SQL.
- DERBY. Only applies to the Dynamic Workload Console. This is the default value for the Dynamic Workload Console.

#### **--dbname db\_name**

The name of the IBM® Workload Scheduler or Dynamic Workload Console database. This parameter is optional. The default varies, depending on the component you are installing and the database vendor, as follows:

## **When installing the master components**

the following defaults apply:

**TWS**

when --rdbmstype is followed by DB2

**orcl**

when --rdbmstype is followed by ORACLE

# **TWS**

when --rdbmstype is followed by **MSSQL** 

# **TWS**

when --rdbmstype is followed by IDS

#### **When installing the Dynamic Workload Console**

if you are using a Derby database, this parameter is not required. If you are using a different database, the following defaults apply:

# **TDWC**

when --rdbmstype is followed by DB2

# **TDWC**

when --rdbmstype is followed by DB2Z

# **orcl**

when --rdbmstype is followed by ORACLE

# **TDWC**

when --rdbmstype is followed by **MSSQL** 

# **TDWC**

when --rdbmstype is followed by IDS

#### **--dbuser db\_user**

The database user that has been granted access to the IBM® Workload Scheduler or Dynamic Workload Console tables on the database server. This parameter is optional. The default varies, depending on the component you are installing and the database vendor, as follows:

#### **When installing the master components**

the following defaults apply:

#### **db2tws**

when **--rdbmstype** is followed by DB2

#### **twsora**

when --rdbmstype is followed by ORACLE

## **sa**

when --rdbmstype is followed by **MSSQL** 

#### **idstws**

when --rdbmstype is followed by IDS

#### **When installing the Dynamic Workload Console**

the following defaults apply:

# **db2dwc**

when **--rdbmstype** is followed by DB2

#### **root**

when --rdbmstype is followed by DB2Z

#### **twsora**

when --rdbmstype is followed by ORACLE

#### **sa**

when --rdbmstype is followed by **MSSQL** 

#### **idsdwc**

when --rdbmstype is followed by IDS

# **--dbport db\_port**

The port of the database server. This parameter is optional. The default varies, depending on the database vendor, as follows:

# **50000**

when --rdbmstype is followed by DB2

# **446**

when --rdbmstype is followed by DB2Z

# **1521**

when --rdbmstype is followed by ORACLE

### **1433**

when --rdbmstype is followed by **MSSQL** 

#### **16175**

when --rdbmstype is followed by IDS

### **--dbhostname db\_hostname**

The host name or IP address of database server. This parameter is required.

# **--dbdriverpath db\_driver\_path**

The path where the database drivers are stored. This parameter is optional. By default, the configuration script references the JDBC drivers supplied with the product images. If your database server is not compatible with the supplied drivers, then contact your database administrator for the correct version to use with your database server and specify the driver path using this parameter. Ensure you provide the same path in the configureDb, serverinst, and dwcinst commands. For more information, see What if my [database](#page-214-0) server does not support the drivers supplied with the product [images? on page 215](#page-214-0).

#### **--informixserver**

Specifies the name of the Informix or OneDB database server. This parameter is required only if --**rdbmstype** is set to IDS and is supported only on UNIX operating systems.

#### **--iwstsname|-tn table\_space\_name**

The name of the tablespace for IBM® Workload Scheduler data. This parameter is optional for all databases with the exception of the Oracle database. The default value for all databases other than Oracle is **TWS\_DATA**.

#### **--iwstspath|-tp table\_space\_path**

The path of the tablespace for IBM® Workload Scheduler data. This parameter is optional. The default value for all databases other than Oracle is **TWS\_DATA**. Only on Windows systems hosting an MSSQL database, ensure the folder for the tablespace is already existing before running the configureDb command and specify the path using this parameter. Specify the path using forward slashes (/), for example: c://my\_path>/TWS\_DATA.

#### **--iwslogtsname|-ln log\_table\_space**

The name of the tablespace for IBM® Workload Scheduler log. This parameter is optional for all databases with the exception of the Oracle database. The default value for all databases other than Oracle is **TWS\_LOG**. This parameter applies only to the master components.

#### **--iwslogtspath|-lp log\_path\_table\_space**

The path of the tablespace for IBM® Workload Scheduler log. This parameter is optional. The default value for all databases other than Oracle is **TWS\_LOG**. This parameter applies only to the master components. Only on Windows systems hosting an MSSQL database, ensure the folder for the tablespace is already existing before running the configureDb command and specify the path using this parameter. Specify the path using forward slashes (/), for example:  $c$ :/<my\_path>/TWS\_LOG.

#### **--iwsplantsname|-pn plan\_table\_space**

The name of the tablespace for IBM® Workload Scheduler plan. This parameter is optional for all databases with the exception of the Oracle database. The default value for all databases other than Oracle is **TWS\_PLAN**. This parameter applies only to the master components.

### **--iwsplantspath|-pp plan\_path\_table\_space**

The path of the tablespace for IBM® Workload Scheduler plan. This parameter is optional.The default value for all databases other than Oracle is **TWS\_PLAN**. This parameter applies only to the master components. Only on Windows systems hosting an MSSQL database, ensure the folder for the tablespace is already existing before running the configureDb command and specify the path using this parameter. Specify the path using forward slashes  $($ / $)$ , for example:  $c$ :/<my\_path>/TWS\_PLAN.

#### **--execsql|-es execute\_sql**

Set to **true** to generate and run the SQL file, set to **false** to generate the SQL statement without running it. The resulting files are stored in the path defined in the **--work\_dir** parameter. This option is useful if you wan to review the file before running it. This parameter is optional. The default value is **true**.

#### **--auth\_type**

This argument applies to Windows operating systems only. Specify the authentication type. Supported values are as follows:

## **SQLSERVER**

Enables MSSQL authentication type. Only the user specified with the **--dbadminuser** argument has the grants to administer the IBM® Workload Scheduler or Dynamic Workload Console database.

#### **WINDOWS**

Enables Windows authentication type. The Windows user you used to log on to the workstation is assigned the grants to administer the IBM® Workload Scheduler or Dynamic Workload Console database.

The default value is **SQLSERVER**.

#### **Oracle-only configuration syntax**

#### **--dbpassword db\_password**

The password for the user that has been granted access to the IBM® Workload Scheduler or Dynamic Workload Console tables on the database server. This parameter is required only if you are using an Oracle database. You can optionally encrypt the password. For more information, see Encrypting [passwords](#page-56-0) (optional) [on page 57.](#page-56-0)

#### **--usePartitioning**

Only applies when installing the master domain manager. Set to **true** if you want to use the Oracle partitioning feature, otherwise set it to **false**. This parameter is optional. The default value is **true**.

### **--Usage\_TsTempName IWS\_temp\_path**

Only applies when installing the master domain manager. The path of the tablespace for IBM Workload Scheduler temporary directory. This parameter is optional. The default value is **TEMP**.

#### **--skipdbcheck**

This parameter specifies whether the check on the existence of the Workload Automation schema for the Oracle user is performed or not. By default, the parameter is set to **false** and a check is performed on the Oracle user. If the user does not exist, the script then proceeds to create the user and the Workload Automation schema.

If you have already created your Oracle user, set this parameter to **true**. As a result, the check is skipped and the schema creation is performed also if the Oracle user is already existing.

This parameter is optional.

### **Informix-only configuration syntax**

#### **--iwssbspace blob\_clob\_table\_space**

The name of the table space for blob and clob data. The default value is **twssbspace**.

#### **DB2-only configuration syntax**

#### **--sslkeysfolder**

The name and path of the folder, containing either the keystore (TWSServerKeyFile.jks), the key database (TWSClientKeyStore.kdb), and the truststore (TWSServerTrustFile.jks, TWSClientKeyStoreJKS. jks) files, you need to provide when supplying custom certificates (only on UNIX operating systems), or certificates in .PEM format:

• Only on UNIX operating systems, if you provide the keystore and truststore files, these files are used to configure SSL communication using the passwords you provide with the **--keystorepassword** and **- truststorepassword** respectively.

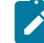

**Note:** When installing using the keystore, key database, and truststore files, you are required to manually configure these files prior the installation setup. If providing custom . jks files, it is your responsibility to provide such  $\cdot$  jks files equipped with all the CA certificates they need in the truststore. For these reasons, this procedure is not recommended.

• If you provide .PEM certificates, the installation program automatically generates the keystore and truststore files using the password you specify with the **--sslpassword** parameter. The folder must contain the following files:

◦ **ca.crt**

The Certificate Authority (CA) public certificate.

◦ **tls.key**

The private key for the instance to be installed.

◦ **tls.crt**

The public part of the previous key.

You can optionally create a subfolder to contain one or more  $*$ . crt files to be added to the server truststore as trusted CA. This can be used for example to add to the list of trusted CAs the certificate of the LDAP server or DB2 server. Additionally, you can store here any intermediate CA certificate to be added to the truststore. The subfolder must be named **additionalCAs**.

This parameter is required if you set the **--dbsslconnection** parameter to true.

# **--sslpassword**

If you provide .PEM certificates with the **--sslkeysfolder** parameter, this is the password for the certificates automatically generated by the installation program. This parameter is mutually exclusive with the **keystorepassword** and **truststorepassword** parameters, which apply when you provide the keystore and truststore files using the **sslkeysfolder** parameter.

# **DB2 for z/OS-only configuration syntax**

# **--zlocationname zos\_location\_containing\_db**

The name of an already existing location in the z/OS environment that will contain the new database. The default value is LOC1.

# **--zbufferpoolname buffer\_pool\_in zos\_location**

The name of an already existing buffer pool created in the location specified by -zlocationname. The default value is BP32K.

# **Comments**

**Note:** The following parameters are also required when installing the master components and their values must be the same:

- **--rdbmstype**
- **--dbhostname**
- **--dbport**

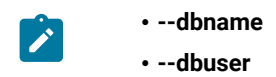

# <span id="page-356-0"></span>Master components installation - serverinst script

The master domain manager, backup domain manager, dynamic domain manager, backup dynamic domain manager, and installation parameters that can be defined for the serverinst script.

This section lists and describes the parameters that are used when running a **serverinst** script to install the master domain manager and backup domain manager, dynamic domain manager, and backup dynamic domain manager.

When running the command, you can type parameters and values from a properties file, type them in the command line, or use a combination of both properties file and command line. If a parameter is specified both in the properties file and in the command line, the command line value is used.

The log files generated from this command are located in the following path:

#### **On Windows operating systems**

TWA home\logs

#### **On UNIX operating systems**

TWA\_DATA\_DIR/installation/logs

## **Syntax**

**On Windows™ operating systems:**

**Show command usage**

**cscript serverinst.vbs -? | --usage | --help**

**Retrieve the command parameters and values from a properties file**

```
cscript serverinst.vbs --propfile|-f [properties_file]
```
**General information**

```
 cscript serverinst.vbs
 --acceptlicense yes|no
 [--lang lang_id]
 [--inst_dir install_dir]
 [--work_dir working_dir]
 [--skipcheckprereq true|false]
 [--skipcheckemptydir true|false]
 [--skipusercheck true|false]
```
**Configuration information for the data source**

```
 [--rdbmstype|-r DB2®| ORACLE | MSSQL]
 [--dbname db_name]
```
 [**--dbuser** db\_user] **--dbpassword** db\_password [**--dbport** db\_port] **--dbhostname** db\_hostname [**--dbdriverpath** db\_driver\_path] [**--dbsslconnection true | false**]

**Configuration options when dbsslconnection=true or customized certificates are used for SSL connections**

> [**--sslkeysfolder** keystore\_truststore\_folder] [**--sslpassword** ssl\_password]

# **User information**

```
 [--wadomain]
 [--wauser wa_user]
 [--wapassword wa_password]
```
# **Configuration information for the application server**

 **--wlpdir|-w** wlp\_directory [**--httpport** http\_port] [**--httpsport** https\_port] [**--bootstrapport** bootstrap\_port] [**--bootsecport** bootstrap\_sec\_port] [**--startserver true | false**]

#### **Configuration information for dynamic scheduling**

 [**--displayname** agent\_name] [**--jmport** port\_number]

**Configuration information for the master domain manager**

[**--componenttype MDM | DDM**]

# **Configuration options when component type is MDM**

```
 [--company company_name]
 [--hostname hostname]
 [--thiscpu workstation]
 [--eifport eif_port]
 [--brwksname broker_workstation_name]
 [--brnetmanport broker_netman_port]
 [--netmanport netman_port_number]
```
### **Configuration options when component type is DDM**

```
 [--domain domain_name]
 --master domain_name
 --mdmhttpsport
 --mdmbrokerhostname
 [--eifport eif_port]
 [--brwksname broker_workstation_name]
 [--brnetmanport broker_netman_port]
 [--netmanport netman_port_number]
 [--isforzos yes|no]
```
#### **On UNIX® operating systems**

#### **Show command usage**

```
./serverinst.sh -? | --usage | --help
```
**Retrieve the command parameters and values from a properties file**

```
./serverinst.sh --propfile|-f [properties_file]
```
**General information**

```
 ./serverinst.sh
 --acceptlicense yes|no
 [--lang lang_id]
 [--inst_dir install_dir]
 [--work_dir working_dir]
 [--data_dir wa_datadir]
 [--skipcheckprereq true|false]
 [--skipcheckemptydir true|false]
```
**Configuration information for the data source**

```
 [--rdbmstype|-r DB2®| ORACLE | MSSQL | IDS]
 [--dbname db_name]
 [--dbuser db_user]
 --dbpassword db_password
 [--dbport db_port]
 --dbhostname db_hostname
 [--dbdriverpath db_driver_path]
 [--dbsslconnection true | false]
 --informixserver db_server
```
**Configuration options when dbsslconnection=true or customized certificates are used for SSL connections**

```
 [--sslkeysfolder keystore_truststore_folder]
 [--sslpassword ssl_password]
```
#### **User information**

Planning and Installation

 **--wauser** wa\_user **--wapassword** wa\_password

**Configuration information for the application server**

 **--wlpdir|-w** wlp\_directory [**--httpport** http\_port] [**--httpsport** https\_port] [**--bootstrapport** bootstrap\_port] [**--bootsecport** bootstrap\_sec\_port] [**--startserver true | false**]

**Configuration information for dynamic scheduling**

 [**--displayname** agent\_name] [**--jmport** port\_number]

**Configuration information for the master domain manager**

[**--componenttype MDM | DDM**]

### **Configuration options when component type is MDM**

```
 [--company company_name]
 [--hostname hostname]
 [--thiscpu workstation
 [--eifport eif_port]
 [--brwksname broker_workstation_name]
 [--brnetmanport broker_netman_port]
 [--netmanport netman_port_number]
```
# **Configuration options when component type is DDM**

 [**--domain** domain\_name] **--master** domain\_name **--mdmhttpsport --mdmbrokerhostname --eifport** eif\_port] [**--brwksname** broker\_workstation\_name] [**--brnetmanport** broker\_netman\_port] [**--netmanport** netman\_port\_number]

[**--isforzos** yes|no]

## **Arguments**

#### **? | --usage | --help**

Displays the command usage and exits.
# **--propfile|-f [properties\_file]**

Optionally specify a properties file containing custom values for serverinst parameters. The default file is

# **On Windows™systems**

image\_dir>\TWS95\_WIN\_X86\_64\_SERVER\TWS\WINDOWS\_X86\_64\serverinst.properties

# **On UNIX®systems**

image\_dir>/TWS/interp>/serverinst.properties

Specifying a properties file is suggested if you have a high number of parameters which require custom values. You can also reuse the file with minimal modification for several installations. If you create a custom properties file, specify its name and path with the **-f** parameter.

# **General information**

# **--acceptlicense yes|no**

Specify whether to accept the License Agreement.

# **--lang lang\_id**

The language in which the messages returned by the command are displayed. If not specified, the system LANG is used. If the related catalog is missing, the default C language catalog is used. If neither **-lang** nor LANG are used, the default codepage is set to SBCS. For a list of valid values for these variables, see the following table:

# **Table 30. Valid values for -lang and LANG**

# **parameter**

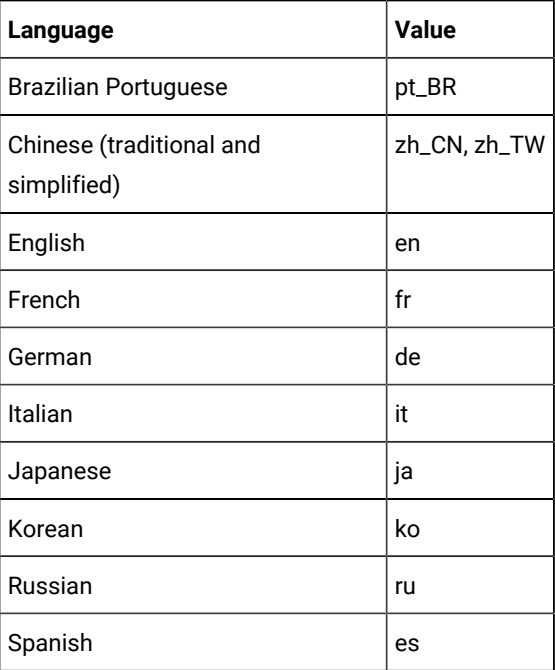

<span id="page-361-0"></span>**Note:** This is the language in which the installation log is recorded and not the language of the installed component instance. The command installs all languages as default.

#### **--inst\_dir installation\_dir**

The directory of the IBM Workload Scheduler installation. This parameter is optional. The default value is:

# **On Windows™ operating systems**

C:\Program Files\wa

# **On UNIX® operating systems**

/opt/wa

#### **--work\_dir working\_dir**

The temporary directory used by the program to deploy the installation process files. This parameter is optional. The default value is:

# **On Windows™ operating systems**

C:\TMP

# **On UNIX® operating systems**

/tmp/waversion\_number

This parameter can also function as a backup directory during product upgrade with path WORKING\_DIR/backup.

# **--data\_dir wa\_datadir**

UNIX operating systems only. Specify the path to a directory where you want to store the logs and configuration files produced by IBM Workload Scheduler. This parameter is optional. If you do not specify this parameter, all data files generated by IBM Workload Scheduler are stored in the TWA\_home/TWSDATA directory. This path is called, in the publications, TWA\_DATA\_DIR.

#### **--skipcheckprereq**

If you set this parameter to  $f_{\text{false}}$ , IBM Workload Scheduler does not scan system prerequisites before starting the installation. This parameter is optional. The default value is  $_{true}$ . For more information about the prerequisite check, see Scanning system [prerequisites](#page-51-0) for IBM Workload Schedule[r on page 52.](#page-51-0)

# **-skipcheckemptydir**

Set this parameter to  $_{true}$  to avoid checking whether the installation directory is empty. By default, this parameter is false, because starting from version 9.5 the installation directory must be empty. If you set this parameter to true and the installation directory is not empty, the installation process might fail.

#### **--skipusercheck**

If you set this parameter to true, IBM Workload Scheduler, performs no checks on the user. This parameter is optional. The default value is false. By default, the following checks are performed:

# **local user**

The script checks if the specified user is existing, has the correct access rights, and the password specified with the wapassword parameter is correct. If the user does not exist, the script creates it and grants it the correct access rights. If the specified password is incorrect, the script returns an error and the installation process stops.

#### **domain user**

The script checks if the specified user is existing, has the correct access rights, and the password specified with the wapassword parameter is correct. If the user does not exist, the script cannot create it and the installation process ends in error. If the user exists but does not have the correct access rights, the script assigns it the required rights. If the specified password is incorrect, the script returns an error and the installation process stops.

#### **Configuration information for the data source**

The values for these parameters must match the values defined by the database administrator when creating the database. For more information, see Creating and [populating](#page-57-0) the databas[e on page 58](#page-57-0) and browse to the topic for the database you are using.

#### **--rdbmstype|-r rdbms\_type**

The database type. Supported databases are:

- **DB2**
- **ORACLE**
- **MSSQL** This value applies to MSSQL,Azure SQL.
- **IDS** This value applies to both Informix and OneDB.

This parameter is optional. The default value is **DB2**.

# **--dbname db\_name**

The name of the IBM® Workload Scheduler database. This parameter is optional. The default value is **TWS**.

# **--dbuser db\_user**

The user that has been granted access to the IBM® Workload Scheduler tables on the database server. This parameter is optional. The default value is **db2tws**.

# **--dbpassword db\_password**

The password for the user that has been granted access to the IBM® Workload Scheduler or Dynamic Workload Console tables on the database server. This parameter is required. The default value is **password**.You can optionally encrypt the password. For more information, see Encrypting [passwords](#page-56-0) (optional[\) on page 57.](#page-56-0)

#### **--dbport db\_port**

The port of the database server. This parameter is optional. The default value is **5000**.

# **--dbhostname db\_hostname**

The host name or IP address of database server. This parameter is required.

# **--dbdriverpath db\_driver\_path**

The path where the database drivers are stored. This parameter is optional. By default, the configuration script references the JDBC drivers supplied with the product images. If your database server is not compatible with the supplied drivers, then contact your database administrator for the correct version to use with your database server and specify the driver path using this parameter. Ensure you provide the same path in the configureDb, serverinst, and dwcinst commands. For more information, see What if my [database](#page-214-0) server does not support the drivers supplied with the product [images? on page 215](#page-214-0).

# **--dbsslconnection true | false**

Enables or disables the SSL connection to the database. The default value is **false**. This parameter applies only to DB2.

# **--informixserver**

Specifies the name of the Informix or OneDB database server. This parameter is required only if --**rdbmstype** is set to IDS and is supported only on UNIX operating systems.

# **Configuration options when dbsslconnection=true or customized certificates are used for SSL connections**

#### **--sslkeysfolder**

The name and path of the folder, containing either the keystore (TWSServerKeyFile.jks) , the key database (TWSClientKeyStore.kdb), and the truststore (TWSServerTrustFile.jks, TWSClientKeyStoreJKS.jks) files, you need to provide when supplying custom certificates (only on UNIX operating systems), or certificates in .PEM format:

- Only on UNIX operating systems, if you provide the keystore and truststore files, these files are used to configure SSL communication using the passwords you provide with the **--keystorepassword** and **- truststorepassword** respectively.
	- **Note:** When installing using the keystore, key database, and truststore files, you are required to manually configure these files prior the installation setup. If providing custom . jks files, it is your responsibility to provide such .  $jks$  files equipped with all the CA certificates they need in the truststore. For these reasons, this procedure is not recommended.
- If you provide .PEM certificates, the installation program automatically generates the keystore and truststore files using the password you specify with the **--sslpassword** parameter. The folder must contain the following files:

◦ **ca.crt**

The Certificate Authority (CA) public certificate.

◦ **tls.key**

The private key for the instance to be installed.

◦ **tls.crt**

The public part of the previous key.

You can optionally create a subfolder to contain one or more  $*$ . crt files to be added to the server truststore as trusted CA. This can be used for example to add to the list of trusted CAs the certificate of the LDAP server or DB2 server. Additionally, you can store here any intermediate CA certificate to be added to the truststore. The subfolder must be named **additionalCAs**.

This parameter is required if you set the **--dbsslconnection** parameter to true.

#### **--sslpassword**

If you provide .PEM certificates with the **--sslkeysfolder** parameter, this is the password for the certificates automatically generated by the installation program. This parameter is mutually exclusive with the **keystorepassword** and **truststorepassword** parameters, which apply when you provide the keystore and truststore files using the **sslkeysfolder** parameter.

#### **User information**

#### **--wauser user\_name**

The user for which you are installing IBM Workload Scheduler. This parameter is optional. The default value is the user performing the installation.

#### **--wapassword wauser\_password**

The password for the user for which you are installing IBM Workload Scheduler.

#### **On Windows operating systems**

Supported characters for the password are alphanumeric, dash (-), underscore (\_) characters, and  $( )|?^*~ \sim + .$ 

# **On UNIX operating systems**

Supported characters for the password are alphanumeric, dash (-), underscore (\_) characters, and  $()$ |?=\*~+.

. This parameter is required. You can optionally encrypt the password. For more information, see [Encrypting](#page-56-0) [passwords](#page-56-0) (optional[\) on page 57.](#page-56-0)

# **Configuration information for the application server**

The values for these parameters must match the values defined when installing WebSphere Application Server Liberty Base. For more information, see Installing [WebSphere](#page-54-0) Application Server Liberty Bas[e on page 55.](#page-54-0)

# **--wlpdir | w wlp\_directory**

WebSphere Application Server Liberty Base profile installation directory. This parameter is required.

# **--httpport http\_port**

The HTTP port. This parameter is optional. The default value is **31115**.

# **--httpsport https\_port**

The HTTPS port. This parameter is optional. The default value is **31116**.

# **--startserver true | false**

Specifies whether the WebSphere Application Server Liberty Base server must be started after installation. This parameter is optional. The default value is **true**.

# **Configuration information for dynamic scheduling**

# **displayname**

The name to be assigned to the agent. The name cannot start with a number. If the host name starts with a number, this parameter is required, otherwise it is optional. The default value is the host name of the workstation followed by **\_1**.

# **jmport port\_number**

The JobManager port number on which the dynamic domain manager is contacted by the dynamic agent. This parameter is optional. The default value is **31114**. The valid range is from 1 to 65535.

# **Configuration information for the master domain manager**

# **--componenttype MDM | DDM**

The workstation type being installed. Supported workstation types are:

# **MDM**

master domain manager

# **DDM**

dynamic domain manager

To install a backup domain manager, run the **serverinst** command on the workstation where you plan to install the backup domain manager. The **serverinst** command connects to the database you specify, discovers that a master domain manager is already installed, and proceeds to install a backup domain manager. The same procedure applies when installing a backup dynamic domain manager.

# **Configuration options when component type is MDM**

# **--company company\_name**

The name of the company. The company name cannot contain blank characters. The name is shown in program headers and reports. This parameter is optional. The default name is **COMPANY**.

# **--hostname host\_name**

The fully qualified host name or IP address on which the installation is performed. The default value is calculated at installation time.

# **--thiscpu workstation**

The name of the IBM Workload Scheduler workstation for this installation. The name cannot exceed 16 characters, cannot start with a number, cannot contain spaces. If the host name starts with a number, this parameter is required, otherwise it is optional. This name is registered in the localopts file. The default name is the host name of the workstation.

# **--eifport eif\_port**

Specifies the Job Manager Event Integration Facility (EIF) port number. The default value is **31131**. The valid range is 1 to 65535.

# **--brwksname**

The broker workstation name. This parameter is optional. The default value is the workstation host name followed by **\_DWB**. It cannot start with a number.

#### **--brnetmanport port\_number**

The TCP/IP port number used by the netman process to listen for communication from the dynamic domain manager. This parameter is optional. The default value is **41114**. The valid range is from 1 to 65535. This port number is registered in the localopts file. For each installation you must specify a different number. For more information about the localopts file, see the section about setting local options in User's Guide and Reference

# **--netmanport netman\_port\_number**

The TCP/IP port number used by the netman process to listen for communication from the master domain manager. This parameter is optional. The default value is **31111**. The valid range is from 1 to 65535. This port number is registered in the localopts file, in the **nm port** attribute. For each installation you must specify a different number.

# **Configuration options when componenttype is DDM**

# **--domain domain\_name**

Windows™ systems only. The domain name of the IBM Workload Scheduler user. This parameter is optional. The default value is **MASTERDM** when you install a master domain manager, and **DYNAMICDM** when you install a dynamic domain manager.

#### **--master**

The master domain manager name. It cannot start with a number. This parameter is required for the dynamic domain manager only. Do not specify when installing the master domain manager.

# **--mdmhttpsport**

The port of the master domain manager host used by the broker to contact master domain manager. This parameter is required. This parameter applies to the dynamic domain manager only. Do not specify when installing the master domain manager.

# **--mdmbrokerhostname**

The fully qualified host name or IP address of the master domain manager contacted by the dynamic domain manager. This parameter is required for the dynamic domain manager only. Do not specify when installing the master domain manager.

# **--eifport eif\_port**

Specifies the Job Manager Event Integration Facility (EIF) port number. The default value is **31131**. The valid range is 1 to 65535.

# **--brwksname**

The broker workstation name. This parameter is optional. The default value is the workstation host name followed by **\_DWB**. It cannot start with a number.

#### **--brnetmanport port\_number**

The TCP/IP port number used by the netman process to listen for communication from the dynamic domain manager. This parameter is optional. The default value is **41114**. The valid range is from 1 to 65535. This port number is registered in the localopts file. For each installation you must specify a different number. For more information about the localopts file, see the section about setting local options in User's Guide and Reference

# **--netmanport netman\_port\_number**

The TCP/IP port number used by the netman process to listen for communication from the master domain manager. This parameter is optional. The default value is **31111**. The valid range is from 1 to 65535. This port number is registered in the localopts file, in the **nm port** attribute. For each installation you must specify a different number.

# **--isforzos yes|no**

Set to **yes** if you want to connect the dynamic domain manager to only the Z controller. Set to **no** if you want to connect the dynamic domain manager to a master domain manager or, to both a master domain managerand a Z controller. This parameter is optional. The default value is **no**.

# **Comments**

**Note:** The values for the following parameters must match the values you provided when creating and populating the database:

- **--rdbmstype**
- **--dbhostname**
- **--dbport**

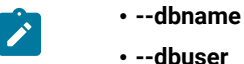

- 
- **--dbpassword**

See Creating and [populating](#page-57-0) the databas[e on page 58,](#page-57-0) then follow the link to the database vendor you are using for more information about command parameters.

# <span id="page-368-0"></span>Dynamic Workload Console installation - dwcinst script

This script installs the Dynamic Workload Console

This section lists and describes the parameters that are used when running a **dwcinst** script to install the Dynamic Workload Console. For a typical installation scenario, see Installing the Dynamic [Workload](#page-99-0) Console server[s on page 100.](#page-99-0)

When running the command, you can type parameters and values from a properties file, type them in the command line, or use a combination of both properties file and command line. If a parameter is specified both in the properties file and in the command line, the command line value is used.

**Note:** To avoid installation failure, ensure that the inst\_dir parameter is different from the directory of the installation image.

The log files generated from this command are located in the following path:

# **On Windows operating systems**

DWC\_home\logs

**On UNIX operating systems**

DWC\_DATA\_dir/installation/logs

# **On z/OS operating system**

DWC\_DATA\_dir/installation/logs

# **Syntax**

#### **Dynamic Workload Console installation syntax (on Windows)**

**Show command usage**

**dwcinst -? | --usage | --help**

# **Retrieve the command parameters and values from a properties file**

**dwcinst --file | -f** [properties\_file]

**General information**

 **dwcinst --acceptlicense** yes|no [**--lang** lang\_id]

```
 [--inst_dir install_dir]
 [--skipcheckprereq true|false]
```
**Configuration information for the data source**

```
 [--rdbmstype|-r DB2 | DB2Z | ORACLE | MSSQL | DERBY]
 [--dbname db_name]
 [--dbuser db_user]
 [--dbpassword db_password]
 [--dbport db_port]
 [--dbhostname db_hostname]
 [--dbdriverpath db_driver_path]
 [--dbsslconnection true | false]
```
**DB2 for z/OS-only configuration options**

[**--zlocationname** zOS\_location\_containing\_db]

**Configuration options when dbsslconnection=true or customized certificates are used for SSL connections**

```
 [--sslkeysfolder keystore_truststore_folder]
 [--sslpassword ssl_password]
```
**User information**

 **--user | -u** dwc\_user **--password | -p** dwc\_password

**Configuration information for the application server**

```
 --wlpdir|-w wlp_directory
```
**Security configuration**

 [**--httpport** http\_port] [**--httpsport** https\_port] [**--bootstrapport** bootstrap\_port] [**--bootsecpport** bootstrap\_sec\_port]

**Dynamic Workload Console installation syntax (on UNIX)**

**Show command usage**

**dwcinst -? | --usage | --help**

# **Retrieve the command parameters and values from a properties file**

**dwcinst --file | -f** [properties\_file]

**General information**

 **dwcinst --acceptlicense** yes|no [**--lang** lang\_id] [**--inst\_dir** install\_dir] [**--data\_dir** dwc\_datadir] [**--skipcheckprereq** true|false]

**Configuration information for the data source**

```
 [--rdbmstype|-r DB2 | DB2Z | ORACLE | MSSQL | IDS | DERBY]
 [--dbname db_name]
 [--dbuser db_user]
 [--dbpassword db_password]
 [--dbport db_port]
 [--dbhostname db_hostname]
 [--dbdriverpath db_driver_path]
 [--dbsslconnection true | false]
 --informixserver db_server
```
**DB2 for z/OS-only configuration options**

```
[--zlocationname zOS_location_containing_db]
```
**Configuration options when dbsslconnection=true or customized certificates are used for SSL connections**

```
 [--sslkeysfolder keystore_truststore_folder]
 [--sslpassword ssl_password]
```
**User information**

 **--user | -u** dwc\_user **--password | -p** dwc\_password

**Configuration information for the application server**

**--wlpdir|-w** wlp\_directory

**Security configuration**

 [**--httpport** http\_port] [**--httpsport** https\_port] [**--bootstrapport** bootstrap\_port] [**--bootsecpport** bootstrap\_sec\_port]

# **Dynamic Workload Console installation syntax (on z/OS)**

# **Show command usage**

**dwcinst -? | --usage | --help**

**Retrieve the command parameters and values from a properties file**

```
dwcinst --file | -f [properties_file]
```
# **General information**

 **dwcinst --acceptlicense** yes|no [**--lang** lang\_id] [**--inst\_dir** install\_dir] [**--data\_dir** dwc\_datadir]

# **Configuration information for the data source**

```
 [--rdbmstype|-r DERBY | DB2Z]
 [--dbname db_name]
 [--dbuser db_user]
 [--dbpassword db_password]
 [--dbport db_port]
 [--dbhostname db_hostname]
 [--dbdriverpath db_driver_path]
```
**DB2 for z/OS-only configuration options**

```
 [--zlocationname zOS_location_containing_db]
```
**Configuration options when dbsslconnection=true or customized certificates are used for SSL connections**

```
 [--sslkeysfolder keystore_truststore_folder]
 [--sslpassword ssl_password]
```
**User information**

 **--user | -u** dwc\_user **--password | -p** dwc\_password

**Configuration information for the application server**

**--wlpdir|-w** wlp\_directory

**Security configuration**

```
 [--httpport http_port]
 [--httpsport https_port]
 [--bootstrapport bootstrap_port]
 [--bootsecpport bootstrap_sec_port]
```
# **Dynamic Workload Console installation parameters**

# **-? | -usage | -help**

Displays the command usage and exits.

# **--propfile | -f [properties\_file]**

Optionally specify a properties file containing custom values for dwcinst parameters. The default file is located in the root directory of the installation image.

Specifying a properties file is suggested if you have a high number of parameters which require custom values. You can also reuse the file with minimal modification for several installations. If you create a custom properties file, specify its name and path with the **-f** parameter.

# **General information**

# **--acceptlicense yes|no**

Specify whether to accept the License Agreement.

# **--lang lang\_id**

The language in which the messages returned by the command are displayed. If not specified, the system LANG is used. If the related catalog is missing, the default C language catalog is used. If neither **-lang** nor LANG are used, the default codepage is set to SBCS. For a list of valid values for these variables, see the following table:

# **Table 31. Valid values for -lang and LANG**

# **parameter**

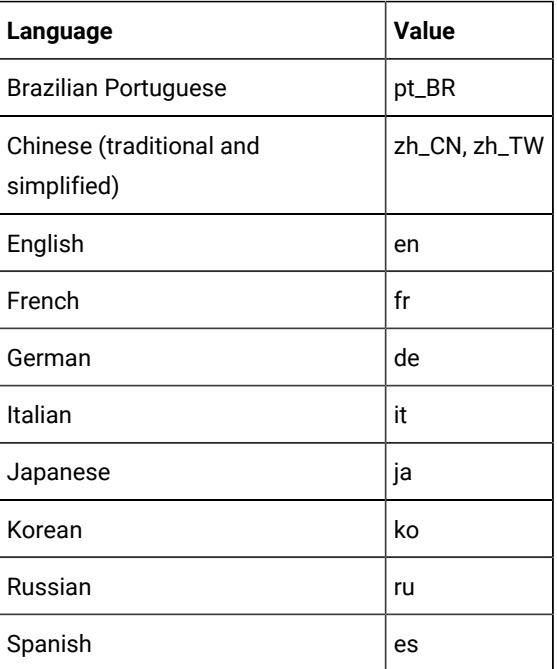

**Note:** This is the language in which the installation log is recorded and not the language of the installed component instance. The command installs all languages as default.

# **--inst\_dir**

Specify the directory where the Dynamic Workload Console is to be installed. This parameter is optional.

# **On Windows operating systems**

<span id="page-373-0"></span>%ProgramFiles%\wa\DWC

# **On UNIX operating systems**

/opt/wa/DWC

#### **On z/OS operating system**

/opt/wa/DWC

# **--data\_dir dwc\_datadir**

Specify the path to a directory where you want to store the logs and configuration files produced by Dynamic Workload Console. This parameter is optional. If you do not specify this parameter, all data files generated by the Dynamic Workload Console are stored in DWC\_home/DWC\_DATA. This path is called, in the publications, DWC\_DATA\_dir.

# **--skipcheckprereq**

If you set this parameter to  $f_{\text{false}}$ , Dynamic Workload Console does not scan system prerequisites before starting the installation. This parameter is optional. The default value is true. For more information about the prerequisite check, see Scanning system [prerequisites](#page-51-0) for IBM Workload Schedule[r on page 52.](#page-51-0)

# **Configuration information for the data source**

#### **--rdbmstype | -r rdbms\_type**

The database type. Supported databases are:

- DB2
- DB2Z
- ORACLE
- MSSQL
- IDS (only on UNIX operating systems). This value applies to both Informix and OneDB.
- DERBY

This parameter is optional. The default value is **DERBY**. For more information about creating the Dynamic Workload Console database, see Creating and [populating](#page-57-0) the database [on page 58](#page-57-0).

# **--dbname db\_name**

The name of the Dynamic Workload Console database. This parameter is optional. The default value is **DWC**.

# **--dbuser db\_user**

The user that has been granted access to the Dynamic Workload Console tables on the database server. This parameter is required unless you are using Derby.

# **--dbpassword db\_password**

The password for the user that has been granted access to the Dynamic Workload Console tables on the database server. This parameter is required. You can optionally encrypt the password. For more information, see Encrypting [passwords](#page-56-0) (optional[\) on page 57.](#page-56-0)

# **--dbport db\_port**

The port of the database server. This parameter is required unless you are using Derby.

# **--dbhostname db\_hostname**

The host name or IP address of database server. This parameter is required unless you are using Derby.

# **--dbdriverpath db\_driver\_path**

The path where the database drivers are stored. This parameter is optional. By default, the configuration script references the JDBC drivers supplied with the product images. If your database server is not compatible with the supplied drivers, then contact your database administrator for the correct version to use with your database server and specify the driver path using this parameter. Ensure you provide the same path in the configureDb, serverinst, and dwcinst commands. For more information, see What if my [database](#page-214-0) server does not support the drivers supplied with the product [images? on page 215](#page-214-0).

# **--dbsslconnection true | false**

Enables or disables the SSL connection to the database. This value must always be **false** when --rdbmstype is DB2Z.

The default value is **false**.

# **--informixserver**

Specifies the name of the Informix or OneDB database server. This parameter is required only if --**rdbmstype** is set to IDS and is supported only on UNIX operating systems.

# **Configuration options when dbsslconnection=true or customized certificates are used for SSL connections**

## **--sslkeysfolder**

The name and path of the folder, containing either the keystore (TWSServerKeyFile.jks) , the key database (TWSClientKeyStore.kdb), and the truststore (TWSServerTrustFile.jks, TWSClientKeyStoreJKS.jks) files, you need to provide when supplying custom certificates (only on UNIX operating systems), or certificates in .PEM format:

- Only on UNIX operating systems, if you provide the keystore and truststore files, these files are used to configure SSL communication using the passwords you provide with the **--keystorepassword** and **- truststorepassword** respectively.
	- **Note:** When installing using the keystore, key database, and truststore files, you are required to manually configure these files prior the installation setup. If providing custom . jks files, it is your responsibility to provide such  $\cdot$  jks files equipped with all the CA certificates they need in the truststore. For these reasons, this procedure is not recommended.
- If you provide .PEM certificates, the installation program automatically generates the keystore and truststore files using the password you specify with the **--sslpassword** parameter. The folder must contain the following files:
	- **ca.crt**

The Certificate Authority (CA) public certificate.

◦ **tls.key**

The private key for the instance to be installed.

◦ **tls.crt**

The public part of the previous key.

You can optionally create a subfolder to contain one or more  $*$ . crt files to be added to the server truststore as trusted CA. This can be used for example to add to the list of trusted CAs the certificate of the LDAP server or DB2 server. Additionally, you can store here any intermediate CA certificate to be added to the truststore. The subfolder must be named **additionalCAs**.

This parameter is required if you set the **--dbsslconnection** parameter to true.

# **--sslpassword**

If you provide .PEM certificates with the **--sslkeysfolder** parameter, this is the password for the certificates automatically generated by the installation program. This parameter is mutually exclusive with the **keystorepassword** and **truststorepassword** parameters, which apply when you provide the keystore and truststore files using the **sslkeysfolder** parameter.

# **DB2 for z/OS-only configuration syntax**

# **--zlocationname zos\_location\_containing\_db**

The name of an already existing location in the z/OS environment that will contain the new database. The default value is LOC1.

# **User information**

# **--user**

Specify the administrator of the Dynamic Workload Console. You can use this account to log in to the Dynamic Workload Console and manage your environment. This parameter is optional. The default value is dwcadmin.

# **--password**

Specify the password for the Dynamic Workload Console user. This parameter is required. You can optionally encrypt the password. For more information, see Encrypting [passwords](#page-56-0) (optional[\) on page 57.](#page-56-0)

# **On Windows operating systems**

Supported characters for the password are alphanumeric, dash (-), underscore (\_) characters, and  $( )|?^*~ \sim + .$ 

# **On UNIX operating systems**

Supported characters for the password are alphanumeric, dash (-), underscore (\_) characters, and  $()$ |?=\*~+.

# **Configuration information for the application server**

# **--wlpdir**

Specify the path where WebSphere Application Server Liberty Base is installed. This parameter is required.

# **On z/OS operating system**

Specify the path where WebSphere Application Server for z/OS Liberty is installed. This parameter is required.

# **Security configuration**

# **--httpport**

Specify the HTTP port. This parameter is optional. The default value is 9444.

# **--httpsport**

Specify the HTTPS port, to be used in the Dynamic Workload Console URL. This parameter is optional. The default value is 9443.

# **--bootstrapport**

Specify the bootstrap port. This parameter is optional. The default value is 12809.

# **--bootsecport**

Specify the bootstrap security port, to be used for connecting to the Z connector. This parameter is optional. The default value is 19402.

For a typical installation scenario, see Installing the Dynamic [Workload](#page-99-0) Console servers [on page 100.](#page-99-0)

# <span id="page-376-0"></span>Agent installation parameters - twsinst script

Agent installation parameters that can be passed to the twsinst script.

# **About this task**

This section lists and describes the parameters that are used when running a **twsinst** script to install the fault-tolerant or dynamic agent.

To see some sample agent installation scenarios see Example installations on page 116 and [Dynamic](#page-118-0) agent gateway installation examples on page 119.

# **-acceptlicense yes|no**

Specify whether to accept the License Agreement.

# **-addjruntime true|false**

Adds the Java™ run time to run job types with advanced options, both those types that are supplied with the product and the additional types that are implemented through the custom plug-ins. Valid values are **true** and **false**. The default for a fresh installation is **true**. Set this parameter to true if you use the **sslkeysfolder** and **sslpassword** parameters to define custom certificates in **.PEM** format.

This option is applicable to both fault-tolerant agents and dynamic agents.

If you decided not to install Java™ run time at installation time, you can still add this feature later as it is described in [Adding](#page-195-0) a featur[e on page 196.](#page-195-0)

# **-agent dynamic|fta|both**

The type of agent that you want to install. Valid values are:

# **dynamic**

To install a IBM Workload Scheduler dynamic agent. Use this value with the **-tdwbhostname**  host name and the **-tdwbport** tdwbport number parameters.

# **fta**

To install a IBM Workload Scheduler fault-tolerant agent.

# **both**

To install the dynamic agent that is used with the **-tdwbhostname** host\_name and the **-tdwbport** tdwbport\_number parameters, and a fault-tolerant agent.

# The default is **dynamic**.

# **-agentid agentid**

The unique identifier of the agent that you want to install. The parameter is optional. If not specified, the installation process assigns to the agent a string of alphanumeric characters, as in the following example:

#### 893164748CCA4FC6820F12685AECBB07

It might be useful to specify an agentid when you want to reinstall an agent after it was uninstalled, and you want to use the same agentid. This prevents that two different agentid values are registered on the server for the same agent installation.

# **-company company\_name**

The name of the company. The company name cannot contain blank characters. The name is shown in program headers and reports. If not specified, the default name is COMPANY.

# **-create\_link**

UNIX™ systems only. Create the **symlink** between /usr/bin/at and install\_dir/TWS/bin/at. For more information, see [Table](#page-35-0) 2: Symbolic link options on page 36.

# **data\_dir**

This argument applies to UNIX operating systems only. Specify a path for product data, such as log and configuration files, if you want to install the product binaries separated from the product data. This argument is optional. The default value is INSTALL\_DIR/TWSDATA.

# **-displayname name**

The name to assign to the agent. The name cannot start with a number. The default is the host name of this computer.

If the host name starts with a number, **-displayname** parameter must be specified.

# **-domain user\_domain**

Windows™ systems only. The domain name of the IBM Workload Scheduler user. The default is the name of the WORKStation on which you are installing the product. Ensure you use USERDOMAIN instead of USERDNSDOMAIN.

# **-gateway local|remote|none**

Specifies whether to configure a gateway to communicate with the dynamic workload broker or not, and how it is configured. Specify *local* if the gateway is local to the dynamic agent workstation. Specify remote if the dynamic agent communicates through a gateway that is installed on a different dynamic agentworkstation from the dynamic agent being installed. Only for version 9.5 Fix Pack 4, if you set -gateway to remote and want to install the agent in SSL mode, ensure that the agent can connect directly to the MDM at installation time. This is required only for the time interval necessary for downloading the certificates. (After the download has completed, you can return the agent to communicating through the gateway). The default value is  $none$ , no gateway is configured.

# **-gweifport gateway\_eif\_port**

Specifies the Job Manager Event Integration Facility (EIF) port number. The default value is **31132**. The valid range is 1 to 65535.

# **-gwid gateway\_id**

The unique identifier for the gateway. This parameter is required when you specify **-gateway** local. The default gateway identifier that is assigned is **GW1**. The gateway identifier must start with either an alphabetic character or an underscore character (\_), and it can contain only the following types of characters: alphabetic, numeric, underscores (\_), hyphens (-), and periods (.).

Gateways can also work in parallel to mutually take over in routing communications to the agents connected to them. To enable gateways to work in parallel, all gateways must have the same gateway\_id assigned. This information is stored in the JobManagerGW.ini file, by setting the JobManagerGWURIs property.

# **-hostname host\_name**

The fully qualified hostname or IP address on which the agent is contacted by the dynamic workload broker. The default is the hostname of this computer. If the hostname is a localhost, the hostname parameter must be specified.

# **-inst\_dir installation\_dir**

The directory of the IBM Workload Scheduler installation.

# **On Windows™ operating systems:**

If you specify a path that contains blanks, enclose it in double quotation marks. Specify an absolute path. If you do not manually specify a path, the path is set to  $\text{Spec}(\mathbb{R})$  and  $\text{Spec}(\mathbb{R})$ \TWA\_TWS\_USER, where TWS\_USER is the user for which you are installing the IBM Workload Scheduler that you specify in the -uname option.

# **On UNIX™and Linux™ operating systems:**

If you specify a path that contains blanks, enclose it in double quotation marks. Specify an absolute path. If you do not manually specify a path, the path is set to:

- /opt/IBM/TWA\_TWS\_USER, if you logged in as the **root** user to install the agent. TWS\_USER is the user that you specify in the  $\lnot$   $\lnot$   $\lnot$  and for which you are installing the agent (can omit if TWS\_USER is **root**).
	- Note: The IBM Workload Scheduler user that you specify in the -uname username parameter must have read and run privileges for the installation\_dir installation path; otherwise the installation fails.
- home\_dir/TWA, if you logged in with a login other than **root**. Ensure that the directory permission is set to **755** for home\_dir, the home directory for your login, and that you are the home\_dir owner.

#### **-jmport port\_number**

The JobManager port number used by the dynamic workload broker to connect to the IBM Workload Scheduler dynamic agent. The default value is **31114**. The valid range is from 1 to 65535.

#### **-jmportssl true|false**

The JobManager port used by the dynamic workload broker to connect to the IBM Workload Scheduler dynamic agent. The port value is the value of the ssl\_port parameter in the ita.ini file if -jmportssl is set to true. If set to false, it corresponds to the value of the **tcp\_port** parameter in the ita.ini file. The ita.ini file is located in ITA\cpa\ita on Windows™systems and ITA/cpa/ita on UNIX™, Linux™, and IBM isystems.

Set the value to "true" if **- gateway** is set to local.

# **For communication using SSL or HTTPS**

Set **jmportssl = true**. To communicate with the dynamic workload broker, it is recommended that you set the value to **true**. In this case, the port specified in **jmport** communicates in HTTPS.

# **For communication without using SSL or through HTTP**

Set **jmportssl = false**. In this case the port specified in **jmport** communicates in HTTP.

# **-lang lang\_id**

**parameter**

The language in which the twsinst messages are displayed. If not specified, the system LANG is used. If the related catalog is missing, the default C language catalog is used. If neither **-lang** nor LANG are used, the default codepage is set to SBCS. For a list of valid values for these variables, see the following table:

| Language                                | Value        |
|-----------------------------------------|--------------|
| Brazilian portuguese                    | pt_BR        |
| Chinese (traditional and<br>simplified) | zh_CN, zh_TW |
| English                                 | en           |
| French                                  | fr           |
| German                                  | de           |
| Italian                                 | it           |
| Japanese                                | ja           |
| Korean                                  | ko           |
| Russian                                 | ru           |
| Spanish                                 | es           |

**Table 32. Valid values for -lang and LANG**

<span id="page-380-0"></span>**Note:** This is the language in which the installation log is recorded and not the language of the installed engine instance. twsinst installs all languages as default.

#### **-master workstation**

 $\mathscr{L}$ 

The workstation name of the master domain manager. This name cannot exceed 16 characters, cannot contain spaces, and cannot be the same as the workstation name that you entered in the **thiscpu** parameter. If not specified, the default value is **MASTER**.

#### **-new**

A fresh installation of the agent. Installs an agent and all supported language packs.

# **-password user\_password**

Windows™ systems only. The password of the user for which you are installing IBM Workload Scheduler. The password can include alphanumeric, dash (-), and underscore (\_) characters, and the following symbols: ()!? =ˆ\*/˜ [] \$`+;:.@. The -**password** parameter is used for fresh installations only, it is not required for fix packs or upgrades.

#### **-port port\_number**

The TCP/IP port number used by the Netman process to listen for communication from the master. The default value is **31111**. The valid range is from 1 to 65535. This port number is registered in the localopts file. For each installation you must specify a different number.

#### **-reset\_perm**

UNIX<sup>™</sup> and IBM i systems only. Reset the permission of the libraries in the /usr/ibm directory.

#### **-restore**

Run this command from the folder to where you copied the eImage (a folder other than the home directory of TWS\_USER, where TWS\_USER is the user that installed the IBM Workload Scheduler instance), and not from the installation path, to restore the version in the elmage.

# **-skip\_usercheck**

Enable this option if the authentication process within your organization is not standard, thereby disabling the default authentication option.

On Windows™ systems if you specify this parameter, the program does not create the user you specified in the -uname username parameter. If you specify this parameter you must create the user manually before running the script.

On UNIX<sup>™</sup> and Linux<sup>™</sup> systems if you specify this parameter, the program skips the check of the user in the / etc/passwd file or the check you perform using the sucommand.

# **-skipcheckprereq**

If you specify this parameter, IBM Workload Scheduler does not scan system prerequisites before installing the agent. For more information on the prerequisite check, see Scanning system [prerequisites](#page-51-0) for IBM Workload Scheduler on page 52.

# **-sslkeysfolder path**

The name and path of the local folder containing the certificates in . PEM format. The installation program generates the keystore and truststore files using the password you specify with the **-sslpassword** parameter.

# **tls.sth**

The file storing your encoded password.

# **tls.rnd**

The file containing the random seed to be used by OpenSSL.

# **ca.crt**

The Certificate Authority (CA) public certificate.

# **tls.key**

The private key for the instance to be installed.

# **tls.crt**

The public part of the previous key.

You can optionally create a subfolder to contain one or more  $*$ ,  $crt$  files to be added to the server truststore as trusted CA. This can be used for example to add to the list of trusted CAs the certificate of the LDAP server or DB2 server. Additionally, you can store here any intermediate CA certificate to be added to the truststore. The subfolder must be named **additionalCAs**.

If you use this parameter, ensure that the **addjruntime** parameter is set to true, because Java™run time is required for defining custom certificates in . PEM format.

This parameter is mutually exclusive with the **wauser** and **wapassword** parameters, which are used to download and deploy the certificates already available on the master domain manager.

# **-sslpassword password**

Specify the password for the certificates in **.PEM** format automatically generated by the installation program. If you use this parameter, ensure that the **addjruntime** parameter is set to true, because Java™run time is required for defining custom certificates.

# **-tdwbhostname host\_name**

The fully qualified host name of the dynamic workload broker. It is used together with the **-agent** parameter set to either **dynamic** or **both** and the **-tdwbport** tdwbport\_number parameter. It is necessary to install the dynamic agent. If not specified, you cannot run your workload dynamically and this parameter assumes the **localhost**  default value. This value is registered in the **ResourceAdvisorUrl** property in the JobManager.ini file.

If you set the -**gateway** parameter to remote, this is the host name of the dynamic agent where the gateway resides and to which the agent connects. In this case, the **tdwbport** parameter must match the value of the **jmport** parameter specified when installing the agent with the local gateway. This information is stored in the JobManager.ini file.

# **-tdwbport tdwbport\_number**

The HTTP or HTTPS transport port number of the dynamic workload broker. It is used together with the **-agent**  parameter set to either **dynamic** or **both** and the **-tdwbhostname** host\_name parameter. It is required if you install the dynamic agent so that the agent can connect to the dynamic workload broker. This number is registered in the **ResourceAdvisorUrl** property in the JobManager.ini file. The default value is **31116**. For each installation you must specify a different port number. The valid range is from 0 to 65535. If you specify **0** or do not specify this parameter, you cannot run workload dynamically. Do not specify **0** if the -agent value is **dynamic** or **both**. The default is "0" for an upgrade, which means that this connection is not configured, otherwise, specify 31116 for a fresh installation.

If **gateway** remote is specified, then this is the HTTP or HTTPS port number of the dynamic agent where the gateway resides and to which the agent connects. You have specified this port with the **jmport** parameter when installing the agent with the local gateway.. If you are performing a fresh installation, then the value to use is 31114. This information is stored in the JobManager. ini file.

# **-thiscpu workstation**

The name of the IBM Workload Scheduler workstation of this installation. The name cannot exceed 16 characters, cannot start with a number, cannot contain spaces, and cannot be the same as the workstation name of the master domain manager. This name is registered in the localopts file. If not specified, the default value is the host name of the workstation.

If the host name starts with a number, **-thiscpu** parameter must be specified.

#### **-u**

Displays command usage information and exits.

#### **-uname username**

The name of the user for which the IBM Workload Scheduler agent is being installed. This user owns the IBM Workload Scheduler instance and by default, jobs are run with its name. This user name is not to be confused with the user performing the installation. The user name cannot contain periods (.).

On UNIX™and Linux™ systems, for a new installation, this user account must be created manually before running the installation and must be enabled to login to the machine where the agent is going to be installed. Create a user with a home directory. IBM Workload Scheduler is installed by default under the home directory of the specified user.

Dynamic agents can be installed on UNIX™and Linux™ systems also by installers without **root** privileges. When this is the case:

- username takes by default the login name of the installer and **uname** can be omitted. If **uname** is specified with a different value than the login of the installer, an error message is returned.
- As a consequence, the agent can run jobs uniquely with the user name of the installer.
- Event Management triggers on files work only if the selected files are accessible to the user that was used for the installation.
- The user must be enabled to login to the machine where the agent is going to be installed

# **-wauser wauser\_name**

The user for which you have installed the master domain manager to which the agent is connecting. By providing this information, you enable IBM Workload Scheduler to download and deploy the certificates in **.PEM**  format already available on the master domain manager in the TWA\_DATA\_DIR/ssl/depot path to enable secure communication. This parameter is mutually exclusive with the **sslkeysfolder** parameter, which is used to specify a folder on the agent where you store the certificates. This parameter applies to dynamic agents. To manage certificates for fault-tolerant agents, use the **sslkeysfolder** parameter.

#### **-wapassword wauser\_password**

The password for the user for which you have installed the master domain manager to which the agent is connecting. By providing this information, you enable IBM Workload Scheduler to download and install the certificates in **.PEM** format already available on the master domain manager TWA\_DATA\_DIR/ssl/depot path to enable secure communication. This parameter is mutually exclusive with the **sslkeysfolder** parameter, which is used to specify a folder on the agent where you store the certificates. This parameter applies to dynamic agents. To manage certificates for fault-tolerant agents, use the **sslkeysfolder** parameter.

# **-work\_dir working\_dir**

The temporary directory used by the program to deploy the installation process files.

#### **On Windows™ operating systems:**

If you specify a path that contains blanks, enclose it in double quotation marks. If you do not manually specify a path, the path is set to  $t_{temp*}\TWA\tswsversion_number$ , where  $t_{temp*}$  is the temporary directory of the operating system.

# **On UNIX™and Linux™ operating systems:**

The path cannot contain blanks. If you do not manually specify a path, the path is set to  $/\text{tmp}/$ TWA/twsversion\_number.

This parameter can also function as a backup directory during product upgrade with path WORKING\_DIR/backup if you do not set the **-skipbackup** parameter to **true**.

**-v**

Displays the command version and exits.

# <span id="page-384-0"></span>Certificates download to dynamic agents - AgentCertificateDownloader script

This script downloads and deploys certificates in . PEM format from the master domain manager to dynamic agents.

This section lists and describes the parameters that are used when running a AgentCertificateDownloader script to download and deploy certificates in . PEM format from the master domain manager to the dynamic agents in your environment.

When installing the agent with a fresh installation, you only need to provide the credentials to connect to the master domain manager using the wauser and wapassword parameters. The certificates in . PEM format are automatically downloaded and deployed to the agent without further intervention.

The script connects to master domain manager to retrieve the compressed file containing the certificates, and saves them to the working directory with name waCertificates.zip.

Before running the command, ensure the certificates in . PEM format are available on the master domain manager in one of the following paths:

# **On Windows operating systems**

installation\_directory\TWS\ssl\depot

#### **On UNIX operating systems**

TWA\_DATA\_DIR/ssl/depot

#### The required files are as follows:

# **tls.sth**

The file storing your encoded password.

# **tls.rnd**

The file containing the random seed to be used by OpenSSL.

# **ca.crt**

The Certificate Authority (CA) public certificate.

# **tls.key**

The private key for the instance to be installed.

# **tls.crt**

The public part of the previous key.

If you use this parameter, ensure that the **addjruntime** parameter is set to true, because Java™ run time is required for defining custom certificates in .PEM format.

This parameter is mutually exclusive with the **wauser** and **wapassword** parameters, which are used to download and deploy the certificates already available on the master domain manager.

When running the command, you can type parameters and values from a properties file, type them in the command line, or use a combination of both properties file and command line. If a parameter is specified both in the properties file and in the command line, the command line value is used.

# **Syntax**

#### **Certificate installation syntax on Windows operating systems**

# **Show command usage**

**cscript AgentCertificateDownloader.vbs -? | --usage | --help**

**Retrieve the command parameters and values from a properties file**

**cscript AgentCertificateDownloader.vbs --file | -f** [properties\_file]

**General information**

 **cscript AgentCertificateDownloader.vbs --work\_dir** working\_dir [**--displayname** agent\_name] **--tdwbhostname** host\_name

```
 --tdwbport tdwbport_number
 --wauser wauser_name
 --wapassword wauser_password
```
# **Certificate installation syntax on UNIX operating systems**

#### **Show command usage**

```
./AgentCertificateDownloader.sh --? | --usage | --help
```
#### **Retrieve the command parameters and values from a properties file**

```
./AgentCertificateDownloader.sh --file | --f [properties_file]
```
#### **General information**

```
 ./AgentCertificateDownloader.sh
 --work_dir working_dir
 [--displayname agent_name]
 --tdwbhostname host_name
 --tdwbport port_number
 --wauser wauser_name
 --wapassword wauser_password
```
# **AgentCertificateDownloader parameters**

#### **--? | --usage | --help**

Displays the command usage and exits.

#### **--propfile | --f [properties\_file]**

Optionally specify a properties file containing custom values for AgentCertificateDownloader parameters. The default file is located in the root directory of the installation image.

Specifying a properties file is suggested if you have a high number of parameters which require custom values. You can also reuse the file with minimal modification for several installations. If you create a custom properties file, specify its name and path with the **-f** parameter.

# **General information**

#### **--work\_dir working\_dir**

The working directory used to store the waCertificates.zip file returned by the command. This compressed file contains the certificates in **.PEM** format retrieved from the master domain manager. This parameter is required and no default value is provided.

# **--displayname name**

Specify the name assigned to the agent.

#### **--tdwbhostname host\_name**

The fully qualified host name or IP address of the broker server to which the agent is connected. This parameter is optional. The default value is localhost.

# **--tdwbport tdwbport\_number**

Specify the port of the broker server to which the agent is connected. This parameter is optional. The default value is 31116.

## **--wauser wauser\_name**

The user for which you have installed the master domain manager to which the agent is connecting. By providing this information, you enable IBM Workload Scheduler to download and deploy the certificates in **.PEM**  format already available on the master domain manager to enable secure communication.

# **--wapassword wauser\_password**

The password for the user for which you have installed the master domain manager to which the agent is connecting. By providing this information, you enable IBM Workload Scheduler to download and install the certificates in **.PEM** format already available on the master domain manager to enable secure communication.

You can also use the --**wapassword** and --**wauser** parameters to specify a user different from the user which installed the master domain manager by using an ACL, as described in [Downloading](#page-387-0) certificates using a different user [on page 388](#page-387-0).

<span id="page-387-0"></span>For more information about the typical installation procedure, see Typical [installation](#page-53-0) scenario [on page 54.](#page-53-0)

# Downloading certificates using a different user

Procedure to download and deploy certificates from the master domain manager to agents using a user different from the user which installed the master domain manager.

# **About this task**

To define a user different from the user which installed the master domain manager, perform the following steps:

1. Browse to the authentication\_config.xml file located in:

## **On UNIX operating systems**

TWA\_DATA\_DIR/usr/servers/engineServer/configDropins/overrides

# **On Windows operating systems**

TWA\_home\usr\servers\engineServer\configDropins\overrides

- 2. Create a backup copy of the file to a different directory and add the new user and password to the file in the overrides directory.
- 3. Create a new role for the user, as follows:

composer new srol

```
SECURITYROLE DOWNLOAD_CERT_SROLE
FILE DISPLAY
END
```
4. Create a new domain for the user, as follows:

composer new sdom

```
SECURITYDOMAIN DOWNLOAD_DOMAIN
FILE NAME="AGENT_CERTIFICATE"
END
```
composer new acl

5. Create a new access control list for the user, as follows:

```
ACCESSCONTROLLIST FOR DOWNLOAD_DOMAIN
other_user DOWNLOAD_CERT_SROLE
END
```
where other\_user is the user inserted into authentication\_config.xml.

# **Result**

You can now use the other\_user, which has only the DISPLAY role for file AGENT\_CERTIFICATE, to run the AgentCertificateDownload script and download and deploy the certificate.

You can also perform the same operations from the Dynamic Workload Console, as described in the section about managing workload security in Dynamic Workload Console User's Guide.

# **Notices**

This document provides information about copyright, trademarks, terms and conditions for product documentation.

© Copyright IBM Corporation 1993, 2016 / © Copyright HCL Technologies Limited 2016, 2024

This information was developed for products and services offered in the US. This material might be available from IBMin other languages. However, you may be required to own a copy of the product or product version in that language in order to access it.

IBM may not offer the products, services, or features discussed in this document in other countries. Consult your local IBM representative for information on the products and services currently available in your area. Any reference to an IBM product, program, or service is not intended to state or imply that only that IBM product, program, or service may be used. Any functionally equivalent product, program, or service that does not infringe any IBM intellectual property right may be used instead. However, it is the user's responsibility to evaluate and verify the operation of any non-IBM product, program, or service.

IBM may have patents or pending patent applications covering subject matter described in this document. The furnishing of this document does not grant you any license to these patents. You can send license inquiries, in writing, to:

IBM Director of Licensing IBM Corporation North Castle Drive, MD-NC119 Armonk, NY 10504-1785 US

For license inquiries regarding double-byte character set (DBCS) information, contact the IBM Intellectual Property Department in your country or send inquiries, in writing, to:

Intellectual Property Licensing Legal and Intellectual Property Law IBM Japan Ltd. 19-21, Nihonbashi-Hakozakicho, Chuo-ku Tokyo 103-8510, Japan

INTERNATIONAL BUSINESS MACHINES CORPORATION PROVIDES THIS PUBLICATION "AS IS" WITHOUT WARRANTY OF ANY KIND, EITHER EXPRESS OR IMPLIED, INCLUDING, BUT NOT LIMITED TO, THE IMPLIED WARRANTIES OF NON-INFRINGEMENT, MERCHANTABILITY OR FITNESS FOR A PARTICULAR PURPOSE. Some jurisdictions do not allow disclaimer of express or implied warranties in certain transactions, therefore, this statement may not apply to you.

This information could include technical inaccuracies or typographical errors. Changes are periodically made to the information herein; these changes will be incorporated in new editions of the publication. IBM may make improvements and/ or changes in the product(s) and/or the program(s) described in this publication at any time without notice.

Any references in this information to non-IBM websites are provided for convenience only and do not in any manner serve as an endorsement of those websites. The materials at those websites are not part of the materials for this IBM product and use of those websites is at your own risk.

IBM may use or distribute any of the information you provide in any way it believes appropriate without incurring any obligation to you.

Licensees of this program who wish to have information about it for the purpose of enabling: (i) the exchange of information between independently created programs and other programs (including this one) and (ii) the mutual use of the information which has been exchanged, should contact:

IBM Director of Licensing IBM Corporation North Castle Drive, MD-NC119 Armonk, NY 10504-1785 US

Such information may be available, subject to appropriate terms and conditions, including in some cases, payment of a fee.

The licensed program described in this document and all licensed material available for it are provided by IBMunder terms of the IBM Customer Agreement, IBM International Program License Agreement or any equivalent agreement between us.

The performance data discussed herein is presented as derived under specific operating conditions. Actual results may vary.

Information concerning non-IBM products was obtained from the suppliers of those products, their published announcements or other publicly available sources. IBM has not tested those products and cannot confirm the accuracy of performance, compatibility or any other claims related to non-IBM products. Questions on the capabilities of non-IBM products should be addressed to the suppliers of those products.

This information is for planning purposes only. The information herein is subject to change before the products described become available.

This information contains examples of data and reports used in daily business operations. To illustrate them as completely as possible, the examples include the names of individuals, companies, brands, and products. All of these names are fictitious and any similarity to actual people or business enterprises is entirely coincidental.

# COPYRIGHT LICENSE:

This information contains sample application programs in source language, which illustrate programming techniques on various operating platforms. You may copy, modify, and distribute these sample programs in any form without payment to IBM, for the purposes of developing, using, marketing or distributing application programs conforming to the application programming interface for the operating platform for which the sample programs are written. These examples have not been thoroughly tested under all conditions. IBM, therefore, cannot guarantee or imply reliability, serviceability, or function of these programs. The sample programs are provided "AS IS", without warranty of any kind. IBM shall not be liable for any damages arising out of your use of the sample programs.

Portions of this code are derived from IBM Corp. Sample Programs. © Copyright IBM Corp.2016

# **Trademarks**

IBM, the IBM logo, and ibm.com are trademarks or registered trademarks of International Business Machines Corp., registered in many jurisdictions worldwide. Other product and service names might be trademarks of IBM®or other companies. A current list of IBM® trademarks is available on the web at "Copyright and trademark information" at [www.ibm.com/legal/copytrade.shtml.](http://www.ibm.com/legal/us/en/copytrade.shtml)

Adobe™, the Adobe™logo, PostScript™, and the PostScript™ logo are either registered trademarks or trademarks of Adobe™ Systems Incorporated in the United States, and/or other countries.

IT Infrastructure Library™ is a Registered Trade Mark of AXELOS Limited.

Linear Tape-Open™, LTO™, the LTO™ Logo, Ultrium™, and the Ultrium™ logo are trademarks of HP, IBM® Corp. and Quantum in the U.S. and other countries.

Intel™, Intel™logo, Intel Inside™, Intel Inside™logo, Intel Centrino™, Intel Centrino™logo, Celeron™, Intel Xeon™, Intel SpeedStep™, Itanium™, and Pentium™ are trademarks or registered trademarks of Intel™ Corporation or its subsidiaries in the United States and other countries.

Linux™ is a registered trademark of Linus Torvalds in the United States, other countries, or both.

Microsoft™, Windows™, Windows NT™, and the Windows™ logo are trademarks of Microsoft™ Corporation in the United States, other countries, or both.

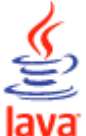

COMPATIBLE Java™ and all Java-based trademarks and logos are trademarks or registered trademarks of Oracle and/or its affiliates.

Cell Broadband Engine™ is a trademark of Sony Computer Entertainment, Inc. in the United States, other countries, or both and is used under license therefrom.

ITIL™ is a Registered Trade Mark of AXELOS Limited.

UNIX™ is a registered trademark of The Open Group in the United States and other countries.

# Terms and conditions for product documentation

Permissions for the use of these publications are granted subject to the following terms and conditions.

# **Applicability**

These terms and conditions are in addition to any terms of use for the IBMwebsite.

# **Personal use**

You may reproduce these publications for your personal, noncommercial use provided that all proprietary notices are preserved. You may not distribute, display or make derivative work of these publications, or any portion thereof, without the express consent of IBM.

# **Commercial use**

You may reproduce, distribute and display these publications solely within your enterprise provided that all proprietary notices are preserved. You may not make derivative works of these publications, or reproduce, distribute or display these publications or any portion thereof outside your enterprise, without the express consent of IBM.

# **Rights**

Except as expressly granted in this permission, no other permissions, licenses or rights are granted, either express or implied, to the publications or any information, data, software or other intellectual property contained therein.

IBM reserves the right to withdraw the permissions granted herein whenever, in its discretion, the use of the publications is detrimental to its interest or, as determined by IBM, the above instructions are not being properly followed.

You may not download, export or re-export this information except in full compliance with all applicable laws and regulations, including all United States export laws and regulations.

IBM MAKES NO GUARANTEE ABOUT THE CONTENT OF THESE PUBLICATIONS. THE PUBLICATIONS ARE PROVIDED "AS-IS" AND WITHOUT WARRANTY OF ANY KIND, EITHER EXPRESSED OR IMPLIED, INCLUDING BUT NOT LIMITED TO IMPLIED WARRANTIES OF MERCHANTABILITY, NON-INFRINGEMENT, AND FITNESS FOR A PARTICULAR PURPOSE.

# Index

# **Numerics**

9.3 MDM 9.5 DA error [323](#page-322-0) 9.5 DA not workin[g](#page-322-0) [323](#page-322-0) upgrade erro[r](#page-322-0) [323](#page-322-0) 9.5 DA cannot communicate with 9.3 MD[M](#page-322-0) [323](#page-322-0)

# **A**

accessibility [ix](#page-8-0) add option to add the dynamic workload broker resource command with twsinst [196](#page-195-1) adding new features [196](#page-195-1) agen[t](#page-103-0) [104,](#page-103-0) [156](#page-155-0) dynamic agen[t](#page-155-0) [156](#page-155-0) for distributed environment [104,](#page-103-0) [156](#page-155-0) for end-to-end environment [104](#page-103-0) how to uninstall manually [328](#page-327-0) installation [103](#page-102-0) static environmen[t](#page-13-0) [14](#page-13-0) agent certificates managing [385](#page-384-0) agent dynami[c](#page-103-0) [104,](#page-103-0) [156, 156](#page-155-0) o[n](#page-103-0) [104](#page-103-0) agent fault-tolerant static environmen[t](#page-13-1) [14](#page-13-1) agent installation scanning system prerequisite[s](#page-51-1) [52,](#page-51-1) [203](#page-202-0) agent installation method serverins[t](#page-43-0) [44](#page-43-0) agent installation return code twsins[t](#page-144-0) [145,](#page-144-0) [267,](#page-266-0) [320](#page-319-0) agent is in running status Centralized agent update [280, 280](#page-279-0) update does not complete [280](#page-279-0) agent restore return code twsins[t](#page-144-0) [145,](#page-144-0) [267,](#page-266-0) [320](#page-319-0) agent security PEM certificates [385](#page-384-0) agent uninstallation return code twsins[t](#page-144-0) [145,](#page-144-0) [267,](#page-266-0) [320](#page-319-0) agent uninstalling twsins[t](#page-339-0) [340,](#page-339-0) [342](#page-341-0) agent upgrade scanning system prerequisite[s](#page-51-1) [52,](#page-51-1) [203](#page-202-0) agent upgrade return code twsins[t](#page-144-0) [145, 145,](#page-144-0) [267, 267,](#page-266-0) [320, 320](#page-319-0) AgentCertificateDownloader script deploying certificates to agents [385](#page-384-0) downloading certificates to agents [385](#page-384-0) agents authorization to install [105](#page-104-0) agents uninstalling twsins[t](#page-339-0) [340](#page-339-0) Amazon EKS moving t[o](#page-306-0) [307](#page-306-0) application job plug-ins option to add runtime for Java runtime to run job types with advanced option[s](#page-196-0) [197,](#page-196-0)  [259,](#page-258-0) [264](#page-263-0) option to add the Java runtime to run job types with advanced options using twsins[t](#page-195-1) [196](#page-195-1) applications workload environment integrated with [25](#page-24-0)

AWKRRP024E error message [323](#page-322-0) AWSITA081E error message [323](#page-322-0) AWSJIM1001W error installing or upgrading on a Windows [277](#page-276-0)

**B**

**C**

#### backup dir too small installing or upgrading on a Windows [278](#page-277-0) backup domain manager configurin[g](#page-184-0) [185](#page-184-0) installation parameters [357](#page-356-0) static environment [14](#page-13-2) backup dynamic domain manager [298](#page-297-0) configurin[g](#page-186-0) [187](#page-186-0) environment [17](#page-16-0) uninstalling [338](#page-337-0) backup master domain manager [294](#page-293-0) configurin[g](#page-181-0) [182](#page-181-0) environment [17](#page-16-1) install [232](#page-231-0) static environment [14](#page-13-3) uninstalling [334](#page-333-0) backup master installation [357](#page-356-0) batchman checking if activ[e](#page-329-0) [330](#page-329-0) bdm installatio[n](#page-356-0) [357](#page-356-0) before installing multiple agent instance[s](#page-269-0) [270](#page-269-0) bkm installation [357](#page-356-0) bottom-up upgrade [199](#page-198-0) capability domain manager [14](#page-13-4) dynamic agent [17](#page-16-2) dynamic domain manager [17](#page-16-3) extended agent [15,](#page-14-0) [18](#page-17-0) fault-tolerant agen[t](#page-13-1) [14,](#page-13-1) [15](#page-14-1) Centralized agent update agent is in running statu[s](#page-279-0) [280](#page-279-0) Centralized update multiple agent instance[s](#page-269-0) [270](#page-269-0) Cloud & Smarter Infrastructure technical training [ix](#page-8-1) commands twsinst to add the Java runtime to run job types with advanced options [196](#page-195-1) commands and scripts ps, used before manual uninstallatio[n](#page-329-0) [330](#page-329-0) shut, used before manual uninstallatio[n](#page-329-0) [330](#page-329-0) stop used before manual uninstallation [330](#page-329-0) unlink used before manual uninstallation [330](#page-329-0) wdlssp, used before manual

uninstallatio[n](#page-329-0) [330](#page-329-0) wdrmvsp, used before manual uninstallatio[n](#page-329-0) [330](#page-329-0) configureDB script configuratio[n](#page-344-0) [345](#page-344-0) database configuration [345](#page-344-0) database population [345](#page-344-0) schema creation [345](#page-344-0) configuring

backup domain manager [185](#page-184-0) backup dynamic domain manager [187](#page-186-0) backup master domain manager [182](#page-181-0) domain manager [184](#page-183-0) dynamic agen[t](#page-187-0) [188](#page-187-0) dynamic domain manager [186](#page-185-0) fault-tolerant agent [125](#page-124-0) master domain manage[r](#page-179-0) [180](#page-179-0) z-centric agent [195](#page-194-0) connection from TDWC engine connection fails [324](#page-323-0) Containers Deploying in IBM Cloud Private [161](#page-160-0) Deploying with Docker [152](#page-151-0)

# **D**

database schema upgrad[e](#page-210-0) [211](#page-210-0) database update [90](#page-89-0) database upgrade error error when upgrading a DB2 database [200,](#page-199-0)  [324](#page-323-1) DB2 installation log files [316](#page-315-0) DB2 prerequisite for master domain manager [47](#page-46-0) ddm installation [357](#page-356-0) deleting files too slow after manual uninstall [332](#page-331-0) Deploying IBM Cloud Privat[e](#page-160-0) [161](#page-160-0) with Docker compose [152](#page-151-0) Derby databas[e](#page-204-0) [205](#page-204-0) direct updatin[g](#page-297-0) [298,](#page-297-0) [299](#page-298-0) direct upgradin[g](#page-293-0) [294](#page-293-0) directories created outside of TWA\_home when installing IBM Workload Scheduler [43](#page-42-0) distributed workload environment [19](#page-18-0) environment with dynamic scheduling capabilitie[s](#page-19-0) [20,](#page-19-0) [28](#page-27-0) environment with static and dynamic scheduling capabilities [23](#page-22-0) distributed-driven workload environment for z/O[S](#page-25-0) [26](#page-25-0) Docker compose prerequisite[s](#page-151-0) [152](#page-151-0) Docker containers master domain manager installation [154](#page-153-0) docker image master domain manager installation method [44](#page-43-0) dockerfil[e](#page-155-0) [156](#page-155-0) domain amount of network traffi[c](#page-29-0) [30](#page-29-0) dependencies between job[s](#page-29-1) [30](#page-29-1) firewalls [30](#page-29-2) internetwork dependencies [31](#page-30-0) level of fault-tolerance required [30](#page-29-3)

localized processin[g](#page-28-0) [29](#page-28-0) number of geographic location[s](#page-28-1) [29](#page-28-1) number of workstations, applications, and jobs [29](#page-28-2) plannin[g](#page-27-1) [28,](#page-27-1) [29](#page-28-3) SSL or GSKit [30](#page-29-4) system performance and other criteri[a](#page-29-5) [30](#page-29-5) time zones [30,](#page-29-6) [30](#page-29-7) topology multiple [33](#page-32-0) single [31](#page-30-1) types of application[s](#page-29-8) [30](#page-29-8) Windows network [30](#page-29-9) domain manager configuring [184](#page-183-0) static environmen[t](#page-13-4) [14](#page-13-4) DWC monitoring query problem[s](#page-198-0) [199](#page-198-0) DWC dashboards fail when returning the DWC to GA versio[n](#page-322-1) [323](#page-322-1) DWC fails after returning from FP to 9.5 GA [323](#page-322-1) DWC JDBC drivers updating [90](#page-89-0) DWC returned to 9.5 GA version dashboard failure [323](#page-322-1) dwcinst script Dynamic Workload Console [369](#page-368-0) dynamic agent capabilit[y](#page-16-2) [17](#page-16-2) configuring [188](#page-187-0) environmen[t](#page-16-2) [17](#page-16-2) gateway [119](#page-118-1) gateway parameters [108,](#page-107-0) [377](#page-376-0) installing authorization requirement[s](#page-103-0) [104](#page-103-0) dockerfile [156](#page-155-0) o[n](#page-103-0) [104](#page-103-0) dynamic and static scheduling capabilities environment wit[h](#page-22-0) [23](#page-22-0) dynamic domain manager [298](#page-297-0) configuring [186](#page-185-0) environmen[t](#page-16-3) [17](#page-16-3) rolling bac[k](#page-304-0) [305](#page-304-0) uninstallin[g](#page-337-0) [338,](#page-337-0) [339](#page-338-0) dynamic domain manager installation scanning system prerequisite[s](#page-51-1) [52,](#page-51-1) [203](#page-202-0) dynamic scheduling enabling [196](#page-195-1) dynamic scheduling capabilities environment wit[h](#page-19-0) [20,](#page-19-0) [28](#page-27-0) Dynamic Workload Console accessibility [ix](#page-8-0) create database [205](#page-204-0) Derby database [205](#page-204-0) dwcinst scrip[t](#page-368-0) [369](#page-368-0) engine connection fails after downgradin[g](#page-322-1) [323,](#page-322-1) [324](#page-323-0) reverting [306](#page-305-0) uninstallin[g](#page-336-0) [337](#page-336-0) upgrading overview [204, 204](#page-203-0) Dynamic Workload Console JDBC drivers updating [90](#page-89-0) dynamic workload console update [299](#page-298-0)

# **E**

education [ix](#page-8-1) enabling dynamic scheduling [196](#page-195-1) end-to-end scheduling [36](#page-35-1) end-to-end workload environment planning [25](#page-24-1) engine connection from TDWC fails after returning from FP1 to 9.5 G[A](#page-323-0) [324](#page-323-0) environment backup dynamic domain manager [17](#page-16-0) backup master domain manager [17](#page-16-1) description [12](#page-11-0) distributed workload environmen[t](#page-18-0) [19](#page-18-0) distributed workload environment with dynamic scheduling capabilitie[s](#page-19-0) [20,](#page-19-0) [23,](#page-22-0) [28](#page-27-0) distributed-driven workload environment for z/OS [26](#page-25-0) domain [28](#page-27-1) dynamic agent [17](#page-16-2) dynamic domain manager [17](#page-16-3) end-to-end workload environment [25](#page-24-1) extended agent [15,](#page-14-0) [18](#page-17-0) localized processing [29](#page-28-0) master domain manager [16](#page-15-0) workload environment integrated with external systems [25](#page-24-0) environment static agent [14](#page-13-0) backup domain manage[r](#page-13-2) [14](#page-13-2) backup master domain manager [14](#page-13-3) domain manager [14](#page-13-4) fault-tolerant agen[t](#page-13-1) [14](#page-13-1) master domain manager [14](#page-13-5) standard agent [15](#page-14-1) error when upgrading a DB2 database database upgrade error [200,](#page-199-0) [324](#page-323-1) exporting repository settings [208](#page-207-0) extended agent capability [15,](#page-14-0) [18](#page-17-0) environment [15,](#page-14-0) [18](#page-17-0) EXTENDED\_ROW\_SZ DB2 option [200,](#page-199-0) [324](#page-323-1) external systems workload environment integrated wit[h](#page-24-0) [25](#page-24-0)

# **F**

fault-tolerant agent configurin[g](#page-124-0) [125](#page-124-0) static capability [14](#page-13-1) feature adding new [196](#page-195-1) files /etc/password [261](#page-260-0) FINA[L](#page-179-0) [180](#page-179-0) Symphony [35](#page-34-0) TWSRegistry.dat [330](#page-329-0) FINAL addin[g](#page-179-0) [180](#page-179-0) final job stream addin[g](#page-179-0) [180](#page-179-0) fix pack installation images [293](#page-292-0) **G**

gateway installation parameters [108,](#page-107-0) [377](#page-376-0) introduction [12](#page-11-1) generating SQL files

database setup [86](#page-85-0)

# **I**

IBM Cloud Private prerequisite[s](#page-160-0) [161](#page-160-0) IBM Workload Scheduler directories created outside of TWA\_home at installation tim[e](#page-42-0) [43](#page-42-0) installation path [37](#page-36-0) IBM Workload Scheduler agent [103](#page-102-0) IBM Workload Scheduler scanning system prerequisites for IBM Workload Scheduler [52,](#page-51-1) [203](#page-202-0) IBM Workload Scheduler service for TWS\_user deleting [328](#page-327-1) install backup master domain manager [232](#page-231-0) Java runtim[e](#page-107-0) [108,](#page-107-0) [140,](#page-139-0) [196,](#page-195-2) [258,](#page-257-0) [264,](#page-263-1) [357,](#page-356-0)  [377](#page-376-0) installation agen[t](#page-102-0) [103](#page-102-0) checking prerequisites IBM [i](#page-139-1) [140](#page-139-1) directories created outside of TWA\_home when installing IBM Workload Scheduler [43](#page-42-0) gateway [119](#page-118-1) log files [316](#page-315-1) log files, DB2 [316](#page-315-0) scanning system prerequisites for IBM Workload Scheduler [52,](#page-51-1) [203](#page-202-0) troubleshooting [315](#page-314-0) Installation images [201](#page-200-0) on your workstatio[n](#page-200-0) [201](#page-200-0) installation agent return cod[e](#page-144-0) [145,](#page-144-0) [267,](#page-266-0) [320](#page-319-0) installation and uninstallation log files twsins[t](#page-123-0) [124,](#page-123-0) [317](#page-316-0) installation method twsins[t](#page-102-0) [103](#page-102-0) installation methods docker image for master domain manage[r](#page-43-0) [44](#page-43-0) installing backup dir too small [278](#page-277-0) error AWSJIM1001W [277](#page-276-0) Installing fix packs or upgrading multiple agent instances [270](#page-269-0) installing master domain manager Docker containers [154](#page-153-0) interface command line client [18](#page-17-1) dynamic workload broker command line [18](#page-17-1) Dynamic Workload Console [18](#page-17-1) master domain manager command line [18](#page-17-1) internetwork dependencies domai[n](#page-30-0) [31](#page-30-0)

# **J**

Java runtime corrupted registry [196](#page-195-2)

installation [108,](#page-107-0) [140,](#page-139-0) [196,](#page-195-2) [258,](#page-257-0) [264,](#page-263-1) [357,](#page-356-0)  [377](#page-376-0) recover [196](#page-195-2) registry file recovery [196](#page-195-2) JDBC drivers customizing [90](#page-89-0) replacin[g](#page-89-0) [90](#page-89-0) settings [90](#page-89-0) updating [90](#page-89-0) JDBC drivers download [90](#page-89-0) jobman and JOBMAN checking if active [330](#page-329-0) language packs installing [98,](#page-97-0) [112,](#page-111-0) [143,](#page-142-0) [260,](#page-259-0) [349,](#page-348-0) [362,](#page-361-0) [374,](#page-373-0)  [381](#page-380-0) Liberty configuration changes [171](#page-170-0) data\_dir [171](#page-170-0) separated configuratio[n](#page-170-0) [171](#page-170-0) server.xm[l](#page-170-0) [171](#page-170-0) Linux user accounts [50](#page-49-0)

# **L**

localized processing domain [29](#page-28-0) log files [316](#page-315-1) DB2 installatio[n](#page-315-0) [316](#page-315-0) packaging for support [319](#page-318-0)

# **M**

mailman checking if active [330](#page-329-0) manual uninstall agents [328](#page-327-0) master domain manager [328](#page-327-0) master domain manager [294](#page-293-0) configuring [180](#page-179-0) environmen[t](#page-15-0) [16](#page-15-0) installation parameters [357](#page-356-0) prerequisit[e](#page-46-0) [47](#page-46-0) rolling bac[k](#page-303-0) [304](#page-303-0) static environmen[t](#page-13-5) [14](#page-13-5) uninstall manually [328](#page-327-0) uninstallin[g](#page-334-0) [335](#page-334-0) master domain manager installation scanning system prerequisite[s](#page-51-1) [52,](#page-51-1) [203](#page-202-0) master domain manager JDBC drivers updating [90](#page-89-0) master domain manager upgrade scanning system prerequisite[s](#page-51-1) [52,](#page-51-1) [203](#page-202-0) master installation method serverinst for master domain manager [44](#page-43-0) mdm installation [357](#page-356-0) MDM JDBC drivers updating [90](#page-89-0) migrating from on-prem to cloud [307](#page-306-0) migrating from on-prem to Kubernete[s](#page-306-0) [307](#page-306-0) modify option to add the Java runtime to run job types with advanced options using twsins[t](#page-195-1) [196](#page-195-1) MSSQL DB creation erro[r](#page-325-0) [326](#page-325-0) multiple agent instances Centralized update [270](#page-269-0) creating before installin[g](#page-269-0) [270](#page-269-0)

# Installing fix packs or updating [270](#page-269-0) **N**

netman checking if activ[e](#page-329-0) [330](#page-329-0) Netman for TWS\_user, deleting service [328](#page-327-1) networ[k](#page-11-0) [12](#page-11-0) backup dynamic domain manager [17](#page-16-0) backup master domain manager [17](#page-16-1) dynamic agent [17](#page-16-2) dynamic domain manager [17](#page-16-3) extended agent [15,](#page-14-0) [18](#page-17-0) master domain manager [16](#page-15-0) network static agent [14](#page-13-0) agent fault-toleran[t](#page-13-1) [14](#page-13-1) backup domain manage[r](#page-13-2) [14](#page-13-2) backup master domain manager [14](#page-13-3) domain manager [14](#page-13-4) master domain manager [14](#page-13-5) standard agent [15](#page-14-1) new backup master domain manager parallel upgrade [209](#page-208-0) no roo[t](#page-104-1) [105](#page-104-1)

# **O**

OpenShift moving to [307](#page-306-0) operator message Centralized agent update [280](#page-279-0) update does not complet[e](#page-279-0) [280](#page-279-0) Oracle E-Business Suite applications workload environment integrated wit[h](#page-24-0) [25](#page-24-0) oracle partitioning feature EDWA improvemen[t](#page-86-0) [87](#page-86-0) event-driven workload automation improvemen[t](#page-86-0) [87](#page-86-0) performance improvement [87](#page-86-0) **Oracle** prerequisite for master domain manager [47](#page-46-0) overview upgrading Dynamic Workload Console [204](#page-203-0)

# **P**

parallel upgrade new backup master domain manager [209](#page-208-0) parameter twsinst -modify [198](#page-197-0) parameter twsinst modify -acceptlicense [197](#page-196-1) -addjruntim[e](#page-196-0) [197](#page-196-0) -inst\_dir [198](#page-197-1) -password [198](#page-197-2) -recovInstReg [198](#page-197-3) -unam[e](#page-197-4) [198](#page-197-4) parameter twsinst update -addjruntim[e](#page-258-0) [259,](#page-258-0) [264](#page-263-0) -inst\_dir [260](#page-259-1) -lan[g](#page-259-2) [260](#page-259-2) -password [260](#page-259-3) -reset\_perm [260](#page-259-4) -skip\_usercheck [261](#page-260-0) -tdwbhostname [266](#page-265-0) -tdwbpor[t](#page-265-1) [266](#page-265-1)

-uname [261,](#page-260-1) [266](#page-265-2) -updat[e](#page-260-2) [261,](#page-260-2) [266](#page-265-3) -wait [261,](#page-260-3) [266](#page-265-4) -work\_dir [266](#page-265-5) password encryption [57](#page-56-1) PEM certificates agent security [385](#page-384-0) Peoplesoft applications workload environment integrated with [25](#page-24-0) planning distributed workload environment [19](#page-18-0) distributed workload environment with dynamic scheduling capabilities [20,](#page-19-0) [28](#page-27-0) distributed workload environment with static and dynamic scheduling capabilitie[s](#page-22-0) [23](#page-22-0) distributed-driven workload environment for z/OS [26](#page-25-0) domai[n](#page-27-1) [28,](#page-27-1) [29](#page-28-3) end-to-end workload environment [25, 25](#page-24-1) environment [19,](#page-18-0) [20,](#page-19-0) [23,](#page-22-0) [28](#page-27-0) localized processing in your domain [29](#page-28-0) workload environment integrated with external systems [25, 25](#page-24-0) post installation configuring a backup domain manage[r](#page-184-0) [185](#page-184-0) configuring backup dynamic domain manager [187](#page-186-0) configuring backup master domain manage[r](#page-181-0) [182](#page-181-0) configuring domain manage[r](#page-183-0) [184](#page-183-0) configuring dynamic agen[t](#page-187-0) [188](#page-187-0) configuring dynamic domain manager [186](#page-185-0) configuring fault-tolerant agent [125](#page-124-0) configuring master domain manager [180](#page-179-0) configuring z-centric agent [195](#page-194-0) prerequisite master domain manager [47,](#page-46-0) [152,](#page-151-0) [161](#page-160-0) prerequisite Docker deployment master domain manager [47,](#page-46-0) [152,](#page-151-0) [161](#page-160-0) prerequisite IBM Cloud Private master domain manager [47,](#page-46-0) [152,](#page-151-0) [161](#page-160-0) prerequisite scan error AWSJIM1001W [277](#page-276-0) prerequisites IBM i [140](#page-139-1) ps, command used before manual uninstallation [330](#page-329-0)

# **R**

registry entries, deleting manually UNIX [330](#page-329-0) Window[s](#page-327-1) [328](#page-327-1) registry file recreating [288](#page-287-0) upgrading with corrupt files [288](#page-287-0) removing the product dynamic domain manager [339](#page-338-0) twsins[t](#page-339-0) [340,](#page-339-0) [342](#page-341-0) repairing an installatio[n](#page-300-0) [301](#page-300-0) Repairing the dynamic domain manager
[302](#page-301-0) repairing the Dynamic Workload Console [302](#page-301-1) restore agent return code [145,](#page-144-0) [267,](#page-266-0) [320](#page-319-0) return code twsins[t](#page-144-0) [145, 145, 145, 145, 145,](#page-144-0) [267, 267,](#page-266-0)  [267, 267, 267,](#page-266-0) [320, 320, 320, 320, 320](#page-319-0) **S** SAP R/3 applications workload environment integrated with [25](#page-24-0) scan system prerequisites for IBM Workload Scheduler [52,](#page-51-0) [203](#page-202-0) scan prerequisite error AWSJIM1001W [277](#page-276-0) scanning system prerequisites for IBM Workload Scheduler [52,](#page-51-0) [203](#page-202-0) schema creation configureDB script [345](#page-344-0) secure communication [173](#page-172-0) security encrypting passwords [57](#page-56-0) serverinst agent installation method [44](#page-43-0) master domain manager installation metho[d](#page-43-0) [44](#page-43-0) serverinst script backup domain manager installation [357](#page-356-0) backup dynamic domain manager installation [357](#page-356-0) dynamic domain manager for a Z controller installation [357](#page-356-0) dynamic domain manager installation [357](#page-356-0) master domain manager installation [357, 357](#page-356-0) services (Windows) deletin[g](#page-327-0) [328](#page-327-0) settings exporting to file [208](#page-207-0) shut, command, used before manual uninstallation [330](#page-329-0) software prerequisites verifying [202](#page-201-0) SQL files review database setup [86](#page-85-0) SSL communication [173](#page-172-0) SSL setup [173](#page-172-0) stageman

standard agent

static capability

static network

backup master domain manage[r](#page-13-1) [14](#page-13-1)

checking if active [330](#page-329-0) capability stati[c](#page-14-0) [15](#page-14-0) environment stati[c](#page-14-0) [15](#page-14-0) static and dynamic scheduling capabilities environment wit[h](#page-22-0) [23](#page-22-0) fault-tolerant agent [14](#page-13-0) standard agen[t](#page-14-0) [15](#page-14-0) **U**

**T**

## domain manager [14,](#page-13-2) [14,](#page-13-3) [14,](#page-13-4) [14](#page-13-0) master domain manager [14](#page-13-5) step configuring a backup domain manager [185](#page-184-0) configuring backup dynamic domain manager [187](#page-186-0) configuring backup master domain manager [182](#page-181-0) configuring domain manager [184](#page-183-0) configuring dynamic agent [188](#page-187-0) configuring dynamic domain manager [186](#page-185-0) configuring fault-tolerant agent [125](#page-124-0) configuring master domain manage[r](#page-179-0) [180](#page-179-0) configuring z-centric agent [195](#page-194-0) stop, command used before manual uninstallation [330](#page-329-0) support packaging log files for [319](#page-318-0) Symphony file [35](#page-34-0) syntax twsinst to add the Java runtime to run job types with advanced options [196](#page-195-0) system prerequisites scan for IBM Workload Scheduler [52,](#page-51-0) [203](#page-202-0) systems external workload environment integrated wit[h](#page-24-0) [25](#page-24-0) technical trainin[g](#page-8-0) [ix](#page-8-0) test connection to engine from DWC fails after version reversal [323](#page-322-0) overview [35](#page-34-1)

test connection to engine from TDWC fails after version reversa[l](#page-323-0) [324](#page-323-0) time zone Token Service for TWS\_user, deleting servic[e](#page-327-0) [328](#page-327-0) top-down upgrad[e](#page-198-0) [199](#page-198-0) training technica[l](#page-8-0) [ix](#page-8-0) troubleshooting installatio[n](#page-314-0) [315](#page-314-0) twsinst [103,](#page-102-0) [104](#page-103-0) installation and uninstallation log file[s](#page-123-0) [124,](#page-123-0)  [145,](#page-144-1) [267,](#page-266-1) [317,](#page-316-0) [343](#page-342-0) installation method [103](#page-102-0) return code [145, 145, 145, 145, 145,](#page-144-0) [267,](#page-266-0)  [267, 267, 267, 267,](#page-266-0) [320, 320, 320, 320, 320](#page-319-0) syntax to add the Java runtime to run job types with advanced options [196](#page-195-0) uninstalling [340,](#page-339-0) [342](#page-341-0) UNIX usage [197,](#page-196-0) [258](#page-257-0) Windows usag[e](#page-196-1) [197,](#page-196-1) [258](#page-257-1) TWSRegistry.dat, file [330](#page-329-0) **TWSUser** deleting from registry UNIX [330](#page-329-0) Windows [328](#page-327-0)

uninstall manually agent[s](#page-327-1) [328](#page-327-1) master domain manager [328](#page-327-1)

uninstallation manual file deletion too slow [332](#page-331-0) the main components [334](#page-333-0) troubleshooting [315](#page-314-0) uninstallation agent return cod[e](#page-144-0) [145,](#page-144-0) [267,](#page-266-0) [320](#page-319-0) uninstalling backup dynamic domain manager [338](#page-337-0) backup master domain manager [334](#page-333-1) dynamic domain manager [338,](#page-337-0) [339](#page-338-0) Dynamic Workload Console [337](#page-336-0) master domain manage[r](#page-334-0) [335](#page-334-0) uninstalling agent twsins[t](#page-339-0) [340,](#page-339-0) [342](#page-341-0) UNIX uninstalling manuall[y](#page-329-0) [330](#page-329-0) UNIX user account[s](#page-49-0) [50](#page-49-0) unlink, command used before manual uninstallatio[n](#page-329-0) [330](#page-329-0) updat[e](#page-297-0) [298](#page-297-0) updating [299](#page-298-0) upgrade backup master domain manager [232](#page-231-0) bottom-up [199](#page-198-0) considerations [199](#page-198-0) database schem[a](#page-210-0) [211](#page-210-0) implications [199](#page-198-0) mixed-level environments [199](#page-198-0) scanning system prerequisites [52,](#page-51-0) [203](#page-202-0) top-down [199](#page-198-0) troubleshooting [315](#page-314-0) verifying software prerequisite[s](#page-201-0) [202](#page-201-0) upgrade agent return cod[e](#page-144-0) [145, 145,](#page-144-0) [267, 267,](#page-266-0) [320, 320](#page-319-0) upgrading [294](#page-293-0) agen[t](#page-256-0) [257](#page-256-0) backup dir too small [278](#page-277-0) domain manager[s](#page-256-0) [257](#page-256-0) Dynamic Workload Console overvie[w](#page-203-0) [204](#page-203-0) error AWSJIM1001W [277](#page-276-0) fault-tolerant agent [288](#page-287-0) with corrupt registry files [288](#page-287-0) Upgrading from 93 the BKM DA doesn't work with old DWB [323](#page-322-1) user is not db admin [91](#page-90-0) users TWS\_user deleting from registry on UNI[X](#page-329-0) [330](#page-329-0) deleting from registry on Windows [328](#page-327-0) variables

symlink TWA/TWS/bin/a[t](#page-35-0) [36](#page-35-0) TWA/TWS/bin/batch [36](#page-35-1) TWA/TWS/bin/datecalc [36](#page-35-2) TWA/TWS/bin/jobstd[l](#page-35-3) [36](#page-35-3) TWA/TWS/bin/maestr[o](#page-36-0) [37](#page-36-0) TWA/TWS/bin/mdemon [37](#page-36-1) TWA/TWS/bin/morestdl [37](#page-36-2) TWA/TWS/bin/muser [37](#page-36-3) TWA/TWS/bin/parm[s](#page-36-4) [37](#page-36-4) verifying software prerequisites upgrad[e](#page-201-0) [202](#page-201-0)

## **W**

**V**

wdlssp, comman used before manual uninstallation [330](#page-329-0)

wdrmvsp, command used before manual uninstallation [330](#page-329-0) WebSphere Application Server prerequisite for master domain manager [47](#page-46-0) WebSphere SDK Java Technology Edition prerequisite for master domain manager [47](#page-46-0) Windows file deletion to slow after manual uninstallation [332](#page-331-0) uninstalling manuall[y](#page-327-0) [328](#page-327-0) Windows systems backup dir too small when installing or upgrading [278](#page-277-0) error AWSJIM1001W installing or upgrading [277](#page-276-0) Workload Automation home installation path [37](#page-36-5) workload on the clou[d](#page-306-0) [307](#page-306-0) Workload Scheduler agents IBM i uninstalling twsins[t](#page-341-0) [342](#page-341-0) workstation class definitio[n](#page-34-2) [35](#page-34-2) writer checking if active [330](#page-329-0)

## **Z**

z-centric agent configuring [195](#page-194-0) z/OS applications workload environment integrated with [25](#page-24-0)